Query Management Facility™

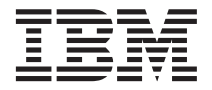

# Utilizando o QMF

*Versão 7*

Query Management Facility™

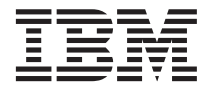

# Utilizando o QMF

*Versão 7*

**Nota!**

Antes de utilizar estas informações e o produto suportado por elas, certifique-se de ler as informações gerais no ["Apêndice E. Avisos" na página 381.](#page-396-0)

#### **Primeira Edição (Setembro de 2000)**

Esta edição aplica-se ao Query Management Facility, um recurso da Versão 7 Release 1 do DB2 Universal Database Server for OS/390 (DB2 UDB for OS/390), 5675-DB2, e ao Query Management Facility, um recurso da Versão 7 Release 1 do DATABASE 2 Server for VM e VSE, (DB2 for VM e VSE), 5697-F42, e a todos os releases e modificações subseqüentes até indicações contrárias em novas edições.

Esta edição substitui e torna obsoleta a edição anterior, SC26–9578–00.

As alterações técnicas para esta edição estão indicadas por uma barra vertical à esquerda da alteração. Uma barra vertical à esquerda da captura da figura indica que a mesma foi alterada. Alterações editoriais que não tem significado técnico não serão notificadas.

**© Copyright International Business Machines Corporation 1995, 2000. Todos os direitos reservados.**

## **Índice**

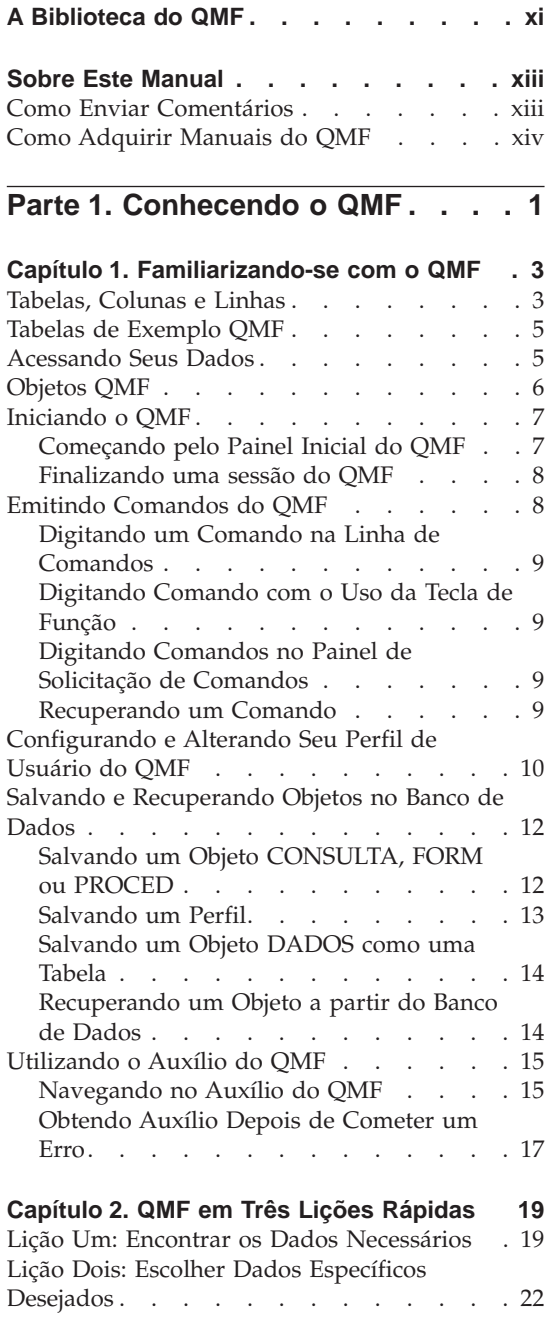

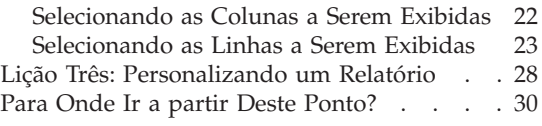

### **[Parte 2. Utilizando o QMF](#page-46-0) . . . . [31](#page-46-0)**

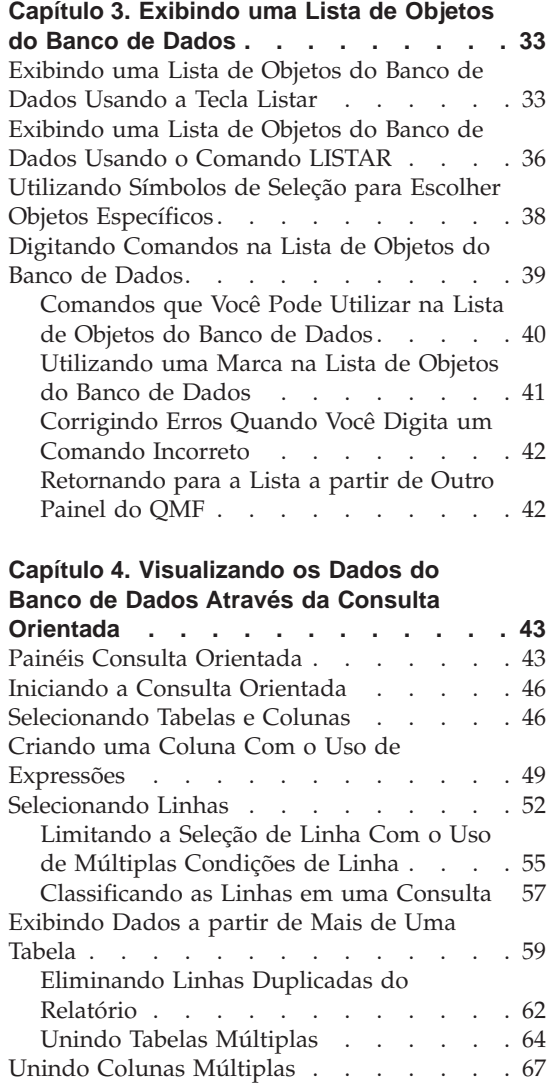

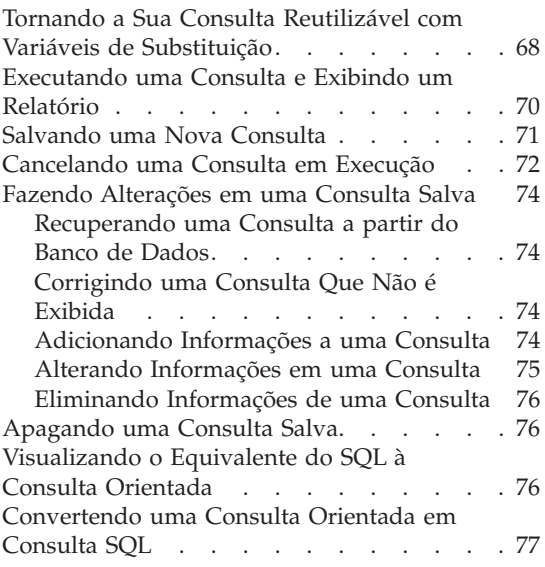

#### **[Capítulo 5. Visualizando os Dados do](#page-94-0) [Banco de Dados Através de Instruções do](#page-94-0)**

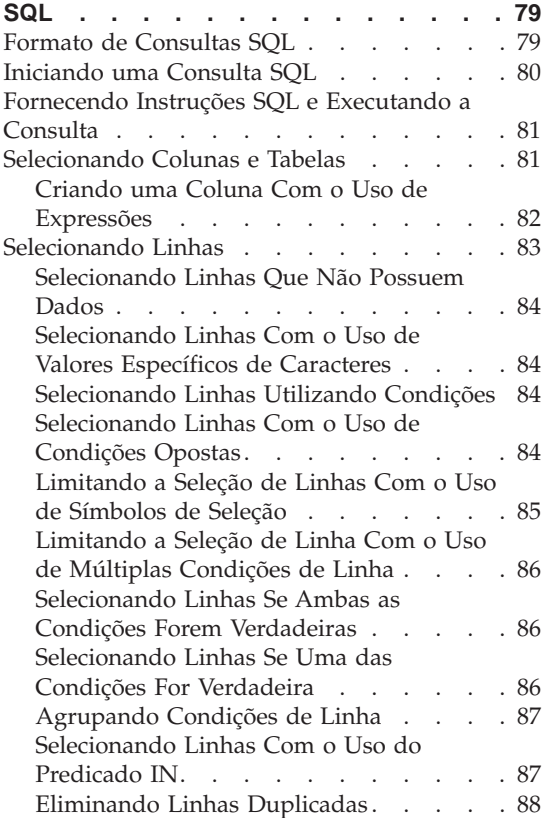

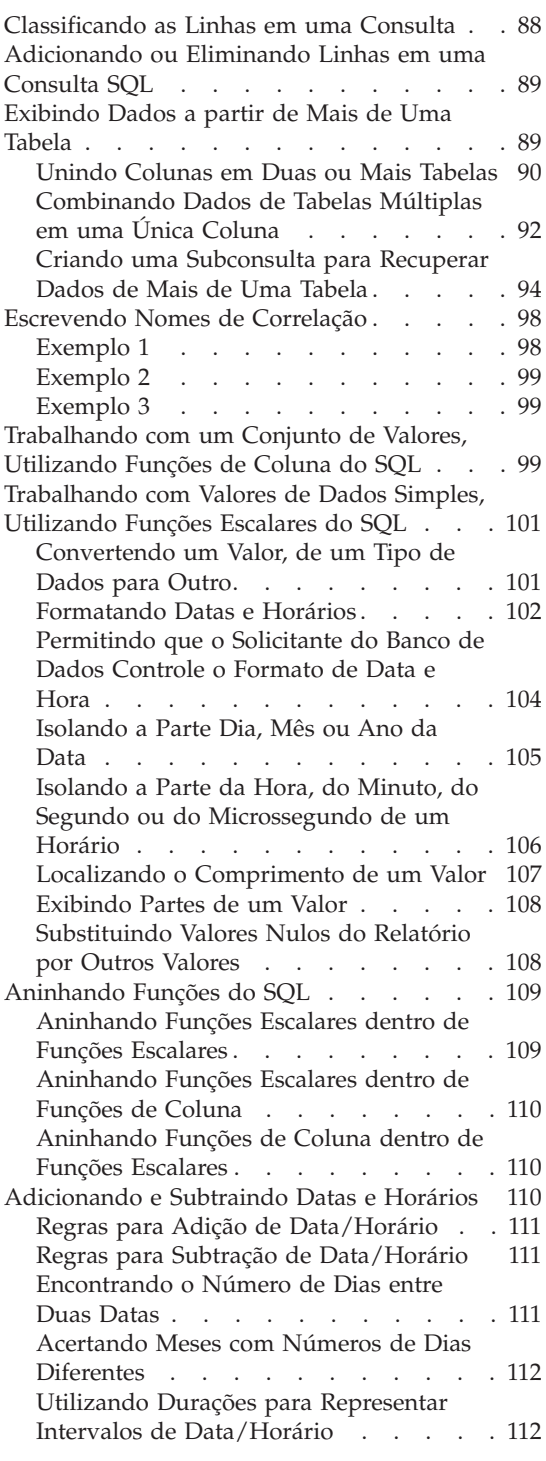

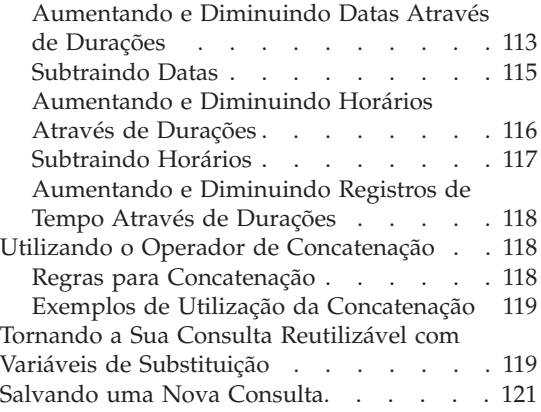

#### **[Capítulo 6. Personalizando os seus](#page-138-0)**

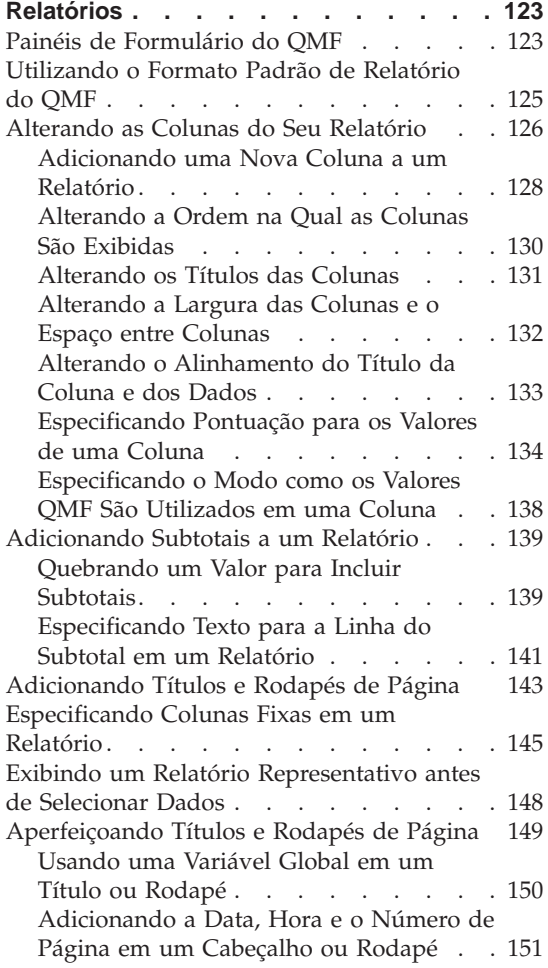

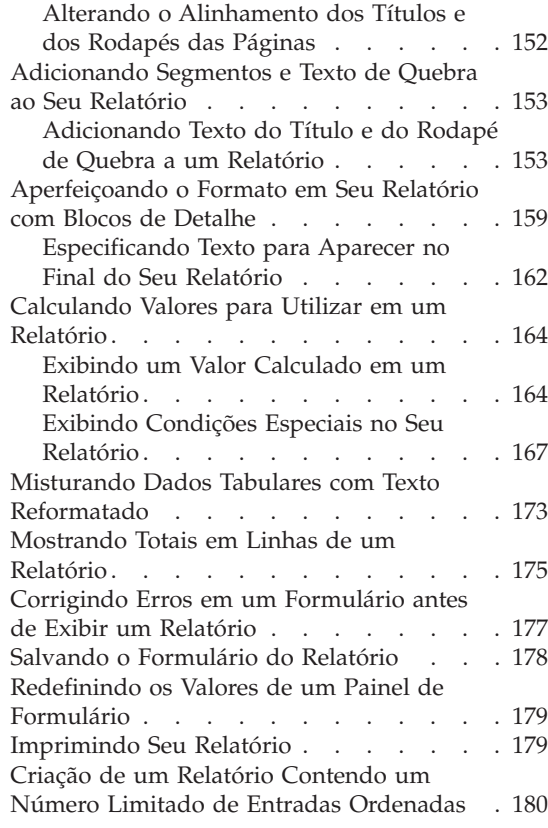

#### **[Capítulo 7. Exibindo Seu Relatório como](#page-196-0)**

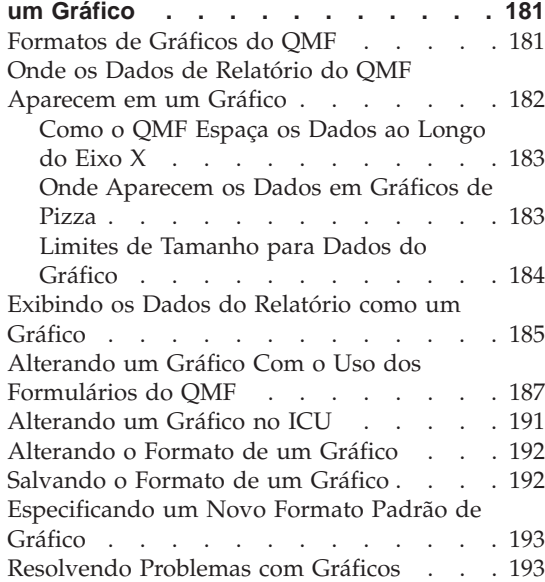

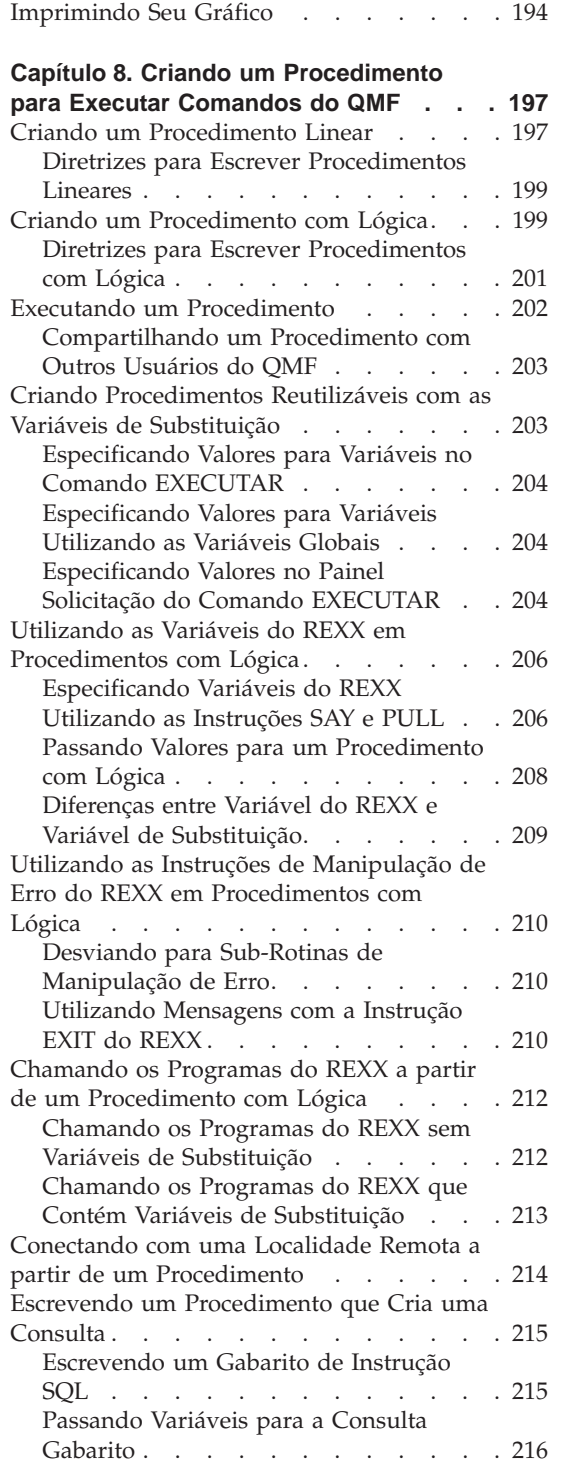

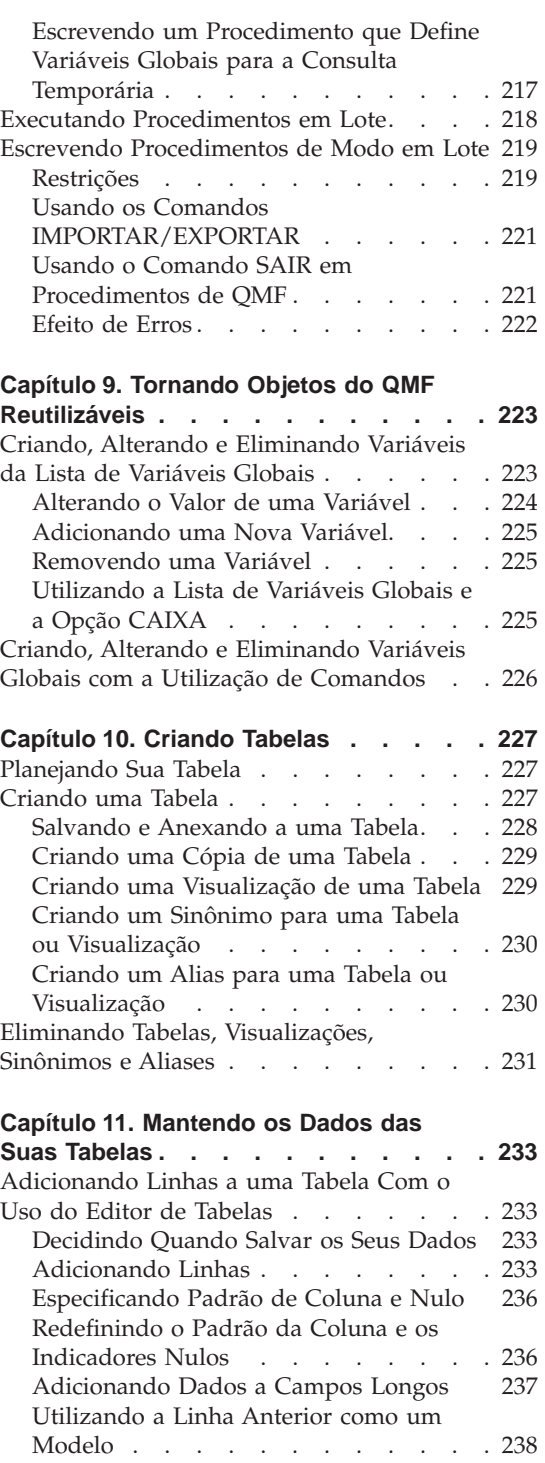

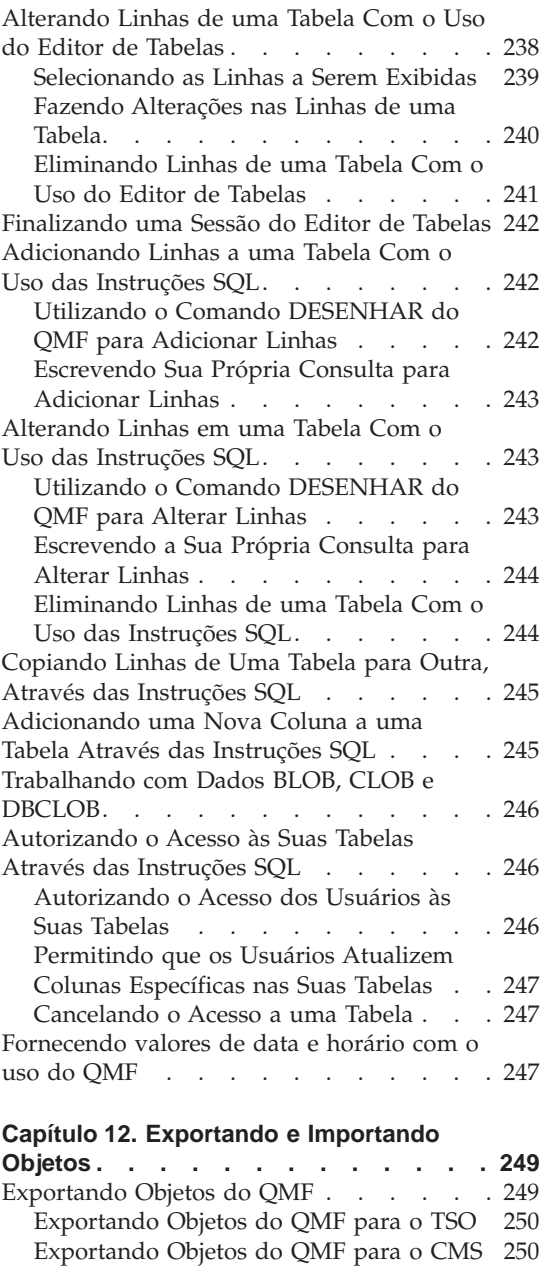

[Exportando Objetos do QMF para o CICS 251](#page-266-0) [Exportando Relatórios QMF para Uso na](#page-266-0) World Wide Web . . . . . . . . 251 [Importando Objetos do QMF](#page-267-0) . . . . . [252](#page-267-0) [Importando Objetos do QMF a partir do](#page-267-0) [TSO . . . . . . . . . . . . . 252](#page-267-0)

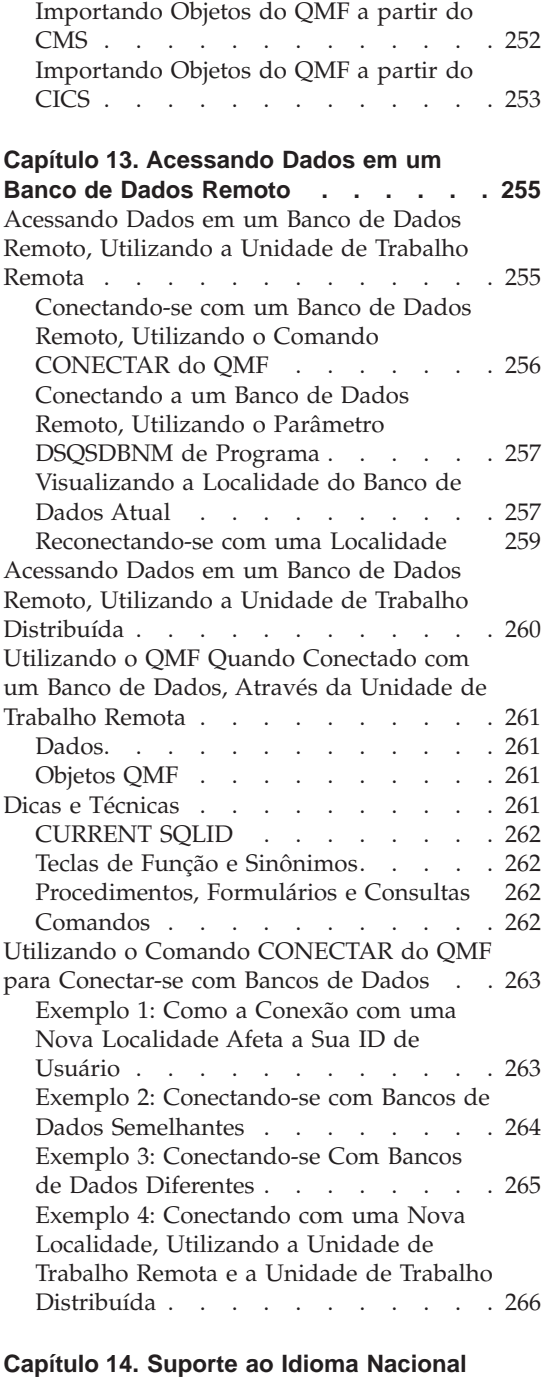

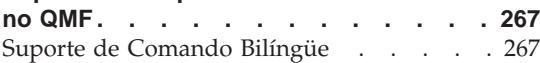

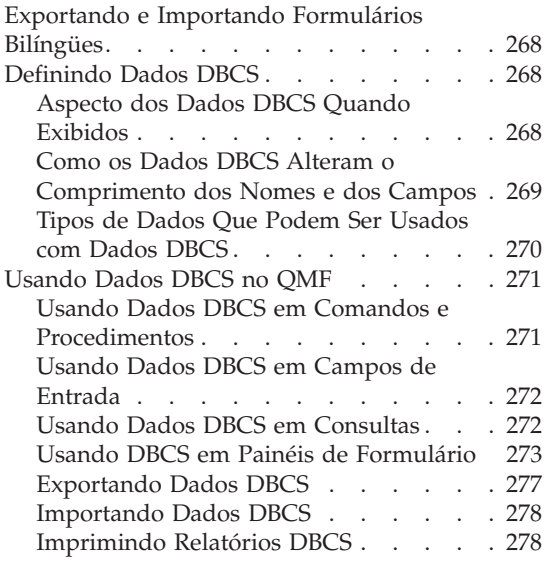

#### **[Capítulo 15. Utilizando o QMF com](#page-294-0)**

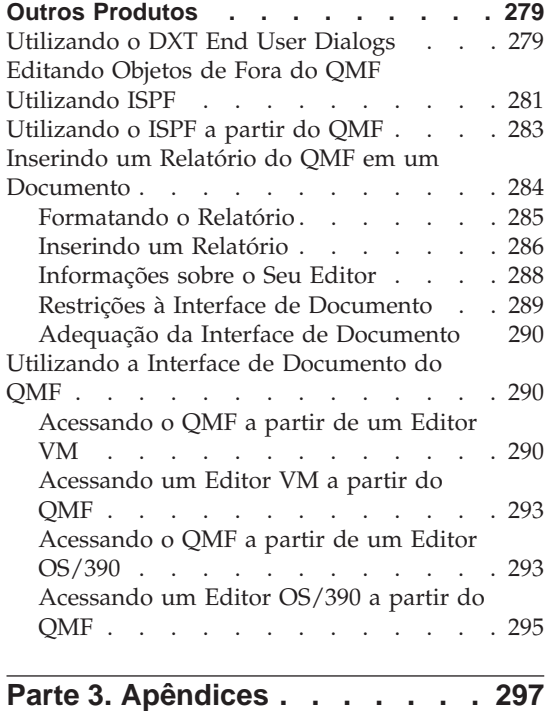

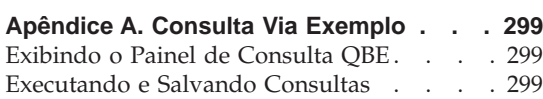

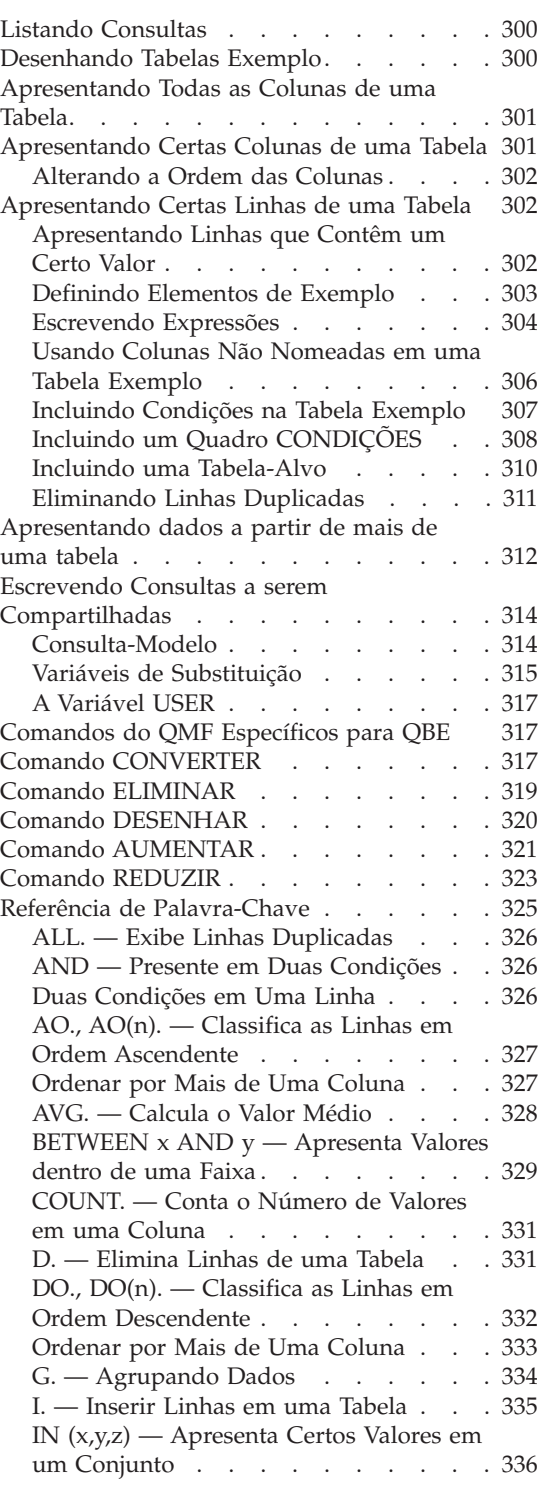

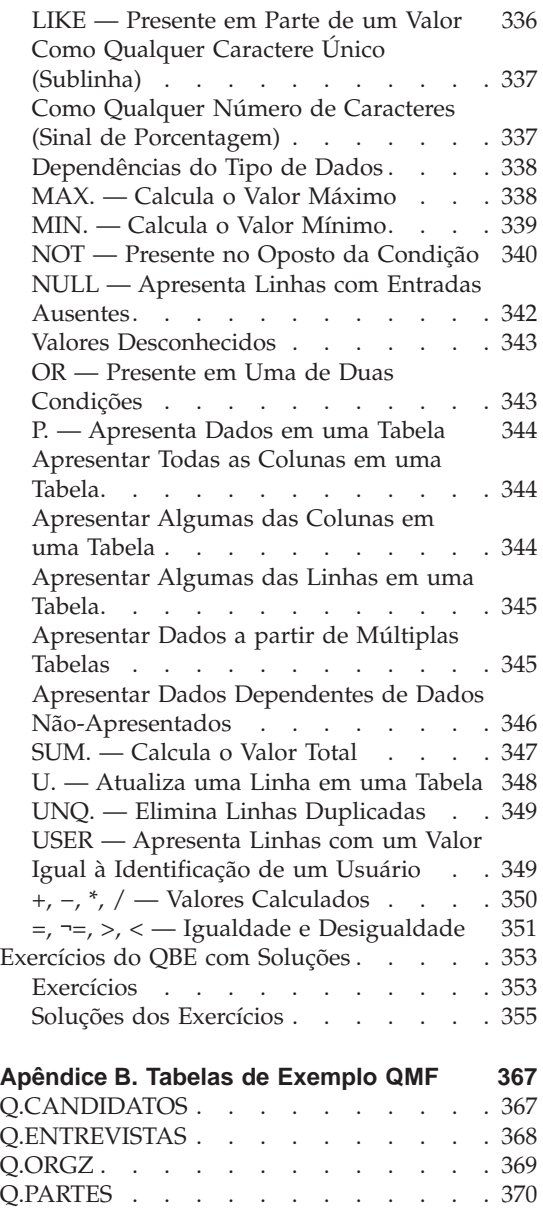

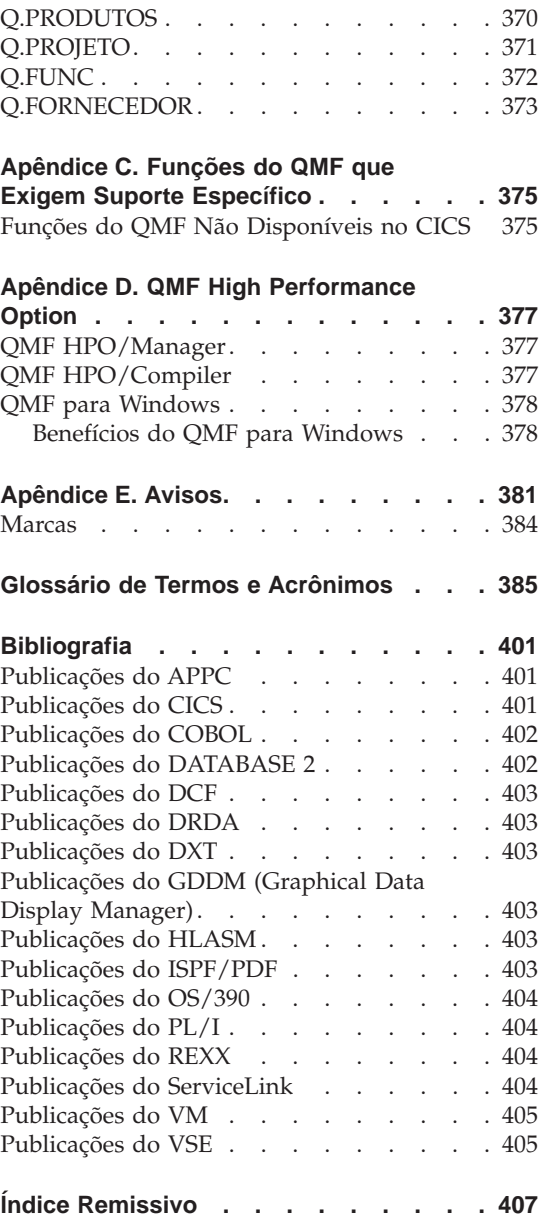

## <span id="page-12-0"></span>**A Biblioteca do QMF**

Você pode solicitar manuais por meio de um representante da IBM ou pelo telefone 0-800-784-262 no Brasil.

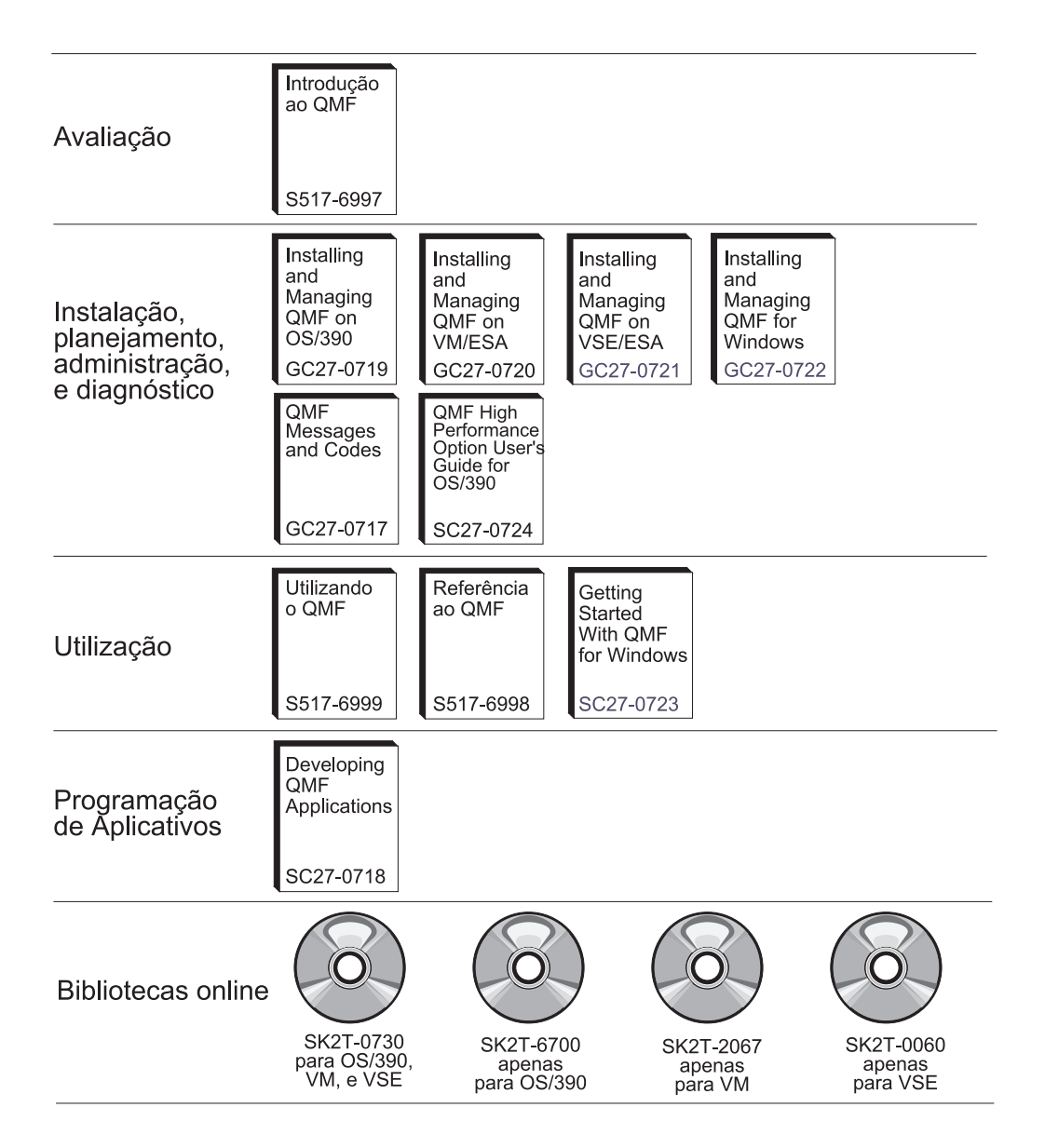

## <span id="page-14-0"></span>**Sobre Este Manual**

O produto Query Management Facility (QMF) é um programa aplicativo de banco de dados que possibilita a criação, alteração ou recuperação de dados, de maneira fácil, a partir de um banco de dados de computador. Depois de recuperados, os dados podem ser formatados em relatórios ou gráficos.

*Utilizando o QMF* é direcionado a usuários novos e ocasionais do QMF. Nele, você encontrará algumas instruções úteis sobre bancos de dados, porém dispensáveis. O manual apresenta as tarefas básicas do QMF com exemplos que você pode usar e adaptar ao seu próprio trabalho. Conforme for lendo, você poderá testar os exemplos do manual com o QMF, para produzir os resultados descritos.

Este manual foi projetado para ser utilizado com a *Referência ao QMF*, que contém informações detalhadas sobre comandos e painéis do QMF. Caso precise de mais informações sobre algum tópico, consulte a *Referência ao QMF* ou o auxílio online extensivo do QMF.

A primeira parte deste manual explica conceitos básicos envolvidos na utilização do QMF para o trabalho com bancos de dados. A segunda parte do manual explica tarefas que você pode executar com o QMF, com instruções passo a passo. Os apêndices explicam como utilizar o recurso Consulta Via Exemplo do QMF, mostram as tabelas de exemplo que o QMF oferece, listam as funções do QMF que requerem suporte específico e descrevem a Opção de Alto Desempenho do QMF. O manual também inclui um glossário e uma bibliografia.

Os exemplos neste manual foram criados utilizando o QMF com um banco de dados SQL/DS™. Os resultados que você visualiza em seu ambiente podem ser ligeiramente diferentes.

#### **Como Enviar Comentários**

Sua resposta é importante para auxiliar no fornecimento de informações mais precisas e de alta qualidade.

**Envio de comentários a partir da Web**

Visite o site Web no endereço:

http://www.ibm.com./qmf

O site Web possui uma página para resposta que você pode utilizar para fornecer e enviar comentários.

#### <span id="page-15-0"></span>**Sobre Este Manual**

#### **Envio de comentários por e-mail**

para o endereço comments@vnet.ibm.com. Lembre-se de incluir o nome do produto, o número da versão do produto, o nome e o número da peça do manual (se aplicável). Se estiver fazendo comentários sobre um texto específico, inclua a localização do texto (por exemplo, título do capítulo e da seção, número de tabela, número de página ou um título do tópico do auxílio).

#### **Preencha o formulário de comentários do leitor**

no final do manual e devolva-o pelo correio, por fax (fone (019) 887-7591 no Brasil) ou entregando-o para um representante IBM.

#### **Como Adquirir Manuais do QMF**

Você pode adquirir a documentação do QMF através de um representante IBM ou pelo telefone 0-800-784-262 no Brasil.

Para obter uma lista dos manuais do QMF, consulte ["A Biblioteca do QMF" na](#page-12-0) [página xi.](#page-12-0)

<span id="page-16-0"></span>**Parte 1. Conhecendo o QMF**

## <span id="page-18-0"></span>**Capítulo 1. Familiarizando-se com o QMF**

Com o Query Management Facility (QMF), você pode trabalhar com dados que são armazenados em bancos de dados relacionais, incluindo os seguintes bancos de dados IBM®:

- IBM DATABASE 2 (DB2)<sup>™</sup> for  $OS/390$
- IBM DATABASE 2 (DB2) for VM e VSE
- IBM DATABASE 2 (DB2) for AS/400
- IBM DB2 Universal Database

Este capítulo discute alguns conceitos básicos sobre a utilização do QMF. Tais como:

- v Compreensão de como os dados são organizados em bancos de dados
- v Início e término de uma sessão do QMF
- v Emissão de comandos
- Configuração do perfil do QMF
- v Obtenção de auxílio enquanto o QMF estiver sendo utilizado

#### **Tabelas, Colunas e Linhas**

No QMF, os dados são organizados em tabelas. Essas tabelas têm nomes, e você deve saber os nomes das tabelas que contêm os dados dos quais você precisa. Os dados de uma tabela estão organizados em colunas e linhas. A Figura 1 mostra um exemplo.

|       |                            |                                                                         |                            | <b>COLUNA</b>                                                        |                        |                                                          |                  |  |
|-------|----------------------------|-------------------------------------------------------------------------|----------------------------|----------------------------------------------------------------------|------------------------|----------------------------------------------------------|------------------|--|
|       | ID                         | <b>NOME</b>                                                             | <b>DEPTO</b>               | CARGO                                                                |                        | ANOS SALARIO                                             | <b>COM</b>       |  |
| LINHA | 10<br>20<br>30<br>40<br>50 | <b>SANDERS</b><br>PERNAL<br><b>MARENGHI</b><br>O' BRIEN<br><b>HANES</b> | 20<br>20<br>38<br>38<br>15 | <b>GER</b><br><b>VEND</b><br><b>GER</b><br><b>VEND</b><br><b>GER</b> | 7<br>8<br>5<br>6<br>10 | 18357,50<br>18171,25<br>17506,75<br>18006,75<br>20659.80 | 612,45<br>846,55 |  |
|       | 60                         | <b>QUIGLEY</b>                                                          | 38                         | <b>VEND</b>                                                          | ۰                      | 16808,30                                                 | 650,25           |  |
|       | 70                         | <b>ROTHMAN</b>                                                          | 15                         | <b>VEND</b>                                                          | 7                      | 16502.83                                                 | 1152,00          |  |
|       | 80                         | <b>JAMES</b>                                                            | 20                         | <b>ASSIST</b>                                                        |                        | 13504.60                                                 | 128,20           |  |
|       | 90                         | <b>KOONITZ</b>                                                          | 42                         | <b>VEND</b>                                                          | 6                      | 18001.75                                                 | 1386.70          |  |
|       | 100                        | <b>PLOTZ</b>                                                            | 42                         | <b>GER</b>                                                           | 7                      | 18352.80                                                 |                  |  |
|       | 110                        | <b>NGAN</b>                                                             | 15                         | <b>ASSIST</b>                                                        | 5                      | 12508,20                                                 | 206,60           |  |
|       | 120                        | <b>NAUGHTON</b>                                                         | 38                         | <b>ASSIST</b>                                                        | ۰                      | 12954,75                                                 | 180,00           |  |
|       |                            |                                                                         |                            |                                                                      |                        |                                                          |                  |  |

Figura 1. Os dados de uma tabela estão organizados em colunas <sup>e</sup> linhas.

#### **Familiarizando-se com o QMF**

Colunas:

- Aparecem verticalmente na tela.
- v Contêm dados da mesma espécie.
- v Têm nomes, que aparecem na parte superior, como títulos.

#### Linhas:

- v Aparecem horizontalmente na tela.
- v Contêm espécies diferentes de dados sobre um único item.
- Não têm nomes.

No QMF, você geralmente refere-se às tabelas utilizando nomes de duas partes — um identificador da tabela e um identificador do proprietário, separados por um ponto. Os exercícios deste manual, por exemplo, utilizam uma tabela chamada de Q.FUNC, em que FUNC identifica a tabela e Q identifica o proprietário dessa tabela. Em uma tabela chamada JOÃO.CONTAS, CONTAS é o identificador da tabela e JOÃO, o identificador do proprietário. Normalmente, a pessoa que cria uma tabela torna-se seu proprietário. O QMF identifica o proprietário da tabela por meio da ID de usuário do indivíduo que a cria. O proprietário de uma tabela pode autorizar o acesso de outros usuários às informações da tabela. Quando você se referir as suas próprias tabelas, poderá deixar de mencionar o identificador do proprietário. O QMF supõe que você esteja se referindo a uma tabela de sua propriedade.

Se a instalação suportar nomes de três partes, também conhecidos como uma *unidade distribuída de trabalho*, você pode usar uma tabela a partir de uma localização remota por meio da inclusão de um identificador de localização. Consulte o administrador do QMF para saber se a sua instalação suporta nomes de três partes. Por exemplo, NOVA\_IORQUE.JOÃO.CONTAS refere-se à tabela CONTAS cujo proprietário é JOÃO, localizada em um banco de dados DB2 remoto conhecido por sua rede de comunicações como NOVA\_IORQUE. Para obter mais informações sobre o acesso a dados remotos no ambiente QMF, consulte a *Referência ao QMF*.

Você não precisa utilizar um identificador de localização com tabelas locais. Neste manual, você utiliza tabelas locais com nomes de duas partes.

*Nomes de coluna:* Se precisar fazer referência a uma coluna, você geralmente usa seu nome. Você aprenderá como descobrir nomes de coluna para tabelas em ["Selecionando Tabelas e Colunas" na página 46](#page-61-0) e ["Selecionando Colunas e](#page-96-0) [Tabelas" na página 81.](#page-96-0)

#### <span id="page-20-0"></span>**Tabelas de Exemplo QMF**

O QMF oferece seis tabelas de exemplo que você pode utilizar enquanto aprende a usar o QMF, antes de iniciar o trabalho com suas próprias tabelas. As tabelas de exemplo são utilizadas em todo este manual como exemplo. Elas contêm informações sobre a Companhia de Fornecimento J & H, uma empresa fictícia fabricante de peças elétricas.

A Tabela 1 mostra o assunto tratado em cada tabela de exemplo. Você pode ver todos os dados contidos nas tabelas no ["Apêndice B. Tabelas de Exemplo](#page-382-0) [QMF" na página 367.](#page-382-0)

Tabela 1. O QMF fornece seis tabelas de exemplo para você utilizar enquanto estiver conhecendo <sup>o</sup> programa.

| Nome da tabela de<br>exemplo | Informações contidas                                                                        |
|------------------------------|---------------------------------------------------------------------------------------------|
| Q.FUNC                       | Os funcionários da Companhia de Fornecimento J & H.                                         |
| O.ORGZ                       | A organização da Companhia de Fornecimento J & H por<br>departamento (dentro das divisões). |
| O.PRODUTOS                   | Os produtos produzidos pela Companhia de<br>Fornecimento J & H.                             |
| Q.PROJETO                    | Os projetos da Companhia de Fornecimento J & H.                                             |
| <b>Q.FORNECEDOR</b>          | As empresas fornecedoras de materiais para a<br>Companhia de Fornecimento J & H.            |
| O.PARTES                     | Os materiais fornecidos para a Companhia de<br>Fornecimento $\delta$ K H.                   |

#### **Acessando Seus Dados**

Quando você precisa de informações de um banco de dados, você escreve uma consulta, que é uma solicitação feita ao banco de dados, para obter um conjunto específico de dados. Ao usar o QMF para obter informações de um banco de dados, você pode "comunicar" seu pedido de informações de três modos diferentes. Cada um deles possui suas próprias regras:

#### **Consulta Orientada**

Um método de consulta fácil de usar que exibe painéis de orientação para auxiliar na escolha apenas das informações procuradas. A Consulta Orientada não exige que você conheça a sintaxe específica de solicitação para seu banco de dados. Ela faz o trabalho por você, convertendo sua solicitação em uma linguagem que o banco de dados entenda. É especialmente apropriada para iniciantes e usuários ocasionais do QMF. Você pode aprender como utilizar a Consulta Orientada para acessar os dados no ["Capítulo 4. Visualizando os](#page-58-0) [Dados do Banco de Dados Através da Consulta Orientada" na](#page-58-0) [página 43](#page-58-0).

#### <span id="page-21-0"></span>**Familiarizando-se com o QMF**

#### **SQL (Structured Query Language)**

Uma poderosa linguagem de consulta que permite que você defina, recupere, altere e autorize o acesso aos dados. O SQL tem uma sintaxe específica, que você precisa seguir para que o banco de dados possa processar sua solicitação. É especialmente apropriada para usuários que precisam trabalhar com grandes quantidades de dados e que trabalham com o QMF freqüentemente. Você aprenderá como utilizar o SQL para acessar os seus dados no ["Capítulo 5. Visualizando os](#page-94-0) [Dados do Banco de Dados Através de Instruções do SQL" na](#page-94-0) [página 79](#page-94-0).

#### **Consulta Via Exemplo (QBE)**

Um método gráfico de consulta que permite que você recupere e altere os dados com o mínimo de toques nas teclas. O ["Apêndice A.](#page-314-0) [Consulta Via Exemplo" na página 299](#page-314-0) descreve como utilizar a Consulta Via Exemplo para criar consultas.

#### **Objetos QMF**

O QMF armazena informações como *objetos QMF*. Alguns objetos, como as consultas, na realidade, são armazenados no banco de dados. Outros objetos, como relatórios e gráficos, existem apenas no armazenamento temporário enquanto você trabalha com os mesmos.

Existem sete objetos QMF, conforme mostra a Tabela 2.

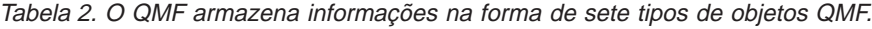

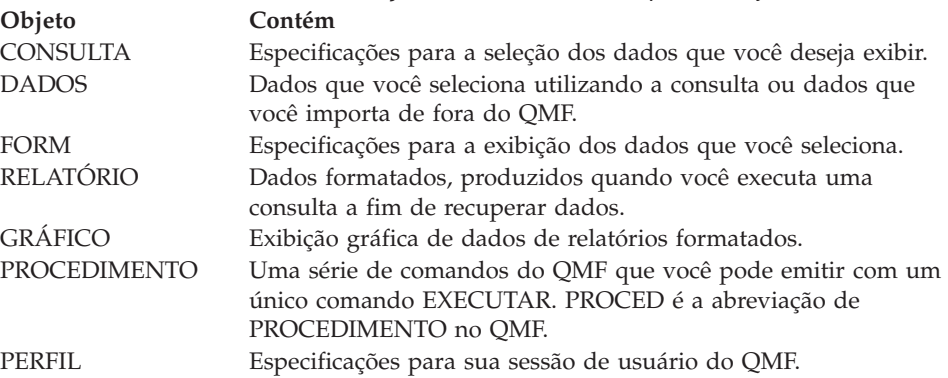

Cada objeto QMF no banco de dados tem um proprietário, geralmente a pessoa que salvou o objeto no banco de dados. Você não pode utilizar um objeto a menos que ele seja de sua propriedade, ou você esteja autorizado pelo proprietário a utilizá-lo ou seja um administrador do QMF. Um administrador do QMF pode utilizar objetos que sejam de propriedade de qualquer pessoa.

#### <span id="page-22-0"></span>**Iniciando o QMF**

Cada empresa que usa o QMF, configura o programa de sua maneira. As empresas geralmente possuem uma ou mais pessoas que configuram e mantêm tarefas para o QMF. Essas pessoas são chamadas de administradores do QMF.

O administrador do QMF pode informar como iniciar uma sessão do QMF e fornecer um número ou palavra-código de identificação do usuário — a sua *ID de usuário do QMF*. Consulte o administrador do QMF, se tiver alguma dúvida sobre como iniciar a utilização do QMF.

#### **Começando pelo Painel Inicial do QMF**

Depois de iniciar o QMF, você vê o painel Inicial do QMF:

```
Materiais Licenciados - Propriedade da IBM
5675-DB2 5697-F42 (C) Copyright IBM Corp. 1982, 2000
Todos os Direitos Reservados.
IBM é marca registrada da International Business Machines
\mathcal{L}_\text{max}PAINEL INICIAL DO QMF Query Management Facility
 Versão 7
                                         ****** ** ** ********* ____
 ID de Autorização 1 ** ** *** *** ** **
  CACLARK ** ** **** **** ******* ____
                                  ** ** ** ** ** ** ** ____
 Conectado com 2 ** ** ** ** *** ** ** **
   DETROIT ****** ** ** ** ** **
                                 \star\starDigite o comando na linha de comandos ou utilize as teclas de função.
Para auxílio, pressione a tecla de função Auxílio ou digite o comando AUXÍLIO.
–<br>1=Auxílio – 2=Listar – 3=Fim – 4=Mostrar – 5=Gráfico – 6=Consulta 3<br>7=Recuperar – 8=Editar-Tabela-9=Form – 10=Proced – 11=Perfil – 12=Relatório
OK, você pode digitar um comando. \frac{4}{5}COMANDO ===>
```
Figura 2. O Painel Inicial do QMF

No Painel Inicial, vê-se:

#### **I ID** de Autorização

O ID de usuário que você utilizou para iniciar a sessão no QMF. Você pode acessar apenas objetos, tais como consultas, formulários ou procedimentos, criados utilizando este ID e objetos para os quais ele tem acesso. Qualquer objeto criado por você durante uma sessão pertence a este ID de usuário.

#### **2** Conectado com

O nome do banco de dados ao qual você está conectado.

#### <span id="page-23-0"></span>**Familiarizando-se com o QMF**

#### **3** Teclas de função

Uma tecla de função executa uma única operação. A função de cada tecla depende do painel que você está observando. Você pode eliminar os toques de teclas, pressionando uma única tecla de função para iniciar a operação desejada.

Se o administrador do QMF adaptar as teclas de função, elas poderão não corresponder aos exemplos mostrados neste manual.

Neste manual, referimo-nos às teclas de função *rotuladas*, querendo dizer os rótulos ao lado das teclas de função na parte inferior do painel do QMF.

#### «4¬ **A linha de mensagem**

Nesta linha, o QMF informa a última operação iniciada, ou aquela que pode ser realizada em seguida.

#### **5** A linha de comando

Se nenhuma tecla de função for capaz de iniciar a operação que você deseja realizar em seguida, você pode informar ao QMF o que fazer, por meio da digitação de um comando nessa linha após a seta. Neste manual, quando dizemos "Digite um comando", você deve digitar o comando na linha de comandos e, em seguida, pressionar Enter. Alguns painéis do QMF exibem DESLOCAR ===> PÁGINA à direita da linha de comandos. Você pode escrever um outro valor sobre o da PÁGINA, a fim de alterar a maneira de deslocamento das páginas quando pressionar as teclas de função Avançar ou Voltar. Consulte a *Referência ao QMF* ou o auxílio online do QMF para obter maiores informações sobre os comandos Avançar ou Voltar.

#### **Finalizando uma sessão do QMF**

Você pode finalizar uma sessão do QMF a partir do Painel Inicial ou ignorá-lo e finalizar a sessão diretamente.

#### *Para finalizar uma sessão do QMF a partir do painel Inicial:*

- 1. A partir de qualquer painel do QMF, pressione a tecla de função Fim. O Painel Inicial do QMF aparece.
- 2. Pressione a tecla Fim novamente para finalizar a sessão do QMF.

*Para ignorar o painel Inicial e finalizar uma sessão do QMF:* Digite SAIR na linha de comandos.

#### **Emitindo Comandos do QMF**

Você pode emitir comandos do QMF de três modos:

- v Digitando um comando na linha de comandos.
- v Pressionando uma tecla de função.
- v Especificando um comando em um painel de orientação.

#### <span id="page-24-0"></span>**Digitando um Comando na Linha de Comandos**

Você pode *digitar* um comando em qualquer painel do QMF que possua uma linha de comandos. Digitar um comando significa escrevê-lo na linha de comandos do QMF e, depois, pressionar Enter. Você pode digitar um comando por inteiro, ou usar a abreviação mínima exclusiva para qualquer comando que possa ser abreviado.

*Para digitar um comando por inteiro:* Para exibir, por exemplo, um relatório contendo dados da tabela de exemplo Q.FUNC, digite: EXIBIR Q.FUNC

*Para digitar um comando usando a abreviação mínima exclusiva:* Você pode, por exemplo, digitar o comando anterior como: EX Q.FUNC

#### **Digitando Comando com o Uso da Tecla de Função**

Você pode digitar alguns comandos do QMF utilizando uma tecla de função. Cada painel do QMF tem uma definição padrão de teclas de função. As teclas de função podem ser personalizadas, portanto as teclas que você visualiza nos painéis do QMF podem ser diferentes das descritas neste manual.

#### **Digitando Comandos no Painel de Solicitação de Comandos**

Os painéis de solicitação de comandos pedem todas as informações necessárias para a digitação de um comando do QMF.

*Para visualizar um painel de solicitação de comandos:* Digite o comando seguido por um espaço e um ponto de interrogação.

Por exemplo, digite EXECUTAR ? para exibir o Painel de Solicitação do Comando EXECUTAR.

*Para visualizar um painel de solicitação de comandos enquanto o QMF estiver exibindo uma mensagem de erro:* Se você digitou um comando, mas recebeu uma mensagem de erro na linha de comandos, pressione Enter enquanto o QMF estiver exibindo a mensagem. O QMF exibe o painel de solicitação de comando para que você possa fornecer as informações corretas.

#### **Recuperando um Comando**

*Para recuperar um comando digitado na linha de comandos:* Digite RECUPERAR ou ? para visualizar o último comando digitado.

Você também pode utilizar múltiplos pontos de interrogação. ? recupera o último comando digitado, ?? recupera o comando anterior a esse e assim por diante.

#### <span id="page-25-0"></span>**Configurando e Alterando Seu Perfil de Usuário do QMF**

O seu perfil de usuário informa ao QMF como você deseja exibir informações, processar comandos e qual impressora utilizar para imprimir relatórios ou gráficos. O seu perfil de usuário é o mesmo que o padrão do sistema no momento em que você começou a usar o QMF. Você pode alterar as informações do seu perfil, a qualquer momento, de acordo com as suas necessidades específicas.

*Para exibir seu perfil de usuário QMF:*

v Pressione a tecla de função Perfil.

Ou você pode fazer o seguinte:

v Digitar VER PERFIL (ou VER PER) na linha de comandos.

O painel Perfil aparece, conforme mostra a Figura 3.

```
PERFIL
Operandos Gerais:
    CAIXA ===> ALTA Digite ALTA, CADEIA ou MISTA.
     DECIMAL ===> PONTO Digite PONTO, VÍRGULA ou FRANCESA.
CONFIRM ===> SIM Digite SIM ou NÃO.
    LING ===> ORIENTAD Digite SQL, QBE ou ORIENTADA.
MODELO ===> REL Digite REL ou ER.
Padrões para impressão:
     LARGURA ===> 132 Número de caracteres por linha.
TAMANHO ===> 60 Número de linhas por página.
IMPRESS ===> Impressora a ser usada para saída.
Operandos da Administração do QMF: (Geralmente não alterados)
    ÁREA ===> "DSQDBDEF"."DSQTSDEF"
                  Digite o nome do BANCO DE DADOS DB2 ou TABLESPACE em que
                  as tabelas serão salvas pelo comando SALVAR DADOS.
     ACOMP ===> NENHUM
                   Digite TODOS, NENHUM ou uma cadeia de caracteres de ID da
                   função, pares do nível de rastreio.
1=Auxílio 2=Salvar 3=Fim 4=Imprimir 5=Gráfico 6=Consulta
7= 8= 9=Form 10= 11= 12=Relatório
COMANDO == =
```
Figura 3. O painel Perfil do QMF controla <sup>a</sup> exibição das informações.

*Para alterar seu perfil de usuário QMF:* Posicione o cursor em qualquer valor do seu perfil QMF e escreva, sobre o mesmo, o valor desejado.

Se você pressionar a tecla de função Fim, as alterações que você fizer no seu perfil permanecerão efetivas apenas até você finalizar a sua sessão do QMF, a menos que você salve o perfil alterado.

*Para salvar seu perfil de usuário QMF:* Quando você tiver todos os valores desejados, pressione a tecla de função Salvar ou digite o comando SALVAR ou SALVAR PERFIL na linha de comando. O QMF armazena o perfil alterado no banco de dados e o utiliza a próxima vez que você iniciar uma sessão do QMF.

Você pode alterar qualquer um dos valores do perfil a qualquer momento. A Tabela 3 mostra algumas das opções para a alteração do perfil.

| Valor do perfil      | Explicação                                                                                                    |
|----------------------|----------------------------------------------------------------------------------------------------|
| $CAIXA \n==> ALTA$   | O QMF reconhece comandos apenas em<br>caracteres maiúsculos. Por essa razão,<br>todos os exemplos e exercícios deste<br>manual são mostrados em maiúsculas. Se<br>você quiser digitar informações em<br>maiúsculas ou minúsculas, altere o perfil<br>para que mostre CAIXA ===> ALTA. Dessa<br>maneira, o QMF altera os dados digitados<br>em minúsculas para maiúsculas. |
| $DECIMAL ==-> PONTO$ | Embora outros indicadores (como uma<br>vírgula) estejam disponíveis, este manual<br>utiliza um ponto como indicador da casa<br>decimal.                                                                                                    |
| $CONFIRM == >> SIM$  | Quando CONFIRM ===> SIM é especificado,<br>o QMF exibe um painel de confirmação<br>antes que um comando altere ou substitua<br>um objeto no banco de dados. Para os<br>exercícios deste manual, certifique-se que<br>SIM seja especificado.                                                                                                    |
| $LING ==-> ORIENTAD$ | Escolha a opção LING ===> ORIENTAD<br>quando quiser que o QMF solicite as<br>informações necessárias para escrever uma<br>consulta.                                                                                                    |
|                      | Escolha LING ===> SQL quando você quiser<br>escrever as consultas diretamente em SQL.                                                                                                    |
|                      | Escolha LING ===> QBE quando quiser usar<br>o recurso Consulta Via Exemplo do QMF.                                                                                                    |
|                      |                                                                                                    |

Tabela 3. Você pode definir <sup>o</sup> perfil do QMF de acordo com suas preferências. **Valor do perfil Explicação**

Para obter mais informações sobre a alteração de seu perfil, consulte o auxílio online ou a *Referência ao QMF* do comando DEFINIR PERFIL.

#### <span id="page-27-0"></span>**Salvando e Recuperando Objetos no Banco de Dados**

Quando você exibe ou trabalha com qualquer objeto QMF, uma cópia deste é colocada em uma área de armazenamento temporário. Existe uma área de armazenamento temporário para cada tipo de objeto, portanto você só pode ter um objeto de cada vez no armazenamento temporário. O nome da área de armazenamento temporário é o mesmo do tipo do objeto. Os objetos CONSULTA são colocados na área de armazenamento temporário CONSULTA, os objetos RELATÓRIO são colocados na área de armazenamento temporário RELATÓRIO e assim por diante.

Quando você faz alterações nos objetos do armazenamento temporário, você não altera o objeto atualmente armazenado no banco de dados, a menos que você salve aquele objeto quando terminar de trabalhar com ele.

Você pode, por exemplo, perder as alterações feitas em um objeto do armazenamento temporário, se você finalizar uma sessão do QMF sem salvar o objeto. Você também pode perdê-las se você exibir um outro objeto do mesmo tipo antes de salvar aquele com o qual estava trabalhando.

Você não pode salvar um objeto RELATÓRIO. Ao invés, você salva a consulta e o formulário que produz o relatório. Para salvar um GRÁFICO, você salva os dados e o formato do gráfico. Você aprenderá mais sobre como salvar gráficos no ["Capítulo 7. Exibindo Seu Relatório como um Gráfico" na](#page-196-0) [página 181](#page-196-0) .

#### **Salvando um Objeto CONSULTA, FORM ou PROCED**

Para salvar uma consulta, formulário ou procedimento, digite o comando SALVAR na linha de comandos do QMF de uma das seguintes maneiras:

*Se estiver no painel CONSULTA, FORM, PROCED e desejar salvar o objeto atualmente exibido, digite:* SALVAR

Se for um objeto existente carregado a partir do banco de dados, o QMF salva o mesmo utilizando seu nome existente.

Caso o objeto seja novo, o QMF solicita um nome para o objeto.

Você também pode digitar o seguinte: SALVAR COMO *nomeobjeto*

em que *nomeobjeto* é o nome que deseja atribuir ao objeto.

<span id="page-28-0"></span>Se for um objeto existente carregado a partir do banco de dados, o QMF o salva com o nome novo. O objeto armazenado no banco de dados com o nome antigo permanece inalterado.

*Se estiver em qualquer painel do QMF e desejar salvar o objeto atualmente carregado mesmo que ele não esteja sendo exibido no momento, digite:* SALVAR *objeto*

em que *objeto* é o tipo do objeto que deseja salvar. Se estiver, por exemplo, no painel FORM e desejar salvar a consulta atualmente carregada na memória temporária, digite SALVAR CONSULTA.

Se for um objeto existente que você carregou, o QMF o salva utilizando seu nome existente.

Caso o objeto seja novo, o QMF solicita um nome para o objeto.

*Se estiver em qualquer painel do QMF e desejar salvar o objeto atualmente carregado com um novo nome, digite:* SALVAR *objeto* COMO *nomeobjeto*

em que *objeto* é o tipo do objeto que deseja salvar e *nomeobjeto* é o nome que deseja atribuir ao objeto.

Esta sintaxe de comando pode ser utilizada para objetos novos e existentes. Se for um objeto existente, o QMF salva o objeto atualmente carregado com um novo nome. O objeto armazenado no banco de dados com o nome antigo permanece inalterado.

#### *Se desejar salvar um objeto e compartilhá-lo com outros usuários, acrescente o parâmetro COMPARTILHAR=SIM no comando SALVAR da seguinte maneira:*

SALVAR (COMPARTILHAR=SIM SALVAR COMO *nomeobjeto* (COMPARTILHAR=SIM SALVAR *objeto* (COMPARTILHAR=SIM SALVAR *objeto* COMO *nomeobjeto* (COMPARTILHAR=SIM

Se você emitiu um comando ESTABELECER GLOBAL com o valor DSQEC\_SHARE=1 antes de emitir o comando SALVAR, não é necessário incluir o parâmetro COMPARTILHAR=SIM.

#### **Salvando um Perfil**

Você pode ter apenas um objeto PERFIL no banco de dados. Para salvar seu perfil, você pode digitar qualquer um dos seguintes na linha de comandos do QMF do painel PERFIL:

#### <span id="page-29-0"></span>**Familiarizando-se com o QMF**

SALVAR SALVAR PERFIL

Você também pode digitar SALVAR PERFIL na linha de comandos de qualquer painel do QMF.

#### **Salvando um Objeto DADOS como uma Tabela**

Um objeto DADOS não é armazenado no banco de dados, mas é criado para que você trabalhe com ele temporariamente, quando criar e executar uma consulta. Todos os dados são armazenados no banco de dados em tabelas. Portanto, se desejar salvar dados em um objeto DADOS, você deve salvá-los como uma tabela.

Para salvar um objeto DADOS como uma tabela, digite o seguinte na linha de comandos do QMF:

SALVAR DADOS COMO *nometabela*

em que *nometabela* é o nome que deseja atribuir à nova tabela.

#### **Recuperando um Objeto a partir do Banco de Dados**

Você pode recuperar qualquer objeto a partir do banco de dados depois de salvá-lo.

Para recuperar um objeto a partir do banco de dados, digite o seguinte na linha de comandos do QMF: EXIBIR *nomeobjeto*

em que *nomeobjeto* é o nome do objeto específico.

Para recuperar, por exemplo, um objeto chamado MINHA-CONSULTA, digite EXIBIR MINHA-CONSULTA.

Você também pode digitar o seguinte comando: EXIBIR *objeto nomeobjeto*

em que *objeto* é o tipo de objeto que você deseja recuperar e *nomeobjeto* é o nome do objeto específico.

Por exemplo, para recuperar e exibir um procedimento chamado MEU-PROCED a partir do banco de dados, digite EXIBIR MEU-PROCED.

#### <span id="page-30-0"></span>**Utilizando o Auxílio do QMF**

Se estiver vendo o QMF pela primeira vez, você pode exibir o auxílio online. Ele também pode ser exibido quando você estiver escrevendo consultas, formatando relatórios, editando tabelas ou criando procedimentos. O QMF fornecerá auxílio online para tarefas, comandos e mensagens de erro. O auxílio do QMF permite que você veja as informações sobre o que estiver fazendo sem ter que deixar o QMF. Essas informações aparecem na metade inferior da sua tela, em uma janela deslocável. Para ver as informações do auxílio, pressione a tecla de função Auxílio, a partir de qualquer lugar de dentro do QMF.

Se for um usuário novo ou ocasional do QMF, você poderá achar útil a utilização do menu do Conhecendo o QMF. Este tópico inclui a maioria das informações de tarefa neste manual, *Utilizando o QMF*, na forma online.

#### **Navegando no Auxílio do QMF**

O menu de auxílio principal do QMF fornece uma lista de tópicos gerais. A partir desse menu, você pode escolher mais painéis de tópicos específicos. A [Figura 4 na página 16](#page-31-0) mostra como o auxílio do QMF está organizado.

<span id="page-31-0"></span>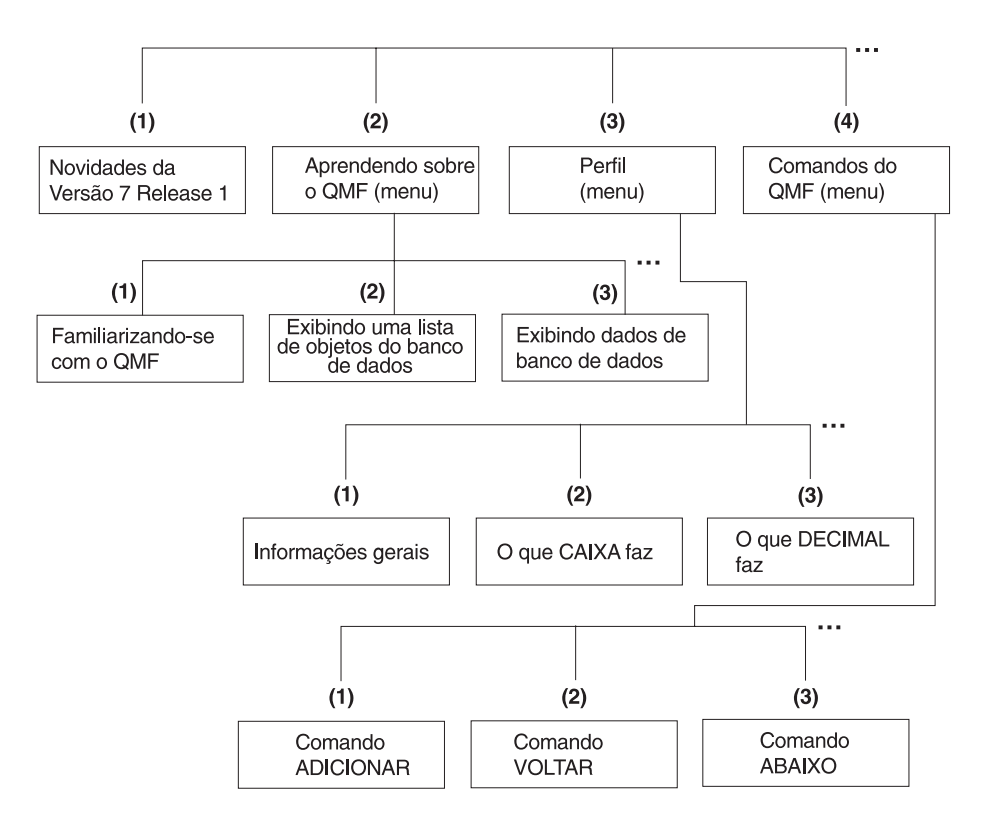

Figura 4. O auxílio do QMF está organizado na ordem de tópicos gerais <sup>a</sup> tópicos específicos

O auxílio do QMF varia pouco sobre como ele permite que você acesse as informações, dependendo de que parte do QMF você está usando. Quando você pressiona a tecla de função Auxílio:

- v Na maioria das partes do QMF, você visualiza um menu relacionado ao painel do QMF que você está usando. Selecione o tópico ou a área de informação que você deseja ver.
- v Na Consulta Orientada ou no Editor de Tabelas (modo do QMF para adicionar ou alterar tabelas), você imediatamente vê as informações especificamente relacionadas à parte do processo em que está trabalhando.
- v Enquanto está criando uma consulta do SQL, você vê um índice, a partir do qual você pode selecionar as informações que deseja ver.
- v Enquanto está trabalhando nos painéis de formulário, você vê informações especificamente relacionadas ao campo em que está trabalhando.
- v Na maioria das partes do QMF, se uma mensagem de erro é exibida na linha de mensagens, você vê as informações relacionadas à mensagem de erro.

<span id="page-32-0"></span>As seguintes funções estão disponíveis nas teclas de função para ajudá-lo na navegação pelo auxílio do QMF:

**Sair** Remove imediatamente todos os painéis de auxílio e ativa o painel subjacente do QMF.

#### **Mais Auxílio**

Mostra um menu de painéis relacionados ao painel de auxílio atualmente exibido (disponível para tópicos selecionados).

**Menu** Exibe o menu apresentado mais recentemente ou o menu para o painel subjacente do QMF.

> Você pode retornar através dos menus de maior nível até atingir o menu de Auxílio principal, pressionando repetidamente a tecla de função Menu.

**Voltar** Desloca para trás através do painel.

#### **Avançar**

Desloca para frente através do painel.

**Teclas** Lista as funções das teclas para o painel subjacente do QMF.

#### **Cancelar**

Remove um painel de auxílio de cada vez.

Você pode retornar ao painel subjacente do QMF, pressionando repetidamente a tecla de função Cancelar.

#### **Alternar**

Em painéis de auxílio para alguns tópicos específicos, ativa o painel subjacente do QMF. Você pode fornecer comandos na linha de comandos do painel QMF enquanto o painel de auxílio ainda estiver sendo exibido.

#### **Obtendo Auxílio Depois de Cometer um Erro**

A hora mais propícia de se procurar auxílio é quando se tem um problema. Por exemplo, quando você escreve errado um comando ou tenta executar uma consulta que não está escrita adequadamente, o QMF apresenta uma breve explicação do erro na linha de mensagens do painel. Se você achar que precisa de mais informações sobre o erro, pode solicitar auxílio adicional, pressionando a tecla de função Auxílio ou digitando o comando AUXILIO na linha de comandos. É exibido um painel com uma explicação detalhada do erro e sugestões de correção para o mesmo.

Por exemplo, se você digitar o comando VER PERFIL em caracteres maiúsculos na linha de comandos do painel Inicial, você vê a mensagem de erro:

Você não pode ver PERFIL.

#### **Familiarizando-se com o QMF**

Para descobrir mais, pressione a tecla de função Auxílio.

```
+-----------------------------------------------------------------------------+
                     Auxílio: Mensagem
 1 a 8 de 22 Você não pode ver PERFIL.
|
| |
 Explicação:
   Só podem ser vistos os painéis com estes nomes:
|<br>| Origem Globals   Form.Opções Form.Quebra3<br>| Consulta GRÁFICO   Form.Final Form.Quebra4
    FOrm Form.Principal Form.Detalhes Form.Quebra5
    +-----------------------------------------------------------------------------+
| F1=Auxílio F3=Sair F4=Mais Aux F6=Alternar F7=Voltar F8=Avançar F9=Teclas |
| F12=Cancelar |
+-----------------------------------------------------------------------------+
```
Figura 5. O QMF exibe uma mensagem de erro quando ele não pode executar um comando.

Para deslocar-se através do painel de auxílio, pressione a tecla de função Avançar. O auxílio explica que o comando correto é VER PERFIL.

Se deseja mais informações relacionadas, pressione a tecla de função Mais Auxílio. O que você vê depende do que estava fazendo antes de chamar pelo auxílio. Por exemplo, se estava editando uma tabela (no Editor de Tabelas), pressionar a tecla de função Mais Auxílio, a partir do painel de auxílio da mensagem de erro, exibirá os painéis de auxílio associados aos diferentes aspectos do Editor de Tabelas. Esse é o mesmo auxílio que aparece se você pressionar a tecla de função Auxílio, diretamente do Editor de Tabelas. Essa lista aparece diretamente no topo do painel anterior, no painel de auxílio da mensagem de erro ou em qualquer painel exibido a partir da lista do Editor de Tabelas.

Mensagens de erro também podem ser apresentadas como um resultado de uma consulta que está sendo cancelada pelo QMF Governor ou pelo QMF High Performance Option Governor. Para obter mais informações sobre o QMF High Performance Option Governor, consulte o ["Apêndice D. QMF High](#page-392-0) [Performance Option" na página 377.](#page-392-0)

## <span id="page-34-0"></span>**Capítulo 2. QMF em Três Lições Rápidas**

Trabalhar com o QMF geralmente significa realizar três tarefas básicas: encontrar dados que você precisa, selecionar itens específicos desses dados e transformar os dados em um relatório. Este capítulo fornece três lições rápidas sobre como realizar essas tarefas, utilizando os dados das tabelas de exemplo do QMF.

Ao ler outros capítulos deste manual, você aprenderá outros métodos de execução dessas tarefas. Além disso, você aprenderá outros aprimoramentos para efetuação destas tarefas, utilizando como base esses conceitos básicos. Muitas dessas tarefas também podem ser realizadas a partir dos ambientes Windows usando o recurso QMF para Windows. Consulte ["Apêndice D. QMF](#page-392-0) [High Performance Option" na página 377](#page-392-0) para obter mais informações.

Antes de iniciar as lições, certifique-se de que está familiarizado com os termos e conceitos do QMF, explicados no ["Capítulo 1. Familiarizando-se com](#page-18-0) [o QMF" na página 3.](#page-18-0)

#### **Lição Um: Encontrar os Dados Necessários**

Nestas lições, você criará uma consulta para mostrar os registros de todos os assistentes da tabela Q.FUNC. A tabela Q.FUNC é uma das tabelas exemplo que acompanha o QMF. Você utilizará o método da Consulta Orientada, por ser o de mais fácil aprendizado.

Inicie selecionando a tabela Q.FUNC.

#### *Para selecionar uma tabela:*

1. Na linha de comandos do Painel Inicial do QMF, digite: RESTABELECER CONSULTA (LING=ORIENTADA

O painel Consulta Orientada é exibido com o painel Tabelas:

#### **QMF em Três Lições Rápidas**

```
CONSULTA ORIENTADA LINHA 1
                 +-------------------------------------+
Tabelas: | Tabelas |
> ... | |
                  Digite um ou mais nomes de tabelas.
*** FIM *** 1 a 6 de 15
                 |( )|
                 |( )|
                 |( )|
                 |( )|
                 |( )|
                 |( )|
                 +-------------------------------------+
                 | F1=Auxílio F4=Listar F7=Voltar |
                 | F8=Avançar F12=Cancelar |
                 +-------------------------------------+
```
Figura 6. O painel Tabelas

Como você conhece o nome da tabela que deseja utilizar, você pode digitar Q.FUNC no painel Tabelas e pressionar Enter. Porém, para esta lição você escolherá a tabela a partir de uma lista.

Além disso, você limitará a lista apenas às tabelas pertencentes ao usuário Q e que começam com a letra S. Para fazer isso, use os critérios de seleção. Você aprenderá mais sobre os critérios de seleção no ["Capítulo 3. Exibindo](#page-48-0) [uma Lista de Objetos do Banco de Dados" na página 33](#page-48-0). Neste caso, você utilizará os caracteres q.s seguidos por um sinal de **%**.

- 2. Digite q.s% na primeira linha do painel Tabelas.
- 3. Pressione a tecla de função Listar.

O painel Lista de Tabelas é exibido com os nomes de todas as tabelas que pertencem ao usuário Q que começam com S.

4. Mova o cursor para **FUNC** e digite x.
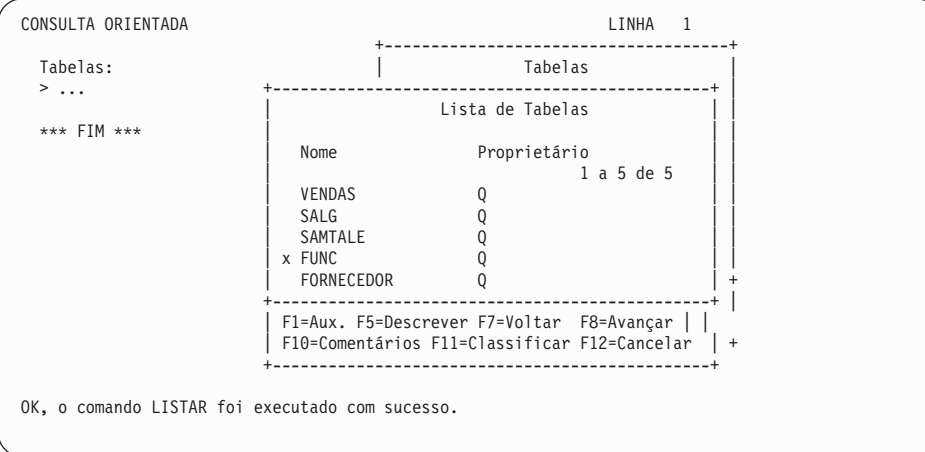

Figura 7. O painel Lista de Tabelas

5. Pressione Enter.

O painel Tabelas é exibido novamente com Q.FUNC na primeira linha.

6. Pressione Enter para selecionar a tabela Q.FUNC.

Q.FUNC é exibida sob o título Tabelas, à esquerda do painel Consulta Orientada. Esta área é chamada de *área de eco*. A área de eco mostra cada parte da consulta, conforme você a cria.

O painel Especificar também é exibido. Agora, tendo selecionado uma tabela, você utilizará o painel Especificar para criar o restante da consulta.

| CONSULTA ORIENTADA | LINHA<br>MODIFICADA     |
|--------------------|-------------------------|
| Tabelas:<br>Q.FUNC | Especificar             |
|                    | Selecione um item.      |
| Colunas:           |                         |
| <b>TODAS</b>       | $2$ 1. Tabelas          |
|                    | 2. Colunas              |
| $***$ FIM $***$    | 3. Cond de Linha        |
|                    | 4. Classificar          |
|                    | 5. Linhas Duplic        |
|                    | F1=Auxilio F12=Cancelar |
|                    |                         |
|                    |                         |

Figura 8. O painel Especificar

# **Lição Dois: Escolher Dados Específicos Desejados**

Depois de localizar os dados desejados, você pode escolher itens específicos a partir da tabela. Para isso, você seleciona as colunas e linhas que deseja exibir.

# **Selecionando as Colunas a Serem Exibidas**

As colunas contêm dados da mesma espécie para cada entrada individual da tabela. Por exemplo, a coluna chamada CARGO contém dados sobre a função de cada pessoa da tabela Q.FUNC. Nesta lição, você deseja visualizar diversas colunas a partir da tabela.

A opção 2, **Colunas** já está selecionada, porque a seleção de colunas é geralmente o próximo passo na criação de uma consulta.

Olhando na área de eco do painel Especificar, você pode ver a palavra **TODAS** aparece logo abaixo do título **Colunas**. Caso você não selecione colunas específicas, o QMF selecionará automaticamente todas as colunas da tabela.

#### *Para selecionar colunas:*

1. Pressione Enter.

O painel Colunas é exibido, mostrando todas as colunas da tabela Q.FUNC. Você pode precisar deslocar a tabela adiante para vê-las todas.

Na parte inferior do painel , você verá seleções para **Expressão** e **Funções de Resumo**. Você não utilizará expressões ou funções de resumo nesta lição, mas aprenderá mais sobre elas no ["Capítulo 4. Visualizando os](#page-58-0) [Dados do Banco de Dados Através da Consulta Orientada" na página 43](#page-58-0).

2. Tecle x ao lado de **NOME, DEPTO, CARGO, SALÁRIO** e **COM**.

```
CONSULTA ORIENTADA LINHA MODIFICADA 1
                             +-------------------------------------------+
  Tabelas: | Colunas |
   Q. FUNC \qquad | \qquad | \qquad | \qquad | \qquad | \qquad | \qquad | \qquad | \qquad | \qquad | \qquad | \qquad | \qquad | \qquad | \qquad | \qquad | \qquad | \qquad | \qquad | \qquad | \qquad | \qquad | \qquad | \qquad | \qquad | \qquad | \qSelecione uma ou mais colunas. Você também
 Colunas: \vert pode selecionar uma expressão ou função.
 > ... | 1 a 8 de 8 |
                               0.FUNC -- todos
 *** FIM *** | ID
                               | x NOME |
                               x DEPTO
                              x CARGO<br>ANOS
                             | ANOS
                               x SALÁRIO
                               | x COM |
                             | |
                               1. Expressão (A+B, etc.)...
                               2. Funções de Resumo (SUM, etc.)...
                                 +-------------------------------------------+
                             | F1=Auxílio F5=Descrever F7=Voltar |
                             | F8=Avançar F12=Cancelar |
                             +-------------------------------------------+
```
#### Figura 9. O painel Colunas

3. Pressione Enter.

As colunas que você selecionou são mostradas na área de eco e o painel Especificar é exibido novamente.

#### **Selecionando as Linhas a Serem Exibidas**

Em seguida, você seleciona as linhas a serem exibidas no seu relatório. Para esta lição, selecione apenas as linhas dos funcionários que são assistentes.

No QMF, a escolha de linhas específicas para serem exibidas chama-se *criação de uma condição de linha*.

#### *Para selecionar linhas:*

1. Pressione Enter para selecionar a opção 3, **Condições de Linha**.

O painel Condições de Linha aparece, conforme mostra a [Figura 10 na](#page-39-0) [página 24](#page-39-0).

# <span id="page-39-0"></span>**QMF em Três Lições Rápidas**

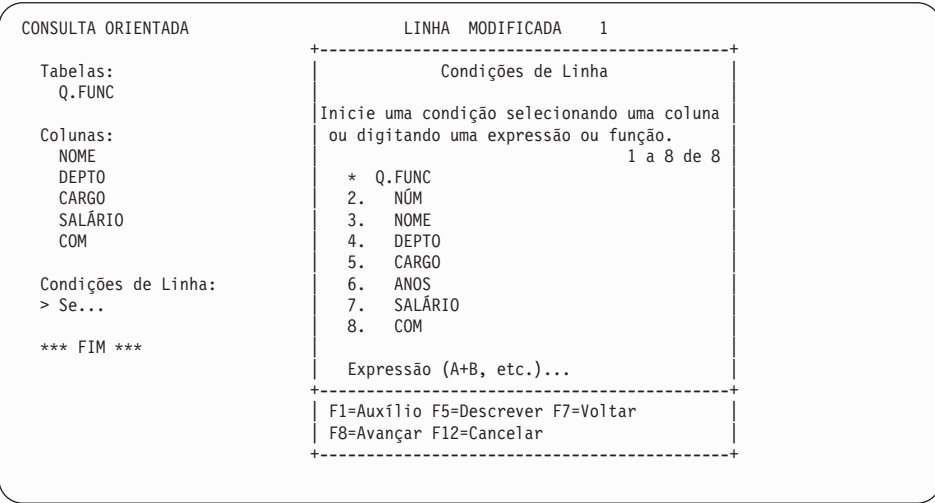

Figura 10. O painel Condições de Linha

Para criar uma condição de linha, selecione uma coluna para usar como base para a sua condição de linha. Você pode utilizar qualquer coluna da tabela, mesmo que esta não esteja sendo exibida no relatório.

Neste exemplo, você deseja exibir apenas linhas em que o cargo seja assistente, portanto você selecionará a coluna **CARGO**.

- 2. Tecle 5 para selecionar **CARGO**.
- 3. Pressione Enter.

O painel Operadores de Comparação é exibido:

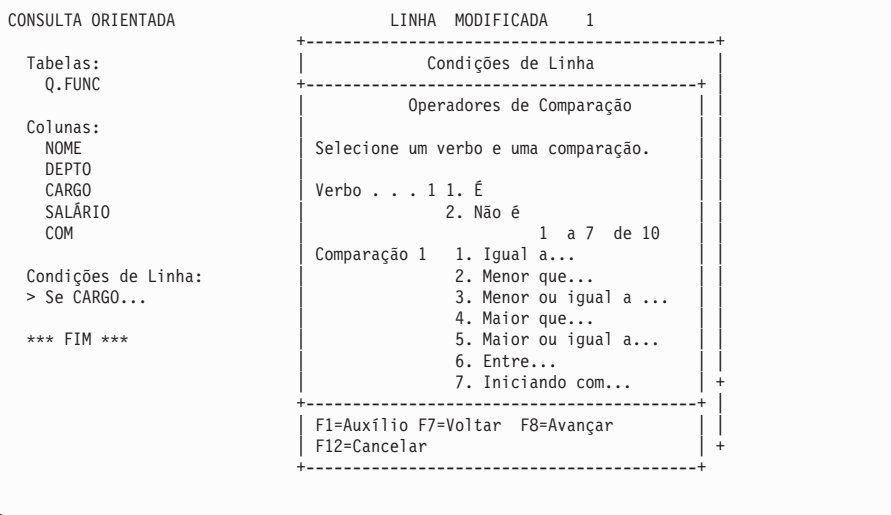

Figura 11. O painel Operadores de Comparação

No painel Operadores de Comparação, você criará uma condição de linha, em que você verá apenas as linhas em que **CARGO** for igual a assistente. Para isso, você seleciona **1**, **É**, e depois seleciona **1**, **Igual a**. Essas opções já estão selecionadas para você.

4. Pressione Enter.

O painel Igual A é exibido.

5. Tecle Assistente na primeira linha do painel Igual A.

# **QMF em Três Lições Rápidas**

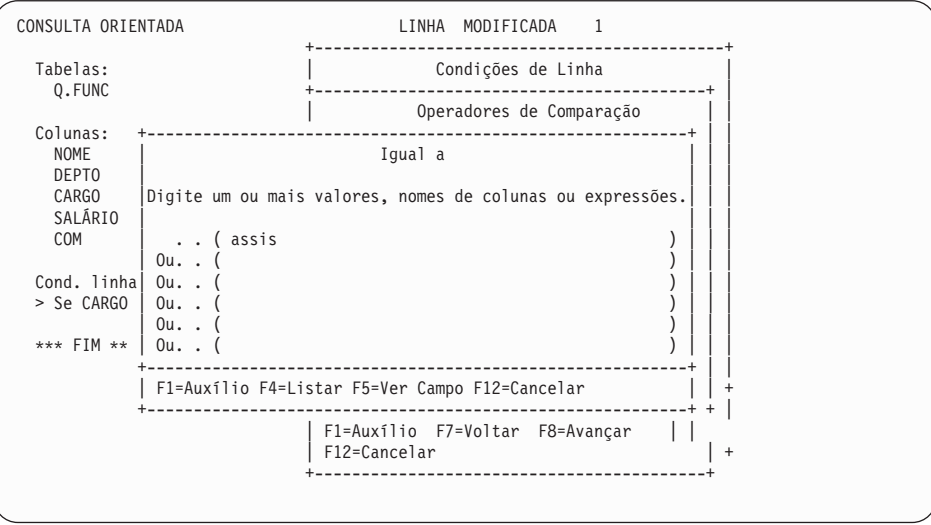

Figura 12. O painel Igual A

6. Pressione Enter.

A condição de linha que você criou é exibida na área de eco, e o painel Especificar é exibido novamente.

7. Como você terminou de criar a consulta, pressione a tecla de função Cancelar para fechar o painel Especificar.

O painel Consulta Orientada é exibido. Sua consulta é exibida na área de eco, conforme mostra a [Figura 13 na página 27](#page-42-0).

```
CONSULTA ORIENTADA LINHA MODIFICADA 1
 Tabelas:
 _ Q.FUNC
 Colunas:
- NOME
   _ DEPTO
 _ CARGO
_ SALÁRIO
\_ COM
Condições de Linha:
_ Se CARGO for igual a 'ASSISTENTE'
 *** FIM ***
1=Auxílio 2=Executar 3=Fim 4=Ver SQL 5=Alterar 6=Especificar
7=Voltar 8=Avançar 9=Form 10=Inserir 11=Eliminar 12=Relatório
OK, o comando CANCELAR foi executado com sucesso.
                                        DESLOCAR ===> PÁGINA
```
Figura 13. O QMF exibe <sup>a</sup> sua consulta no painel Consulta Orientada.

8. Para executar a consulta e exibir os seus dados, pressione a tecla de função Executar.

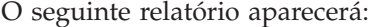

| RELATÓRIO    |              |           |            |                | LINHA 1    | POS 1 | 79         |  |
|--------------|--------------|-----------|------------|----------------|------------|-------|------------|--|
| <b>NOME</b>  | <b>DEPTO</b> | CARGO     | SALÁRIO    | COM            |            |       |            |  |
| JAMES        | 20           | ASSIS     | 13504.60   | 128.20         |            |       |            |  |
| <b>NGAN</b>  | 15           | ASSIS     | 12508.20   | 206.60         |            |       |            |  |
| NAUGHTON     | 38           | ASSIS     | 12954.75   | 180.00         |            |       |            |  |
| YAMAGUCHI    | 42           | ASSIS     | 10505.90   | 75.60          |            |       |            |  |
| KERMISCH     | 15           | ASSIS     | 12258.50   | 110.10         |            |       |            |  |
| ABRAHAMS     | 38           | ASSIS     | 12009.75   | 236.50         |            |       |            |  |
| SNEIDER      | 20           | ASSIS     | 14252.75   | 126.50         |            |       |            |  |
| SCOUTTEN     | 42           | ASSIS     | 11508.60   | 84.20          |            |       |            |  |
| LUNDQUIST    | 51           | ASSIS     | 13369.80   | 189.65         |            |       |            |  |
| WHEELER      | 51           | ASSIS     | 14460.00   | 513.30         |            |       |            |  |
| <b>BURKE</b> | 66           | ASSIS     | 10988.00   | 55.50          |            |       |            |  |
| GAFNEY       | 84           | ASSIS     | 13030.50   | 188.00         |            |       |            |  |
| $1 = Aux1$   | $2 =$        |           | $3 = Fim$  | $4 = Imprimir$ | 5=Gráfico  |       | 6=Consulta |  |
| 7=Voltar     |              | 8=Avançar | $9 = Form$ | 10=Esquerda    | 11=Direita |       | $12 =$     |  |
|              |              |           |            |                |            |       |            |  |

Figura 14. O QMF exibe os dados da sua consulta.

## **Lição Três: Personalizando um Relatório**

O QMF exibiu os dados, que você recuperou na lição anterior, como um relatório. Um *relatório* é uma exibição de dados formatada para facilitar a leitura ou visualização.

Quando você executa uma consulta, o QMF utiliza um formato padrão de relatório para exibir o relatório. Você pode alterar a aparência do seu relatório, alterando o formato padrão de relatório. Nesta lição, você aprenderá como alterar os títulos e as larguras das colunas, e como adicionar um cabeçalho de página ao relatório que você exibiu. Muitas destas tarefas podem ser realizadas a partir dos ambientes Windows usando o recurso QMF para Windows. Consulte ["Apêndice D. QMF High Performance Option" na](#page-392-0) [página 377](#page-392-0) para obter mais informações.

#### *Para alterar a aparência de um relatório:*

1. A partir do painel relatório, pressione a tecla de função Form para exibir o formulário padrão do relatório.

O painel FORM.PRINCIPAL é exibido:

Primeiramente, você modificará alguns nomes de colunas.

FORM.PRINCIPAL

|                              | COLUNAS:<br>NÚM TÍTULO DA COLUNA                                                                                                    | Largura Total das Colunas do Relatório: 50<br>USO <sub>2</sub> | RECUO LARG EDIÇ SEQ                                      |                                    |                                    |                          |
|------------------------------|----------------------------------------------------------------------------------------------------|----------------------------------------------------------------|----------------------------------------------------------|------------------------------------|------------------------------------|--------------------------|
| 1 NOME<br>2 DEPTO<br>3 CARGO |                                                                                                    |                                                                | $\mathbf{2}^{\circ}$<br>$\overline{c}$<br>$\overline{c}$ | 9<br>$6\overline{}$<br>$5^{\circ}$ | $\mathbf{C}$<br>L.<br>$\mathsf{C}$ | 1<br>$\overline{c}$<br>3 |
| 4 SALÁRIO<br>5 COM           |                                                                                                    |                                                                | $\overline{c}$<br>$\overline{c}$                         | 10                                 | 10 L2<br>L2                        | $\overline{4}$<br>5      |
| PÁGINA:                      | CABECALHO ===><br>$RODAPE$ ===>                                                                                                    |                                                                |                                                          |                                    |                                    |                          |
|                              | FINAL: TEXTO ===><br>QUEBRA1: NOVA PÁGINA PARA QUEBRA? ===> NAO<br>$RODAPE$ ===>                                                                    |                                                                |                                                          |                                    |                                    |                          |
|                              | QUEBRA2: NOVA PÁGINA PARA QUEBRA? ===> NAO<br>$RODAPE$ ===>                                                                                         |                                                                |                                                          |                                    |                                    |                          |
|                              | OPCÕES: CONTORNO? ===> SIM                                                                                                    |                                                                | TEXTO DE QUEBRA PADRAO? ===> SIM                         |                                    |                                    |                          |
|                              | 1=Auxílio 2=Verificar 3=Fim 4=Mostrar 5=Gráfico 6=Consulta<br>7=Voltar 8=Avançar 9= 10=Inserir 11=Eliminar 12=Relatório<br>OK, o FORM está exibido. |                                                                |                                                          |                                    |                                    |                          |
| $COMANDO == =$               |                                                                                                    |                                                                | $DESLOCAR ==-> PAGINA$                                   |                                    |                                    |                          |

Figura 15. O painel FORM.PRINCIPAL

Quando você utiliza o formulário padrão do relatório, o QMF atribui um nome, geralmente o nome de coluna da tabela, para cada coluna do relatório.

2. Mova o cursor para o nome de coluna **NOME** e digite NOME\_FUNCIONÁRIO.

Certifique-se de que um caractere sublinhado seja digitada entre cada palavra no título da coluna.

- 3. Digite NÚMERO\_DEPTO para **DEPTO**.
- 4. Digite COMISSÕES para **COM**.

A seguir, você precisa alterar a largura da coluna COMISSÕES, para que o título caiba nela.

- 5. Mova o cursor para a largura da coluna COMISSÕES e tecle 11. Finalmente, você especificará o texto que deseja exibir no topo de cada página do seu relatório.
- 6. Mova o cursor para **PÁGINA: CABEÇALHO ==>** e digite: COMISSÕES TOTAIS - ASSISTENTES

Você terminou de fazer as suas alterações no formato do relatório. O FORM.PRINCIPAL deve ficar assim:

| FORM.PRINCIPAL                                                                                                    |                                                                       | MODIFICADO                                                                          |                                     |                                                      |                                                 |
|----------------------------------------------------------------------------------------------------|-----------------------------------------------------------------------|-------------------------------------------------------------------------------------|-------------------------------------|------------------------------------------------------|-------------------------------------------------|
| COLUNAS: Largura Total das Colunas do Relatório: 51<br>NÚM TÍTULO DA COLUNA                                                                                                    | USO                                                                   | RECUO LARG EDIC SEQ                                                                 |                                     |                                                      |                                                 |
| 1 NOME EMPREGADO<br>2 NÚMERO DEPTO<br>3 CARGO<br>4 SALÁRIO<br>5 COMISSÕES                                                                                                    |                                                                       | $2^{\circ}$<br>$\overline{c}$<br>$\overline{c}$<br>$\overline{c}$<br>$\overline{c}$ | 9<br>$6 \quad$<br>$5^{\circ}$<br>11 | C<br>L <sub>ine</sub><br>$\mathbb{C}$<br>10 L2<br>L2 | 1<br>$\overline{c}$<br>3<br>$\overline{4}$<br>5 |
| CABECALHO===> COMISSÕES TOTAIS - ASSITENTES<br>PÁGINA:<br>$RODAPE$ ===><br>$FINAL: TEXTO = ==$<br>QUEBRA1: NOVA PÁGINA PARA QUEBRA? ===> NAO<br>$RODAPE$ ===><br>QUEBRA2: NOVA PÁGINA PARA QUEBRA? ===> NAO<br>$RODAPE$ ===><br>OPCÕES: CONTORNO? ===> SIM | TEXTO DE QUEBRA PADRAO? ===> SIM                                      |                                                                                     |                                     |                                                      |                                                 |
| 1=Auxilio 2=Verificar 3=Fim<br>$9 =$<br>7=Voltar 8=Avançar<br>OK, cursor posicionado.<br>$COMANDO$ ===>                                                                                                    | 4=Mostrar 5=Gráfico 6=Consulta<br>10=Inserir 11=Eliminar 12=Relatório | DESLOCAR ===> PÁGINA                                                                |                                     |                                                      |                                                 |

Figura 16. O painel FORM.PRINCIPAL mostra as alterações desejadas.

7. Pressione a tecla de função Relatório para ver o relatório alterado:

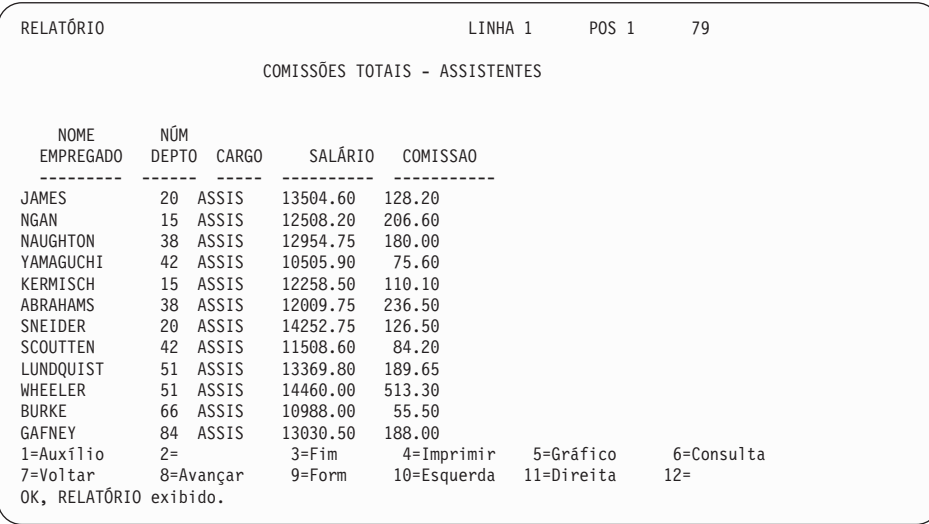

Figura 17. O relatório reflete as alterações que você fez.

8. Pressione a tecla de função Fim para retornar ao Primeiro Painel do QMF.

# **Para Onde Ir a partir Deste Ponto?**

Ao trabalhar com essas lições, você teve chance de verificar muitos dos recursos básicos do QMF. Caso você queira informações mais detalhadas sobre alguns desses recursos, consulte as seguintes seções:

- v Para obter informações sobre Consulta Orientada, consulte o ["Capítulo 4.](#page-58-0) [Visualizando os Dados do Banco de Dados Através da Consulta Orientada"](#page-58-0) [na página 43.](#page-58-0) Para obter informações sobre o uso do SQL, consulte o ["Capítulo 5. Visualizando os Dados do Banco de Dados Através de](#page-94-0) [Instruções do SQL" na página 79.](#page-94-0)
- v Para obter informações sobre criação e formatação de relatórios, consulte o ["Capítulo 6. Personalizando os seus Relatórios" na página 123](#page-138-0).
- v Para obter informações sobre criação e formatação de gráficos, consulte o ["Capítulo 7. Exibindo Seu Relatório como um Gráfico" na página 181](#page-196-0).
- v Para obter informações sobre trabalhos com tabelas, consulte o ["Capítulo 10.](#page-242-0) [Criando Tabelas" na página 227](#page-242-0) e o ["Capítulo 11. Mantendo os Dados das](#page-248-0) [Suas Tabelas" na página 233](#page-248-0).
- v Para obter informações sobre a realização de tarefas QMF a partir dos ambientes Windows, consulte o ["Apêndice D. QMF High Performance](#page-392-0) [Option" na página 377](#page-392-0).

**Parte 2. Utilizando o QMF**

# **Capítulo 3. Exibindo uma Lista de Objetos do Banco de Dados**

Para visualizar rapidamente as informações sobre os objetos do banco de dados, você pode exibir uma lista desses objetos.

Você pode limitar os objetos da lista de muitas formas diferentes. Por exemplo, você pode limitar objetos a um determinado tipo, como consultas ou limitar àqueles objetos com nomes que contêm uma determinada seqüência de caracteres (por exemplo, todos os objetos com nomes que comecem com ST).

O QMF permite que você visualize apenas os objetos que estiver autorizado a utilizar. Esses objetos podem incluir objetos que você salvou no banco de dados e objetos que outros usuários compartilham com você.

Se o seu banco de dados suportar unidade de trabalho distribuída, você também pode exibir uma lista de tabelas localizada em uma localidade remota. Consulte o administrador do QMF para saber se você tem unidade de trabalho distribuída. Você pode exibir consultas e formulários do QMF de dentro de ambientes do Windows, usando o recurso QMF para Windows. Consulte ["Apêndice D. QMF High Performance Option" na página 377](#page-392-0) para obter mais informações.

#### **Exibindo uma Lista de Objetos do Banco de Dados Usando a Tecla Listar**

- 1. Digite o tipo de objeto (TABELAS, CONSULTAS, PROCEDS, FORMS, QMF ou TODOS) na linha de comandos do QMF.
- 2. Pressione a tecla de função Listar. A lista para o tipo de objeto que você especificou é exibida.

Por exemplo, para exibir uma lista de todas as consultas que pertencem a você, digite:

CONSULTAS

na linha de comandos do QMF e pressione a tecla de função Listar.

Você verá uma lista semelhante aquela mostrada na [Figura 18 na](#page-49-0) [página 34](#page-49-0).

<span id="page-49-0"></span>

|      |                                           |                           | .<br>Lista de Consulta                                                                                                    |            |
|------|-------------------------------------------|---------------------------|----------------------------------------------------------------------------------------------------|------------|
| Acão | Nome<br>MINHA-CONSULTA<br>MINHA-CONSULTA2 | Propr<br>USERID<br>USERID | $-----DataS---$<br>Modificado Último Uso<br>1997-04-24 1997-04-24<br>1997-05-01 1997-05-01                                   | 1 a 2 de 2 |
|      |                                           |                           | F1=Auxilio F4=Comando F5=Descrever F6=Renovar F7=Voltar F8=Avancar<br>F9=Limpar F10=Comentários F11=Classificar F12=Cancelar |            |

Figura 18. Exibindo uma Lista de Objetos de Consulta

O nome da lista depende do tipo de objeto exibido. Essa lista é chamada de Lista de Consultas porque contém apenas consultas. Uma lista contendo mais de um tipo de objeto é chamada de uma Lista de Objetos.

Você pode digitar comandos QMF na área Ação. Pressione a tecla de função Comentários para ver uma linha de comentário descritiva para cada objeto na lista. Pressione a tecla de função Descrever se o comentário para o objeto for muito comprido para exibir na tela ou se você precisar de informações mais detalhadas sobre um objeto. Pressione a tecla de função Cancelar para remover a lista.

Você não pode listar objetos RELATÓRIO ou GRÁFICO, porque eles não são salvos no banco de dados; apenas as consultas ou dados e formulários para produzi-los, são salvos.

Você pode exibir uma lista de objetos do banco de dados a partir de um painel de solicitação de comandos para qualquer campo que tenha um sinal de **+** próximo a ele.

#### *Para exibir uma lista de objetos do banco de dados a partir de um painel de solicitação de comandos :*

1. Mova o cursor até o campo que tem o sinal de **+** depois dele.

Por exemplo, o campo **Nome** no painel Solicitação do Comando EXECUTAR tem um sinal de **+** próximo a ele, então você pode exibir uma lista de nomes de objetos para este comando. Para ver o painel Solicitação do Comando EXECUTAR, na linha de comandos do QMF, digite: EXECUTAR ?

```
+-----------------------------------------------------------------------------+
               Solicitação do Comando EXECUTAR
                                             | 1 a 8 de 8 |
| Tipo ( ) |
| |
| Nome ( ) + |
     Para executar um objeto do armazenamento temporário, digite o seu tipo:
     CONSULTA ou PROCED.
| |
     Para executar um objeto do banco de dados, entre o seu nome (e,
     opcionalmente, o seu tipo). O tipo pode ser CONSULTA ou PROCED.
     +-----------------------------------------------------------------------------+
| F1=Auxílio F3=Fim F4=Listar F7=Voltar F8=Avançar |
+-----------------------------------------------------------------------------+
Conectado com
STLVM27_SQLDS_Q1
Digite o comando na linha de comandos ou utilize as teclas PF.
Para obter auxílio, pressione PF1 ou digite AUXÍLIO.
\mathcal{L}_\text{max}
```
Figura 19. Você pode listar objetos <sup>a</sup> partir do painel Solicitação do Comando EXECUTAR.

Você também pode digitar informações nos campos de entrada para escolher o tipo de objetos listados ou para limitar os objetos mostrados pelo proprietário. Por exemplo, você pode digitar CONSULTA no campo Tipo para visualizar apenas objetos de consulta.

2. Pressione a tecla de função Listar. A lista exibida mostra apenas os objetos que são válidos para o comando

| Tipo (consulta              |                                              | Lista de Consultas |
|-----------------------------|----------------------------------------------|--------------------|
| Nome ( todos                | Nome                                         | Proprietário       |
| Para executar um obj        |                                              | 1 a 10 de 826      |
| CONSULTA ou PROCED.         | 1. CONSULTA1                                 | ID-USU1            |
|                             | 2. CONSULTA2                                 | ID-USU1            |
| Para executar um obj        | 3. MINHA-CONSULTA                            | ID-USU2            |
| opcionalmente seu t)        | 4. MINHA-CONSULTA2                           | ID-USU2            |
|                             | 5. MINHA-CONSULTA3                           | ID-USU2            |
| F1=Aux F3=Fim F4=Listar     | 6. MINHA-CONSULTA4                           | ID-USU2            |
|                             | 7. CONVENDAS                                 | ID-USU2            |
| Conectado a                 | 8. CONVENDAS2                                | ID-USU2            |
| STLVM27 SQLDS Q1            | 9. RELATÓRIOCON                              | ID-USU3            |
|                             | 10. RELATÓRIO2                               | ID-USU3            |
| Digite o comando na linha d |                                              |                    |
|                             | F1=Auxilio F5=Descrever F7=Voltar F8=Avançar |                    |
|                             | F10=Comentários F11=Classificar F12=Cancelar |                    |

Figura 20. O QMF exibe uma lista de objetos de consulta

que você está emitindo. Por exemplo, os objetos válidos para o comando EXECUTAR são CONSULTA e PROCED, então apenas esses objetos são exibidos na lista.

Para selecionar um objeto a partir da lista, digite o seu número.

O painel de Solicitação do Comando é exibido novamente. O objeto selecionado é exibido no campo apropriado.

# **Exibindo uma Lista de Objetos do Banco de Dados Usando o Comando LISTAR**

O comando LISTAR funciona como a tecla de função Listar, exceto pelo fato de você digitar o comando, ao invés de pressionar uma tecla.

Você pode especificar os tipos de objetos a serem exibidos, utilizando palavras-chave com o comando LISTAR.

A [Tabela 4 na página 37](#page-52-0) mostra como usar o comando LISTAR para exibir objetos específicos na sua lista.

| Objetos que<br>você deseja na<br>lista              | O que você entra            | Comentários                                                                                          |
|-----------------------------------------------------|-----------------------------|----------------------------------------------------------------------------------------------------|
| Objetos de sua<br>propriedade                       | LISTAR TODOS                | Exibe todos os objetos que você<br>possui, incluindo TABELAS,<br>CONSULTAS, PROCEDS e<br>FORMS.      |
| Objetos de um<br>tipo específico<br>que você possui | LISTAR tipo-do-objeto       | Por exemplo, digite:<br>LISTAR CONSULTAS                                                             |
|                                                     |                             | para exibir uma lista de todas as<br>consultas que você salvou no<br>banco de dados.                 |
| Objetos que um                                      | LISTAR tipo-do-objeto       | Por exemplo, digite:                                                                                 |
| outro usuário<br>possui e<br>compartilha com        | (PROPRIETÁRIO=id-do-usuário | LISTAR<br>TABELAS (PROPRIETÁRIO= KRISTI                                                              |
| você                                                |                             | para exibir uma lista de todas as<br>tabelas que uma pessoa com o ID<br>KRISTI compartilha com você. |

<span id="page-52-0"></span>Tabela 4. Escolha objetos específicos para exibir com <sup>o</sup> comando Listar.

| Objetos que<br>você deseja na           |                                                    |                                                                                                    |
|-----------------------------------------|----------------------------------------------------|----------------------------------------------------------------------------------------------------|
| lista                                   | O que você entra                                   | Comentários                                                                                                    |
| Objetos em uma<br>localização<br>remota | LISTAR tipo-do-objeto<br>(LOCALIZACAO= localização | Se você estiver conectado a um<br>banco de dados do DB2 que<br>suporte nomes de três partes,<br>você poderá exibir uma lista de<br>tabelas e visualizações de uma<br>localização remota. Por exemplo,<br>LISTAR TABELAS<br>(LOCALIZACAO=NEWYORK para exibir<br>uma lista de todas as tabelas de<br>um banco de dados na localidade<br>New York.                         |
|                                         |                                                    | Se o seu banco de dados não<br>suportar unidade de trabalho<br>distribuída mas suportar unidade<br>de trabalho remota, você pode<br>utilizar o comando CONECTAR<br>para conectar-se com um banco<br>de dados remoto. Então, você<br>poderá emitir o comando LISTAR<br>para visualizar as tabelas e<br>outros objetos do QMF<br>armazenados no banco de dados<br>remoto. |
|                                         |                                                    | Para obter informações sobre<br>conexão a um banco de dados<br>em outra localização, consulte o<br>"Capítulo 13. Acessando Dados<br>em um Banco de Dados Remoto"<br>na página 255.                                                                                                    |

Tabela 4. Escolha objetos específicos para exibir com <sup>o</sup> comando Listar. (continuação)

# **Utilizando Símbolos de Seleção para Escolher Objetos Específicos**

Você pode selecionar objetos ou valores específicos para exibir na sua lista, utilizando curingas ou *símbolos de seleção*.

Ambos os símbolos de seleção podem ser usados em comandos digitados na linha de comando e em painéis de orientação de comando do QMF. A [Tabela 5](#page-54-0) [na página 39](#page-54-0) mostra os dois tipos de símbolos de seleção que são reconhecidos pelo QMF.

<span id="page-54-0"></span>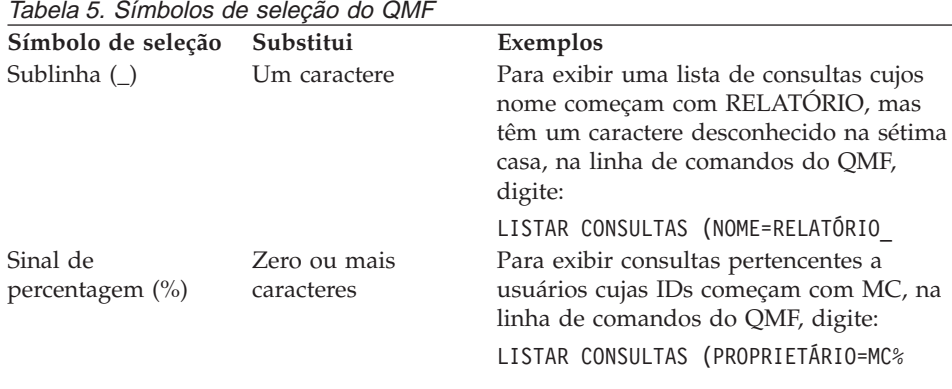

# **Digitando Comandos na Lista de Objetos do Banco de Dados**

Você pode digitar comandos e parâmetros do QMF na área **Ação** do painel Lista para qualquer objeto na lista, como mostrado na Figura 21. O comando desempenha uma ação para aquele objeto específico.

Cuide para que as entradas na lista mantenham-se alinhadas. Por exemplo, se você pressionar a tecla Backspace para corrigir um erro de digitação, a linha toda poderá mover-se para a esquerda. Forneça um outro espaço para manter as entradas alinhadas nas colunas ou você receberá uma mensagem de erro quando emitir o comando. Se o comando que se está digitando for maior do que a área Ação, você pode continuar a digitar o comando ao longo da largura inteira do painel lista.

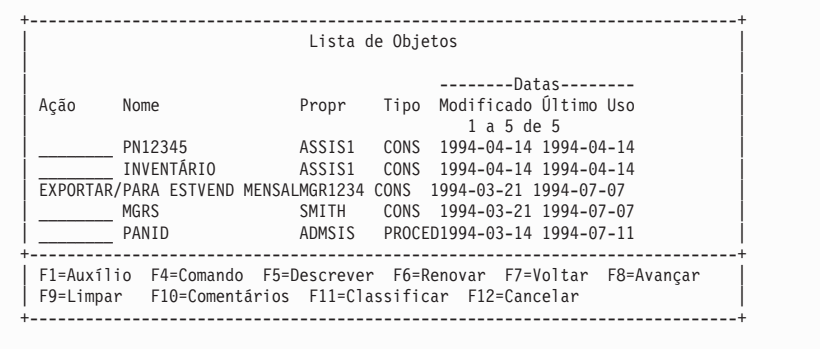

Figura 21. Você pode digitar comandos diretamente na Lista de objetos.

Você pode digitar mais de um comando na lista. O QMF executa comandos começando na parte superior da lista e movendo para a parte inferior. Digite

um sinal de igual ( **=**) para repetir um comando para mais de um objeto. Pressione a tecla de função Limpar para apagar todos os comandos que você digitou na lista.

# **Comandos que Você Pode Utilizar na Lista de Objetos do Banco de Dados**

Você pode emitir os comandos a seguir na área de Ação de uma lista. Digite QMF antes de qualquer comando para certificar-se de que o comando do QMF é executado ao invés de um comando sinônimo. Sua instalação pode ter definido um comando com o mesmo nome de um comando do QMF.

#### **Comando**

**O que ele faz**

#### **CONVERTER**

Converte uma consulta orientada, QBE ou SQL em uma consulta equivalente do SQL. Os comentários da consulta original não aparecem em uma consulta convertida.

#### **EXIBIR**

Recupera um objeto a partir do banco de dados e o exibe no seu terminal.

#### **EDITAR**

Edita uma tabela no banco de dados, utilizando o Editor de Tabelas. A partir da lista de objetos do banco de dados, você só pode utilizar o comando EDITAR para editar uma tabela. Se você quiser editar uma consulta ou procedimento, deverá exibi-lo primeiro.

#### **APAGAR**

Elimina um objeto do banco de dados.

**SAIR** Encerra a sua sessão do QMF.

#### **EXPORTAR**

Exporta objetos do QMF que são armazenados no banco de dados diretamente do banco de dados para um arquivo (CMS), conjunto de dados (TSO e CICS/MVS<sup>®</sup>) ou nome da fila (CICS<sup>®</sup>).

#### **IMPORTAR**

Importa objetos do QMF diretamente para o banco de dados, a partir de um arquivo (CMS), conjunto de dados (TSO e CICS/MVS) ou nome da fila de dados (CICS).

#### **LEIAUTE**

Exibe o formato de um relatório produzido a partir de um determinado formulário, sem utilizar nenhum dado. Você pode utilizar LAYOUT apenas com objetos de formulário e apenas em um ambiente no qual tanto o REXX como o ISPF estejam disponíveis.

#### **IMPRIMIR**

Imprime um objeto do banco de dados.

#### **EXECUTAR**

Executa uma consulta ou um procedimento armazenado no banco de dados.

#### **SALVAR**

Substitui o objeto no banco de dados pelo objeto atualmente no armazenamento temporário. Por exemplo, se você digitar: SALVAR CONSULTA COMO

ao lado de uma consulta, na lista de objetos do banco de dados, o QMF substituirá aquela consulta no banco de dados pela consulta atualmente no armazenamento temporário.

#### **Utilizando uma Marca na Lista de Objetos do Banco de Dados**

Você pode utilizar uma barra (/) como uma marca para representar o tipo, o proprietário e o nome do objeto em um comando do QMF.

Por exemplo, digitar o seguinte comando na área Ação para um objeto de tabela:

EDITAR / (MODO=ADICIONAR

significa o mesmo que digitar: EDITAR TABELA *proprietário.nometabela* (MODO=ADICIONAR

em que *proprietário.nometabela* é o proprietário e o nome da tabela listada.

Você também pode utilizar /T se desejar apenas especificar o tipo de objeto, ou /N se apenas desejar especificar o proprietário e o nome. As marcas /T e /N são especialmente úteis se você estiver emitindo um comando para executar uma aplicação escrita por usuário, que exija apenas o tipo de objeto ou apenas o proprietário e o nome do objeto.

Se você estiver exibindo uma lista a partir de uma localização remota, os símbolos de marca (/ e /N) incluirão a localização com o proprietário e o nome.

Você também pode exibir o painel de solicitação para um comando, com o tipo e o proprietário de objeto e o nome preenchidos. Para fazer isso, digite o comando seguido do placeholder / e um ponto de interrogação.

Por exemplo, para exibir o painel Solicitação do Comando EXECUTAR para o objeto DEPTOCONS, digite EXECUTAR / ? na área de Ação, próximo ao objeto. Os painéis Solicitação do Comando EXECUTAR CONSULTA são exibidos. O

primeiro painel já tem o nome e o proprietário do objeto preenchidos. O painel seguinte pede um nome de formulário para utilizar na formatação dos dados a partir da consulta.

# **Corrigindo Erros Quando Você Digita um Comando Incorreto**

O QMF executa os comandos que você emite na lista de objetos do banco de dados, de cima para baixo. Se o QMF encontra um comando incorreto, ele pára, exibe uma mensagem de erro e destaca a linha que contém o erro.

#### *Para corrigir um erro:*

- 1. Olhe a mensagem de erro para verificar porque o erro ocorreu. Se precisar de mais auxílio, pressione a tecla de função Auxílio para ver uma explicação da mensagem de erro.
- 2. Pressione a barra de espaço para digitar brancos sobre o comando incorreto. Se você deseja eliminar todos os comandos da lista, pressione a tecla de função Limpar, do QMF.
- 3. Digite o comando correto na área Ação, e pressione Enter para começar a emitir comandos novamente.

Os comandos que são executados com sucesso possuem um asterisco (**\***), seguido por até sete letras do comando, exibido na área Ação. Se os objetos da lista forem alterados como resultado da execução de comandos, pressione a tecla de função Renovar para exibir a lista alterada.

# **Retornando para a Lista a partir de Outro Painel do QMF**

Quando você emite alguns comandos a partir da lista, um outro painel é exibido. Por exemplo, se você emitir o comando EXECUTAR para uma consulta, o QMF exibe um painel de relatório. Se você emitir o comando EDITAR para uma tabela, o QMF exibirá um painel Editor de Tabelas.

Para retornar à lista de objetos do banco de dados, a partir de qualquer painel, pressione a tecla de função Fim, naquele painel.

# <span id="page-58-0"></span>**Capítulo 4. Visualizando os Dados do Banco de Dados Através da Consulta Orientada**

Neste capítulo você irá aprender como selecionar e visualizar os dados do banco de dados, utilizando a Consulta Orientada do QMF. Se o QMF for novo para você ou se você o utiliza ocasionalmente, a Consulta Orientada é uma boa maneira de obter seus dados.

A Consulta Orientada fornece orientação passo a passo através da construção de uma consulta. Você não precisa conhecer a linguagem de uma consulta, apenas saber quais tabelas contém os dados que você deseja. Você também pode gerar consultas do QMF de dentro de ambientes do Windows, usando o recurso QMF para Windows. Consulte ["Apêndice D. QMF High Performance](#page-392-0) [Option" na página 377](#page-392-0) para obter mais informações.

Se você completou as lições do ["Capítulo 2. QMF em Três Lições Rápidas" na](#page-34-0) [página 19](#page-34-0), já deve conhecer a Consulta Orientada.

#### **Painéis Consulta Orientada**

A [Figura 22 na página 44](#page-59-0) mostra o painel Consulta Orientada durante a montagem de uma consulta. Na figura, cada área marcada por um número é descrita na lista que segue.

# <span id="page-59-0"></span>**Painéis Consulta Orientada**

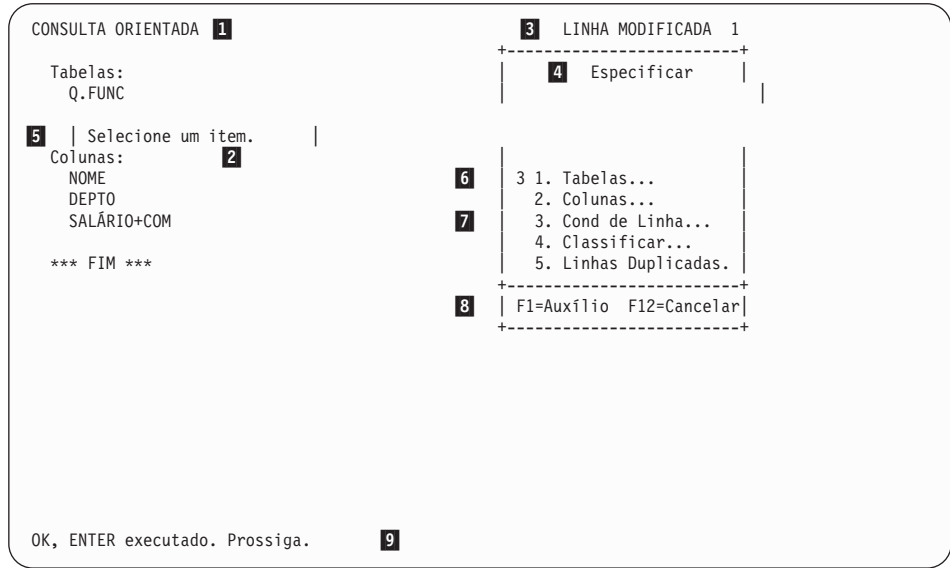

Figura 22. Montando uma consulta orientada

- 1<sup>o</sup> O nome do painel principal. Quando você utiliza a Consulta Orientada, sempre indica CONSULTA ORIENTADA.
- 2<sup> $\alpha$ </sup> A *área de eco*. Todas as informações que você especifica em painéis de diálogo são mostradas na área de eco.
- 8 Esta área mostra se a tela que você está vendo foi modificada de alguma forma. Caso não tenha feito nenhuma alteração, a palavra MODIFICADA não aparece. O painel mostra um número de linha da primeira linha da sua consulta que é exibida no painel. Quando você desloca para frente, o número da linha é alterado.
- «4¬ O painel Especificar é um *painel de diálogo*. Você utiliza painéis de diálogo diferentes para especificar tipos de informações diferentes.
- **5** Esse campo mostra instruções que informam os tipo de informações você pode especificar nesse painel de diálogo e como especificá-las.
- **6** Essa é a área onde você especifica a sua opção. Tipos diferentes de painéis de diálogo têm formas diferentes de especificar os itens. Este painel de diálogo mostra que o seu próximo item é 3. Condições de Linha.
- 7 Esse campo mostra a lista de itens a partir da qual você pode escolher. Às vezes é necessário deslocar para frente para visualizar todos os itens de uma lista.
- 8<sup>8</sup> Este campo mostra as *teclas de função* ativas. Você pode utilizar as teclas de função para emitir certos comandos, como deslocar ou conseguir auxílio.
- «9¬ A *linha de mensagens*. Sempre que você emitir um comando no QMF, a linha de mensagens indicará se o seu comando teve sucesso.

Figura 23 mostra o painel principal da Consulta Orientada após a montagem da consulta.

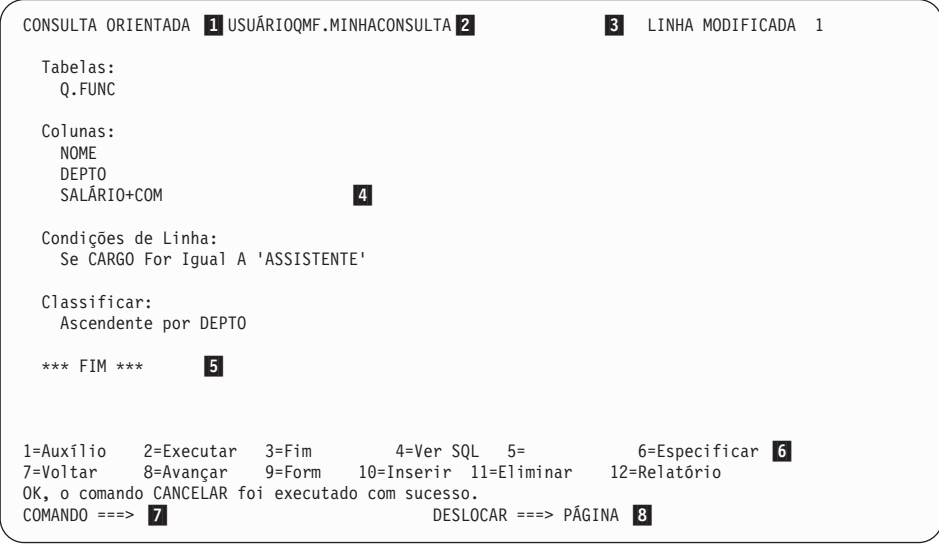

Figura 23. A consulta montada

1 O nome do painel.

- 2<sup>o</sup> O nome de uma consulta salva. Se você salvou uma consulta orientada no banco de dados, ela possui um nome de duas partes: a identificação de usuário da pessoa que salvou a consulta e o nome que foi dado à consulta quando ela foi salva, separados por um ponto.
- **3** Mostra que o painel foi modificado.
- 4 Essa é a área de eco. Agora ela mostra a consulta completa que foi montada com o uso dos painéis de diálogo.
- 5 A palavra FIM significa que não há mais informações para examinar. Se FIM não aparecer, você pode deslocar para frente a fim de examinar o resto da consulta.
- **6** Este campo mostra as *teclas de função* ativas. Os comandos comumente

utilizados no QMF são atribuídos a teclas de função. Em vez de digitar um comando, você pode apenas pressionar a tecla de função numerada com aquele rótulo. As suas teclas de função podem ter comandos atribuídos a elas diferentes daqueles mostrados na figura. As funções das teclas dependem das atribuições feitas pelo administrador do QMF.

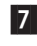

«7¬ Essa é a *linha de comandos*. Sempre que você ver o COMANDO ===>, você pode digitar um comando do QMF.

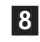

8<sup>8</sup> Esse é o *indicador de deslocamento*. Ele mostra quantas linhas QMF são deslocadas quando você digita um comando avançar ou voltar.

*Regras para uso da Consulta Orientada:* Aqui estão algumas regras gerais para a utilização da Consulta Orientada:

- v O perfil do seu QMF deve ter o operando de linguagem definido para ORIENTADA; caso contrário, cada vez que iniciar uma consulta, você deverá digitar RESTABELECER CONSULTA (LINGUAGEM=ORIENTADA
- v Você deve digitar todos os dados que fornecer em maiúsculas, a menos que o operando de CAIXA no perfil do seu QMF esteja definido para ALTA.
- Ao digitar dados, se uma cadeia de caracteres contiver um caractere especial, você deverá colocar a cadeia de caracteres entre aspas. Para obter uma lista dos caracteres especiais, consulte a *Referência ao QMF*.
- v Você deve colocar entre aspas todos os dados gráficos que entrar.
- v O nome que você der à sua consulta não pode ter mais de 18 caracteres.

# **Iniciando a Consulta Orientada**

- 1. Certifique-se de que o valor do campo Linguagem, no seu perfil de usuário do QMF, seja ORIENTADA. Caso precise de mais informações sobre a configuração do seu perfil de usuário do QMF, consulte ["Configurando e](#page-25-0) [Alterando Seu Perfil de Usuário do QMF" na página 10](#page-25-0).
- 2. Na linha de comandos do QMF, digite: RESTABELECER CONSULTA

Caso não deseje alterar seu perfil do QMF, você pode digitar: RESTABELECER CONSULTA (LINGUAGEM=ORIENTADA

cada vez que você utilizar o comando RESTABELECER.

O painel Consulta Orientada é exibido com o painel Tabelas.

# **Selecionando Tabelas e Colunas**

*Para selecionar tabelas e colunas:*

1. Digite o nome da sua tabela no painel Tabelas. Você pode especificar até 15 tabelas.

O nome da tabela é mostrado na área de eco e o painel Especificar é exibido.

Para localizar o nome de uma tabela, você pode listar as tabelas disponíveis:

No painel Tabelas, pressione a tecla de função Listar.

Você pode especificar critérios de pesquisa para filtrar a lista, para que fique menor. Por exemplo, você pode digitar Q.S% na primeira linha do painel de diálogo Tabelas e pressionar a tecla de função Listar. O QMF relaciona todas as tabelas com nomes de que começam com Q.S. **%** representa uma cadeia de qualquer tamanho, contendo quaisquer caracteres. O painel Lista de Tabelas é exibido.

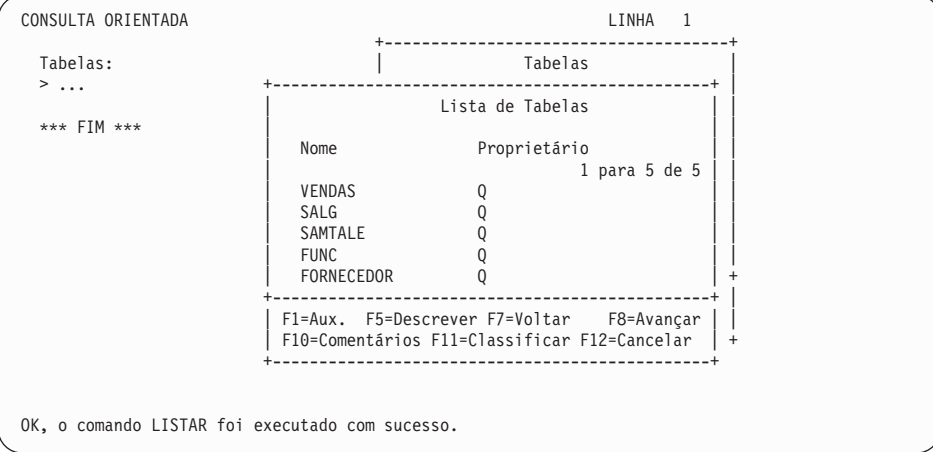

Figura 24. O painel Lista de Tabelas

Você pode pressionar a tecla de função Comentários para ver um comentário descritivo para cada objeto na lista. Pressione a tecla de função Descrever para ver informações mais detalhadas sobre um objeto. Pressione a tecla de função Classificar para classificar por nome, tipo ou data. Pressione a tecla de função Cancelar para remover a lista.

Se você selecionou uma única tabela, opção 2, **Colunas**, já estará selecionado para você no painel Especificar. Isso acontece porque a seleção de colunas é geralmente o próximo passo na criação de uma consulta. Se você remover o **2**, a Consulta Orientada selecionará todas as colunas. Se você olhar para a área de eco, poderá ver que a palavra TUDO aparece diretamente sob o título Colunas.

# **Painéis Consulta Orientada**

2. Pressione Enter.

O painel Colunas é exibido.

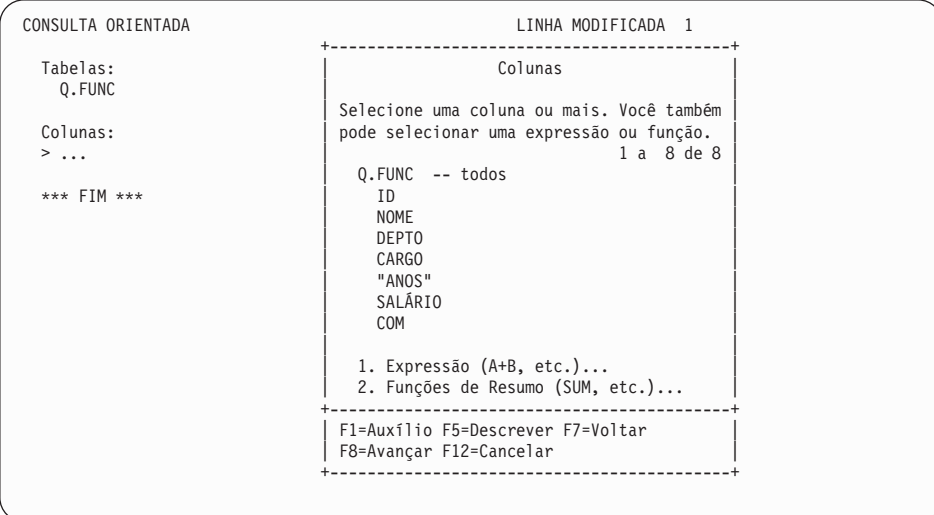

Figura 25. O painel Colunas

3. Escolha as colunas que você deseja exibir no seu relatório, digitando um caractere no espaço em frente ao nome da coluna.

Utilize a tecla Tab para passar pelas colunas que você não deseja selecionar. Pressione as teclas de função Avançar ou Voltar para exibir colunas adicionais.

Se você quiser visualizar as informações sobre as colunas antes de selecioná-las, utilize a tecla Tab para ir até o nome da coluna e pressione a tecla de função Descrever. O painel Descrição da Coluna é exibido.

4. Pressione Enter. As colunas que você selecionou são mostradas na área de eco, e o painel de diálogo Especificar é exibido, com a opção 3, **Condições de Linha**, selecionada.

```
CONSULTA ORIENTADA LINHA MODIFICADA 1
                             +------------------------+
 Tabelas: \qquad \qquad Especificar \qquad \qquad Especificar \qquad \qquadQ . FUNC \qquad \qquad \qquadSelecione um item.
 Colunas: | |
  NOME 3 1. Tabelas...
  DEPTO 2. Colunas...
  CARGO | 3. Cond de Linha...<br>SALÁRIO | 4. Classificar...
                               4. Classificar...
  COM | 5. Linhas Duplic...
                             +------------------------+
 *** FIM *** | F1=Auxílio F12=Cancelar|
                             +------------------------+
```
Figura 26. O QMF lista as colunas que você selecionou.

## **Criando uma Coluna Com o Uso de Expressões**

Você pode criar uma coluna no seu relatório, definindo uma *expressão*. Uma expressão adiciona, subtrai, multiplica ou divide os valores de duas ou mais colunas e coloca os resultados em uma nova coluna.

Por exemplo, você pode criar uma coluna de ganhos totais que seja a soma do salário e da comissão de cada funcionário.

#### *Para criar uma coluna:*

- 1. Selecione a tabela, digitando o nome no painel Tabelas ou selecionando a tabela a partir da Lista de Tabelas.
- 2. Selecione as colunas a partir do painel Colunas, digitando um caractere ao lado de cada uma.
- 3. Na parte inferior do painel Colunas, selecione a opção 1, **Expressão (A+B, etc.)**.
- 4. Pressione Enter. O painel Expressão é exibido.

# **Painéis Consulta Orientada**

```
CONSULTA ORIENTADA LINHA MODIFICADA 1
                       +-------------------------------------------+
 Tabelas: | Colunas |
  Q.FUNC +--------------------------------------------------------------+ |
                          Expressão
 Colunas: | | |
NOME | Digite uma expressão. Você pode utilizar os seguintes | |
  DEPTO | operadores aritméticos: adicionar(+), subtrair(-),
  | multiplicar (*) e dividir (/).<br>| SALÁRIO
   SALÁRIO| | |
  COM \qquad (salário + com)\vert ( ) \vert ) \vert*** FIM | ( ) | |
        \vert ( ) \vert ) \vert\vert ( ) \vert ) \vert+--------------------------------------------------------------+ |
        | F1=Auxílio F4=Listar F12=Cancelar | |
        +--------------------------------------------------------------+ |
                       | 2. Funções de Resumo (SUM, etc.)... |
                       +-------------------------------------------+
                       | F1=Auxílio F5=Descrever F7=Voltar |
                       | F8=Avançar F12=Cancelar |
                       +-------------------------------------------+
OK, ENTER executado. Prossiga.
```
Figura 27. Digite <sup>a</sup> expressão que você deseja utilizar.

5. Digite a sua expressão. Por exemplo, digite: SALÁRIO + COM

Você pode criar expressões mais complexas. Para obter mais informações, pressione a tecla de função Auxílio no painel Expressões. Você também pode pressionar a tecla Listar para visualizar colunas que você pode utilizar na sua expressão.

Os nomes das tabelas e colunas que você selecionou são exibidos na área de eco. A nova coluna que você criou também é exibida sob o título **Colunas**. O painel Especificar é exibido novamente com a opção 3, **Condições de Linha**, selecionada.

```
CONSULTA ORIENTADA LINHA MODIFICADA 1
                                   +------------------------+
 Tabelas: \qquad \qquad Especificar \qquad \qquad Especificar \qquad \qquadQ . FUNC \qquad \qquad \qquadSelecione um item.
 Colunas: | |
  NOME 3 1. Tabelas...
  DEPTO DEPTO 12. Colunas...
  CARGO | 3. Cond de Linha...<br>SALÁRIO | 4. Classificar...
                                     4. Classificar...
  COM EXECUTE: \begin{bmatrix} 5 & \text{Linhas Duplic...} \\ 1 & 5 & \text{Linhas Duplic...} \end{bmatrix}SALÁRIO+COM
                                   | F1=Auxílio F12=Cancelar|
 *** FIM *** +------------------------+
```
Figura 28. <sup>A</sup> nova coluna SALÁRIO+COM aparece na área de eco.

Você também pode criar novas colunas que resumam um grupo de linhas. Com as funções de resumo do QMF, você pode calcular:

- Soma
- Média
- $\cdot$  Mínimo
- Máximo
- Contagem de linhas

#### *Para especificar uma função de resumo:*

- 1. No painel Colunas, selecione a opção 2, **Funções de Resumo (SUM, etc.)**.
- 2. Pressione Enter. O painel Funções de Resumo é exibido.
- 3. Selecione as funções que você deseja executar, digitando um caractere no espaço antes dos itens.

O painel Itens da Função de Resumo é exibido para qualquer item que você selecionar, exceto COUNT (contar). A função COUNT não precisa de uma coluna onde agir. Na área de eco, um asterisco é automaticamente atribuído a COUNT, o que indica que ele retorna uma contagem do número de linhas para cada grupo.

- 4. Selecione a coluna na qual você deseja que a função de resumo atue.
- 5. Pressione Enter.

O QMF exibe uma mensagem de erro, se a sua expressão tiver mais de 255 caracteres após ser processada pelo banco de dados. Se tiver, retorne ao painel e especifique novamente a sua função de resumo de modo que a expressão tenha 255 caracteres ou menos.

As colunas que você selecionou são mostradas na área de eco e o painel Especificar é exibido novamente.

# **Selecionando Linhas**

Você pode selecionar linhas específicas para exibir no seu relatório. A seleção de linhas limita ou cria um subconjunto dos dados de uma tabela. Você seleciona linhas através da criação de uma condição de linha.

#### *Para selecionar linhas:*

1. No painel Especificar, selecione a opção 3, **Condições de Linha**. O painel Condições de Linha é exibido.

| CONSULTA ORIENTADA                                                                                                 | LINHA MODIFICADA 1                                                                                                    |
|----------------------------------------------------------------------------------------------------|----------------------------------------------------------------------------------------------------|
| Tabelas:<br>Q.FUNC                                                                                                 | Condições de Linha                                                                                                    |
| Colunas:<br><b>NOME</b><br><b>DEPTO</b><br>CARGO<br>SALÁRIO<br>COM<br>Condições de Linha:<br>$>$ Se<br>*** FIM *** | Inicie uma condição selecionando uma coluna<br>ou digitando uma expressão ou função.<br>1 a 8 de 8<br>Q.FUNC<br>$^{\star}$<br>2.<br>TD.<br>3.<br><b>NOME</b><br>4.<br>DEPT0<br>5.<br>CARGO<br>6.<br>ANOS<br>SALÁRIO<br>7.<br>COM<br>8.<br>Expressão (A+B, etc.) |
|                                                                                                    | F1=Auxilio F5=Descrever F7=Voltar<br>F8=Avançar F12=Cancelar                                                                                                    |

Figura 29. O painel Condições de Linha

Para criar uma condição de linha, selecione uma coluna que contenha dados a partir dos quais você deseja escolher uma seleção limitada. Por exemplo, você pode desejar visualizar apenas os funcionários que são assistentes. Para fazê-lo, você seleciona as linhas onde o valor na coluna **CARGO** é ASSISTENTE. Você pode utilizar qualquer coluna da tabela, mesmo que você não a exiba no relatório final.

2. Digite o número da coluna desejada. O painel Operadores de Comparação é exibido.

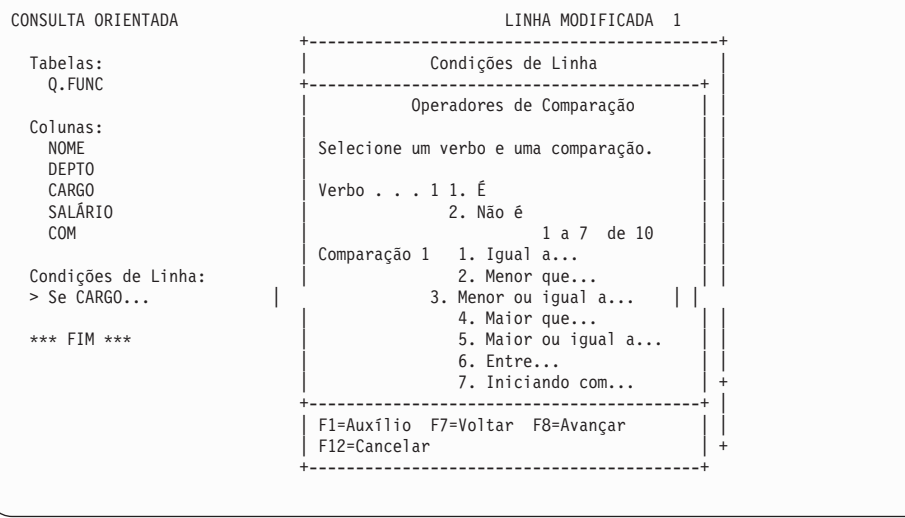

Figura 30. O painel Operadores de Comparação

No painel Operadores de Comparação, você completa a condição de linha, selecionando os valores específicos que deseja visualizar a partir da coluna que você selecionou anteriormente. Nesse exemplo, você deseja selecionar apenas linhas onde **CARGO** seja igual a assistente.

Selecione o verbo e o operador de comparação que defina a relação entre a coluna e os valores que você deseja visualizar no seu relatório. Para esse exemplo, você precisa do verbo, **É** e do operador de comparação **Igual a**, que já estão selecionados.

- 3. Digite o número do verbo ou operador de comparação desejado. Você pode deslocar a lista de comparações para frente, para localizar o que você deseja.
- 4. Se o operador de comparação que você escolher exigir mais informações, será exibido um painel para que você digite um valor para selecionar as linhas. Nesse exemplo, o painel Igual A é exibido.

Você pode especificar mais de um valor nesse painel. Digite os valores em linhas separadas. Se uma cadeia de caracteres contiver um caractere especial, como um hífen (**-**), coloque a cadeia de caracteres entre aspas. Por exemplo, se estiver procurando um funcionário, cujo nome possui um hífen, como Smith-Wiggins, digite o nome no painel Igual A entre aspas *simples*:

'Smith-Wiggins'

Digitando o nome dessa forma, você estará assegurando que o banco de dados não irá interpretar o hífen como um sinal menos, subtraindo

Wiggins de Smith. Para obter uma lista dos caracteres especiais, consulte a *Referência ao QMF*.

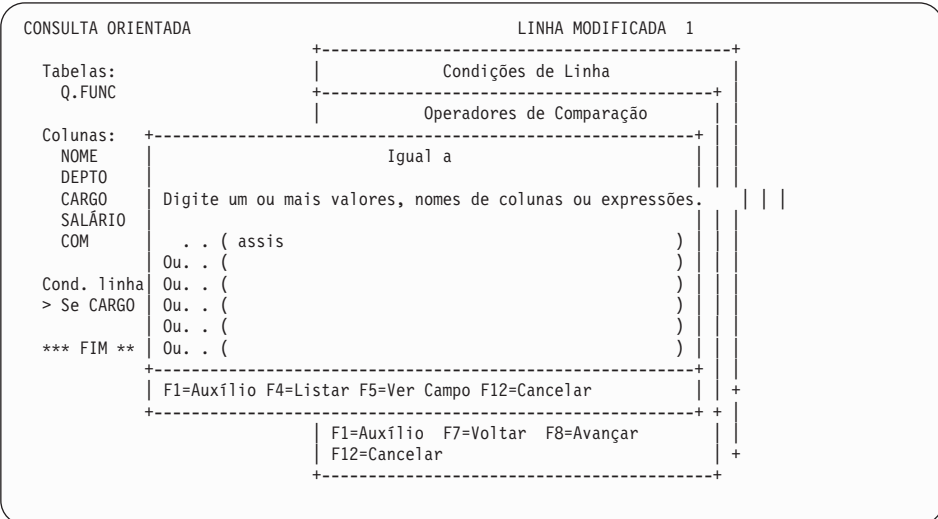

Figura 31. Digite <sup>o</sup> valor <sup>a</sup> ser utilizado na seleção de linhas.

A condição de linha que você criou é exibida na área de eco e o painel Especificar é exibido. Observe que, na área de eco, a Consulta Orientada colocou **ASSISTENTE** entre aspas simples porque ele consiste em dados de caracteres.

```
CONSULTA ORIENTADA LINHA MODIFICADA 1
                                           +------------------------+
 Tabelas: \qquad \qquad Especificar
   Q. FUNC \qquad \qquad \qquadSelecione um item.
  \blacksquareColunas: \blacksquareNOME | 1. Tabelas..
   DEPTO \begin{array}{|c|c|c|c|c|}\n\hline\n\text{0.2. Columns...} & \text{2. Columns...} \\
\text{CARGO} & \text{3. Cond de Li}\n\hline\n\end{array}CARGO \begin{array}{|c|c|c|c|c|}\n\hline\n\text{SALÁRIO} & \text{3. Cond de Linha...} \\
\text{SALÁRIO} & \text{4. Classificar...}\n\hline\n\end{array}4. Classificar...
   COM | 5. Linhas Duplic... |
                                              +------------------------+
 Condições de Linha: | F1=Auxílio F12=Cancelar
   Se CARGO For Igual A 'ASSISTENTE' +------------------------+
 *** FIM ***
```
Figura 32. O QMF exibe <sup>a</sup> condição de linha que você criou.

# **Limitando a Seleção de Linha Com o Uso de Múltiplas Condições de Linha**

Você pode criar mais de uma condição de linha para limitar ainda mais os dados que deseja exibir no relatório.

O exemplo a seguir mostra como selecionar apenas linhas para funcionários que ganham uma comissão e cujos ganhos totais sejam maiores que \$17.000,00. Para selecionar essas linhas, você precisa criar duas condições de linha: uma para selecionar apenas funcionários que recebem uma comissão e outra para selecionar funcionários, cujos ganhos totais ultrapassam \$17.000,00. Apenas as linhas que atendem ambas as condições são exibidas no relatório.

## *Para criar múltiplas condições de linha:*

- 1. Selecione a tabela e as colunas para o seu relatório.
- 2. No painel Especificar, pressione Enter para selecionar a opção 3, **Condições de Linha**.
- 3. No painel Condições de Linha, digite a coluna na qual você deseja basear a sua primeira condição de linha. Para esse exemplo, selecione a coluna **COM**.
- 4. No painel Operadores de Comparação, digite o verbo e o operador de comparação para a condição da linha. Para esse exemplo, selecione o verbo **Não é** e o operador de comparação **NULO**. Essa combinação seleciona funcionários que ganham qualquer comissão.

Você criou a primeira condição de linha. A condição de linha é exibida na área de eco e o painel Especificar é exibido sem nenhuma opção selecionada.

Agora você cria a segunda condição de linha.

- 5. No painel Especificar, selecione a opção 3, **Condições de Linha**. O painel Conectores de Condição é exibido.
- 6. Digite 1 para selecionar linhas que atendam *uma* das condições, ou digite 2 para selecionar linhas que atendam *ambas* as condições. Para esse exemplo, digite 2 para selecionar linhas que atendam ambas as condições.

# **Painéis Consulta Orientada**

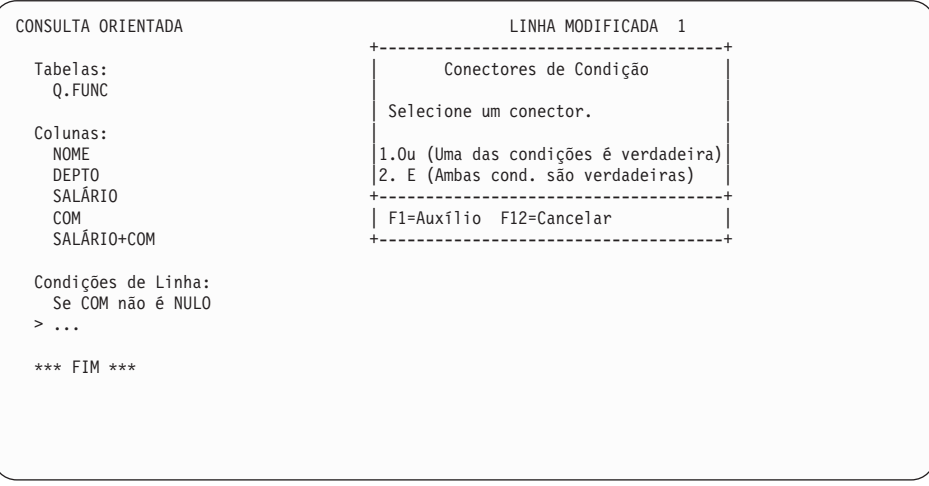

Figura 33. O painel Conectores de Condição.

O painel Condições de Linha é exibido.

- 7. No painel Condições de Linha, entre a coluna na qual você deseja basear a sua segunda condição de linha. Para esse exemplo, selecione a opção **Expressão (A+B, etc.)**, na parte inferior do painel Condições de Linha, para criar uma coluna **SALÁRIO+COM** como a que você criou em ["Criando uma Coluna Com o Uso de Expressões" na página 49](#page-64-0).
- 8. No painel Operadores de Comparação, digite o verbo e o operador de comparação para a condição da linha. Para esse exemplo, selecione **É** e **Maior que**.
- 9. Se um painel for exibido para o operador de comparação que você selecionou, entre o valor que você deseja utilizar para selecionar as linhas. Para esse exemplo, entre 17000 (sem vírgulas ou aspas).

Você criou a segunda condição de linha. Ambas condições de linha são exibidas na área de eco, e o painel Especificar é exibido, sem nenhuma opção selecionada para você.
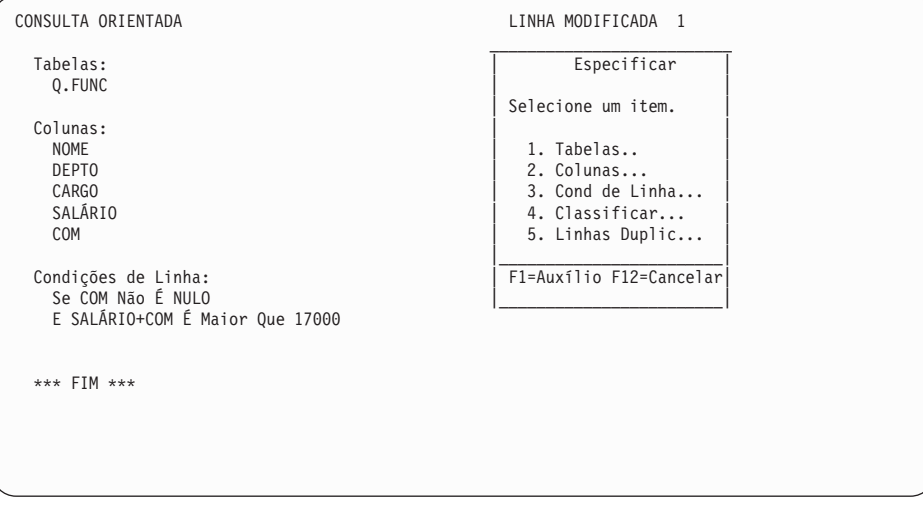

Figura 34. A consulta mostra as duas condições de linha que você criou.

Repita esses passos para criar mais condições de linha. Você pode criar quantas condições de linha precisar para selecionar os dados desejados.

### **Classificando as Linhas em uma Consulta**

Após selecionar as linhas a serem exibidas no seu relatório, você pode especificar a forma como deseja classificar as linhas no relatório. Nesse exemplo, você verá como classificar as linhas em ordem ascendente por número de departamento.

#### *Para classificar linhas:*

1. No painel Especificar, selecione a opção 4, **Classificar**. O painel Classificar é exibido com a opção 1, **Ascendente**, já selecionada para você.

| Tabelas:                  | Classificar                                 |
|---------------------------|---------------------------------------------|
| Q.FUNC                    |                                             |
|                           | Selecione a ordem de classificação e        |
| Colunas:                  | a coluna que você deseja classificar.       |
| <b>NOME</b>               |                                             |
| DEPTO                     | $0$ rdem                                    |
| SALÁRIO                   | 1 1. Ascendente (de A a Z, de $\theta$ a 9) |
| COM                       | 2. Descendente (de 9 a 0, de Z a A)         |
| SALÁRIO+COM               | 1 a 5 de 5                                  |
|                           | Colunas                                     |
| Condições de Linha:       | 1. SALÁRIO+COM                              |
| Se COM Não É NULO         | 2. NOME                                     |
| E SALÁRIO+COM É Maior Que | 3. DEPTO                                    |
|                           | 4. SALÁRIO                                  |
| Classificação:            | 5. COM                                      |
| $> \ldots$                |                                             |
|                           | F1=Auxilio F7=Voltar F8=Avançar             |

Figura 35. O painel Classificar

- 2. Deixe 1 selecionado caso deseje classificar as linhas em ordem ascendente ou digite 2 para classificar as linhas em ordem descendente.
- 3. Digite o número da coluna que contém os dados que você deseja classificar.
- 4. Pressione Enter.

A ordem de classificação que você especificou é exibida na área de eco e o painel Especificar é exibido.

Repita esses passos se desejar classificar outras colunas. Por exemplo, nessa consulta, além de classificar por número de departamento, você pode desejar classificar também por nome dentro do departamento.

O QMF exibe a ordem de classificação selecionada, como mostrado na [Figura 36 na página 59](#page-74-0).

```
CONSULTA ORIENTADA LINHA MODIFICADA 1
 Tabelas:
      _ Q.FUNC
 Colunas:
_ NOME
      _ DEPTO
     _ SALÁRIO
\overline{\phantom{a}} COM
     _ SALÁRIO+COM
 Condições de Linha:
      Se COM Não É NULO
     E SALÁRIO+COM É Maior Que 17000
 Classificar:
    Ascendente por DEPTO
    Ascendente por NOME
1=Auxílio 2=Executar 3=Fim 4=Ver SQL 5=Alterar 6=Especificar
7=Voltar 8=Avançar 9=Form 10=Inserir 11=Eliminar 12=Relatório
OK, o comando CANCELAR foi executado com sucesso.
                                           DESLOC ===> PÁGINA
```
Figura 36. O QMF exibe <sup>a</sup> ordem na qual as linhas serão classificadas.

O QMF exibirá o relatório da Figura 37 quando você executar esta consulta. As linhas são primeiro classificadas por número de departamento e, em seguida, por nome de funcionário dentro de cada departamento.

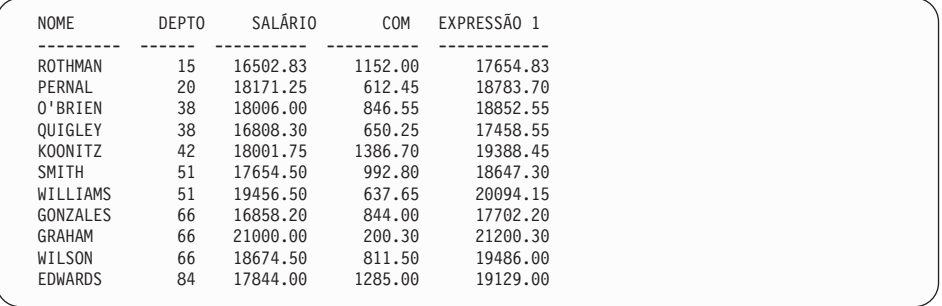

Figura 37. O relatório é classificado por número de departamento <sup>e</sup> por nome de funcionário.

#### **Exibindo Dados a partir de Mais de Uma Tabela**

Com o QMF, você pode exibir dados a partir de mais de uma tabela por vez. Você pode especificar até 15 tabelas para selecionar dados das mesmas.

Por exemplo, suponha que você precise dos dados de salário, para cada departamento, de cada divisão da corporação.

É improvável que todos esses dados estejam em uma tabela. Se você verificar as tabelas de exemplo do ["Apêndice B. Tabelas de Exemplo QMF" na](#page-382-0) [página 367](#page-382-0), você verá que os números de departamento são encontrados nas tabelas Q.ORGZ e Q.FUNC, os nomes de departamento e divisão são encontrados somente na tabela Q.ORGZ e os dados salariais são encontrados somente na tabela Q.FUNC.

Você precisa *unir* as tabelas para conseguir todos os dados necessários. Unir tabelas significa ligá-las através de colunas que contenham o mesmo tipo de informações. Neste exemplo, tanto a coluna DEPTO na tabela Q.FUNC quando a coluna NDEPTO na tabela Q.ORGZ contém números de departamento. Você pode unir as tabelas através destas duas colunas.

Quando você une as tabelas Q.FUNC e Q.ORGZ através do número de departamento, todas as linhas da Q.FUNC são unidas a todas as linhas da Q.ORGZ com o mesmo número de departamento. Unindo as tabelas, você consegue um relatório que mostra os nomes de todos os departamentos.

#### *Para unir tabelas:*

1. Em linhas separadas no painel Tabelas, digite os nomes das tabelas a partir das quais você deseja exibir dados. O painel Unir Colunas é exibido. As colunas de cada tabela aparecem sob títulos separados.

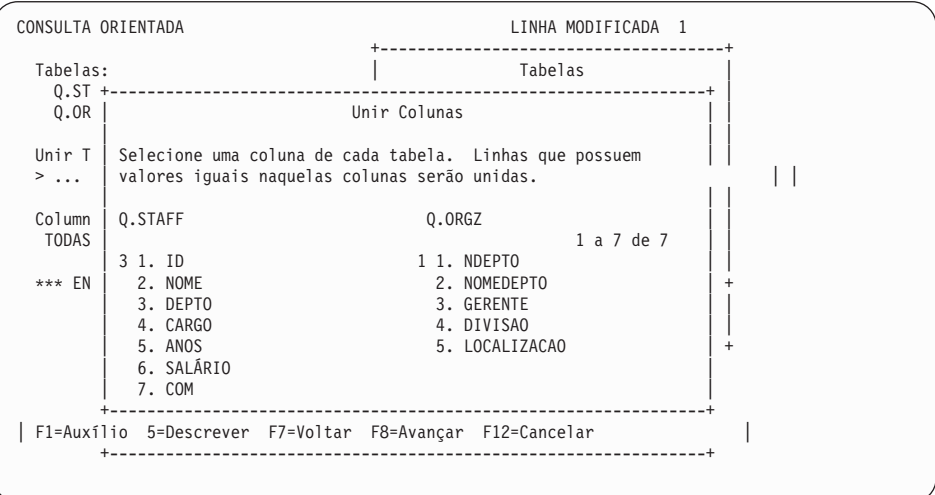

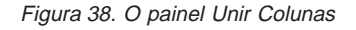

2. Selecione a coluna que você deseja, a partir da primeira tabela. Para esse exemplo, digite 3 para selecionar a coluna **DEPTO** da tabela Q.FUNC.

- 3. Selecione a coluna que você deseja, a partir da segunda tabela. Para esse exemplo, digite 1 para selecionar a coluna **NDEPTO** da tabela Q.ORGZ.
- 4. Pressione Enter. As colunas que você utilizou para unir as tabelas são exibidas na área de eco. O painel Especificar é exibido, com a opção 2, **Colunas**, selecionada para você.

```
CONSULTA ORIENTADA LINHA MODIFICADA 1
                                    +------------------------+
 Tabelas: \qquad \qquad Especificar
  Q. FUNC(A)Q.ORGZ(B) | Selecione um item. |<br>|-<br>|
 Unir Tabelas: \begin{array}{ccc} | & 2 & 1. \end{array} Tabelas...
   A.DEPTO E B.NDEPTO | 2. Colunas... |
| 3. Cond. da Linha... |
 Colunas: | 4. Classificar... |
                                     5. Linhas Duplic...
                                   +------------------------+
 *** FIM *** | F1=Auxílio F12=Cancelar|
                                    +------------------------+
```
Figura 39. QMF exibe os nomes das tabelas selecionadas para ligação.

5. Pressione Enter para selecionar a opção 2, **Colunas**.

O painel Colunas é exibido com as colunas de todas as tabelas que você selecionou.

- 6. Coloque um x ao lado de cada coluna que deseja exibir no relatório. Para esse exemplo, selecione a coluna NDEPTO e a coluna DIVISAO. As colunas que você selecionou para exibir no relatório são exibidas na área de eco. O painel Especificar é exibido com a opção 3, **Condições de Linha**, selecionada.
- 7. Para obter o salário total para cada departamento, utilize as funções de resumo do QMF. No painel Especificar, selecione a opção 2, **Colunas**. O painel Colunas é exibido.
- 8. Selecione a opção 2, **Funções de Resumo (SUM, etc.)** na parte inferior do painel. O painel Funções de Resumo é exibido.
- 9. Selecione a função de resumo. Para esse exemplo, selecione **Soma de**. O painel Itens da Função de Resumo é exibido.
- 10. Selecione a coluna na qual você deseja que a função de resumo atue. Para esse exemplo, selecione a coluna SALÁRIO.
- 11. Para terminar a consulta, classifique as linhas por nome de departamento e por divisão. No painel Especificar, selecione a opção 4, **Classificar**. O painel Classificar é exibido.
- 12. Para esse exemplo, selecione **Ascendente** e a coluna DIVISAO.

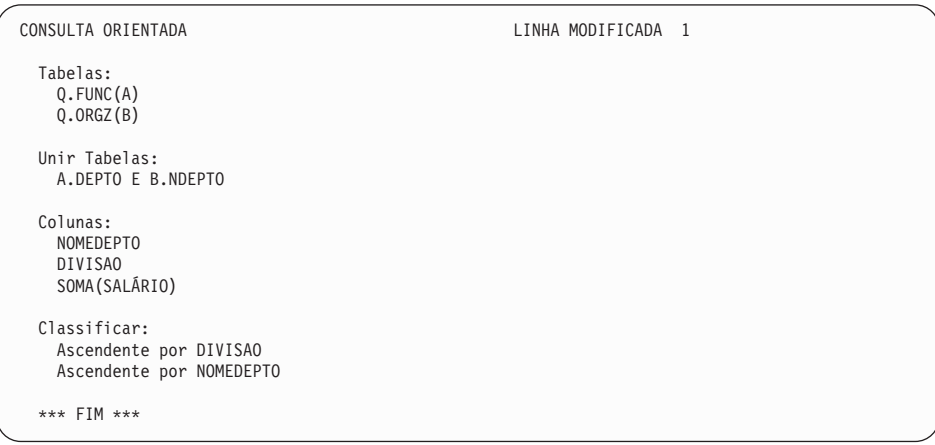

Repita esses passos para classificar a coluna NOMEDEPTO em ordem ascendente.

Figura 40. O QMF exibe <sup>a</sup> consulta terminada.

13. Pressione a tecla de função Executar para visualizar o relatório final, mostrando os dados de salário total para cada departamento dentro de cada divisão.

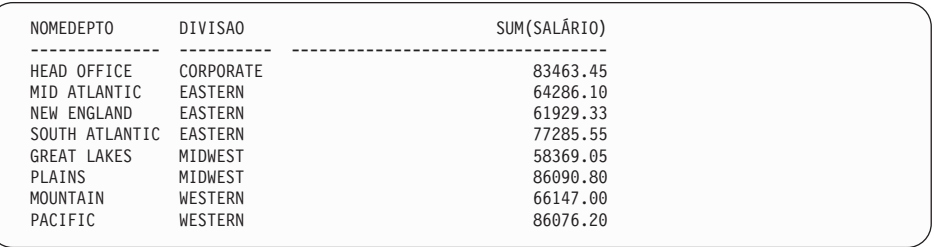

Figura 41. O relatório mostra os dados de salário por departamentos dentro das divisões.

# **Eliminando Linhas Duplicadas do Relatório**

Na Consulta Orientada, você pode solicitar que as linhas com informações duplicadas não apareçam no seu relatório. Por exemplo, se você criar uma consulta para mostrar todos os departamentos que possuem pessoal de vendas, com base nas tabelas de exemplo, o relatório mostrará linhas duplicadas para cada departamento que tenha mais de uma pessoa de vendas.

|    | DEPTO DIVISAO  |
|----|----------------|
|    |                |
| 15 | <b>EASTERN</b> |
| 20 | EASTERN        |
| 38 | EASTERN        |
| 38 | EASTERN        |
| 42 | MIDWEST        |
| 51 | MIDWEST        |
| 51 | MIDWEST        |
| 66 | WESTERN        |
| 66 | WESTERN        |
| 66 | WESTERN        |
| 84 | WESTERN        |
| 84 | WESTERN        |
|    |                |

Figura 42. O relatório mostra linhas duplicadas para diversos departamentos.

#### *Para eliminar linhas duplicadas:*

1. No painel Especificar, selecione **Linhas Duplicadas**. O painel Linhas Duplicadas é exibido.

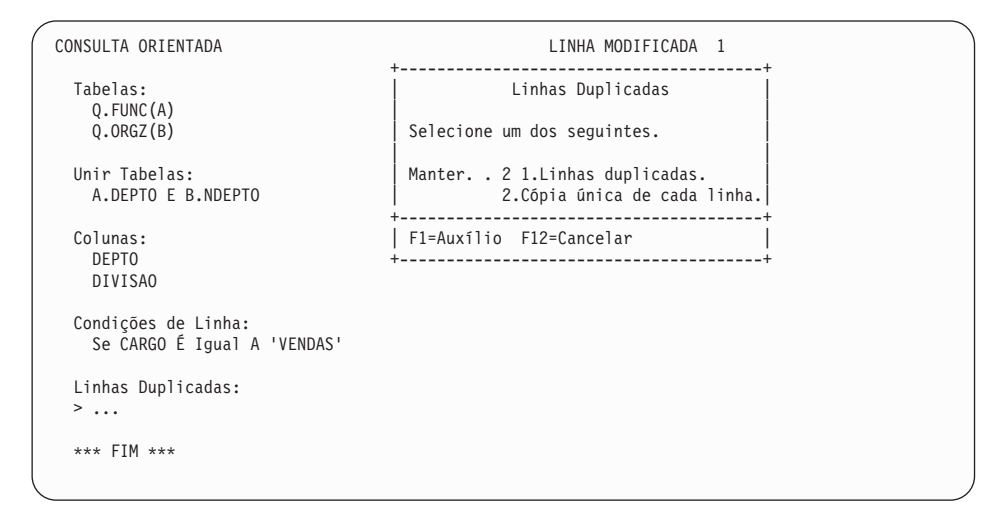

Figura 43. O painel Linhas Duplicadas

2. Selecione **Cópia única de cada linha**. O painel Consulta Orientada é exibido com a sua consulta na área de eco. O painel Especificar não é exibido porque eliminar linhas duplicadas é o último passo na criação de uma consulta orientada. Pressione a tecla Especificar para exibir o painel Especificar caso deseje trabalhar na sua consulta novamente.

Quando você executa a consulta, o QMF exibe um relatório que mostra uma linha para cada departamento, como mostrado na Figura 44.

DEPTO DIVISAO ------ ---------- 15 EASTERN 20 EASTERN 38 EASTERN 42 MIDWEST 51 MIDWEST 66 WESTERN 84 WESTERN

Figura 44. O relatório mostra apenas uma linha para cada departamento.

### **Unindo Tabelas Múltiplas**

Este exemplo utiliza as tabelas Q.FORNECEDOR, Q.PARTES e Q.PROJETO para criar uma consulta que mostre o nome do fornecedor, o número da peça, o número do projeto e a data de início para todas as peças utilizadas em cada projeto da tabela Q.PROJETO.

Se você observar a tabela de exemplo do ["Apêndice B. Tabelas de Exemplo](#page-382-0) [QMF" na página 367,](#page-382-0) você verá que o nome do fornecedor está em Q.FORNECEDOR como COMPANHIA, o nome da peça está em Q.PARTES como NOMEPEÇA e o número do projeto está em Q.PROJETO como NPROJ. Para conseguir todas as informações para o relatório, você precisa unir essas três tabelas.

Para unir tabelas múltiplas você une duas tabelas de cada vez, através de uma coluna em comum. Nesse exemplo, a coluna CONTAN na Q.FORNECEDOR e a coluna NFORNEC na Q.PARTES contêm as mesmas informações, então você pode unir essas duas tabelas. Da mesma forma, a coluna NPROD na tabela Q.PARTES e a coluna NPROD na tabela Q.PROJETO contém as mesmas informações, portanto você também pode unir essas tabelas.

### *Para unir múltiplas tabelas:*

1. Em linhas separadas no painel Tabelas, digite os nomes das tabelas a partir das quais você deseja exibir dados. Para esse exemplo, digite Q.FORNECEDOR, Q.PARTES e Q.PROJETO.

O painel Unir Tabelas é exibido. A primeira tabela selecionada aparece sob o título **Tabelas Unidas**. Selecione a segunda tabela que deseja unir a partir da lista sob o cabeçalho **Tabelas**.

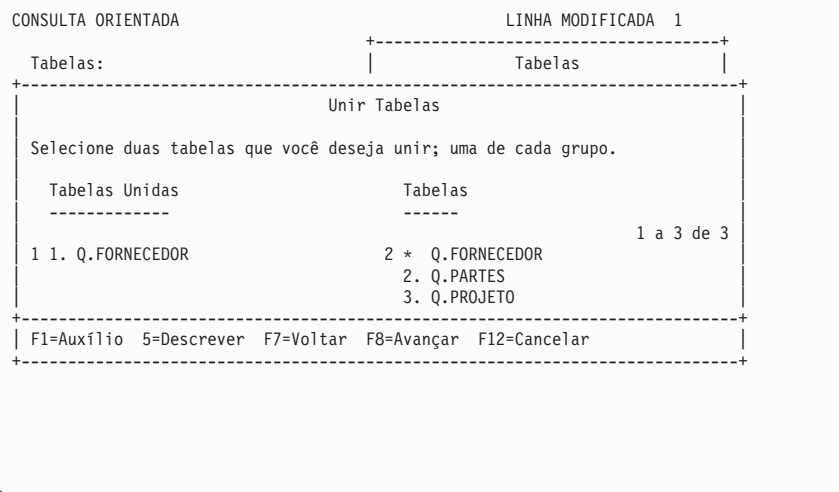

Figura 45. O painel Unir Tabelas

- 2. A partir do título **Tabelas Unidas**, selecione a primeira tabela que você deseja unir. Para esse exemplo, selecione a tabela Q.FORNECEDOR.
- 3. A partir do título **Tabelas**, selecione a segunda tabela que você deseja unir. Para esse exemplo, selecione a tabela Q.PARTES.
- 4. Pressione Enter. O painel Unir Colunas é exibido.

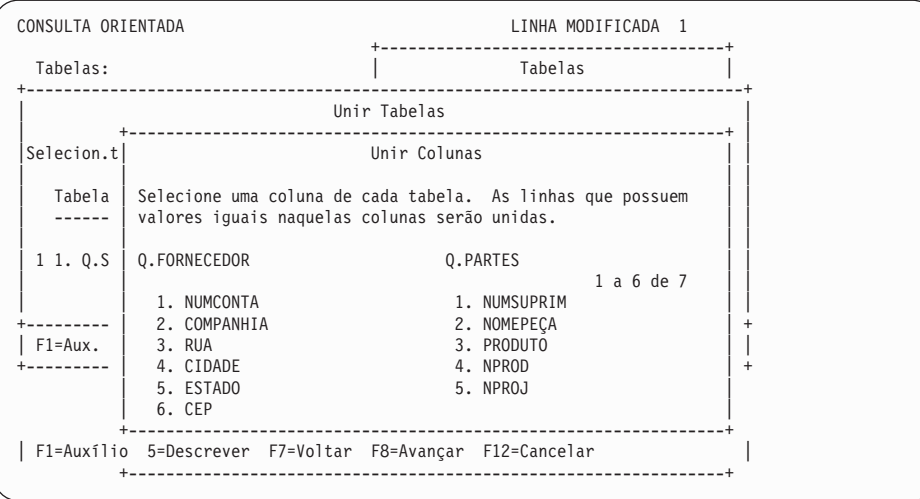

Figura 46. O painel Unir Colunas

- 5. A partir das colunas listadas para a primeira tabela, selecione a coluna através da qual você deseja unir as tabelas. Para esse exemplo, selecione **CONTAN**.
- 6. A partir das colunas listadas para a segunda tabela, selecione a coluna que contém o mesmo tipo de dados. Para esse exemplo, selecione **NFORNEC**.
- 7. Pressione Enter.

Você uniu as duas primeiras tabelas. O painel Unir Tabelas é exibido novamente. Desta vez, as duas tabelas que você uniu aparecem sob o título **Tabelas Unidas**. Você seleciona a última tabela a ser unida às outras duas a partir da lista sob o título **Tabelas**. Para esse exemplo, selecione **Q.PARTES** da lista sob **Tabelas Unidas**. Selecione **Q.PROJETO** a partir da lista sob **Tabelas**.

O painel Unir Colunas é exibido novamente.

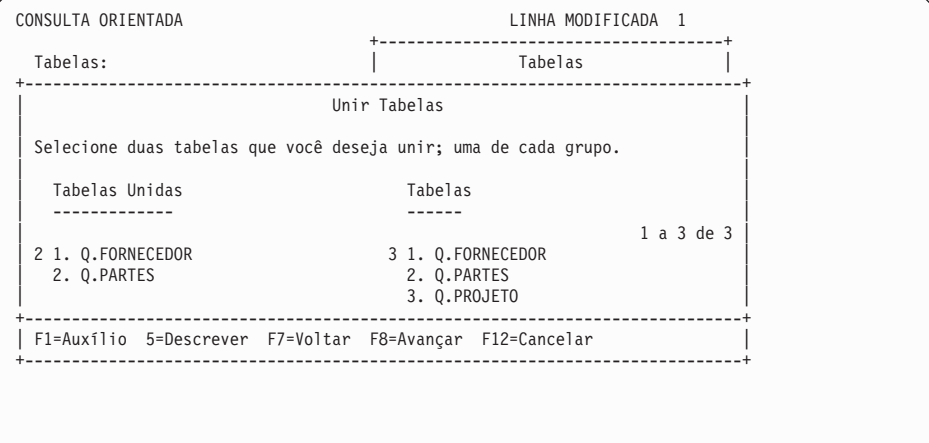

Figura 47. O painel Unir Tabelas exibe as tabelas já unidas.

- 8. Selecione as colunas de cada tabela, que você deseja. Para esse exemplo, selecione **NPROD** da tabela Q.PARTES. Selecione **NPROD** da tabela Q.PROJETO.
- 9. Pressione Enter.

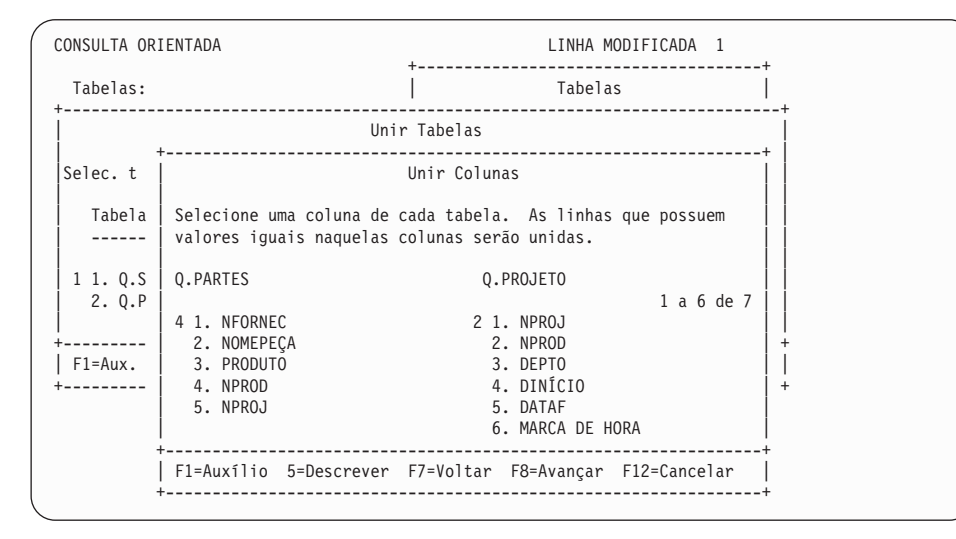

Figura 48. O QMF exibe colunas para <sup>o</sup> segundo conjunto de tabelas.

Você uniu a segunda e a terceira tabelas.

Se você tiver mais tabelas para unir, o painel Unir Tabelas será exibido. Se você tiver unido todas as suas tabelas, o painel Especificar será exibido, para que você possa selecionar as colunas a serem exibidas no relatório.

#### **Unindo Colunas Múltiplas**

Você pode precisar unir tabelas através de mais de uma coluna. Por exemplo, se você unir a tabela Q.PARTES e a tabela Q.PROJETO através das suas colunas NPROD e NPROD apenas, você pode conseguir um relatório mostrando alguns números de projeto incorretos para os produtos. Isso acontece porque as tabelas de exemplo têm mais de um número de projeto para alguns produtos. Você precisa unir as tabelas Q.PARTES e Q.PROJETO através das duas colunas que dividem o mesmo tipo de informações. As tabelas devem ser unidas através das colunas NPROJ bem como através das colunas NPROD e NPROD.

#### *Para unir múltiplas colunas:*

- 1. Crie ou exiba uma consulta que una duas tabelas através de uma única coluna. Para esse exemplo, exiba uma consulta que una as tabelas Q.PARTES e Q.PROJETO.
- 2. Pressione a tecla de função Cancelar para remover o painel Especificar do painel Consulta Orientada.

- 3. Mova o cursor até o último par de colunas unidas, sob o título **Unir Tabelas**.
- 4. Pressione a tecla de função Inserir. O painel Unir Tabelas é exibido.
- 5. Selecione as tabelas que você deseja unir através de uma coluna adicional. Para esse exemplo, selecione as tabelas Q.PARTES e Q.PROJETO novamente. O painel Unir Colunas é exibido.
- 6. Selecione as colunas que você deseja unir. Para esse exemplo, selecione as colunas **NPROJ** de ambas as tabelas.

A consulta é exibida com as colunas adicionais que você uniu.

```
CONSULTA ORIENTADA LINHA MODIFICADA 1
 Tabelas:
    Q.PARTES(B)
    _ Q.PROJETO(C)
 Unir Tabelas:
_ A.CONTAN E B.NFORNEC
      _ E B.NPROD E C.NPROD
     _ E B.NPROJ E C.NPROJ
 Colunas:
     _ NOMEPEÇA
     _ C.NPROJ
     _ DINÍCIO
 *** FIM ***
1=Auxílio 2=Executar 3=Fim 4=Ver SQL 5=Alterar 6=Especificar
7=Voltar 8=Avançar 9=Form 10=Inserir 11=Eliminar 12=Relatório
OK, ENTER executado. Prossiga.
COMANDO ===> DESLOC ===> PÁGINA
```
Figura 49. O QMF mostra que as duas tabelas estão unidas <sup>a</sup> uma segunda coluna.

#### **Tornando a Sua Consulta Reutilizável com Variáveis de Substituição**

Ao especificar variáveis de substituição em uma consulta orientada, você pode utilizar a mesma consulta para recuperar informações diferentes, fornecendo um novo valor para a variável cada vez que você executa a consulta.

A consulta orientada na [Figura 50 na página 69](#page-84-0) seleciona dados de departamento. Com o uso de uma variável de substituição (&DEPARTAMENTO) para o número do departamento na condição de linha, você pode especificar um número de departamento diferente cada vez que você executar uma consulta.

```
CONSULTA ORIENTADA LINHA MODIFICADA 1
 Tabelas:
   Q.FUNC
 Colunas:
   ID
   NOME
   CARGO
   SALÁRIO
 Condições de Linha:
   Se DEPTO É Igual A &DEPARTAMENTO;
```
Figura 50. Essa consulta utiliza uma variável de substituição para <sup>o</sup> nome do DEPTO.

Você pode digitar variáveis de substituição em qualquer painel de Consulta Orientada onde seja possível digitar expressões.

Você pode especificar valores para variáveis de substituição de um dos seguintes modos:

- Como uma parte do comando EXECUTAR
- v A partir do painel de solicitação do comando EXECUTAR
- Definindo uma variável global

*Para especificar um valor como parte do comando EXECUTAR:* Por exemplo, para especificar um valor para a variável &DEPARTAMENTO, na linha de comandos do QMF, digite:

EXECUTAR CONSULTA (&DEPARTAMENTO = 38

Coloque o valor entre parênteses se ele contiver um dos seguintes caracteres especiais:

- Espaço em branco
- Vírgula
- Parêntese esquerdo ou direito
- Aspas simples ou duplas
- Sinal de igual

Por exemplo: EXECUTAR CONSULTA (&X=(DEPTO,NOME,SALÁRIO)

Para especificar o texto para uma variável, apenas digite o texto. É possível que você precise incluir o texto entre aspas, dependendo se o mesmo exigiu aspas caso você o tenha digitado diretamente na consulta. Por exemplo, a consulta a seguir possui duas variáveis. Para a primeira você especifica um nome de coluna como o valor; para a segunda, você especifica texto que contenha uma aspa.

<span id="page-85-0"></span>SELECT &X FROM Q.FUNC WHERE NOME=&Y

Se o próprio texto contiver aspas, adicione outro par de aspas para cada aspa: EXECUTAR CONSULTA (&X=SALÁRIO, &Y='O''BRIEN'

*Para especificar um valor no Painel Solicitação do Comando EXECUTAR:* Caso a sua consulta contenha uma variável e você não especifique um valor para a variável quando digitar o comando EXECUTAR, o painel Solicitação do Comando EXECUTAR é exibido.

As variáveis que precisam de valores são exibidas no painel. Digite os valores para as variáveis.

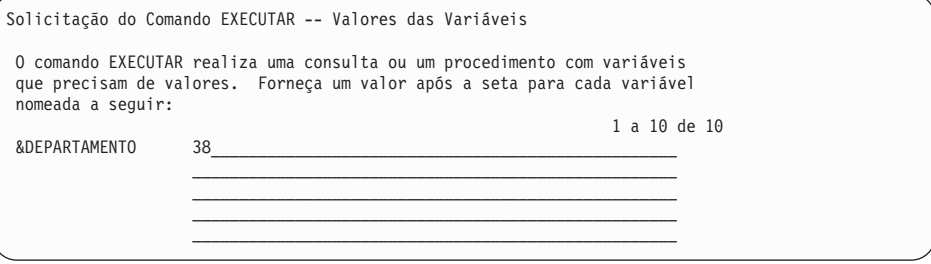

*Para especificar valores para variáveis de substituição usando variáveis globais:* Você pode definir as variáveis globais com o comando ESTABELECER GLOBAL. Uma variável global mantém o seu valor até que você a reinicialize ou até que você encerre a sessão do QMF.

Por exemplo, para definir um valor de uma variável global para a variável &DEPARTMENTO, na linha de comandos do QMF, digite: ESTABELECER GLOBAL (DEPARTAMENTO=38

Você pode especificar até 10 valores de variáveis. Separa os valores com vírgulas ou com espaços em branco.

Para obter mais informações sobre a definição de variáveis globais, consulte a *Referência ao QMF*.

# **Executando uma Consulta e Exibindo um Relatório**

Quando você executa uma consulta, o QMF exibe os dados que você seleciona como um relatório.

Você pode executar uma consulta com apenas uma tabela selecionada, e algumas ou todas as colunas selecionadas.

#### *Para executar uma consulta:*

- 1. A partir do painel Especificar, pressione a tecla de função Cancelar. O painel Consulta Orientada exibe a sua consulta.
- 2. Pressione a tecla de função Executar.

Ou você pode fazer o seguinte:

Digite EXECUTAR CONSULTA na linha de comandos do QMF.

Quando o QMF termina de executar a consulta, ele exibe um relatório mostrando todos os dados que você selecionou.

Se a sua consulta selecionar um grande número de linhas, você poderá precisar deslocar para frente para visualizar todos os dados.

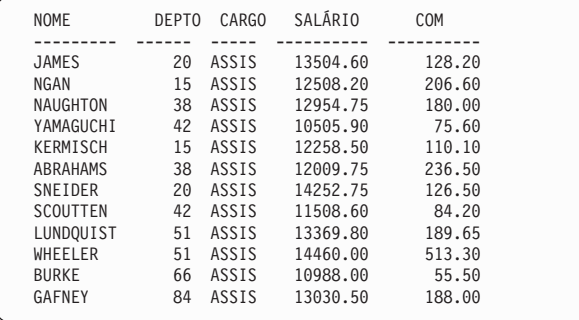

Figura 51. O QMF exibe os seus dados como um relatório.

3. Caso deseje fazer alterações na consulta, pressione a tecla de função Consulta para retornar ao painel Consulta Orientada.

# **Salvando uma Nova Consulta**

Você pode salvar a sua consulta em um banco de dados, após criá-la. Você pode executar uma consulta salva e exibir o relatório novamente. Você também pode adicionar, eliminar ou alterar as informações em uma consulta salva.

*Para salvar uma consulta:* Na linha de comandos do QMF, no painel Consulta Orientada, digite: SALVAR

O QMF solicita o nome que você deseja atribuir à consulta.

Você também pode digitar o seguinte: SALVAR COMO *nome-da-consulta*

<span id="page-87-0"></span>Por exemplo, para salvar a consulta chamada MINHA-CONSULTA no banco de dados, digite: SALVAR COMO MINHA-CONSULTA

Para salvar uma consulta e compartilhá-la com outros usuários, acrescente o parâmetro COMPARTILHAR=SIM no comando SALVAR da seguinte maneira: SALVAR (COMPARTILHAR=SIM SALVAR COMO *nome-da-consulta* (COMPARTILHAR=SIM

O QMF salva sua consulta no banco de dados. O painel Consulta Orientada é exibido com o nome que você deu à consulta. Se você emitiu um comando ESTABELECER GLOBAL com o valor DSQEC\_SHARE=1 antes de emitir o comando SALVAR, o parâmetro COMPARTILHAR=SIM não é necessário.

Em alguns casos, um relatório extenso pode não estar completo quando você tenta salvar sua consulta. Quando isso acontece, o QMF não pode salvar a consulta até que o relatório esteja concluído, potencialmente resultando em problemas de desempenho. A variável global DSQEC\_RESET\_RPT permite pré-definir como você quer que o QMF manipule essa situação. Consulte a *Referência ao QMF* para obter mais informações.

# **Cancelando uma Consulta em Execução**

Você pode desejar cancelar uma consulta enquanto ela está sendo executada. Por exemplo, você pode perceber que a sua consulta irá demorar muito para ser executada. Enquanto uma consulta está sendo executada, um painel de status do banco de dados como o da Figura 52 mostra o "custo" relativo da sua consulta em termos de recursos do computador.

PAINEL STATUS DO BANCO DE DADOS

Seu pedido está sendo atualmente processado pelo Gerenciador do Banco de Dados.

A estimativa de custo relativo para o seu pedido é: 1

Figura 52. O painel Status do Banco de Dados

### **Cancelando uma Consulta com a Interrupção de Comando do QMF**

Para cancelar uma consulta com a Interrupção de Comando do QMF:

1. Enquanto o painel Status do Banco de Dados estiver exibido, pressione a tecla PA1.

Consulte o administrador do seu QMF caso precise de auxílio para encontrar essa tecla no seu terminal.

Aparece a seguinte mensagem:

Comando DSQ50465 do QMF interrompido! Limpe a tela e pressione ENTER

- 2. Pressione a tecla de função Limpar.
- 3. Pressione Enter.

O painel Interrupção de Comando do QMF aparece, como mostrado na Figura 53.

```
DSQ50547 comando do QMF interrompido! Siga uma destas instruções:
==> Para continuar o comando QMF, digite CONTINUAR
==> Para cancelar o comando QMF, digite CANCELAR
==> Para entrar a depuração do QMF, digite DEPURAR
```
Figura 53. O painel Interrupção de Comando do QMF

4. Na linha de comandos do QMF, digite CANCELAR.

O QMF cancela a consulta.

#### **Cancelando uma Consulta com o uso do Painel Solicitação do Administrador do QMF**

A sua instalação pode ter uma *rotina de interrupção do administrador* que tenta cancelar automaticamente uma consulta que demore muito tempo para ser executada ou tente recuperar linhas demais. Se um painel Solicitação do Administrador do QMF semelhante ao da Figura 54 for exibido enquanto você estiver tentando executar uma consulta, siga as instruções do painel para cancelar a consulta ou continuar.

Se você continuar, o administrador do QMF ainda poderá cancelar seu comando.

```
DSQnnnnn solicitação do administrador do QMF:
        O comando foi executado por xxxxxxxxx minutos
        e recuperou yyyyyyyy linhas de dados.
==> Para continuar o comando QMF
        pressione a tecla "ENTER".
==> Para cancelar o comando QMF
        digite "CANCELAR" e então pressione ENTER.
==> Para desligar a solicitação
        digite "NAOORIENTADO" então pressione a tecla ENTER.
```
Figura 54. O painel Solicitação do Administrador

#### **Fazendo Alterações em uma Consulta Salva**

Após salvar uma consulta no banco de dados, você ainda pode fazer alterações na mesma. Primeiro, recupere a consulta a partir do banco de dados e, em seguida, faça as alterações.

### **Recuperando uma Consulta a partir do Banco de Dados**

Para recuperar uma consulta do banco de dados, na linha de comando do QMF, digite:

EXIBIR CONSULTA *nome-da-consulta*

O painel Consulta Orientada é exibido com a consulta que você solicitou a partir do banco de dados.

### **Corrigindo uma Consulta Que Não é Exibida**

Se você não pode exibir uma consulta, muito provavelmente um ou mais dos objetos do banco de dados especificados na consulta foram atualizados. Por exemplo, um nome de tabela foi alterado ou uma coluna foi eliminada de uma tabela desde a última vez que você executou a consulta orientada. Você não pode fazer as alterações na consulta a partir de dentro do QMF. Você deve converter ou exportar a consulta para alterá-la.

#### *Para corrigir as informações da consulta:*

- v Converta a consulta orientada em uma consulta SQL, exiba a consulta e faça as alterações. Consulte ["Convertendo uma Consulta Orientada em](#page-92-0) [Consulta SQL" na página 77](#page-92-0) para obter informações sobre a conversão de uma consulta orientada em consulta do SQL.
- v Exporte a consulta para um editor do sistema, faça as alterações e, em seguida, importe a consulta de volta para o QMF. Consulte o ["Capítulo 12.](#page-264-0) [Exportando e Importando Objetos" na página 249](#page-264-0) para obter informações sobre exportação e importação de objetos do QMF.

### **Adicionando Informações a uma Consulta**

Você pode adicionar informações a uma consulta antes ou depois de salvá-la. Você pode adicionar especificações e modificar especificações existentes.

#### *Para adicionar uma nova especificação a uma consulta:*

- 1. No painel Consulta Orientada, pressione a tecla de função Especificar.
- 2. No painel Especificar, digite o número da especificação que você deseja adicionar.

#### *Para adicionar uma especificação existente:*

- 1. Mova o cursor até o local, na consulta, onde deseja adicionar informações e pressione a tecla de função Inserir. O painel adequado aparece.
- 2.

Por exemplo, mova o cursor para Condições da Linha e pressione a tecla Inserir, se desejar adicionar uma condição de linha. O painel Condições de Linha é exibido.

3. Entre as informações que você deseja adicionar à consulta.

Após pressionar Enter no último painel ou pressionar a tecla de função Cancelar para fechar o painel Especificar, o painel Consulta Orientada é exibido com as informações que você adicionou.

### **Alterando Informações em uma Consulta**

Você pode alterar nomes de coluna, alterar condições de linha e classificar informações em uma consulta que você salvou. Você não pode alterar nomes de tabelas mas pode eliminar uma tabela e especificar uma nova tabela.

#### *Para alterar informações em uma consulta:*

1. Mova o cursor até as informações que deseja alterar e pressione a tecla de função Alterar.

O painel de alteração apropriado, como o da Figura 55, é exibido.

```
CONSULTA ORIENTADA ID-USUÁRIO.MINHA-CONSULTA MODIFICADO LINHA 1
       +--------------------------------------------------------------+
 Tabelas: | Alterar Coluna |
  Q.FUNC | |
       | Digite um nome de coluna, expressão (A+B, etc.) ou uma função|
 Colunas: de resumo (SUM, etc.). Você pode utilizar os seguintes
 NOME | operadores: adic.(+), subtrair(-), multipl.(*) e dividir(/).
 > ... | |
  CARGO (CARGO )
       \vert ( ) \vertCond Linha (Se CARGO | (
       \vert ( ) \vert*** FIM ** +--------------------------------------------------------------+
       | F1=Auxílio F4=Listar F12=Cancelar |
       +--------------------------------------------------------------+
```
Figura 55. O QMF exibe um painel que permite especificar as alterações em uma consulta.

2. Digite as alterações para as informações.

O painel Consulta Orientada é exibido com as informações alteradas na área de eco.

# **Eliminando Informações de uma Consulta**

Você pode eliminar quaisquer informações de uma consulta, incluindo nomes de tabelas.

#### *Para eliminar informações de uma consulta:*

Mova o cursor até a linha que deseja eliminar, e pressione a tecla de função Eliminar.

Lembre-se da seguinte informação quando estiver eliminando tabelas ou uniões de tabelas de uma consulta:

- v Quando você elimina uma tabela de uma consulta, quaisquer uniões de tabelas que você tenha criado com aquela tabela também são eliminadas pelo QMF.
- v Quando você altera uma consulta de forma que duas ou mais das tabelas da consulta não fiquem mais unidas, o painel Ligar Tabelas é exibido. Você pode unir as tabelas através de outra coluna em comum.

### **Apagando uma Consulta Salva**

Você pode apagar qualquer consulta que tenha salvo no banco de dados.

*Para apagar uma consulta do banco de dados:* Na linha de comandos do QMF, digite:

APAGAR CONSULTA*nomeconsulta*

A menos que seja um administrador do QMF, você não pode apagar consultas salvas por outros.

### **Visualizando o Equivalente do SQL à Consulta Orientada**

Você pode desejar visualizar as instruções SQL que formam uma consulta que você cria com a Consulta Orientada. Por exemplo, você pode desejar saber se a sua consulta orientada é equivalente a uma outra consulta do SQL.

Quando você exibe o equivalente do SQL a uma consulta orientada, você não pode editar, executar ou salvar a consulta que é exibida.

### *Para exibir o equivalente do SQL a uma consulta orientada:*

- 1. Exiba a consulta orientada no painel Consulta Orientada.
- 2. Pressione a tecla de função Ver SQL. Ou você pode fazer o seguinte: Digite VER SQL na linha de comandos.

```
CONSULTA ORIENTADA ID-USUÁRIO.MINHA-CONSULTA LINHA 1
                   +----------------------------------------------------------+
  Tabelas: | SQL |
    Q. FUNC(A)Q.ORGZ(B) | A declaração SQL a seguir é equivalente à sua consulta.
  | 1 a 5 de 5 |
Unir Tabelas: | SELECIONE A.DEPTO, A.SALÁRIO, B.LOCALIZACAO |
A.DEPTO E B | DE Q.FUNC A, Q.ORGZ B |
| EM QUE ((B.DIVISAO = 'EASTERN') |
  Colunas: \begin{array}{c|c} \text{Colunas:} & \text{OU (A. DEPTO = 84)}) \\ \text{DEPTO} & \text{E (A. DEPTO = B. NDEPTO)} \end{array}DEPTO | E (A.DEPTO = B.NDEPTO) |
SALÁRIO +----------------------------------------------------------+
   LOCALIZACAO | F1=Auxílio F7=Voltar F8=Avançar F12=Cancelar |
                   +----------------------------------------------------------+
  Condições de Linha:
    Se DIVISÃO É Igual A 'EASTERN'
    Ou DEPTO É Igual A 84
  *** FIM ***
```
<span id="page-92-0"></span>O equivalente do SQL à consulta orientada é exibido.

Figura 56. O QMF pode exibir <sup>o</sup> equivalente do SQL <sup>a</sup> uma consulta orientada.

Você aprenderá mais sobre o SQL no ["Capítulo 5. Visualizando os Dados do](#page-94-0) [Banco de Dados Através de Instruções do SQL" na página 79.](#page-94-0)

### **Convertendo uma Consulta Orientada em Consulta SQL**

Você pode converter uma consulta orientada em uma consulta do SQL. A conversão de uma consulta é útil, por exemplo, caso você queira expandir uma consulta orientada básica para uma consulta mais complexa, utilizando a linguagem SQL.

Após converter uma consulta orientada em uma consulta do SQL, você não poderá convertê-la novamente em uma consulta orientada. Se você deseja manter uma cópia da sua consulta orientada original, certifique-se de que a mesma seja salva no banco de dados antes que você a converta em SQL.

#### *Para converter uma consulta orientada em uma consulta SQL:*

- 1. Se a consulta orientada foi salva no banco de dados, exiba-a por meio da digitação, na linha de comando do QMF, de: EXIBIR CONSULTA *nome-da-consulta*
- 2. Na linha de comandos do QMF, digite: CONVERTER CONSULTA

O painel Confirmação da Conversão será exibido, caso você tenha especificado SIM para a opção Confirmar no seu perfil de usuário do QMF.

CONSULTA SQL IDUSUÁRIO.CONSULTA1 LINHA 1 +-------------------------------------------------------------------------+ S | Confirmação de CONVERTER | | | AVISO: | | O seu comando CONVERTER irá converter a sua consulta atual e colocar | a tradução do SQL no painel de consulta do SQL. A consulta original não pode ser exibida novamente a menos que tenha sido salva ou exportada. | | Deseja converter essa consulta? | 1 1. SIM - Converter a consulta para uma consulta do SQL. | 2. NAO - Não converter a consulta para uma consulta do SQL; não executar o comando CONVERTER.  $\vert$ +-------------------------------------------------------------------------+ | F1=Auxílio F12=Cancelar | +-------------------------------------------------------------------------+

Figura 57. O painel Confirmação da Conversão

3. Pressione Enter para aceitar a opção 1, **Sim**. A consulta do SQL é exibida.

```
CONSULTA SQL LINHA 1
SELECT A.DEPTO, B.LOCALIZACAO, AVG (A.SALÁRIO)
FROM Q.FUNC A, Q.ORGZ B
WHERE ((B.DIVISAO = 'EASTERN')
   OR (A.DEPTO = 84))
   AND (A.DEPTO = B.NDEPTO)
GROUP BY A.DEPTO, B.LOCALIZACAO
*** FIM ***
```
Figura 58. O QMF exibe <sup>a</sup> consulta do SQL.

Você pode modificar a consulta utilizando as instruções SQL. Você também pode salvar a consulta no banco de dados, se desejar.

# <span id="page-94-0"></span>**Capítulo 5. Visualizando os Dados do Banco de Dados Através de Instruções do SQL**

Neste capítulo você irá aprender como selecionar e visualizar os dados no banco de dados, utilizando as instruções SQL. Quando você utiliza instruções SQL para selecionar e visualizar dados, o QMF não pede informações como acontece na Consulta Orientada. No entanto, uma vez que você tenha aprendido as regras básicas para escrever consultas do SQL, você poderá achar mais rápido e simples.

Você também pode escrever e executar consultas SQL de dentro de ambientes Windows usando o recurso QMF para Windows. Consulte ["Apêndice D. QMF](#page-392-0) [High Performance Option" na página 377](#page-392-0) para obter mais informações.

Quando você digita instruções SQL no painel Consulta do SQL, você precisa saber:

- v O nome da tabela da qual deseja obter os dados
- v Os nomes de coluna na tabela
- v As condições de linha que você deseja especificar
- v A seqüência na qual você deseja que os dados apareçam

Para obter mais informações sobre como escrever consultas do SQL, consulte os manuais de referência do SQL que acompanham o seu sistema de gerenciamento de banco de dados.

#### **Formato de Consultas SQL**

Muitas consultas SQL simples usam esta instrução SQL básica:

SELECT *nome-da-coluna* FROM *nome-da-tabela* WHERE *condição* ORDER BY *nome-da-coluna*

Uma consulta básica do SQL é mostrada na [Figura 59 na página 80](#page-95-0). Essa consulta exibe os nomes, tempo de serviço (em anos) e salários dos funcionários da tabela Q.FUNC.

```
CONSULTA SQL LINHA MODIFICADA 1
SELECT NOME, ANOS, SALÁRIO
  FROM Q.FUNC
  ORDER BY NOME_
   *** FIM ***
 1=Auxílio 2=Executar 3=Fim 4=Imprimir 5=Gráfico 6=Desenhar
7=Voltar 8=Avançar 9=Form 10=Inserir 11=Eliminar 12=Relatório
OK, cursor posicionado.<br>COMANDO ===>
                                                      DESLOCAR ===> PÁGINA
```
Figura 59. Uma consulta básica do SQL

### **Iniciando uma Consulta SQL**

- 1. Certifique-se de que o valor do campo Linguagem, no seu perfil de usuário do QMF, seja SQL. Caso precise de mais informações sobre a configuração do seu perfil de usuário do QMF, consulte ["Configurando e](#page-25-0) [Alterando Seu Perfil de Usuário do QMF" na página 10](#page-25-0).
- 2. Na linha de comandos do QMF, digite: RESTABELECER CONSULTA

Caso não queira alterar seu perfil do QMF, você pode digitar o seguinte sempre que utilizar o comando RESTABELECER: RESTABELECER CONSULTA (LING=SQL

O painel consulta do SQL é exibido.

```
CONSULTA SQL LINHA MODIFICADA 1
  *** FIM ***
1=Auxílio 2=Executar 3=Fim 4=Imprimir 5=Gráfico 6=Desenhar
7=Voltar 8=Avançar 9=Form 10=Inserir 11=Eliminar 12=Relatório
OK, cursor posicionado.<br>COMANDO ===>
                                                       DESLOCAR ===> PÁGINA
```
Figura 60. O painel Consulta do SQL

### **Fornecendo Instruções SQL e Executando a Consulta**

- 1. No painel Consulta do SQL, digite as instruções SQL desejadas.
- 2. Para executar a consulta, pressione a tecla de função Executar.

Ou você pode fazer o seguinte:

Digite EXECUTAR CONSULTA na linha de comandos.

Um relatório é exibido, mostrando todos os dados que você selecionou.

Você pode cancelar uma consulta que esteja sendo executada. Para obter informações sobre o cancelamento de uma consulta, consulte ["Cancelando](#page-87-0) [uma Consulta em Execução" na página 72](#page-87-0).

Para obter mais informações sobre a execução de uma consulta, consulte os tópicos ["Executando uma Consulta e Exibindo um Relatório" na página 70](#page-85-0) e a seguir.

### **Selecionando Colunas e Tabelas**

O formato das consultas do SQL exige que você selecione colunas antes de selecionar tabelas.

*Para selecionar colunas:* Digite SELECT, seguido pelos nomes das colunas, na ordem que você quer que apareçam no relatório. Utilize vírgulas para separar os nomes das colunas.

Por exemplo, para selecionar as colunas NOMEDEPTO e NDEPTO, digite:

SELECT NOMEDEPTO, NDEPTO

Para selecionar todas as colunas a fim de visualizá-las no relatório, digite: SELECT \*

*Para procurar nomes de coluna:* Se você conhece a tabela a partir da qual deseja selecionar dados mas não sabe todos os nomes das colunas, você pode utilizar a tecla de função Desenhar no painel Consulta do SQL.

1. Na linha de comandos do QMF, digite o nome da tabela cujas colunas você deseja visualizar.

Por exemplo, para localizar os nomes das colunas da tabela Q.ORGZ, digite Q.ORGZ.

2. Pressione a tecla de função Desenhar.

O QMF exibe uma consulta que seleciona todas as colunas da tabela que você especificou:

SELECT NDEPTO, NOMEDEPTO, GERENTE, DIVISAO -- Q.ORG , LOCALIZAÇÃO -- Q.ORG FROM Q.ORG

3. Deixe a consulta como está ou altere-a para selecionar linhas específicas.

*Para selecionar tabelas:* Digite FROM, seguido pelo nome da tabela da qual você deseja selecionar os dados.

Por exemplo, para selecionar a tabela Q.ORGZ, digite: FROM Q.ORG

Se você precisar visualizar uma lista de tabelas, utilize o comando LISTAR TABELAS. Para obter mais informações sobre o comando LISTAR TABELAS, consulte ["Exibindo uma Lista de Objetos do Banco de Dados Usando o](#page-51-0) [Comando LISTAR" na página 36.](#page-51-0)

### **Criando uma Coluna Com o Uso de Expressões**

Você pode criar uma coluna para o seu relatório, adicionando, subtraindo, multiplicando ou dividindo os valores de duas ou mais colunas. Em seguida, você pode incluir o valor resultante como uma nova coluna, com a palavra-chave WHERE.

Por exemplo, essa instrução cria uma nova coluna que é o total do salário e da comissão de cada funcionário:

SELECT NOME, SALÁRIO + COM FROM Q.FUNC WHERE SALÁRIO + COM > 20000

O QMF exibe este relatório quando a consulta é executada:

```
NOME EXPRESSÃO 1
--------- ------------
WILLIAMS 20094.15
GRAHAM 21200.30
```
O QMF dá a coluna calculada o nome:

- v **EXPRESSÃO 1** se você estiver utilizando o DB2 for VM ou VSE
- v **COL1** se você estiver utilizando o DB2 for OS/390
- v **1** se você estiver utilizando o DB2 for AIX
- v **0002** se você estiver utilizando o DB2 for AS/400

Colunas adicionais definidas recebem o nome de **EXPRESSÃO 2, EXPRESSÃO 3** (ou **COL2, COL3** ou **2, 3**) e assim por diante.

Caso deseje alterar os títulos das colunas, consulte ["Alterando os Títulos das](#page-146-0) [Colunas" na página 131](#page-146-0).

Uma vez definida a nova coluna, você pode utilizá-la da mesma forma como utilizaria uma coluna selecionada a partir de uma tabela.

Para obter mais informações sobre o uso de expressões aritméticas, consulte a *Referência ao QMF* .

#### **Selecionando Linhas**

Muitas vezes você não deseja visualizar todas as linhas de uma tabela. Para selecionar linhas específicas a serem visualizadas, utilize a palavra-chave WHERE, seguida de uma condição. Se você não utilizar a palavra-chave WHERE, todas as linhas da tabela serão exibidas.

Por exemplo, para selecionar apenas as linhas dos funcionários que trabalham no Departamento 20, digite:

SELECT DEPTO, NOME, CARGO, COM FROM Q.FUNC WHERE DEPTO = 20

O QMF exibe este relatório quando a consulta é executada:

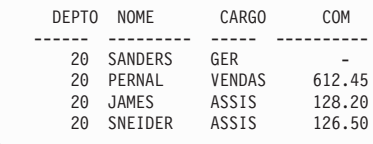

# **Selecionando Linhas Que Não Possuem Dados**

Para selecionar apenas linhas que não possuem dados, digite: WHERE *nome-da-coluna* IS NULL

Por exemplo, para selecionar os funcionários sem comissão, digite: WHERE COM IS NULL

# **Selecionando Linhas Com o Uso de Valores Específicos de Caracteres**

Você pode utilizar valores de caracteres para selecionar as linhas a serem visualizadas. Certifique-se de que os dados sejam incluídos com aspas simples.

Por exemplo: SELECT NOME, CARGO FROM Q.FUNC WHERE NOME = 'SANDERS'

# **Selecionando Linhas Utilizando Condições**

Você pode especificar qualquer uma das seguintes condições quando selecionar linhas:

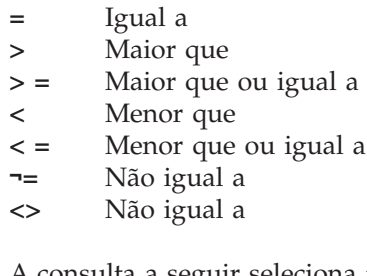

A consulta a seguir seleciona funcionários que ganham uma comissão maior que ou igual a \$1.000,00.

SELECT ID, COM FROM Q.FUNC WHERE COM >= 1000

A consulta a seguir seleciona funcionários que ganham uma comissão de pelo menos \$170,00, porém não superior a \$220,00.

SELECT ID, COM FROM Q.FUNC WHERE COM BETWEEN 170 AND 220

Para obter mais informações sobre a palavra-chave BETWEEN, consulte o manual de referência do SQL para o seu sistema de gerenciamento de banco de dados.

# **Selecionando Linhas Com o Uso de Condições Opostas**

Você especifica o oposto de qualquer condição, digitando NOT antes da mesma.

Se você especificar **>**, **<**, ou **=**, você deve digitar NOT na frente da condição inteira.

Por exemplo, digite: WHERE NOT ANOS = 10

Se você especificar uma condição NULL, LIKE, IN ou BETWEEN, digite NOT antes da palavra-chave de condição.

Por exemplo, digite: WHERE ANOS IS NOT NULL WHERE ANOS IS NOT NULL

```
A consulta a seguir seleciona funcionários cujo salário é inferior a $16.000,00 e
superior a $22.000,00:
```
SELECT ID, NOME, SALÁRIO FROM Q.FUNC WHERE SALÁRIO NOT BETWEEN 16000 AND 22000

A consulta a seguir seleciona funcionários cujo salário é inferior a \$16.000,00 e que ganham menos do que \$500,00 em comissões:

```
SELECT ID, NOME, SALÁRIO, COM
  FROM Q.FUNC
  WHERE NOT SALÁRIO > 16000 AND NOT COMM > 500
```
### **Limitando a Seleção de Linhas Com o Uso de Símbolos de Seleção**

Para selecionar linhas utilizando símbolos de seleção, utilize a palavra-chave LIKE em uma cláusula WHERE, a sublinha e o sinal de porcentagem como símbolos de seleção.

- Use um sublinha () para substituir um caractere.
- v Use o sinal de percentagem (%) para substituir zero ou mais caracteres.
- v Qualquer outro caractere representa uma única ocorrência de si mesmo.

Por exemplo, essa consulta seleciona as linhas para funcionários cujos sobrenomes terminam em SON.

```
SELECT NOME
  FROM Q.FUNC
  WHERE NOME LIKE '%SON'
```
Essa consulta seleciona as linhas para funcionários cujos sobrenomes tenham o tamanho de cinco caracteres e terminem em ES.

SELECT NOME FROM Q.FUNC WHERE NOME LIKE ' ES'

(A linha '\_\_\_ES' contém três sublinhas.)

NOME --------- HANES JAMES JONES

Você pode utilizar % mais de uma vez em uma expressão.

A consulta a seguir, por exemplo, seleciona as linhas dos funcionários cujos nomes contêm um M e depois um N. Da tabela de exemplo Q.FUNC, essa consulta seleciona MARENGHI, ROTHMAN e MOLINARE. WHERE NOME LIKE '78N%'

Você pode usar os símbolos de seleção % e \_ na mesma cláusula WHERE.

Por exemplo, a consulta a seguir seleciona as linhas para funcionários cujos nomes têm um R como a segunda letra. A partir da tabela de exemplo Q.FUNC, esta consulta seleciona FRAYE e GRAHAM. WHERE NOME LIKE ' R%'

Você pode utilizar a palavra-chave NOT com símbolos de seleção para especificar linhas que você não deseja selecionar.

Por exemplo, a consulta a seguir seleciona as linhas para funcionários cujos nomes não iniciam com G.

WHERE NOME NOT LIKE 'G%'

### **Limitando a Seleção de Linha Com o Uso de Múltiplas Condições de Linha**

Você pode criar múltiplas condições de linha e utilizar as palavras-chave AND, OR ou IN para conectar as condições.

#### **Selecionando Linhas Se Ambas as Condições Forem Verdadeiras**

Se você deseja selecionar linhas que se enquadrem em *ambas* as condições, utilize a palavra-chave AND para conectá-las.

A consulta a seguir exibe ID, NOME, ANOS e SALÁRIO dos funcionários da tabela Q.FUNC que têm 10 anos de serviço e ganham mais do que \$20.000.

SELECT ID, NOME, ANOS, SALÁRIO FROM Q.FUNC WHERE ANOS = 10 AND SALÁRIO > 20000

### **Selecionando Linhas Se Uma das Condições For Verdadeira**

Se você deseja selecionar linhas que se enquadrem em *uma das* condições, utilize a palavra-chave OR para conectá-las.

A consulta a seguir exibe as mesma colunas na tabela Q.FUNC, mas seleciona funcionários que possuem 10 anos de serviço ou ganham mais de \$20.000,00.

```
SELECT ID, NOME, ANOS, SALÁRIO
  FROM Q.FUNC
  WHERE ANOS = 10
    OR SALÁRIO > 20000
```
#### **Agrupando Condições de Linha**

Você pode utilizar as instruções AND e OR juntas para conectar condições. Utilize parênteses para indicar quais condições você deseja verificar primeiro. As condições entre parênteses são verificadas primeiro e, em seguida, as condições fora dos parênteses.

Caso você não utilize parênteses, NOT será aplicado antes de AND e AND será aplicado antes de OR.

Por exemplo, quando você executa esta consulta:

```
SELECT NOME, ID, DEPTO
  FROM Q.FUNC
  WHERE (CARGO='VENDAS' AND COM > 1200) OR ANOS > 10
```
O QMF exibe este relatório:

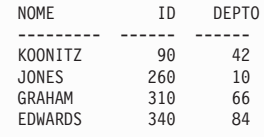

Essa mesma consulta com os parênteses movidos:

```
SELECT NOME, ID, DEPTO
  FROM Q.FUNC
  WHERE CARGO='VENDAS' AND (COM > 1200 OR ANOS > 10)
```
O QMF exibe este relatório:

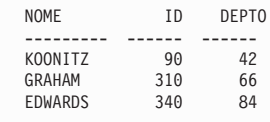

# **Selecionando Linhas Com o Uso do Predicado IN**

Você pode utilizar uma instrução IN para substituir múltiplas instruções OR.

As duas consultas selecionam as mesmas linhas a serem visualizadas no relatório:

```
SELECT ID, NOME, ANOS, SALÁRIO
 FROM Q.FUNC
 WHERE DEPTO = 38 OR DEPTO = 20 OR DEPTO = 42
SELECT ID, NOME, ANOS, SALÁRIO
  FROM Q.FUNC
 WHERE DEPTO IN (38, 20, 42)
```
#### E

Utilize NOT com a declaração IN para especificar linhas que você não deseja selecionar, como no exemplo a seguir:

WHERE DEPTO NOT IN (15, 20, 38)

### **Eliminando Linhas Duplicadas**

Utilize a palavra-chave DISTINCT para eliminar linhas duplicadas de um relatório.

A consulta a seguir exibe cada departamento no qual algum funcionário é um funcionário de vendas. Mesmo que um departamento tenha mais de uma pessoa de vendas, o número do departamento só será exibido uma vez no relatório.

SELECT DISTINCT DEPTO FROM Q.FUNC WHERE CARGO = 'VENDAS' ORDER BY DEPTO

### **Classificando as Linhas em uma Consulta**

Para especificar o modo como você deseja classificar as linhas, utilize a palavra-chave ORDER BY. Após ORDER BY coloque o nome da coluna ou colunas na(s) qual(is) você deseja classificar as linhas. O QMF classifica as linhas são em ordem ascendente, a menos que você especifique ordem descendente.

A consulta a seguir, por exemplo, exibe as linhas em ordem ascendente por cargo:

SELECT NOME, CARGO, ANOS FROM Q.FUNC WHERE DEPTO = 84 ORDER BY CARGO

Se você classificar as linhas através de mais de uma coluna, a primeira coluna será classificada primeiro, a segunda coluna será classificada dentro da ordem da primeira coluna e assim por diante.

Esta consulta exibe as linhas em ordem ascendente por cargo e com o tempo ordenado dentro de cada cargo em ordem descendente.

```
SELECT NOME, CARGO, ANOS
  FROM Q.FUNC
  WHERE DEPTO=84
  ORDER BY CARGO, ANOS DESC
   NOME CARGO ANOS
```
--------- ----- ------<br>GAFNEY ASSIS 5 GAFNEY ASSIS 5 QUILL GER 10 EDWARDS VENDAS 7 DAVIS VENDAS 5

# **Adicionando ou Eliminando Linhas em uma Consulta SQL**

Você pode adicionar novas linhas a uma consulta do SQL ou eliminar linhas que você não precisa mais. Você pode alterar a consulta antes ou depois de executá-la.

### *Para incluir linhas:*

- 1. Se você não salvou a consulta no banco de dados, exiba a consulta novamente, digitando VER CONSULTA na linha de comandos do QMF. Ou, você pode exibir a consulta, pressionando a tecla de função Consulta. Se você salvou a consulta no banco de dados, digite EXIBIR CONSULTA *nome-da-consulta*.
- 2. Mova o cursor para o local onde você deseja adicionar informações.
- 3. Pressione a tecla de função Inserir. O QMF exibe uma linha em branco.
- 4. Digite as informações na linha em branco. Para esse exemplo, adicione uma condição para selecionar apenas funcionários do departamento 38.

SELECT NOME, ANOS, SALÁRIO FROM Q.FUNC WHERE DEPTO=38 ORDER BY NOME

### *Para eliminar linhas:*

Mova o cursor para a linha que deseja eliminar e pressione a tecla de função Eliminar.

### **Exibindo Dados a partir de Mais de Uma Tabela**

Você pode incluir informações de mais de uma tabela ou visualização:

- v Unindo tabelas ou visualizações através de uma coluna em comum
- v Combinando dados de duas ou mais tabelas ou visualizações em uma única coluna
- v Criando uma subconsulta para recuperar dados de diversas tabelas

### **Unindo Colunas em Duas ou Mais Tabelas**

A instrução SQL da Figura 61 utiliza dados das tabelas Q.FUNC e Q.ORGZ para selecionar todos os assistentes da divisão Eastern.

Se você verificar as tabelas de exemplo do ["Apêndice B. Tabelas de Exemplo](#page-382-0) [QMF" na página 367,](#page-382-0) você verá que os números de departamentos são encontrados em ambas as tabelas, o nome da divisão encontra-se na tabela Q.ORGZ e o título do cargo encontra-se na tabela Q.FUNC. Na Q.ORGZ, o número do departamento está na coluna NDEPTO e, na Q.FUNC, o número do departamento está na coluna DEPTO. Você irá unir as tabelas através destas duas colunas.

Especifique todas as colunas que você deseja exibir no relatório, na cláusula SELECT. Especifique as tabelas que você deseja unir, na cláusula FROM. Especifique as colunas cujos valores são iguais, na cláusula WHERE, separadas por um sinal de igualdade(**=**).

```
SELECT DIVISAO, ID, LOCALIZACAO, NOME
  FROM Q.FUNC, Q.ORGZ
  WHERE DIVISAO = 'EASTERN'
   AND CARGO='ASSISTENTE'
   AND NDEPTO = DEPTO
 ORDER BY ID
```
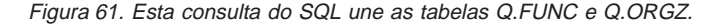

O relatório da Figura 62 aparece quando você executa a consulta: Se você não especificar uma coluna comum quando unir as duas tabelas, cada

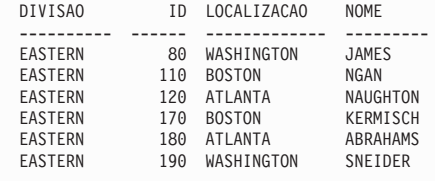

Figura 62. O relatório mostra os dados de ambas as tabelas.

linha da primeira tabela será unida a cada linha da segunda tabela. O relatório resultante pode conter dados duplicados e pode ser muito grande.

As colunas das tabelas que você está unindo poderiam ter o mesmo nome. Use um dos seguintes métodos para distingüir entre as colunas com o mesmo nome:

v Adicione um qualificador ao nome da coluna

v Especifique um nome de correlação para identificar uma coluna com uma determinada tabela

#### **Distinguindo Nomes de Colunas com Qualificadores**

Você pode adicionar um qualificador a nomes de colunas idênticos para identificar a tabela a partir da qual você selecionou a coluna.

Para distinguir, por exemplo, entre a coluna NPROD da tabela Q.PRODUTOS e a coluna NPROD da tabela Q.PROJETO, adicione os seguintes qualificadores aos nomes das colunas:

- Adicione Q.PRODUTOS à coluna NPROD da tabela PRODUTOS
- v Adicione Q.PROJETO à coluna NPROD da tabela PROJETO

A instrução SQL da Figura 63 seleciona todos os números de produtos das tabelas Q.PRODUTOS e Q.PROJETO, os números de projetos, departamentos e preços de produtos.

Você precisa especificar somente um dos nomes de coluna duplicados ao selecionar colunas, porque você combina as duas colunas no relatório. Utilize um qualificador para nomes de colunas duplicados onde quer que você faça referência aos mesmos na consulta.

```
SELECT NPROJ, Q.PRODUTOS.NPROD, DEPTO, PRPROD
FROM Q.PROJETO, Q.PRODUTOS
WHERE Q.PRODUTOS.NPROD < 100 AND
Q.PRODUTOS.NPROD = Q.PROJETO.NPROD
```
Figura 63. Esta consulta SQL seleciona dados de duas colunas com <sup>o</sup> mesmo nome.

#### **Distinguindo Nomes de Colunas com Nomes de Correlação**

Os nomes correlação são nomes utilizados para identificar as tabelas ou visualizações a partir das quais você selecionou colunas quando mais de uma coluna possuia o mesmo nome.

Por exemplo, para distinguir a coluna NPROD da tabela Q.PRODUTOS, da coluna NPROD da tabela Q.PROJETO, especifique um nome de correlação P para Q.PROJETO e um nome de correlação S para Q.PRODUTOS.

Use o nome de correlação como um prefixo do nome da coluna sempre que você se referir àquela coluna. A consulta a seguir mostra exemplos de uso de nomes de correlação:

```
SELECT NPROJ, S.NPROD, DEPTO, PRPROD
  FROM Q.PROJETO P, Q.PRODUTOS S
  WHERE S.NPROD < 100 AND
  S.NPROD = P.NPROD
```
# **Combinando Dados de Tabelas Múltiplas em uma Única Coluna**

Você pode combinar dados de duas ou mais tabelas em uma única coluna de um relatório, utilizando a palavra-chave UNION. Primeiro você cria duas ou mais consultas para selecionar os dados que você deseja combinar e, em seguida, você especifica a palavra-chave UNION entre as consultas.

Na Figura 64, a primeira consulta seleciona o nome e o número do departamento a partir da tabela Q.ORGZ e cria uma nova coluna que exibe as palavras ESPERANDO POR TRABALHO. A segunda consulta seleciona o nome e o número do departamento a partir das tabelas Q.PROJETO e Q.ORGZ e cria uma nova coluna que exibe as palavras EXISTE TRABALHO. O nome da nova coluna é determinado pelo banco de dados, a menos que você o altere, utilizando os formulários do QMF.

Selecione o mesmo número de colunas para cada consulta. As colunas correspondentes devem ser do mesmo tipo de dados gerais e ambas devem ou permitir valores nulos ou não permitir valores nulos. Se quiser ordenar as colunas, especifique um número de coluna, porque os nomes das colunas que você está combinando são provavelmente diferentes. Se você desejar exibir linhas duplicadas no relatório, especifique UNION ALL em vez de UNION.

```
SELECT NDEPTO, NOMEDEPTO, 'ESPERANDO POR TRABALHO'
              FROM Q.ORGZ
   WHERE NDEPTO NOT IN (SELECT DEPTO FROM Q.PROJETO)
UNION
SELECT O.NDEPTO, O.NOMEDEPTO, 'EXISTE TRABALHO'
   FROM Q.PROJETO P, Q.ORGZ O
   WHERE P.DEPTO = O.NDEPTO
ORDER BY 1
```
#### Figura 64. Esta consulta do SQL combina dados de duas colunas em uma.

O relatório a seguir é exibido quando você executa a consulta, mostrando tanto os nomes quanto os números dos departamentos e a sua informação de status, no mesmo relatório.
| <b>NDEPTO</b> | NOMEDEPTO      | EXPRESSÃO 1            |
|---------------|----------------|------------------------|
|               |                |                        |
| 10            | HEAD OFFICE    | EXISTE TRABALHO        |
| 15            | NEW ENGLAND    | EXISTE TRABALHO        |
| 20            | MID ATLANTIC   | EXISTE TRABALHO        |
| 38.           | SOUTH ATLANTIC | EXISTE TRABALHO        |
| 42            | GREAT LAKES    | EXISTE TRABALHO        |
| 51            | PLAINS         | EXISTE TRABALHO        |
| 66            | PACIFIC        | EXISTE TRABALHO        |
| 84            | MOUNTAIN       | ESPERANDO POR TRABALHO |
|               |                |                        |

Figura 65. O relatório mostra as duas novas colunas combinadas em uma.

Você pode especificar a ordem na qual deseja combinar as colunas a partir de tabelas múltiplas. Especificar a ordem é importante quando você utiliza UNION e UNION ALL. Utilize parênteses para indicar quais colunas da tabela você deseja combinar primeiro. As condições entre parênteses são verificadas primeiro e, em seguida, as condições fora dos parênteses.

Por exemplo, esta consulta produz o Relatório A na [Figura 66 na página 94](#page-109-0):

(SELECT ID, NOME, SALÁRIO FROM Q.FUNC WHERE SALÁRIO>12000 UNION ALL SELECT ID, NOME, SALÁRIO FROM Q.FUNC WHERE DEPTO=38) UNION SELECT ID, NOME, SALÁRIO FROM Q.FUNC WHERE CARGO='VENDAS'

A mesma consulta, com os parênteses movidos, produz o Relatório B na [Figura 66 na página 94](#page-109-0):

```
SELECT ID, NOME, SALÁRIO
  FROM Q.FUNC
    WHERE SALÁRIO>12000
 UNION ALL
 (SELECT ID, NOME, SALÁRIO
  FROM Q.FUNC
    WHERE DEPTO=38
 UNION
SELECT ID, NOME, SALÁRIO
  FROM Q.FUNC
    WHERE CARGO='VENDAS')
```
<span id="page-109-0"></span>

|     | RELATÓRIO A    |          |     | RELATÓRIO B |          |  |  |
|-----|----------------|----------|-----|-------------|----------|--|--|
| ID  | <b>NOME</b>    | SALÁRIO  | ID  | <b>NOME</b> | SALÁRIO  |  |  |
|     |                |          |     |             |          |  |  |
| 10  | SANDERS        | 18357.50 | 20  | PERNAL      | 18171.25 |  |  |
| 20  | PERNAL         | 18171.25 | 30  | MARENGHI    | 17506.75 |  |  |
| 30  | MARENGHI       | 17506.75 | 40  | 0'BRIEN     | 18006.00 |  |  |
| 40  | 0'BRIEN        | 18006.00 | 60  | QUIGLEY     | 16808.30 |  |  |
| 50  | HANES          | 20659.80 | 70  | ROTHMAN     | 16502.83 |  |  |
| 60  | QUIGLEY        | 16808.30 | 90  | KOONITZ     | 18001.75 |  |  |
| 70  | <b>ROTHMAN</b> | 16502.83 | 120 | NAUGHTON    | 12954.75 |  |  |
| 80  | JAMES          | 13504.60 | 150 | WILLIAMS    | 19456.50 |  |  |
| 90  | KOONITZ        | 18001.75 | 180 | ABRAHAMS    | 12009.75 |  |  |
| 100 | PLOTZ          | 18352.80 | 220 | SMITH       | 17654.50 |  |  |
| 110 | <b>NGAN</b>    | 12508.20 | 280 | WILSON      | 18674.50 |  |  |
| 120 | NAUGHTON       | 12954.75 | 300 | DAVIS       | 15454.50 |  |  |
| 140 | FRAYE          | 21150.00 | 310 | GRAHAM      | 21000.00 |  |  |
| 150 | WILLIAMS       | 19456.50 | 320 | GONZALES    | 16858.20 |  |  |
| 160 | MOLINARE       | 22959.20 | 340 | EDWARDS     | 17844.00 |  |  |
| 170 | KERMISCH       | 12258.50 | 10  | SANDERS     | 18357.50 |  |  |
| 180 | ABRAHAMS       | 12009.75 | 20  | PERNAL      | 18171.25 |  |  |
| 190 | SNEIDER        | 14252.75 | 30  | MARENGHI    | 17506.75 |  |  |
| 210 | LU             | 20010.00 | 40  | 0'BRIEN     | 18006.00 |  |  |
| 220 | SMITH          | 17654.50 | 50  | HANES       | 20659.80 |  |  |
| 230 | LUNDQUIST      | 13369.80 | 60  | QUIGLEY     | 16808.30 |  |  |
| 240 | DANIELS        | 19260.25 | 70  | ROTHMAN     | 16502.83 |  |  |
| 250 | WHEELER        | 14460.00 | 80  | JAMES       | 13504.60 |  |  |
| 260 | <b>JONES</b>   | 21234.00 | 90  | KOONITZ     | 18001.75 |  |  |
| 270 | LEA            | 18555.50 | 100 | PLOTZ       | 18352.80 |  |  |
| 280 | WILSON         | 18674.50 | 110 | NGAN        | 12508.20 |  |  |
| 290 | OUILL          | 19818.00 | 120 | NAUGHTON    | 12954.75 |  |  |
| 300 | DAVIS          | 15454.50 | 140 | FRAYE       | 21150.00 |  |  |
| 310 | GRAHAM         | 21000.00 | 150 | WILLIAMS    | 19456.50 |  |  |
| 320 | GONZALES       | 16858.20 | 160 | MOLINARE    | 22959.20 |  |  |
| 340 | <b>EDWARDS</b> | 17844.00 | 170 | KERMISCH    | 12258.50 |  |  |
| 350 | GAFNEY         | 13030.50 | 180 | ABRAHAMS    | 12009.75 |  |  |
|     |                |          |     |             |          |  |  |

Figura 66. Os dois relatórios mostram as diferenças na ordem de combinação.

A primeira consulta seleciona funcionários cujos salários são superiores a \$12.000,00 *e* todos os funcionários do Departamento 38. Em seguida ela elimina quaisquer entradas duplicadas, selecionando *apenas* funcionários que trabalham em vendas e que não estejam no Departamento 38 ou ganhando mais de \$12.000,00 por ano.

A segunda consulta cria entradas duplicadas porque ela primeiro seleciona funcionários do Departamento 38 e funcionários de fora do Departamento 38 que trabalham em vendas. Em seguida, ela inclui funcionários cujos salários são superiores a \$12.000,00.

### **Criando uma Subconsulta para Recuperar Dados de Mais de Uma Tabela**

Você pode adicionar *subconsultas* à sua consulta para recuperar um valor ou conjunto de valores a partir de uma tabela, de forma que você possa selecionar dados a serem exibidos a partir de uma outra tabela. Uma subconsulta é uma consulta completa que aparece na cláusula WHERE ou HAVING de uma outra consulta.

Você pode especificar até 16 subconsultas dentro de uma única consulta e pode especificar subconsultas dentro de uma subconsulta. As subconsultas são executadas da última para a primeira, dentro da consulta geral.

#### *Regras para criação de uma subconsulta:*

- Coloque a subconsulta entre parênteses.
- v Especifique apenas uma coluna ou expressão em uma subconsulta, a menos que você esteja utilizando IN, ANY, ALL ou EXISTS.
- v Uma subconsulta não pode conter uma cláusula BETWEEN ou LIKE.
- Uma subconsulta não pode conter uma cláusula ORDER BY.
- v Uma subconsulta em uma consulta UPDATE não pode recuperar dados da mesma tabela na qual os dados devam ser atualizados.
- Uma subconsulta em uma consulta DELETE não pode recuperar dados da mesma tabela na qual os dados devam ser eliminados.

A consulta a seguir exibe os nomes (NOMES) e Nºs (IDs) dos funcionários que trabalham em Boston. A subconsulta (entre parênteses) localiza o número do departamento para a localidade de BOSTON, na tabela Q.ORGZ. Em seguida, a consulta principal seleciona os nomes dos funcionários daquele departamento a partir da tabela Q.FUNC.

```
SELECT NOME, ID
  FROM Q.FUNC
  WHERE DEPTO=(SELECT NDEPTO
              FROM Q.ORGZ
              WHERE LOCALIZACAO='BOSTON')
```
No exemplo a seguir, a subconsulta e a consulta principal recuperam dados da mesma tabela. A subconsulta calcula o salário médio para todos os funcionários da tabela Q.FUNC. Em seguida, a consulta principal seleciona o pessoal de vendas cujos salários são iguais ou maiores que o salário médio.

SELECT ID, NOME, SALÁRIO FROM Q.FUNC WHERE CARGO = 'VENDAS' AND SALÁRIO >= (SELECT AVG(SALÁRIO) FROM Q.FUNC)

#### **Recuperando Mais de Um Valor com uma Subconsulta**

Geralmente uma subconsulta seleciona apenas uma coluna e retorna apenas um valor para a consulta. Entretanto, você pode criar uma subconsulta que devolva um conjunto de valores usando as palavras-chave ANY ou ALL usadas com os operadores de comparação =, ¬=, >, >=, < ou <=. Além disso, apenas quando você utiliza a palavra-chave IN no lugar de múltiplas declarações OR em uma consulta, você também pode utilizar IN no lugar da palavra-chave ANY em uma subconsulta.

A consulta da Figura 67 seleciona qualquer funcionário que trabalhe na divisão Eastern. A sub-consulta encontra os números de departamento na divisão Eastern, e então a consulta principal seleciona os funcionários que trabalham em qualquer desses departamentos.

Utilize a palavra-chave ANY para essa consulta porque é provável que a subconsulta localize mais de um departamento na Divisão Eastern. Se você utilizar a palavra-chave ALL em vez da palavra-chave ANY, nenhum dado será selecionado porque nenhum funcionário trabalha em todos os departamentos da divisão Eastern.

```
SELECT NOME, ID
 FROM Q.FUNC
 WHERE DEPTO = QUALQUER
     (SELECT NDEPTO
            FROM Q.ORGZ
      WHERE DIVISAO='EASTERN')
```
Figura 67. Esta consulta do SQL contém uma subconsulta que utiliza <sup>a</sup> palavra-chave ANY.

A consulta da Figura 68 seleciona o departamento com o maior salário médio. A sub-consulta encontra o salário médio para cada departamento, então a consulta principal seleciona o departamento com o salário médio mais alto.

Use a palavra-chave ALL para esta sub-consulta. O departamento selecionado pela consulta deve possuir um salário médio maior que ou igual a todos os salários médios dos outros departamentos.

```
SELECT DEPTO, AVG(SALÁRIO)
 FROM Q.FUNC
 GROUP BY DEPTO
 HAVING AVG(SALÁRIO) >= ALL
        (SELECT AVG(SALÁRIO)
 FROM Q.FUNC
        GROUP BY DEPTO)
```
Figura 68. Esta consulta do SQL contém uma subconsulta que utiliza <sup>a</sup> palavra-chave ALL.

A consulta da [Figura 69 na página 97](#page-112-0) seleciona todo o pessoal de vendas e seus salários, que trabalham para gerentes que ganham mais de \$20.000 por ano. A sub-consulta encontra os gerentes que ganham mais de \$20.000 por ano, então a consulta principal seleciona o pessoal de vendas que trabalha para esses gerentes.

Utilize a palavra-chave IN para essa subconsulta, porque você precisa localizar valores a partir de mais de um departamento.

```
SELECT ID, NOME, SALÁRIO
  FROM Q.FUNC
  WHERE CARGO = 'VENDAS'
   AND DEPTO IN
       (SELECT DISTINCT DEPTO
  FROM Q.FUNC
       WHERE CARGO = 'GER'
         AND SALÁRIO > 20000)
```
Figura 69. Esta consulta do SQL contém uma subconsulta que utiliza <sup>a</sup> palavra-chave IN.

#### **Pesquisando Linhas que Satisfaçam a Condição**

Nos exemplos anteriores, você aprendeu como utilizar uma subconsulta para retornar um valor para a consulta. Você também pode utilizar uma subconsulta para procurar linhas que satisfaçam uma certa condição de linha, utilizando uma cláusula WHERE EXISTS.

A consulta da Figura 70 seleciona funcionários da tabela Q.FUNC que têm um salário menor que \$14.000, e que trabalham em um departamento onde pelo menos um outros funcionário com o mesmo cargo ganha um salário maior que \$14.000. A subconsulta procura outros funcionários do departamento, com o mesmo cargo, mas que ganham um salário maior que \$14.000.

```
SELECT NOME, DEPTO, CARGO, SALÁRIO
  FROM Q.FUNC S
 WHERE S.SALÁRIO < 14000 AND
        EXISTS (SELECT * FROM Q.FUNC
       WHERE S.DEPTO=DEPTO AND SALÁRIO >14000
       AND S.CARGO=CARGO)
  ORDER BY S.DEPTO
```
Figura 70. Esta subconsulta procura linhas que satisfaçam uma condição.

Você pode especificar NOT IN em uma subconsulta, para selecionar informações de uma tabela, quando as informações correspondentes *não* existirem na outra tabela.

#### **Especificando um Nome de Correlação em uma Subconsulta**

Você pode especificar um nome de correlação em uma subconsulta, para avaliar todas as linhas selecionadas pela consulta, de acordo com a condição especificada na subconsulta.

A consulta da [Figura 71 na página 98](#page-113-0) seleciona o departamento, nome e salário dos funcionários que têm os maiores salários em seus departamentos. A subconsulta calcula o salário máximo para cada departamento selecionado pela consulta principal. O nome de correlação, Y, compara cada linha

<span id="page-113-0"></span>selecionada pela consulta ao salário máximo calculado para o departamento, na subconsulta.

```
SELECT DEPTO, NOME, SALÁRIO
  FROM Q.FUNC Y
 WHERE SALÁRIO = (SELECT MAX (SALÁRIO)
  FROM Q.FUNC
                  WHERE DEPTO = Y.DEPTO)
```
Figura 71. Esta subconsulta especifica um nome de correlação.

#### **Escrevendo Nomes de Correlação**

O nome de correlação deve ser exclusivo dentro da consulta e deve aparecer em dois locais:

Na cláusula FROM da consulta principal Na cláusula WHERE da subconsulta

Os nomes utilizados para nomes de correlação nas consultas são arbitrários. Escolha qualquer nome de até 18 caracteres de comprimento. Ele não deve repetir outras palavras da consulta ou qualquer palavra reservada do SQL.

Caso utilize nomes de correlação e diversos nomes de tabelas, separe os itens da lista com vírgulas. Por exemplo:

FROM Q.ORGZ XXX, Q.CANDIDATO, Q.FUNC YYY

Você pode precisar de nomes de correlação mesmo sem uma subconsulta, como no exemplo a seguir.

#### **Exemplo 1**

Esta consulta lista os funcionários cujos salários são mais altos do que os salários dos seus gerentes e seleciona duas vezes a partir da Q.FUNC.

```
SELECT X.ID, X.NOME, X.SALÁRIO, Y.SALÁRIO
 FROM Q.FUNC X, Q.FUNC Y
 WHERE X.DEPTO = Y.DEPTO
   AND Y.CARGO = 'GER'
   AND X.SALÁRIO > Y.SALÁRIO
```
É necessário selecionar duas vezes a partir da Q.FUNC para que o DEPTO de cada pessoa seja combinado com todos os outros DEPTOs da tabela, para descobrir quais funcionários trabalham para quais gerentes.

A condição WHERE seleciona, a partir de ambas as tabelas, funcionários que estão no mesmo departamento e seleciona funcionários da versão Y da tabela, que são gerentes. Depois, ela seleciona os funcionários cujos salários são superiores aos salários dos seus gerentes.

## **Exemplo 2**

Esta consulta lista os funcionários que ganham a maior comissão em cada localidade.

```
SELECT LOCALIZACAO, ID, NOME, COM
  FROM Q.FUNC, Q.ORGZ ZZZ
  WHERE DEPTO=NDEPTO
    AND COM = (SELECT MAX(COM)
               FROM Q.FUNC, Q.ORGZ
               WHERE DEPTO=DEPTO
                 AND LOCALIZACAO = ZZZ.LOCALIZACAO)
```
Nesta consulta, a subconsulta primeiro localiza a maior comissão dentro de uma certa localidade. Em seguida, a parte principal da consulta localiza quem, dentro daquela localidade, ganhou aquela comissão. Como duas tabelas são indicadas na consulta, um nome de correlação é utilizado para indicar qual tabela contém a coluna LOCALIZACAO.

# **Exemplo 3**

Esta consulta lista os funcionários cujos salários são maiores do que os salários dos seus gerentes. Uma outra versão dessa consulta, mostrada no Exemplo 1, seleciona duas vezes a partir da Q.FUNC sem utilizar uma subconsulta. Uma consulta que una duas ou mais tabelas provavelmente será executada mais rapidamente do que uma consulta semelhante que utilize uma subconsulta.

```
SELECT ID, NOME, SALÁRIO
  FROM Q.FUNC EMP
  WHERE SALÁRIO > (SELECT SALÁRIO
    FROM Q.FUNC
    WHERE ID = (SELECT GERENTE
                FROM Q.ORGZ
                WHERE NDEPTO = EMP.DEPTO))
```
# **Trabalhando com um Conjunto de Valores, Utilizando Funções de Coluna do SQL**

Uma *função de coluna* produz um único valor para um grupo de linhas. Por exemplo, se uma cláusula SELECT do SQL pedir o valor SUM(SALÁRIO), apenas um valor, a somatória, será devolvido. A consulta a seguir mostra o uso da função de coluna SUM:

```
SELECT SUM(SALÁRIO)
  FROM Q.FUNC
  WHERE DEPTO = 38
```
O QMF retorna este relatório:

```
COL1
------------------
      77285.55
```
<span id="page-115-0"></span>Os exemplos de relatórios contidos neste e no próximo capítulo ocorrem se sua localização atual for DB2. Se a localização atual for SQL/DS, seus relatórios podem aparecer de modo diferente.

As funções de coluna são:

- **AVG** Encontra a média dos valores de uma coluna específica ou um conjunto de valores derivados de uma ou mais colunas. A coluna ou expressão que está sendo resumida deve conter dados numéricos.
- **MAX** Encontra o valor máximo em uma coluna específica ou um conjunto de valores derivados de uma ou mais colunas. MAX aplica-se a todos os tipos de dados.
- **MIN** Encontra o valor mínimo em uma coluna específica ou um conjunto de valores derivados de uma ou mais colunas. MIN aplica-se a todos os tipos de dados.
- **SUM** Encontra a soma dos valores de uma coluna específica ou um conjunto de valores derivados de uma ou mais colunas. A coluna ou expressão que está sendo adicionada deve conter dados numéricos.

#### **COUNT**

Encontra o número de linhas que satisfaçam a condição de pesquisa ou encontra o número de valores distintos em uma coluna específica.

A cláusula SELECT da instrução SQL na Figura 72 utiliza as cinco funções de coluna. A instrução SQL produz o relatório mostrado na Figura 73.

```
SELECT SUM(SALÁRIO), MIN(SALÁRIO), MAX(SALÁRIO),
 AVG(SALÁRIO), COUNT(*)
  FROM Q.FUNC
 WHERE DEPTO = 38
```
Figura 72. Esta consulta SQL utiliza as funções de coluna do QMF.

| <b>TOTAL</b><br>SALÁRIO | MENOR<br>SALÁRIO | MAIOR<br>SALÁRIO | MÉDIA<br>SALÁRIO | NÚMERO DE<br><b>EMPREGADOS</b><br>ASSALARIADOS |  |
|-------------------------|------------------|------------------|------------------|------------------------------------------------|--|
|                         |                  |                  |                  |                                                |  |
| 77285.55                | 12009.75         | 18006.00         | 15457.1100000000 | h                                              |  |
|                         |                  |                  |                  |                                                |  |

Figura 73. O relatório demonstra os resultados das funções de coluna do QMF.

Neste caso, como em diversos outros deste capítulo, alteramos os títulos das colunas do painel de formulário para torná-los mais descritivos.

Se as funções de coluna forem utilizadas em uma instrução SQL onde não exista nenhuma cláusula GROUP BY, toda ocorrência de um nome de coluna deve ter uma função de coluna para que a consulta possa retornar uma única linha.

# **Trabalhando com Valores de Dados Simples, Utilizando Funções Escalares do SQL**

Você pode usar funções escalares para:

- v Converter um valor de um tipo de dado para outro
- Processar valores de data/horário
- v Manipular partes de cadeias de caracteres ou gráficas
- Evitar valores nulos

Para obter mais informações sobre funções escalares, consulte o manual de referência do SQL para o seu sistema de gerenciamento de banco de dados.

As funções escalares produzem um único valor escalar para cada linha que satisfaça a condição de pesquisa da sua consulta. Por exemplo, se você substituir SOMA na cláusula SELECT da instrução SQL na [Figura 72 na](#page-115-0) [página 100](#page-115-0) pela função escalar HEX, cinco linhas serão retornadas — um valor hexadecimal para cada linha que satisfaça a condição de pesquisa:

```
SELECT HEX(SALÁRIO)
  FROM Q.FUNC
  WHERE DEPTO = 38
```
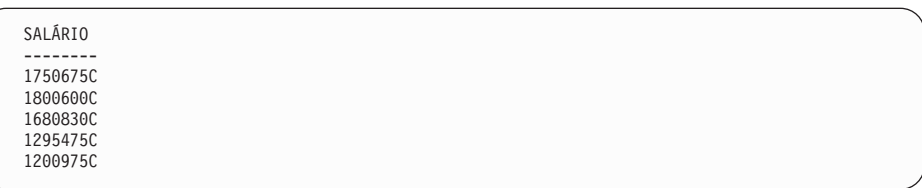

Funções de conversão, funções de data/horário e funções de cadeia são subconjuntos dentro do conjunto de funções escalares.

# **Convertendo um Valor, de um Tipo de Dados para Outro**

As funções escalares DECIMAL, DIGITS, FLOAT, HEX, INTEGER e VARGRAPHIC permitem que você converta um valor, de um tipo de dados para outro.

A função DECIMAL retorna uma representação decimal de um número.

- v Uma expressão numérica é uma expressão que retorna um valor de qualquer tipo de dados numéricos.
- v Um inteiro de precisão é uma constante inteira com um valor na faixa de 1 a 31.

v Um inteiro escalar é uma constante inteira na faixa de 0 até o valor do inteiro de precisão.

A função DIGITS retorna valores sem pontuação decimal.

A função FLOAT retorna uma representação de um número em ponto flutuante.

A função HEX utiliza o sistema de numeração hexadecimal.

A função INTEGER retorna uma representação inteira de um número.

A função VARGRAPHIC converte uma cadeia mista de caracteres de um único byte e de byte duplo em uma cadeia só de caracteres de byte duplo. A VARGRAPHIC retorna um resultado de cadeia gráfica de comprimento variável (tipo de dados VARGRAPHIC).

O primeiro ou único argumento de cada uma dessas funções é uma expressão que fornece o valor a ser convertido.

Por exemplo, quando você executa esta instrução SQL:

SELECT SALÁRIO, --SALÁRIO DECIMAL(SALÁRIO,9,3), --COL1 DIGITS(SALÁRIO), --COL2 FLOAT(SALÁRIO), --COL3 HEX(NOME),  $--COL4$ VARGRAPHIC(CARGO) --COL5 FROM Q.FUNC WHERE DEPTO = 10

O QMF produz este relatório:

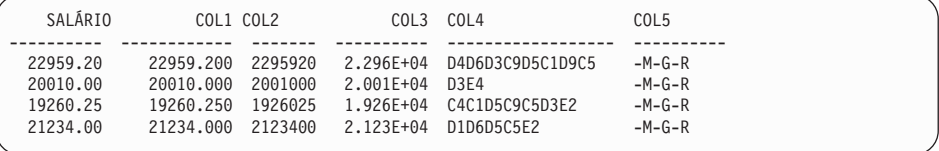

# **Formatando Datas e Horários**

As funções escalares data, hora e registro de tempo alteram o tipo de dados dos seus argumentos para o tipo de dados da data/horário associados.

A função DATE retorna uma data a partir de um valor. O argumento deve ser uma marca de hora, uma data ou uma representação em cadeia de uma data.

Na declaração SQL a seguir, o argumento para DATE é um registro de tempo:

```
SELECT NPROJ, DATE(TIMESTAMP)
  FROM Q.PROJETO
 WHERE NPROJ = '1401'
```
A consulta produz este relatório:

NPROJ DATE ------ ---------- 1401 1994-12-18

A função TIME retorna um horário a partir de um valor. O argumento deve ser um horário, um registro de tempo ou uma representação em cadeia de um horário. A instrução SQL a seguir:

```
SELECT NPROD, TIME(TIMESTAMP)
  FROM Q.PROJETO
 WHERE YEAR(DINICIAL) = 1996
```
O QMF produz este relatório, em que TIME mostra as partes do tempo de três registros de tempo da tabela Q.PROJETO:

NPROD TIME ------- -------- 10 10.14.44 50 10.15.01 150 10.22.23

A função TIMESTAMP retorna um registro de tempo a partir de um valor ou um par de valores. Se apenas um argumento for especificado, ele deverá ser um registro de tempo, uma representação em cadeia de um registro de tempo, uma cadeia de caracteres de comprimento 8 ou uma cadeia de caracteres de comprimento 14. Se o valor for uma cadeia de caracteres de comprimento 14, deverá estar na forma *aaaammddhhmmss*, onde *aaaa* é o ano, *mm* é o mês, *dd* é o dia, *hh* é a hora, *mm* é o minuto e *ss* é o segundo.

Se um segundo argumento opcional for especificado, ele deverá ser um horário ou uma representação em cadeia de um horário e o primeiro argumento deverá ser uma data ou uma representação em cadeia de uma data. Por exemplo, esta instrução:

TIMESTAMP (CURRENT DATE, '10.00.00')

O QMF produz uma marca de hora que representa 10:00 hs hoje.

A funçao CHAR retorna uma representação em cadeia de um valor de data/horário. A CHAR altera o valor do seu argumento (um valor de data ou horário) para o tipo de dados CHAR. O resultado da CHAR é uma representação em cadeia de caracteres de comprimento fixo, de um valor de data/horário, no formato especificado pelo seu segundo argumento opcional.

Se o primeiro argumento for uma data ou um horário, o segundo argumento deverá ser USA, ISO, JIS, EUR ou LOCAL. LOCAL refere-se a um formato padrão de instalação. Quando o segundo argumento for omitido, o formato da data ou do horário será ISO.

A instrução SQL a seguir, com um segundo argumento de USA para CHAR:

SELECT IDTEMP, CHAR(INTDATE, USA) FROM Q.ENTREVISTAS WHERE GERENTE = 140

O QMF produz este relatório:

DATA DA IDTEMP ENTREVISTA ------ ---------- 420 04/07/1990 490 09/30/1990

A Tabela 6 e a Tabela 7 mostram exemplos de formatos de DATE e TIME em USA, ISO, JIS e EUR. Nessas tabelas, USA refere-se ao formato dos Estados Unidos da América, ISO refere-se ao formato da International Standards Organization, JIS refere-se ao formato do Japanese Industrial Standard e EUR refere-se ao formato Europeu.

Tabela 6. formatos para DATE

| Código de               |            |
|-------------------------|------------|
| Edição                  | Exemplo    |
| <b>TDMx</b>             | 12/15/1998 |
| <b>TDYx</b>             | 1998-12-15 |
| <b>TDD</b> <sub>x</sub> | 15.12.1998 |
|                         |            |

#### Tabela 7. formatos para TIME

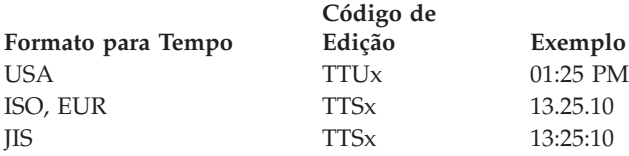

# **Permitindo que o Solicitante do Banco de Dados Controle o Formato de Data e Hora**

Os códigos de edição padrão para formato de data (TD) e hora (TT) permitem que o solicitante do banco de dados controle como esses valores são exibidos. Seja qual for o formato utilizado no solicitante do banco de dados, ele é utilizado pelo QMF. Por exemplo, se você estiver utilizando o código de edição TD no QMF e o solicitante do banco de dados especificar o formato USA para os campos DATA e HORA, a data será exibida como

MM/DD/YYYY (TDMx). Se o solicitante do banco de dados especificar o formato do Padrão Industrial Japonês nos campos DATA e HORA, a data será exibida como YYYY-MM-DD (TDYx).

## **Isolando a Parte Dia, Mês ou Ano da Data**

A função DAY retorna a parte do dia de um valor. O argumento deve ser uma data, marca de hora ou um número decimal interpretado como uma duração em anos, meses ou dias. (Para obter uma descrição completa das durações, consulte ["Utilizando Durações para Representar Intervalos de Data/Horário"](#page-127-0) [na página 112](#page-127-0).) A declaração SQL a seguir produz um relatório que mostra em qual dia do mês ocorre uma entrevista:

```
SELECT IDTEMP, DAY(INTDATE)
  FROM Q.ENTREVISTAS
  WHERE GERENTE = 270
```
Este relatório mostra que as entrevistas foram realizadas no quinto dia do mês:

DIA DO IDTEMP ------ --------- 400 5<br>470 5 470

A função MONTH retorna a parte do mês de um valor. O argumento deve ser uma data, marca de hora ou um número decimal interpretado como uma duração em anos, meses ou dias. A declaração SQL a seguir produz um relatório que mostra em qual mês do ano ocorreu uma entrevista:

```
SELECT GERENTE, DISP, MONTH(DATAIN)
  FROM Q.ENTREVISTAS
```
Este relatório mostra os meses nos quais determinados gerentes entrevistaram funcionários em potencial e o resultado de cada entrevista.

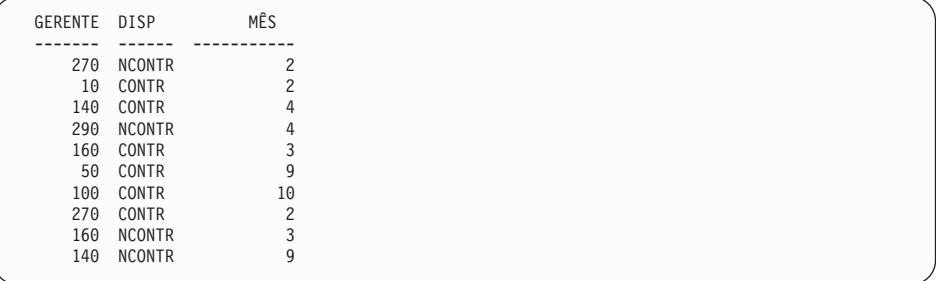

A função YEAR retorna a parte do ano de um valor. YEAR funciona como DAY e MONTH. O argumento deve ser uma data, marca de hora ou um número decimal interpretado como uma duração em anos, meses ou dias. A instrução SQL a seguir:

```
SELECT NPROJ, YEAR(DFINAL)
  FROM Q.PROJETO
 WHERE NPROD = 190
```
O QMF produz este relatório:

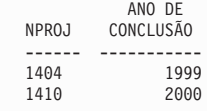

Este relatório mostra o ano das datas de término do projeto, para um determinado produto. Ele não considera o dia e o mês.

### **Isolando a Parte da Hora, do Minuto, do Segundo ou do Microssegundo de um Horário**

A função HOUR retorna a parte da hora de um valor. O argumento deve ser um horário, um registro de tempo ou um número decimal interpretado como um horário. A instrução SQL a seguir:

```
SELECT IDTEMP, HORAFINAL
  FROM Q.ENTREVISTAS
 WHERE IDTEMP = 400
```
O QMF produz este relatório:

```
IDTEMP HORAFINAL
------ --------
  400 15.12.00
```
HORAFINAL mostra horas, minutos e segundos. Por exemplo, quando você executa esta instrução SQL:

```
SELECT IDTEMP, HOUR(HORAFINAL)
  FROM Q.ENTREVISTAS
 WHERE IDTEMP = 400
```
O QMF produz este relatório, que mostra apenas a porção da hora de HORAFINAL:

```
FINAL
IDTEMP
------ -----------
  400 15
```
A função MINUTE retorna a parte do minuto, de um relatório. O argumento deve ser um horário, um registro de tempo ou um número decimal interpretado como uma duração em horas, minutos ou segundos.

```
A instrução SQL a seguir:
SELECT IDTEMP, MINUTE(HORAFINAL)
  FROM Q.ENTREVISTAS
  WHERE IDTEMP = 400
```
O QMF produz este relatório:

FINAL IDTEMP MINUTO ------ ----------- 400 12

A função SECOND retorna a parte dos segundos de um valor. O argumento deve ser um horário, um registro de tempo ou um número decimal interpretado como uma duração em horas, minutos ou segundos. Por exemplo, quando você executa esta instrução SQL:

```
SELECT IDTEMP, SECOND(HORAFINAL)
  FROM Q.ENTREVISTAS
  WHERE IDTEMP = 400
```
O QMF produz este relatório:

```
FINAL
IDTEMP SEGUNDOS
------ -----------
  400 0
```
A função MICROSECOND retorna a parte do microssegundo de um valor. O argumento pode ser apenas um registro de tempo. Por exemplo, quando você executa esta instrução SQL:

```
SELECT NPROJ, MICROSECOND(TIMESTAMP)
  FROM Q.PROJETO
 WHERE NPROJ = '1409'
```
O QMF produz este relatório:

```
NPROJ COL1
------ -----------
1409 149572
```
### **Localizando o Comprimento de um Valor**

A função LENGTH retorna o comprimento de um valor. O comprimento de uma cadeia de caracteres é

• O número de bytes para uma cadeia gráfica

- <span id="page-123-0"></span>• O número de caracteres DBCS para um valor numérico
- v O número de bytes utilizados para representar o valor
- v O número de bytes na representação interna do valor, para um valor data/horário

A declaração SQL a seguir mostra o comprimento de um registro de tempo, que é 10. Esta consulta:

```
SELECT TIMESTAMP, LENGTH(TIMESTAMP)
 FROM Q.PROJETO
 WHERE DEPTO = 51
```
O QMF produz este relatório:

REGISTROTEMPO COMPRIMENTO -------------------------- ----------- 1994-12-18-10.22.23.000001 10 1996-03-13-12.22.14.201966 10

# **Exibindo Partes de um Valor**

A função SUBSTR retorna uma subcadeia de uma cadeia. O formato da SUBSTR é:

SUBSTR(M,N,L)

Onde:

M representa uma cadeia de caracteres ou de cadeia gráfica a ser manipulada

N representa a posição do primeiro caractere da subcadeia desejada L representa o comprimento da subcadeia a ser selecionada

A instrução SQL a seguir seleciona uma coluna composta pelo sobrenome e uma coluna composta pela primeira inicial do primeiro nome. Esta consulta:

```
SELECT SOBRENOME, SUBSTR(PRÉNOME,1,1)
  FROM Q.ENTREVISTAS
 WHERE GERENTE = 140
```
O QMF produz este relatório:

```
SOBRENOME INICIAL
--------- ----
MONTEZ R
GASPARD P
```
### **Substituindo Valores Nulos do Relatório por Outros Valores**

A função VALUE é a substituição de um valor não nulo (especificado no segundo argumento) para cada valor nulo encontrado na coluna designada pelo primeiro argumento. Dois ou mais argumentos devem ser especificados e os tipos de dados dos argumentos devem ser comparáveis. A instrução SQL a seguir, a qual seleciona uma coluna que contém valores nulos. Quando você executa esta instrução:

SELECT COM FROM Q.FUNC WHERE ANOS = 5

o QMF produz o seguinte relatório:

```
COM
----------
          -
   206.60
          -
   806.10
    188.00
```
Quando você utiliza VALUE com um segundo argumento de 0, na cláusula SELECT de uma instrução SQL, os valores nulos são substituídos por 0.00, porque o tipo de dados é DECIMAL. Por exemplo, quando você executa esta instrução:

```
SELECT VALUE(COM, 0)
  FROM Q.FUNC
  WHERE ANOS = 5
```
O QMF produz este relatório:

```
COMISSAO
----------------
           0.00
         206.60
           0.00
         806.10
         188.00
```
### **Aninhando Funções do SQL**

Funções de coluna e escalares embutidas podem ser aninhadas dentro de outras funções, das seguintes maneiras:

- v Funções escalares podem ser aninhadas dentro de outras funções escalares.
- v Funções escalares podem ser aninhadas dentro de funções de coluna.
- Funções de coluna podem ser aninhadas dentro de funções escalares.

Funções de coluna não podem ser aninhadas dentro de outras funções de coluna.

#### **Aninhando Funções Escalares dentro de Funções Escalares**

Suponha que você queira saber o mês e o dia da entrevista de todos os candidatos entrevistados pelo gerente 140 e queira o resultado no formato USA. Esta consulta:

```
SELECT SUBSTR((CHAR(DATAIN, USA)),1,5)
 FROM Q.ENTREVISTAS
 WHERE GERENTE = 140
```
O QMF produz este relatório:

DATA ---------- 04/07 09/30

### **Aninhando Funções Escalares dentro de Funções de Coluna**

Se o argumento de uma função de coluna for uma função escalar, a função escalar deverá incluir uma referência a uma coluna. Por exemplo, caso queira conhecer o ano mais recente em que qualquer projeto terá início e o ano mais recente em que qualquer projeto será terminado, esta consulta:

```
SELECT MAX(YEAR(DINICIAL)), MAX(YEAR(DATAF))
  FROM Q.PROJETO
```
O QMF produz este relatório:

INÍCIO FINALIZAÇAO<br>RECENTE RECENTE RECENTE ----------- ----------- 2000

# **Aninhando Funções de Coluna dentro de Funções Escalares**

Suponha que você queira conhecer o ano em que o último projeto do departamento 20 terá início. Esta consulta:

SELECT YEAR(MAX(DINICIAL)) FROM Q.PROJETO WHERE DEPTO = 20

O QMF produz este relatório:

```
ÚLTIMO
PROJETO
INICIADO
----------
   1997
```
### **Adicionando e Subtraindo Datas e Horários**

Adição e subtração são os únicos operadores aritméticos que podem ser aplicados aos valores de data/horário. Você pode aumentar ou diminuir uma data, um horário ou um registro de tempo através de uma duração. Você pode subtrair uma data a partir de uma data ou um horário a partir de um horário. Você não pode subtrair um registro de tempo a partir de um registro de tempo.

# **Regras para Adição de Data/Horário**

Se um valor de data/horário for o operando de uma adição, o outro operando deverá ser uma duração. Os operandos de adição de data/horário devem ser como segue:

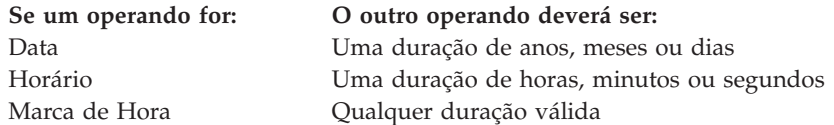

# **Regras para Subtração de Data/Horário**

A subtração de dois valores data/hora é diferente da subtração da duração de um valor data/hora. Os operandos de subtração de data/hora devem ser os seguintes:

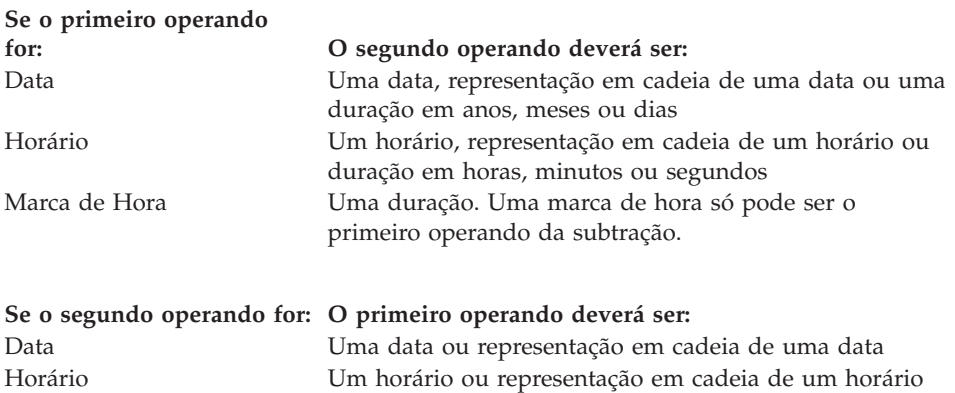

Como cadeias de caracteres não podem ser subtraídas, uma representação em cadeia de um valor de data ou horário não pode ser subtraída de uma outra representação em cadeia de um valor de data ou horário. Por exemplo, a expressão a seguir é inválida:

'1998-01-01' - '1997-01-01'

Entretanto, se uma das cadeias for convertida para uma data ou um horário, a expressão será válida. Por exemplo, a expressão a seguir é válida: DATE('1998-01-01') - '1997-01-01'

# **Encontrando o Número de Dias entre Duas Datas**

A função DAYS calcula o número de dias entre uma data e outra. Isto pode ser feito com uma equação como esta: DAYS (data futura) - DAYS (&DATA)

em que &DATA fornece a data atual.

<span id="page-127-0"></span>A função DAYS retorna uma representação inteira de uma data. O resultado de DAYS é o número de dias desde 31 de dezembro de 0000. Não existe ano 0000. Essa convenção assegura que todos os dias na faixa de anos de 0001 a 9999 sejam incluídos. O argumento pode ser uma data, uma marca de hora ou uma representação em cadeia de uma data. Por exemplo:

DAYS('0002-01-03')

resulta em 368 dias.

DAYS permite que você seja mais preciso na aritmética de data/horário. Consulte a *Referência ao QMF* para obter uma explicação mais detalhada.

# **Acertando Meses com Números de Dias Diferentes**

Devido a inconsistências no número de dias dos meses do ano, a adição de um mês a uma determinada data nem sempre resulta no mesmo dia do mês seguinte. O resultado da adição de um mês a 31 de janeiro não poderá ser 31 de fevereiro. A adição de um mês a uma determinada data resultará no mesmo dia do mês seguinte, quando tal dia existir. Se ele não existir, a adição de um mês a uma determinada data resultará no último dia do mês seguinte. Por exemplo, se for adicionado um mês a 31 de janeiro, o resultado será 28 de fevereiro (ou 29 de fevereiro em um ano bissexto).

Para evitar inconsistências causadas por meses na aritmética da data, utilize dias. Por exemplo, para acrescentar a uma data a diferença entre duas datas, você pode utilizar uma declaração SQL como esta:

```
SELECT DATE(DAYS('1988-01-05') + DAYS(DATAF) - DAYS(DINICIAL))
  FROM Q.PROJETO
  WHERE NPROJ = '1408'
```
O QMF produz este relatório:

COL1 ---------- 1989-07-25

# **Utilizando Durações para Representar Intervalos de Data/Horário**

Uma *duração* é um número que representa um intervalo de tempo. O número pode ser uma constante, um nome de coluna, uma função ou uma expressão.

Uma duração representa qualquer número de anos, meses, dias, horas, minutos, segundos ou microssegundos. A unidade é expressa por uma palavra-chave após o número. Na expressão DINICIAL+25 ANOS, a duração é 25 ANOS.

Você só pode utilizar uma duração em uma expressão que envolva um valor de data ou horário. Por exemplo, DINICIAL+25 ANOS+1 MÊS é uma expressão válida. DINICIAL é uma coluna da Q.PROJETO que fornece a data de início de um projeto. DINICIAL+(25 ANOS+1 MÊS) não é uma expressão válida porque (25 ANOS+1 MÊS) não inclui um valor de data ou horário dentro dos parênteses.

YEAR(DATAF - DINICIAL) < 3 ANOS não é válido porque a duração, 3 ANOS, não pode ser usada como um operando de comparação. Um modo válido de codificar isso seria YEAR(DATAF - DINICIAL) < 3.

A subtração de uma data a partir de outra resulta em uma duração que é expressa pelo número de anos, meses e dias. A subtração de um horário a partir de outro resulta em uma duração que é expressa pelo número de horas, minutos e segundos. Consulte ["Subtraindo Datas" na página 115](#page-130-0) e ["Subtraindo Horários" na página 117](#page-132-0) para obter o formato exato desses resultados.

### **Aumentando e Diminuindo Datas Através de Durações**

Suponha que você queira saber qual seria a data de início do projeto 1404 caso este fosse atrasado um ano. Você aumentaria a data de início atual (1991-01-04) utilizando a duração de 1 ano. Por exemplo, quando você executa esta instrução SQL:

SELECT DINICIAL + 1 ANO FROM Q.PROJETO WHERE NPROJ = '1404'

O QMF produz este relatório:

COL1 ---------- 1998-01-04

O mês do resultado é o mesmo mês da data que está sendo aumentada. O dia do resultado é o mesmo da data incrementada, a menos que o resultado seja 29 de fevereiro de um ano que não seja um ano bissexto. Nesse caso, o dia é 28 de fevereiro.

Se você desejar saber qual seria a data final do projeto 1404 (atualmente declarada para 1993-06-30) se você terminar o projeto dois meses adiantado da programação, execute esta instrução SQL usando a duração de 2 meses:

```
SELECT DATAF - 2 MESES
  FROM Q.PROJETO
  WHERE NPROJ = '1404'
```
O QMF produz este relatório:

COL1 ---------- 1999-04-30

Apenas meses (páginas do calendário) e anos (se necessário) são contados. O dia do resultado é o mesmo dia da data que está sendo diminuida, a menos que o resultado seja uma data inválida. Nesse caso, a parte do dia do resultado será o último dia do mês.

Para saber qual seria a data de início do projeto 1407 se o mesmo tivesse início 30 dias antes, execute a declaração SQL a seguir, utilizando a duração de 30 dias:

```
SELECT DINICIAL - 30 DAYS
 FROM Q.PROJETO
 WHERE NPROJ = '1407'
```
O QMF produz este relatório:

C<sub>OL</sub>1 ---------- 1997-11-12

Suponha que você queira saber qual seria a data de término do projeto 1407 caso o mesmo sofresse um atraso de 2 anos e 11 meses. Por exemplo:

```
SELECT DATAF + 2 ANOS + 11 MESES
 FROM Q.PROJETO
 WHERE NPROJ = '1407'
```
O QMF produz este relatório:

COL1 ---------- 2003-05-15

Suponha que, ao invés de aumentar em dois anos e onze meses de duração, como no exemplo anterior, você queira diminuir a mesma duração. Você deseja saber a data de término do projeto caso o projeto termine 2 anos e 11 meses antes do planejado. Por exemplo:

```
SELECT DATAF - 2 ANOS - 11 MESES
 FROM Q.PROJETO
 WHERE NPROJ = '1407'
```
O QMF produz este relatório:

C<sub>OL</sub>1 ---------- 1997-07-15

### <span id="page-130-0"></span>**Subtraindo Datas**

O resultado da subtração de datas é uma duração expressa em anos, meses e dias, entre as duas datas. Um resultado negativo é possível na subtração de datas.

Suponha que você queira saber quantos anos, meses e dias o projeto 1407 levará para ser completado. A instrução SQL a seguir:

```
SELECT DATAF - DINICIAL
  FROM Q.PROJETO
  WHERE NPROJ = '1407'
```
O QMF produz este relatório:

COL1 ----------- 20603

O resultado é uma representação numérica da duração: 2 anos, 6 meses e 3 dias. Esse resultado pode ser tratado como qualquer outro valor numérico. O formato da duração para datas é *aaaammdd*, onde *aaaa* representa anos, *mm* representa meses, e *dd* representa dias. Os zeros anteriores são sempre truncados nos resultados.

Para descobrir o número de semanas que o projeto 1405 levaria para concluir, execute a seguinte instrução SQL:

```
SELECT (DAYS(DATAF) - DAYS(DINICIAL))/7
  FROM Q.PROJETO
  WHERE NPROJ = '1405'
```
O QMF produz este relatório:

COL1 ----------- 130

O resultado é uma duração de 130 semanas.

Suponha que você quisesse saber, em termos de anos, quantos anos levaria para completar o projeto 1403. Por exemplo:

```
SELECT (DAYS(ENDD)-DAYS(STARTD))/365.24
 FROM Q.PROJETO
 WHERE NPROJ='1403'
```
O QMF produz este relatório:

COL1  $- - - - -$ 3.31

#### **Tornando Mais Fácil a Leitura de Durações**

Suponha que você execute a instrução SQL a seguir:

SELECT DATAF-DINICIAL FROM Q.PROJETO WHERE NPROJ='1403'

O QMF produz este relatório:

```
COL1
-----------
   30327
```
O resultado dessa subtração de datas é uma duração de 3 anos, 3 meses e 27 dias.

Para obter resultados mais fáceis de serem lidos em um relatório, execute a declaração SQL a seguir:

```
SELECT YEAR(DATAF - DINICIAL), MONTH(DATAF - DINICIAL), DAY(DATAF - DINICIAL)
  FROM Q.PROJETO
 WHERE NPROJ='1403'
```
para produzir um relatório como este:

ANOS MESES DIAS ----------- ----------- ----------- 3 3 27

Os cabeçalhos de coluna foram alterados no formulário de QMF para tornar o relatório mais significativo.

# **Aumentando e Diminuindo Horários Através de Durações**

A adição de uma duração a um horário ou a subtração de uma duração de um horário resulta em um horário. No exemplo a seguir, um horário é aumentado por uma duração. Para encontrar a data de início de uma entrevista, caso a mesma tenha início 2 horas, 30 minutos e 45 segundos mais tarde, utilize a declaração SQL a seguir:

SELECT HORAINICIAL + 2 HORAS + 30 MINUTOS + 45 SEGUNDOS FROM Q.ENTREVISTAS WHERE IDTEMP = 400

O QMF produz este relatório:

<span id="page-132-0"></span>COL1 -------- 15.30.45

A adição de 24 horas ao horário 00.00.00 resultará em 24.00.00. Entretanto, a adição de 24 horas a qualquer outro horário resultará no mesmo horário que está sendo incrementado.

No exemplo a seguir, uma duração é diminuída de um horário. Para saber a que horas uma entrevista terminaria caso isso ocorresse 1 hora, 20 minutos e 20 segundos mais cedo, utilize a declaração SQL a seguir:

```
SELECT HORAFINAL - 1 HORA - 20 MINUTOS - 20 SEGUNDOS
  FROM Q.ENTREVISTAS
  WHERE IDTEMP = 410
```
O QMF produz este relatório:

```
COL1
--------
14.57.40
```
### **Subtraindo Horários**

Se dois horários forem subtraídos, o resultado será uma duração que representa o número de horas, minutos e segundos entre os dois horários. Um resultado negativo é possível na subtração de dois horários.

Se você desejar saber quanto tempo uma entrevista com uma pessoa com ID temporária 410 levou, use esta instrução SQL:

```
SELECT HORAFINAL - HORAINICIAL
  FROM Q.ENTREVISTAS
  WHERE IDTEMP = 410
```
O QMF produz este relatório:

C<sub>OL</sub>1 --------- 11800

O resultado é uma representação numérica da duração: 1 hora, 18 minutos e 0 segundos. Esse resultado pode ser tratado como qualquer outro valor numérico. O formato de duração para horário é *hhmmss*, onde *hh* representa as horas, *mm* representa os minutos e *ss* representa os segundos. O QMF sempre remove zeros à esquerda do resultado.

# **Aumentando e Diminuindo Registros de Tempo Através de Durações**

O resultado da adição de uma duração a um registro de tempo ou da subtração de uma duração de um registro de tempo é um registro de tempo. No exemplo a seguir, um registro de tempo é incrementado em 30 microssegundos:

```
SELECT TIMESTAMP + 30 MICROSEGUNDOS
 FROM Q.PROJETO
 WHERE NPROJ = '1409'
```
O QMF produz este relatório:

```
COL1
--------------------------
1996-03-13-09.12.57.149602
```
Suponha que você deseja saber qual será o registro de tempo para o projeto 1409 se você incluir uma duração de 2 anos, 1 mês e 2 horas no registro de tempo existente do projeto. Use a seguinte instrução SQL:

```
SELECT TIMESTAMP + 2 ANOS + 1 MÊS + 2 HORAS
 FROM Q.PROJETO
 WHERE NPROJ = '1409'
```
O QMF produz este relatório:

```
C<sub>OL</sub>1
--------------------------
1998-04-13-11.12.57.149572
```
# **Utilizando o Operador de Concatenação**

Utilize o operador de concatenação (| |) para unir dois valores de uma expressão em uma única cadeia. Em alguns conjuntos de caracteres de byte único não-inglês, o || pode aparecer como !! (pontos de exclamação) ou outros caracteres especiais.

### **Regras para Concatenação**

As regras a seguir aplicam-se à utilização do operador de concatenação:

- v Os operandos que estão sendo concatenados devem ser todos cadeias de caracteres ou cadeias gráficas.
- v O comprimento do resultado é a soma dos comprimentos dos operandos.
- O tipo de dados do resultado é:
	- VARCHAR quando todos os operandos forem CHAR ou quando um ou mais operandos forem VARCHAR.
	- VARGRAPHIC quando todos os operandos forem GRAPHIC ou quando um ou mais operandos forem VARGRAPHIC.
- v Se um dos operandos for nulo, o resultado será o valor nulo. (Para evitar valores nulos, use a função escalar VALUE descrita na página [108](#page-123-0).)
- v A concatenação não pode ser especificada em uma cláusula LIKE.
- v A concatenação não pode ser especificada em uma cláusula SET de uma consulta UPDATE.

### **Exemplos de Utilização da Concatenação**

Na cláusula SELECT da declaração SQL a seguir, o operador de concatenação é utilizado com a função escalar SUBSTR para unir o primeiro caractere do NOME com o SOBRENOME. Esta consulta:

```
SELECT SOBRENOME||SUBSTR(NOME,1,1)
  FROM Q.ENTREVISTAS
  WHERE GERENTE = 140
```
O QMF produz este relatório:

COL1 ---------- MONTEZR GASPARDP

Não há espaço entre o sobrenome e a inicial porque este não foi fornecido quando a concatenação foi feita. Isso é verdadeiro porque os tipos de dados das colunas NOME e SOBRENOME são VARCHAR.

No exemplo a seguir, a subcadeia do nome é concatenada com um ponto e um espaço e, em seguida, com o último nome. Esta instrução SQL:

```
SELECT SUBSTR(NOME,1,1)||'. '||SOBRENOME
  FROM Q.ENTREVISTAS
  WHERE IDTEMP = 400
```
O QMF produz este relatório:

COL1 ----------- R. FROMMHERZ

# **Tornando a Sua Consulta Reutilizável com Variáveis de Substituição**

Ao especificar variáveis de substituição em uma consulta do SQL, você pode utilizar a mesma consulta para recuperar informações diferentes, fornecendo um novo valor para a variável cada vez que você executa a consulta.

A consulta a seguir seleciona dados de departamento. Com o uso de uma variável de substituição (&DEPARTAMENTO) para o número do departamento na condição de linha, você pode especificar um número de departamento diferente cada vez que você executar uma consulta.

SELECT ID, NOME, CARGO, SALÁRIO FROM Q.FUNC WHERE DEPTO=&DEPARTAMENTO

Você pode especificar valores para variáveis de substituição de um dos seguintes modos:

- Como uma parte do comando EXECUTAR
- v A partir do painel de solicitação do comando EXECUTAR
- Definindo uma variável global

### **Para especificar um valor como parte do comando EXECUTAR**

Por exemplo, para especificar um valor para a variável &DEPARTAMENTO, na linha de comandos do QMF, digite: EXECUTAR CONSULTA (&DEPARTAMENTO = 38

Coloque o valor entre parênteses se ele contiver um dos seguintes caracteres especiais:

- Espaço em branco
- Vírgula
- Parêntese esquerdo ou direito
- Aspas simples ou duplas
- Sinal de igual

Por exemplo:

EXECUTAR CONSULTA (&X=(DEPTO,NOME,SALÁRIO)

Para especificar o texto para uma variável, apenas digite o texto. É possível que você precise incluir o texto entre aspas, dependendo se o mesmo exigiu aspas caso você o tenha digitado diretamente na consulta. Por exemplo, a consulta a seguir possui duas variáveis. Para a primeira você especifica um nome de coluna como o valor; para a segunda, você especifica texto que contenha uma aspa.

SELECT &X FROM Q.FUNC WHERE NOME=&Y

Se o próprio texto contiver aspas, adicione outro par de aspas para cada aspa: EXECUTAR CONSULTA (&X=SALÁRIO, &Y='O''BRIEN'

*Para especificar um valor no Painel Solicitação do Comando EXECUTAR:* Caso a sua consulta contenha uma variável e você não especifique um valor para a variável quando digitar o comando EXECUTAR, o painel Solicitação do Comando EXECUTAR é exibido.

O painel de solicitação exibe as variáveis que necessitam de valores. Digite os valores para as variáveis.

```
Solicitação do Comando EXECUTAR -- Valores das Variáveis
O comando EXECUTAR realiza uma consulta ou um procedimento com variáveis
que precisam de valores. Forneça um valor após a seta para cada variável
nomeada a seguir:
                                                                                                                                                1 a 10 de 10
&DEPARTAMENTO 38__________________________________________________
                                           \mathcal{L}_\text{max} and the contract of the contract of the contract of the contract of the contract of the contract of the contract of the contract of the contract of the contract of the contract of the contract of the contrac
                                           ____________________________________________________
                                           \mathcal{L}_\text{max} and the contract of the contract of the contract of the contract of the contract of the contract of the contract of the contract of the contract of the contract of the contract of the contract of the contrac
                                           \mathcal{L}_\text{max} and the contract of the contract of the contract of the contract of the contract of the contract of the contract of the contract of the contract of the contract of the contract of the contract of the contrac
```
*Para especificar valores para variáveis de substituição usando variáveis globais:* Você pode definir as variáveis globais com o comando ESTABELECER GLOBAL. Uma variável global mantém o seu valor até que você a reinicialize ou até que você encerre a sessão do QMF.

Por exemplo, para definir uma variável global para a variável &DEPARTAMENTO, na linha de comandos do QMF, digite: ESTABELECER GLOBAL (DEPARTAMENTO=38

Você pode especificar até 10 valores de variáveis. Separe os valores com vírgulas ou com espaços em branco.

Para obter mais informações sobre a definição de variáveis globais, consulte a *Referência ao QMF* .

### **Salvando uma Nova Consulta**

Você pode salvar a sua consulta em um banco de dados, após criá-la. Você pode executar uma consulta salva e exibir o relatório novamente. Você também pode adicionar, eliminar ou alterar as informações em uma consulta salva.

*Para salvar uma consulta:* Na linha de comandos do QMF do painel Consulta SQL, digite:

SALVAR

O QMF solicita o nome que você deseja atribuir à consulta.

Você também pode digitar o seguinte: SALVAR COMO *nome-da-consulta*

Por exemplo, para salvar a consulta chamada MINHA-CONSULTA no banco de dados, digite:

SALVAR COMO MINHA-CONSULTA

Para salvar uma consulta e compartilhá-la com outros usuários, acrescente o parâmetro COMPARTILHAR=SIM no comando SALVAR da seguinte maneira:

SALVAR (COMPARTILHAR=SIM SALVAR COMO *nome-da-consulta* (COMPARTILHAR=SIM

O QMF salva sua consulta no banco de dados. O painel Consulta do SQL é exibido com o nome que você deu à consulta. Se você emitiu um comando ESTABELECER GLOBAL com o valor DSQEC\_SHARE=1 antes de emitir o comando SALVAR, o parâmetro COMPARTILHAR=SIM não é necessário.

Para recuperar uma consulta do banco de dados, digite: EXIBIR CONSULTA *nome-da-consulta*

# **Capítulo 6. Personalizando os seus Relatórios**

Neste capítulo você irá aprender como alterar a aparência do seu relatório, alterando o formato padrão do relatório.

### **Painéis de Formulário do QMF**

Você altera a aparência dos seus relatórios, alterando as informações do relatório nos painéis de formulário do QMF. Existem nove painéis de formulário do QMF. Você especifica uma parte diferente das informações de seu relatório em cada painel. Você também pode personalizar relatórios de dentro de ambientes do Windows usando o recurso QMF para Windows. Consulte ["Apêndice D. QMF High Performance Option" na página 377](#page-392-0) para obter mais informações.

A [Figura 74 na página 124](#page-139-0) mostra os painéis de formulário do QMF e suas finalidades.

# <span id="page-139-0"></span>**Personalizando os seus Relatórios**

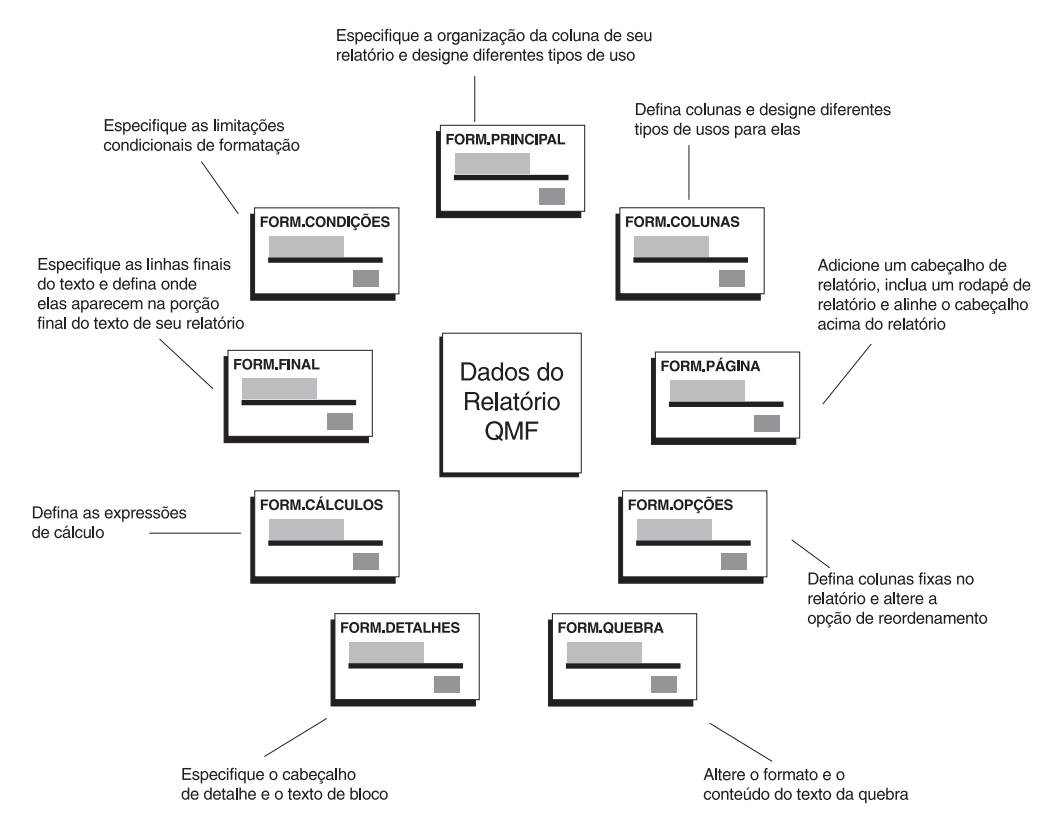

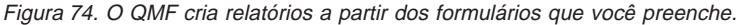

Você exibe painéis de formulário utilizando o comando VER ou o comando EXIBIR. Por exemplo, para exibir o FORM.PRINCIPAL, digite um dos comandos a seguir:

VER FORM.PRINCIPAL ou MO F.P<br>EXIBIR FORM.PRINCIPAL ou EX FORM.PRINCIPAL EXIBIR FORM.PRINCIPAL ou

Ou você pode digitar: FORM.PRINCIPAL ou F.P

Depois, pressione a tecla de função Ver. Você pode utilizar o nome do painel de formulário abreviado quando utilizar o comando VER. Para obter uma lista completa dos nomes dos painéis de formulários reduzidos, digite: VER ?

# <span id="page-140-0"></span>**Utilizando o Formato Padrão de Relatório do QMF**

Quando você exibe um relatório utilizando o formato padrão de relatório, o relatório parece-se com o da Figura 75.

Através da adaptação do formato do relatório, você pode usar os mesmos

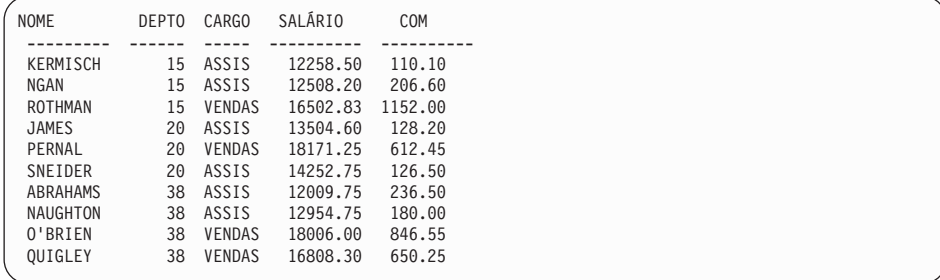

Figura 75. O QMF usa um formato padrão de relatório como <sup>o</sup> seguinte.

dados para produzir o relatório da Figura 76.

|              |                                            |                                                          | RELATÓRIO DE GANHOS TOTAIS                   |                                                          |
|--------------|--------------------------------------------|----------------------------------------------------------|----------------------------------------------|----------------------------------------------------------|
| NÚM<br>DEPTO | <b>NOME</b><br>EMPREGADO                   | SALÁRIO                                                  | COMISSÕES                                    | <b>GANHOS</b><br><b>TOTAIS</b>                           |
| 15           | KERMISCH<br>NGAN<br>ROTHMAN                | \$12,258.50<br>\$12,508.20<br>\$16,502.83                | \$110.10<br>\$206.60<br>\$1,152.00           | \$12,368.60<br>\$12,714.80<br>\$17,654.83                |
|              | DEPTO 15 TOTAIS                            | \$41,269.53                                              | \$1,468.70                                   | \$42,738.23                                              |
| 20           | JAMES<br>PERNAL<br>SNEIDER                 | \$13,504.60<br>\$18,171.25<br>\$14,252.75                | \$128.20<br>\$612.45<br>\$126.50             | \$13,632.80<br>\$18,783.70<br>\$14,379.25                |
|              | DEPTO 20 TOTAIS                            | \$45,928.60                                              | \$867.15                                     | \$46,795.75                                              |
| 38           | ABRAHAMS<br>NAUGHTON<br>0'BRIEN<br>QUIGLEY | \$12,009.75<br>\$12,954.75<br>\$18,006.00<br>\$16,808.30 | \$236.50<br>\$180.00<br>\$846.55<br>\$650.25 | \$12,246.25<br>\$13,134.75<br>\$18,852.55<br>\$17,458.55 |
|              | DEPTO 38 TOTAIS                            | \$59,778.80                                              | \$1,913.30                                   | \$61,692.10                                              |
|              |                                            | \$146,976.93                                             | =========<br>\$4,249.15                      | ============<br>\$151,226.08                             |
|              |                                            |                                                          | NOME DA COMPANHIA                            |                                                          |

Figura 76. Um relatório personalizado pode mostrar os mesmos dados, de formas variadas.

### **Alterando as Colunas do Seu Relatório**

O primeiro passo na produção de um relatório mostrado na [Figura 76 na](#page-140-0) [página 125](#page-140-0) é alterar a aparência das colunas. Para alterar as colunas, exiba os painéis de FORMS para o relatório.

#### *Para exibir os painéis FORMS para um relatório:*

1. Recupere os dados a serem exibidos no relatório, utilizando uma consulta orientada ou uma consulta do SQL.

A consulta orientada para os primeiros poucos exemplos neste capítulo é mostrada na Figura 77. Você pode salvar esta consulta e usá-la onde for necessário para os exemplos deste capítulo. Por exemplo, na linha de comandos do QMF, digite:

SALVAR CONSULTA COMO NOVA-CONSULTA

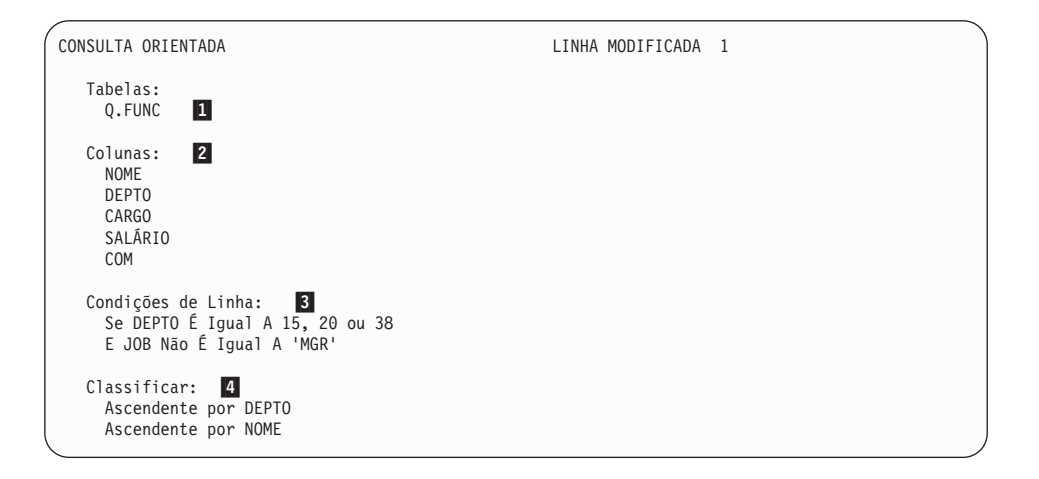

Figura 77. Esta consulta produz os dados para <sup>o</sup> relatório.

- 1 O QMF recupera os dados da tabela Q.FUNC.
- **2** Estas colunas são exibidas no relatório.
- 8 Os funcionários dos departamentos 15, 20 e 38 não são gerentes.

**4** As linhas são ordenadas pelo número de departamento e depois pelo nome.

- 2. Execute a consulta para exibir o relatório.
- 3. Na linha de comandos do QMF, digite VER FORM.PRINCIPAL.

O painel FORM.PRINCIPAL é exibido com o formato do relatório padrão para esse relatório:

```
FORM.PRINCIPAL
COLUNAS: Largura Total das Colunas do Relatório: 50
                         USO RECUO LARG EDIÇ SEQ
 --- ---------------------------------------- ------- ------ ----- ----- ---
    1 NOME 2 9 C 1
2 DEPTO 2 6 L 2
3 CARGO 2 5 C 3
    4 SALÁRIO 2 10 L2 4
5 COM 2 10 L2 5
PÁGINA: CABEÇALHO ===>
        RODAPÉ ===><br>TEXTO ===>
FINAL: TEXTO
QUEBRA1: NOVA PÁGINA PARA QUEBRA? ===> NAO
        RODAPÉ ===>
QUEBRA2: NOVA PÁGINA PARA QUEBRA? ===> NAO
     RODAPÉ ===>
OPÇÕES: CONTORNO? ===> SIM TEXTO DE QUEBRA PADRÃO? ===> SIM
 1=Auxílio 2=Verificar 3=Fim 4=Mostrar 5=Gráfico 6=Consulta
7=Voltar 8=Avançar 9= 10=Inserir 11=Eliminar 12=Relatório
OK, FORM.PRINCIPAL foi mostrado.
COMANDO ===> DESLOCAR ===> PÁGINA
```
Figura 78. Você pode alterar <sup>a</sup> aparência das colunas no painel FORM.PRINCIPAL do QMF.

No painel FORM.PRINCIPAL, você pode fazer alterações nas colunas. No entanto, neste exemplo, você verá como utilizar o painel FORM.COLUNAS para fazer todas as alterações nas colunas do seu relatório.

4. Digite VER FORM.COLUNAS.

O painel FORM.COLUNAS é exibido com as informações padrão de coluna para esse relatório.

# **Personalizando os seus Relatórios**

| FORM.COLUNAS                                                                                                    |                                            |                  |                                                                                             |                               |                            | MODIFICADO                                                        |  |  |  |  |
|----------------------------------------------------------------------------------------------------|--------------------------------------------|------------------|---------------------------------------------------------------------------------------------|-------------------------------|----------------------------|-------------------------------------------------------------------|--|--|--|--|
| NÚM TÍTULO DA COLUNA                                                                                                    | Largura Total das Colunas do Relatório: 62 | USO <sub>b</sub> | RECUO LARG EDIÇ SEQ                                                                         |                               |                            |                                                                   |  |  |  |  |
| 1 NOME<br>2 DEPTO<br>3 CARGO<br>4 SALÁRIO<br>5 COM<br>6 GANHOS TOTAIS<br>*** FIM ***                                                                                                    |                                            |                  | 2<br>$\overline{c}$<br>$\overline{c}$<br>$\overline{c}$<br>$\overline{c}$<br>$\overline{c}$ | 9<br>6 L<br>5C<br>10 L2<br>10 | C<br>10 L2<br>$\mathsf{C}$ | 1<br>$\overline{c}$<br>$\overline{3}$<br>$\overline{4}$<br>5<br>5 |  |  |  |  |
| 1=Auxilio 2=Verificar 3=Fim  4=Mostrar 5=Gráfico 6=Consulta<br>7=Voltar 8=Avançar 9=Especificar 10=Inserir 11=Eliminar 12=Relatório<br>OK, o comando CANCELAR foi executado com sucesso.<br>$COMANDO == =$ |                                            |                  | $DESLOCAR ==-> PÁGINA$                                                                      |                               |                            |                                                                   |  |  |  |  |

Figura 79. O painel FORM.COLUNAS

### **Adicionando uma Nova Coluna a um Relatório**

Você pode definir uma nova coluna no painel FORM.COLUNAS, de forma semelhante à que você utiliza para definir uma nova coluna em uma consulta.

Para esse exemplo, você adicionará uma coluna de total de ganhos (SALÁRIO + COMISSÃO) para cada funcionário.

#### *Para incluir uma nova coluna:*

- 1. No painel FORM.COLUNAS, mova o cursor para o nome da coluna após o qual você deseja adicionar a nova coluna. Nesse exemplo, mova o cursor até a linha da coluna COM.
- 2. Pressione a tecla de função Inserir. Um novo número de coluna é exibido.
- 3. Digite o título da coluna para a nova coluna. Para esse exemplo, digite GANHOS\_TOTAIS. Use uma sublinha para dividir o título entre duas linhas quando ele aparecer no relatório.
- 4. Pressione a tecla de função Especificar. O painel Especificar é exibido. Se você desejar pular o painel Especificar, digite ESPECIFICAR DEFINIÇÃO na linha de comandos do QMF. Depois, mova o cursor até a coluna que você deseja definir e pressione Enter. O painel Definição, para a coluna, é exibido.
- 5. Selecione **Definição**.
#### 6. Pressione Enter.

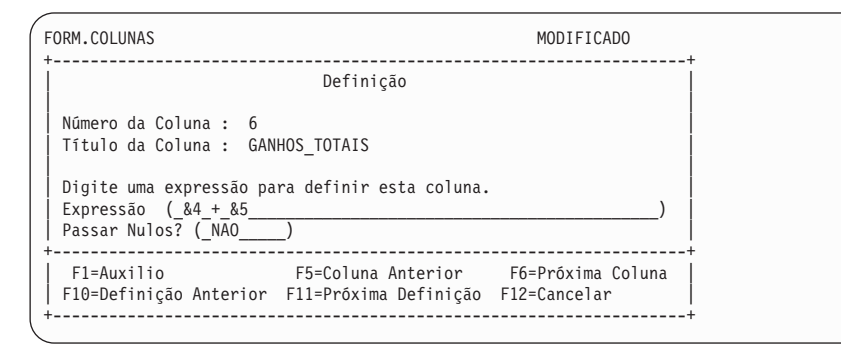

Figura 80. O painel Definição

- 7. Digite a expressão que você deseja utilizar para definir essa coluna. Neste exemplo, digite &4+&5. Isto significa que o valor desta coluna é igual ao valor na coluna 4 mais o valor na coluna 5 (SALÁRIO+COM).
- 8. Deixe NAO no campo **Passar Nulos** para processar valores nulos para a expressão deste exemplo.

Você processa valores nulos se estiver definindo uma coluna com o uso do EXECs do REXX. Para obter mais informações sobre a transferência de nulos e a gravação de REXX EXECs, consulte a *Referência ao QMF*.

- 9. Pressione Enter. Você acabou de definir a nova coluna.
- 10. Pressione a tecla de função Cancelar para fechar o painel Especificar.
- 11. Pressione a tecla de função Relatório para exibir o relatório alterado.

|              |    |               |          |         | GANHOS        |
|--------------|----|---------------|----------|---------|---------------|
| <b>NOME</b>  |    | DEPTO CARGO   | SALÁRIO  | COM     | <b>TOTAIS</b> |
|              |    |               |          |         |               |
| KERMISCH     | 15 | ASSIS         | 12258.50 | 110.10  | 12368.60      |
| NGAN         | 15 | ASSIS         | 12508.20 | 206.60  | 12714.80      |
| ROTHMAN      | 15 | <b>VENDAS</b> | 16502.83 | 1152.00 | 17654.83      |
| <b>JAMES</b> | 20 | ASSIS         | 13504.60 | 128.20  | 13632.80      |
| PERNAL       | 20 | <b>VENDAS</b> | 18171.25 | 612.45  | 18783.70      |
| SNEIDER      | 20 | ASSIS         | 14252.75 | 126.50  | 14379.25      |
| ABRAHAMS     | 38 | ASSIS         | 12009.75 | 236.50  | 12246.25      |
| NAUGHTON     | 38 | ASSIS         | 12954.75 | 180.00  | 13134.75      |
| 0'BRIEN      | 38 | <b>VENDAS</b> | 18006.00 | 846.55  | 18852.55      |
| OUIGLEY      | 38 | <b>VENDAS</b> | 16808.30 | 650.25  | 17458.55      |
|              |    |               |          |         |               |

Figura 81. O relatório alterado mostra <sup>a</sup> nova coluna.

# **Alterando a Ordem na Qual as Colunas São Exibidas**

Você pode alterar a ordem na qual as colunas são exibidas no seu relatório, alterando a seqüência ou o campo **SEQ**, para aquela coluna.

Para esse exemplo, você deseja alterar a ordem das colunas para DEPTO, CARGO, NOME, SALÁRIO, COM e GANHOS TOTAIS.

#### *Para alterar a ordem das colunas:*

1. Digite o novo número de seqüência sobre o número existente.

Neste exemplo, digite o seguinte:

- 3 para o número de seqüência do NOME
- 1 para o número de seqüência do DEPTO
- 2 para o número de seqüência do CARGO
- 6 para o número de seqüência GANHOS\_TOTAIS

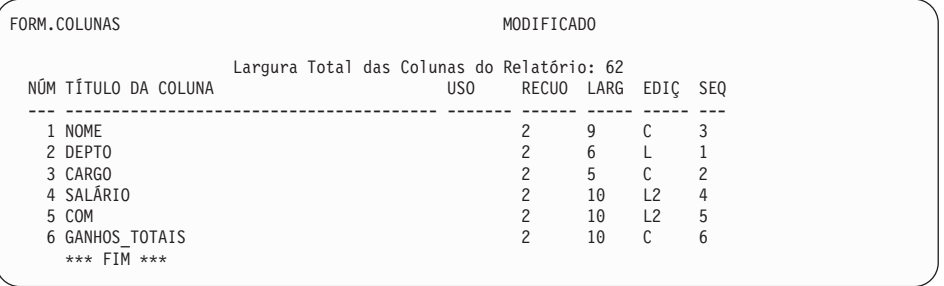

Figura 82. Altere <sup>a</sup> ordem das colunas alterando <sup>o</sup> campo SEQ.

|       |       |                       |          |         | <b>GANHOS</b> |
|-------|-------|-----------------------|----------|---------|---------------|
| DEPTO | CARGO | <b>NOME</b>           | SALÁRIO  | COM     | <b>TOTAIS</b> |
|       |       |                       |          |         |               |
|       |       |                       |          |         |               |
| 15    | ASSIS | KERMISCH              | 12258.50 | 110.10  | 12368.60      |
| 15    | ASSIS | NGAN                  | 12508.20 | 206.60  | 12714.80      |
| 15    |       | <b>VENDAS ROTHMAN</b> | 16502.83 | 1152.00 | 17654.83      |
| 20    | ASSIS | JAMES                 | 13504.60 | 128.20  | 13632.80      |
| 20    |       | <b>VENDAS PERNAL</b>  | 18171.25 | 612.45  | 18783.70      |
| 20    | ASSIS | SNEIDER               | 14252.75 | 126.50  | 14379.25      |
| 38    | ASSIS | ABRAHAMS              | 12009.75 | 236.50  | 12246.25      |
| 38    | ASSIS | NAUGHTON              | 12954.75 | 180.00  | 13134.75      |
| 38    |       | VENDAS O'BRIEN        | 18006.00 | 846.55  | 18852.55      |
| 38    |       | <b>VENDAS OUIGLEY</b> | 16808.30 | 650.25  | 17458.55      |
|       |       |                       |          |         |               |

Figura 83. O relatório alterado mostra as colunas em uma nova ordem.

# **Alterando os Títulos das Colunas**

Quando você exibe um relatório utilizando o formato padrão de relatório, o QMF atribui um nome a cada coluna. Geralmente, esse é o nome da coluna ou do rótulo da tabela de onde os dados são recuperados. As colunas que você define em uma consulta recebem o nome COL ou EXPRESSION, seguido de um número, para que seus nomes sejam exclusivos. Se você estiver utilizando o DB2 for AIX®, o QMF identificará colunas que são definidas apenas por um número.

Você pode alterar os títulos das colunas no painel FORM.COLUNAS.

Neste exemplo, você irá alterar os títulos das colunas NOME, DEPTO e COM.

### *Para alterar títulos de colunas:*

1. Digite o novo título sobre o título existente. Utilize uma sublinha para dividir o título em duas linhas.

Para este exemplo, digite: NOME\_FUNC sobre NOME NÚMERO\_DEPTO sobre DEPTO COMISSÕES sobre COM

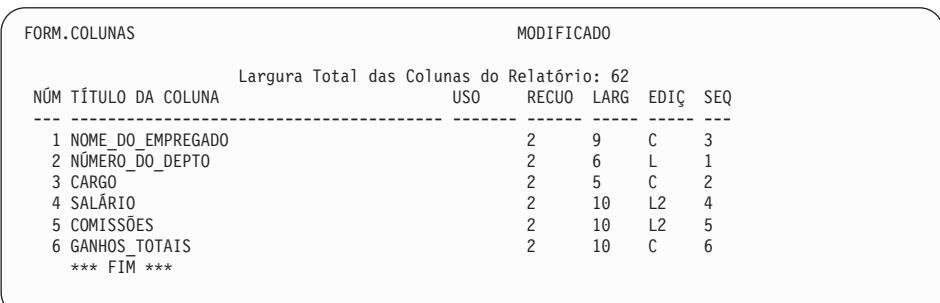

Figura 84. Altere os títulos das colunas no FORM.COLUNAS.

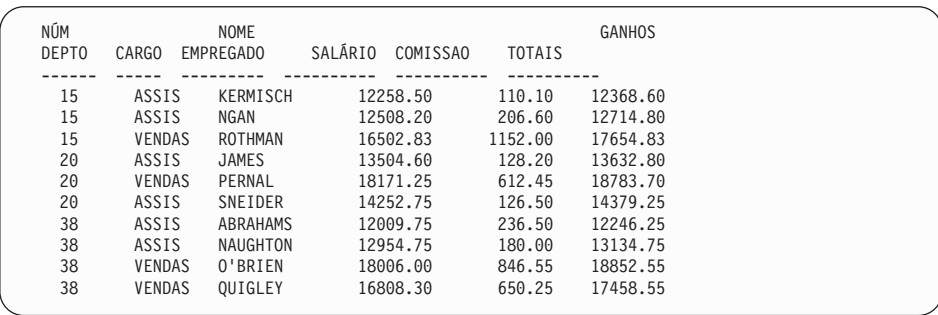

Figura 85. O relatório alterado mostra os novos títulos das colunas.

# **Alterando a Largura das Colunas e o Espaço entre Colunas**

No relatório mostrado na Figura 85, a última letra do título da coluna COMISSÕES foi cortada porque a coluna não é suficientemente larga. Você pode alterar a largura da coluna e o espaçamento entre colunas no painel FORM.COLUNA.

### *Para alterar a largura ou o espaçamento da coluna:*

1. Mova o cursor para a coluna cuja largura você deseja alterar e digite a nova largura no campo **LARGURA**. Certifique-se de que sejam incluídos espaços para pontuação, como cifrões, vírgulas e pontuação decimal.

Neste exemplo, altere o seguinte:

- 12 para a largura da coluna SALÁRIO.
- 11 para a largura da coluna COMISSÕES.
- 12 para a largura da coluna GANHOS\_TOTAIS.
- 2. Para alterar a quantidade de espaço entre as colunas de dados, mova o cursor para a coluna que você deseja mover para a direita. Depois, digite o novo espaçamento sob o campo **RECUO**.

Para este exemplo, digite 4 para o espaçamento das colunas NOME\_FUNC, CARGO e GANHOS\_TOTAIS.

| Largura Total das Colunas do Relatório: 73<br>NÚM TÍTULO DA COLUNA<br>US <sub>0</sub><br>RECUO<br>LARG                                                                                                    | EDIÇ SEQ                 |                                    |
|----------------------------------------------------------------------------------------------------|--------------------------|------------------------------------|
| 1 NOME DO EMPREGADO<br>4<br>9<br>2 NÚMERO DO DEPTO<br>$\overline{c}$<br>6<br>5<br>3 CARGO<br>4<br>4 SALÁRIO<br>$\mathfrak{p}$<br>12<br>5 COMISSÕES<br>2<br>11<br><b>6 GANHOS TOTAIS</b><br>12<br>4<br>*** FIM *** | C<br>C.<br> 2<br>L2<br>C | 3<br>$\overline{c}$<br>4<br>5<br>6 |

Figura 86. Altere <sup>a</sup> largura <sup>e</sup> <sup>o</sup> espaçamento das colunas no FORM.COLUNAS.

3. Pressione a tecla de função Relatório para ver o relatório alterado.

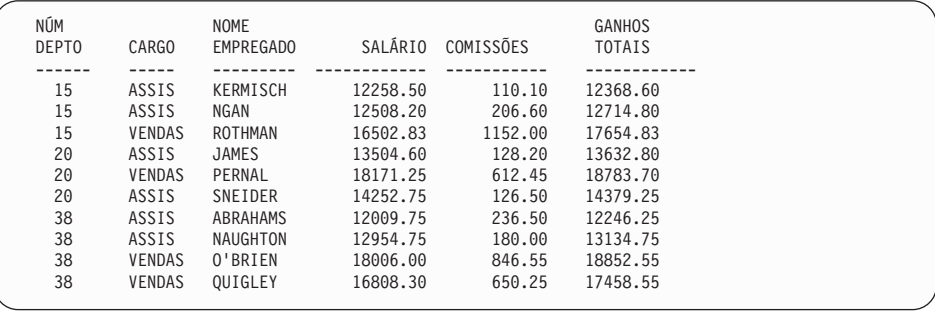

Figura 87. O relatório alterado mostra as novas larguras <sup>e</sup> os espaçamentos das colunas.

## **Alterando o Alinhamento do Título da Coluna e dos Dados**

Você altera o alinhamento do título da coluna e dos dados quase da mesma forma que você define uma nova coluna.

Para este exemplo, você irá alterar o alinhamento dos dados para CENTRO, na coluna NÚMERO\_DEPTO.

#### *Para alterar o alinhamento das colunas:*

- 1. No painel FORM.COLUNAS, mova o cursor para a coluna cujo alinhamento você deseja alterar. Para esse exemplo, mova o cursor até a linha para a coluna NÚMERO DEPTO.
- 2. Pressione a tecla de função Especificar. O painel Especificar é exibido. Se desejar pular o painel Especificar, digite ESPECIFICAR ALINHAMENTO na linha de comandos do QMF. Depois, mova o cursor para a coluna cujo alinhamento você deseja alterar e pressione Enter.

- 3. Selecione **Alinhamento**. O painel Alinhamento, para a coluna, é exibido.
- 4. Digite o alinhamento para os dados da coluna (ESQUERDA, CENTRO, DIREITA ou PADRÃO). Para esse exemplo, digite CENTRO.

```
+--------------------------------------------------------------+
                      Alinhamento
| |
| Número da Coluna: 2 |
| Título da Coluna: NÚMERO_DO_DEPTO |
| |
| Alinhamento do Cabeçalho ( PADRÃO) |
| Alinhamento dos Dados ( CENTRO ) |
+--------------------------------------------------------------+
| F1=Auxílio F5=Coluna Anterior F6=Próxima Coluna F12=Cancelar|
    +--------------------------------------------------------------+
```
Figura 88. O painel Alinhamento

- 5. Pressione Enter. Você acabou de alterar o alinhamento da coluna.
- 6. Pressione a tecla de função Cancelar para fechar o painel Especificar.
- 7. Pressione a tecla de função Relatório para exibir o relatório alterado.

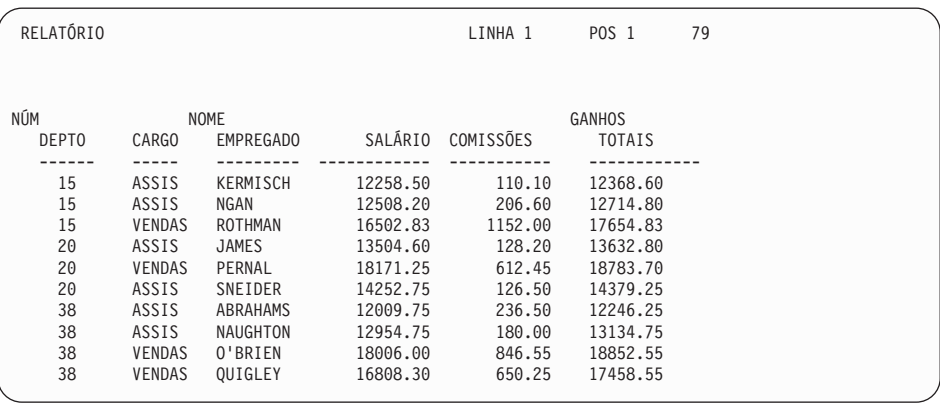

Figura 89. O relatório alterado mostra <sup>a</sup> coluna centralizada.

### **Especificando Pontuação para os Valores de uma Coluna**

Você pode utilizar os códigos de edição do QMF para especificar como pontuar os valores de uma coluna. Um *código de edição* é um conjunto de caracteres que informa ao QMF como formatar e pontuar os dados de uma coluna específica de um relatório. Você especifica códigos de edição no painel FORM.COLUNAS. O QMF designa um código de edição padrão para cada coluna em um relatório, baseado no tipo de dados da coluna. O padrão pode

ser alterado. Por exemplo, você pode utilizar um código de edição para especificar cifrões, pontuação decimal e vírgulas para dados numéricos.

Você pode seguir um código de edição numérico (**L**, **D**, **P** ou **K**) com um número indicando o número de casas decimais a ser utilizado para aqueles dados. Esse número pode variar de 0 a 99. Por exemplo, L2 significa exibir um valor numérico utilizando o código de edição L, permitindo 2 dígitos após um decimal.

A seguir estão alguns códigos de edição comuns:

- **C** Dados de caractere—não especifica nenhuma pontuação.
- **L** Dados numéricos—especificam pontuação decimal e sinais negativos, se ocorrerem.
- **D** Dados numéricos—especificam cifrões e separadores para grupos de três dígitos, bem como pontuações decimais e sinais negativos, se ocorrerem.
- **P** Dados numéricos—especificam dados numéricos como uma porcentagem, utilizando o símbolo % , bem como pontuações decimais e sinais negativos que ocorrerem.
- **K** Dados numéricos—fornecem um sinal de menos para valores negativos, separadores para grupos de três dígitos e colocação decimal.

## **Suprimindo Valores de Zero**

Com os códigos de edição de dados numéricos, você também pode optar por utilizar um código de edição **Z** na segunda posição para suprimir valores de zero de um relatório. Por exemplo, **DZ** indica dados numéricos, supressão de zero, com um cifrão, um separador para grupos de três dígitos e um ponto decimal e sinal de negativo, se ocorrerem.

## **Especificando um Símbolo Monetário**

Com o código de edição **D**, você também pode optar pelo uso de um código de edição **C** na segunda ou terceira posição. O código de edição **C** faz com que o QMF utilize o símbolo monetário que você especificar com a variável global DSQDC\_CURRENCY.

Por exemplo, **DC** indica dados numéricos, com o símbolo monetário que estiver especificado com a variável global DSQDC\_CURRENCY, um separador para grupos de três dígitos e um ponto decimal e sinal de negativo, se ocorrerem.

Observe que se você utilizar **Z** e **C** com o código de edição **D**, **C** deve vir depois de **Z**.

Para obter informações adicionais sobre código de edição, consulte *Referência ao QMF*.

#### **Alterando Códigos de Edição**

Nesse exemplo, você irá alterar os códigos de edição para as colunas SALÁRIO, COMISSÕES e GANHOS\_TOTAIS, de forma que os valores sejam exibidos como quantias em dólar.

#### *Para alterar códigos de edição:*

- 1. No painel FORM.COLUNAS, mova o cursor sob o campo **EDITAR** para a coluna que deseja alterar.
- 2. Digite o novo código de edição.

Neste exemplo, digite D2 nas colunas SALÁRIO, COMISSÕES e GANHOS\_TOTAIS. O código de edição D2 solicita que o QMF pontue os valores nestas colunas como um símbolo monetário e que permita dois dígitos depois do decimal.

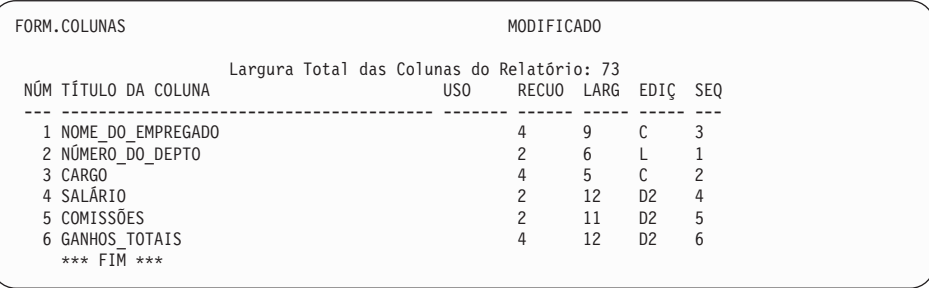

Figura 90. Altere <sup>a</sup> forma como as colunas são pontuadas no FORM.COLUNAS.

| NÚM<br>DEPTO | CARGO         | <b>NOME</b><br><b>EMPREGADO</b> | SALÁRIO     | COMISSÕES  | <b>GANHOS</b><br><b>TOTAIS</b> |
|--------------|---------------|---------------------------------|-------------|------------|--------------------------------|
|              |               |                                 |             |            |                                |
| 15           | ASSIS         | KERMISCH                        | \$12,258.50 | \$110.10   | \$12,368.60                    |
| 15           | ASSIS         | NGAN                            | \$12,508.20 | \$206.60   | \$12,714.80                    |
| 15           | <b>VENDAS</b> | ROTHMAN                         | \$16,502.83 | \$1.152.00 | \$17,654.83                    |
| 20           | ASSIS         | JAMES                           | \$13,504.60 | \$128.20   | \$13,632.80                    |
| 20           | <b>VENDAS</b> | PERNAL                          | \$18,171.25 | \$612.45   | \$18,783.70                    |
| 20           | ASSIS         | SNEIDER                         | \$14,252.75 | \$126.50   | \$14,379.25                    |
| 38           | ASSIS         | ABRAHAMS                        | \$12,009.75 | \$236.50   | \$12,246.25                    |
| 38           | ASSIS         | NAUGHTON                        | \$12,954.75 | \$180.00   | \$13,134.75                    |
| 38           | <b>VENDAS</b> | 0'BRIEN                         | \$18,006.00 | \$846.55   | \$18,852.55                    |
| 38           | <b>VENDAS</b> | OUIGLEY                         | \$16,808.30 | \$650.25   | \$17,458.55                    |
|              |               |                                 |             |            |                                |

Figura 91. O relatório alterado mostra <sup>a</sup> pontuação do sinal em dólar.

O símbolo monetário padrão é exibido. Você pode especificar outro símbolo monetário a ser utilizado no relatório, utilizando o código de edição do símbolo monetário.

#### *Para alterar o símbolo monetário:*

1. Na linha de comandos, digite o seguinte para definir um novo símbolo monetário:

ESTABELECER GLOBAL (DSQDC\_CURRENCY = DM

Em que DM é o símbolo monetário que você deseja utilizar.

O símbolo monetário pode ser uma cadeia com 1 a 18 bytes.

- 2. No painel FORM.COLUNAS, altere a largura da coluna GANHOS \_TOTAIS para 13.
- 3. Altere o código de edição para GANHOS\_TOTAIS para **DC2**. O código de edição **C** faz com que o QMF exiba o símbolo monetário definido com o comando ESTABELECER GLOBAL (DSQDC\_CURRENCY = DM.
- 4. Pressione a tecla de função Relatório para ver o relatório alterado.

| NÚM<br>DEPTO | CARGO         | <b>NOME</b><br>EMPREGADO | SALÁRIO     | COMISSÕES  | GANHOS<br><b>TOTAIS</b> |
|--------------|---------------|--------------------------|-------------|------------|-------------------------|
|              |               |                          |             |            |                         |
| 15           | ASSIS         | KERMISCH                 | \$12,258.50 | \$110.10   | DM 12,368.60            |
| 15           | ASSIS         | NGAN                     | \$12,508.20 | \$206.60   | DM 12,714.80            |
| 15           | <b>VENDAS</b> | ROTHMAN                  | \$16,502.83 | \$1,152.00 | DM 17.654.83            |
| 20           | ASSIS         | <b>JAMES</b>             | \$13,504.60 | \$128.20   | DM 13.632.80            |
| 20           | <b>VENDAS</b> | PERNAL                   | \$18,171.25 | \$612.45   | DM 18,783.70            |
| 20           | ASSIS         | SNEIDER                  | \$14,252.75 | \$126.50   | DM 14,379.25            |
| 38           | ASSIS         | ABRAHAMS                 | \$12,009.75 | \$236.50   | DM12,246.25             |
| 38           | ASSIS         | NAUGHTON                 | \$12,954.75 | \$180.00   | DM13,134.75             |
| 38           | <b>VENDAS</b> | 0'BRIEN                  | \$18,006.00 | \$846.55   | DM18,852.55             |
| 38           | <b>VENDAS</b> | OUIGLEY                  | \$16,808.30 | \$650.25   | DM17,458.55             |
|              |               |                          |             |            |                         |

Figura 92. O relatório alterado mostra <sup>a</sup> pontuação em marco alemão.

Caso queira um espaço entre o símbolo monetário DM e os valores monetários, emita novamente o comando ESTABELECER GLOBAL desta forma:

ESTABELECER GLOBAL (DSQDC\_CURRENCY = 'DM '

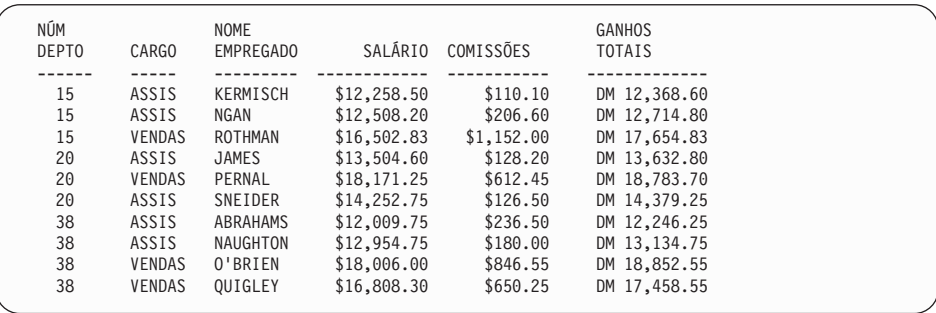

Figura 93. O relatório alterado mostra <sup>a</sup> pontuação em marco alemão.

**Para alterar o símbolo monetário em sinal de dólar, emita este comando:** ESTABELECER GLOBAL (DSQDC\_CURRENCY = \$

# **Especificando o Modo como os Valores QMF São Utilizados em uma Coluna**

No painel FORM.COLUNAS, você pode especificar *códigos de uso* para exibir os valores em uma coluna de uma forma que seja significativa para você. Um código de uso é um conjunto de caracteres que informa ao QMF o que fazer com os valores de uma coluna quando for exibi-los no relatório.

Por exemplo, você pode somar uma coluna de números e exibir o total ou quebrar o relatório em certos valores para calcular os subtotais.

Nesse exemplo, você irá somar uma coluna de números, omitir uma coluna do relatório e calcular os subtotais.

### *Para especificar um código de uso:*

- 1. Mova o cursor para o campo **USO**, para aquela coluna.
- 2. Digite o código de uso. Para este exemplo, digite: SUM no campo **USO** para as colunas SALÁRIO, COMISSÕES e GANHOS\_TOTAIS. OMITIR para a coluna CARGO.

| Largura Total das Colunas do Relatório: 64<br>NÚM TÍTULO DA COLUNA<br>RECUO<br>USO<br>LARG<br>EDIÇ SEQ<br>С<br>3<br>1 NOME DO EMPREGADO<br>4<br>9<br>2 NÚMERO DO DEPTO<br>$\overline{c}$<br>6<br>3 CARGO<br>5<br>C<br><b>OMIT</b><br>4<br>2<br>4 SALÁRIO<br>12<br><b>SOMA</b><br>2<br>D <sub>2</sub><br>4<br>5 COMISSÕES<br>5<br>SOMA<br>2<br>11<br>D <sub>2</sub><br>6<br><b>6 GANHOS TOTAIS</b><br>12<br>D <sub>2</sub><br>SOMA<br>4<br>*** FIM *** | FORM.COLUNAS |  |  |  |  |  | MODIFICADO |  |  |  |  |
|----------------------------------------------------------------------------------------------------|--------------|--|--|--|--|--|------------|--|--|--|--|
|                                                                                                    |              |  |  |  |  |  |            |  |  |  |  |
|                                                                                                    |              |  |  |  |  |  |            |  |  |  |  |
|                                                                                                    |              |  |  |  |  |  |            |  |  |  |  |
|                                                                                                    |              |  |  |  |  |  |            |  |  |  |  |
|                                                                                                    |              |  |  |  |  |  |            |  |  |  |  |
|                                                                                                    |              |  |  |  |  |  |            |  |  |  |  |
|                                                                                                    |              |  |  |  |  |  |            |  |  |  |  |

Figura 94. Altere <sup>a</sup> forma de como <sup>o</sup> QMF exibe as colunas com códigos de uso.

3. Pressione a tecla de função Relatório para exibir o relatório alterado.

| NÚM   |           | <b>NOME</b>  |            | GANHOS        |  |
|-------|-----------|--------------|------------|---------------|--|
| DEPTO | EMPREGADO | SALÁRIO      | COMISSÕES  | <b>TOTAIS</b> |  |
|       |           |              |            |               |  |
|       |           |              |            |               |  |
| 15    | KERMISCH  | \$12,258.50  | \$110.10   | \$12,368.60   |  |
| 15    | NGAN      | \$12,508.20  | \$206.60   | \$12,714.80   |  |
| 15    | ROTHMAN   | \$16,502.83  | \$1.152.00 | \$17,654.83   |  |
| 20    | JAMES     | \$13,504.60  | \$128.20   | \$13,632,80   |  |
| 20    | PERNAL    | \$18,171.25  | \$612.45   | \$18,783.70   |  |
| 20    | SNEIDER   | \$14,252.75  | \$126.50   | \$14,379.25   |  |
| 38    | ABRAHAMS  | \$12,009.75  | \$236.50   | \$12,246.25   |  |
| 38    | NAUGHTON  | \$12,954.75  | \$180.00   | \$13,134.75   |  |
| 38    | 0'BRIEN   | \$18,006.00  | \$846.55   | \$18,852.55   |  |
| 38    | OUIGLEY   | \$16,808.30  | \$650.25   | \$17,458.55   |  |
|       |           |              |            | ==========    |  |
|       |           | \$146,976.93 | \$4,249.15 | \$151,226.08  |  |
|       |           |              |            |               |  |

Figura 95. O relatório alterado soma as colunas <sup>e</sup> omite <sup>a</sup> coluna CARGO.

Para obter informações sobre outros códigos de uso, consulte a *Referência ao QMF*.

### **Adicionando Subtotais a um Relatório**

Adicionar subtotais a um relatório pode auxiliar a produzir um relatório mais legível e de fácil compreensão.

## **Quebrando um Valor para Incluir Subtotais**

Para incluir subtotais no relatório, especifique um código de uso QUEBRA que informe ao QMF onde fazer uma quebra no relatório e calcular um subtotal.

O código de uso QUEBRAn divide o relatório onde quer que o valor da coluna associada seja alterado. Os pontos os quais as quebras de um relatório são feitas são chamadas *quebras de controle*. As colunas que governam as

quebras de controle são chamadas de *colunas de controle*. Um relatório pode ter até seis quebras. Para indicá-las, digite a palavra QUEBRA e após a mesma um número de 1 a 6.

Nesse exemplo, você adiciona uma quebra a uma coluna, para dividir o relatório sempre que o número do departamento for alterado.

Como você deseja mostrar subtotais por departamento (calcular um subtotal sempre que o número do departamento for alterado), você especifica o código de uso de quebra na coluna NÚMERO\_DEPTO. Portanto, a coluna NÚMERO\_DEPTO é a coluna de controle.

#### *Para somar subtotais:*

- 1. No painel FORM.COLUNAS, mova o cursor para o campo **USO** da coluna que você deseja utilizar como coluna de controle.
- 2. Para esse exemplo digite QUEBRA1 na coluna NÚMERO\_DEPTO.

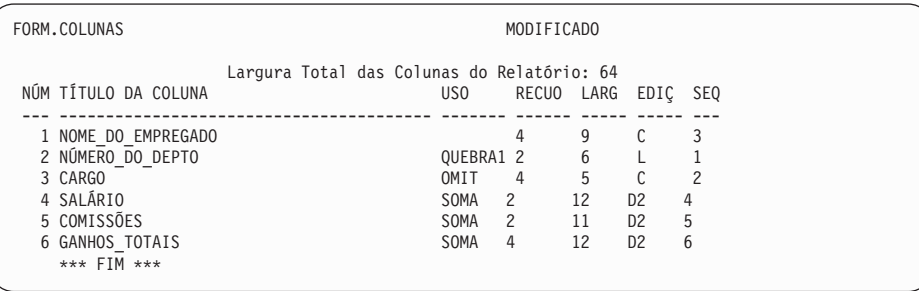

Figura 96. Crie quebras para os subtotais em seu relatório, no FORM.COLUNAS.

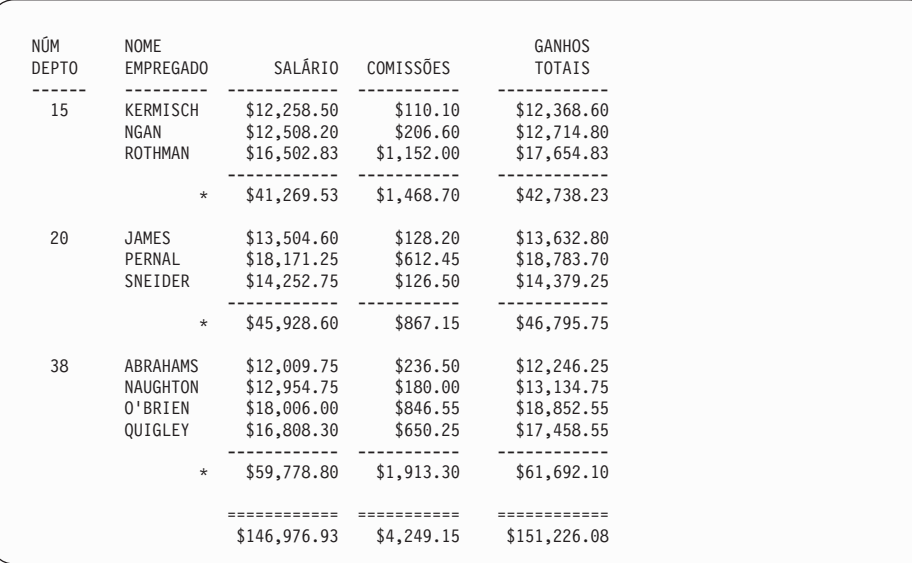

Figura 97. O relatório alterado mostra um subtotal depois de cada departamento.

Para obter mais informações sobre a especificação de quebras de controle, consulte a *Referência ao QMF* .

## **Especificando Texto para a Linha do Subtotal em um Relatório**

Você pode especificar o texto que deseja exibir em cada linha de subtotal no seu relatório. Se você não especificar o texto, serão exibidos asteriscos em cada linha do subtotal.

#### *Para especificar texto para linhas do subtotal:*

1. Na linha de comandos do QMF, digite: VER FORM.QUEBRA1

O painel FORM.QUEBRA1 é exibido.

```
FORM.QUEBRA1
Nova Página p/ Quebra? ===> NAO Repetir Título do Detalhe? === > NAO
Linhas em Branco Antes do Título ===> 0 Linhas em Branco Após Título ===> 0
LINHA ALINH TEXTO DE CABEÇALHO DA QUEBRA 1
---- ------ ----+----1----+----2----+----3----+----4----+----5----+
1 ESQUERDA
2 ESQUERDA
3 ESQUERDA
                *** FIM ***
Nova Página p/ Rodapé? ===> NAO Colocar Sumário de Quebra na Linha ===> 1
Linhas em Branco Antes Rodapé ===> 0 Linhas em Branco Após Rodapé ===> 1
LINHA ALINH TEXTO DE RODAPÉ DA QUEBRA 1
---- ------ ----+----1----+----2----+----3----+----4----+----5----+
1 DIREITA DEPTO. &2 TOTAIS
2 DIREITA
3 DIREITA
                *** FIM ***
```
Figura 98. Digite <sup>o</sup> texto de subtotal no campo TEXTO DE RODAPÉ DA QUEBRA <sup>1</sup>

2. Digite o texto que você deseja exibir em cada linha do subtotal, no campo **TEXTO DE RODAPÉ DA QUEBRA 1**.

Para este exemplo, digite DEPTO. &2 TOTAIS.

O **&2** é uma variável de formulário que pede ao QMF para exibir o valor atual da coluna 2 para cada linha do subtotal. A coluna 2 é a coluna NÚMERO\_DO\_DEPTO., portanto, o número atual do departamento é exibido como parte do texto para cada linha do subtotal.

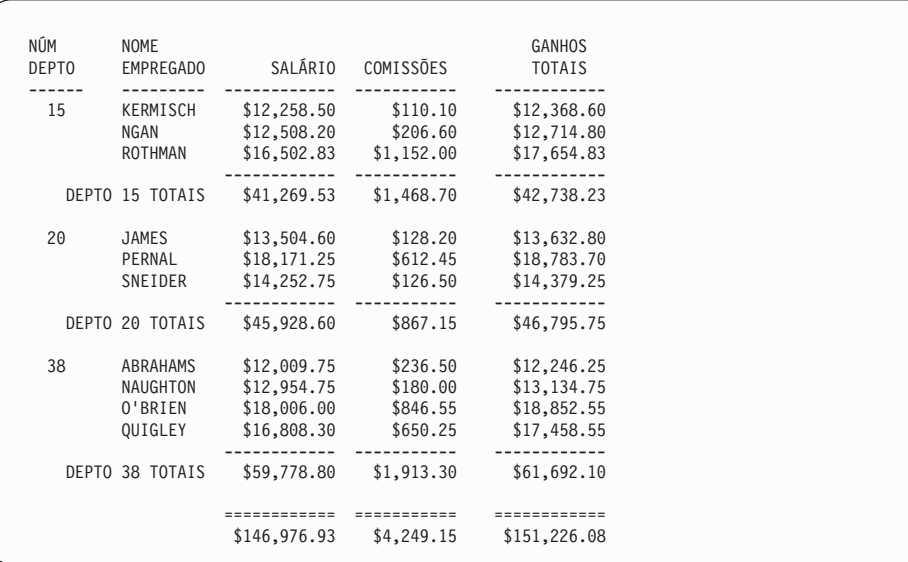

Figura 99. O relatório alterado mostra texto de subtotal depois de cada departamento.

Para obter informações sobre a especificação do texto para quebras de formulário adicionais, consulte a *Referência ao QMF*.

### **Adicionando Títulos e Rodapés de Página**

Você pode exibir títulos e rodapés nas partes superior e inferior dos relatórios em linha. Você também pode exibi-los nas partes superior e inferior de cada página de um relatório impresso.

#### *Para incluir títulos e rodapés:*

1. Na linha de comandos do QMF, digite: VER FORM.PÁGINA

FORM.PÁGINA é exibido.A [Figura 100 na página 144](#page-159-0) mostra um painel exemplo FORM.PÁGINA.

```
FORM.PÁGINA
Linhas em Branco Antes do Título ===> 0 Linhas em Branco Após Título ===> 2
LINHA ALINH TEXTO DO CABEÇALHO DA PÁGINA
---- ------ ----+----1----+----2----+----3----+----4----+----5----+
1 CENTRO RELATÓRIO DE GANHOS DA DIVISAO
2 CENTRO
3 CENTRO
4 CENTRO
              *** FIM ***
Linhas em Branco Antes do Rodapé ===> 2 Linhas em Branco Após Rodapé ===> 0
 LINHA ALINH   TEXTO DO RODAPÉ DA PÁGINA<br>----   ------   ----+----1----+----2----+----3----+----4----+----5----+
1 CENTRO NOME DA COMPANHIA
2 CENTRO
3 CENTRO
4 CENTRO
              *** FIM ***
```
Figura 100. Adicione títulos <sup>e</sup> rodapés de página no painel FORM.PÁGINA.

- 2. Mova o cursor para o campo **TEXTO DO CABEÇALHO DA PÁGINA**.
- 3. Digite o texto que você deseja exibir na parte superior de cada página do relatório. Para esse exemplo digite RELATÓRIO DOS GANHOS DA DIVISAO.

Você pode especificar a justificação do texto à esquerda ou à direita ou alinhar o texto com uma coluna específica.

Se todo os texto do título para uma linha não se encaixar no espaço permitido para aquela linha, digite ANEXAR na coluna ALINHAR da próxima linha. Depois, altere o seu número de linha para o mesmo número da linha precedente e continue digitando o texto. Certifique-se de que o texto anexado seja recuado em pelo menos um espaço.

Se precisar de uma outra linha, mova o cursor para a linha acima do local onde você deseja a nova linha e pressione a tecla de função Inserir. Você pode especificar até 999 linhas de texto.

- 4. Digite o texto que você deseja exibir na parte inferior de cada página do relatório no campo **TEXTO DE RODAPÉ DA PÁGINA**. Para esse exemplo, digite NOME DA COMPANHIA
- 5. Pressione a tecla de função Relatório para ver o relatório alterado.

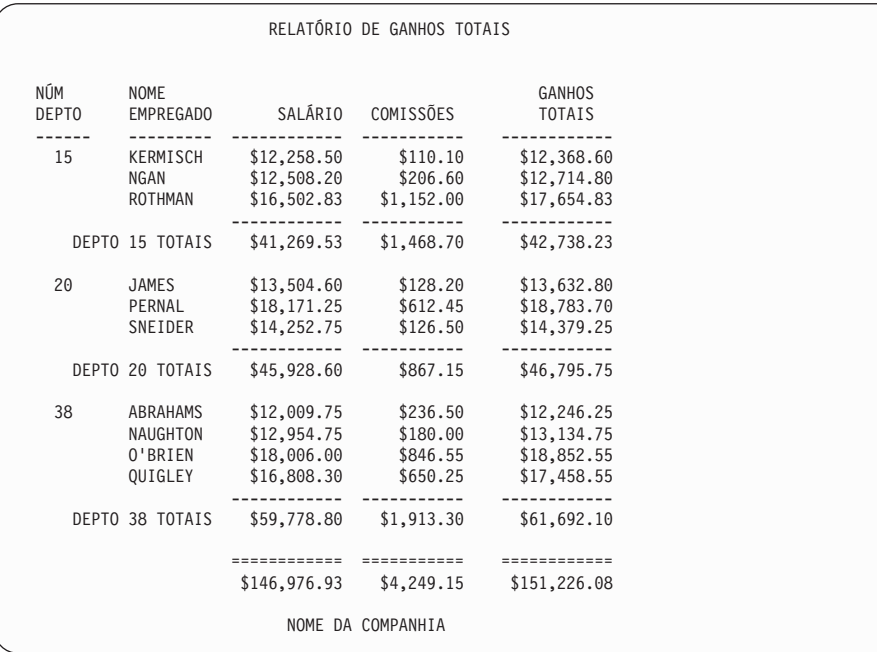

Figura 101. O relatório alterado exibe <sup>o</sup> cabeçalho da página <sup>e</sup> do rodapé.

Você terminou de fazer as alterações neste relatório.

### **Especificando Colunas Fixas em um Relatório**

Utilizando os painéis de formulários, você pode especificar colunas fixas em um relatório.

Em um relatório em linha, as colunas fixas permanecem no lugar, à esquerda da tela, quando você pressiona as teclas de função Esquerda ou Direita. Uma linha vertical **│** separa a área fixa da porção deslocável do relatório.

Em um relatório impresso, as colunas fixas são repetidas do lado esquerdo de cada página.

Para este exemplo, use a consulta na [Figura 102 na página 146.](#page-161-0)

<span id="page-161-0"></span>

| CONSULTA ORIENTADA                                                                                                    | LINHA MODIFICADA 1 |  |
|----------------------------------------------------------------------------------------------------|--------------------|--|
| Tabelas:<br>$Q.$ FUNC $(A)$<br>Q. ORGZ(B)                                                                                                    |                    |  |
| Unir Tabelas:<br>A.DEPTO E B.NDEPTO                                                                                                    |                    |  |
| Colunas:<br>ID<br><b>NOME</b><br><b>CARGO</b><br>ANOS<br>SALÁRIO<br>COM<br><b>NDEPTO</b><br><b>NOMEDEPTO</b><br><b>GERENTE</b><br>DIVISA0<br>LOCALIZACAO |                    |  |
| Classificar:<br>Ascendente por ID                                                                                                    |                    |  |

Figura 102. Use esta consulta para ver como as colunas fixas afetam um relatório.

A consulta cria este relatório:

| SALÁRIO<br>COM<br><b>NDEPTO</b><br>NOME<br>CARGO<br>ANOS<br>NOMEDEPTO<br>ID<br>GER<br>10<br>SANDERS<br>18357.50<br>20<br>MID ATLAN<br>PERNAL<br>20<br><b>VENDAS</b><br>8<br>612.45<br>MID ATLAN<br>18171.25<br>20<br>5<br>SOUTH ATL<br>MARENGHI<br>GER<br>30<br>17506.75<br>38<br>6<br>846.55<br>SOUTH ATL<br>0'BRIEN<br><b>VENDAS</b><br>18006.00<br>40<br>38<br>10<br>50<br>20659.80<br>NEW ENGLA<br>HANES<br>GER<br>15<br>QUIGLEY<br><b>VENDAS</b><br>650.25<br>SOUTH ATL<br>60<br>16808.30<br>38<br>-<br>7<br>NEW ENGLA<br><b>ROTHMAN</b><br><b>VENDAS</b><br>16502.83<br>1152.00<br>70<br>15<br>80<br>JAMES<br>ASSIS<br>13504.60<br>128.20<br>MID ATLAN<br>20<br>6<br>90<br>KOONITZ<br><b>VENDAS</b><br>1386.70<br><b>GREAT LAK</b><br>18001.75<br>42<br>100<br>PLOTZ<br>GER<br>18352.80<br>GREAT LAK<br>42<br>5<br>NGAN<br>ASSIS<br>206.60<br>NEW ENGLA<br>110<br>12508.20<br>15<br>120<br>ASSIS<br>180.00<br>SOUTH ATL<br>NAUGHTON<br>12954.75<br>38<br>-<br>ASSIS<br>6<br><b>GREAT LAK</b><br>130<br>YAMAGUCHI<br>10505.90<br>75.60<br>42<br>6<br>PLAINS<br>140<br>FRAYE<br>GER<br>21150.00<br>51<br>$\overline{\phantom{a}}$ |  |  |  |  |  |
|----------------------------------------------------------------------------------------------------|--|--|--|--|--|
|                                                                                                    |  |  |  |  |  |
|                                                                                                    |  |  |  |  |  |
|                                                                                                    |  |  |  |  |  |
|                                                                                                    |  |  |  |  |  |
|                                                                                                    |  |  |  |  |  |
|                                                                                                    |  |  |  |  |  |
|                                                                                                    |  |  |  |  |  |
|                                                                                                    |  |  |  |  |  |
|                                                                                                    |  |  |  |  |  |
|                                                                                                    |  |  |  |  |  |
|                                                                                                    |  |  |  |  |  |
|                                                                                                    |  |  |  |  |  |
|                                                                                                    |  |  |  |  |  |
|                                                                                                    |  |  |  |  |  |
|                                                                                                    |  |  |  |  |  |
|                                                                                                    |  |  |  |  |  |
|                                                                                                    |  |  |  |  |  |

Figura 103. O lado direito do relatório não é visível.

Quando você pressiona a tecla de função Direita para ver o resto das informações, você não consegue mais ver os campos ID e NOME. Assim, não há possibilidade de dizer quais informações pertencem a qual funcionário.

#### *Para especificar colunas fixas em um relatório:*

1. Na linha de comandos do QMF, digite: VER FORM.OPÇÕES

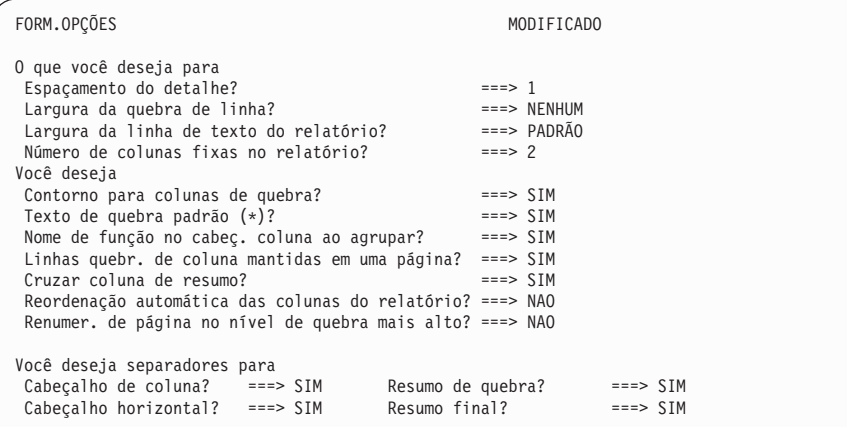

O painel FORM.OPÇÕES é exibido.

Figura 104. Especifique <sup>o</sup> número de colunas que você deseja que permaneçam fixas.

- 2. Mova o cursor para o campo **Número de colunas fixas no relatório?**.
- 3. Digite o número de colunas que você deseja que permaneçam fixas. Para este exemplo, você deseja que as colunas ID e NOME sejam exibidas todas as vezes. Digite 2 no campo **Número de colunas fixas no relatório?**. Pressione a tecla de função Relatório para ver o relatório alterado. Pressione a tecla de função Direita para exibir o restante das informações. As colunas que você especificou como fixas permanecem exibidas na tela.

| ID  | <b>NOME</b> |    | NÚMDEPTO NOMEDEPTO | GERENTE | DIVISAO        | LOCALIZACAO    |
|-----|-------------|----|--------------------|---------|----------------|----------------|
|     |             |    |                    |         |                |                |
| 10  | SANDERS     | 20 | MID ATLANTIC       | 10      | EASTERN        | WASHINGTON     |
| 20  | PERNAL      | 20 | MID ATLANTIC       | 10      | <b>EASTERN</b> | WASHINGTON     |
| 30  | MARENGHI    | 38 | SOUTH ATLANTIC     | 30      | EASTERN        | ATLANTA        |
| 40  | 0'BRIEN     | 38 | SOUTH ATLANTIC     | 30      | <b>EASTERN</b> | ATLANTA        |
| 50  | HANES       | 15 | NEW ENGLAND        | 50      | EASTERN        | <b>BOSTON</b>  |
| 60  | QUIGLEY     | 38 | SOUTH ATLANTIC     | 30      | <b>EASTERN</b> | ATLANTA        |
| 70  | ROTHMAN     | 15 | NEW ENGLAND        | 50      | <b>EASTERN</b> | <b>BOSTON</b>  |
| 80  | JAMES       | 20 | MID ATLANTIC       | 10      | EASTERN        | WASHINGTON     |
| 90  | KOONITZ     | 42 | <b>GREAT LAKES</b> | 100     | MIDWEST        | CHICAGO        |
| 100 | PLOTZ       | 42 | <b>GREAT LAKES</b> | 100     | MIDWEST        | CHICAGO        |
| 110 | NGAN        | 15 | NEW ENGLAND        | 50      | <b>EASTERN</b> | <b>BOSTON</b>  |
| 120 | NAUGHTON    | 38 | SOUTH ATLANTIC     | 30      | <b>EASTERN</b> | <b>ATLANTA</b> |
| 130 | YAMAGUCHI   | 42 | <b>GREAT LAKES</b> | 100     | MIDWEST        | CHICAGO        |
| 140 | FRAYE       | 51 | PLAINS             | 140     | MIDWEST        | <b>DALLAS</b>  |
|     |             |    |                    |         |                |                |

Figura 105. As primeiras duas colunas permanecem fixas quando você pressiona <sup>a</sup> tecla Direita.

## **Exibindo um Relatório Representativo antes de Selecionar Dados**

Antes de selecionar quaisquer dados, você pode utilizar o comando LAYOUT para exibir uma representação do relatório que um formulário produzirá.

Exibir uma representação é útil caso você deseje testar ou alterar um formulário sem executar uma consulta. Além disso, você pode exibir uma representação para ajudá-lo a lembrar-se do relatório produzido por um determinado formulário.

É possível que sua instalação não suporte o uso do comando LAYOUT pelas seguintes razões:

- v ISPF não está disponível quando você executa o QMF.
- v O administrador do QMF não disponibilizou os sinônimos padrões do comando.

Verifique com o administrador do QMF antes de tentar utilizar esse comando.

Na representação de um relatório, os dados são exibidos como uma cadeia de letras (dados de caractere) ou como uma cadeia de números (dados numéricos).

*Para exibir um relatório representativo de um formulário salvo no banco de dados:* Na linha de comandos do QMF, digite: LAYOUT FORM *nome-do-formulário*

Por exemplo, para um formulário salvo chamado FORM5, digite: LAYOUT FORM FORM5

### *Para exibir um relatório representativo de um formulário na memória temporária:* Digite:

LAYOUT FORM

A [Figura 106 na página 149](#page-164-0) mostra um exemplo de um relatório representativo.

```
Dados de Funcionário para a Divisão XXXXXXXXXX
Data: 11/27/1991
Departamento número 1, Nome do departamento XXXXXXXXXXXXXX
Gerente: 0
*****************************
** Relatório do Estado do Pessoal **
*****************************
Posição: AAAAA
    Funcionário: XXXXXXXXX
         ID:Anos de Serviço: 0
     Salário: 0.00
      Comissão: 0.00
 Ganhos Totais: 0.00
===> Número na posição AAAAA no Departamento 1: 1
Posição: BBBBB
    Funcionário: XXXXXXXXX
         ID: 0
Anos de Serviço: 0
      Salário: 0.00
      Comissão: 0.00
 Ganhos Totais: 0.00
===> Número na posição BBBBB no Departamento 1: 1
Departamento número 2, Nome do departamento XXXXXXXXXXXXX
Gerente: 0
     .
     .
     .
```
Figura 106. Um relatório representativo mostra como os dados serão exibidos.

A primeira quebra de controle, na coluna DEPTO (uma coluna numérica), é representada por **1** para o primeiro departamento e **2** para o segundo departamento. A segunda quebra de controle, na coluna CARGO (uma coluna de caractere), é representada por **AAAAA** para o primeiro título de cargo e **BBBBB** para o segundo título.

## **Aperfeiçoando Títulos e Rodapés de Página**

Além de especificar texto de títulos e de rodapé, você pode:

- v Incluir variáveis de formulário, como &DATA e &TEMPO e variáveis globais no texto de título e rodapé
- v Controlar a colocação do texto de cabeçalho e de rodapé da página
- v Indicar o número de linhas em branco que aparecem antes e depois do texto de cabeçalho e de rodapé da página

Use o painel FORM.PÁGINA para refinar o texto de cabeçalho e de rodapé

## **Usando uma Variável Global em um Título ou Rodapé**

Este exemplo utiliza a consulta SQL na Figura 107. A consulta seleciona e une as colunas das tabelas Q.FUNC e Q.ORGZ.

```
SELECT ID, NOME, DEPTO, CARGO, ANOS, SALÁRIO,
       COM, NDEPTO, NOMEDEPTO, GERENTE,
      DIVISAO, LOCALIZACAO
  FROM Q.FUNC, Q.ORGZ
  WHERE DEPTO=NDEPTO
   AND DIVISAO = &DIVISAO
  ORDER BY DEPTO, CARGO, LOCALIZACAO
```
Figura 107. A consulta une colunas das tabelas Q.FUNC <sup>e</sup> Q.ORGZ.

Além disso, você irá usar uma variável global para especificar a divisão. As variáveis globais permitem que você salve um QMF e o utilize múltiplas vezes sem ter que alterá-lo.

Pela especificação de uma variável global para a divisão, você pode executar a mesma consulta e exibir um relatório para qualquer divisão.

Para obter mais informações sobre o uso de variáveis globais em consultas, consulte a *Referência ao QMF*.

#### *Para definir uma variável global:*

1. Na linha de comandos do QMF, digite: ESTABELECER GLOBAL (*nome-da-variável=valor*

Para este exemplo, digite: ESTABELECER GLOBAL (DIVISAO = '''WESTERN'''

Você deve reinicializar a variável global, usando o comando ESTABELECER GLOBAL, toda vez que for iniciar uma nova sessão do QMF. Se não definir variáveis globais antes de efetuar uma consulta, o QMF exibe uma painel que solicita o fornecimento de valores para as variáveis.

2. Execute a consulta para exibir o relatório padrão. O relatório para este exemplo é mostrado na [Figura 108 na página 151](#page-166-0).

<span id="page-166-0"></span>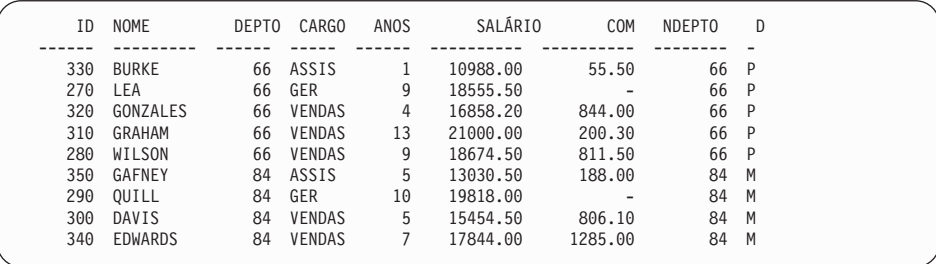

Figura 108. O relatório padrão não tem títulos ou rodapés de página.

3. Na linha de comandos do QMF, digite: VER FORM.PÁGINA

FORM.PÁGINA é exibido.

4. Na linha 1 do campo **TEXTO DE CABEÇALHO DA PÁGINA**, mude o alinhamento para ESQUERDA e digite o texto que deseja exibir como cabeçalho da página.

Para este exemplo, digite:

DADOS DE FUNCIONÁRIO PARA A DIVISAO &11

5. Pressione a tecla de função Relatório para ver o relatório alterado.

### **Adicionando a Data, Hora e o Número de Página em um Cabeçalho ou Rodapé**

Você pode exibir a data, a hora ou o número da página em um título ou rodapé de página usando variáveis de formulário.

Você pode usar as seguintes variáveis em um relatório:

#### **&DATA**

Adiciona a data atual a um cabeçalho ou rodapé quando você executa o relatório.

#### **&HORA**

Adiciona o horário atual a um cabeçalho ou rodapé quando você executa o relatório.

### **&PÁGINA**

Adiciona o número atual da página a um cabeçalho ou rodapé quando você executa o relatório.

Quando a data, o horário ou o número da página é exibido no cabeçalho ou rodapé de uma página, ele não é exibido na parte inferior da página do relatório impresso.

*Para incluir a data, hora ou número de página:* Você também pode especificar o texto antes ou depois da variável do formulário. Nesse exemplo, para incluir a data na segunda linha do título do relatório, altere o alinhamento para ESQUERDA e digite Data: &DATE no campo **TEXTO DE CABEÇALHO DA PÁGINA** na segunda linha do cabeçalho da página. Para obter mais informações sobre variáveis do formulário, consulte a *Referência ao QMF*.

## **Alterando o Alinhamento dos Títulos e dos Rodapés das Páginas**

O alinhamento padrão para cabeçalhos e rodapés de páginas é centralizado (CENTRO), mas você pode alterar o alinhamento no painel FORM.PÁGINA.

Neste exemplo, você altera o alinhamento do cabeçalho da página para a margem esquerda do relatório.

#### *Para alterar o alinhamento de um títulos ou rodapé de página:*

- 1. Mova o cursor para o campo **ALINHAR** para a linha que você deseja alterar.
- 2. Digite o novo valor de alinhamento. Para este exemplo, altere o alinhamento para a linha 1 do rodapé da página para ESQUERDA e o tipo \*\* Nome da Companhia \*\* como o texto de rodapé.

```
Linhas em Branco Antes do Rodapé ===> 2 Linhas em Branco Após Rodapé ===> 0
LINHA ALINH TEXTO DO RODAPÉ DA PÁGINA
---- ------ ----+----1----+----2----+----3----+----4----+----5----+
1 ESQUERDA ** Nome da Companhia **
2 CENTRO
3 CENTRO
4 CENTRO
            *** FIM ***
```
Figura 109. Altere <sup>o</sup> alinhamento dos títulos <sup>e</sup> dos rodapés de página no FORM.PÁGINA.

```
Dados de Funcionário para a Divisão WESTERN
Data: 1998-02-17
    10 NOME DEPTO CARGO ANOS SALÁRIO COM NDEPTO D<br>
330 BURKE 66 ASSIS 1 10988.00 55.50 66 P<br>
320 GONZALES 66 GER 9 18555.50 - 66 P<br>
320 GONZALES 66 VENDAS 4 16858.20 844.00 66 P<br>
310 GRAHAM 66 VENDAS 13 21000.00 200.30 66 P<br>
3
** Nome da Companhia **
```
Figura 110. O relatório alterado exibe os títulos <sup>e</sup> os rodapés, alinhados à esquerda.

### **Adicionando Segmentos e Texto de Quebra ao Seu Relatório**

Você pode adicionar segmentos de quebra ao seu relatório, especificando códigos de uso QUEBRAn para colunas.

Além disso, você pode usar os seis painéis FORM.QUEBRAn para:

- v Especificar as linhas de texto do título e do rodapé de quebra para o seu relatório.
- v Controlar a colocação do texto do cabeçalho e do rodapé de quebra.
- v Indicar o número de linhas em branco que aparecem antes e depois do cabeçalho e do rodapé de quebra.
- v Especificar se deseja uma nova página a cada quebra ou rodapé.
- v Especificar se deseja repetir o cabeçalho de detalhe após o cabeçalho de quebra.
- v Utilizar variáveis globais de formulário para colocar informações adicionais nas quebras.
- v Colocar o resumo de quebra em uma linha específica.
- v Colocar os resultados das expressões de cálculo especificados no FORM.CALC, nos rodapés de QUEBRA do seu relatório.

Consulte ["Calculando Valores para Utilizar em um Relatório" na página 164](#page-179-0) para obter mais informações sobre a especificação de expressões de cálculos.

### **Adicionando Texto do Título e do Rodapé de Quebra a um Relatório**

Você pode adicionar o texto do título e do rodapé para cada segmento de quebra no seu relatório, utilizando os painéis FORM.QUEBRA.

No exemplo a seguir, você adiciona o texto do cabeçalho de quebra para a QUEBRA1 e o texto do cabeçalho e do rodapé de quebra para a QUEBRA2.

#### *Para incluir texto de quebra:*

1. Na linha de comandos do QMF, digite: VER FORM.COLUNAS

O painel FORM.COLUNAS é exibido.

2. No campo **USO**, especifique até seis quebras para as colunas do relatório. Para este exemplo, digite QUEBRA1 para DEPTO e QUEBRA2 para CARGO.

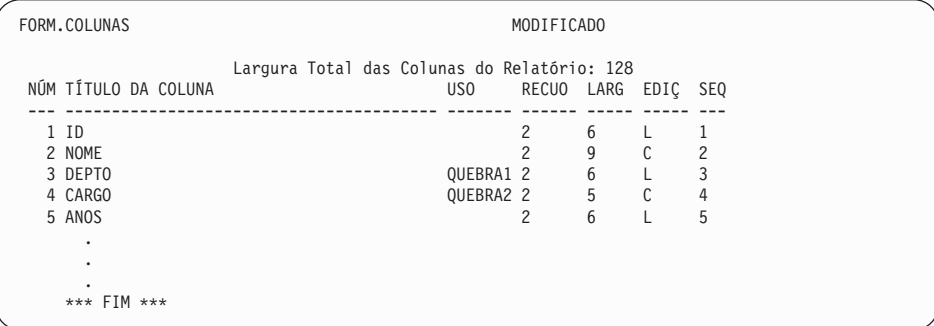

Figura 111. Especifique quebras nas colunas DEPTO <sup>e</sup> CARGA.

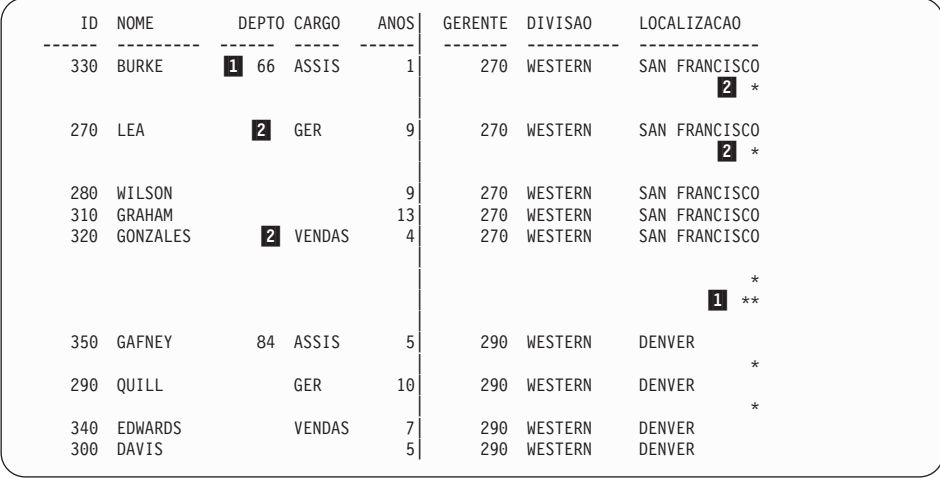

Figura 112. O relatório alterado mostra as quebras depois de cada departamento <sup>e</sup> cada cargo.

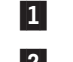

1 Mostra uma quebra de primeiro nível.

2<sup>Mostra uma quebra de segundo nível.</sup>

4. Na linha de comandos do QMF, digite: VER FORM.QUEBRAn

Em que *n* é o nível de quebra. Para este exemplo, digite: VER FORM.QUEBRA1

O painel FORM.QUEBRA para o nível de quebra que você especificou é exibido. Você especifica o texto do cabeçalho e do rodapé de quebra nesse painel.

5. Deixe os padrões ou digite novos valores para os campos **Nova Página para Quebra**, **Linhas em Branco Antes do Título**, **Repetir Cabeçalho de Detalhe?** e **Linhas em Branco Após Título**.

Para este exemplo, digite 2 para **Linhas em Branco Após Título**.

6. Digite o texto de quebra para cada linha sob o título **TEXTO DO CABEÇALHO DA QUEBRA 1**. Você pode utilizar variáveis de formulário no texto.

Neste exemplo, digite Número do departamento &3, Nome do departamento &9 para a primeira linha do texto e Gerente: &10 para a segunda linha do texto.

A linha 1 contém a variável &3 de formulário para o número do departamento e &9 para o nome do departamento. A linha 2 contém uma variável de formulário &10 para o ID do gerente do departamento.

Você pode especificar a justificação do texto à esquerda ou à direita ou alinhar o texto com uma coluna específica.

Se todo o texto de quebra para uma linha não se encaixar no espaço permitido naquela linha, digite ANEXAR na coluna ALINHAR da linha seguinte. Depois, altere o seu número de linha para o mesmo número da linha precedente e continue digitando o texto. Certifique-se de que o texto anexado seja recuado em pelo menos um espaço.

Se precisar de uma outra linha, mova o cursor para a linha acima do local onde você deseja a nova linha e pressione a tecla de função Inserir. Você pode especificar até 999 linhas de texto.

Para este exemplo, deixe o padrão ESQUERDA.

```
LINHA ALINH TEXTO DE CABEÇALHO DA QUEBRA 1
---- ------ ----+----1----+----2----+----3----+----4----+----5----+
1 ESQUERDA Número do departamento &3, Nome do departamento &9
2 ESQUERDA Gerente: &10
```
Figura 113. Especifique títulos <sup>e</sup> rodapés para quebras de relatório no FORM.QUEBRA

7. Especifique o texto para o rodapé de quebra da mesma forma que você especifica o texto para o cabeçalho de quebra.

Para este exemplo, não especifique texto de rodapé para a quebra de nível um.

Para a segunda quebra, na coluna JOB, forneça tanto o texto do cabeçalho como o do rodapé.

- 8. Na linha de comandos do QMF, digite: VER FORM.QUEBRA2
- 9. Para este exemplo, digite Posição: &4 para a primeira linha de texto do título.
- 10. Mude o alinhamento para **ESQUERDA** e digite ===> Número na posição &4 no Departamento &3: para a primeira linha do texto do rodapé.
- 11. Altere o número da linha no campo **LINHA**, para a segunda linha do texto de rodapé 2 para 1.
- 12. Digite ANEXAR no campo **ALINHAR**, para a segunda linha do texto de rodapé.
- 13. Digite &CONTA2 no campo **TEXTO DE RODAPÉ DE QUEBRA 2**. Lembre-se de deixar um espaço no início da segunda linha do texto. Essas duas linhas aparecem como uma linha no relatório. A variável &CONTA2 é uma variável de agregação que conta o número de valores da coluna 2, NOME.

O painel FORM.QUEBRA2 para este exemplo é mostrado na Figura 114. Para obter mais informações sobre todos os campos dos painéis

```
FORM.QUEBRA2 MODIFICADO
                                      Repetir Título do Detalhe? === > NAO
Linhas em Branco Antes do Título ===> 0 Linhas em Branco Após o Título === > 1
LINHA ALINH TEXTO DE CABEÇALHO DA QUEBRA 2
---- ------ ----+----1----+----2----+----3----+----4----+----5----+
1 ESQUERDA Posição: &4
2 ESQUERDA
3 ESQUERDA
              *** FIM ***
Nova Página p/ Rodapé? ===> NAO Colocar Sumário de Quebra na Linha ===> 1
Linhas em Branco Antes Rodapé ===> 0 Linhas em Branco Após Rodapé ===> 1
LINHA ALINH TEXTO DE RODAPÉ DA QUEBRA 2
---- ------ ----+----1----+----2----+----3----+----4----+----5----+<br>1   ESOUERDA===> Número na posicão &4 no Departamento &3:
     ESQUERDA===> Número na posição &4 no Departamento &3:
1 ANEXAR &CONTA2
3 DIREITA
              *** FIM ***
```
Figura 114. Especifique <sup>o</sup> texto para <sup>a</sup> segunda quebra no FORM.QUEBRA2.

QUEBRA, consulte a *Referência ao QMF*.

14. Pressione a tecla de função Relatório para visualizar o relatório alterado, como exibido é na [Figura 115 na página 158](#page-173-0).

<span id="page-173-0"></span>DADOS DE FUNCIONÁRIO PARA A DIVISAO WESTERN DATA: 1998-03-17 ID NOME DEPTO CARGO ANOS SALÁRIO COM NDEPTO ------ --------- ------ ----- ------ ---------- ---------- -------- DEPARTAMENTO 66, NOME DEPARTAMENTO PACIFIC GERENTE: 270 POSIÇÃO: ASSIS 330 BURKE 66 ASSIS 1 10988.00 55.50 66 ===> NÚMERO EM POSIÇÃO DE ASSIS NO DEPARTAMENTO 66: 1 POSIÇÃO: GER 270 LEA 66 GER 9 18555.50 - 66 ===> NÚMERO EM POSIÇÃO GER NO DEPARTAMENTO 66: 1 POSIÇÃO: VENDAS 320 GONZALES VENDAS 4 16858.20 844.00 66 310 GRAHAM 13 21000.00 200.30 66 280 WILSON 9 18674.50 811.50 66 ===> NÚMERO EM POSIÇÃO DE VENDAS NO DEPARTAMENTO 66: 3 DEPARTAMENTO 84, NOME DO DEPARTAMENTO MOUNTAIN GERENTE: 290 POSIÇÃO: ASSIS 350 GAFNEY 84 ASSIS 5 13030.50 188.00 84 ===> NÚMERO EM POSIÇÃO DE ASSIS NO DEPARTAMENTO 84: 1 POSIÇÃO: GER 290 QUILL 84 GER 10 19818.00 - 84 ===> NÚMERO EM POSIÇÃO GER NO DEPARTAMENTO 84: 1 POSIÇÃO: VENDAS 340 EDWARDS VENDAS 7 17844.00 1285.00 84 300 DAVIS 5 15454.50 806.10 84 ===> NÚMERO EM POSIÇÃO DE VENDAS NO DEPARTAMENTO 84: 2 \*\* NOME DA COMPANHIA \*\*

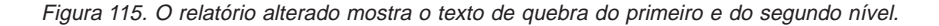

## **Aperfeiçoando o Formato em Seu Relatório com Blocos de Detalhe**

Você pode formatar novamente e adicionar texto ao seu relatório com *blocos de detalhe*. Um bloco de detalhe é um conjunto de especificações que solicita ao QMF colocar em qualquer formatação especial que você desejar *uma* linha de dados recuperados pela sua consulta.

Especifique os blocos de detalhe no painel FORM.DETALHES. Você pode utilizar o painel para:

- v Formatar o texto do cabeçalho e do bloco de detalhe no seu relatório.
- v Digitar o seu próprio texto para o título de detalhe, que pode substituir ou combinar-se com os títulos das colunas.
- v Digitar o seu próprio bloco de texto de detalhe e especificar a sua localização em qualquer lugar dentro do bloco de detalhe do relatório.
- v Utilizar dados das colunas selecionadas na sua consulta, utilizando os nomes das variáveis de colunas do formulário ou variáveis de agregação. Colocar este dados em qualquer localização dentro do bloco de detalhe.
- v Especificar a colocação dos dados tabulares.
- Misturar dados tabulares (coluna) com texto livre (texto do bloco de detalhe)
- v Omitir dados tabulares no seu relatório.
- v Colocar os resultados das expressões de cálculo especificados no FORM.CALC, no texto do bloco de detalhe do seu relatório. Consulte ["Calculando Valores para Utilizar em um Relatório" na página 164](#page-179-0) para obter um exemplo de como especificar as expressões de cálculo.

No exemplo a seguir, você usará o painel FORM.DETALHES para reformatar o relatório na [Figura 115 na página 158.](#page-173-0) Você também removerá os títulos das colunas do relatório, omitirá dados tabulares (colunas) e adicionará títulos para cada subseção. Quando terminar, o relatório se parecerá com o da [Figura 118 na página 162.](#page-177-0)

#### *Para especificar blocos de detalhe:*

1. Na linha de comandos do QMF, digite: EXIBIR FORM.DETALHES

O painel FORM.DETALHES é exibido.

```
FORM.DETALHES MODIFICADO Var 1 de 1
Incluir Títulos de Coluna em Títulos de Detalhe? ===> NAO
LINHA ALINH TEXTO DO CABEÇALHO DE DETALHE
---- ------ ----+----1----+----2----+----3----+----4----+----5----+
1 ESQUERDA ************************************
2 ESQUERDA ** RELATÓRIO DO ESTADO DO PESSOAL **
3 ESQUERDA ************************************
Nova Pág p/ Bloco Detalhes? ===> NAO Repetir Detalhe Cabeç.? ===> NAO
Manter Bloco na Página? ===> NAO Linhas Brancos após o Bloco ===> 0
Colocar Dados Tabulares na Linha (Digitar 1-999 ou NENHUM) ===> 1
LINHA ALINH TEXTO DO BLOCO DE DETALHE
---- ------ ----+----1----+----2----+----3----+----4----+----5----+
1 ESQUERDA
2 ESQUERDA
              *** FIM ***
Selecionar Variação de Painel? ===> SIM
```
Figura 116. Especifique <sup>o</sup> texto para título de detalhe no FORM.DETALHE.

2. Como o relatório final não se encontra no formato tabular, (colunas e linhas), você não deseja exibir os títulos das colunas. Digite NAO no campo **Incluir Títulos de Coluna em Títulos de Detalhe?** para esse exemplo.

Se você deixar SIM, os títulos das colunas são exibidos imediatamente após qualquer texto de detalhe, no relatório.

3. Digite o texto do título de detalhe para cada linha no campo **TEXTO DO CABEÇALHO DE DETALHE**. Você pode utilizar variáveis de formulário no texto.

Para este exemplo, digite o texto como mostrado no painel FORM.DETALHE na Figura 116. Será necessário inserir uma linha extra e alterar o seu número de linha.

Em seguida, você rearranja os dados de cada coluna em uma lista vertical, em vez de um arranjo tabular de colunas e linhas. Você também dá a cada valor da coluna um novo rótulo para substituir os títulos das colunas. Você especifica o formato do bloco de detalhe na metade inferior do painel FORM.DETALHES.

4. Deixe os padrões ou digite novos valores para os campos **Nova Pág p/ Bloco Detalhes?**, **Repetir Detalhe Cabeç.?**, **Manter Bloco na Página?** e **Linhas Brancos após o Bloco**.

Para este exemplo, digite 1 for **Linhas Brancos após o Bloco**.

5. Digite um número de linha, se desejar incluir dados tabulares no relatório ou digite NENHUM se desejar remover todos os dados tabulares. Nesse exemplo, digite NENHUM, para remover todos os dados tabulares do relatório.

6. Digite o texto do bloco de detalhe para cada linha no campo **TEXTO DO BLOCO DE DETALHE**. Utilize variáveis de formulário e texto para fornecer valores aos títulos das colunas e aos dados das colunas, no relatório.

Para este exemplo, digite o texto como mostrado no seguinte painel FORM.DETALHES.

```
LINHA ALINH TEXTO DO BLOCO DE DETALHE
---- ------ ----+----1----+----2----+----3----+----4----+----5----+
1 ESQUERDA Funcionário: &2
2 ESQUERDA ID: &1
3 ESQUERDA Tempo de Serviço: &5
4 ESQUERDA Salário: &6
5 ESQUERDA Comissão: &7
```
Figura 117. Especifique títulos de coluna de substituição com texto de bloco de detalhe.

Você pode criar variações dos blocos de detalhe para utilizar em diferentes condições em um formato de relatório com variações do painel. Para obter mais informações sobre a criação de variações de painel, consulte a *Referência ao QMF*.

```
Dados de Funcionário para a Divisão WESTERN
Data: 1998-03-17
*****************************
** Relatório do Estado do Pessoal **
*****************************
Departamento número 66, Nome do departamento PACIFIC
Gerente: 270
Posição: ASSISTENTE
   Funcionário: BURKE
           ID: 330
Tempo de Serviço: 1
      Salário: 10988.00
      Comissão: 55.50
===> Número em ASSISTENTE posição no Departamento 66: 1
Posição: GER
   FUNCIONÁRIO: LEA
          ID: 270
Tempo de Serviço: 9
       Salário: 18555.50
     Comissão: -
===> Número em GER posição no Departamento 66: 1
```
Figura 118. O relatório alterado mostra os resultados da reformatação.

# **Especificando Texto para Aparecer no Final do Seu Relatório**

Você pode colocar texto no final do seu relatório para qualquer finalidade que desejar. Você pode, por exemplo, explicar itens no relatório ou incluir informações que resumem os dados, como totais e médias. Você especifica o texto final para o seu relatório no painel FORM.FINAL.

Utilize o painel FORM.FINAL para:

- v Especificar o texto final para o seu relatório.
- v Controlar a posição do texto final no relatório.
- v Especificar que o texto final comece em uma nova página.
- v Especificar o número de linhas em branco que aparecem antes do texto.
- v Especificar o número da linha na qual o resumo final começa.
- v Colocar os resultados das expressões de cálculo, especificadas no FORM.CALC, no texto final do seu relatório.

Para esse exemplo, você adiciona texto final ao relatório que mostra o número total de funcionários para a Divisão Western e a média dos seus salários.

#### *Para especificar texto final:*

1. Na linha de comandos do QMF, digite:

VER FORM.FINAL

O painel FORM.FINAL é exibido.

```
FORM.FINAL MODIFICADO
Nova Página para Texto Final? ===> NAO Colocar Resumo Final na Linha ===> 1
Linhas em Branco Antes do Texto ===> 0
LINHA ALINH TEXTO FINAL
---- ------ ----+----1----+----2----+----3----+----4----+----5----+
1 ESQUERDA Número Total de Funcionários para a Divisão &11 é
1 ANEXAR &CONTA1.
2 ESQUERDA Salário Médio da Divisão &11 é &MED6.
```
Figura 119. Especifique <sup>o</sup> texto para <sup>o</sup> final de um relatório no FORM.FINAL.

2. Deixe os padrões ou digite novos valores para os campos **Nova Página para Texto Final?**, **Colocar Resumo Final na Linha** e **Linhas em Branco Antes do Texto**.

Para esse exemplo, deixe os padrões para esses campos.

3. Digite o texto final para cada linha sob o campo **TEXTO FINAL**. Você pode utilizar variáveis de formulário no texto.

Para esse exemplo, altere o alinhamento para **ESQUERDA** e digite Número Total de Funcionários para a Divisão &11 é para a primeira linha. Especifique ANEXAR para o alinhamento da próxima linha, altere o número da linha para 1 e digite &CONTA1. Lembre-se de deixar espaço antes de &CONTA1. Para a próxima linha do texto final, altere o alinhamento para **ESQUERDA** e digite Salário Médio para a Divisão &11 é &MED6.

```
Funcionário: DAVIS
            ID: 300
Tempo de Serviço: 5
        Salário: 15454.50
       Comissão: 806.10
===> Número em VENDAS posição no Departamento 84: 2
O Número Total de Funcionários para a Divisão WESTERN é 9.
O Salário Médio para a Divisão WESTERN é 16913.69.
** Nome da Companhia **
*** FIM ***
```
Figura 120. O texto final é exibido no final do seu relatório.

## <span id="page-179-0"></span>**Calculando Valores para Utilizar em um Relatório**

**Notas aos Usuários do CICS** Você não pode calcular valores para usar em um relatório no CICS.

Os valores dos seus relatórios podem vir de:

- v Dados que você importou ou armazenou no banco de dados
- v Cálculos que são realizados em uma consulta
- v Cálculos que são realizados dentro de um formulário do QMF

Você pode especificar cálculos em um formulário, que sejam semelhantes aos cálculos realizados em uma consulta. O QMF avalia cálculos em um formulário usando a linguagem REXX. Os cálculos podem tirar proveito de todas as funções embutidas do REXX. Você também pode especificar EXECS do REXX que você escreve em um formulário. No entanto, os cálculos em um formulário podem afetar o desempenho.

Você pode criar cálculos para usar em um relatório de um dos seguintes modos:

- v Defina uma expressão que calcule um valor.
- v Crie um EXEC do REXX para retornar um valor.

Expressões estão descritas em detalhes na *Referência ao QMF*. Para obter mais informações sobre EXECs do REXX, consulte a *TSO/E Procedures Language REXX/MVS Reference* (para TSO) ou o *VM System Product Interpreter Reference* (para CMS). A sua instalação pode não suportar a utilização dos cálculos e funções do REXX. Verifique com o administrador do QMF antes de tentar utilizar cálculos em um relatório.

#### **Exibindo um Valor Calculado em um Relatório**

Você pode exibir um valor calculado no texto do bloco de detalhe, texto do rodapé de quebra e texto final de um relatório.

Nesse exemplo, você definirá uma expressão que adiciona o salário e a comissão de um funcionário. Esta expressão é semelhante àquela utilizada em uma consulta em ["Criando uma Coluna Com o Uso de Expressões" na](#page-64-0) [página 49](#page-64-0). Em seguida, você exibirá o resultado do texto do bloco de detalhe no Relatório do Estado do Pessoal que você criou e modificou nos exemplos anteriores.

#### *Para exibir um valor calculado:*

1. Na linha de comandos do QMF, digite: VER FORM.CALC
O painel FORM.CALC é exibido.

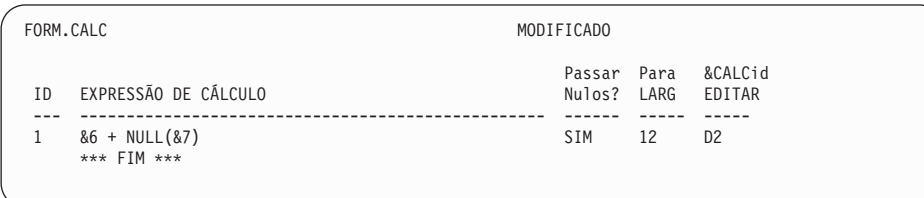

Figura 121. Especifique uma expressão para calcular um valor no FORM.CALC.

2. Digite um número ID para a expressão. Você pode usar qualquer número de 1 a 999.

Neste exemplo, digite 1 para ID.

3. Digite a expressão, usando variáveis de formulário para especificar as colunas, no campo **EXPRESSÃO DE CÁLCULO**.

Neste exemplo, digite &6 + NULL(&7), que significa adicionar valores às colunas 6 (SALÁRIO) e 7 (COM).

Como alguns dos valores de comissão, nas tabelas de exemplo, são nulos, eles aparecem como um hífen no relatório. O REXX não pode realizar uma operação aritmética em dados que contenham valores numéricos e nulos. O NULL do EXEC do REXX procura os nulos nos dados e os substitui por um valor especificado. Nesse caso, ele substitui os nulos por zeros.

Quando você escreve um EXEC do REXX, certifique-se de torná-lo disponível ao QMF, colocando-o em um disco acessível ou especificando o conjunto de dados correto. O NULL EXEC desse exemplo:

```
/* EXEC do REXX para substituir os nulos por 0 \times/
parse arg in1
  if in1 = "DSQNULL" then
    value = 0else value = in1
return value
```
- 4. No campo **PASSAR NULOS**, digite SIM para processar os nulos para este exemplo.
- 5. No campo **LARGURA**, digite 12 para acomodar o número de caracteres do resultado do cálculo que é esperado.
- 6. No campo **EDITAR**, digite o código de edição para o resultado deste cálculo. Como você deseja exibir o total de ganhos em dólar, digite D2. Consulte ["Especificando Pontuação para os Valores de uma Coluna" na](#page-149-0) [página 134](#page-149-0) para obter informações sobre códigos de edição.

Após definir a expressão, você pode utilizar o painel FORM.DETALHES para definir como deseja exibir o resultado do cálculo no relatório.

7. Na linha de comandos do QMF, digite: VER FORM.DETALHES

O painel FORM.DETALHES é exibido.

8. Digite a nova linha do texto no campo **TEXTO DO BLOCO DE DETALHE**.

Para este exemplo, digite Ganhos Totais:&CALC1. A variável &CALC1 corresponde à expressão de cálculo que você criou no painel FORM.CALC.

Altere o número de linhas e o alinhamento para a nova linha de texto. Para esse exemplo, altere o número de linha para 6 e altere o alinhamento para 3, o que significa que você deseja que esta linha do texto do bloco de detalhe tenha início na coluna 3.

LINHA ALINH TEXTO DO BLOCO DE DETALHE ---- ------ ----+----1----+----2----+----3----+----4----+----5----+ 1 ESQUERDA Funcionário: &2 2 ESQUERDA ID: &1 3 ESQUERDA Tempo de Serviço: &5 4 ESQUERDA Salário: &6<br>5 ESQUERDA Comissão: &7 Comissão: &7 6 3 Ganhos Totais: &CALC1

Figura 122. Especifique onde um valor calculado aparecerá com <sup>o</sup> texto do bloco de detalhe.

9. Pressione a tecla de função Relatório para ver o relatório alterado. Nesse exemplo, o valor para **Ganhos Totais** vem da variável &CALC1.

```
Dados de Funcionário para a Divisão WESTERN
Data: 1998-03-17
*****************************
** Relatório do Estado do Pessoal **
*****************************
Departamento número 66, Nome do departamento PACIFIC
Gerente: 270
Posição: ASSISTENTE
    Funcionário: BURKE
            ID: 330
Tempo de Serviço: 1
      Salário: 10988.00
      Comissão: 55.50
 Ganhos Totais : $11,043.50
```
Figura 123. O valor calculado aparecerá próximo aos Ganhos Totais, no relatório.

Você também pode definir **Ganhos Totais** como uma nova coluna, utilizando a mesma expressão e o EXEC do REXX. Em seguida, você pode especificar o valor no painel FORM.DETALHES, através do uso da variável &*n* do formulário, em que *n* é o número de coluna dado à nova coluna.

Para obter informações sobre a definição de uma coluna, consulte ["Adicionando uma Nova Coluna a um Relatório" na página 128](#page-143-0).

### **Exibindo Condições Especiais no Seu Relatório**

Você também pode definir um cálculo que identifique uma condição especial no seu relatório, utilizando uma expressão ou um EXEC do REXX.

Nesse exemplo, você utilizará valores calculados para identificar duas condições especiais em um relatório, um para identificar funcionários que merecem um bônus de comissão e um para identificar funcionários que precisam de um aumento.

Para obter mais informações sobre EXECs do REXX, consulte a *TSO/E Procedures Language REXX/MVS Reference* (para TSO) ou o *VM System Product Interpreter Reference* (para CMS). A sua instalação pode não suportar a utilização dos cálculos e funções do REXX. Verifique com o administrador do QMF antes de tentar utilizar cálculos em um relatório.

**Identificando uma Condição Especial Com o Uso de um EXEC do REXX** Na primeira parte deste exemplo, você cria uma condição que imprime o texto \*\*\* Bônus de Comissão \*\*\* no Relatório do Estado de Pessoal para todos os funcionários com uma comissão maior ou igual a \$800,00.

Uma vez que você deseja ser capaz de especificar um valor de comissão diferente para qualificar para o bônus toda vez que você executar o relatório, escreva um EXEC do REXX que permita que você especifique o valor da comissão quando você exibir o relatório.

### *Para usar um programa REXX a fim de identificar uma condição especial:*

1. Na linha de comandos do QMF, digite: VER FORM.CALC

O painel FORM.CALC é exibido.

- 2. No campo **ID**, digite um número de ID para a expressão. Você pode usar qualquer número de 1 a 999. Como você já tem uma expressão de um exemplo anterior, digite 2.
- 3. No campo **EXPRESSÃO DE CÁLCULO**, digite a expressão, utilizando variáveis de formulário para especificar as colunas.

Para esse exemplo, digite BÔNUS(&7 800). BÔNUS é um REXX EXEC que você escreve para verificar o valor na coluna COMISSAO (&7) para ver se é maior ou igual à quantidade que você especifica para o bônus de

comissão (800). Se o valor da coluna for qualificado para o bônus de comissão, as palavras \*\*\* Bônus de Comissão \*\*\* são exibidas no relatório.

O programa BÔNUS para este exemplo está sendo mostrado aqui:

```
/* BÔNUS DO REXX *//* programa para indicar os funcionários cujos
níveis de comissão garantem bônus */
parse arg commission commission_level
retvalue = ' 'if (commission ¬= "DSQNULL") & (commission >= commission_level) then
retvalue = '*** Bônus de Comissão ***'
return retvalue
```
- 4. No campo **LARGURA**, digite 24 para acomodar o número de caracteres na cadeia de texto **\*\*\* Bônus de Comissão \*\*\***.
- 5. No campo **EDITAR**, digite o código de edição C para tratar a cadeia de texto como dados de caractere.

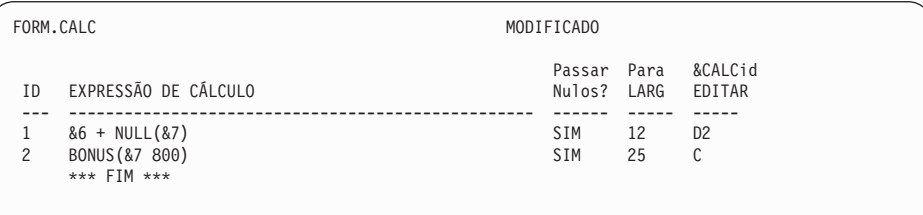

Figura 124. Especifique uma expressão usando um EXEC do REXX no FORM.CALC.

Agora que você especificou a expressão de cálculo, utilize o texto do bloco de detalhe para especificar a colocação da cadeia de texto.

6. Na linha de comandos do QMF, digite:

VER FORM.DETALHES

O painel FORM.DETALHES é exibido.

7. Digite as informações para o texto do bloco de detalhe. Nesse exemplo, você quer exibir o resultado do cálculo (&CALC2) na mesma linha do valor de ganhos totais (6), na coluna 40.

Se o texto que você deseja exibir no relatório exceder a largura da linha do texto do relatório, você poderá aumentar a largura da linha do texto do relatório no painel FORM.OPÇÕES. Para obter informações sobre os campos do painel FORM.OPÇÕES, consulte a *Referência ao QMF*.

```
Colocar Dados Tabulares na Linha (Digite 1-999 ou NENHUM) ===> NENHUM
LINHA ALINH TEXTO DO BLOCO DE DETALHE
---- ------ ----+----1----+----2----+----3----+----4----+----5----+<br>6 3 Ganhos Totais: &CALC1
      3 Ganhos Totais: &CALC1<br>40 8CALC2
6 40 &CALC2
```
8. Pressione a tecla de função Relatório para ver o relatório alterado.

```
Dados de Funcionário para a Divisão WESTERN
Data: 1998-03-17
*****************************
** Relatório do Estado do Pessoal **
*****************************
Departamento número 66, Nome do departamento PACIFIC
Gerente: 270
Posição: ASSISTENTE
    Funcionário: BURKE
            ID: 330
Tempo de Serviço: 1
Salário: 10988.00
       Comissão: 55.50
  Ganhos Totais: 11043.50
===> Número em ASSISTENTE posição no Departamento 66: 1
Posição: GER
    Funcionário: LEA
        ID: 270
Tempo de Serviço: 9
       Salário: 18555.50
       Comissão: 0.00
  Ganhos Totais: 18555.50
===> Número em GER posição no Departamento 66: 1
Posição : VENDAS
    Funcionário: WILSON
             ID: 280
Tempo de Serviço: 9
Salário: 18674.50
       Comissão: 811.50
  Ganhos Totais: 19486.00 *** Bônus de Comissão ***
    .
    .
O Número Total de Funcionários para a Divisão WESTERN é 9.
O Salário Médio para a Divisão WESTERN é 16913.69.
** Nome da Companhia **
    *** FIM ***
```
Figura 125. O relatório alterado mostra <sup>o</sup> texto condicional para os bônus.

**Identificando uma Condição Especial Com o Uso de uma Expressão** Neste exemplo, você criará um relatório que exibirá um texto sinalizador sempre que os dados estiverem de acordo com determinadas condições. Este exemplo é muito similar ao exemplo anterior utilizando o painel FORM.CALC e REXX EXEC. No entanto, desta vez, você utilizará o painel FORM.CONDIÇÕES com o painel FORM.DETALHES. Utilizando este método, você pode formatar o relatório de maneiras diferentes dependendo das condições que deseja que o QMF faça o teste. Você especifica uma expressão para quaisquer testes ou condições no painel FORM.CONDIÇÕES. Então, você associa um painel FORM.DETALHES com cada teste. Quando o teste é avaliado como verdadeiro para dados em determinada linha, o QMF formata o relatório do modo como foi especificado no painel FORM.DETALHES associado. Quando o teste não é avaliado como verdadeiro, você pode especificar outro formato em outro painel FORM.DETALHES.

Neste exemplo, você cria uma condição que imprime o texto \*\*\* Precisa de Aumento \*\*\* no relatório, para todos os funcionários com salário mais comissão inferior a \$17.000,00.

#### *Para usar uma expressão a fim de identificar uma condição especial:*

1. Execute a consulta e exiba o relatório.

Para este exemplo, utilize esta consulta: SELECT ID, NOME, CARGO, DEPTO, SALÁRIO, COM FROM Q.FUNC

2. Na linha de comandos do QMF, digite: VER FORM.CONDIÇÕES

O painel FORM.CONDIÇÕES é exibido.

3. Digite um número ID para a expressão. Você pode usar qualquer número de 1 a 999.

Para esse exemplo, você precisa criar duas condições; uma para funcionários que ganham mais de ou igual a \$17.000,00 e uma para funcionários que ganham menos de \$17.000,00.

Digite 1 para a primeira expressão e 2 para a segunda expressão.

4. No campo **EXPRESSÃO CONDICIONAL**, digite a expressão utilizando variáveis de formulário para especificar as colunas.

Para este exemplo, digite:

 $&5 + NULL(&66) >= 17000.00$ 

Esta é a primeira condição. Ela significa encontrar cada linha para a qual os ganhos totais do funcionário (SALÁRIO+COM) são maiores ou iguais a \$17.000,00.

Digite:

 $&5 + NULL(&66) < 17000.00$ 

Esta é a segunda condição. Ela significa encontrar cada linha para a qual os ganhos totais do funcionário são menores ou iguais a \$17.000,00.

5. Digite SIM no campo **PASSAR NULOS** para processar os nulos para este exemplo.

Se você desejar processar os nulos, você pode criar um EXEC do REXX, como NULL, para substituir um 0 (ou o valor que for apropriado) pelo nulo. Depois, você pode utilizar este valor no cálculo.

Agora que você definiu as condições que deseja exibir no relatório, utilize

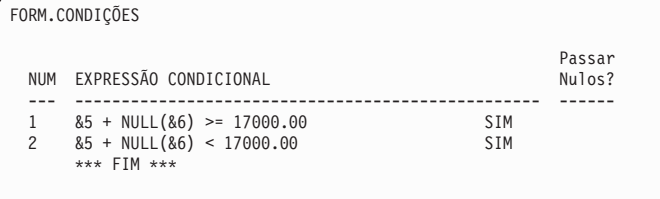

Figura 126. Especifique expressões condicionais para os aumentos dos funcionários.

o painel FORM.DETALHES para criar uma variação do relatório para cada condição. Este tipo de formatação de relatório é chamada de *formatação condicional*.

Você pode selecionar cada variação do relatório incondicionalmente ou associá-la a uma condição como aquelas que você acabou de digitar no painel FORM.CONDIÇÕES.

6. Na linha de comandos do QMF, digite:

VER FORM.DETALHES

O painel FORM.DETALHES é exibido.

- 7. No campo **Selecionar Variação do Painel**, digite C1 para associar esta variação do formato do relatório à primeira condição do painel FORM.CONDIÇÕES, onde o funcionário ganha mais do que ou igual a \$17.000,00. Para esta variação, não digite nenhum texto de detalhe.
- 8. Crie uma variação de relatório para a segunda condição. Para esse exemplo, mova o cursor para **Var 1 de 1**.
- 9. Digite 2 sobre o 1.
- 10. Pressione Enter.

Ou você pode digitar PRÓXIMA na linha de comandos do QMF. Um segundo painel FORM.DETALHES é exibido.

- 11. No campo **Selecionar Variação do Painel**, digite C2 para associar esta variação do formato do relatório à segunda condição do painel FORM.CONDIÇÕES, onde o funcionário ganha menos de \$17.000,00.
- 12. Para este exemplo, digite \*\*\* Precisa de Aumento \*\*\* para a primeira linha do texto do bloco de detalhe. Altere o alinhamento da coluna 60. O QMF irá exibir o texto no relatório quando esta condição for verdadeira.

```
FORM.DETALHES Var 1 de 1
Incluir Cabeçalhos de Colunas no Cabeçalho de Detalhe? ===> SIM
LINHA ALINH TEXTO DO CABEÇALHO DE DETALHE
---- ------ ----+----1----+----2----+----3----+----4----+----5----+<br>1   FSOUFRDA
    ESOUERDA
2 ESQUERDA
            *** FIM ***
Nova Pág p/ Bloco Detalhes? ===> NAO Repetir Detalhe Cabeç.? ===> NAO
Manter Bloco na Página? ===> NAO Linhas Brancos após o Bloco ===> 0
Colocar Dados Tabulares na Linha (Digitar 1-999 ou NENHUM) ===> 1
LINHA ALINH TEXTO DO BLOCO DE DETALHE
---- ------ ----+----1----+----2----+----3----+----4----+----5----+
1 60 *** Precisa de Aumento ***
2 ESQUERDA
            *** FIM ***
Selecionar Variação de Painel? ===> C2
```
Figura 127. Especifique <sup>o</sup> texto do bloco de detalhe para aparecer quando <sup>a</sup> condição for verdadeira.

- 13. Altere a largura do relatório para que o texto do bloco de detalhes apareça. Na linha de comandos do QMF, digite: VER FORM.OPÇÕES
- 14. No campo **Largura da linha de texto do relatório**, digite 80 para alterar a largura do relatório para 80 colunas.
- 15. Pressione a tecla de função Relatório para ver o relatório alterado.

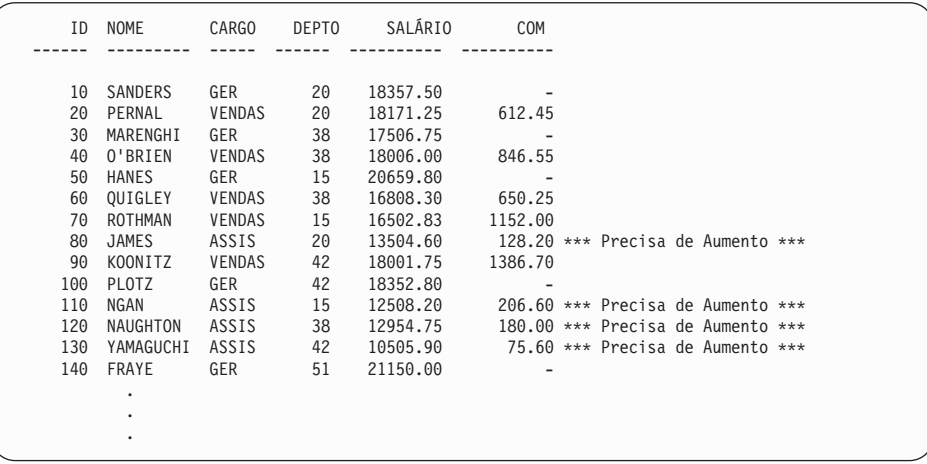

Figura 128. O relatório alterado mostra os funcionários que precisam de aumento.

### **Misturando Dados Tabulares com Texto Reformatado**

Você pode misturar dados tabulares e texto reformatado dentro dos blocos de texto.

### *Para misturar texto do bloco de detalhe e tabular:*

1. Execute a consulta e exiba o relatório.

Para este exemplo, execute a seguinte consulta SQL: SELECT CONTAN, COMPANHIA, NOTAS FROM Q.FORNECEDOR

2. Na linha de comandos do QMF, digite: VER FORM.COLUNAS

Para esse exemplo, faça as seguintes alterações no painel FORM.COLUNAS:

- a. Especifique um código de uso OMITIR para todas as colunas, exceto a coluna NOTAS, porque a coluna NOTAS é a única que você exibirá como dados tabulares.
- b. Altere o código de edição da coluna NOTAS para CT, para permitir a quebra de texto dentro da coluna e a largura de 40.
- 3. Na linha de comandos do QMF, digite: VER FORM.DETALHES
- 4. Faça as seguintes alterações no painel FORM.DETALHES:
	- a. No campo **Incluir Títulos das Colunas com Títulos de Detalhe?** digite NAO para que os títulos da coluna não apareçam depois do texto do título de detalhe.

- b. No campo **Linhas em Branco após o Bloco**, digite 6.
- c. Especifique o número da linha na qual você deseja exibir os dados tabulares, no campo **Colocar Dados Tabulares na Linha**. Certifique-se de que sejam especificados números de linhas diferentes para o texto do bloco de detalhe e para os dados tabulares. Caso contrário, um irá se sobrepor ao outro quando o relatório for exibido. Para esse exemplo, digite 4.
- d. Digite as informações para o texto do bloco de detalhe. Para este exemplo, digite Companhia: &2 na primeira linha. Digite Número da Conta: &1 na segunda linha. Digite Notas: na terceira linha.

Você não precisa especificar uma variável de formulário para os dados tabulares. Os dados seguirão a última linha do texto do bloco de detalhe.

Para obter mais informações sobre a especificação do texto do bloco de detalhe, consulte ["Aperfeiçoando o Formato em Seu Relatório com Blocos](#page-174-0) [de Detalhe" na página 159](#page-174-0).

```
FORM.DETALHES MODIFICADO Var 1 de 1
Incluir Títulos de Coluna em Títulos de Detalhe? ===> NAO
LINHA ALINH TEXTO DO CABEÇALHO DE DETALHE
---- ------ ----+----1----+----2----+----3----+----4----+----5----+
1 ESQUERDA
2 ESQUERDA
           *** FIM ***
Nova Pág p/ Bloco Detalhes? ===> NAO Repetir Detalhe Cabeç.? ===> NAO
Manter Bloco na Pág? ===> NAO Linhas em Branco Após Bloco ===> 6
Colocar Dados Tabulares na Linha (Digite 1-999 ou NENHUM) ===> 4
LINHA ALINH TEXTO DO BLOCO DE DETALHE
---- ------ ----+----1----+----2----+----3----+----4----+----5----+
1 ESQUERDA COMPANHIA: &2;
2 ESQUERDA NÚM. CONTA: &1;
3 ESQUERDA NOTAS:
Selecionar Variação de Painel? ===> NAO
```
Figura 129. Especificar <sup>a</sup> colocação dos dados tabulares com <sup>o</sup> texto do bloco de detalhe.

5. Pressione a tecla de função Relatório para ver o relatório alterado.

```
COMPANHIA: WESTCO, INC.
NÚMERO DA CONTA: 1100P
NOTAS:
  ESTA COMPANHIA POSSUI UMA TRADIÇÃO FORTE DE
  ENTREGAS NO TEMPO CERTO. WESTCO ESTÁ CRESCENDO
  RAPIDAMENTE.
```
Figura 130. O relatório alterado mostra os dados tabulares misturados com um bloco de detalhe.

Quando você omite algumas colunas do relatório, como nesse exemplo, você reduz a largura total automática do relatório. Certifique-se de que o seu relatório seja largo o suficiente para incluir todos os textos do bloco de detalhe. Você pode alterar a largura do seu relatório, alterando o campo **Largura da linha do texto do relatório** no painel FORM.OPÇÕES.

#### **Mostrando Totais em Linhas de um Relatório**

Você pode exibir um relatório que forneça um total ou média em linhas de um relatório, utilizando os códigos de uso da coluna. Totais e médias são exemplos das funções de agregação do QMF, que são quaisquer funções que resumam os dados em uma coluna. Você também pode especificar outros usos de agregação, tais como desvios padrões, porcentagem ou totais cumulativos. Para obter informações sobre funções de agregação, consulte a *Referência ao QMF*.

Nesse exemplo você utiliza os códigos de uso ATRAVÉS, AGRUPAR, SOMAR e OMITIR para criar um relatório resumindo o salário, a comissão e os ganhos totais para cada descrição de cargo dentro de cada departamento.

Para resumir dados de relatório:

1. Execute a consulta para exibir o relatório:

Para este exemplo, execute a seguinte consulta SQL: SELECT NOME, DEPTO, CARGO, SALÁRIO, COM, SALÁRIO + COM FROM Q.FUNC WHERE DEPTO IN (15, 20, 38) AND CARGO <> 'GER' ORDER BY DEPTO, CARGO

2. Na linha de comandos do QMF, digite:

VER FORM.COLUNAS

O painel FORM.COLUNAS é exibido.

3. Digite quaisquer alterações nos nomes das colunas no campo **TÍTULO DA COLUNA**.

Para este exemplo, altere o nome da coluna criado pela consulta para GANHOS\_TOTAIS.

- 4. Digite os códigos de uso e outras alterações para as colunas. Para este exemplo, faça as seguintes alterações:
	- a. Especifique AGRUPAR para a coluna DEPTO para agrupar os seus dados por departamento. Você deve agrupar os seus dados através de, pelo menos, uma coluna. Certifique-se de que os seus dados sejam solicitados através daquela coluna.
	- b. Especifique ATRAVÉS para a coluna CARGO para resumir salário, comissão e ganhos totais por cargo.
	- c. Especifique SOMAR para as colunas SALÁRIO, COM e GANHOS\_TOTAIS.
	- d. Especifique OMITIR para a coluna NOME, porque não deseja exibi-la no relatório. Quando você utiliza o código de uso AGRUPAR, se você deixar um uso da coluna em branco, aquela coluna não será exibida no relatório.
	- e. Especifique D2 no campo **EDITAR** das colunas SALÁRIO, COM e GANHOS\_TOTAIS.

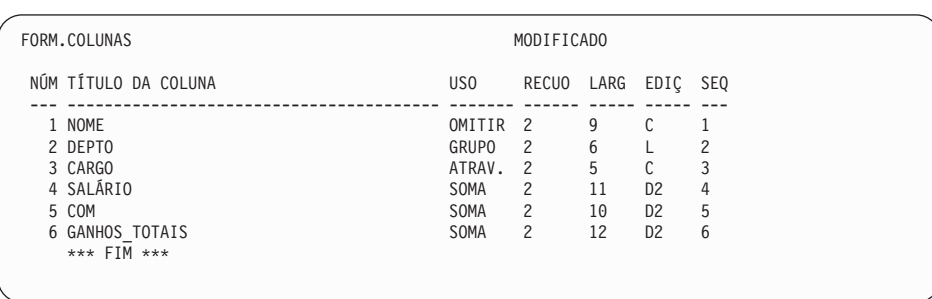

f. Altere a largura da coluna SALÁRIO para 11.

Figura 131. Use os códigos de edição AGRUPAR <sup>e</sup> ATRAVÉS para resumir os dados em um relatório.

5. Na linha de comandos do QMF, digite: VER FORM.OPÇÕES

O painel FORM.OPÇÕES é exibido.

- 6. No campo **Reordenação automática das colunas do relatório?** , digite SIM. Se você não fizer essa alteração, o seu relatório será exibido com um aviso na parte superior.
- 7. Pressione a tecla de função Relatório para ver o relatório alterado.
- 8. Para esse exemplo, pressione a tecla de função Direita para visualizar a coluna do resumo.

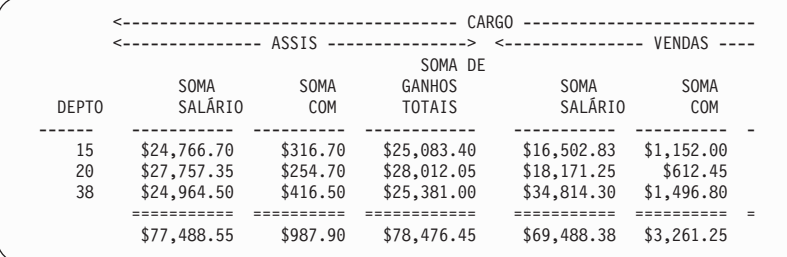

Figura 132. Pressionar <sup>a</sup> tecla Direita exibe <sup>o</sup> restante dos dados resumidos.

### **Corrigindo Erros em um Formulário antes de Exibir um Relatório**

Você pode utilizar o comando VERIFICAR para procurar erros em um painel de formulário antes de executar um relatório.

#### *Para verificar um painel de formulário:*

1. Exiba o painel de formulário no qual você deseja procurar erros. Você pode exibir qualquer painel de formulário para um determinado formulário. O QMF procura erros naquele painel e em todos os outros painéis daquele formulário também.

O QMF verifica os dois tipos de erros:

- Erros que você deve corrigir antes de exibir o relatório
- v Avisos que você não precisa corrigir, mas podem causar resultados inesperados quando você exibir o relatório
- 2. Em um painel de formulário, pressione a tecla de função Verificar.

Ou você pode digitar VERIFICAR na linha de comandos do QMF.

Se o QMF encontrar um erro em um painel, aquele painel será exibido com o campo errado destacado. A mensagem da linha de mensagens descreve o erro.

3. Corrija o campo errado.

Pressione a tecla de função Auxílio para visualizar outras informações sobre o erro e o que você pode fazer para corrigi-lo.

4. Pressione a tecla de função Verificar ou digite VERIFICAR para visualizar os erros restantes.

Depois que você tiver corrigido quaisquer erros, o QMF exibirá quaisquer condições de aviso quando você emitir um comando VERIFICAR. Os passos para corrigir as condições de aviso são os mesmos para corrigir erros.

### **Salvando o Formulário do Relatório**

Se você deseja exibir novamente um relatório no mesmo formato, você pode salvar o seu formulário no banco de dados de uma das seguintes formas:

*Se estiver no painel FORM, digite:* SALVAR

O QMF solicita o nome que você deseja atribuir ao formulário.

Você também pode digitar: SALVAR COMO *nome-do-formulário*

Em que *nome-do-form* é o nome que você deseja atribuir ao formulário.

*Se estiver em um painel que não seja o painel FORM, digite:* SALVAR FORM

O QMF solicita o nome que você deseja atribuir ao formulário.

Você também pode digitar: SALVAR FORM COMO *nome-do-formulário*

Caso deseje salvar o formulário e compartilhá-lo com outros usuários, acrescente o parâmetro COMPARTILHAR=SIM no comando SALVAR da seguinte maneira:

SALVAR (COMPARTILHAR=SIM SALVAR COMO *nome-do-formulário* (COMPARTILHAR=SIM SALVAR FORM (COMPARTILHAR=SIM SALVAR FORM COMO *nome-do-formulário* (COMPARTILHAR=SIM

QMF salva o seu formulário no banco de dados. Se você emitiu um comando DEFINIR GLOBAL com o valor DSQEC\_SHARE=1 antes de emitir o comando SALVAR, não é necessário utilizar o parâmetro COMPARTILHAR=SIM.

Para usar esse formulário de relatório novamente quando executar uma consulta, digite:

EXECUTAR CONSULTA *nome-da-consulta* (FORM=*nome-do-formulário*

Os dados de uma consulta devem se ajustar ao formulário que você utilizar ou o relatório não será exibido.

### **Redefinindo os Valores de um Painel de Formulário**

Você pode redefinir os valores de um painel de formulários, com os valores padrão. Essa habilidade é útil caso você tenha digitado valores que não produzam os resultados desejados, de forma que você pode iniciar novamente a partir dos valores padrões.

#### *Para redefinir valores:*

v Para redefinir valores em todos os painéis do formulário, na linha de comandos do QMF, digite:

RESTABELECER FORM

Quando você digita este comando a partir de um painel PRINC.FORM, não é necessário especificar o tipo de objeto como FORM. O tipo de objeto é padronizado para FORM quando o comando RESTABELECER é digitado a partir de um painel de formulário.

v Para redefinir os valores em um painel de formulário específico, digite: RESTABELECER FORM.*nome-do-painel*

Por exemplo, para redefinir os valores no painel FORM.COLUNAS, digite: RESTABELECER FORM.COLUNAS

Quando você digita este comando a partir de qualquer painel de formulário específico, não é necessário especificar o tipo de objeto como FORM.*nomepainel*. O tipo de objeto é padronizado para FORM*nomepainel* quando o comando RESTABELECER é digitado em um painel de formulário específico.

Lembre-se, você só pode redefinir os valores dos painéis de FORM antes de salvar o formulário no banco de dados.

Para obter mais informações sobre a redefinição dos valores em painéis do formulário, consulte a *Referência ao QMF*.

#### **Imprimindo Seu Relatório**

Você pode imprimir o seu relatório no papel. O relatório deverá estar no armazenamento temporário. As regras para impressão dos relatórios do QMF variam, dependendo do sistema operacional que estiver utilizando e a forma pela qual sua impressora está configurada. Consulte o administrador do QMF se precisar de relatórios de impressão de auxílio. Você também pode imprimir seu relatório a partir dos ambientes do Windows utilizando o recurso QMF para Windows. Consulte ["Apêndice D. QMF High Performance Option" na](#page-392-0) [página 377](#page-392-0) para obter mais informações.

*Para imprimir um relatório:* Na linha de comandos do QMF, digite:

IMPRIMIR RELATÓRIO (IMPRESSORA=*impressora*

Em que *impressora* é o apelido da impressora que o administrador do QFM configurou para você.

Quando você inicia o comando IMPRIMIR em um painel de relatório, não é necessário especificar o tipo de objeto no comando. Em um painel de relatório, o tipo de objeto para o comando IMPRIMIR é padronizado para RELATÓRIO.

Para obter mais informações sobre o comando IMPRIMIR, consulte a *Referência ao QMF*.

# **Criação de um Relatório Contendo um Número Limitado de Entradas Ordenadas**

Você pode criar um relatório contendo um número limitado de entradas ordenadas. Para isso, primeiro construa uma consulta SQL que selecione e ordene as entradas da maneira adequada para seu objetivo. Depois, execute a consulta e especifique o valor de limite da linha que dá o resultado desejado. Os elementos-chave são a cláusula ORDER BY da instrução SQL e o parâmetro LIMITLINHA do comando EXECUTAR CONSULTA. Por exemplo, para criar um relatório contendo os cinco gerentes que foram contratados pelo período mais longo, você poderia usar a seguinte consulta e comando QMF.

consulta SQL: SELECT NOME, ANOS FROM Q.FUNC WHERE CARGO='GER' ORDER BY ANOS DESC

comando QMF: EXECUTAR CONSULTA (LIMITCOLUNA=5

Relatório resultante:

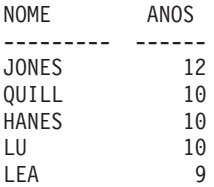

# <span id="page-196-0"></span>**Capítulo 7. Exibindo Seu Relatório como um Gráfico**

Você pode exibir seus dados tabulares em uma ampla variedade de gráficos. Você pode modificar os formatos dos gráficos do QMF ou criar novos formatos de gráficos. Você também pode usar ferramentas em ″conjuntos de aplicativos″ do Windows e outras ferramentas gráficas de qualquer ambiente Windows que seja suportado pelo recurso do QMF para Windows. Consulte ["Apêndice D. QMF High Performance Option" na página 377](#page-392-0) para obter mais informações.

O QMF pode enviar os dados do seu relatório para o Utilitário de Gráfico Interativo (ICU), que exibe os dados como um gráfico.

Você não precisa aprender tudo sobre o ICU para criar gráficos. Você pode criar muitos gráficos básicos utilizando apenas a interface do QMF para o ICU.

Sua instalação pode não suportar o uso de gráficos. Verifique com o administrador do QMF antes de tentar criar gráficos.

#### **Formatos de Gráficos do QMF**

O QMF fornece os formatos de gráficos a seguir. Para utilizar um formato de gráfico, especifique o seu nome como um parâmetro, quando você digitar o comando EXIBIR GRÁFICO.

BARRA (o gráfico padrão do QMF) PIZZA LINHA TORRE TABELA POLAR HISTOGRAMA SUPERFÍCIE DISPERSÃO

Para obter mais informações sobre os tipos de gráficos do QMF, consulte a *Referência ao QMF*.

### **Onde os Dados de Relatório do QMF Aparecem em um Gráfico**

Compare o relatório na Figura 133 e o gráfico de barra na Figura 134 para ver como os dados do relatório são exibidos pelo QMF em um gráfico. Ambos foram criados usando o formulário de relatório padrão.

| ΙD  | <b>NOME</b> | DEPTO | CARGO ANOS    |                          | SALÁRIO  | COM     |
|-----|-------------|-------|---------------|--------------------------|----------|---------|
|     |             |       |               |                          |          |         |
| 120 | NAUGHTON    | 38    | ASSIS         | $\overline{\phantom{a}}$ | 12954.75 | 180.00  |
| 180 | ABRAHAMS    | 38    | ASSIS         | - 3                      | 12009.75 | 236.50  |
| 40  | 0'BRIEN     | 38    | VENDAS        | 6                        | 18006.00 | 846.55  |
| 60  | OUIGLEY     | 38    | <b>VENDAS</b> | $\overline{\phantom{0}}$ | 16808.30 | 650.25  |
| 130 | YAMAGUCHI   | 42    | ASSIS         | 6                        | 10505.90 | 75.60   |
| 200 | SCOUTTEN    | 42    | ASSIS         | $\overline{\phantom{a}}$ | 11508.60 | 84.20   |
| 90  | KOONITZ     | 42    | <b>VENDAS</b> | 6                        | 18001.75 | 1386.70 |
| 230 | LUNDOUIST   | 51    | ASSIS         | $\overline{3}$           | 13369.80 | 189.65  |
| 250 | WHEELER     | 51    | ASSIS         | 6                        | 14460.00 | 513.30  |
| 220 | SMITH       | 51    | <b>VENDAS</b> | 7                        | 17654.50 | 992.80  |
| 150 | WILLIAMS    | 51    | VENDAS        | 6                        | 19456.50 | 637.65  |
|     |             |       |               |                          |          |         |

Figura 133. Este relatório mostra dados de funcionários.

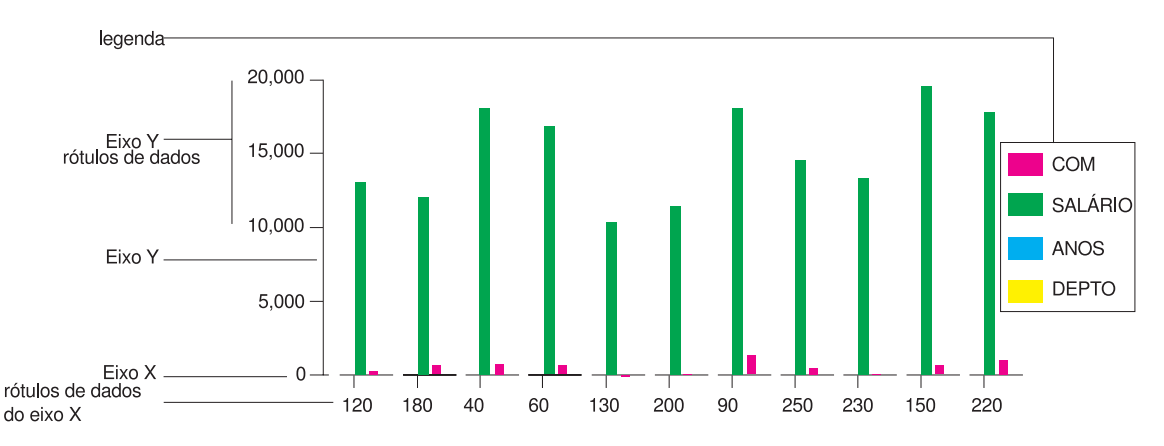

Figura 134. Este gráfico de barra mostra os mesmos dados de funcionário

As seguintes partes de um gráfico são especificadas utilizando um formulário do QMF:

- *título do gráfico*
- *eixo* X
- v *rótulos de dados do eixo X*
- v *eixo Y*
- v *rótulos de dados do eixo Y*
- *legenda*

Em geral, os dados do relatório aparecem em um gráfico de acordo com as seguintes regras:

# **Título do gráfico Título do relatório**

### **dados do eixo X**

Primeira (extrema esquerda) coluna do relatório. Se você definir uma coluna AGRUPAR ou QUEBRAR, os dados daquela coluna aparecem no eixo X.

### **rótulos de dados do eixo X**

Valores da coluna da extrema esquerda ou da coluna AGRUPAR ou QUEBRAR.

### **dados do eixo Y**

Colunas numéricas restantes.

### **rótulos de dados do eixo Y**

Valores das colunas numéricas restantes.

### **Legenda**

Títulos das colunas para os dados do eixo Y.

# **Como o QMF Espaça os Dados ao Longo do Eixo X**

As seguintes regras aplicam-se a como os dados são espaçados, pelo QMF, ao longo ao eixo X para os formatos dos gráficos que ele fornece:

- v O QMF representa graficamente os dados numéricos de uma única coluna de relatório de acordo com o seu valor numérico real.
- v Os dados não-numéricos de uma única coluna do relatório são espaçados em intervalos regulares.
- v Os dados numéricos ou não-numéricos de várias colunas de relatórios são espaçados em intervalos regulares.

Os formatos de gráfico fornecidos pelo QMF para gráficos de barra, de torre e polar espaçam tanto os dados numéricos como os não-numéricos, a intervalos regulares. Se você especificar um desses tipos de gráfico no ICU em vez de utilizar o comando EXIBIR do QMF, seus dados poderão ser espaçados irregularmente ao longo do eixo X.

# **Onde Aparecem os Dados em Gráficos de Pizza**

Os gráficos de pizza são únicos por não terem os típicos eixo X e eixo Y. Compare o relatório na [Figura 135 na página 184](#page-199-0) e o gráfico de pizza na [Figura 136 na página 184](#page-199-0) para ver como os dados são exibidos, pelo QMF, em um gráfico de pizza.

<span id="page-199-0"></span>

|       |           | $\leftarrow$ -------- $CARG0$ --------->           |           |
|-------|-----------|----------------------------------------------------|-----------|
|       |           | $\leq$ ASSIS --> $\leq$ VENDAS--> $\leq$ TOTAL --> |           |
|       | MÉDIAS DE | MÉDIAS DE                                          | MÉDIAS DE |
| DEPTO | SALÁRIO   | SALÁRIO                                            | SALÁRIO   |
|       |           |                                                    |           |
| 15    | 12383.35  | 16502.83                                           | 13756.51  |
| 20    | 13878.68  | 18171.25                                           | 15309.53  |
| 38    | 12482.25  | 17407.15                                           | 14944.70  |
|       |           |                                                    |           |
|       | 12914.76  | 17372.10                                           | 14697.69  |
|       |           |                                                    |           |
|       |           |                                                    |           |
|       |           |                                                    |           |

Figura 135. Este relatório mostra médias salariais por departamento.

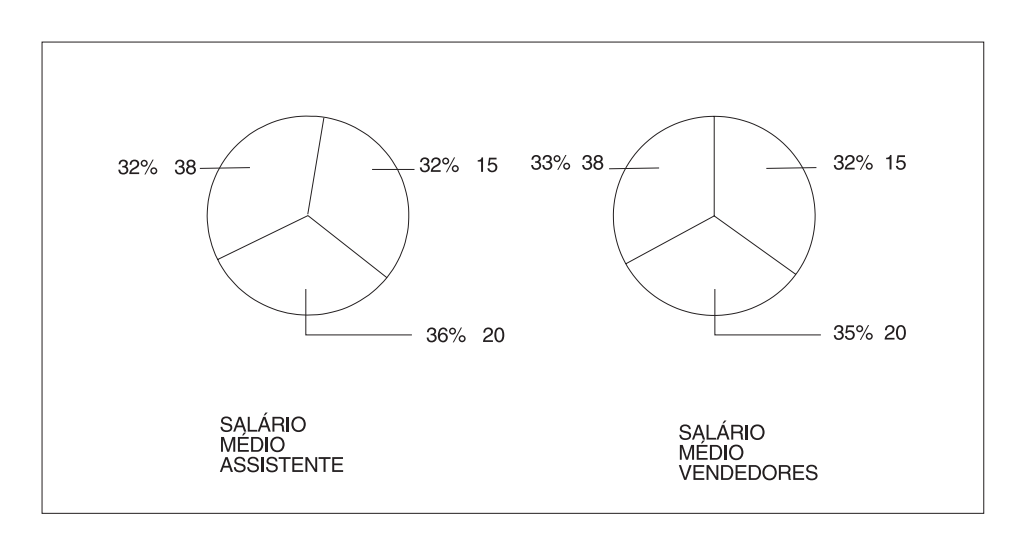

Figura 136. O gráfico de pizza exibe os mesmos dados.

Cada coluna numérica (chamada colunas dos dados Y) produz uma pizza separada. O QMF exibe os dados de coluna como rótulos anexados às fatias da pizza. Ele exibe os títulos das colunas como títulos para as pizzas.

Uma vez que cada coluna numérica de um relatório produz uma pizza separada, você provavelmente não desejará utilizar um gráfico de pizza para exibir os dados de relatórios com mais de duas colunas numéricas.

### **Limites de Tamanho para Dados do Gráfico**

Os limites de tamanho a seguir aplicam-se aos dados do gráfico:

- 132 bytes para o título do gráfico, o rótulo do eixo X e o rótulo da legenda
- v 999 valores de dados X (linhas de dados do relatório)
- v 999 grupos de dados Y (colunas de dados do relatório)

v 8192 valores de dados Y (número de linhas de dados X vezes o número de colunas de dados Y por linha)

A última restrição é definida pelo QMF. Os outros são limites do ICU que são validados pelo QMF.

Não há limite de tamanho de dados quando o recurso do QMF para Windows é utilizado em um ambiente Windows. Os aplicativos do Windows podem ter limites de tamanhos de dados para tabelas e gráficos, e a documentação do produto deve ser consultada de acordo. Consulte o ["Apêndice D. QMF High](#page-392-0) [Performance Option" na página 377](#page-392-0) para obter mais informações sobre o recurso do QMF para Windows.

### **Exibindo os Dados do Relatório como um Gráfico**

1. Execute a consulta para exibir o relatório.

Para este exemplo, execute a seguinte consulta orientada: Para exibir esse relatório usando o formato de gráfico padrão:

```
CONSULTA ORIENTADA LINHA MODIFICADA 1
 Tabelas:
   Q.FUNC
 Colunas:
   ID
   NOME
   DEPTO
   CARGO
   ANOS
   SALÁRIO
   COM
 Condições de Linha:
   Se DEPTO É Igual A 38, 42 Ou 51
   E CARGO Não É Igual a 'GER'
 Classificar:
   Ascendente por DEPTO
   Ascendente por CARGO
 *** FIM ***
```
Figura 137. Use essa consulta para produzir os gráficos para os exemplos.

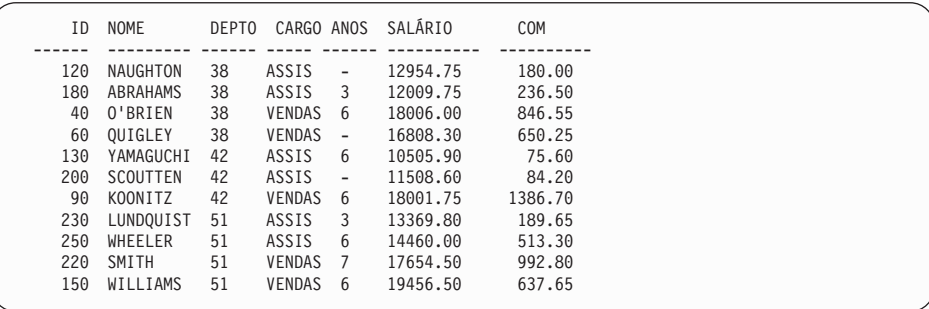

Figura 138. A consulta produz esse relatório para os exemplos.

2. Pressione a tecla de função Gráfico.

Ou você pode digitar: EXIBIR GRÁFICO

Se você não especificar um tipo de quadro, o QMF criará o quadro utilizando o tipo de quadro padrão do GDDM®. O exemplo a seguir assume que o gráfico padrão GDDM é de barra.

Para especificar um tipo de gráfico diferente, digite: EXIBIR GRÁFICO (FORMATOICU=*tipo-de-gráfico*

Para obter os tipos de gráfico fornecidos pelo QMF, consulte ["Formatos de](#page-196-0) [Gráficos do QMF" na página 181.](#page-196-0)

Enquanto o ICU está criando o gráfico, você vê um painel como o da Figura 139.

O gráfico é exibido.

PAINEL GRÁFICO BRIDGE STATUS

Seu pedido está sendo processado atualmente pelo GDDM\* Interactive Chart Utility (ICU).

Quando o gráfico for exibido, você estará dentro do ambiente do ICU. Para retornar ao ambiente do QMF, pressione a tecla Exit.

Figura 139. O painel Gráfico Bridge Status

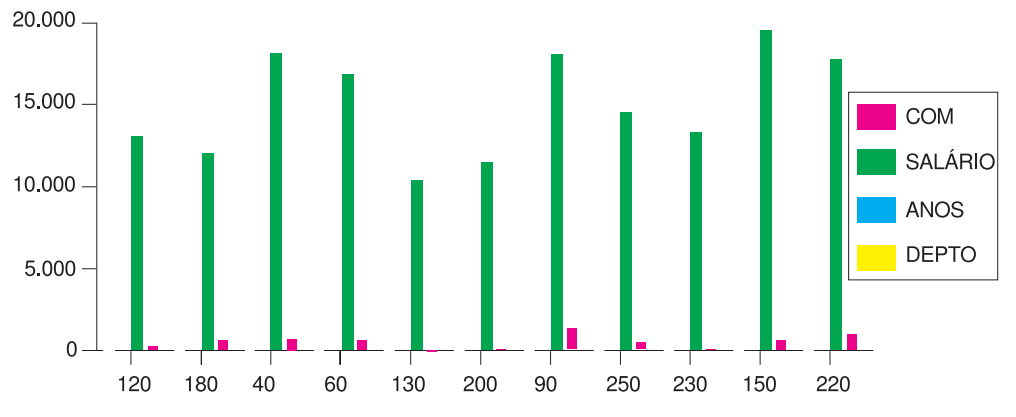

Figura 140. O gráfico de barra padrão é exibido.

O QMF cria este gráfico utilizando o formulário de relatório padrão e o formato de gráfico padrão. Você pode alterar a aparência de um gráfico alterando o formulário do QMF e alterando os valores do ICU.

3. Pressione a tecla de função Origem, em seguida a tecla de função Sair para retornar ao painel QMF onde você emitiu o comando EXIBIR GRÁFICO.

# **Alterando um Gráfico Com o Uso dos Formulários do QMF**

Você pode alterar o formato e o conteúdo do seu gráfico utilizando os painéis de formulário do QMF. Por exemplo, você pode fazer os seguintes tipos de alterações em um painel de formulário:

- v Utilize o código de uso OMITIR para colunas que você não deseja exibir no gráfico.
- v Utilize o código de uso AGRUPAR para agrupar todas as entradas em uma determinada coluna e exibir os dados agrupados no gráfico.
- Utilize o código de uso MEDIA para calcular o valor médio para dados agrupados e exibir a média no gráfico.
- v Altere o campo **TÍTULO DA PÁGINA** para alterar o título do gráfico.
- Altere a legenda do gráfico pela alteração dos títulos das colunas.

Use os formulários do QMF para alterar qualquer propriedade de gráfico que tiver sido determinado pelos dados do relatório. Tabela 8 identifica alterações que podem ser feitas nos gráficos utilizando formulários do QMF.

Tabela 8. Referência rápida para <sup>a</sup> alteração de um gráfico com os formulários do QMF.

| Mudança         | Objeto         | Comentários                          |
|-----------------|----------------|--------------------------------------|
| Tipo de gráfico | <b>GRÁFICO</b> | Use o parâmetro<br><b>FORMATOICU</b> |

| Mudança                                      | Objeto        | Comentários                                                      |
|----------------------------------------------|---------------|------------------------------------------------------------------|
| Texto do rótulo dos dados<br>do eixo X       | <b>FORM</b>   | Coluna da extrema<br>esquerda (QUEBRAR ou<br><b>AGRUPAR</b> )    |
| Comprimento do rótulo dos<br>dados do eixo X | <b>FORM</b>   | LARGURA da coluna da<br>extrema esquerda                         |
| Dados do gráfico do eixo Y                   | <b>FORM</b>   | Colunas de dados<br>numéricos (não OMITIR)                       |
| Texto de legenda*                            | <b>FORM</b>   | Títulos de coluna dos<br>dados Y                                 |
| Caixa da legenda                             | <b>PERFIL</b> | Selecione maiúscula ou<br>cadeia para a opção de<br>CAIXA        |
| Texto do título do gráfico                   | <b>FORM</b>   | Título da página                                                 |
| Caixa do título do gráfico                   | PERFIL.       | Selecione maiúscula ou<br>cadeia para a opção de<br><b>CAIXA</b> |

Tabela 8. Referência rápida para <sup>a</sup> alteração de um gráfico com os formulários do QMF. (continuação)

\* O texto da legenda para gráficos de pizza é uma exceção. Os dados das colunas dos relatórios que normalmente aparecem como rótulos ao longo do eixo X, aparecem como rótulos anexados às fatias de pizza.

Para esse exemplo, você modificará o formulário padrão de QMF a partir do exemplo anterior a fim de exibir um gráfico de barra mostrando salários médios para assistentes e vendedores por departamento.

### *Para alterar um gráfico utilizando formulários:*

1. Exiba o painel FORM que você precisa alterar.

Neste exemplo, você faz todas as alterações no painel FORM.PRINCIPAL. Digite VER FORM na linha de comandos do QMF e pressione a tecla de função Exibir.

2. Digite as alterações para o formulário.

Para este exemplo, digite as alterações mostradas no painel FORM.PRINCIPAL na [Figura 141 na página 189](#page-204-0).

```
FORM.PRINCIPAL MODIFICADO
AVISO
COLUNAS: Largura Total das Colunas do Relatório: 24
                                           USO RECUO LARG EDIÇ SEQ
 --- ---------------------------------------- ------- ------ ----- ----- ---
   1 ID<br>
2 NOME<br>
2 OME OMITIR 2 9 C 2<br>
4 CARGO GRUPO 2 5 C 4<br>
5 ANOS GRUPO 2 5 C 4<br>
5 ANOS
PÁG: TÍTULO ===> MÉDIAS DE SALÁRIOS DE ASSIST. E VENDEDORES PARA 1997
                ===>FINAL: TEXTO
QUEBRA1: NOVA PÁGINA PARA QUEBRA? ===> NAO
        RODAPÉ ===>
QUEBRA2: NOVA PÁGINA PARA QUEBRA? ===> NAO
RODAPÉ ===><br>OPÇÕES: CONTORNO? ===> SIM
                             OPÇÕES: CONTORNO? ===> SIM TEXTO DE QUEBRA PADRÃO? ===> SIM
```
Figura 141. Faça alterações ao formato do gráfico no FORM.PRINCIPAL.

Se a sexta e a sétima colunas não aparecerem no painel de exemplo, desloque-se para frente para visualizá-las. As informações que você alterar para aquelas colunas são mostradas aqui:

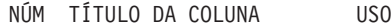

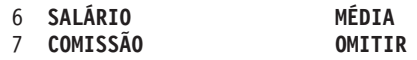

3. Pressione a tecla de função Relatório para ver o relatório alterado.

```
MÉDIA DE SALÁRIOS DE ASSIST. E DE VEND. PARA 1997
               MÉDIA
DEPTO CARGO SALÁRIO
------ ----- ----------
 38 ASSIS 12482.25
  38 VENDAS 17407.15
   42 ASSIS 11007.25
42 VENDAS 18001.75
  51 ASSIS 13914.90
  51 VENDAS 18555.50
            ==========
              14975.99
```
Figura 142. O relatório reflete as alterações feitas no FORM.PRINCIPAL.

4. Digite EXIBIR GRÁFICO ou pressione a tecla de função Gráfico para exibir o novo gráfico.

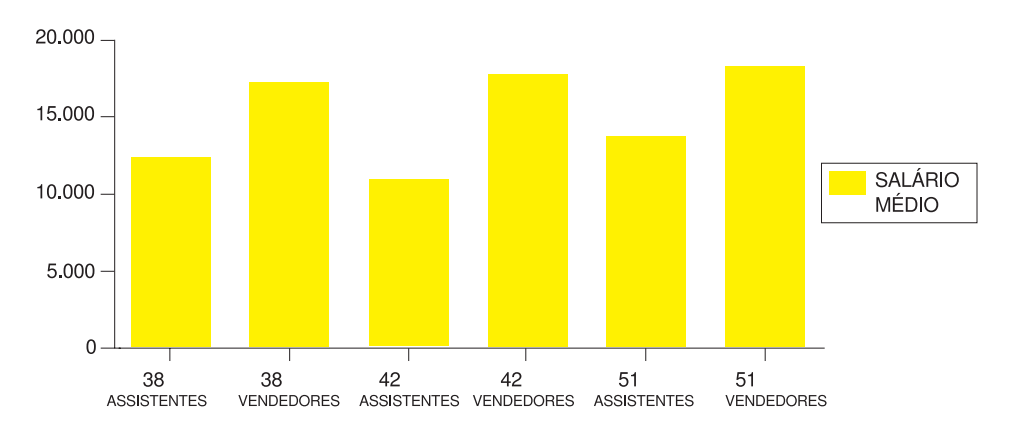

#### SALÁRIOS MÉDIOS DE VENDEDORES E DE ASSISTENTES EM 1997

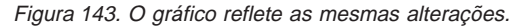

Você pode alterar o formulário QMF a fim de exibir os mesmos dados de um modo que seja mais fácil comparar os salários em um gráfico.

Para este exemplo, digite as informações no painel FORM.PRINCIPAL. A Figura 144 mostra as informações a serem digitadas.

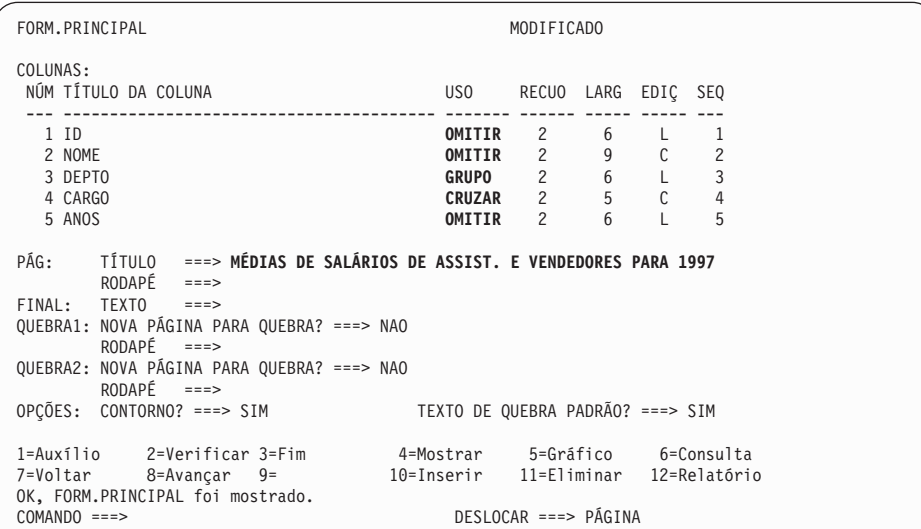

Figura 144. Agrupe os dados para <sup>o</sup> gráfico no FORM.PRINCIPAL.

O relatório aparece como o da Figura 145.

|                   | <-------- CARGO         |           |                         |
|-------------------|-------------------------|-----------|-------------------------|
|                   | $\leq$ ASSIS --> $\leq$ |           | $VEND$ --> <- TOTAL --> |
|                   | MÉDIAS DE               | MÉDIAS DE | MÉDIAS DE               |
| DEPT <sub>0</sub> | SALÁRIO                 | SALÁRIO   | SALÁRIO                 |
|                   |                         |           |                         |
| 38                | 12482.25                | 17407.15  | 14944.70                |
| 42                | 11007.25                | 18001.75  | 13338.75                |
| 51                | 13914.90                | 18555.50  | 16235.20                |
|                   |                         |           |                         |
|                   | 12468.13                | 17985.41  | 14975.99                |
|                   |                         |           |                         |

Figura 145. O relatório mostra os salários médios dos vendedores <sup>e</sup> assistentes.

Dentro de cada departamento, o salário médio dos assistentes e do pessoal de vendas, é exibido em uma coluna diferente. Cada coluna é uma barra no gráfico. A coluna TOTAL e a linha de resumo final não aparecem em um gráfico. O gráfico é semelhante ao da Figura 146.

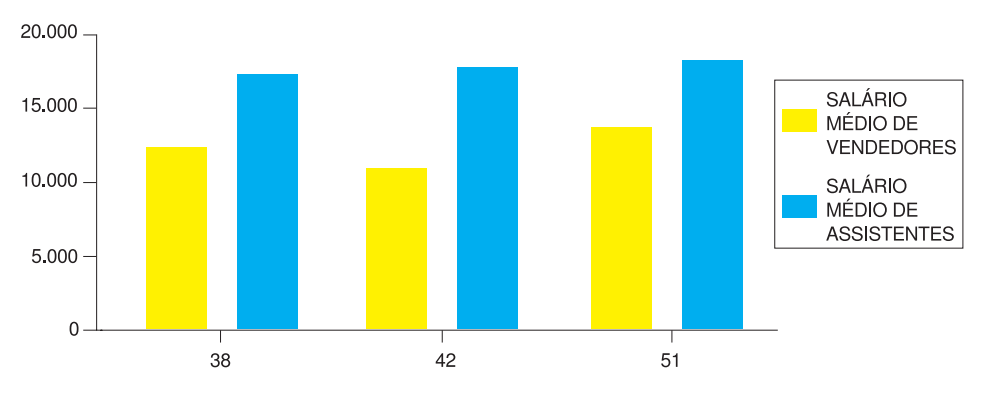

Figura 146. O gráfico torna <sup>a</sup> comparação dos salários médios mais fácil.

### **Alterando um Gráfico no ICU**

As alterações que você faz em um gráfico, utilizando os formulários do QMF, geralmente afetam os dados que você deseja exibir no gráfico. As alterações que você faz em um gráfico do ICU geralmente afetam o formato do próprio gráfico.

Use o ICU para alterar as propriedades de apresentação do gráfico, tais como cor, posição e tamanho. A [Tabela 9 na página 192](#page-207-0) identifica as alterações que você faz nos gráficos, no ICU.

| Mudança                                 | Painel Inicial do ICU                            | Selecionar                               |  |
|-----------------------------------------|--------------------------------------------------|------------------------------------------|--|
| Títulos dos eixos                       | OPÇÕES DE EIXOS                                  | Eixo X; tecla de função para<br>o eixo Y |  |
| Posição da legenda                      | TÍTULO, LEGENDA E<br><b>LAYOUT</b>               | Posição e Formato da<br>Legenda          |  |
| Cor e tamanho do texto da<br>legenda    | ENTRADA DE DADOS &<br><b>IMPORTAR</b>            | Atributos do Nome de<br>Grupo            |  |
| Tamanho do gráfico                      | TÍTULO, LEGENDA E<br><b>LAYOUT</b>               | Dimensões do Gráfico                     |  |
| Cor e aparência dos dados               | <b>ENTRADA DE DADOS &amp;</b><br><b>IMPORTAR</b> | Atributos dos Dados                      |  |
| Posição dos dados ao longo<br>do eixo X | <b>ENTRADA DE DADOS &amp;</b><br><b>IMPORTAR</b> | Interpretação dos Dados                  |  |
| Cor e tamanho do rótulo do<br>eixo X    | <b>ENTRADA DE DADOS &amp;</b><br><b>IMPORTAR</b> | Atributos do Rótulo dos<br>Dados         |  |
| Cor e tamanho do título do<br>gráfico   | TÍTULO, LEGENDA E<br><b>LAYOUT</b>               | Título do Gráfico (resposta<br>SIM)      |  |
| Posições do título e dos<br>eixos       | TÍTULO, LEGENDA E<br><b>LAYOUT</b>               | Posições do Título e dos<br>eixos        |  |

<span id="page-207-0"></span>Tabela 9. Referência rápida para <sup>a</sup> alteração de um gráfico no ICU

### **Alterando o Formato de um Gráfico**

Você pode fazer alterações no formato de um gráfico do ICU, como mover a legenda ou alterar o tamanho da pizza em um gráfico de pizza.

### *Para alterar um formato de gráfico:*

1. Na linha de comandos do QMF, digite: EXIBIR GRÁFICO (FORMATOICU=*tipo-de-gráfico*

Em que *tipo-de-gráfico* é o tipo de gráfico que você você deseja alterar. O gráfico do tipo especificado aparece.

- 2. Pressione a tecla de função Origem. O Painel Origem do ICU é exibido.
- 3. Selecione o menu para as propriedades do gráfico que você deseja alterar.
- 4. Faça as seleções apropriadas para as alterações.

# **Salvando o Formato de um Gráfico**

1. Retorna ao painel Origem de ICU ou qualquer painel que possui uma tecla de função Salvar ou Salvar/Carregar.

- 2. Pressione a tecla Salvar ou Salvar/Carregar. O painel Salvar e Carregar Gráfico é exibido.
- 3. No campo **O que você deseja fazer?** , digite 3.
- 4. Caso deseje salvar apenas o formato de gráfico, no campo **Qual parte do gráfico?** , digite 1.
- 5. No campo **Formato** sob **Nome-Arq**, digite o nome do gráfico, por exemplo MINHA-TORRE.
- 6. Pressione Enter.

Para exibir aquele gráfico novamente, a partir da linha de comandos do QMF, digite o nome do mesmo para o parâmetro FORMATOICU. Por exemplo, digite:

EXIBIR GRÁFICO (FORMATOICU=MINHA-TORRE

### **Especificando um Novo Formato Padrão de Gráfico**

Você pode alterar o formato padrão do gráfico, de um formato de gráfico fornecido pelo QMF para outro.

Nesse exemplo, você altera o formato padrão do gráfico, de BARRA para LINHA.

### *Para especificar um novo formato padrão de gráfico:*

1. Na linha de comandos do QMF, digite: EXIBIR GRÁFICO (FORMATOICU=*tipo-de-gráfico*

Em que *tipo-de-gráfico* é o tipo de gráfico que você deseja utilizar como padrão.

Para este exemplo, digite: EXIBIR GRÁFICO (FORMATOICU=LINHA

2. Defina a opção SUBSTITUIR para SIM e salve o gráfico como DSQCFORM (o formato padrão de relatório do QMF) no painel Salvar do ICU.

### **Resolvendo Problemas com Gráficos**

Quando você exibe os dados do seu relatório do QMF como um gráfico no ICU, você pode não visualizar exatamente o que espera. Aqui estão algumas dicas sobre como resolver problemas com gráficos:

### **Os rótulos do eixo X ou do eixo Y não são exibidos**

Faça um dos seguintes:

v Utilize o formulário do QMF para truncar os rótulos através da redução das larguras das colunas para aquelas colunas específicas. • Utilize o ICU para tornar os rótulos menores ou colocá-los inclinados (ou ambos), utilizando o menu do ICU para os atributos do rótulo de dados.

#### **Nem todas as pizzas são exibidas para um gráfico de pizza**

Não há espaço suficiente na sua tela para exibir todas as pizzas num tamanho razoável. No ICU, reduza as margens do seu gráfico, utilizando o menu associado a títulos, legendas e layout.

### **Rótulos de valor de dados omitidos**

Os rótulos dos dados não cabem no seu gráfico. Faça um dos seguintes:

- No QMF, reorganize os dados da sua consulta de forma que os valores possam ser agrupados adequadamente. Isto exige um número menor de rótulos no eixo X.
- No ICU, reduza as margens do seu gráfico.
- No ICU, coloque os rótulos em uma legenda ao invés de anexá-los às fatias de pizza. Utilize o menu que permite que você especifique as opções de gráfico para cada tipo de gráfico.

### **Espaçamento errado dos dados do eixo X**

Nesse caso, a posição dos dados do eixo X está espaçada com intervalos iguais e você deseja que sejam espaçadas de acordo com o valor numérico ou o contrário. Faça um dos seguintes:

- No QMF, especifique um tipo de gráfico alternativo, utilizando um formato de gráfico diferente, fornecido pelo QMF. Cada formato de gráfico fornece o tipo de eixo X mais utilizado com seu tipo de gráfico especificado.
- v No ICU, altere o modo como os dados são espaçados no eixo X, utilizando o menu para interpretação de dados.

### **Imprimindo Seu Gráfico**

Você pode imprimir seu gráfico no papel. O gráfico deve estar na memória temporária. As regras para impressão dos gráficos do QMF variam, dependendo do sistema operacional que estiver utilizando e a forma como sua impressora está configurada. Consulte o administrador do QMF se precisar de auxílio para a impressão de gráficos.

*Para imprimir um gráfico:* Na linha de comandos do QMF, digite: IMPRIMIR GRÁFICO (IMPRESSORA=*impressora*

Em que *impressora* é o apelido da impressora que o administrador do QMF configurou para você.

Quando você inicia o comando IMPRIMIR a partir de um painel gráfico, não é necessário especificar o tipo de objeto no comando. Em um painel gráfico, o tipo de objeto no comando IMPRIMIR padrão é GRÁFICO.

Para obter mais informações sobre o comando IMPRIMIR, consulte a *Referência ao QMF*.

# **Capítulo 8. Criando um Procedimento para Executar Comandos do QMF**

Você pode criar dois tipos de procedimentos para executar comandos do QMF. Crie um *procedimento linear* para executar uma série de comandos do QMF com um único comando EXECUTAR. Você também pode criar um *procedimento com lógica* para executar uma série de comandos do QMF. Porém os comandos são executados com base na lógica do REXX que você adiciona ao procedimento.

Se estiver utilizando o QMF no ambiente CICS, você pode utilizar procedimentos lineares. Se estiver utilizando o QMF no ambiente CMS ou TSO, você também pode utilizar as instruções e funções do REXX para criar procedimentos com lógica.

Você também pode criar procedimentos que incluem comandos e objetos QMF a partir de qualquer ambiente Windows que seja suportado pelo recurso QMF para Windows. Esses procedimentos são criados com a utilização de simples linguagens macro de aplicativo do Windows e conjuntos de ferramentas de criação do aplicativo que são controladores de automatização OLE 2.0. Estes incluem aproximadamente todos os aplicativos, os conjuntos e os ambientes de desenvolvimento do Windows atuais. Consulte["Apêndice D. QMF High](#page-392-0) [Performance Option" na página 377](#page-392-0) para obter mais informações.

### **Criando um Procedimento Linear**

Para esse exemplo, você cria um procedimento linear para fazer o seguinte:

- v Selecionar os dados de comissão a partir da tabela Q.FUNC
- v Salvar os dados de comissão em uma tabela separada no banco de dados
- v Imprimir um relatório exibindo as comissões para o pessoal de vendas

#### *Para criar um procedimento linear:*

1. Crie e salve a consulta e o formulário.

Nesse exemplo, a consulta salva é chamada REPT4QRY e o formulário salvo é chamado REPT4FORM. A consulta desse exemplo está sendo mostrada aqui:

SELECT NOME, ID, COM FROM Q.FUNC

2. Na linha de comandos do QMF, digite: RESTABELECER PROCED

O painel PROCED é exibido.

### **Procedimentos Lineares**

3. Digite os comandos do QMF que você deseja que esse procedimento execute, na ordem em que você deseja que eles sejam executados. Se você deseja exibir e interagir com os painéis como faria se digitasse um comando no comando do QMF, digite INTERAGIR antes do nome do comando.

Para obter mais informações sobre o comando INTERAGIR, consulte a *Referência ao QMF*.

- 4. Digite as linhas de comentário, se forem necessárias.
- 5. Para inserir linhas em um procedimento, mova o cursor para a linha que você deseja que preceda a nova linha e pressione a tecla de função Inserir. Ou digite INSERIR na linha de comandos do QMF, mova o cursor até a linha que você deseja que preceda a nova linha e pressione Enter.
- 6. Para eliminar linhas de um procedimento, mova o cursor para a linha que você deseja eliminar e pressione a tecla de função Eliminar.

Ou digite ELIMINAR na linha de comandos do QMF, mova o cursor até a linha que você deseja eliminar e pressione Enter.

```
PROCED MODIFICADO LINHA 1
-- RELATÓRIO DA MANHÃ DE SEGUNDA-FEIRA.
-- OS PROCEDIMENTOS PODEM CONTER LINHAS DE COMENTÁRIOS; ELAS COMEÇAM
-- COM DOIS HÍFENS.
-- UM TÍTULO OU IDENTIFICADOR NO INÍCIO É ÚTIL.
EXECUTAR CONSULTA RELT4CON (FORM=RELT4FORM
-- ESSE COMANDO EXECUTA A SUA CONSULTA E FORMATA O RELATÓRIO.
SALVAR DADOS COMO DADOSULTSEM
-- ESSE COMANDO SALVA OS SEUS DADOS E DESCONSIDERA O VALOR DE
-- CONFIRMAR NO SEU PERFIL, PARA A DURAÇÃO DO COMANDO.
IMPRIMIR RELATÓRIO (TAMANHO=50
-- ESSE COMANDO IMPRIME O RELATÓRIO.
-- VOCÊ PODE OU NAO DESEJAR ALTERAR AS ESPECIFICAÇÕES
-- DE IMPRESSAO, UTILIZANDO OPÇÕES DO COMANDO IMPRIMIR.
MENSAGEM (TEXTO 'OK, DADOSULTSEM FORAM SALVOS E IMPRESSOS.'
--O COMANDO MENSAGEM PODE SER UTILIZADO PARA EXIBIR UMA MENSAGEM QUANDO
--O PROCEDIMENTO TERMINAR.
    *** FIM ***
1=Auxílio 2=Executar 3=Fim 4=Imprimir 5=Gráfico 6=Consulta
7=Voltar 8=Avançar 9=Form 10=Inserir 11=Eliminar 12=Relatório
OK, cursor posicionado.<br>COMANDO ===>
                                                DESLOCAR ===> PÁGINA
```
Figura 147. Digite <sup>o</sup> seu procedimento no painel PROCED.

7. Para salvar o procedimento no banco de dados, digite: SALVAR

O QMF solicita o nome que você deseja atribuir ao procedimento.

Você também pode digitar: SALVAR COMO *nome-do-procedimento*

Para este exemplo, digite: SALVAR COMO SEGUNDA-FEIRA

### **Diretrizes para Escrever Procedimentos Lineares**

Tenha em mente as seguintes diretrizes ao escrever procedimentos lineares:

- v Um procedimento linear pode conter comandos do QMF, linhas de comentário começando com dois hifens (--) e linhas em branco.
- v Utilize os nomes completos para os comandos, as opções e os valores, em vez de nomes abreviados.
- v Não especifique um comando com mais de 2.000 caracteres (ou o equivalente EM DBCS). O QMF para de executar um procedimento quando encontra um comando com mais de 2.000 caracteres.
- v Você pode adicionar comentários na mesma linha de um comando ou colocá-los após o comando.
- v Se um comando ocupar mais de uma linha, digite **+** no começo da linha de continuação. **+** é o caractere de continuação. Por exemplo: EXECUTAR CONSULTA (&&VAR1 = 'ESTE É UM VALOR PARA VAR1.' &&VAR2 = 'ESTE +É UM VALOR PARA VAR2.'

O QMF não insere um espaço entre o último caractere da primeira linha e o primeiro caractere da segunda linha, a menos que:

- O comando possua uma aspa aberta
- Você tenha incluído um espaço no final da primeira linha

Você não pode utilizar um caractere de continuação em uma linha de comentário, palavra-chave de comando ou nome de variável de substituição. Você pode utilizar um caractere de continuação em um valor de variável de substituição se o valor estiver entre aspas simples.

Você pode digitar comentários e linhas em branco entre linhas de continuação.

### **Criando um Procedimento com Lógica**

Você pode imprimir o mesmo relatório de comissões do exemplo anterior, porém adicione a lógica do REXX para verificar se o dia é segunda-feira. Se for segunda-feira, o procedimento poderá imprimir automaticamente o relatório.

### **Procedimentos com lógica**

As regras e a estrutura dos procedimentos com lógica são as mesmas do programa REXX. Para obter outras informações sobre a linguagem do procedimento, consulte um dos seguintes itens a seguir:

*VM System Product Interpreter Reference TSO Extensions REXX Reference*

### *Para criar um procedimento com lógica:*

- 1. Crie e salve a consulta e o formulário.
- 2. Digite: RESTABELECER PROCED

O painel PROCED é exibido.

- 3. Digite uma linha de comentário do REXX como primeira linha do procedimento. Linhas de comentário do REXX começam com **/\*** e terminam com **\*/**.
- 4. Digite os comandos do QMF que você deseja que o procedimento execute, na ordem em que você deseja que eles sejam executados.

Uma vez que o QMF não converte nenhum texto em procedimento, digite todos os comandos do QMF em maiúsculas, caso contrário eles não serão executados.

Coloque todos os comandos do QMF entre aspas duplas, caso contrário qualquer comando do QMF que seja idêntico a um comando do REXX (como EXIT) será processado como um comando do REXX.

Se você deseja exibir e interagir com os painéis como faria se digitasse um comando no comando do QMF, digite INTERAGIR antes do nome do comando.

Para obter mais informações sobre o comando INTERAGIR, consulte a *Referência ao QMF*.

5. Digite as declarações lógicas para o procedimento. Você pode utilizar qualquer função do REXX em um procedimento com lógica.

Você também pode adicionar funções internas para operações aritméticas, manipulação de caracteres, conversão de dados e coleta de informações, e você pode escrever as suas próprias funções externas.

- 6. Digite as linhas de comentário REXX (ao invés de linhas de comentário QMF), se forem necessárias.
- 7. Digite uma declaração de saída do REXX no final do procedimento.

O procedimento da [Figura 148 na página 201](#page-216-0) possui duas instruções de saída. Uma com o código de saída de 0, significando que o procedimento foi executado com sucesso. O outro com um código de retorno de 8, significando que ocorreu um erro durante a execução do procedimento.
8. Para inserir linhas em um procedimento, mova o cursor para a linha que você deseja que preceda a nova linha e pressione a tecla de função Inserir.

Ou digite INSERIR na linha de comandos do QMF, mova o cursor até a linha que você deseja que preceda a nova linha e pressione Enter.

9. Para eliminar linhas de um procedimento, mova o cursor para a linha que você deseja eliminar e pressione a tecla de função Eliminar.

Ou digite ELIMINAR na linha de comandos do QMF, mova o cursor até a linha que você deseja eliminar e pressione Enter.

10. Para salvar o procedimento no banco de dados, digite: SALVAR COMO *nomeproc*

```
PROCED MODIFICADO LINHA 1
/* Esse procedimento verifica que dia é hoje. Se for
  segunda-feira, ele executa uma consulta e imprime um relatório.
  Se não for, exibe uma mensagem informando ao usuário. */
signal on error
if date('w') = 'Segunda' then
else
 do
 do
   "EXECUTAR CONSULTA MINHACONSULTA (FORM = MEUFORM"
  "IMPRIMIR RELATÓRIO"
    "MENSAGEM (TEXTO='OK, o relatório de SEGUNDA-FEIRA foi criado e
  end
 end
else
 do
    "MENSAGEM (TEXTO='Não é segunda-feira. Relatório não pode ser criado.'"
  end
exit 0 /*Saída sem erros */
error:
 "MENSAGEM (TEXTO = '"dsq_message_text"'"
 exit 8 /*Saída com condição de erro*/
*** FIM ***
```
Figura 148. Esse procedimento produz um relatório de comissões à segundas-feiras.

No procedimento mostrado na Figura 148, a função DATE do REXX fornece o dia da semana. O restante do procedimento inclui comandos do QMF que são executados dependendo do dia da semana.

# **Diretrizes para Escrever Procedimentos com Lógica**

Tenha em mente as seguintes diretrizes ao escrever procedimentos com lógica:

- v Um procedimento com lógica pode conter comandos do QMF, declarações lógicas do REXX e linhas de comentários.
- v Utilize os nomes completos para os comandos, as opções e os valores, em vez de nomes abreviados.

- v Não especifique um comando com mais de 2.000 caracteres (ou o equivalente EM DBCS). O QMF para de executar um procedimento quando encontra um comando com mais de 2.000 caracteres.
- v Você pode adicionar comentários na mesma linha de um comando ou colocá-los após o comando.
- v Se um comando ocupar mais de uma linha, digite uma vírgula como um caractere de continuação, no final da primeira linha. Por exemplo: "EXECUTAR CONSULTA MINHA-CONSULTA (&&DEPTO=38, ", "&&DIV='EASTERN'"

Como essa instrução é um comando do QMF que é dividido em duas linhas, as duas linhas são colocadas entre aspas. O caractere de continuação é colocado no final da primeira linha, fora das aspas.

Você não pode utilizar um caractere de continuação em uma linha de comentário, palavra-chave de comando ou nome de variável de substituição. Você pode utilizar um caractere de continuação em um valor de variável de substituição se o valor estiver entre aspas simples.

Você pode digitar comentários entre linhas de continuação.

## **Executando um Procedimento**

Para executar um procedimento, na linha de comandos do QMF, digite: EXECUTAR PROCED *nomeproc*

Os comandos do QMF que você especificou no procedimento linear são executados na ordem em que aparecem no procedimento. Os comandos do QMF que você especificou no procedimento com execução lógica na ordem especificada pela lógica do procedimento.

Se, no procedimento, os comandos do QMF executarem uma consulta ou exibirem uma consulta ou formulário, eles irão alterar o conteúdo das áreas de armazenamento temporárias DADOS, FORM ou CONSULTA. Isto ocorre como se você tivesse digitado cada comando separadamente na linha de comandos do QMF.

Se ocorre um erro enquanto o procedimento linear está sendo executado, o QMF para de executar o procedimento. O painel PROCED é exibido com o comando que contém o erro exibido na parte superior do painel. A mensagem de erro na parte inferior da tela fornece informações sobre a correção do erro.

Se ocorrer um erro enquanto o procedimento com lógica está sendo executado, a lógica do procedimento determina quando o procedimento é encerrado e o que será exibido. Para obter mais informações, consulte

["Utilizando as Instruções de Manipulação de Erro do REXX em](#page-225-0) [Procedimentos com Lógica" na página 210.](#page-225-0)

Se o ISPF estiver disponível no seu sistema, você poderá utilizar a aplicação em lote do QMF para executar o procedimento enquanto estiver fazendo outro trabalho no seu terminal. Para obter mais informações, consulte a *Referência ao QMF*.

### **Compartilhando um Procedimento com Outros Usuários do QMF**

Você pode compartilhar um procedimento com outros usuários do QMF enquanto utiliza outros objetos do QMF, salvando-o com o parâmetro COMPARTILHAR=SIM. Certifique-se de que também tenha salvo quaisquer outros objetos do QMF que você especificar no procedimento, com o parâmetro COMPARTILHAR=SIM.

Você também pode definir a variável global DSQEC\_SHARE para que compartilhe objetos com outros usuários globalmente. Para definir essa variável global a fim de permitir a outros usuários compartilhar seus objetos, digite este comando:

ESTABELECER GLOBAL (DSQEC\_COMPARTILHAR=1

Para verificar se um objeto é compartilhado, utilize o comando LISTAR para exibir o objeto. Mova o cursor para o nome do objeto e pressione a tecla de função Descrever. Se o objeto é compartilhado, o valor do campo **Restrito** no painel de descrição do objeto é Não. Para obter mais informações sobre a exibição de uma lista dos objetos do banco de dados, consulte ["Capítulo 3.](#page-48-0) [Exibindo uma Lista de Objetos do Banco de Dados" na página 33.](#page-48-0)

Certifique-se de que o nome de todos os objetos compartilhados em um procedimento estejam qualificados com o seu ID de usuário ou com o ID de usuário do proprietário. Isto garante que outras pessoas utilizem o procedimento correto, caso tenham procedimentos com nomes idênticos.

# **Criando Procedimentos Reutilizáveis com as Variáveis de Substituição**

Você pode usar variáveis de substituição em &proclis e procedimentos com lógica, da mesma forma que faz em consultas.

Uma variável de substituição é qualquer variável que você pode utilizar em um comando do QMF; o QMF gerencia essas variáveis para você. Uma variável de substituição é sempre precedida de um E comercial (**&**).

Você pode fornecer um valor para uma variável das seguintes formas:

- No comando EXECUTAR
- Em um painel de solicitação
- No comando ESTABELECER GLOBAL

# <span id="page-219-0"></span>**Especificando Valores para Variáveis no Comando EXECUTAR**

Você pode atribuir um valor a uma variável de substituição, utilizando o comando EXECUTAR:

No seu procedimento linear: EXECUTAR PROCED PROGRAMADO (&&TIPO='FÉRIAS' No seu procedimento com lógica: "EXECUTAR PROCED PROGRAMADO (&&TIPO='FÉRIAS'"

O valor da variável FÉRIAS está entre aspas simples porque o valor é uma cadeia de caracteres. Preceda a variável com **&&** para definir o valor na instrução EXECUTAR ou com **&** se o procedimento solicitar a você o valor.

Este valor para a variável de substituição é ativo *apenas dentro do procedimento que o define*. O valor não é ativo em qualquer procedimento ou módulo chamado a partir do procedimento de definição.

No exemplo anterior, o valor de &&TIPO está disponível apenas ao procedimento chamado PROGRAMADO.

# **Especificando Valores para Variáveis Utilizando as Variáveis Globais**

Você pode especificar valores para variáveis de substituição, definindo variáveis globais com o comando ESTABELECER GLOBAL. Uma variável global mantém o seu valor até que você a reinicialize ou até que você encerre a sessão do QMF.

Por exemplo, para definir um valor de uma variável global para a variável &DEPARTAMENTO, digite:

ESTABELECER GLOBAL (DEPARTAMENTO=38

Você pode especificar até 10 valores de variáveis. Separe os valores com vírgulas ou com espaços em branco.

Você pode usar o comando ESTABELECER GLOBAL para solicitar todos os valores em seu procedimento ao mesmo tempo, como no exemplo a seguir: "ESTABELECER GLOBAL (LASTNAME=&SOBRENOME,DEPT\_NUM=&NÚM\_DEPTO";

# **Especificando Valores no Painel Solicitação do Comando EXECUTAR**

Caso você execute um procedimento que contenha uma variável de substituição e não atribua um valor à variável utilizando uma variável global ou no comando EXECUTAR, o QMF exibirá um painel de solicitação do comando EXECUTAR. Você pode especificar o valor para a variável neste painel.

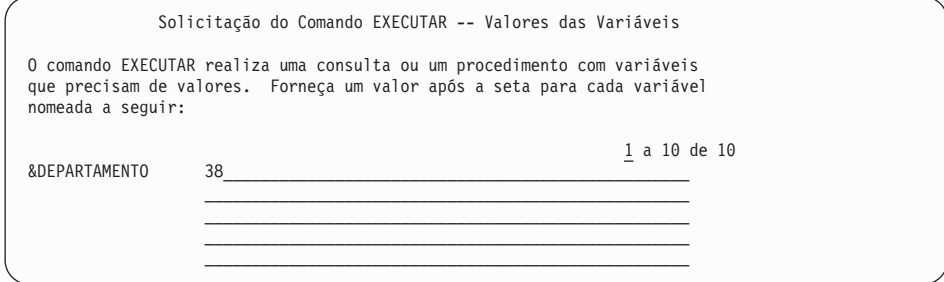

Figura 149. Digite um valor para uma variável de substituição.

Este valor para a variável de substituição é ativo *apenas dentro do procedimento que o define*. O valor não é ativo em qualquer procedimento ou módulo chamado a partir do procedimento de definição.

Em um procedimento linear, o QMF faz uma varredura no procedimento à procura de variáveis de substituição e resolve as mesmas antes de processar quaisquer comandos. Todos os valores de variáveis são solicitados a você antes que o procedimento seja executado.

Em um procedimento com lógica, os valores de variáveis não são solicitados a você até que o REXX encontre a instrução que contém as variáveis. Por exemplo, se o seu procedimento com lógica contiver três instruções que contenham variáveis a serem solicitadas pelo QMF, este fará três solicitações—uma para cada instrução.

Caso deseje que um procedimento com lógica solicite todas as variáveis necessárias de uma só vez, como faz o procedimento linear, utilize um modelo de procedimento. Suponha que você deseje que sejam solicitadas de uma só vez variáveis de substituição SOBRENOME e NUM\_DEPTO, que ocorrem em duas linhas diferentes em seu procedimento com lógica conforme mostrado na Figura 150.

```
/* Este proc. executa duas consultas, exibindo o relatório após a execução */
/* de cada procedimento. */
```

```
"EXECUTAR CONSULTA CONSULTA_REG (&&SOBRENOME=&SOBRENOME";
"INTERAGIR"
"EXECUTAR CONSULTA CONSULTA_REG2 (&&NÚM_DEPTO=&NÚM_DEPTO";
```
Figura 150. Este procedimento exige duas variáveis de substituição.

Inclua a linha a seguir no início do seu procedimento com lógica imediatamente depois das linhas de comentário:

"EXECUTAR PROCED AVISE ME (&SOBRENOME, &NÚM DEPTO";

Em que AVISE\_ME é um procedimento com lógica que contém uma linha de comentário e nenhuma instrução, conforme mostra a Figura 151.

```
/* AVISE_ME é um modelo de procedimento que faz a solicitação. */
"EXECUTAR PROCED AVISE ME (&SOBRENOME, &NÚM DEPTO";
"EXECUTAR CONSULTA CONSULTA_REG (&&SOBRENOME=&SOBRENOME";
"INTERAGIR"
"EXECUTAR CONSULTA CONSULTA_REG2 (&&NÚM_DEPTO=&NÚM_DEPTO";
```
Figura 151. Este procedimento solicita que você entre as variáveis de substituição.

# **Utilizando as Variáveis do REXX em Procedimentos com Lógica**

Você pode utilizar as variáveis do REXX em um procedimento com lógica. Os valores para essas variáveis são conhecidos apenas dentro do procedimento no qual foram definidos.

Você pode fazer o seguinte:

- Copiar uma variável do REXX para uma variável do QMF com o comando ESTABELECER GLOBAL
- v Copiar uma variável global para uma variável do REXX com o comando OBTER GLOBAL
- Utilizar as variáveis do REXX nas suas declarações do REXX

Para obter mais informações sobre as variáveis do REXX, consulte o manual de referência do REXX para o seu sistema. Para obter detalhes sobre os comandos OBTER GLOBAL e ESTABELECER GLOBAL, consulte a *Referência ao QMF*.

O QMF também fornece um grupo de variáveis do REXX para a interface que pode ser chamada, que o QMF define após processar cada comando do QMF. Essas variáveis fornecem informações importantes sobre os resultados de cada comando. Você pode utilizá-las nos seus procedimentos com lógica. Por exemplo, CÓDIGO\_DE\_RETORNO\_DSQ é o código de retorno do QMF e ID\_DE\_MENSAGEM\_DSQ é a mensagem de conclusão do QMF. Para obter mais informações sobre estas variáveis, consulte *Developing QMF Applications* .

#### **Especificando Variáveis do REXX Utilizando as Instruções SAY e PULL**

Em um procedimento com lógica, você pode utilizar as declarações SAY e PULL do REXX para solicitar valores de variáveis.

Utilize uma declaração SAY ou uma seqüência de declarações SAY para exibir texto na tela. Por exemplo, se você utilizar as instruções SAY no [Figura 152 na](#page-222-0) [página 207](#page-222-0):

```
say 'Olá,' queméousuário'.'
    say 'Digite a letra do relatório semanal que você deseja, '
say 'ou NENHUM para sair:'
    say
say ' A. Resultados de vendas (Somente Segunda-feira)'
say ' B. Valores de taxas'<br>say ' C. Salários acumulad
                     C. Salários acumulados'
```
Figura 152. Declarações SAY solicitam texto <sup>a</sup> ser entrado pelo usuário.

aparecem na tela assim:

```
Olá, nome do usuário.
Digite a letra do relatório semanal que você deseja,
ou NENHUM para sair:
         A. Resultados das vendas (Somente segunda-feira)
          B. Valores das taxas
         C. Salários acumulados
```
Figura 153. As solicitações do usuário aparecem na tela.

Especifique uma instrução PULL do REXX para recuperar a entrada a partir da tela e colocá-la na resposta variável do REXX, conforme mostrado na [Figura 154 na página 208](#page-223-0).

```
/* Este procedimento pode produzir qualquer dos três relatórios semanais
     produzidos regularmente pela Acme Company—Vendas, Taxas,
     Salários Acumulados, Inventário. Solicita ao usuário
     o tipo de relatório desejado, executa as consultas
     necessárias e verifica se há erros. \star/arg report . /* obter quaisquer argumentos de EXECUTAR PROCED */
ok = 'NAO' /* definir variável para loop */
"ESTABELECER GLOBAL (QUEMÉOUSUÁRIO = ID_DE_CONEXAO_DSQAO" /* identificar usuário */
if report = ' then / verificar se nenhum arg entrou *//* se nenhum arg entrou, solicitar ao usuário até que A,B,C ou NENHUM seja digitado */
 do until ok = 'SIM'
   say 'Olá,' queméousuário'.'
   say 'Digite a letra do relatório semanal que você deseja, '
   say 'ou Nenhum para sair:'
   say<br>say '
   say ' A. Resultados de vendas (Somente Segunda-feira)'
   say ' B. Valores de taxas '<br>say ' C. Salários acumulad
   say ' C. Salários acumulados'<br>pull answer ' /* obter respos
                           /* obter resposta do usuário */
   answer = strip(answer) /* remover quaisquer espaços em
                             branco frontais ou posteriores */
   if answer = 'NENHUM' then exit 3 /* sair imediatamente se NENHUM */if pos(answer,'ABC') \neg= 0 then ok = 'SIM' /* se valor inválido, */
 end /* mantenha a solicitação. */
else answer = report
```
Figura 154. As declarações PULL retiram as entradas do usuário da tela.

O código de saída 3 foi selecionado aqui para indicar a condição de saída quando o usuário digitar Nenhum. Como qualquer código de saída, você escolhe o número para indicar uma condição de saída.

#### **Passando Valores para um Procedimento com Lógica**

Para procedimentos com lógica, utilize a opção ARG no comando EXECUTAR PROCED para passar *argumentos* ou valores para um procedimento com lógica. Você também pode utilizar a opção ARG para passar valores entre procedimentos.

Utilize a opção ARG quando estiver executando um procedimento que contenha uma instrução PARSE ARG ou ARG do REXX, como na [Figura 155](#page-224-0) [na página 209](#page-224-0).

<span id="page-224-0"></span>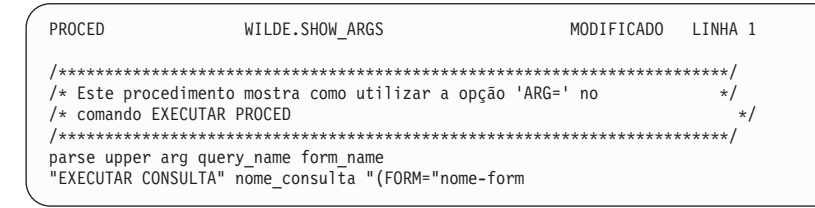

Figura 155. A opção ARG passa valores para um procedimento com lógica.

O comando EXECUTAR para este procedimento é:

EXECUTAR PROCED VER ARGS (ARG=(nome\_consulta\_nome\_form)

# **Diferenças entre Variável do REXX e Variável de Substituição**

A Tabela 10 mostra as diferenças entre variáveis do REXX e variáveis de substituição. Ela também mostra como cada uma é utilizada em um procedimento com lógica.

Tabela 10. Variáveis do REXX versus variáveis de substituição em um procedimento com lógica

| Variáveis do REXX                                                                                                    | Variáveis de substituição                                                                                                    |
|----------------------------------------------------------------------------------------------------|----------------------------------------------------------------------------------------------------|
| Nome é composto de caracteres<br>alfanuméricos em maiúscula ou minúscula.<br>what 2 do                                                                                              | Nome deve começar com um e<br>comercial (&), seguido de caracteres<br>alfanuméricos e especiais<br><b>&amp;DEPARTAMENTO</b>                                                                                                  |
| Podem ser usadas nas instruções REXX:<br>if <i>nomeprog</i> = '' then                                                                                                    | Podem ser usadas nos comandos OMF:<br>"EXECUTAR CONSULTA MINHA-CONSULTA<br>(FORM = &NOMEFORM"                                                                                                    |
| Um valor pode ser dado no comando<br>EXECUTAR PROCED usando o parâmetro<br>ARG do QMF e o parâmetro ARG do REXX:<br>EXECUTAR PROCED MEU-PROCED<br>(ARG=SEGUNDA-FEIRA<br>arg qualdia | Pode ser dado um valor no comando<br><b>EXECUTAR PROCED:</b><br>"EXECUTAR PROCED MEUPROCED<br>(&&NOMEFORM = MEUFORM"                                                                                                    |
| Pode ser dado um valor usando uma<br>variável global QMF e o comando OBTER<br>GLOBAL do QMF:<br>"OBTER GLOBAL (QUE É ISTO =<br>ID CONEXÃO DSQAD"                                    | Um valor é atribuído automaticamente<br>pelo QMF no momento em que o<br>comando é executado, se uma variável<br>global com aquele nome tiver sido<br>definida (se a variável de substituição<br>ainda não recebeu um valor). |
| Pode ser usado para definir o valor de uma<br>variável global usando o comando DEFINIR<br>GLOBAL do QMF:<br>"DEFINIR GLOBAL (TIPOCARGO =" VARCARGO                                  | Não podem ser utilizadas para definir<br>um valor de variável global.                                                                                                    |

# <span id="page-225-0"></span>**Utilizando as Instruções de Manipulação de Erro do REXX em Procedimentos com Lógica**

Você pode usar as técnicas de manipulação de erro do REXX, como a instrução SIGNAL do REXX, em um procedimento com lógica. Além disso, você pode utilizar comandos do QMF e variáveis com a instrução EXIT do REXX para auxiliar a esclarecer códigos de retorno diferentes de zero.

# **Desviando para Sub-Rotinas de Manipulação de Erro**

A instrução de *sinalização de erro* do REXX diz ao REXX para sair da linha atual e desviar para um rótulo marcado *erro* quando um código de retorno diferente de zero é encontrado. Essa instrução exige duas partes:

v *Sinalização de erro*

Após cada comando, o REXX coloca o código de retorno do comando em uma variável chamada rc. Se o comando possui um código de retorno diferente de zero, o REXX desvia para o rótulo de *erro*.

# **Notas aos usuários TSO e CMS**

A *Sinalização de erro* devolve erros do ambiente de comandos do procedimento do REXX do QMF (ADDRESS QRW), mas não da interface do REXX que pode ser chamada.

v Rótulo de *erro*

A instrução de *sinalização de erro* exige que você forneça um rótulo para onde o procedimento possa desviar-se se encontrar um código de retorno diferente de zero. O rótulo precede o seu código de manejo de erro. O código de retorno está na variável rc. Você pode utilizar esta variável para desviar um outra sub-rotina, ou pode utilizá-la na sua instrução EXIT, como ilustrado na Figura 156.

/\* código de manipulação de erro para um procedimento com lógica \*/ error: exit rc

Figura 156. Saídas QMF com códigos de retorno diferentes de zero.

# **Utilizando Mensagens com a Instrução EXIT do REXX**

Você pode utilizar a instrução EXIT do REXX para sair de um procedimento com lógica. O QMF sempre emite uma mensagem quando termina de executar um procedimento com lógica. Caso utilize a instrução EXIT, a mensagem que você visualiza irá depender dos fatores a seguir:

- v Se o último comando do QMF encontrou um erro
- Se o código de retorno foi zero

A Tabela 11 mostra qual mensagem você verá, baseado nas condições fornecidas.

| Código de retorno<br>diferente de zero a<br>partir do último<br>comando do QMF | Código de retorno<br>do Procedimento | Mensagem na conclusão do<br>procedimento          |
|--------------------------------------------------------------------------------|--------------------------------------|---------------------------------------------------|
| Não                                                                            | $\theta$                             | OK, seu procedimento foi executado.               |
| Não                                                                            | diferente de zero                    | O código de retorno do seu<br>procedimento foi 8. |
| <b>Sim</b>                                                                     | $\theta$                             | A mensagem de erro fornecida pelo QMF.            |
| Sim                                                                            | diferente de zero                    | A mensagem de erro fornecida pelo QMF.            |

Tabela 11. Mensagens retornadas <sup>a</sup> partir dos comandos do QMF em procedimentos

Uma mensagem de erro tem prioridade sobre a mensagem de código de retorno, caso você tenha um comando do QMF incorreto e um código de retorno diferente de zero.

Caso queira exibir a mensagem de erro a partir do último comando *e* sair com um código de retorno diferente de zero, utilize o comando MENSAGEM como na Figura 157.

```
"MENSAGEM (TEXTO = '"mensagem_texto_dsq"'"
exit rc
```
#### Figura 157. Especifique MENSAGEM para ver <sup>a</sup> mensagem de erro do último comando.

A variável mensagem\_texto\_dsq é uma variável do REXX fornecida pelo QMF. Você pode utilizar o comando MENSAGEM e a variável dsq\_message\_text para armazenar e exibir uma mensagem após o processamento adicional ter ocorrido, como ilustrado na [Figura 158 na página 212.](#page-227-0)

```
/* Relatório mensal */
 Sinalização de erro
 "EXIBIR TABELA JUNHO_INFO"
 "IMPRIMIR RELATÓRIO"
 Exit(0):Erro:
 Original msg = mensagem texto dsq /* Salva a mensagem de erro. */
 "EXECUTAR PROCED RECUPERAÇÃO_GERAL" /* Esse proc gera */
                                /* nova mensagem_texto_dsq. */
 "MENSAGEM (TEXT='" Original msg "'"
 Exit(8);
```
Figura 158. O comando MENSAGEM exibe <sup>a</sup> mensagem de erro original.

Para obter mais informações sobre o comando MENSAGEM, consulte a *Referência ao QMF* .

# **Chamando os Programas do REXX a partir de um Procedimento com Lógica**

Você pode ter procedimentos que chamam aplicações. Quando você chamar, a partir de um procedimento com lógica, a sua interface de aplicação do REXX que pode ser chamada, preste atenção no número de es comerciais que você especificar para as variáveis de substituição da sua aplicação. Isto é importante se o programa que está sendo chamado contém um comando EXECUTAR com variáveis de substituição, como em EXECUTAR CONSULTA SEMANAL\_Q (&&DEPTO=58.

# **Chamando os Programas do REXX sem Variáveis de Substituição**

Caso seu programa do REXX *não* contenha um comando EXECUTAR embutido que inclua variáveis de substituição, utilize um dos seguintes métodos a seguir para iniciar seu programa:

• A instrução ADDRESS

Essa instrução estabelece um ambiente de comandos. Para obter mais informações sobre ambientes de comandos, consulte a *Referência ao QMF*. Caso deseje chamar um programa chamado PANDA a partir do ambiente CMS, digite este comando:

ADDRESS CMS "PANDA"

• A instrução CALL

Esta instrução inicia um programa. Para o programa chamado PANDA, o comando seria:

CALL PANDA

• Uma função

Você pode também chamar o programa PANDA como uma função: ANSWER = PANDA()

Para obter mais informações sobre qualquer um desses comandos, consulte o manual de referência do REXX para o seu sistema.

Você pode considerar a remoção das variáveis de substituição do comando EXECUTAR caso deseje chamar os seus programas utilizando uma das chamadas de invocação do REXX. Nesse caso, o QMF solicita ao usuário diversas variáveis.

# **Chamando os Programas do REXX que Contém Variáveis de Substituição**

Se o seu aplicativo REXX contiver um comando EXECUTAR do QMF com uma variável de substituição, você deve chamá-lo usando CMS nome\_programa ou TSO nome\_programa.

Se você estiver executando um procedimento com lógica ou um programa de interface que pode ser invocado por um procedimento com lógica, os comandos entrarão no QMF da mesma forma. Nesse contexto, o programa de interface que pode ser chamada torna-se uma extensão lógica do próprio procedimento.

Considere o comando: EXECUTAR CONSULTA SEMANAL\_Q (&DEPTO=58

Em um procedimento com lógica, use dois caracteres de ″e″ comercial nas variável de substituição para transmitir a variável para a consulta: "EXECUTAR CONSULTA SEMANAL\_Q (&&DEPTO=58"

Se uma variável de substituição possuir apenas um ″e″ comercial, o QMF resolverá a variável para o próprio procedimento e não poderá passar a variável para a consulta.

Se você chamar um aplicativo de interface que pode ser chamada do REXX de um procedimento com lógica, e esse aplicativo contiver o comando EXECUTAR CONSULTA WEEKLY\_Q (&DEPT=58, o QMF soluciona a variável do mesmo modo que faria para a chamada de procedimento. Como a instrução contém apenas um e comercial, a variável não é passada para consulta.

Para passar variáveis ao QMF de uma aplicação de interface do REXX que pode ser chamada e que foi chamada por um procedimento com lógica, você tem três opções:

- Utilize o comando CMS ou TSO para chamar a aplicação.
	- Quando você chama a aplicação, o QMF não processa as variáveis de substituição que encontra. No comando anterior, &DEPT=58 é transmitido à consulta, em que a variável de substituição é resolvida.
- v Trate todas as variáveis de substituição da sua aplicação como se estivesse utilizando as mesmas em um procedimento com lógica.

Adicione um e comercial a cada variável de substituição para que o procedimento com lógica não a resolva.

• Utilize variáveis globais.

Você pode definir variáveis globais no início da sua aplicação e utilizá-las durante toda a sua sessão do QMF.

### **Conectando com uma Localidade Remota a partir de um Procedimento**

O comando CONECTAR permite a conexão com um outro ID de usuário ou com um banco de dados remoto do DB2 ou do SQL/DS, para utilizar o suporte da unidade de trabalho remota. Você pode utilizar esse comando com um procedimento linear ou um procedimento com lógica.

Você não pode utilizar o comando CONECTAR a partir do DB2 for VSE. Entretanto, você *pode* utilizar o DB2 for VSE como servidor e conectar-se ao mesmo a partir do DB2 ou do DB2 for VM.

No exemplo a seguir, suponha que você seja um administrador em Miami e queira escrever um procedimento que:

- v Conecte com uma localidade remota (DALLAS)
- v Execute uma série de comandos do QMF
- Produza um relatório
- Reconecte com a localidade de origem (MIAMI)

O procedimento é semelhante àquele mostrado na Figura 159.

CONECTAR COM DALLAS  $-$  SQL executado em Dallas EXECUTAR PROCED GERAR RELATÓRIO (FORM=GEN FORM -- Executar comandos QMF IMPRIMIR RELATÓRIO -- Relatório impresso em Miami CONECTAR COM MIAMI

Figura 159. Esse procedimento utiliza <sup>o</sup> comando CONECTAR.

Certifique-se de que o procedimento seja armazenado na localidade atual, no mesmo banco de dados com o qual você estiver conectado ao emitir o comando EXECUTAR PROCED. Ao conectar-se com uma localidade nova, o seu perfil do QMF é reinicializado, exceto pelo valor de RASTREAR. Os sinônimos dos comandos e as teclas de função também são reinicializadas para os valores da nova (atual) localidade.

Quando você escreve os procedimentos que usam o comando CONECTAR do QMF para acessar banco de dados remotos, tenha em mente as seguintes instruções:

- v Se estiver conectado com um banco de dados remoto e emitir um comando EXECUTAR PROCED, esse procedimento e todos os objetos utilizados no mesmo devem ser armazenados no banco de dados remoto.
- v Todos os comandos do QMF, no procedimento, são executados no armazenamento temporário do QMF, no sistema onde o QMF está sendo executado (o sistema local). Entretanto, todos os objetos utilizados por esses comandos do QMF (como consultas, procedimentos ou formulários) devem ser definidos no banco de dados da localidade atual (o sistema remoto).
- v Todos os comandos que afetam o banco de dados (por exemplo, instruções SQL, consultas do QMF ou atualizações do EDITAR TABELA) são executados na localidade atual.
- v Se o procedimento contiver comandos específicos do sistema (CICS, CMS ou TSO), esses comandos serão executados no sistema onde o QMF estiver sendo executado (o sistema local).

Caso os seus procedimentos contenham comandos específicos do sistema que não são executados no sistema onde o QMF é executado, o seu procedimento não poderá ser executado com sucesso.

v Quaisquer arquivos ou conjuntos de dados utilizados em um comando específico do sistema devem existir no sistema onde o QMF está sendo executado (o sistema local).

Para obter mais informações sobre o uso do comando CONECTAR do QMF e do suporte à unidade de trabalho remota, consulte a *Referência ao QMF*.

# **Escrevendo um Procedimento que Cria uma Consulta**

O exemplo desta seção mostra como escrever um procedimento com lógica para "preencher" um gabarito de instrução SQL para criar uma consulta.

O procedimento de exemplo:

- Verifica o dia da semana
- Define os valores das variáveis passadas para a consulta caso seja Sexta-feira
- Executa a consulta

### **Escrevendo um Gabarito de Instrução SQL**

Você pode escrever um gabarito de declaração SQL que possa aceitar diferentes valores para os nomes de colunas e as condições de linha. Para esse cenário, crie a consulta a seguir e salve-a como SENIORFUNC:

```
SELECT &SELECIONAR1
  FROM Q.FUNC
WHERE &COND1
```
Essa consulta permite que o usuário ou um procedimento especifique os nomes das colunas e as condições de linha antes da consulta ser executada.

<span id="page-231-0"></span>Usando um procedimento, você pode atribuir valores às variáveis de substituição da consulta QMF (&SELECIONAR1 e &COND1) por meio dos seguintes procedimentos:

- v Passar os valores da variável de substituição para a consulta no comando EXECUTAR CONSULTA. Para escrever este tipo de procedimento, consulte "Passando Variáveis para a Consulta Gabarito".
- v Definir valores de variável global. Para escrever este tipo de procedimento, consulte [217.](#page-232-0)

Ambos os procedimentos descritos nesse cenário produzem os mesmos resultados.

# **Passando Variáveis para a Consulta Gabarito**

Você pode escrever um procedimento que defina valores de variáveis do REXX e passe esses valores para o seu gabarito de declaração SQL. O procedimento do QMF na Figura 160 passa os valores da variável de substituição para a consulta no comando EXECUTAR CONSULTA.

```
/* PROCED DO REXX */
IF DATE('W') = 'Sexta-feira' THEN
 DO
   sel = '(NOME, CARGO, SALÁRIO, COM)'
con1 = "((SALÁRIO > 15000) OR (CARGO = 'GER'))"
 END
ELSE
 DO
   sel = ' *'con1 = '(DEPTO=51)' END
"EXECUTAR CONSULTA SENIORFUNC (&&SELECIONAR1 ="sel",&&COND1 ="con1
```
Figura 160. O procedimento passa valores no comando EXECUTAR CONSULTA.

Uma vez que esse procedimento atribui valores às variáveis de substituição (SELECT1 e COND1) no comando EXECUTAR CONSULTA, você deve utilizar um e comercial duplo antes dos nomes das variáveis para informar ao REXX que essas variáveis são atribuídas no procedimento, mas não utilizadas no procedimento.

Se você usa apenas um e comercial antes do nome da variável, como em:

"EXECUTAR CONSULTA (&SELECIONAR1 ="sel",&COND1 ="con1

O QMF assumirá que as variáveis são variáveis do procedimento em vez de variáveis a serem passadas para a consulta e solicitará os seus valores quando você executar o procedimento.

<span id="page-232-0"></span>Nas linhas seguintes desse procedimento, o procedimento atribui uma cadeia de caracteres a uma variável REXX:

```
con1 = "((SALÁRIO > 15000) OR (CARGO = 'GER'))"con1 = ' (DEPT0=51)'
```
Esses valores são então passados para a consulta no comando EXECUTAR CONSULTA. Os valores da primeira atribuição de variável do REXX, SALÁRIO e CARGO estão entre parênteses duplos porque as cadeias de caracteres passadas para a consulta contém parênteses simples e um sinal de igual. Para obter as regras completas sobre o uso de parênteses nas cadeias de caracteres transmitidas em um comando EXECUTAR, consulte a *Referência ao QMF*.

Quando você executa esse procedimento em uma Sexta-feira, o procedimento define as variáveis de substituição e passa os valores para a consulta, para que o QMF execute a consulta a seguir:

SELECT NOME, CARGO, SALÁRIO, COM FROM Q.FUNC WHERE (SALÁRIO > 15000) OR (CARGO='GER')

Se você executar esse procedimento em qualquer dia que não seja Sexta-feira, o QMF executará a consulta a seguir:

SELECT \* FROM Q.FUNC WHERE DEPTO = 51

# **Escrevendo um Procedimento que Define Variáveis Globais para a Consulta Temporária**

Você pode escrever um procedimento que defina valores de variáveis globais de acordo com a lógica do REXX. Esses valores ficam então disponíveis para a consulta gabarito quando o procedimento emite o comando EXECUTAR CONSULTA.

O procedimento da [Figura 161 na página 218](#page-233-0) define as variáveis da consulta como variáveis globais. Os resultados são os mesmos explicados em ["Passando Variáveis para a Consulta Gabarito" na página 216](#page-231-0).

```
/* PROCED DO REXX */
IF DATE('W') = 'Sexta-feira' THEN
  DO
    "ESTABELECER GLOBAL (SELECT1 = 'NOME, CARGO, SALÁRIO, COM'"
    "ESTABELECER GLOBAL (COND1 = '(SALÁRIO > 15000) OR (CARGO = 'GER'')'"
  END
ELSE
  DO
    "ESTABELECER GLOBAL (SELECT1 = '*'"
    "ESTABELECER GLOBAL (COND1 = '(DEPTO = 51)'"
  END
 "EXECUTAR CONSULTA SENIORFUNC"
```
Figura 161. O procedimento define variáveis da consulta como variáveis globais.

## **Executando Procedimentos em Lote**

**Notas aos Usuários do CICS**

Uma vez que o ISPF não é executado no ambiente CICS, você não pode utilizar o comando LOTE do QMF.

No modo batch do QMF, você pode executar procedimentos lineares e procedimentos com lógica nos ambientes MVS™ e VM enquanto realiza outro trabalho no seu terminal. Você pode executar procedimentos em lote a qualquer momento e não precisa interagir com o QMF enquanto o procedimento é executado. O ISPF é necessário para se utilizar a aplicação LOTE do QMF.

Para executar um procedimento no modo lote, primeiro crie e salve o procedimento, como faria para executá-lo interativamente. Em seguida, utilize a aplicação em lote do QMF, que simplifica o processamento em lote. A aplicação prepara e submete o job em lote a partir das informações que você entrar no painel de solicitação de lote. Você só precisa saber o nome do procedimento e alguns detalhes sobre a máquina de lote do seu sistema. Entretanto, ainda poderá ser necessário entrar em contato com o seu centro de informações para que a aplicação seja adaptada às suas necessidades. Para obter mais informações sobre a aplicação em lote do QMF, entre em contato com o seu centro de informações ou consulte um dos seguintes manuais:

*Installing and Managing QMF for MVS Installing and Managing QMF for VM/ESA*

# **Escrevendo Procedimentos de Modo em Lote**

As regras para escrita de procedimentos de modo em lote são de alguma forma mais restritivas do que as para escrita de procedimentos interativos. As restrições evitam situações em que a interação do usuário é exigida. Antes de discutir essas restrições, você precisa conhecer dois novos termos:

- v O *procedimento principal* é aquele identificado no comando ISPSTART que chama o QMF para o modo em lote.
- v Um *procedimento subordinado* é aquele que é chamado diretamente a partir do procedimento principal ou de outro procedimento subordinado.

### **Restrições**

As restrições a seguir aplicam igualdade a procedimentos principais e subordinados, a menos que outra coisa seja indicada.

• Não escreva comandos incompletos.

No modo em lote, o QMF não tem como solicitar o comando completo.

- v Não tente acessar os painéis de solicitação de comandos diretamente. Não emita comandos que utilizem o ponto de interrogação para obter os painéis de solicitação de comandos.
- v Não emita comandos que possam causar a exibição de painéis de confirmação.

Estes são comandos que apagam, atualizam ou substituem objetos do banco de dados ou que substituem arquivos exportados. Um painel de confirmação pergunta se você deseja fazer uma alteração. No modo em lote, o QMF não tem como manipular tais solicitações.

Você pode, ainda, emitir comandos que apagam ou alteram objetos de dados, porém, deve inibir o aviso de confirmação.

Para inibir o painel de confirmação, inclua CONFIRMAR=NAO ou emita o comando:

ESTABELECER PERFIL (CONFIRMAR=NAO

- v Evite situações que podem levar a exibição do aviso de dados incompleto. O QMF não tem como fazer solicitações no modo em lote.
- Salve o procedimento em lote principal, especificando COMPARTILHAR=SIM. Se você emitiu um comando ESTABELECER GLOBAL com o valor DSQEC\_SHARE=1 antes do comando SALVAR, não é necessário especificar o parâmetro COMPARTILHAR=SIM.

*Se você estiver usando um NLF (National Language Feature):* Você estará escrevendo uma seqüência de comandos do QMF que o *NLF deve entender*. Isso significa que os verbos e palavras-chave dos comandos devem ser as versões traduzidas de seus correspondentes em língua inglesa: EXIBIR para DISPLAY, por exemplo, para um procedimento em modo em lote em português, e PROCEDIMENTO para PROCED.

#### **Exemplo para o VM**

O seguinte procedimento principal ilustra algumas das restrições em procedimentos em lote para o ambiente VM:

CONECTAR ID de usuário (SENHA = minha-senha EXECUTAR MINHA-CONSULTA (FORM = meu-formulário SALVAR DADOS COMO MINHA-TABELA (CONFIRMAR = não CMS CP SP PRT PARA ID DE USUÁRIO IMPRIMIR RELATÓRIO CMS CP SP PRT FECHAR

#### **CONECTAR**

Dá para a máquina em lote do CMS a mesma autorização (através de uma senha) do ID de usuário associado à submissão do trabalho em lote. Aquela ID de usuário deve estar autorizado a conectar-se ao SQL/DS e a ter uma senha em SYSTEM.SYSUSERAUTH.

#### **EXECUTAR**

Executa uma consulta armazenada com um formulário armazenado.

#### **SALVAR**

Salva os dados no banco de dados.

#### **CMS CP SP PRT**

Envia saída a um ID de usuário em vez de a uma impressora.

#### **IMPRIMIR**

Imprime um relatório baseado nos resultados da consulta.

#### **CMS CP SP PRT FECHAR**

Termina a impressão.

#### **Exemplo para OS/390**

O seguinte procedimento principal ilustra algumas das restrições em procedimentos em lote para o ambiente VM:

ESTABELECER PERFIL (CONFIRMAR=NAO EXECUTAR CONSULTA-A (&&LICENÇA='007' IMPRIMIR RELATÓRIO (PRINTER=' SALVAR DADOS COMO TABELA-A EXECUTAR PROCED-A (&&TABELA=TABELA-A SAIR

#### **ESTABELECER**

Elimina a possível exibição dos painéis de confirmação. No modo em lote, tal exibição produz erro.

#### **EXECUTAR CONSULTA-A**

Passa o valor 007 para CONSULTA-A da variável de substituição &LICENÇA; Se CONSULTA-A continha outras variáveis de substituição, a execução falharia.

Os nomes dos objetos neste comando não estão qualificados com o nome do proprietário. O proprietário deles é, portanto, a pessoa para

a qual o procedimento está sendo executado; isto é, a pessoa cujo ID de inicialização de sessão aparece como o parâmetro USUÁRIO no cartão CARGO.

#### **IMPRIMIR**

Imprime um relatório baseado nos resultados da consulta. A saída vai para o conjunto de dados DSQPRINT.

#### **SALVAR**

Salva os dados no banco de dados. O comando SALVAR não precisa conter CONFIRMAR=NAO por causa do comando DEFINIR PERFIL, no início do procedimento. Se o objeto de DADOS for muito grande para o armazenamento reservado para ele, o comando SALVAR poderá terminar o procedimento através da condição do prompt de dados incompletos.

#### **EXECUTAR PROCED-A**

Executa um procedimento que faz alguma coisa com a TABELA-A (a tabela recém-criada ou substituída pelo comando SALVAR). O nome desta tabela é passada para o procedimento através do parâmetro &TABELA. Este comando irá falhar se o procedimento chamado possuir outras variáveis de substituição que não foram definidas.

**SAIR** Termina o procedimento e o QMF.

### **Usando os Comandos IMPORTAR/EXPORTAR**

Quando você exporta um objeto e, eventualmente, o importa, faça referência ao nome do conjunto de dados de forma consistente. Faça sempre a referência usando o nome não-qualificado ou totalmente qualificado. Caso contrário, poderão surgir problemas.

### **Usando o Comando SAIR em Procedimentos de QMF**

O QMF termina após a execução de um comando SAIR.

Um procedimento também termina depois de executar o comando na linha final. Se esse comando não for SAIR, acontecerá uma das seguintes situações:

- v Para o procedimento subordinado, o controle é retornado ao procedimento que chama, *sem* que o QMF termine. Isto é verdade em ambos os modos, em lote e interativo.
- v Para um procedimento principal no modo em lote, o QMF está terminado.
- v Para um procedimento principal no modo interativo, o controle retorna ao usuário, no QMF (a menos que o procedimento seja um procedimento inicial).

O término de um procedimento principal no modo em lote, sempre termina o QMF. Este é o motivo pelo qual o comando SAIR, no procedimento em lote de exemplo, não é necessário.

# **Efeito de Erros**

Qualquer erro encontrado durante execução de um procedimento linear termina o procedimento. A lógica no procedimento manipula qualquer erro encontrado durante a execução de um procedimento. Para obter mais informações, consulte ["Utilizando as Instruções de Manipulação de Erro do](#page-225-0) [REXX em Procedimentos com Lógica" na página 210.](#page-225-0)

# **Capítulo 9. Tornando Objetos do QMF Reutilizáveis**

No QMF, uma variável global mantém o seu valor desde o momento em que é definida, até que você a reinicialize ou encerre a sua sessão do QMF. Utilize variáveis globais para atribuir valores de alteração às variáveis de substituição nas consultas, nos procedimentos e nos formulários. Elas também podem ser utilizadas para alterar o comportamento de certos aspectos de sua sessão do QMF, como a exibição de painéis de confirmação no Editor de Tabelas.

Cada variável global possui um nome e um valor. As limitações para os tamanhos do nome e do valor são discutidas em ["Criando, Alterando e](#page-241-0) [Eliminando Variáveis Globais com a Utilização de Comandos" na página 226](#page-241-0). Alguns nomes de variáveis são reservados para serem utilizados pelo QMF. Esses nomes começam com as letras DSQ.

Valores variáveis usados em consultas não podem começar com hifens porque eles são mal interpretados pelo banco de dados. O comando para visualizar as variáveis globais é VER GLOBAIS. Esse comando exibe uma lista das variáveis globais e seus valores. A partir da lista de variáveis globais você pode alterar ou eliminar uma variável global existente ou adicionar uma nova.

Você também pode utilizar os comandos ESTABELECER GLOBAL e RESTABELECER GLOBAL, a partir da linha de comandos do QMF, para definir e eliminar variáveis globais sem exibir a lista de variáveis globais.

Este capítulo descreve como utilizar a lista de variáveis globais e os comandos ESTABELECER GLOBAL e RESTABELECER GLOBAL. Para obter informações e exemplos sobre outros aspectos da utilização de variáveis em consultas, formulários ou procedimentos, consulte ["Tornando a Sua Consulta](#page-83-0) [Reutilizável com Variáveis de Substituição" na página 68](#page-83-0), ["Tornando a Sua](#page-134-0) [Consulta Reutilizável com Variáveis de Substituição" na página 119,](#page-134-0) ["Usando](#page-165-0) [uma Variável Global em um Título ou Rodapé" na página 150](#page-165-0) e ["Especificando Valores para Variáveis Utilizando as Variáveis Globais" na](#page-219-0) [página 204](#page-219-0).

### **Criando, Alterando e Eliminando Variáveis da Lista de Variáveis Globais**

A maneira mais fácil de exibir, alterar, adicionar ou eliminar variáveis globais é utilizar o comando VER GLOBAIS. Quando você digita VER GLOBAIS na linha de comando do QMF, o QMF exibe um painel de lista de variáveis globais semelhante à [Figura 162 na página 224](#page-239-0).

```
GLOBAIS
 Digite um valor para uma variável global e pressione Enter ou pressione uma
 tecla de função. Os valores de variáveis podem ser alterados se estiverem entre
parênteses ou colchetes.
Nome da Variável: Valor:
------------------ ------------------------------------------------------
                                                                             1 a 11 de 97
 NOME_FUNCION (SANDERS<br>LISTA_LOCALIZ ('NEW YORK', 'BOSTON', 'WASHINGTON', 'ATLANTA', ><br>SALARIO_MAXIM (18999<br>SALARIO_MINIM (17000<br>NOME_TABELA (Q.FUNC )<br>DSQAO_CAND_COMP 0<br>DSQAO_ATENÇAO 0
DSQAO LOTE 1
DSQAO_CICS_SQNOME
DSQAO_CICS_SQTIPO
 DSQAO_CICS_TQNOME
1=Auxílio 2= 3=Fim 4= 5=Ver Campo 6=Consulta
7=Voltar 8=Avançar 9=Form 10=Adicionar 11=Eliminar 12=Relatório
COMANDO ===>
```
Figura 162. O painel Globais

O painel de lista de variáveis globais utiliza, na tela, uma linha para cada variável global. O nome da variável aparece à esquerda e até os 50 primeiros caracteres do valor da variável aparecem à direita. As variáveis definidas por você aparecem primeiro em ordem alfabética. Depois, as variáveis DSQ do QMF aparecem em ordem alfabética.

As variáveis globais adicionadas no painel VER GLOBAIS podem ter um comprimento de até 32.768 caracteres. Os valores de variáveis, mais longos do que uma única linha, são indicados por um sinal de maior que, à direita do valor.

# **Alterando o Valor de uma Variável**

Valores variáveis que podem ser alterados aparecem entre parênteses. Para alterar um valor de variável, digite sobre o valor exibido e pressione Enter.

Algumas variáveis possuem um conjunto restrito de valores aceitáveis. Por exemplo, a variável DSQDC\_COST\_EST (que controla a exibição da estimativa de custo do banco de dados) deve ter um valor de 0 ou 1. Consulte as tabelas da variável global na *Referência ao QMF* ou *Developing QMF Applications* para obter mais informações.

Se o valor da variável for muito longo para ser exibido completamente (o que é indicado por um sinal de maior que (>) na margem direita) ou se você deseja alterar uma variável para um valor mais que 50 bytes, mova o cursor até a linha que contém o nome da variável. Depois, pressione a tecla de

# **Tornando Objetos do QMF Reutilizáveis**

função Ver Campo. Isso exibe o painel Ver Variável Global e o valor completo da variável é mostrado em uma área deslocável.

| GLOBAIS                            |                                                                   |
|------------------------------------|-------------------------------------------------------------------|
| Digite valor p/uma<br>tec. Val var | Ver Variável Global                                               |
| ou colchetes.                      | Nome da Variável:<br>LOCATION LIST<br>a 12 de 656<br>$\mathbf{1}$ |
| Nome da Variável:                  | Valor da Variável:                                                |
|                                    | ( 'NEW YORK', 'BOSTON', 'WASHINGTON', 'ATLANTA',<br>'CHICAGO      |
| NOME FUNCION                       |                                                                   |
| LISTA LOCALIZ                      |                                                                   |
| SALARIO MAXIM                      |                                                                   |
| SALARIO MINIM                      |                                                                   |
| NOME TABELA                        |                                                                   |
| DSQAO CAND COMP                    |                                                                   |
| DSQAO ATENCAO                      |                                                                   |
| DSQAO LOTE                         |                                                                   |
| DSQAO CICS SQNOME                  |                                                                   |
| DSQAO CICS SQTIPO                  |                                                                   |
| DSQAO CICS TONOME                  |                                                                   |
|                                    | F1=Auxilio F7=Voltar F8=Avançar F12=Cancelar                      |

Figura 163. O painel Ver Variável Global

Para alterar um valor de variável, digite sobre o valor exibido no painel Ver Campo e pressione Enter. Para fechar a janela sem alterar o valor da variável, pressione a tecla de função Cancelar.

# **Adicionando uma Nova Variável**

Para adicionar uma nova variável a partir da lista de variáveis globais, pressione a tecla de função Adicionar. Isso exibe o painel Adicionar Variável Global, que contém campos de entrada vazios para o nome da variável e seu valor. Para criar uma nova variável, preencha os campos nome e valor e pressione Enter. Para fechar a janela sem criar a variável, pressione a tecla de função Cancelar.

### **Removendo uma Variável**

Para eliminar uma variável global da lista de variáveis globais, mova o cursor para a linha que contém o nome da variável e pressione a tecla de função Eliminar.

Você não pode eliminar variáveis que começam com DSQ.

# **Utilizando a Lista de Variáveis Globais e a Opção CAIXA**

Quando você altera ou adiciona uma variável global a partir da lista de variáveis globais, o nome e o valor podem ser alterados para maiúsculas, dependendo da opção de CAIXA no perfil do seu QMF. A variável *nome* é

# <span id="page-241-0"></span>**Tornando Objetos do QMF Reutilizáveis**

alterada para maiúscula se a opção de CAIXA estiver definida para ALTA ou CADEIA. A variável *valor* é alterada apenas se a opção CAIXA estiver definida para ALTA.

# **Criando, Alterando e Eliminando Variáveis Globais com a Utilização de Comandos**

Você pode definir e eliminar variáveis globais a partir da linha de comandos do QMF, utilizando estes comandos:

### **ESTABELECER GLOBAL**

Permite que você crie ou altere até dez variáveis globais.

Por exemplo, para definir uma nova variável global TIPODECARGO com o valor SECRETÁRIA, digite o comando a seguir na linha de comandos do QMF:

ESTABELECER GLOBAL (TIPODECARGO='SECRETÁRIA'

Se você utilizar a sintaxe linear para o comando ESTABELECER GLOBAL, o comprimento máximo do valor será de 55 caracteres. Se você utilizar a sintaxe estendida para esse comando, o comprimento máximo será de 32.768 caracteres. Para obter mais informações sobre a sintaxe estendida do comando ESTABELECER GLOBAL, consulte *Developing QMF Applications*.

### **RESTABELECER GLOBAL**

Permite que você elimine algumas ou todas as suas variáveis globais. Para eliminar uma variável global, digite:

RESTABELECER GLOBAL (TIPODECARGO

Para eliminar todas as variáveis globais que você criou, digite: RESTABELECER GLOBAL TODAS

Para obter a sintaxe completa do comando e outras informações específicas sobre o uso de comandos do QMF em variáveis globais, consulte a *Referência ao QMF*.

# **Capítulo 10. Criando Tabelas**

Você pode criar suas próprias tabelas utilizando as instruções SQL. Os exemplos deste capítulo mostram como. A sintaxe das instruções SQL mostradas podem variar levemente dependendo do sistema de gerenciamento de banco de dados usado. Para obter a sintaxe exata, consulte o manual de referência do SQL do seu sistema de gerenciamento de banco de dados.

Você pode criar tabelas apenas na sua localização atual. Para criar tabelas em uma localização remota, utilize o comando CONECTAR para conectar-se com a localização remota. A localização remota torna-se a localização atual, a partir da qual você pode criar tabelas.

Você também pode criar tabelas a partir dos ambientes do Windows utilizando o recurso QMF para Windows. Consulte ["Apêndice D. QMF High](#page-392-0) [Performance Option" na página 377](#page-392-0) para obter mais informações.

### **Planejando Sua Tabela**

Certifique-se de que você esteja autorizado a criar tabelas. Antes de criar uma tabela, você precisa das seguintes informações:

- v O *spacename* (chamado de *tablespacename* no DB2 e *dbspacename* no SQL/DS) no qual você pode salvar suas tabelas. Verifique essas informações com o administrador do QMF.
- O nome da tabela.
- v As colunas que você deseja incluir na tabela e o tipo de dados de cada coluna.

## **Criando uma Tabela**

Para criar uma tabela, utilize a instrução CREATE TABLE do SQL. A sintaxe da instrução CREATE TABLE é mostrada aqui:

```
CREATE TABLE nometabela
  (nome-coluna tipo-dado definição,
  nome-coluna tipo-dado definição)
  IN spacename
```
Em que:

*nome-da-tabela* é o nome da tabela. *nome-coluna* é o nome de uma coluna. *tipo-dado* é o tipo de dados que você está utilizando naquela coluna. *definição* (opcional) descreve se a coluna pode conter nulos.

# **Criando Tabelas**

*spacename* é o dbspacename (SQL/DS) ou tablespacename (DB2) onde você armazena a tabela.

O exemplo da Figura 164 mostra como criar uma tabela para um calendar. O nome da tabela é CALENDÁRIO. Há colunas para mês, dia, hora, localização e motivo para o evento.

MÊS DIA HORA LOCALIZACAO MOTIVO ----- --- ------ --------------- ------------------------------- 5 24 15.30 BIG CONF. RM. ANIVERSÁRIO DE ANNE 5 25 10.45 BRIEFING CTR. INÍCIO DA CAMPANHA DE VENDAS

Figura 164. Essa tabela contém dados para um calendário.

Especificar NOT NULL evita que você entre em um compromisso sem um MÊS, DIA, HORA e LOCALIZACAO. Especifique um tipo de dado (caractere, numérico ou data/horário) para cada coluna. Você deve especificar um *spacename* quando for criar uma consulta.

Há sempre diversas maneiras de se especificar tipos de colunas e de dados para uma tabela. Neste exemplo, você pode combinar as colunas MÊS e DIA em uma coluna e utilizar o tipo de dado DATE. Ou, você pode usar o tipo de dado TIME para coluna de horário.

Se você usar tipos de dados DATE e TIME, sua instrução CREATE TABLE será semelhante com esta mostrada aqui:

```
CREATE TABLE CALENDÁRIO
 (CALDATA DATE NOT NULL,
  HORA TIME NOT NULL,
  LOCALIZACAO VARCHAR(15) NOT NULL,
  MOTIVO VARCHAR(36))
IN space-name
```
Para obter mais informações sobre tipos de dados, consulte o manual de referência do SQL do seu sistema de gerenciamento de banco de dados.

#### **Salvando e Anexando a uma Tabela**

Para salvar sua tabela no banco de dados, digite: SALVAR DADOS COMO *nometabela*

Se você quiser anexar a tabela a uma já existente, digite: SALVAR DADOS COMO *nometabela* (AÇÃO=ANEXAR

Em que *nometabela* é o nome da tabela à qual você deseja anexar a nova tabela.

Por exemplo, para anexar uma tabela chamada NOVOSAPTS à tabela CALENDÁRIO existente, digite:

EXIBIR TABELA NOVOSAPTS SALVAR DADOS COMO CALENDÁRIO (AÇÃO=ANEXAR

A nova tabela deve ter o mesmo número de colunas e os mesmos tipos de dados da tabela existente.

# **Criando uma Cópia de uma Tabela**

Você pode criar uma tabela, copiando os dados a partir de uma tabela existente para uma nova tabela. Você utiliza as declarações do SQL ou os comandos do QMF para criar uma cópia de uma tabela.

## *Para criar uma cópia de uma tabela utilizando comandos do QMF:*

1. Digite EXIBIR TABELA *nometabela*, em que *nometabela* é o nome da tabela que você deseja copiar.

Por exemplo, se você deseja criar uma nova tabela a partir de uma cópia da tabela CALENDÁRIO, digite EXIBIR TABELA CALENDÁRIO.

A tabela que você deseja copiar é exibida.

2. Digite SALVAR DADOS COMO *nometabela*, em que *nometabela* é o nome da nova tabela.

Por exemplo, digite SALVAR DADOS COMO MEUCAL, para dar o nome MEUCAL à nova tabela.

O QMF cria uma nova tabela com os mesmos dados da tabela antiga. Nesse exemplo, MEUCAL e CALENDÁRIO existem no banco de dados, ambas com os mesmos dados.

# **Criando uma Visualização de uma Tabela**

Você pode criar uma visualização que inclua algumas ou todas as colunas em uma ou mais tabelas. Você pode utilizar uma visualização da mesma forma como utilizaria uma tabela. Quando você atualiza a(s) tabela(s) que utilizou para criar a visualização, esta também é atualizada. E quando você atualiza a visualização, a(s) tabela(s) são atualizadas.

Você pode achar útil a criação de uma visualização de uma tabela quando quiser que uma parte de uma tabela permaneça oculta. E criar uma visualização a partir de partes de diversas tabelas pode simplificar o desenvolvimento da consulta, porque você apenas precisa especificar aquela visualização em vez de selecionar diversas tabelas e juntá-las.

O exemplo a seguir mostra como criar uma visualização da tabela CALENDÁRIO, chamada MEUCAL, com a coluna MOTIVO omitida. CREATE VIEW MEUCAL (CALDATA, HORA, LOCALIZACAO) AS SELECT CALDATA, HORA, LOCALIZACAO FROM CALENDÁRIO

# **Criando um Sinônimo para uma Tabela ou Visualização**

Você pode criar um sinônimo para o nome de uma tabela ou visualização, utilizando a instrução CREATE SYNONYM. Então, quando você referir-se àquela tabela ou visualização, não terá que especificar o nome da tabela completamente qualificado.

Por exemplo, para criar um sinônimo para a tabela CALENDÁRIO, digite: CREATE SYNONYM CALEN FOR CALENDÁRIO

Dependendo da configuração do seu banco de dados, poderá ser necessário especificar um qualificador de proprietário quando você especificar a tabela. Neste caso, digite:

CREATE SYNONYM CALEN FOR *id-de-usuário*.CALENDÁRIO

Agora você pode utilizar o sinônimo onde anteriormente especificava o nome da tabela. No exemplo anterior, você pode especificar CALEN em vez de CALENDÁRIO.

Se você compartilha uma consulta que utiliza um sinônimo, os usuários com os quais você a compartilha devem definir o mesmo sinônimo, antes que possam executar a consulta.

### **Criando um Alias para uma Tabela ou Visualização**

Caso você tenha privilégio CREATEALIAS ou autoridade SYSADM ou SYSCTRL, você pode criar um alias para o nome de uma tabela ou visualização utilizando a instrução CREATE ALIAS.

Por exemplo, para criar um alias para a tabela CALENDÁRIO, digite: CREATE ALIAS CALEN FOR CALENDÁRIO

Dependendo da configuração do seu banco de dados, poderá ser necessário especificar um qualificador de proprietário quando você especificar a tabela. Neste caso, digite:

CREATE ALIAS CALEN FOR *id-de-usuário*.CALENDÁRIO

O alias pode ser utilizado da mesma forma que o sinônimo. A diferença entre um sinônimo e um alias é, no entanto, que um sinônimo pode ser utilizado apenas por seu proprietário e um alias pode ser utilizado por seu proprietário e outros usuários.

Se você compartilha uma consulta que utiliza um alias, os usuários com os quais você compartilha não precisam definir o mesmo alias para poder executar a consulta.

## **Eliminando Tabelas, Visualizações, Sinônimos e Aliases**

Você pode utilizar o comando APAGAR do QMF ou a instrução DROP do SQL para apagar tabelas, visualizações, sinônimos e aliases a partir od banco de dados.

Por exemplo, para usar o comando APAGAR do QMF para eliminar a tabela CALENDÁRIO, digite:

APAGAR TABELA CALENDAR

Para usar a instrução DROP do SQL para apagar a mesma tabela, execute esta consulta:

DROP TABLE CALENDÁRIO

Quando você utiliza a instrução DROP ou o comando APAGAR para eliminar uma tabela do banco de dados, quaisquer visualizações ou sinônimos que você tenha criado a partir delas também são eliminados.

Para apagar uma tabela, você precisa ser o proprietário da mesma ou ter autoridade DBADM.

Para apagar uma visualização ou um alias, você precisa ser o proprietário ou ter autoridade SYSADM ou SYSCTRL.

Para apagar um sinônimo, você precisa ser o proprietário do sinônimo.

# **Capítulo 11. Mantendo os Dados das Suas Tabelas**

Após criar as suas tabelas, você desejará fazer adições ou alterações nos seus dados. Utilizando o Editor de Tabelas do QMF ou as declarações SQL, você pode facilmente fazer atualizações nas informações das suas tabelas.

## **Adicionando Linhas a uma Tabela Com o Uso do Editor de Tabelas**

O Editor de Tabelas do QMF simplifica a adição de dados em uma tabela porque fornece campos para digitar cada linha de dados.

### **Decidindo Quando Salvar os Seus Dados**

Ao iniciar uma sessão do Editor de Tabelas, você pode especificar se deseja salvar cada adição ou alteração feita no banco de dados à medida que você a realiza, ou se deseja segurar todas as suas adições ou alterações e salvá-las quando finalizar a sessão do Editor de Tabelas.

Você especifica quando deseja salvar as adições ou alterações, utilizando a palavra-chave SALVAR quando digitar o comando EDITAR TABELA, que inicia uma sessão do Editor de Tabelas.

Se você deseja salvar as adições ou alterações à medida que forem feitas, utilize SALVAR=IMEDIATAMENTE. Essa opção está apenas disponível se o sistema de gerenciamento de banco de dados suportar CURSOR HOLD. Consulte o administrador de QMF para descobrir se você pode usar a opção SALVAR=IMEDIATAMENTE.

Se você deseja segurar as adições ou alterações e salvá-las no final da sessão do Editor de Tabelas, utilize SALVAR=FINAL. Uma vez que SALVAR=FINAL é o padrão para o comando EDITAR TABELA, você não precisa digitar nada se desejar segurar as adições ou alterações.

Você verá exemplos de como digitar o comando EDITAR TABELA nas seções que seguem.

Se você especificou, no seu perfil de usuário do QMF ou quando iniciou essa sessão do Editor de Tabelas, que deseja visualizar painéis de confirmação (CONFIRMAR=SIM), você visualizará painéis de confirmação diferentes, dependendo de quando decidir salvar os dados.

### **Adicionando Linhas**

# *Para adicionar linhas em uma tabela com o uso do Editor de Tabelas:*

1. Siga uma das instruções a seguir, dependendo de onde estiver iniciando:

## <span id="page-249-0"></span>**Mantendo os Dados das Suas Tabelas**

• A partir do painel Inicial do QMF, digite:

```
nometabela
(MODO=ADICIONAR
```
Depois, pressione a tecla de função Editor de Tabelas.

v A partir de qualquer outro painel do QMF com uma linha de comando, digite:

EDITAR TABELA *nometabela* (MODO=ADICIONAR

Por exemplo, para adicionar linhas à tabela PERS a partir do painel Inicial do QMF, digite PERS (MODO=ADICIONAR e pressione a tecla Editor de Tabelas.

Para introduzir o mesmo comando e salvar cada adição a medida que é feita, digite:

PERS (MODO=ADICIONAR SALVAR=IMEDIATAMENTE

O painel ADICIONAR do Editor de Tabelas é exibido, mostrando o nome de cada coluna da tabela, seguido de um campo de entrada onde você digita os novos dados para aquela coluna.

Nesse painel:

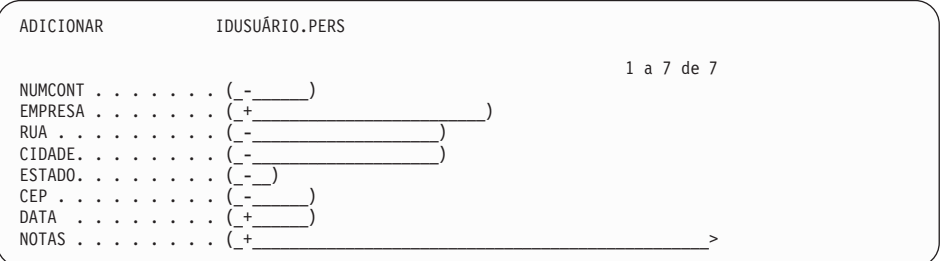

Figura 165. O painel ADICIONAR do Editor de Tabelas

- v O nome da tabela que você está editando e a ID de usuário do proprietário da tabela aparece na parte superior do painel.
- As colunas exibidas nesse painel formam uma linha na tabela.
- v Um indicador nulo (não o mesmo que zero ou em branco) ou um indicador do padrão da coluna (caso disponível para a coluna) é exibido em cada campo para indicar que nenhum comando foi digitado. Esses indicadores são configuráveis. Consulte ["Especificando Padrão de](#page-251-0) [Coluna e Nulo" na página 236](#page-251-0) para obter mais informações.

Um espaço em branco ou um zero significa que um valor em branco ou zero foi fornecido para aquela coluna.

v O indicador de deslocamento informa quantas colunas estão em uma linha e quantas colunas são exibidas no painel.

Para mover uma coluna específica para o parte superior do painel, digite o seu número na primeira posição do indicador de deslocamento. Pressione a tecla Avançar para visualizar o restante das colunas. Os painéis do Editor de Tabelas não possuem uma linha de comandos, portanto pressione a tecla de função apropriada para o comando que deseja emitir.

Você pode exibir as definições padrão dos campos com a utilização da tecla PF Mostrar. Isso é útil se você havia digitado sobre os valores originais e esquecido quais eram eles.

2. Digite as informações em cada campo conforme mostrado na Figura 166. Utilize a tecla Tab para mover de um campo para outro.

Se precisar saber quais valores são válidos para um campo, pressione a tecla de função Ver Campo.

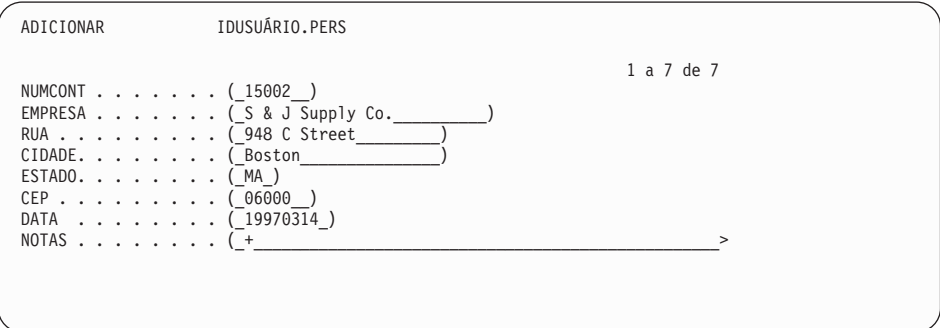

Figura 166. Digite os dados para <sup>a</sup> sua tabela nos campos do painel.

3. Pressione a tecla de função Incluir após digitar todos os dados para a linha.

Se você especificou que deseja salvar cada linha quando pressionar a tecla Adicionar (SALVAR=IMEDIATAMENTE), a nova linha é adicionada à tabela.

Se você especificou que deseja manter todas as linhas e salvá-las quando finalizar a sessão do Editor de Tabelas (SALVAR=FINAL), a nova linha é mantida temporariamente até que você finalize a sessão Editor de Tabelas.

O painel ADICIONAR do Editor de Tabelas é redefinido conforme mostrado na [Figura 165 na página 234.](#page-249-0)

# <span id="page-251-0"></span>**Mantendo os Dados das Suas Tabelas**

# **Especificando Padrão de Coluna e Nulo**

O QMF permite a você especificar um indicador padrão para colunas que podem suportar um padrão ou um indicador nulo para colunas que suportam nulo. Por exemplo, quando você digita o indicador de padrão da coluna em um campo do editor de tabela que o suporta, o QMF usa o valor padrão para o campo. Se você especificar o indicador padrão da coluna para uma coluna que tem a data do sistema definida como seu padrão, o QMF usa a data do sistema nessa coluna. Os indicadores nulos e o padrão da coluna estão descritos na Tabela 12.

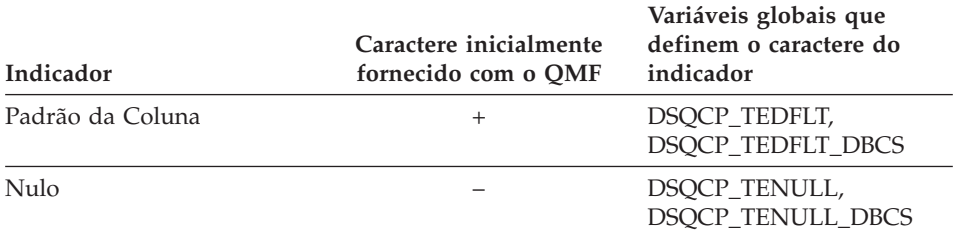

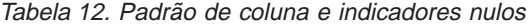

Se você especificar o padrão da coluna para uma coluna que não tem um padrão, o QMF devolve uma mensagem de erro solicitando que você corrija sua entrada. As razões possíveis para o QMF não ser capaz de detectar um valor padrão são:

- v Não existe nenhum padrão para a coluna
- v A tabela que está sendo editada é identificada por um nome de 3–partes que refere-se a uma localização remota
- v A tabela que está sendo editada é uma exibição localizada em um DB2 Common Server (V2.1.1 ou superior) ou DB2 for MVS (V4 ou superior.)

### **Redefinindo o Padrão da Coluna e os Indicadores Nulos**

Você pode redefinir o padrão da coluna e os indicadores nulos a partir da linha de comando com o uso do comando ESTABELECER GLOBAL. Para alterar, por exemplo, o indicador do padrão da coluna para "?" e o indicador nulo para "#", digite o seguinte na linha de comandos:

ESTABELECER GLOBAL (DSQCP\_TEDFLT='?', DSQCP\_TENULL='#')

Uma vez emitido este comando, a sessão do editor da tabela ilustrada na [Figura 165 na página 234](#page-249-0) ficaria assim:
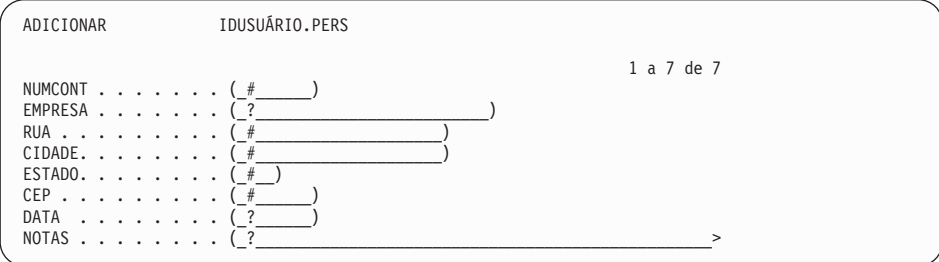

Figura 167. O painel Editor de Tabelas ADICIONAR com novos valores para <sup>o</sup> padrão da coluna <sup>e</sup> os indicadores nulos

# **Adicionando Dados a Campos Longos**

Se um campo for seguido por um sinal de maior que **>** em lugar de um parênteses direito, o campo inteiro será maior do que 50 caracteres. Se a informação que você precisa digitar nesse campo é maior do que 50 caracteres, o QMF fornece uma maneira para exibir o campo inteiro.

#### *Para adicionar dados:*

1. Mova o cursor para o campo que deseja exibir.

Na tabela de exemplo PERS, o campos NOTAS é mais longo do que 50 caracteres.

2. Pressione a tecla de função Ver Campo.

O painel Ver Campo, para o campo, é exibido.

Os valores válidos para o campo são exibidos na parte inferior do painel na linha de mensagens.

3. Digite os dados para o campo.

Quando você chegar ao final de uma linha, apenas continue digitando. Os seus dados serão automaticamente passados para a próxima linha.

## **Mantendo os Dados das Suas Tabelas**

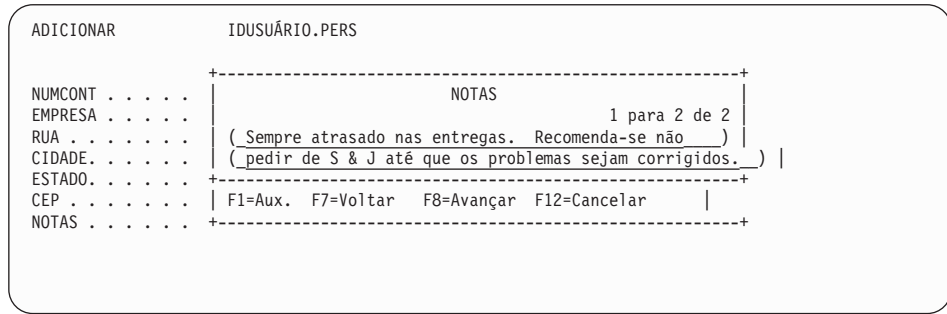

Figura 168. Você pode digitar mais dados em campos longos com <sup>a</sup> tecla Ver Campo.

4. Pressione Enter para salvar os dados no campo.

O painel Adicionar do Editor de Tabelas é exibido com os primeiros 50 caracteres no campo exibido.

### **Utilizando a Linha Anterior como um Modelo**

Se a linha que você deseja adicionar contiver informações muito semelhantes às da linha anterior, você pode economizar toques de teclas e tempo, utilizando a linha anterior como um modelo.

#### *Para copiar a linha anterior:*

1. Pressione a tecla de função Anterior.

A última linha que você digitou é exibida no painel ADICIONAR do Editor de Tabelas.

2. Digite as informações para a nova linha sobre as informações exibidas no painel.

Certifique-se de que todas as informações antigas de cada campo que for alterado sejam eliminadas.

## **Alterando Linhas de uma Tabela Com o Uso do Editor de Tabelas**

Antes de começar a fazer alterações em uma tabela, certifique-se de que a caixa do texto (ALTA, BAIXA, MISTA) especificada para essa sessão seja a mesma do texto da tabela.

Para obter informações sobre a alteração da caixa do texto, consulte ["Configurando e Alterando Seu Perfil de Usuário do QMF" na página 10.](#page-25-0)

#### *Para fazer alterações nos dados de uma tabela:*

- 1. Siga uma das instruções a seguir, dependendo de onde estiver iniciando:
	- A partir do painel Inicial do QMF, digite:

*nometabela* (MODO=ALTERAR

Depois, pressione a tecla de função Editor de Tabelas.

v A partir de qualquer outro painel do QMF com uma linha de comando, digite:

EDITAR TABELA *nometabela* (MODO=ALTERAR

Para alterar, por exemplo, linhas da tabela PERS de uma linha de comando do QMF, digite:

EDITAR TABELA PERS (MODO=ALTERAR

Para introduzir o mesmo comando e salvar cada adição a medida que é feita, digite:

EDITAR TABELA PERS (MODO=ALTERAR SALVAR=IMEDIATAMENTE

O painel Pesquisar do Editor de Tabelas é exibido.

# **Selecionando as Linhas a Serem Exibidas**

O painel PESQUISAR do Editor de Tabelas mostra o nome de cada coluna da tabela, seguido de um campo de entrada onde você pode digitar os critérios de pesquisa para selecionar as linhas que deseja alterar.

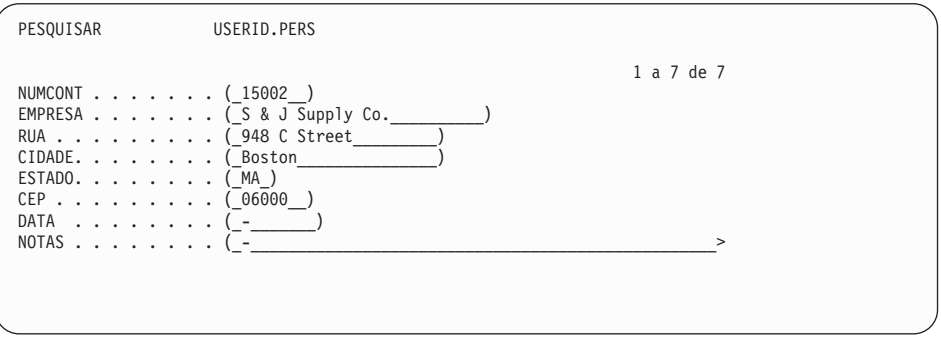

Figura 169. O painel PESQUISAR do Editor de Tabelas

### *Para selecionar as linhas:*

1. Digite o critério que deseja utilizar para selecionar as linhas a serem alteradas. Deixe um nulo em qualquer campo para o qual você não está especificando os critérios de seleção. Pressione a tecla de função Limpar para limpar todos os campos e defini-los para o indicador padrão da coluna ou nulo. Pressione a tecla de função Ver Campo para visualizar os tipos de dados de uma coluna.

Se desejar selecionar todas as linhas da tabela, pressione Enter.

## **Mantendo os Dados das Suas Tabelas**

Se quiser selecionar um grupo específico de linhas para serem alteradas, você pode usar a sublinha (\_) e o sinal de porcentagem (%) como símbolos de seleção para especificar os critérios de seleção para cada coluna que contém dados gráficos ou caracteres.

- v Utilize uma sublinha para substituir um caractere.
- v Utilize o sinal de percentagem para substituir zero ou mais caracteres.
- 2. Pressione a tecla de função Pesquisar.

Para pesquisar em ROWID, você deve especificar um valor hexadecimal de um ROWID existente. Você não pode atualizar um valor ROWID em uma tabela. Os valores ROWID são gerenciados dinamicamente pelo DB2.

O painel Alterar do Editor de Tabelas é exibido com a primeira linha que você selecionou.

### **Fazendo Alterações nas Linhas de uma Tabela**

1. No painel Alterar do Editor de Tabelas, digite as alterações para aquela linha.

Você pode alterar informações em qualquer campo que esteja entre parênteses. No exemplo mostrado aqui, você pode alterar as informações em qualquer campo, exceto no campo CONTAN.

Você pode exibir as definições padrão dos campos com a utilização da tecla PF Mostrar.

Para alterar um valor para o valor padrão de um campo, se houver um valor padrão disponível, digite o indicador de padrão no campo.

Para eliminar as alterações que você digitou e retornar os dados originais para os campos, pressione a tecla de função Renovar. Para visualizar a próxima linha sem fazer alterações nesta linha, pressione a tecla de função Próximo.

Para ver a próxima linha sem fazer alterações na mesma, pressione a tecla de função Próxima.

Para selecionar um outro conjunto de linhas, pressione a tecla de função Ver Pesquisa.

2. Pressione a tecla de função Alterar.

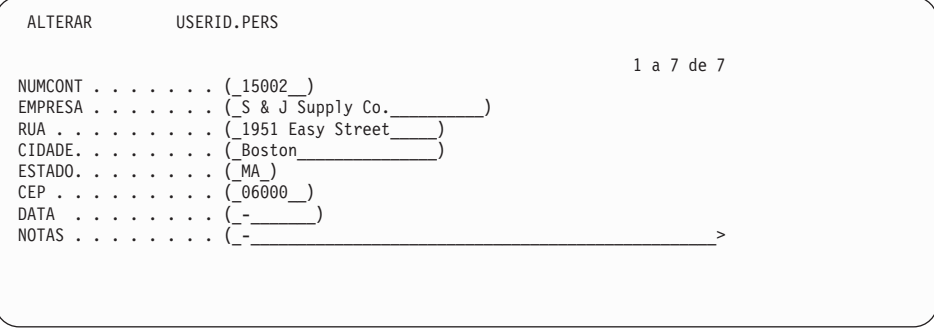

Figura 170. Altere os dados no painel ALTERAR do Editor de Tabelas.

Se você especificou que deseja salvar cada linha quando pressionar a tecla de função Alterar (SALVAR=IMEDIATAMENTE), as alterações são adicionadas à tabela.

Se você especificou que deseja manter todas as linhas e salvá-las quando finalizar a sessão do Editor de Tabelas (SALVAR=FINAL), a nova linha é mantida temporariamente até que você finalize a sessão Editor de Tabelas.

Se houver mais linhas a serem exibidas a partir do conjunto selecionado, o painel Alterar do Editor de Tabelas será exibido.

Se não houver mais linhas a serem exibidas, o painel Pesquisar do Editor de Tabelas será exibido.

# **Eliminando Linhas de uma Tabela Com o Uso do Editor de Tabelas**

- 1. Certifique-se de que a linha que você deseja eliminar esteja exibida no painel Alterar do Editor de Tabelas.
- 2. Pressione a tecla de função Eliminar.

Se você especificou que deseja salvar cada linha quando pressionar a tecla de função Eliminar (SALVAR=IMEDIATAMENTE), as linhas são eliminadas da tabela.

Se você especificou que deseja manter todas as linhas e salvá-las quando finalizar a sessão do Editor de Tabelas (SALVAR=FINAL), a linha eliminada é mantida temporariamente até que você finalize a sessão Editor de Tabelas.

Se houver mais linhas a serem exibidas a partir do conjunto selecionado, o painel Alterar do Editor de Tabelas será exibido.

Se não houver mais linhas a serem exibidas, o painel Pesquisar do Editor de Tabelas será exibido.

# **Finalizando uma Sessão do Editor de Tabelas**

Para finalizar uma sessão do Editor de Tabela, siga uma das instruções a seguir:

- v Pressione a tecla de função Fim. Se você especificou SALVAR=FINALIZAR quando iniciou a sessão do Editor de Tabelas, as linhas que tiverem sido mantidas serão salvas no banco de dados.
- v Pressione a tecla de função Cancelar. Você só poderá cancelar uma sessão do Editor de Tabelas se tiver especificado SALVAR=FINALIZAR. O QMF não salva as linhas mantidas no banco de dados.

O painel do QMF a partir do qual você iniciou a sessão do Editor de Tabelas é exibido.

Se você quiser visualizar a tabela modificada, digite: EXIBIR TABELA *nometabela*

Para obter mais informações sobre todos os comandos do Editor de Tabelas, consulte a *Referência ao QMF*.

# **Adicionando Linhas a uma Tabela Com o Uso das Instruções SQL**

Há dois modos de adicionar linhas a uma tabela com o uso das instruções SQL:

- v Utilize o comando DESENHAR do QMF para criar uma consulta que adicione os dados à tabela.
- v Utilize as declarações SQL para criar a sua própria consulta para adicionar os dados à tabela.

As consultas que adicionam dados a uma tabela são chamadas *consultas de inserção*.

# **Utilizando o Comando DESENHAR do QMF para Adicionar Linhas**

1. Na linha de comandos do QMF, digite: RESTABELECER CONSULTA (LINGUAGEM=SQL

O painel consulta do SQL é exibido.

2. Na linha de comandos do QMF, digite: DESENHAR *nometabela* (TIPO=INSERIR

O gabarito da consulta INSERIR, para a tabela, é exibido.

- 3. Em **DIGITAR VALORES ABAIXO**, digite os dados para cada coluna.
- 4. Pressione a tecla de função Executar.

O QMF adiciona a nova linha à tabela.

Repita esses passos para adicionar linhas extras à tabela.

# **Escrevendo Sua Própria Consulta para Adicionar Linhas**

Você também pode escrever a sua própria consulta de inserção, através das instruções SQL.

Para criar uma consulta de inserção, utilize a declaração SQL INSERT. A sintaxe da instrução INSERT é :

INSERT INTO nometabela VALUES (valor1, valor2, valor, ...)

Em que:

*Nometabela* é o nome da tabela à qual você está adicionando dados *valor1, valor2, valor3* são os dados que você está adicionando a cada coluna.

### *Para escrever uma consulta de inserção:*

1. Digite:

RESTABELECER CONSULTA (LINGUAGEM=SQL

O painel consulta do SQL é exibido.

- 2. Use a instrução INSERT do SQL para incluir dados em cada coluna. Caso você não especifique os dados para uma coluna, um valor nulo será adicionado.
- 3. Pressione a tecla de função Executar para executar a consulta.

A nova linha é adicionada à tabela.

Repita esses passos para adicionar linhas extras à tabela.

# **Alterando Linhas em uma Tabela Com o Uso das Instruções SQL**

Há dois modos de alterar as linhas em uma tabela com o uso de instruções do SQL:

- v Utilize o comando DESENHAR do QMF para criar uma consulta que atualize os dados na tabela.
- v Utilize as declarações SQL para criar a sua própria consulta para atualizar os dados da tabela.

As consultas que atualizam os dados em uma tabela são chamadas *consultas de atualização*.

# **Utilizando o Comando DESENHAR do QMF para Alterar Linhas**

1. Digite:

RESTABELECER CONSULTA (LINGUAGEM=SQL

O painel consulta do SQL é exibido.

## **Mantendo os Dados das Suas Tabelas**

2. Digite:

DESENHAR *nometabela* (TIPO=ATUALIZAR

O gabarito da consulta ATUALIZAR, para a tabela, é exibido.

- 3. Em **DIGITAR VALORES ABAIXO**, digite os dados para cada coluna.
- 4. Pressione a tecla de função Eliminar para eliminar quaisquer linhas que você não esteja alterando.

Certifique-se de que não exista nenhuma vírgula na frente do nome da primeira coluna.

5. Pressione a tecla de função Executar para executar a consulta.

O QMF atualiza a tabela.

Repita esses passos para atualizar linhas adicionais da tabela.

# **Escrevendo a Sua Própria Consulta para Alterar Linhas**

Você também pode escrever a sua própria consulta de atualização através das instruções SQL.

# *Para alterar linhas usando SQL:*

1. Na linha de comandos do QMF, digite: RESTABELECER CONSULTA (LINGUAGEM=SQL

O painel consulta do SQL é exibido.

- 2. Use a instrução UPDATE do SQL para alterar linhas.
- 3. Pressione a tecla de função Executar para executar a consulta.

O QMF faz as atualizações na tabela.

Repita esses passos para fazer atualizações adicionais na tabela.

# **Eliminando Linhas de uma Tabela Com o Uso das Instruções SQL**

Utilize a declaração SQL DELETE para criar uma consulta para eliminar uma ou mais linhas de uma tabela.

A consulta a seguir, por exemplo, elimina a linha do funcionário número 410 da tabela MFUNC:

```
DELETE FROM MFUNC
 WHERE ID = 410
```
Essa consulta elimina todas as linhas associadas ao departamento 38:

DELETE FROM MFUNC WHERE DEPTO = 38

#### **Copiando Linhas de Uma Tabela para Outra, Através das Instruções SQL**

Você pode utilizar uma consulta de inserção para copiar determinadas linhas e colunas de uma tabela existente para uma outra tabela.

Você pode adicionar as linhas a uma tabela existente ou especificar um novo nome de tabela e criar uma nova tabela que contenha as linhas que você especificar.

Por exemplo, a seguinte consulta de inserção adiciona as colunas do cargo, departamento, nome e número de ID de todos os funcionários do departamento 38 da tabela Q.FUNC para a tabela MFUNC:

```
INSERT INTO MFUNC (ID, NOME, DEPTO, CARGO)
SELECT ID, NOME, DEPTO, CARGO
 FROM Q.FUNC
  WHERE DEPTO = 38
```
Após executar essa consulta, cinco novas linhas serão adicionadas à tabela MFUNC. Para esses funcionários, as colunas ANOS, SALÁRIO e COM contém valores nulos porque essas colunas não estão selecionadas na consulta. Se você desejar incluir todos os dados para uma linha, deverá selecionar todas as colunas da tabela.

#### **Adicionando uma Nova Coluna a uma Tabela Através das Instruções SQL**

Você utiliza a declaração SQL ALTER TABLE para adicionar uma nova coluna a uma tabela.

Por exemplo, para adicionar uma coluna NOTAS à tabela CALENDÁRIO, execute a seguinte instrução SQL:

ALTER TABLE CALENDÁRIO ADD NOTES VARCHAR(40)

NOTAS é o nome da nova coluna, VARCHAR é o tipo de dados e 40 é o número de caracteres na coluna.

Se você for armazenar a tabela em um banco de dados do DB2, poderá especificar um valor padrão diferente de nulo para a coluna. Se você for armazenar a tabela em um banco de dados do SQL/DS, o valor padrão deve ser nulo para a coluna.

Para obter mais informações sobre a instrução ALTER TABLE SQL, consulte o manual de referência do SQL do seu sistema de gerenciamento de banco de dados.

# **Trabalhando com Dados BLOB, CLOB e DBCLOB**

O QMF suporta dados BLOB, CLOB e DBCLOB com restrições específicas. Dados preexistentes desses tipos não são limitados em tamanho pelo QMF, mas só podem ser atualizados se estiverem dentro dos limites de tamanho listados aqui:

### **BLOB e CLOB**

Até 32.700 caracteres

#### **DBCLOB**

Até 16.350 caracteres de byte duplo

Dados BLOB, CLOB e DBCLOB adicionados ou atualizados com o QMF não podem exceder esses limites. O QMF exibe objetos que excedem esses limites até o número máximo permitido de caracteres. Os caracteres restantes não são exibidos.

# **Autorizando o Acesso às Suas Tabelas Através das Instruções SQL**

Após criar uma tabela e adicionar dados à mesma, você poderá utilizar as declarações SQL para especificar como deseja que outros usuários acessem as informações. Por exemplo, você pode autorizar os usuários a fazerem alterações nas suas tabelas ou pode limitar o acesso dos mesmos à visualização dos dados.

# **Autorizando o Acesso dos Usuários às Suas Tabelas**

Você pode dar aos usuários autoridade para fazer o seguinte com suas tabelas:

- v Visualizar os dados em uma tabela
- Adicionar novas linhas à tabela
- Alterar as linhas da tabela
- v Eliminar linhas de uma tabela

Por exemplo, para dar a um usuário com ID LINDSAY a autoridade para visualizar, adicionar, alterar e eliminar os dados da tabela CALENDÁRIO, execute a seguinte consulta:

GRANT ALL ON TABLE CALENDÁRIO TO LINDSAY

Para permitir ao LINDSAY a autoridade de visualizar os dados na tabela PERS, execute esta consulta:

GRANT SELECT ON TABLE PERS TO LINDSAY

Para permitir autoridade para a tabela MFUNC a usuários remotos, execute esta consulta:

GRANT ALL ON TABLE MFUNC TO PUBLIC AT ALL LOCATIONS **Notas aos Usuários do CICS**

Você só pode autorizar os usuários a visualizar dados em tabelas nas localidades remotas.

# **Permitindo que os Usuários Atualizem Colunas Específicas nas Suas Tabelas**

Você pode autorizar um outro usuário a atualizar colunas específicas nas suas tabelas.

O exemplo a seguir mostra como autorizar o LINDSAY a atualizar a coluna LOCALIZACAO na tabela CALENDÁRIO.

#### *Para dar ao usuário autoridade para colunas específicas:*

1. Execute esta consulta para permitir a outro usuário visualizar os dados na consulta e selecionar linhas para alterar:

GRANT SELECT ON *nome-da-tabela* TO *id-de-usuário*

2. Execute esta consulta para permitir a outro usuário atualizar uma coluna específica na tabela:

GRANT UPDATE(*nome-da-coluna*) ON *nome-da-tabela* TO *id-de-usuário*

Para obter mais informações sobre a palavra chave GRANT SQL, consute o manual de referência do SQL para o seu sistema de gerenciamento de banco de dados.

# **Cancelando o Acesso a uma Tabela**

Você pode cancelar o acesso a uma tabela. Por exemplo, para evitar que LINDSAY elimine linhas da tabela CALENDÁRIO, execute esta consulta: REVOKE DELETE ON CALENDÁRIO FROM LINDSAY

Para obter mais informações sobre a palavra-chave REVOKE SQL, consulte o manual de referência do SQL para o seu sistema de gerenciamento de banco de dados.

### **Fornecendo valores de data e horário com o uso do QMF**

Existem algumas considerações adicionais quando se utiliza as instruções SQL para inserir ou atualizar valores de data e horário com o uso do QMF. Os programas aplicativos do QMF são pré-compilados com opções de data e horário da International Standards Organization (ISO), que representa data

### **Mantendo os Dados das Suas Tabelas**

como *aaaa-mm-dd* e horário como *hh.mm.ss*. Para obter informações sobre o uso de instruções SQL para inserir ou atualizar valores de data e horário, consulte a *Referência ao QMF*.

Se você inserir um valor de data ou horário em uma coluna de caracteres, utilizando um registro especial como CURRENT DATE ou CURRENT TIME, a representação do valor, em cadeia de caracteres, estará no formato ISO.

Para inserir o valor em um formato diferente do ISO, você pode utilizar uma declaração como esta:

```
INSERT INTO data_tabela
 SELECT CHAR(CURRENT DATE, EUR)
 FROM qualquer_tabela
 WHERE qualquer_tabela.coluna_exclusiva = 'valor_exclusivo'
```
Onde *data\_tabela* é o nome da tabela na qual você deseja inserir o valor da data atual, *qualquer\_tabela* é qualquer tabela (de preferência uma que não esteja sujeita a alterações) com uma coluna que contenha valores exclusivos e *'valor\_exclusivo'* é um valor da coluna exclusiva. Nesses exemplos, *data\_tabela* possui uma coluna de caracteres, que contém a representação de caractere de um valor data.

Para inserir o formato ISO padrão você pode entrar uma declaração SQL como a que segue:

INSERT INTO *data\_tabela* VALUES( CURRENT DATE )

Para atualizar uma coluna de caracteres com o valor CURRENT DATE ou CURRENT TIME em um formato diferente do ISO, utilize uma declaração como a que segue:

```
UPDATE data_tabela
  SET coluna_data = CHAR(CURRENT DATE, EUR)
 WHERE (cláusula que identifica a linha a ser atualizada)
```
(onde *coluna\_data* é uma coluna do tipo data).

# **Capítulo 12. Exportando e Importando Objetos**

Você normalmente cria, modifica e salva objetos do QMF dentro do ambiente do QMF. Você também pode usar os comandos EXPORTAR e IMPORTAR do QMF para compartilhar seus objetos com outros usuários em seu sistema ou modificar o objeto utilizando uma aplicação do QMF.

Você também pode importar e exportar objetos dos ambientes Windows® 3.x, Windows 95 e Windows NT® utilizando o recurso do QMF QMF HPO/Shuttle. Consulte ["Apêndice D. QMF High Performance Option" na](#page-392-0) [página 377](#page-392-0) para obter mais informações.

### **Exportando Objetos do QMF**

Use o comando EXPORTAR do QMF para exportar um objeto do QMF para um arquivo CMS seqüencial, para um conjunto de dados do TSO ou para uma fila de dados do CICS.

Você pode exportar objetos do banco de dados do QMF do armazenamento temporário ou do banco de dados, dependendo do tipo de objeto, como mostrado na Tabela 13.

| Objeto de dados | Exportar do banco de<br>dados | Exportar do<br>armazenamento temporário |
|-----------------|-------------------------------|-----------------------------------------|
| <b>TABELA</b>   | X                             |                                         |
| <b>CONSULTA</b> | X                             | X                                       |
| <b>FORM</b>     | X                             | X                                       |
| PROCEDIMENTO    | X                             | X                                       |
| <b>DADOS</b>    |                               | X                                       |
| RELATÓRIO       |                               | X                                       |
| <b>GRÁFICO</b>  |                               | X                                       |

Tabela 13. Você pode exportar todos os tipos de objetos do QMF.

Você pode exportar relatórios e gráficos do armazenamento temporário, mas não pode importá-los para o armazenamento temporário.

Quando você exporta um objeto QMF a partir de um painel do objeto, não é necessário especificar o tipo de objeto para a exportação. Por exemplo, se você digitar um comando de exportação a partir de um painel de formulário, o formulário atualmente exibido no painel é exportado com o tipo de objeto

### **Exportando e Importando Objetos**

padrão FORM. Se você digitar um comando de exportação em um painel gráfico, o gráfico exibido atualmente no painel é exportado com o tipo de objeto padrão GRÁFICO. Se você tentar exportar a partir de um painel que não possui um tipo de objeto válido para exportação, e não especificar um tipo de objeto válido, o QMF pede por um tipo de objeto válido.

# **Exportando Objetos do QMF para o TSO**

Para exportar um objeto QMF na memória temporária para um conjunto de dados TSO, digite:

EXPORTAR *tipo-de-objeto* PARA *conjunto-de-dados*

Por exemplo, para exportar uma consulta em memória temporária para um conjunto de dados, chamado REPORTX, digite: EXPORTAR CONSULTA PARA REPORTX

Para exportar um objeto QMF no banco de dados para um conjunto de dados, digite:

EXPORTAR *tipo-de-objeto nome-do-objeto* TO *conjunto-de-dados*

Por exemplo, para exportar uma consulta chamada MYREP4Q no banco de dados para um conjunto de dados chamado RPT4Q, digite: EXPORTAR CONSULTA MEU-REL4Q PARA RPT4Q

Você pode usar um nome total ou parcialmente qualificado do TSO.

Para mais informações sobre o uso de nomes de conjunto de dados TSO com o comando EXPORTAR, consulte a *Referência ao QMF*.

# **Exportando Objetos do QMF para o CMS**

Para exportar um objeto QMF em memória temporária para um arquivo CMS, digite:

EXPORTAR *tipo-de-objeto* PARA *nome-do-arquivo*

Por exemplo, para exportar uma consulta em memória temporária para um arquivo, chamado REPORTX, digite:

EXPORTAR CONSULTA PARA REPORTX

Se você não especificar o tipo de arquivo ou o modo do arquivo, o QMF utilizará o tipo de objeto, neste caso CONSULTA, como tipo de arquivo e A como o modo do arquivo.

Para exportar um objeto QMF no banco de dados para um arquivo, digite: EXPORTAR *tipo-do-objeto nome-do-objeto* PARA *nome-do-arquivo*

Por exemplo, para exportar uma consulta chamada MYREP4Q no banco de dados para um arquivo chamado RPT4Q, digite: EXPORTAR CONSULTA MEU-REL4Q PARA RPT4Q

# **Exportando Objetos do QMF para o CICS**

Para exportar um objeto QMF em memória temporária para uma fila de dados CICS, digite:

EXPORTAR *tipo-de-objeto* PARA *nome-da-fila* (tipo-da-fila=TS/TD

Por exemplo, para exportar uma consulta em memória temporária para uma fila de dados chamada REPORTX, e um tipo de fila TS, digite: EXPORTAR CONSULTA PARA REPORTX

Para exportar um objeto QMF no banco de dados para uma fila de dados, digite:

EXPORTAR *tipo-de-objeto nome-do-objeto* PARA *fila-de-dados* (tipo-de-fila=TS/TD

Por exemplo, para exportar uma consulta chamada MYREP4Q no banco de dados para uma fila de dados chamada RPT4Q, e um tipo de fila TS, digite: EXPORTAR CONSULTA MEU-REL4Q PARA RPT4Q

# **Exportando Relatórios QMF para Uso na World Wide Web**

Você pode exportar relatórios para uso na World Wide Web pela especificação do parâmetro HTML com seu comando EXPORTAR RELATÓRIO.

Para exportar um relatório HTML para um conjunto de dados TSO, digite:

EXPORTAR RELATÓRIO PARA *conjunto-dados* (FORMATODADOS=HTML

Para exportar um relatório HTML para um arquivo CMS, digite: EXPORTAR RELATÓRIO PARA *nome-arquivo tipo-arquivo modo-arquivo* (FORMATODADOS=HTML

Para exportar um relatório HTML para uma fila de dados CICS, digite: EXPORTAR RELATÓRIO PARA *nome-da-fila* (TIPOFILA=TS|TD FORMATODADOS=HTML

Consulte a *Referência ao QMF* para obter detalhes completos do comando EXPORTAR RELATÓRIO. O relatório resultante contém o código concordante com a versão 3.0 do HTML que permite que seu relatório seja visualizado com um navegador Web.

### **Importando Objetos do QMF**

Use o comando IMPORTAR do QMF para trazer um arquivo, um conjunto de dados ou uma fila de dados de volta para uma área de armazenamento temporário do QMF ou para o banco de dados.

Você pode importar objetos do banco de dados do QMF para o armazenamento temporário ou para o banco de dados, dependendo do tipo de objeto, como mostrado na Tabela 14.

| Objeto de dados | Importar para banco de<br>dados | Importar para o<br>armazenamento temporário |
|-----------------|---------------------------------|---------------------------------------------|
| <b>TABELA</b>   | X                               |                                             |
| <b>CONSULTA</b> | X                               | X                                           |
| <b>FORM</b>     | X                               | X                                           |
| PROCED          | X                               | X                                           |
| <b>DADOS</b>    |                                 |                                             |

Tabela 14. Você pode importar todos os tipos de objetos do QMF.

# **Importando Objetos do QMF a partir do TSO**

Para importar um conjunto de dados TSO para a memória temporária QMF, digite:

IMPORTAR *tipo-de-objeto* DE *conjunto-de-dados*

Por exemplo, para importar um consulta em um conjunto de dados chamado REPORTX para memória temporária, digite:

IMPORTAR CONSULTA DE REPORTX

Para importar um objeto QMF em um conjunto de dados para o banco de dados, digite:

IMPORTAR *tipo-de-objeto nome-do-objeto* DE *conjunto-de-dados*

Por exemplo, para importar uma consulta chamada MYREP4Q de um conjunto de dados chamado RPT4Q para o banco de dados, digite: IMPORTAR CONSULTA MEU-REL4Q DE RPT4Q

Você pode usar um nome total ou parcialmente qualificado do TSO.

Para obter mais informações sobre o uso de nomes do conjunto de dados TSO com o comando IMPORTAR, consulte a *Referência ao QMF*.

# **Importando Objetos do QMF a partir do CMS**

Para importar um objeto QMF em um arquivo CMS para memória temporária, digite:

IMPORTAR *tipo-de-objeto* DE *nome-do-arquivo*

Por exemplo, para importar uma consulta em um arquivo chamado REPORTX para memória temporária, digite:

IMPORTAR CONSULTA DE REPORTX

Se você não especificar o tipo de arquivo ou o modo do arquivo, o QMF utilizará o tipo de objeto, neste caso CONSULTA, como tipo de arquivo e A como o modo do arquivo.

Para importar um objeto QMF em um arquivo para o banco de dados, digite: IMPORTAR *tipo-do-objeto nome-do-objeto* DE *nome-do-arquivo*

Por exemplo, para importar uma consulta chamada MYREP4Q de um arquivo chamado RPT4Q para o banco de dados, digite:

IMPORTAR CONSULTA MEU-REL4Q DE RPT4Q

### **Importando Objetos do QMF a partir do CICS**

Para importar um objeto QMF em uma fila de dados CICS para memória temporária, digite:

IMPORTAR *tipo-de-objeto* DE *nome-da-fila* (tipo-da-fila=TS/TD

Por exemplo, para importar uma consulta em uma fila de dados chamada REPORTX, com um tipo de fila TS, para memória temporária, digite: IMPORTAR CONSULTA DE REPORTX

Para importar um objeto QMF de uma fila de dados para o banco de dados, digite:

IMPORTAR *tipodeobjeto nomeobjeto* DA *filadedados* (tipodefila=TS/TD

Por exemplo, para importar uma consulta chamada MYREP4Q de uma fila de dados chamada RPT4Q e um tipo de fila TS, para o banco de dados, digite: IMPORTAR CONSULTA MEU-REL4Q DE RPT4Q

Para obter mais informações sobre o comando EXPORTAR e o comando IMPORTAR, consulte a *Referência ao QMF*.

# **Capítulo 13. Acessando Dados em um Banco de Dados Remoto**

Utilizando o QMF, você pode acessar dados em um banco de dados DB2 remoto. E pode criar relatórios e gráficos para visualizar os dados no seu sistema local. Você pode conectar-se com o banco de dados remoto quando inicia o QMF ou durante uma sessão do QMF. Você pode conectar dois bancos de dados iguais (por exemplo, DB2 for OS/390 com DB2 for OS/390) ou dois diferentes (por exemplo, DB2 for OS/390 com DB2 for VM).

Quando você está conectado com um banco de dados remoto, você acessa dados e objetos da mesma forma como os em um banco de dados local. O QMF continua a utilizar programas que residem no sistema no qual você está executando o QMF.

- O QMF fornece dois modos de acessar dados em localizações remotas:
- Unidade remota de acesso de trabalho para bancos de dados  $DB2^{\circledast}$  for OS/390® ou DB2 for VM ou VSE
- v Acesso a unidade de trabalho distribuída entre bancos de dados DB2 for OS/390

Você não pode conectar-se a diversos bancos de dados remotos simultaneamente a partir de ambientes Windows, usando o recurso QMF para Windows. Consulte ["Apêndice D. QMF High Performance Option" na](#page-392-0) [página 377](#page-392-0) para obter mais informações.

Os tipos de dados ROWID e LOB são suportados no DB2 OS/390 começando com a Versão 6. Após uma conexão de um solicitador de aplicativos que não suporta dados ROWID e LOB, o resultado será imprevisível quando você tentar acessar dados que contenham estes tipos de dados.

# **Acessando Dados em um Banco de Dados Remoto, Utilizando a Unidade de Trabalho Remota**

Utilizando uma unidade de trabalho remota, você pode acessar dados em um banco de dados DB2 for OS/390 remoto ou em um banco de dados DB2 for VM ou VSE remoto. (O banco de dados remoto é chamado *servidor*.) Para acessar os dados utilizando a unidade de trabalho remota, você deve primeiro conectar-se com o banco de dados remoto. Você pode se conectar a um banco de dados remoto usando um dos modos a seguir:

v Utilizando o comando CONECTAR do QMF, durante uma sessão do QMF

v Utilizando o parâmetro DSQSDBNM de programa quando iniciar uma sessão do QMF

Você pode alterar o ID de autorização enquanto está conectado com localizações remotas.

## **Conectando-se com um Banco de Dados Remoto, Utilizando o Comando CONECTAR do QMF**

Utilize o comando CONECTAR do QMF para conectar-se com um banco de dados remoto durante uma sessão do QMF.

Você pode emitir o comando CONECTAR:

- v Da linha de comandos
- De dentro de um procedimento (linear ou com lógica)
- v Da interface que pode ser chamada ou de comando

Para obter mais informações sobre procedimentos, consulte o ["Capítulo 8.](#page-212-0) [Criando um Procedimento para Executar Comandos do QMF" na página 197.](#page-212-0) Para obter mais informações sobre a interface chamável ou de comando, consulte *Developing QMF Applications*. Antes de conectá-lo com o banco de dados remoto, o QMF completa qualquer trabalho (por exemplo, um relatório grande) na localidade atual.

#### *Para utilizar o comando CONECTAR:*

1. Caso precise de auxílio com a sintaxe do comando CONECTAR, digite: CONECTAR ?

O painel de Solicitação do Comando CONECTAR é exibido:

```
\mathcal{L}_\text{max}+-----------------------------------------------------------------------------+
                      Solicitação do Comando CONECTAR
                                                  | 1 a 10 de 10 |
  Id-de-usuário ( )
       Digite a id-de-usuário do SQL/DS responsável pela
        deve ser feita.
 | |
| Senha ( ) |
| Digite a senha do SQL/DS que lhe permite a conexão com o banco de |
  dados, utilizando a autoridade da id-de-usuário mencionada acima.<br>PARA
 \blacksquare PARA
  | Localização ( ) + |
      Digite o nome da localização com a qual deseja conectar-se.
           +-----------------------------------------------------------------------------+
 | F1=Auxílio F3=Fim F4=Listar F7=Voltar F8=Avançar |
 +-----------------------------------------------------------------------------+
Digite o comando na linha de comandos ou utilize as teclas PF.
Para obter auxílio, pressione PF1 ou digite AUXÍLIO.
 \mathcal{L}_\text{max}
```
2. Digite as informações necessárias para conectar com o banco de dados remoto.

Caso um sinal de mais seja exibido após o campo Localidade, você poderá pressionar a tecla de função Listar para exibir uma lista de nomes do banco de dados. (Caso utilize o QMF no ambiente VM, a lista conterá apenas os bancos de dados especificados nos diretórios de comunicações. Não contém necessariamente todos os bancos de dados aos quais você pode conectar-se. No VSE é o diretório DBName. Se um banco de dados não estiver especificado aqui, não poderá haver conexão).

Se você seleciona um banco de dados da lista, mas não pode conectar-se a ele, verifique se:

- v Possui autoridade para conectar-se com o banco de dados
- v A localidade do banco de dados suporta a unidade de trabalho remota
- v O banco de dados está ativo e em execução

Para obter mais informações sobre o comando CONECTAR, consulte a *Referência ao QMF*.

# **Conectando a um Banco de Dados Remoto, Utilizando o Parâmetro DSQSDBNM de Programa**

Para usar o parâmetro DSQSDBNM de programa a fim de especificar o banco de dados com o qual quer conectar-se quando iniciar o QMF, digite:

QMFn D=nome-do-banco-de-dados

Em que n é o identificador de idioma da sessão que você iniciou, e nomedobancodedados é o nome do banco de dados com o qual você está conectado, e deve ser digitado em letras maiúsculas.

Para iniciar, por exemplo, uma sessão em língua inglesa e conectar-se com um banco de dados chamado Detroit, digite: INICIAR QMFE D=DETROIT

Para obter mais informações sobre o início do QMF, consulte *Installing and Managing QMF for MVS* ou *Installing and Managing QMF for VM/ESA*.

# **Visualizando a Localidade do Banco de Dados Atual**

O QMF fornece várias maneiras para você visualizar o nome do banco de dados com o qual está atualmente conectado. A visualização do nome do banco de dados atual pode auxiliá-lo a orientar-se caso esteja acessando dados em mais de uma localidade.

#### **Visualizando a Localidade do Banco de Dados Atual no Painel Inicial do QMF**

Quando você se conecta com um novo banco de dados, o nome dessa localidade é exibido abaixo do título **Conectado com** no painel Inicial do QMF:

```
Materiais Licenciados - Propriedade da IBM
5675-DB2 5697-F42 (C) Copyright IBM Corp. 1982, 2000
Todos os Direitos Reservados.
IBM é marca registrada da International Business Machines
\mathcal{L}_\text{max}PAINEL INICIAL DO QMF Query Management Facility
 Versão 7
                                 ****** ** ** ********* _
 ID de Autorização ** ** *** *** ** ____
   CACLARK ** ** *** **** *********
                              ** ** ** ** ** ** ** ____
 Conectado com ** * ** ** *** ** **
  DETROIT **
                                   **Digite o comando na linha de comandos ou utilize as teclas de função.
Para auxílio, pressione a tecla de função Auxílio ou digite o comando AUXÍLIO.
_________________________________________________________________________________
1=Auxílio 2=Listar 3=Fim 4=Ver 5=Gráfico 6=Consulta
7=Recuperar 8=Editar Tabela 9=Form 10=Proc 11=Perfil 12=Relatório
```
### **Visualizando a Localidade do Banco de Dados Atual, Utilizando uma Variável Global**

Se o nome da localização não for exibido no Painel Inicial do QMF (por exemplo, se você perdeu sua conexão com o banco de dados ou está conectado com um subsistema do DB2 sem um nome de localização), você pode visualizar o nome da localização do banco de dados por meio da exibição da variável global DSQAO\_CONNECT\_LOC. Digite: VER GLOBAL

O painel GLOBAIS é exibido com uma lista de todas as suas variáveis globais do QMF. O valor da variável DSQAO\_CONNECT\_LOC é o nome da localidade.

Para obter uma lista de todas as variáveis globais do QMF, consulte a *Referência ao QMF*.

#### **Visualizando a Localidade do Banco de Dados Atual, Utilizando a Saída do Administrador do QMF**

Você pode visualizar o nome da localidade, exibindo o campo XCBCLOC no bloco de controle DXEXCBA do QMF. Para obter mais informações sobre o bloco de controle governante, consulte *Installing and Managing QMF for MVS* ou *Installing and Managing QMF for VM/ESA*.

# **Reconectando-se com uma Localidade**

Você pode reconectar-se com um banco de dados remoto caso a conexão seja perdida. Os passos necessários para reconectar-se podem variar, dependendo de como você esteja emitindo os seus comandos do QMF. Você pode emitir comandos do QMF de diversas maneiras:

- v Entre os comandos do QMF interativamente (digitando um comando na linha de comandos do QMF ou utilizando uma tecla de função)
- v Execute um procedimento linear ou um procedimento com lógica que contenha comandos do QMF
- v Execute uma aplicação em lote que contenha comandos do QMF

### **Reconectando-se Caso Esteja Fornecendo Comandos do QMF Interativamente**

Caso esteja fornecendo comandos do QMF interativamente e a conexão com a localidade remota seja perdida, o painel Solicitação de Conexão Perdida será exibido.

# *Para reconectar-se com o banco de dados remoto:*

1. Digite 1 para reconectar-se com o banco de dados remoto, ou digite 2 para sair do QMF.

Caso digite 1 para reconectar-se com o banco de dados remoto, o painel Solicitação do Comando CONECTAR será exibido.

O nome da localidade com a qual você estava conectado anteriormente é exibido no campo **COM Localização**. Se você estiver utilizando SQL/DS, a sua ID de usuário é exibido no campo **ID-do-Usuário**.

2. Digite as informações necessárias para reconectar-se com o banco de dados remoto.

Caso o QMF não possa conectar-se com a localidade especificada, o painel Solicitação do Comando CONECTAR será exibido para que você possa tentar conectar-se novamente.

### **Reconectando-se Caso Esteja Executando Comandos do QMF em um Procedimento**

Caso esteja executando comandos do QMF em um procedimento linear e a conexão com a localidade remota seja perdida, o procedimento estará terminado. Caso esteja executando o procedimento interativamente, o painel Solicitação de Conexão Perdida será exibido para que você possa reconectar-se.

Caso esteja executando comandos do QMF em um procedimento com lógica, a lógica do procedimento determinará como o procedimento termina. Quando o procedimento terminar e se você estiver executando o procedimento interativamente, o painel Solicitação de Conexão Perdida será exibido para que você possa reconectar-se.

#### **Reconectando-se Caso Esteja Executando Comandos do QMF em uma Aplicação em Lote**

Caso esteja fornecendo comandos do QMF em uma aplicação em lote e a conexão com a localidade remota seja perdida, o QMF será finalizado.

#### *Para reconectar-se com a localização remota:*

- 1. Inicie a sua sessão do QMF.
- 2. A menos que você conecte-se automaticamente com o banco de dados remoto quando iniciar o QMF, use o comando CONECTAR para se conectar com o banco de dados remoto.

Para obter mais informações sobre o comando CONECTAR, consulte a *Referência ao QMF*.

#### **O Que Você Pode Esperar Quando Se Reconectar**

Se estiver utilizando o Editor de Tabelas para atualizar um banco de dados remoto e a conexão com o banco de dados for perdida, quaisquer atualizações que você não tenha salvo serão perdidas.

Caso esteja executando comandos do QMF a partir de uma lista de objetos do banco de dados e a conexão com aquele banco de dados seja perdida, a lista do banco de dados ficará obsoleta. Você ainda poderá exibir a lista, porém caso digite um comando na lista, obterá um erro.

# **Acessando Dados em um Banco de Dados Remoto, Utilizando a Unidade de Trabalho Distribuída**

Caso esteja utilizando um banco de dados DB2 V2R2 (ou mais recente), poderá acessar dados em um outro banco de dados DB2, utilizando a unidade de trabalho distribuída. Com a unidade de trabalho distribuída, você não precisa conectar-se com o banco de dados remoto. Em vez disso, você especifica o nome da localidade como parte do nome da tabela quando seleciona a tabela.

O exemplo a seguir seleciona todas as linhas de uma tabela chamada FUNC que pertence a Q e está localizada em NEW\_YORK. SELECT \* FROM NEW YORK.Q.FUNC

Você pode recuperar dados de mais de uma tabela apenas quando cada tabela está na mesma localização. Você não pode, por exemplo, recuperar dados de NEW\_YORK.Q.FUNC e ATLANTA.Q.ORGZ na mesma consulta.

Você pode atualizar tabelas localizadas em localidades remotas mas só pode criar tabelas na sua própria localidade.

A sua instalação também pode atribuir um apelido para o nome de três partes quando estiver consultando uma tabela remota. Por exemplo, sua instalação pode atribuir o alias NYFUNC para NEW\_YORK.Q.FUNC. Para obter mais informações sobre o uso de tabelas remotas e aliases, consulte as publicações do DB2 relacionadas na seção ["Bibliografia" na página 401](#page-416-0). Ou entre em contato com o centro de informações.

# **Utilizando o QMF Quando Conectado com um Banco de Dados, Através da Unidade de Trabalho Remota**

Esta seção descreve como os dados e os objetos do QMF são afetados por um ambiente de unidade de trabalho remota.

A localidade atual e o sistema onde o QMF está sendo executado são envolvidos quando se utiliza unidade de trabalho remota. A *localização atual* é a localização do banco de dados à qual você está conectado. *Onde QMF está executando* é o sistema operacional do qual você iniciou o QMF.

#### **Dados**

Comandos e consultas que acessam dados, como EXIBIR TABELA *nometabela*, são dirigidos à localidade atual. A localidade atual é a localidade do servidor de aplicação, a menos que a localidade atual seja o DB2 e *nometabela* seja um nome de três partes (ou apelido para esse nome) que se refira a um subsistema do DB2, diferente do atual.

### **Objetos QMF**

Os objetos do QMF (consultas, procedimentos e formulários) que são recuperados do banco de dados devem residir na localidade atual. Caso inicie a sua sessão do QMF conectado com a localidade CHICAGO e, a partir de lá, conecte-se com a localidade NEWYORK, você só poderá executar a sua consulta se ela estiver em NEWYORK.

Para obter mais informações sobre objetos do QMF, e para obter uma completa discussão de como a unidade de trabalho remota afeta o perfil do usuário, consulte a seção sobre planejamento de unidade de trabalho remota em *Installing and Managing QMF for MVS* ou *Installing and Managing QMF for VM/ESA* .

#### **Dicas e Técnicas**

Esta seção fornece orientação sobre como utilizar o QMF efetivamente em um ambiente de unidade de trabalho remota. Para obter mais informações, consulte a seção sobre planejamento da unidade de trabalho remota em: *Installing and Managing QMF for MVS Installing and Managing QMF for VM/ESA*

Você pode emitir uma instrução GRANT em uma localidade remota caso você conecte-se primeiro com a localidade remota. Você pode conceder privilégios sobre uma tabela que resida no servidor atual para usuários de outras localidades, utilizando a cláusula PUBLIC AT ALL LOCATIONS do GRANT. Com a unidade de trabalho remota, você não pode utilizar um nome de três partes nas instruções GRANT caso o nome de três partes refira-se a um objeto do banco de dados DB2 local.

#### **Nota aos usuários do CICS**

Caso esteja utilizando o QMF em uma localidade CICS e conecte-se com uma localidade no ambiente VM ou TSO, os procedimentos com lógica e os cálculos de relatório não serão executados a partir da sessão do CICS.

#### **CURRENT SQLID**

No DB2, o seu CURRENT SQLID não fica *ativo* depois que você conecta-se com uma localidade diferente. Caso precise utilizar o mesmo CURRENT SQLID com múltiplos servidores de aplicação DB2 a partir de uma única sessão do QMF, você poderá precisar reinicializar o CURRENT SQLID após conectar-se com cada servidor. Para obter mais informações, consulte a discussão sobre o comando QMF CONNECT na *Referência ao QMF*.

#### **Teclas de Função e Sinônimos**

Após uma conexão bem sucedida, a tabela de controle do recurso perfil (exceto RASTREIO), os sinônimos e as teclas de função são reinicializados para os valores da localidade atual.

#### **Procedimentos, Formulários e Consultas**

Procedimentos, formulários e consultas devem ser recuperados do banco de dados ou armazenados no banco de dados na localização atual. Embora objetos possam residir em armazenamento temporário no sistema onde QMF está executando. Você não pode referir-se à objetos usando nomes de três partes.

#### **Comandos**

Com o suporte da unidade de trabalho remota, todos os programas invocados pelo QMF são executados no sistema operacional no qual o QMF está sendo executado (o sistema operacional local). Tais programas podem incluir comandos do CMS, do TSO e do CICS. Caso o QMF esteja sendo executado no TSO e você tente executar um procedimento que contenha comandos do CMS a partir de uma localidade SQL/DS atual, os comandos do TSO funcionarão mas os comandos do CMS não.

# **Utilizando o Comando CONECTAR do QMF para Conectar-se com Bancos de Dados**

Esta seção descreve:

- v O impacto do comando CONECTAR do QMF sobre a sua ID de usuário no ambiente da unidade de trabalho remota
- v Cenários que você pode encontrar ao conectar-se com uma localidade remota
- v A utilização da unidade de trabalho remota e da unidade de trabalho distribuída (aplica-se apenas ao DB2) em série

Os exemplos desta seção mostram como o QMF, após conectar-se com sucesso, retorna ao painel a partir do qual você emitiu o comando CONECTAR. Naquele painel, a mensagem a seguir é exibida exatamente acima da linha de comandos:

"OK, CONECTAR executado. Prossiga."

# **Exemplo 1: Como a Conexão com uma Nova Localidade Afeta a Sua ID de Usuário**

*DB2 for VM Solicitante de aplicativo e um servidor de aplicativo DB2 for VM:* Quando você se conecta com uma nova localidade, seu ID de usuário do DB2 for VM não funciona após uma conexão com uma localidade diferente. Em vez disso, ele estará baseado na ID de entrada no sistema do VM, na localidade anterior.

v Suponha que a sua ID de início de sessão do VM em MIAMI seja DAVID e que você primeiro conecte-se com seu DBMS do DB2 for VM local (MIAMI):

CONECTAR DANIEL (Senha=PWDAN

Esse comando define seu ID de usuário do DB2 for VM em MIAMI como DANIEL.

- Agora, você conecta-se a outro DBMS do DB2 for VM (DETROIT): CONECTAR COM DETROIT
- v Seu ID de usuário do DB2 for VM em DETROIT é DAVID, não DANIEL.

*DB2 for VM Solicitante do aplicativo e um servidor do aplicativo DB2 for OS/390:* Você pode definir seu ID de usuário como DANIEL em uma nova localidade, usando a instrução SET CURRENT SQLID SQL, se o seu DBMS nessa localidade for DB2 for OS/390 e você estiver conectado com essa localidade.

v Considere que a sua ID de entrada no sistema do VM em MIAMI seja DAVID. Considere também que você primeiro se conecta com seu DBMS do DB2 for VM local (MIAMI):

CONECTAR DANIEL (Senha=PWDAN

Esse comando define o ID de usuário do DB2 for VM para DANIEL. Agora, você conecta-se com um DBMS do DB2 UDB for OS/390 (DALLAS): CONECTAR COM DALLAS

v Não considerando nenhuma tradução de nome, a sua ID de usuário em DALLAS é DAVID, não DANIEL. Entretanto, como se conectou com uma localidade do DB2 UDB for OS/390, você pode utilizar a instrução SQL a seguir para alterar o seu ID de usuário (o seu ID de autorização do SQL atual) para DANIEL, nessa localidade:

```
SET CURRENT SQLID = 'DANIEL'
```
Como SET CURRENT SQLID é uma declaração SQL, você a emite através de uma declaração SQL. Conseqüentemente, as seguintes restrições aplicam-se à ID de usuário que você especificar:

- v Ele deve ser colocado entre aspas simples.
- v Deve ser a sua ID de autorização principal ou um dos suas IDs de autorização secundários.

# **Exemplo 2: Conectando-se com Bancos de Dados Semelhantes**

*Conectando o DB2 UDB for OS/390 com o DB2 UDB for OS/390:* Este exemplo assume que você tenha o DB2 Versão 7 Release 1 instalado nas duas localidades.

Caso esteja trabalhando na localidade DALLAS do DB2 UDB for OS/390 local e precise emitir instruções GRANT para tabelas do banco de dados na localidade BOSTON do DB2 UDB for OS/390, você deverá primeiro conectar-se com a localidade BOSTON.

Você pode solicitar uma conexão com a localidade BOSTON de duas maneiras:

- Digite CONECTAR COM BOSTON na linha de comandos.
- v Digite CONECTAR ? na linha de comandos e, em seguida, digite BOSTON no painel Solicitação do Comando CONECTAR, exibido sobre o painel Inicial do QMF.

*Conectando um Solicitante de Aplicativo do DB2 for VM com um Servidor de Aplicativo do DB2 for VM:* Se o QMF estiver sendo executado em um banco de dados do DB2 for VM em MIAMI e você desejar acessar dados armazenados no banco de dados SEATTLE do DB2 for VM, deverá primeiro conectar-se com a localidade SEATTLE.

Este exemplo considera que os níveis de release do DB2 for VM a seguir estejam instalados nas duas localidades:

- MIAMI, DB2 for VM Versão 7.1
- SEATTLE, DB2 for VM Versão 7.1

Você pode solicitar uma conexão com a localidade SEATTLE de duas maneiras:

- Digite CONECTAR COM SEATTLE na linha de comandos.
- v Digite CONECTAR ? na linha de comandos e depois digite SEATTLE no painel de Solicitação de Comando CONECTAR exibido sobre o painel Inicial do QMF, como mostrado em Figura 171.

```
\mathcal{L}_\text{max}+-----------------------------------------------------------------------------+
                     Solicitação do Comando CONECTAR
                                               | 1 a 10 de 10 |
  Id-de-usuário (
        Digite o ID do usuário do DB2 for VM sob cuja autoridade a conexão
        deve ser feita.
 | |
  Senha ( )
        Digite a senha do DB2 for VM que permite conectar com o bando de
  dados, utilizando a autoridade da id-de-usuário mencionada acima.<br>PARA
 \blacksquare PARA
 | Localização ( SEATTLE ) + |
      Digite o nome da localização com a qual deseja conectar-se.
      +-----------------------------------------------------------------------------+
| F1=Auxílio F3=Fim F4=Listar F7=Voltar F8=Avançar |
 +-----------------------------------------------------------------------------+
Digite o comando na linha de comandos ou utilize as teclas PF.
Para obter auxílio, pressione PF1 ou digite AUXÍLIO.
 \mathcal{L}_\text{max}
```
Figura 171. Painel de Solicitação de Comando CONECTAR do CMS - DB2 for VM Versão 7.1

- v Você não precisa especificar uma ID de usuário ou uma senha mas caso especifique uma ID de usuário, também precisará de uma senha. Caso você não especifique uma ID de usuário, o DB2 for VM utilizará a sua ID de início de sessão no VM.
- v O painel que você irá visualizar depende do nível do release do DB2 for VM instalado na sua localidade. O painel na Figura 171 é específico para DB2 for VM Versão 7.1 usando a opção PROTOCOL(AUTO) ou PROTOCOL(SQLDS).

# **Exemplo 3: Conectando-se Com Bancos de Dados Diferentes**

Caso esteja trabalhando com o QMF na localidade DALLAS do DB2 UDB for OS/390 local e precise criar tabelas no banco de dados MIAMI do DB2 for VM, é necessário primeiro conectar-se com a localidade MIAMI.

Este exemplo considera que os níveis de release do DB2 for VM e do DB2 a seguir estejam instalados nas diversas localidades:

- v DALLAS, DB2 UDB for OS/390 Versão 7.1
- MIAMI, DB2 for VM Versão 7.1

Você pode solicitar uma conexão com a localidade MIAMI de duas maneiras:

- Digite CONECTAR COM MIAMI na linha de comandos.
- v Digite CONECTAR ? na linha de comandos e, em seguida, digite MIAMI no painel Solicitação do Comando CONECTAR, exibido sobre o painel Origem do QMF.

O painel que você vê irá depender do nível de release do DB2 for VM instalado na sua localidade e da opção PROTOCOL utilizada para SQLINIT.

# **Exemplo 4: Conectando com uma Nova Localidade, Utilizando a Unidade de Trabalho Remota e a Unidade de Trabalho Distribuída**

Você deseja conectar-se com o subsistema do DB2 UDB for OS/390, DALLAS, e o QMF está sendo executado na localidade do DB2 for VM, CHICAGO. Enquanto está conectado com a localidade do banco de dados DALLAS, você também deseja acessar dados da tabela de exemplo de inventário, CHARLE.INVENTORY, no subsistema NEWYORK do DB2 UDB for OS/390.

1. Utilização do suporte da unidade de trabalho remota.

Para conectar-se com a localização DALLAS:

- Digite CONECTAR COM DALLAS na linha de comandos.
- v Ou você pode digitar CONECTAR ? na linha de comandos e, em seguida, digitar DALLAS no painel Solicitação do Comando CONECTAR, exibido sobre o painel Origem do QMF.
- 2. Utilização da unidade de trabalho distribuída com um nome de três partes.

Você pode acessar dados do subsistema do DB2 UDB for OS/390, NEWYORK, e permanecer conectado com o subsistema do DB2 UDB for OS/390 em DALLAS. Para isso você deve utilizar um nome de três partes (ou um apelido para aquele nome) dentro das instruções SQL.

Por exemplo, use uma consulta SELECT como esta:

SELECT \* FROM NEWYORK.CHARLE.INVENTÁRIO

3. Utilização da unidade de trabalho distribuída com um apelido.

Com a seguinte instrução SQL, você também pode especificar um alias para o nome de três partes dentro da consulta:

CREATE ALIAS MENSALMENTE FOR NEWYORK.CHARLE.INVENTÓRIO

Digite a consulta, então executa a mesma na localização à qual você está conectado. Nesse exemplo, você está conectado com a localidade DALLAS.

Após criar o apelido, você poderá utilizá-lo em uma consulta SELECT como a que segue:

SELECT \* FROM MENSALMENTE

# **Capítulo 14. Suporte ao Idioma Nacional no QMF**

Este capítulo discute os comandos bilíngües, os formulários bilíngües e os dados do conjunto de caracteres de byte duplo (DBCS). Pergunte ao administrador do QMF se você possui o hardware adequado e o software necessário para operar com DBCS. O Suporte ao Idioma Nacional está disponível para o QMF para Windows, mas não para os recursos do QMF HPO, HPO/Manager e HPO/Compiler. Consulte ["Apêndice D. QMF High](#page-392-0) [Performance Option" na página 377](#page-392-0) para obter mais informações.

#### **Suporte de Comando Bilíngüe**

Um Recurso de Linguagem Nacional do QMF (NLF) é uma versão diferente do inglês do QMF. Quando estiver executando um NLF do QMF, você poderá emitir os comandos do QMF no idioma de controle ou em inglês, pela definição de uma variável global do QMF. Quando inglês é o escolhido, os painéis do QMF são exibidos no idioma de controle, porém apenas comandos em inglês são aceitos.

Com a seleção do inglês, qualquer sessão do NLF pode executar um procedimento escrito em inglês (desde que todos os comandos do QMF no procedimento estejam em inglês). Isto aumenta a portabilidade de procedimentos entre os vários NLFs, pelo fornecimento de um idioma comum para os comandos do QMF.

Além disso, você pode usar os seguintes comandos em inglês em qualquer sessão do NLF do QMF sem alternar para o inglês:

INTERAGIR MENSAGEM OBTER GLOBAL ESTABELECER GLOBAL

Para obter um exemplo de como usar os recursos bilíngües do QMF, consulte o manual *Developing QMF Applications*.

Para obter mais informações sobre a seleção do idioma inglês enquanto estiver em uma sessão NLF, consulte *Installing and Managing QMF for MVS* ou *Installing and Managing QMF for VM/ESA*.

### **Suporte ao Idioma Nacional no QMF**

#### **Exportando e Importando Formulários Bilíngües**

Se estiver usando um NLF do QMF onde o inglês não é o idioma de controle, você poderá escolher exportar um formulário em seu próprio idioma ou em inglês. Se você exporta um formulário em inglês, você pode convertê-lo para o idioma NLF ao importá-lo. Isto permite a portabilidade dos formulários entre os diferentes NLFs.

Por exemplo, se você cria um formulário em um NLF em francês, você pode exportá-lo em inglês e depois importá-lo em um NLF em espanhol.

O parâmetro IDIOMA dos comandos EXPORTAR e IMPORTAR especifica se um formulário é exportado ou importado em inglês ou no idioma da sessão atual (diferente do inglês). O QMF manipula todas as traduções necessárias.

Para obter mais informações sobre o uso do parâmetro IDIOMA com o comando IMPORTAR e EXPORTAR, consulte a *Referência ao QMF*.

### **Definindo Dados DBCS**

Em conjuntos de caracteres de byte duplo (DBCS), a representação interna para cada caractere exige dois bytes de armazenamento. Sistemas de escrita tais como kanji e chinês exigem estas representações de byte duplo. Em alguns casos, o sistema de escrita katakana é considerado um conjunto de caracteres de um único byte (SBCS) porque ele pode ser representado internamente por bytes únicos. Os idiomas inglês, alemão e francês se encaixam na categoria de conjuntos de caracteres de um único byte.

Referências feitas neste capítulo a dados "mistos" significam que cadeias de dados DBCS e cadeias de dados SBCS aparecem em um campo de dados. Quando os dados são mistos, os dados DBCS são precedidos pelo caractere delimitador SO (shift out) e seguidos por um caractere delimitador SI (shift in). Se você digitar dados DBCS em um campo, não é necessário fornecer SO e SI; eles são automaticamente gerados pelo hardware quando os dados DBCS são usados. Pelo fato de SO e SI serem delimitadores e não caracteres reais, os dados contidos entre eles são interpretados como de byte duplo.

### **Aspecto dos Dados DBCS Quando Exibidos**

Os dados DBCS diferem dos dados SBCS quando aparecem em seu terminal. Ele ocupa duas vezes mais espaço na tela do que os dados SBCS. Quando os caracteres de byte duplo são exibidos na tela de seu terminal, os caracteres SO e SI ocupam um espaço cada. Se estiver usando um terminal que suporta dados DBCS, tal como um IBM 5560, você poderá escolher exibir os delimitadores SO e SI em seus dados ou fazer com que eles apareçam como espaços.

# **Suporte ao Idioma Nacional no QMF**

Quando o QMF exibe os dados DBCS Editor de Tabelas, ele ajusta o comprimento do campo de entrada para uma coluna a fim de permitir os caracteres SI e SO. Isso é especialmente evidente na janela Ver Campo, onde o QMF insere um caractere SI, SO ou ambos, em cada linha da janela. Se você digitar em cima dos caracteres SI e SO, você poderá criar uma condição de sobreposição (ou erro).

Você pode exibir qualquer objeto de QMF contendo dados DBCS a partir da Lista de Objetos de Banco de Dados QMF com ou sem um terminal DBCS. No entanto, se o nome do objeto contiver caracteres de byte duplo e você possuir um terminal que não seja DBCS, todos os caracteres de byte duplo serão alterados. Quando você digitar o comando EXIBIR próximo ao objeto DBCS que deseja exibir, limpe o resto da linha, pressionando a tecla Apagar EOF antes de pressionar Enter.

Embora o QMF possa exibir dados DBCS no Editor de Tabela em um terminal que não seja DBCS, você não pode alterar os dados. Se desejar alterar os dados DBCS com o uso do Editor de Tabelas, você deverá usar um terminal que suporte os dados DBCS, tal como um IBM 5560.

# **Como os Dados DBCS Alteram o Comprimento dos Nomes e dos Campos**

Geralmente, quando você usa os caracteres de byte duplo no QMF, você digita menos caracteres do que quando usa apenas caracteres de um único byte. Por exemplo, nomes de objetos entre aspas podem ter 18 caracteres de um único byte ou oito caracteres de byte duplo de comprimento.

### *Para calcular o comprimento de nomes e campos que contém somente caracteres de byte duplo:*

- 1. Conte o número possível de caracteres de um único byte (por exemplo, 18 para um nome de objeto).
- 2. Subtraia 2 caracteres, um para cada delimitador SO e SI, que são gerados automaticamente.
- 3. Divida os 16 caracteres restantes por 2 para obter o número de caracteres de byte duplo que o nome ou o campo pode conter. Se o número, antes de dividir, por 2 for ímpar, desconsidere o número que restou depois de feita a divisão.

Portanto, nomes de objetos podem ter oito caracteres DBCS de comprimento.

Para determinar se um nome ou um campo pode conter uma determinada mistura de caracteres de byte duplo e de um único byte, use um processo similar. Primeiro, para cada cadeia de caracteres de byte duplo no nome ou no campo:

- 1. Conte o número de caracteres de byte duplo da cadeia.
- 2. Multiplique o número de caracteres de byte-duplo por 2.

3. Adicione 2 (um para cada delimitador SO e SI).

Adicione as somas de todas as cadeias individuais de caracteres de byte duplo e, em seguida, conte o número de caracteres de um único byte. Adicione o número de caracteres de um único byte às somas dos caracteres de byte duplo. O total não pode exceder o comprimento máximo do nome ou do campo estabelecido para caracteres apenas de um único byte.

Para obter descrições dos tipos de nomes e campos do QMF nos quais você pode usar dados DBCS, consulte "Tipos de Dados Que Podem Ser Usados com Dados DBCS", ["Usando Dados DBCS em Campos de Entrada" na](#page-287-0) [página 272](#page-287-0), e ["Usando DBCS em Painéis de Formulário" na página 273.](#page-288-0)

# **Tipos de Dados Que Podem Ser Usados com Dados DBCS**

Você pode salvar os dados DBCS no banco de dados se definir as colunas em que for salvar os dados como caractere ou gráfico. Depende de suas necessidades salvar seus dados DBCS em colunas gráficas ou de caracteres:

- v Se a coluna contiver cadeias de dados DBCS e cadeias de dados SBCS ou se ela contiver uma cadeia com ambos os dados, defina a coluna como caractere.
- v Se a coluna contiver apenas dados DBCS, defina a coluna como caractere, se os delimitadores SO e SI tiverem que ser salvos no banco de dados com os caracteres de byte duplo. Caso contrário, defina a coluna como gráfico.

O QMF pode salvar, especificamente, os dados DBCS em colunas de banco de dados que estão definidas como estes tipos de dados:

#### **Caractere**

Dados DBCS, quando precedidos e seguidos de aspas simples de um único byte, podem aparecer em colunas com um tipo de dados de caractere. O QMF também permite cadeias de dados DBCS que estão combinadas com cadeias de dados SBCS. Use esse tipo de dados se todas as entradas da coluna possuírem o mesmo comprimento, um máximo de até 126 caracteres de byte duplo.

#### **Gráfico**

Apenas dados DBCS de comprimento fixo podem ser colocados em colunas definidas como tipo de dados gráficos. Use esse tipo de dados se todas as entradas da coluna possuírem o mesmo comprimento, um máximo de até 127 caracteres de byte duplo.

#### **Caractere variável**

Use este tipo para entradas de comprimento variável de até 126 caracteres de byte duplo. Dados DBCS, quando precedidos e seguidos por aspas simples de byte único, podem aparecer nas colunas com tipo de dados variável. O QMF também permite cadeias de dados DBCS que estão combinadas com cadeias de dados SBCS.

# **Suporte ao Idioma Nacional no QMF**

No DB2, dados de caractere variável podem exceder 126 caracteres. Quando os dados de caractere variável excederem 126 caracteres, eles serão manipulados como tipo de dados LONG VARCHAR.

#### **Variável gráfica**

Apenas os dados DBCS de comprimento variável de até 127 caracteres podem ser colocados em uma coluna definida pelo tipo de dados VARGRAPHIC.

#### **Caractere de variável longa**

Use esse tipo de dados com cuidado. LONG VARCHAR pode ter até 16.382 caracteres de byte duplo de comprimento. O QMF tem restrições para o uso de uma coluna com LONG VARCHAR em uma consulta. Ela não pode ser utilizada:

- v Em condições de pesquisa
- Em classificação
- Com COUNT, GROUP BY ou UNION
- Em índices
- Em subconsultas
- v Na inserção ou atualização de consultas (o valor deve ser definido para NULL)

#### **Gráfico de variável longa**

Apenas os dados DBCS de comprimento variável de até 16.383 caracteres podem ser colocados em uma coluna definida pelo tipo de dados LONG VARGRAPHIC. Use esse tipo de dados com cuidado. As restrições para o uso de uma coluna com este tipo de dados em uma consulta são as mesmas do tipo de dados de caractere de variável longa.

## **Usando Dados DBCS no QMF**

As seções a seguir explicam como é diferente o uso dos dados DBCS no QMF do uso dos dados SBCS.

### **Usando Dados DBCS em Comandos e Procedimentos**

Os comandos do QMF devem ser emitidos em inglês (SBCS). No entanto, você pode escrever as seguintes partes dos comandos e procedimentos utilizando os caracteres de byte-duplo:

- v Nomes e valores de variáveis de substituição
- Comentários
- Nomes de objeto

Nomes de objetos são os nomes que você fornece com os comandos tais como CONVERTER, DESENHAR e EXIBIR. Se o gerenciador do banco de dados suportar, especificamente, caracteres de byte duplo em nomes de tabelas, você poderá usar caracteres de byte duplo em nomes de objetos apenas se colocar os caracteres entre os delimitadores SO e SI e não incluir

# <span id="page-287-0"></span>**Suporte ao Idioma Nacional no QMF**

nenhum caractere DBCS que estiver representado internamente com um caractere de aspas duplas de um único byte (EBCDIC code x'7F').

Nomes de tabelas

A menos que o banco de dados suporte, especificamente, caracteres de byte duplo em nomes de tabelas, elas não poderão conter nenhum caractere de byte duplo que esteja representado internamente com aspas duplas de um único byte.

### **Usando Dados DBCS em Campos de Entrada**

Todos os campos de entrada do QMF permitem dados DBCS, se você estiver utilizando um terminal de exibição DBCS.

O teclado poderá ficar travado enquanto você estiver digitando dados DBCS. Isto indica que você pode não ter permitido a possibilidade do caractere SI no final de um campo (ou linha na janela Ver Campo, do Editor de Tabelas). Se isto acontecer, pressione a tecla Reset do seu teclado e, em seguida, pressione Enter para continuar. Na janela Ver Campo, do Editor de Tabelas, e nos painéis de consulta e procedimentos do SQL, os caracteres SI/SO e SI/brancos/SO são removidos toda vez que você pressiona Enter. Isso significa que poderá haver espaço extra nesses campos de entrada depois que Enter for pressionado.

### **Usando Dados DBCS em Consultas**

Em consultas, os seguintes itens podem ser representados em caracteres de byte duplo ou caracteres mistos de um único byte e de byte duplo:

v Coluna, tabela e nomes de consultas

A menos que o banco de dados suporte, especificamente, caracteres de byte duplo em nomes de tabelas, os nomes de colunas não podem conter nenhum caractere de byte duplo que esteja representado internamente com aspas duplas de um único byte.

- Nomes e valores de substituição
- Cadeias entre aspas em campos do tipo de dados de caractere
- Comentários
- v Elementos de exemplo do QBE. O primeiro caractere deve ser um caractere sublinha de um único byte. Os limites de comprimento são os mesmos para os dados SBCS ou DBCS, apesar do caractere de byte duplo ser duas vezes o comprimento de um caractere de um único byte.

Em consultas, cadeias gráficas a serem digitadas ou comparadas com campos do tipo de dados gráficos devem estar apenas em caracteres de byte duplo. Uma cadeia gráfica consiste de um G ou de um N literal, aspas simples, seguida pela cadeia de caracteres de byte duplo e terminada por aspas simples.
Se estiver escrevendo uma consulta orientada com um operador LIKE e digitar um valor do lado esquerdo com um N literal, quando emitir um comando CONVERTER PARA SQL, a consulta irá mostrar um G em vez do N que você digitou.

# **Usando DBCS em Painéis de Formulário**

Dados DBCS ou dados mistos podem ser usados nos painéis de formulário como:

- v Cabeçalhos de coluna
- Texto de quebra
- Texto de página
- Texto final
- v Nomes de formulário

Caracteres de byte duplo também podem aparecer no FORM como rótulos de colunas. Para obter mais informações sobre rótulos de colunas, consulte a *Referência ao QMF*.

As descrições a seguir mostram as formas de como os dados DBCS ou dados mistos diferem dos dados SBCS. A *Referência ao QMF* descreve completamente o uso de painéis de formulário para caracteres de byte único.

*Largura do Relatório:* A largura do relatório mostrada no topo do painel FORM.PRINCIPAL indica a largura do relatório atual em posições de caractere. Recuos, delimitadores SO e SI e caracteres são contados para calcular a largura. Um caractere de um único byte conta uma posição; um caractere de byte duplo conta duas posições. Delimitadores SO e SI contam uma posição cada.

*Cabeçalhos de Coluna:* O caractere sublinha (\_) no formulário indica o lugar onde um cabeçalho de coluna SBCS deve ser quebrado e continuado em outra linha. Cadeias de dados DBCS podem ser quebradas se a sublinha usada for um caractere de um único byte.

Cabeçalhos de coluna que aparecem no formulário padrão são os mesmo que os nomes de coluna na tabela de banco de dados, a não ser que a instalação use etiquetas de coluna. Para as colunas que contêm rótulos de colunas, os rótulos aparecem no lugar dos nomes das colunas, no formulário padrão.

*USO:* Os códigos de uso do formulário devem ser caracteres de byte único.

*RECUO:* O valor SO precedente em uma coluna com tipo de dados gráficos aparece no espaço de recuo. Portanto, o valor de recuo para uma coluna de dados gráficos deve ser 1 ou mais quando o caractere precedente da coluna for SO.

# **Suporte ao Idioma Nacional no QMF**

*LARGURA:* A largura de uma coluna é especificada em número de caracteres. Embora um caractere de byte-duplo seja duas vezes maior do que um caractere de byte-único, um caractere de ambos os tipos é sempre contado como um caractere quando calculando a largura da coluna.

Com dados SBCS e DBCS mistos (em colunas com tipo de dados de caractere), os delimitadores SO e SI são contados como parte da largura da coluna. Se estiver usando caracteres de byte duplo em uma coluna com tipo de dados de caractere, a largura daquela coluna mostrada no FORM.PRINCIPAL e no FORM.COLUNA deverá ser de 4 ou mais. A largura mínima da coluna para exibição de um caractere de byte duplo é 4.

Com dados DBCS (em colunas com tipo de dados gráficos), o SO precedente não é contado na largura da coluna, mas o caractere SI faz parte da largura. A largura mínima de coluna mostrada no FORM.PRINCIPAL e no FORM.COLUNA para colunas com um tipo de dados gráficos é 1.

*Códigos de EDIÇÃO:* Os códigos de edição devem ser digitados no formulário em caracteres de byte único. Os códigos de edição que começam com G podem ser usados apenas com dados DBCS. Os códigos que começam com C podem ser usados com DBCS ou dados mistos.

| Código de<br>Edição | Propósito                                                                | Efeito na Exibição                                                                                                    |  |  |  |
|---------------------|--------------------------------------------------------------------------|----------------------------------------------------------------------------------------------------|--|--|--|
| C                   | Colunas de dados definidas<br>como tipo de caracteres                    | A exibição de um valor é<br>inalterável.                                                                                                    |  |  |  |
| G                   | Colunas de dados definidas<br>como tipo gráfico                          | A exibição de um valor é<br>inalterável.                                                                                                    |  |  |  |
| CW                  | Colunas de dados de caracteres<br>que você deseja que sejam<br>quebradas | A exibição de um valor é<br>inalterável, porém, se o valor não<br>puder se encaixar em uma linha,<br>na coluna, o CW informa ao<br>QMF para quebrar o texto, de<br>acordo com a largura da coluna.<br>Em vez de cortar os dados no<br>final da coluna, o QMF coloca<br>tantos dados quantos forem<br>possíveis em uma linha, na<br>coluna e, em seguida, coloca os<br>dados na próxima linha.<br>Quando você usa o código de<br>edição CW para uma coluna que<br>contém dados mistos, a largura<br>mínima para a coluna é 4. |  |  |  |

Tabela 15. Como os caracteres DBCS são exibidos com códigos de edição diferentes

| Código de<br>Edição | Propósito                                                                                                   | Efeito na Exibição                                                                                                    |  |  |
|---------------------|----------------------------------------------------------------------------------------------------|----------------------------------------------------------------------------------------------------|--|--|
| GW                  | Colunas de dados gráficos que<br>você deseja que sejam quebradas                                            | O valor, por si só, é inalterado,<br>porém, se ele não se encaixar em<br>uma linha na coluna, o GW<br>informa o QMF para quebrar o<br>texto, de acordo com a largura da<br>coluna. Em vez de cortar os<br>dados no final da coluna, o QMF<br>coloca tantos dados quantos<br>forem possíveis em uma linha, na<br>coluna e, em seguida, coloca os<br>dados restantes nas linhas<br>subsequentes.                                                                                                    |  |  |
| CT                  | Colunas de dados de caracteres<br>que você deseja que sejam<br>quebradas de acordo com o texto<br>da coluna | O valor, por si só, é inalterado,<br>porém, se ele não puder se<br>encaixar em uma linha na coluna,<br>o CT informa o QMF para<br>quebrar a coluna, de acordo com<br>o texto na coluna. Isto é, em vez<br>de cortar os dados no final da<br>coluna, o QMF encaixa tantos<br>dados quantos forem possíveis<br>em uma linha, interrompe a<br>mesma quando ela encontra um<br>espaço em branco de um único<br>byte e continua colocando os<br>dados na próxima linha. Se uma<br>cadeia de dados for muito<br>extensa para se encaixar na<br>coluna e não contiver um espaço<br>em branco de um único caractere,<br>o QMF quebra os dados pela<br>largura até encontrar um espaço<br>em branco de um único byte e<br>poder continuar quebrando pelo<br>texto.<br>Quando você usa o código de<br>edição CT para uma coluna que<br>contém dados mistos, a largura<br>mínima para a coluna é 4. |  |  |

Tabela 15. Como os caracteres DBCS são exibidos com códigos de edição diferentes (continuação)

# **Suporte ao Idioma Nacional no QMF**

| Código de<br>Edição | Propósito                                                                                                | Efeito na Exibição                                                                                                    |  |  |
|---------------------|----------------------------------------------------------------------------------------------------|----------------------------------------------------------------------------------------------------|--|--|
| CDx                 | Colunas de dados de caracteres<br>que você deseja que sejam<br>quebradas de acordo com um<br>delimitador | O QMF inicia uma nova linha na<br>coluna toda vez que vê um<br>delimitador especial no texto.<br>Neste código de edição, x é o<br>delimitador especial que pode ser<br>qualquer caractere de um único<br>byte, incluindo um espaço em<br>branco. Ele não aparece na saída.                                                                                                    |  |  |
|                     |                                                                                                    | O QMF não permite quebra de<br>coluna de dados gráficos pelo<br>delimitador. O QMF irá quebrar<br>as colunas de dados mistos pelo<br>delimitador se este estiver fora<br>da cadeia de dados DBCS.<br>Quando você usa o código de<br>edição para uma coluna que<br>contém dados mistos, a largura<br>mínima para a coluna é 4.                                                                                                    |  |  |
|                     |                                                                                                    | Se uma cadeia de dados for<br>muito extensa para se encaixar<br>na coluna e não contiver um<br>delimitador, o QMF quebrará os<br>dados pela largura até encontrar<br>um delimitador e poder<br>continuar quebrando através<br>dele. Se uma cadeia de dados<br>contiver múltiplos delimitadores<br>sucessivos, o QMF irá inserir<br>uma linha em branco para cada<br>um, depois do primeiro. Por<br>exemplo, se os dados contiverem<br>dois delimitadores, o QMF<br>começará uma nova linha<br>quando alcançar o primeiro<br>delimitador, pulará uma linha<br>quando alcançar o segundo<br>delimitador e, em seguida,<br>continuará quebrando a saída. |  |  |

Tabela 15. Como os caracteres DBCS são exibidos com códigos de edição diferentes (continuação)

| Código de<br>Edição | Propósito                                                             | Efeito na Exibição                                                                                                    |  |  |
|---------------------|-----------------------------------------------------------------------|----------------------------------------------------------------------------------------------------|--|--|
| Uxxxx e Vxxxx       | Códigos de edição de<br>personalização definidos em sua<br>instalação | Formate os dados da forma que<br>você definir usando uma rotina<br>de saída de edição que você<br>escrever. Substitua xxxx neste<br>código com um identificador que<br>nomeie um código exclusivo.<br>Consulte o administrador do<br>QMF para obter uma descrição<br>de seus códigos de edição de<br>personalização disponíveis. |  |  |

Tabela 15. Como os caracteres DBCS são exibidos com códigos de edição diferentes (continuação)

### **Como Dados DBCS Incorretos São Manipulados**

Quando um caractere SO ou SI está ausente de uma cadeia de dados DBCS, o caractere existente SO ou SI é exibido como um ponto de interrogação. Todos os outros dados de byte duplo aparecem como caracteres de byte único e não tem significado.

### **Como Dados Truncados São Manipulados**

O QMF trunca os dados DBCS exibidos em um limite de campo ou tela de modo a evitar a divisão de caracteres de byte duplo. O deslocamento é necessário a fim de se visualizar os caracteres nas linhas truncadas.

Os delimitadores SO ou SI são adicionados onde o truncamento ocorrer. Defina o valor de deslocamento para menos do que a largura da tela nos painéis de relatórios e nos painéis de consulta do QBE para assegurar de que não esteja omitindo caracteres da visualização regular da tela.

# **Exportando Dados DBCS**

Os dados definidos como gráficos e gráficos variáveis podem ser exportados. *Developing QMF Applications* descreve formatos de arquivos de dados de exportação em detalhe.

Os códigos dos tipos de dados para os registros dos cabeçalhos de dados exportados são 464 para VARGRAPHIC ou 468 para GRAPHIC.

A largura da coluna de dados exportados é o número de caracteres de bytes duplos que ela contém, que é a metade do número de bytes utilizados para armazená-la. Os dados das colunas são armazenados no registro de dados exatamente como são enviadas do banco de dados, exceto os delimitadores SO e SI que são adicionados.

# **Suporte ao Idioma Nacional no QMF**

# **Importando Dados DBCS**

Os dados DBCS podem ser importados em consultas, procedimentos e formulários. Ao importar dados DBCS dessa maneira indireta, esteja certo de que o comprimento do registro não excede 79 bytes. Certifique-se também de que os dados estão envolvidos em delimitadores SO e SI. Os dados que não atenderem a estas exigências serão exibidos como caracteres de um único byte, sem significado.

Os dados DBCS também podem ser importados como dados, com a utilização do comando IMPORTAR DADOS. O QMF os valida assim que são importados. Se os dados DBCS forem inválidos, a importação será interrompida. Para obter mais informações sobre como importar objetos do QMF, consulte a *Referência ao QMF* e o *Developing QMF Applications*.

## **Imprimindo Relatórios DBCS**

Com uma impressora DBCS, você poderá imprimir relatórios contendo dados DBCS, mesmo que não possua um terminal que exiba dados DBCS. Consulte o administrador do QMF para obter informações sobre os procedimentos.

Você também pode imprimir quaisquer objetos que contenham dados DBCS a partir do painel Lista de Objetos do Banco de Dados, se você possuir ou não um terminal DBCS. No entanto, se o nome do objeto contiver caracteres de byte duplo e você possuir um terminal que não seja DBCS, todos os caracteres de byte duplo serão alterados. Quando você digita o comando IMPRIMIR próximo ao objeto DBCS, limpe o resto da linha para aquele objeto antes de pressionar Enter.

Se estiver usando dados DBCS e o QMF dividir a página, a impressão na segunda página e páginas subseqüentes do relatório prosseguirá na posição do quarto byte, a partir do lado esquerdo da página.

# **Capítulo 15. Utilizando o QMF com Outros Produtos**

Este capítulo discute formas de se utilizar o QMF com outros produtos para aprimorar a extração, a manipulação e a apresentação dos dados. O uso de outros produtos com o QMF dá acesso a uma ampla variedade de funções e serviços. Você pode usar o QMF com produtos como:

- Data Extract (DXT™) End User Dialogs
- IBM Professional Office System (PROFS<sup>®</sup>)
- IBM VM/System Product Editor (XEDIT)
- Interactive System Productivity Facility (ISPF)

Por exemplo, enquanto estiver utilizando o QMF, você pode acessar dados que não estão atualmente armazenados no banco de dados que você estiver utilizando. Digitando o comando EXTRAIR, você pode obter acesso ao DXT End User Dialogs. Ou pode solicitar que o DXT extraia dados de vários bancos de dados e arquivos.

Você pode acessar outros produtos a partir do painel Origem do QMF ou a partir de qualquer outro painel do QMF. Quando fizer isso, poderá visualizar telas que não são do QMF. Por exemplo, se utilizar o DXT End User Dialogs, você poderá visualizar o painel do menu principal do DXT End User Dialogs. Ou, se você utilizar o ISPF, poderá visualizar o menu de opções principal do Interactive System Productivity Facility-Program Development Facility (ISPF-PDF), e assim por diante. Entretanto, a utilização de outros produtos a partir do QMF não tem efeito em qualquer outra operação do QMF e não perturba a seqüência normal dos eventos. Quando você sai do produto, retorna para o QMF no ponto onde parou. Além disso, objetos, relatórios e resultados de consultas QMF podem ser exibidos e manipulados a partir de praticamente qualquer aplicativo do Windows que seja suportado pelo recurso QMF para Windows. Consulte ["Apêndice D. QMF High Performance Option"](#page-392-0) [na página 377](#page-392-0) para obter mais informações.

Os comandos que você utiliza para acessar cada um dos produtos da interface são introduzidos neste capítulo. Para obter a sintaxe dos comandos, consulte a *Referência ao QMF*.

#### **Utilizando o DXT End User Dialogs**

Caso a sua instalação possua o DXT, você poderá acessar todas as funções do DXT End User Dialogs enquanto estiver no QMF. Você pode enviar um pedido de extração predefinido para que o DXT o processe, criar um novo pedido de extração ou atualizar um pedido de extração existente. A saída da

extração pode ser carregada para dentro de arquivos seqüenciais físicos, tabelas relacionais ou outros alvos de saída suportados pelo DXT.

Para utilizar o DXT a partir do QMF, emita o comando EXTRAIR. Dependendo de como o comando é especificado, ele invoca o DXT End User Dialogs para que você crie um pedido de extração ou atualize um pedido existente. Ou ele envia uma extração de dados nomeada para que o DXT a execute.

Quando você acessa o DXT End User Dialogs a partir do QMF, você permanece lá até que decida sair e, então, volta para o ambiente do QMF.

Você pode acessar o DXT a partir do QMF no modo em lote ou interativo. Entretanto, operações que resultem na exibição de um painel não podem ser executadas no modo em lote. Além disso, você não pode exibir um painel através da interface de comando do QMF a menos que especifique INTERAGIR.

O administrador do seu QMF pode já tê-lo iniciado na utilização do DXT. Se você não possuir todos os três itens a seguir ou não estiver certo de que possui, entre em contato com o administrador de QMF. Você não pode completar um diálogo até que esses itens estejam no lugar:

- v A sua autorização e as informações sobre conexão devem ser identificadas para DXT End User Dialogs.
- v Os seus arquivos JCL/JCS e os CLISTs ou EXECs já devem existir e possuir todas as informações de roteamento adequadas.
- v O seu perfil de controle deve estar definido e completo.

Para obter informações sobre como utilizar o DXT, consulte *Data Extract: UserÆs Guide*.

*Para exibir o menu principal DXT:* Para ir direto para o painel do menu principal no DXT End User Dialogs, digite EXTRAIR na linha de comandos de qualquer painel do QMF.

Quando o painel do menu principal é exibido, você pode escolher a partir das opções disponíveis para montar ou atualizar um pedido de extração. Você pode selecionar qualquer opção do menu, pressionando uma tecla de função ou entrando uma letra na linha de comandos.

Quando estiver pronto para voltar para o QMF, saia do DXT End User Dialogs.

*Para enviar um pedido de extração para o DXT a partir do QMF:* Emita o comando EXTRAIR, incluindo o nome do pedido de extração. Por exemplo, digite:

EXTRAIR *nome-da-extração* (SENHA=

O QMF envia o pedido de extração especificado para que o DXT o processe. Entretanto, os painéis do DXT não são exibidos. E portanto, parece que você nunca saiu do QMF.

Você precisa de uma senha quando dá um nome de extração e a extração é para uma tabela relacional do DB2 ou do SQL/DS. A senha que você entra não aparece na sua tela.

Se não resultar nenhum erro no pedido, o QMF retornará a mensagem Pedido de extração enviado com sucesso na linha de mensagens da sua tela. Você poderá retornar imediatamente a atividade do QMF que estava executando.

Caso resulte um erro relacionado ao pedido, o QMF exibirá uma mensagem contendo uma interpretação do QMF sobre o código de retorno do DXT End Use Dialogs.

*Para exibir o painel de solicitação de comando EXTRAIR:* Na linha de comandos do QMF, digite: EXTRAIR ?

O painel de solicitação do comando EXTRAIR é exibido. O painel também é exibido caso você digite o comando EXTRAIR incorretamente duas vezes em seguida.

Para enviar o pedido de extração para execução do DXT End User Dialogs, digite um nome de extração válido no painel. Você então retorna para o ambiente do QMF.

### **Editando Objetos de Fora do QMF Utilizando ISPF**

**Nota aos usuários do CICS**

Você não pode utilizar um editor a partir do QMF no CICS. Você pode, entretanto, modificar um objeto QMF enquanto exibindo o mesmo no armazenamento temporário.

Você pode editar um procedimento QMF existente ou uma instrução SQL de QMF. O objeto do QMF a ser editado pode ser uma consulta ou um procedimento novo, modificado ou importado. Você não pode editar QBE e consultas orientadas.

O QMF suporta o editor ISPF-PDF e o editor XEDIT. Você pode indicar um EXEC (VM) ou um CLIST (OS/390) de usuário que inicialize um outro editor e, opcionalmente, execute funções de manutenção. O editor ISPF-PDF é o editor padrão, mas caso queira utilizá-lo, deverá seguir uma das instruções a seguir:

- Inicie o QMF como um diálogo do ISPF-PDF.
- v Indique um EXEC ou CLIST de usuário para configurar o ISPF e invocar o editor PDF.

Para saber quais editores pode utilizar, consulte o administrador do seu QMF.

*Para editar um objeto por meio do ISPF-PDF:* Para utilizar o editor ISPF-PDF, você precisa estar utilizando o ISPF. Para exibir o editor ISPF-PDF e a consulta ou o procedimento atual, digite:

EDITAR *objeto*

Onde *objeto* é PROCED ou CONSULTA.

Em um painel PROC ou QUERY, você pode digitar o comando EDITAR sem especificar um valor para *objeto*. O procedimento ou a consulta exibida no painel é editada. EDITAR ? é exibido com o *objeto* padrão, o PROC ou o QUERY, dependendo do tipo de painel que você utilizou ao iniciar o comando.

Ao encerrar a sessão do editor, você retorna para o QMF com o objeto editado no armazenamento temporário do QMF.

Você pode editar as suas declarações SQL ou o seu procedimento em um ID de aplicação do ISPF diferente, utilizando um EXEC ou CLIST como nome do editor do comando EDITAR do QMF. Para obter informações sobre como fazer isso, consulte o capítulo sobre o fornecimento de recursos adequados em *Installing and Managing QMF for VM/ESA* ou o capítulo sobre o planejamento de TSO em *Installing and Managing QMF for MVS*.

*Para editar um objeto por meio do XEDIT:* Para utilizar o editor XEDIT, você precisa estar utilizando o CMS. Para exibir a consulta ou o procedimento atual, emita o comando EDITAR: EDITAR *objeto* (EDITOR=XEDIT

Onde *objeto* é PROCED ou CONSULTA.

Ao encerrar a sessão do editor, você retorna para o QMF com o objeto editado no armazenamento temporário do QMF.

*Para editar um objeto por meio do CLIST:* Para utilizar um CLIST, você deve estar utilizando TSO. O editor especificado representa o CLIST de um usuário. Digite, por exemplo, o seguinte comando, em que o editor chama-se MEU-CLIST:

EDITAR *objeto* (EDITOR=MEU-CLIST

Onde *objeto* é PROCED ou CONSULTA.

Utilizando um editor de sua escolha, execute esse CLIST para editar a consulta ou o procedimento atual.

Ao encerrar a sessão do editor, você retorna para o QMF com o objeto editado no armazenamento temporário do QMF.

#### *Para exibir o painel de solicitação de comando EDITAR:*

1. Na linha de comandos do QMF, digite: EDITAR ?

O painel de solicitação do comando EDITAR é exibido.

- 2. Para iniciar uma sessão de edição, digite CONSULTA ou PROCED. Um outro painel de solicitação do comando EDITAR aparece.
- 3. Especifique o editor que você deseja utilizar. PDF é o editor padrão.
- 4. Pressione Enter. O QMF exibe o painel adequado para o editor que você solicitou, contendo o objeto CONSULTA ou PROCED atual (o objeto com o qual você trabalhou por último).
- 5. Para retornar ao QMF, saia do editor.

### **Utilizando o ISPF a partir do QMF**

Para acessar o produto ISPF-PDF a partir do QMF, você deve iniciar o QMF como um diálogo do ISPF.

Você pode acessar o produto ISPF-PDF a partir do QMF, de duas maneiras:

- v Acesse o painel do menu de opções principal do ISPF-PDF, a partir do qual você pode escolher uma aplicação.
- Exiba um painel específico do ISPF-PDF.

Quando obter acesso ao ISPF-PDF, você poderá utilizar qualquer uma das opções de processamento disponíveis.

*Para acessar o painel do menu de opções principal do ISPF-PDF:* Na linha de comandos do QMF, digite:

ISPF

A partir do painel do menu de opções principal do ISPF-PDF, você pode iniciar quaisquer aplicações que normalmente utiliza no ISPF. (Enquanto estiver no VM, você só poderá executar aquelas funções que são executadas no modo de subconjunto CMS.) Todas as opções de comando disponíveis estão listadas no menu. Você pode selecionar qualquer uma delas, digitando uma letra na linha de comandos ou pressionando uma tecla de função.

Para retornar ao QMF, saia do ISPF-PDF.

*Para exibir um painel específico do ISPF-PDF:* Forneça o identificador do painel como um parâmetro para o comando do ISPF. Por exemplo: ISPF 3

Isso inicia a aplicação identificada como **Opção 3** no painel do menu de opções principal do ISPF-PDF. O painel específico que você visualizar dependerá da sua instalação.

Para retornar ao QMF, saia do ISPF-PDF.

## **Inserindo um Relatório do QMF em um Documento**

**Nota aos usuários do CICS**

Você não pode utilizar a interface de documento a partir do QMF no CICS.

Em uma sessão de edição, você pode inserir um relatório do QMF no documento que está sendo editado, sem sair da sessão. Utilize a macro GETQMF para inserir o relatório. A macro GETQMF não é um comando do QMF.

Você pode inserir um relatório existente do QMF em um documento ou gerar um novo relatório do QMF, utilizando o QMF interativamente ou através da interface de comando. Você também pode formatar o relatório do QMF, utilizando as palavras de controle do SCRIPT/VS, utilizadas pelo Document Composition Facility (DCF).

Antes de inserir o relatório do QMF em um documento, você deve imprimi-lo a partir de dentro de uma sessão do QMF.

A sintaxe da macro GETQMF é:

GETQMF *tipo opção*

*tipo* especifica se a as palavras de controle do SCRIPT/VS também são inseridas. Os tipos a seguir são descritos em "Formatando o Relatório". **DCF** Para um documento SCRIPT/VS.

### **PROFS**

Para um documento PROFS

**ASIS** Para inserir um relatório do relatório QMF "como está"

*opção* especifica se você está criando um novo relatório ou inserindo um relatório existente. As opções a seguir são descritas em ["Inserindo um](#page-301-0) [Relatório" na página 286](#page-301-0).

### **USEQMF**

Para criar um relatório do QMF dinamicamente

- **FILE** Para inserir um relatório existente do QMF (apenas VM)
- **DSN** Para inserir um relatório existente do QMF (apenas OS/390)

# **Formatando o Relatório**

Você pode especificar se deseja que o seu relatório seja formatado para um documento DCR, para um documento PROFS ou deixá-lo como está.

## **Tipo DCF**

O relatório do QMF que você identificou ou produziu é inserido no seu documento com palavras de controle do SCRIPT/VS. Por exemplo, digite a partir do seu editor:

GETQMF DCF USEQMF

O DCF coloca palavras de controle do SCRIPT/VS antes e depois do relatório do QMF. Além disso, cada ejeção de página da impressora será substituída por uma ejeção de página do SCRIPT/VS. E as palavras de controle do SCRIPT/VS serão colocadas no cabeçalho e no rodapé de cada página.

O comprimento e a largura do relatório do QMF devem ser considerados quando os relatórios do QMF forem incluídos em um documento SCRIPT/VS. As definições do editor sempre desconsideram as características do relatório do QMF. Utilize as especificações a seguir no comando IMPRIMIR do QMF:

- v Utilize um *comprimento* de 56 linhas por página.
- v Sugere-se uma *largura* de 70 caracteres para impressões em um distribuidor de informações 6670, em um modo não rotativo. O número de caracteres por linha varia com a disposição de impressão do DCF selecionada. Se o relatório for muito largo para caber no documento, ele será inserido mesmo assim. Entretanto, uma mensagem de aviso é emitida e as linhas que forem muito longas para caber serão quebradas (para ISPF/PDF) ou truncadas (para XEDIT e PROFS). A quebra ou o truncamento ocorre apenas quando

<span id="page-301-0"></span>você está inserindo um relatório existente do QMF em um documento. Quando você cria um novo relatório interativamente no QMF, as linhas não são muito longas.

### **Tipo PROFS**

O PROFS produz os mesmos resultados da especificação DCF. Por exemplo, digite a partir do seu editor:

GETQMF PROFS USEQMF

O PROFS é fornecido na macro GETQMF para facilidade de uso dos usuários do PROFS.

### **Tipo ASIS**

O relatório do QMF que você identificou ou produziu é inserido no seu documento sem alterações, "como está". Por exemplo, digite a partir do seu editor:

GETQMF ASIS USEQMF

ASIS é o padrão.

### **Inserindo um Relatório**

Você pode inserir em um outro documento um relatório do QMF novo ou existente.

- v A opção USEQMF insere um novo relatório.
- v A opção FILE (no VM) insere um relatório existente.
- A opção DSN (no OS/390) insere um relatório existente.

### **Utilizando a Opção USEQMF**

A opção USEQMF permite que você insira um relatório do QMF em um outro documento, sem sair da sua sessão do QMF. Os ambientes do sistema talvez precisem ser inicializados. Mais informações sobre a inicialização da interface de documento são fornecidas em:

*Installing and Managing QMF for MVS Installing and Managing QMF for VM/ESA*

*Quando o QMF não está ativo:* Você está usando XEDIT, PROFS, ISPF-PDF, PS/TSO ou o recurso CMS NOTE e você quer gerar um relatório do QMF e inseri-lo no documento (ou nota) no qual está trabalhando. Por exemplo, digite a partir do seu editor:

GETQMF DCF USEQMF

Isso faz com que a macro GETQMF (com a opção USEQMF) invoque uma sessão interativa do QMF. Um procedimento inicial padrão é utilizado quando o QMF é aberto. Quando está no QMF, você tem a capacidade interativa completa disponível para produzir o seu relatório. Após terminar o seu relatório, lembre-se de imprimi-lo utilizando o comando IMPRIMIR

RELATÓRIO. O QMF emite mensagens do ISPF e não permite que você saia do QMF com o comando FIM até que um relatório do QMF seja impresso. As mensagens do ISPF e os painéis de auxílio associados informam como imprimir um relatório para a interface de documento e voltar para o seu editor.

Se um nome de procedimento é especificado após USEQMF, ele será executado como um procedimento inicial quando você invocar o QMF. Para encerrar o QMF, você deve especificar um comando SAIR no procedimento ou deve sair manualmente da sessão do QMF. O comando FIM executa o procedimento novamente.

*Quando o QMF está ativo:* Você está usando o QMF e quer inserir um relatório em um documento fora do ambiente do QMF.

Enquanto ainda estiver no QMF, acesse uma sessão do ISPF/PDF ou XEDIT através do comando bridge do ISPF ou com um comando XEDIT do CMS. Em seguida, edite o seu documento alvo fora do ambiente do QMF. Após iniciar o editor, prepare-o para receber o novo relatório no lugar adequado no documento. (Esse procedimento é discutido em ["Informações sobre o Seu](#page-303-0) [Editor" na página 288.](#page-303-0))

Com o QMF ativo, um nome de procedimento do QMF deve ser digitado após a opção USEQMF. Por exemplo, digite a partir do seu editor: GETQMF DCF USEQMF MEU-PROCED

Onde MEU-PROCED é o nome de um procedimento do QMF que é executado através da interface de comando do QMF e gera um relatório. Caso deseje executar um procedimento compartilhado que não seja de sua propriedade, especifique-o como *proprietário.seu-procedimento*. Você deve especificar USEQMF para utilizar o procedimento. Para invocar a interface de documento, digite GETQMF. Se o seu procedimento imprimiu um relatório, este será exibido no seu documento. Você pode salvar o documento e retornar ao QMF.

A sua sessão do QMF será encerrada caso você utilize um procedimento que emita o comando SAIR.

Você deve utilizar um procedimento do QMF para produzir o seu relatório do QMF. Quando você chega na sua sessão de edição a partir da interface de documento do QMF, você não pode, então, produzir uma consulta no QMF.

#### **Utilizando a Opção FILE**

Use FILE caso esteja utilizando VM e deseje inserir um relatório do QMF existente. FILE deve ser seguido do nome do arquivo, tipo de arquivo, e modo do arquivo. Por exemplo, digite a partir do seu editor:

<span id="page-303-0"></span>GETQMF DCF FILE *na ta ma*

Onde *na ta ma* é o nome do arquivo que contém o gráfico ou relatório a ser inserido. Se o modo do arquivo não for especificado, será assumido A1. As linhas do arquivo inserido podem ser truncadas ou quebradas.

Você também pode criar um relatório interativamente e dirigi-lo, em um só passo, para um arquivo (que se torna um relatório existente), incluindo USEQMF antes da opção FILE:

GETQMF DCF USEQMF FILE *na ta ma*

O relatório é então inserido no seu documento.

#### **Utilizando a Opção DSN**

Use DSN caso esteja utilizando OS/390 e deseje inserir um relatório do QMF existente. DSN deve ser seguido do nome completo do conjunto de dados qualificado. Por exemplo, digite a partir do seu editor:

GETQMF ASIS DSN *nome conjunto-de-dados*

Onde *nome conjunto-de-dados* é o nome do conjunto de dados que contém o gráfico ou relatório a ser inserido. As linhas do arquivo inserido podem ser truncadas ou quebradas.

Você também pode criar um relatório interativamente e exportá-lo, em um só passo, para um conjunto de dados (que se torna um relatório "existente") incluindo USEQMF antes da opção DSN: **GETOMF** 

ASIS USEQMF DSN *nome conjunto de dados*

O relatório é então inserido no seu documento.

#### **Informações sobre o Seu Editor**

Você pode inserir um relatório do QMF em um documento enquanto utiliza um dos produtos a seguir:

XEDIT ISPF-PDF PROFS PS/TSO recurso NOTE do CMS

#### **XEDIT**

Quando você utiliza o XEDIT, o relatório do QMF é inserido no seu documento após a linha atual. A nova linha atual é a última linha do relatório inserido. Ele é semelhante ao comando GET do XEDIT.

<span id="page-304-0"></span>Você não pode ir para o QMF interativo a partir do XEDIT, através da interface de documento e, em seguida, iniciar uma outra sessão do XEDIT utilizando o comando XEDIT do CMS. Ao sair do QMF, o seu ambiente original do XEDIT é perdido.

#### **ISPF-PDF**

O ISPF-PDF está disponível tanto no VM como no OS/390. Quando você utiliza o ISPF-PDF, o relatório do QMF é inserido no seu documento após a linha onde você digita A ou antes da linha onde você digita B, na área de prefixo. Caso não escolha uma linha, o relatório será inserido no final do documento. A linha do topo, exibida após a inserção, é a linha que precede imediatamente o relatório inserido. Ele é semelhante ao comando COPY do ISPF-PDF.

#### **PROFS**

O IBM PROFS utiliza o XEDIT para editar documentos. Os relatórios do QMF são inseridos nos documentos do PROFS da mesma maneira que no XEDIT.

O procedimento a seguir é exclusivo para o PROFS:

- 1. Para inserir um relatório do QMF em uma NOTE do PROFS, pressione PA2 para interromper o PROFS.
- 2. Entre GETQMF com os parâmetros adequados a partir da linha de comandos da tela de interrupção do PROFS. O relatório do QMF é armazenado no arquivo REPORT A1 DO QMF.
- 3. Retorne ao painel NOTE do PROFS.
- 4. Após a linha onde o relatório deve ser inserido, digite: .GF QMF REPORT

Para obter informações sobre PROFS e o comando .GF, consulte o *Using PROFS Version 2*.

Há um limite de oito caracteres para cada parâmetro quando você digita a macro GETQMF e os parâmetros a partir do painel de interrupção do PROFS.

#### **PS/TSO**

Caso esteja utilizando o Personal Services for TSO Extensions (PS/TSO), estará utilizando o editor ISPF-PDF. As informações fornecidas anteriormente para o ISPF-PDF aplicam-se aqui.

#### **NOTE do CMS**

Caso esteja utilizando o NOTE do CMS, estará utilizando XEDIT. Consulte as informações para o XEDIT.

#### **Restrições à Interface de Documento**

v Ao imprimir um relatório a ser inserido em um documento, você não pode utilizar o apelido de uma impressora GDDM. A interface de documento do

QMF define um valor de PERFIL de PRINTER=' ' caso você entre no QMF através da interface de comando do QMF ou interativamente, utilizando o procedimento inicial padrão. Quando você estiver executando o seu próprio procedimento inicial, certifique-se de que sua definição PERFIL contenha PRINTER=' '. Ou você pode especificá-la no comando IMPRIMIR.

- v O GETQMF não pode ser abreviado, mas seus parâmetros podem ser fornecidos utilizando um representação mínima exclusiva. Para o VM, é necessário apenas um caractere; para o OS/390 (em Inglês), dois. A exceção é quando USEQMF e FILE ou USEQMF e DSN são especificados ao invés de um nome de procedimento. Nesses casos, qualquer coisa diferente de FILE no VM ou DSN no OS/390 é considerada como um nome de procedimento.
- v A interface de documento não pode ser aninhada.
- v O comando DEFINE do ISPF-PDF não deve ser utilizado para redefinir comandos atuais do ISPF-PDF.
- v Nenhum painel de prompt ou de auxílio é apresentado com a macro GETQMF porque GETQMF não é um comando do QMF. Caso o procedimento inicial padrão seja utilizado, os painéis de auxílio serão fornecidos para as mensagens da interface de documento no QMF.

# **Adequação da Interface de Documento**

Após o QMF estar instalado e sendo executado com sucesso, é necessária alguma adequação na interface de documento. As informações sobre a adequação da interface do documento estão em:

*Installing and Managing QMF for MVS Installing and Managing QMF for VM/ESA*

# **Utilizando a Interface de Documento do QMF**

Embora você possa não utilizar todos os produtos e ambientes, deve verificar cada um para conhecer as diferentes formas de utilização da interface de documento. Esta seção mostra exemplos de inserção de relatórios do QMF em documentos, em quatro condições:

- v Acessando o QMF a partir de um editor VM
- v Acessando um editor VM a partir do QMF
- v Acessando o QMF a partir de um editor OS/390
- v Acessando um editor OS/390 a partir do QMF

## **Acessando o QMF a partir de um Editor VM**

Os exemplos a seguir emitem a macro GETQMF a partir de:

- XEDIT, o recurso NOTE do CMS ou PROFS
- XEDIT, PROFS ou ISPF-PDF
- XEDIT
- Uma tela NOTE do PROFS
- Um Documento do PROFS

v ISPF-PDF

*Exemplo 1—A partir de XEDIT, o recurso CMS NOTE ou PROFS:* O arquivo de relatório XX MEU-RELATÓRIO A1 do QMF existente é inserido como está. A opção FILE é utilizada para especificar o nome do arquivo CMS que contém o relatório do QMF. A inserção ocorre sem uma sessão do QMF.

- 1. No XEDIT, posicione seu documento para inserir o relatório do QMF no local adequado (consulte ["Informações sobre o Seu Editor" na página 288](#page-303-0).)
- 2. Digite a macro GETQMF na linha de comandos. GETQMF ASIS FILE XX MEU-RELATÓRIO

O relatório chamado XX MEU-RELATÓRIO A1 é inserido diretamente no documento no qual você está trabalhando, após a linha atual. Você recebe uma mensagem indicando que o relatório foi inserido.

*Exemplo 2—A partir de XEDIT, PROFS ou ISPF-PDF:* O relatório do QMF chamado XX MEU-RELATÓRIO A1 é inserido em seu documento como está. (ASIS é o padrão.) O procedimento é o mesmo do Exemplo 1: GETQMF FILE XX MEU-RELATÓRIO

*Exemplo 3—De XEDIT:* Esse exemplo insere um novo relatório em seu documento e mostra a abreviação mínima da opção USEQMF.

- 1. No XEDIT, posicione seu documento para inserir o relatório do QMF após a linha atual (consulte ["XEDIT" na página 288\)](#page-303-0).
- 2. Digite a macro GETQMF: GETQMF U

U é a abreviação mínima para a opção USEQMF.

A sua tela fica em branco por alguns minutos enquanto a macro é executada.

- 3. Quando o painel Origem do QMF aparecer com uma mensagem da interface de documento, produza um relatório como faria normalmente no QMF.
- 4. Altere a forma do relatório se desejar.
- 5. Exiba o relatório para verificá-lo.
- 6. Digite IMPRIMIR RELATÓRIO.
- 7. Digite FIM ou SAIR para sair do QMF.

O relatório é inserido no seu documento e você retorna para o XEDIT onde estava antes de emitir a macro GETQMF.

Se você digitar SAIR na linha de comando QMF sem imprimir um relatório, você é retornado ao XEDIT. Uma mensagem de erro é exibida e nenhum relatório é inserido.

*Exemplo 4—De uma tela PROFS NOTE:* Esse exemplo insere o relatório diretamente em um arquivo CMS. Você não visualiza nenhum painel de status do QMF e não sabe se a inserção ocorreu até que uma mensagem apareça no PROFS.

- 1. A partir de um documento no NOTE do PROFS, pressione PA2 para interromper o PROFS.
- 2. A partir da tela de interrupção do PROFS que aparece, digite o que segue: GETQMF PROFS USEQMF MEU-PROCED2

A sua tela fica em branco por alguns minutos enquanto MEU-PROCED2 executa a consulta, imprime o relatório e sai do QMF.

Uma mensagem no PROFS indica que o relatório do QMF foi impresso no QMF REPORT A1.

- 3. Pressione a tecla de função que retorna para a tela NOTE do PROFS.
- 4. Posicione o cursor para receber o novo relatório após a linha atual.
- 5. Digite .GF QMF REPORT

O relatório do QMF é inserido na note do PROFS.

*Exemplo 5—De um documento PROFS:* Esse exemplo produz um relatório QMF para ser inserido na parte do texto de um documento PROFS.

- 1. Posicione o seu documento para inserir o relatório do QMF após a linha atual.
- 2. Digite a macro GETQMF na linha de comandos na sessão de edição: GETQMF PROFS USEQMF

O Painel Inicial do QMF aparece.

- 3. Produza o relatório no QMF como faria normalmente.
- 4. Imprima o relatório utilizando o comando IMPRIMIR RELATÓRIO do QMF.
- 5. Digite FIM ou SAIR para sair do QMF.

O relatório é inserido no seu documento (com palavras de controle do SCRIPT/VS) quando você volta para o PROFS.

*Exemplo 6—A partir de ISPF-PDF:* A opção USEQMF especifica que o QMF deve ser usado para produzir um relatório durante a sessão de edição. O procedimento especificado MEU-PROCED é executado para produzir o relatório.

- 1. A partir de um documento no ISPF-PDF, insira um prefixo de comando A (após) ou (antes) para receber o relatório no local adequado (consulte ["ISPF-PDF" na página 289\)](#page-304-0).
- 2. Digite a macro GETQMF: GETQMF DCF USEQMF MEU-PROCED

A sua tela fica em branco por alguns minutos enquanto MEU-PROCED cria e imprime um relatório.

3. Quando o painel de objeto do QMF aparecer, digite SAIR para sair do QMF.

O relatório é inserido no seu documento (com palavras de controle do SCRIPT/VS) quando o QMF é finalizado.

Utilize SAIR para sair do QMF; o comando FIM executa o procedimento inicial novamente.

# **Acessando um Editor VM a partir do QMF**

No QMF, este exemplo cria e insere um relatório em um documento com o XEDIT.

- 1. Na linha de comando do QMF, emita o comando CMS XEDIT *fn ft fm*, em que *na ta ma* é o nome do arquivo CMS do documento alvo.
- 2. Posicione o seu documento para inserir o relatório após a linha atual.
- 3. Na linha de comandos, digite a macro GETQMF: GETQMF DCF USEQMF MEU-PROCED1

A macro GETQMF executa a rotina MEU-PROCED1 no QMF. MEU-PROCED1 cria e imprime o relatório. O relatório é inserido no seu documento.

4. Salve o documento e retorne ao QMF.

A sua sessão do QMF será encerrada caso você utilize um procedimento que emita um comando SAIR.

# **Acessando o QMF a partir de um Editor OS/390**

Os exemplos a seguir emitem a macro GETQMF a partir do ISPF-PDF e do PS/TSO.

*Exemplo 1—A partir de ISPF-PDF:* A opção USEQMF especifica que o QMF deve ser usado para produzir um relatório durante a sessão de edição.

- 1. Escolha onde deseja que o documento seja inserido, utilizando os prefixos de comando A (após) e B (antes).
- 2. A partir da sua sessão de edição do ISPF-PDF, digite a macro GETQMF: GETQMF USEQMF MEU-PROCED

A sua tela fica em branco por alguns minutos enquanto MEU-PROCED cria e imprime um relatório.

3. Quando o painel de objeto do QMF aparecer, entre um comando SAIR para sair do QMF.

O relatório é inserido no seu documento como é feito quando o QMF é finalizado.

Utilize SAIR para sair do QMF; o comando FIM executa o procedimento inicial novamente.

*Exemplo 2—De ISPF-PDF ou PS/TSO:* O conjunto de dados do relatório QMF *id-do-usuário*.MEU-RELATÓRIO é inserido no documento do usuário como está.

- 1. A partir de um documento no ISPF-PDF ou PS/TSO, insira um prefixo de comando A (após) ou B (antes) para receber o novo relatório no local adequado.
- 2. Na linha de comandos, digite a macro GETQMF: GETQMF ASIS DSN *id-do-usuário*.MEU-RELATÓRIO

A macro obtém o relatório existente, *id-do-usuário*.MEU-RELATÓRIO. Em seguida, insere o mesmo no seu documento e retorna para o editor ISPF-PDF ou PS/TSO que você estava utilizando antes de emitir a macro GETQMF.

*Exemplo 3—De ISPF-PDF:* O relatório QMF é produzido interativamente em QMF.

1. Digite a macro GETQMF: GETQMF ASIS USEQMF

> A sua tela fica em branco por alguns minutos enquanto a macro é executada.

- 2. Quando o painel Origem do QMF aparecer com uma mensagem da interface de documento, produza um relatório como faria normalmente no QMF.
- 3. Altere a forma do relatório se desejar.
- 4. Exiba o relatório para verificá-lo.
- 5. Digite IMPRIMIR RELATÓRIO.
- 6. Digite um comando FIM ou SAIR para sair do QMF.

O relatório é inserido no seu documento e você retorna para o ISPF onde estava antes de emitir a macro GETQMF.

Se você digitar SAIR, na linha de comando QMF, sem imprimir um relatório, você é retornado ao ISPF. Uma mensagem de erro é exibida e nenhum relatório é inserido.

# **Acessando um Editor OS/390 a partir do QMF**

Quando você está no QMF, pode criar um relatório e inseri-lo em um documento, com o PS/TSO. Para executar esse procedimento, utilize o comando ISPF para estabelecer uma ligação (bridge) com o ISPF-PDF e definir o conjunto de dados onde o seu documento de destino está localizado.

#### *Da sua sessão PS/TSO:*

- 1. Prepare o seu documento para inserir o novo relatório no local correto do mesmo. (["ISPF-PDF" na página 289](#page-304-0) discute este procedimento.).
- 2. Digite a macro GETQMF: GETQMF ASIS USEQMF MEU-PROCED4

A macro GETQMF executa a rotina do MEU-PROCED4 no QMF e o relatório é inserido no seu documento.

3. Salve o seu documento.

Você retorna ao QMF no ponto onde emitiu o comando BRIDGE do ISPF. Você perderá a sua sessão do QMF caso utilize um procedimento que

emita um comando SAIR.

**Parte 3. Apêndices**

# <span id="page-314-0"></span>**Apêndice A. Consulta Via Exemplo**

A Consulta Via Exemplo é uma linguagem utilizada para consultar dados relacionais, representados graficamente. As palavras-chave do QBE são usadas na recuperação, atualização, eliminação e inserção de dados. Elas também são utilizadas para o controle da apresentação de dados do relatório. Para saber mais sobre a Consulta Via Exemplo, acompanhe os exercícios deste apêndice.

# **Exibindo o Painel de Consulta QBE**

Para poder escrever uma consulta em QBE, você precisa exibir o painel Consulta QBE. Isto pode ser feito de duas maneiras a partir da linha de comando no painel Inicial do QMF. O método escolhido depende se você pretende utilizar o QBE a maior parte do tempo ou alternando as linguagens de consulta.

- 1. Se planeja escrever consultas a maior parte do tempo em QBE, digite: ESTABELECER PERFIL (LINGUAGEM=QBE RESTABELECER CONSULTA SALVAR PERFIL
- 2. Se preferir definir outra linguagem em seu perfil, você pode especificar QBE para a sessão atual com o comando: RESTABELECER CONSULTA (LINGUAGEM=QBE

### **Executando e Salvando Consultas**

Ao terminar de compor sua consulta, você vai desejar executá-la e possivelmente salvá-la.

Para executar uma consulta, pressione a tecla de função Executar ou digite o comando:

EXECUTAR CONSULTA

Para salvar uma consulta, escolha um nome (por exemplo, MINHACONSULTA) e digite o comando:

SALVAR CONSULTA COMO MINHA-CONSULTA

Quando você digita o comando EXECUTAR ou SALVAR em um painel de consulta, não é necessário especificar o tipo do objeto como CONSULTA. O tipo de objeto é CONSULTA como padrão quando esses comandos são digitados em um painel de consulta.

### **Listando Consultas**

Você também pode listar todas as consultas salvas: LISTAR CONSULTAS (PROPRIETÁRIO *id-de-usuário*

Se desejar obter informações adicionais sobre qualquer comando, digite o nome do comando seguido por um ponto de interrogação. Por exemplo: LISTAR ?

Alguns outros comandos do QMF estão descritos em ["Comandos do QMF](#page-332-0) [Específicos para QBE" na página 317](#page-332-0).

### **Desenhando Tabelas Exemplo**

No QBE, as consultas são criadas em uma *tabela exemplo*. Uma tabela exemplo é uma estrutura na qual você fornece instruções sobre como deseja que os dados sejam apresentados no relatório. (Caso tenha autorização, você também pode utilizar palavras-chave (D. I. e U.) em uma tabela exemplo, a fim de fazer alterações em um banco de dados.) A partir de um painel RESTABELECER CONSULTA QBE, por exemplo, aparece a tabela exemplo Q.ORGZ quando emitido o comando:

DESENHAR Q.ORGZ

Q.ORGZ| NDEPTO | NOMEDEPTO | GERENTE | DIVISAO | LOCALIZACAO| ------+----------+-------------+---------+----------+------------| | | || | |

Dentro desta estrutura, você pode selecionar colunas que deseja apresentar com P. e utilizar outras palavras-chave do QBE para controlar a apresentação dos dados do relatório e efetuar alterações no banco de dados.

As teclas de função do programa apresentadas na parte inferior da tela tornam mais fácil a execução de certas funções. Sua instalação pode ter mudado a definição das teclas de função. Este manual usa as definições iniciais:

- **1** Exibe informações de ajuda sobre a última ação.
- **2** Executa a consulta.
- **3** Retorna ao Painel Inicial do QMF.
- **4** Torna o objeto maior. Consulte [321](#page-336-0).
- **5** Torna o objeto menor. Consulte [323.](#page-338-0)
- **6** Desenha uma tabela exemplo vazia.
- **7** Move a exibição para trás.
- **8** Move a exibição para frente.
- **9** Mostra o último painel de formulário usado.
- **10** Desloca a exibição para a esquerda.
- **11** Desloca a exibição para a direita.
- **12** Exibe o relatório.

#### **Apresentando Todas as Colunas de uma Tabela**

Para recuperar dados de uma tabela do banco de dados e exibi-los em um relatório, utilize a palavra-chave P. As palavras-chave D., I, e U. podem ser utilizadas de maneira semelhante para eliminar, inserir e atualizar dados no banco de dados.

Para exibir os dados em todas as colunas de uma tabela, coloque um P. abaixo do nome da tabela e não remova nenhum dos títulos das colunas, como ocorre nesta tabela exemplo:

Q.ORGZ| NDEPTO | NOMEDEPTO| GERENTE | DIVISAO | LOCALIZ. | ------+----------+----------+---------+----------+----------| P. | | | | | |

Com essa consulta na tela, digite EXECUTAR CONSULTA na linha de comandos (ou pressione a tecla de função Executar) para produzir o relatório a seguir.

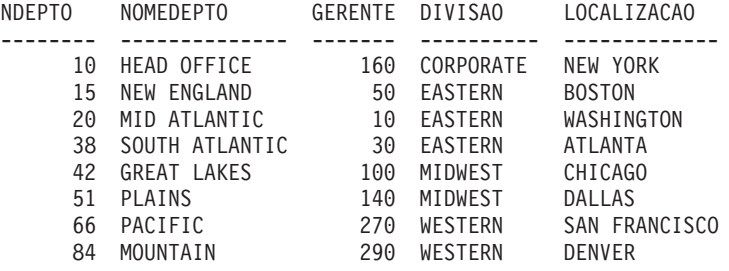

### **Apresentando Certas Colunas de uma Tabela**

Para ver somente os dados das colunas selecionadas de uma tabela exemplo, coloque um P. embaixo dos nomes das colunas que você deseja visualizar.

#### *Esta consulta:*

Q.ORGZ| NDEPTO | NOMEDEPTO| GERENTE | DIVISAO | LOCALIZ | ------+----------+----------+---------+----------+----------| | P. | P. | | | |

*O QMF produz este relatório:*

NDEPTO NOMEDEPTO -------- -------------- 84 MOUNTAIN 66 PACIFIC

- 10 HEAD OFFICE 15 NEW ENGLAND 20 MID ATLANTIC 38 SOUTH ATLANTIC 42 GREAT LAKES
- 51 PLAINS

### **Alterando a Ordem das Colunas**

As colunas são, por definição, exibidas na mesma ordem em que estão na tabela exemplo. (Consulte ["Q.ORGZ" na página 369.](#page-384-0)) Para alterar a ordem de exibição das colunas, escreva sobre os nomes das colunas da tabela exemplo.

No exemplo a seguir os nomes DIVISAO e LOCALIZAÇAO estão invertidos. Faz-se isto digitando LOCALIZAÇAO sobre DIVISAO e vice-versa.

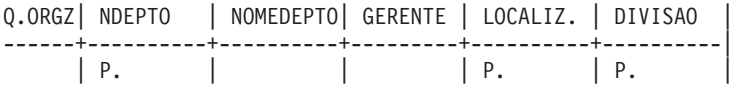

Para exibir uma coluna mais do que uma vez, escreva o nome da coluna uma segunda vez sobre o nome de alguma coluna não usada. Ou, utilize a tecla de função Aumentar para incluir uma coluna na tabela exemplo. Depois, digite o nome da coluna que deseja exibir na nova coluna. Coloque um P. abaixo do nome da coluna. (Consulte ["Comando AUMENTAR" na página 321.](#page-336-0))

### **Apresentando Certas Linhas de uma Tabela**

Existem muitas maneiras de escolher quais linhas de uma tabela apresentar.

#### **Apresentando Linhas que Contêm um Certo Valor**

Para exibir somente as linhas de uma tabela que possuem um certo valor em alguma coluna, coloque o valor embaixo da coluna na tabela exemplo. Este valor torna-se uma **condição**. A consulta seleciona apenas as linhas da tabela que contêm o valor na coluna indicada.

Você pode, por exemplo, exibir todos os nomes das colunas mostradas na tabela exemplo, mas selecionar somente as linhas com 5 na coluna ANOS.

*Esta consulta:*

Q.FUNC | DEPTO| NOME | CARGO| ANOS | -------+------+------+-------+---------| P. | | | | 5 |

*O QMF produz este relatório:*

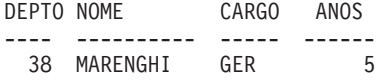

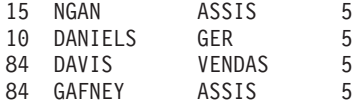

Você pode exibir somente as colunas DEPTO, NOME e CARGO e selecionar apenas as linhas com 20 na coluna DEPTO. (Você poderia obter o relatório sem a coluna DEPTO por meio da não inclusão de P. nesta coluna da tabela exemplo.)

#### *Esta consulta:*

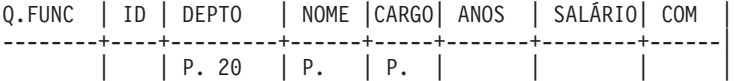

#### *O QMF produz este relatório:*

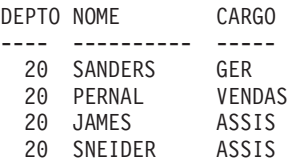

#### **Definindo Elementos de Exemplo**

Um elemento exemplo é um símbolo usado para representar dados em uma coluna. Ele deve aparecer em uma coluna nomeada para que possa ser usado com uma função de coluna (AVG., COUNT., MAX., MIN., SUM.) em uma coluna não nomeada.

Neste manual, um elemento exemplo é geralmente semelhante ao nome da coluna à qual se refere. Por exemplo, um elemento exemplo na coluna SALÁRIO pode ser \_S, \_SAL ou \_SALÁRIO. A equivalência não é necessária. Uma pessoa acostumada a escrever expressões algébricas pode querer \_X e \_Y como elementos exemplo.

A consulta a seguir, por exemplo, define \_S como "qualquer salário". Então, na coluna não nomeada, ela calcula e seleciona a média de todos os salários da tabela Q.FUNC. ( ["Comando AUMENTAR" na página 321](#page-336-0) mostra como incluir uma coluna não nomeada na tabela exemplo.)

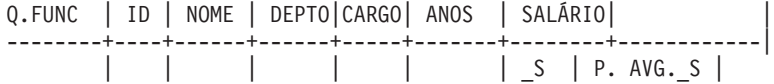

Se você usar um elemento exemplo, coloque-o na consulta pelo menos duas vezes. Uma para defini-lo na tabela exemplo e uma ou mais vezes nas condições de escrita ou cálculos, na tabela exemplo ou em um quadro de condições.

#### **Regras para Elementos Exemplo**

Um elemento exemplo deve começar com um caractere sublinha (\_). Em seguida, pode haver qualquer cadeia de letras e dígitos com até 17 caracteres.

### **Escrevendo Expressões**

Você pode escrever expressões em condições, usando qualquer um dos seguintes símbolos:

**Condição Palavra-chave QBE Igual** = **Diferente**  $\neg$ **Maior que**  $\geq$ **Maior ou igual a**  $>=$ **Menor que**  $\,<$ **Menor ou igual a**  $\leq$ **Múltiplas condições** AND, OR **Valores de um intervalo BETWEEN Valores de uma lista** IN  $(x, y, z)$ **Uma certa cadeia de caracteres** LIKE '%abc%' **Ignorar certos caracteres** LIKE '\_abc\_' **Condições negativas** NOT

Consulte o ["Apêndice A. Consulta Via Exemplo" na página 299](#page-314-0) para obter descrições destas palavras-chave.

**Nota:** A linguagem QBE não reconhece:

- Operador de concatenação (| |)
- Não-maior-que (¬>)
- v Não-menor-que (¬<)

• Não-igual-a (<>

O uso de qualquer um destes operadores, resulta em uma mensagem de erro do QMF.

### **Ordem de Cálculo:**

- 1. Funções internas da coluna
- 2. Um sinal de mais ou menos antes de um valor único
- 3. Multiplicação ou divisão de dois valores
- 4. Adição ou subtração de dois valores

O QMF calcula operações no mesmo nível de precedência da esquerda para direita.

Você pode alterar a ordem de cálculo com parênteses do mesmo modo que você os usaria em uma fórmula matemática. Por exemplo, as duas expressões a seguir são equivalentes:

 $A * - B / C + D / E$  ( $(A * (-B)) / C$ ) + (D/E)

Quando uma tabela é criada, cada coluna da mesma contém um certo tipo de dados. O QMF executa operações aritméticas somente em tipos de dados numéricos.

### **Regras para Aspas**

**Dados numéricos** não devem ser colocados entre aspas.

**Dados de caracteres** utilizados em condições só precisam ser colocados entre aspas quando:

- v Os dados contiverem espaços em branco (como em 'ROOM 27') ou quaisquer caracteres além dos dígitos, letras, #, \$ ou @, (como em 'P.D.Q.', 'BOW-WOW').
- v Os dados contiverem uma aspa simples ou apóstrofe. (Neste caso, é necessário duplicar as aspas internas, como em 'O''BRIEN').
- v Para distinguir as constantes 'NULL' e 'USER' das palavras-chave NULL e USER.
- Os dados contiverem todos os caracteres com bytes duplos.
- v Os dados caracteres forem inteiramente dígitos, como em '849276552'.
- O tipo de dados for DATE, TIME ou TIMESTAMP.

Valores a serem comparados com colunas de dados numéricos NÃO devem ser colocados entre aspas.

### **Estouro Aritmético**

Quando uma operação em uma consulta for produzir um resultado que ultrapasse um intervalo permitido, a situação será chamada de "estouro aritmético". É possível que o resultado de uma operação aritmética esteja fora do intervalo permitido para o tipo de dados do resultado. Por exemplo, 1000000 é um valor permissível em uma coluna com tipo de dados INTEGER, mas 1000000 \* 1000000 não pode ser do tipo INTEGER. Além disso, a divisão de qualquer número por 0 produz um estouro.

# **Usando Colunas Não Nomeadas em uma Tabela Exemplo**

Nos exemplos anteriores, as colunas nomeadas na tabela exemplo representam adequadamente o relatório a ser criado. Porém, para consultas mais complexas, é necessário incluir novas colunas "não nomeadas" ou usar tabelas-alvo (consulte em ["Incluindo uma Tabela-Alvo" na página 310](#page-325-0)).

Para incluir uma coluna vazia na consulta, coloque o cursor ao lado do nome da coluna à esquerda do local onde deseja incluir uma coluna. Depois, pressione a tecla de função Aumentar. Você também pode remover um nome de coluna indesejado para criar uma nova coluna (não nomeada).

Você pode incluir uma coluna de informações descritivas no relatório, colocando uma constante em uma tabela exemplo de uma coluna (não nomeada) incluída. O exemplo a seguir lista os nomes e endereços das pessoas relacionadas na tabela Q.CANDIDATO com 14 anos de estudo, e identifica cada um com a **constante de caractere** CANDIDATO.

### *Esta consulta:*

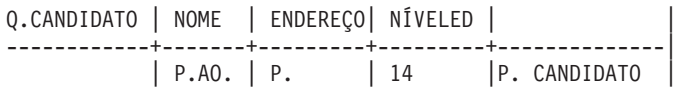

#### *O QMF produz este relatório:*

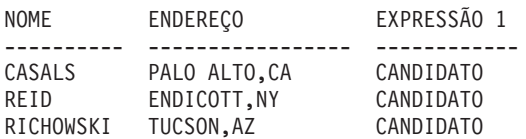

A **constante numérica** também poderia ser utilizada. Uma constante pode ter até 254 caracteres de comprimento e, além de caracteres alfabéticos e numéricos, ela pode conter #, \$ e @.

Use elementos de exemplo para se referir à colunas em uma tabela exemplo que são a fonte de dados para a expressão em uma coluna não nomeada. Esta consulta, por exemplo, utiliza \_S para se referir a valores da coluna SALÁRIO e \_C para se referir a valores da coluna COM.

#### <span id="page-322-0"></span>*Esta consulta:*

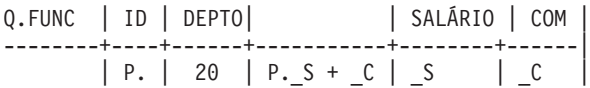

#### *O QMF produz este relatório:*

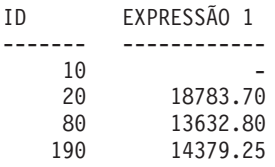

Com o uso de S e C, você pode criar uma expressão a partir dos valores de duas colunas e colocar a soma das duas dentro do relatório, através da coluna não nomeada.

Não há restrições à localização da coluna não nomeada. Com as outras colunas de dados, contudo, ela deve estar à direita da coluna do nome da tabela.

#### *Exemplo 1:*

Relaciona os salários anual, mensal e semanalmente.

Q.FUNC | ID | NOME | SALÁRIO| | | --------+----+------+--------+-------+-------| P. | | | | S | S/12| S/52|

#### *Exemplo 2:*

Lista as IDs, a comissão e a soma do salário e comissão. Mostra a porcentagem em ganhos totais que a comissão representa e lista em ordem decrescente (DO.) por percentagem.

Q.FUNC | ID | SALÁRIO | COM | | | --------+----+--------+------+-----------+-----------------------| | P. | S. | P.C | P.S + C | P.100\*C/(S+C) DO. |

### **Incluindo Condições na Tabela Exemplo**

Você pode escrever expressões na tabela exemplo que definem as condições nas quais as linhas são selecionadas. A consulta abaixo seleciona somente as linhas em que a comissão é maior ou igual a 1000.

#### *Esta consulta:*

|  |                       |  | Q.FUNC   ID   NOME   DEPTO   CARGO   ANOS   SALÁRIO   COM |  |                            |
|--|-----------------------|--|-----------------------------------------------------------|--|----------------------------|
|  | $ P_{\cdot} $ $ $ $ $ |  |                                                           |  | $\vert$ >= 1000 P. $\vert$ |

*O QMF produz este relatório:*

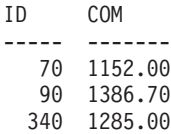

### **Tipos de Dados nas Condições**

Se uma coluna contém letras ou caracteres especiais, ela deve possuir um tipo de caractere de dados. (Se ela contém caracteres com bytes duplos, ela pode possuir um tipo de dados gráfico.)

Se uma coluna contém somente números ou uma maioria de números, ela pode ainda possuir um tipo de dados caractere. Por exemplo, uma coluna de números de peça pode conter principalmente dígitos. No entanto, se um número de peça como "1390X" estivesse na coluna, a coluna possuiria um tipo de dados caractere.

# **Incluindo um Quadro CONDIÇÕES**

Condições simples podem ser expressas em uma tabela exemplo. Contudo, condições mais complicadas requerem o uso de elementos de exemplo e um quadro CONDIÇÕES. Expressões também pode ser especificadas em uma tabela exemplo, como mostrado em ["Incluindo Condições na Tabela Exemplo"](#page-322-0) [na página 307](#page-322-0). Porém, geralmente é conveniente definir elementos exemplo na tabela exemplo e especificar as expressões em um quadro CONDIÇÕES.

Para incluir um quadro CONDIÇÕES em sua consulta, digite este comando: COMANDO===> DESENHAR CONDIÇÃO

**Nota:** Se você digitar DESENHAR CONDIÇÃO ou DESENHAR CONDIÇÕES, uma tabela exemplo desse nome ao invés de um quadro CONDIÇÕES, aparece.

Use um quadro CONDIÇÕES para:

v Referir-se a duas ou mais colunas na condição. Por exemplo:

 $S + C > 20000$ 

- v Usar uma função de coluna na condição. Por exemplo:  $AVG. S > 20000$
- v Referir-se a uma coluna na tabela exemplo mais de uma vez. Por exemplo:  $SAL > 10000$  AND  $SAL > COMM$
• Usar o operador AND ou 0R em uma condição que requer elementos exemplo. Por exemplo:

\_Y=10 OR \_S>2000

v Usar parênteses em uma condição complexa para alterar a ordem de precedência. Por exemplo:

(\_SAL > 20000 OR \_COMM < 2000) AND DEPT = 84

v Evitar o aumento de uma coluna da tabela exemplo para conter uma condição mais longa.

O quadro CONDIÇÕES da consulta a seguir usa os elementos exemplo (\_S e \_C) definidos na tabela exemplo para selecionar linhas em que o resultado da soma do salário e da comissão (\_S + \_C) é maior do que \$20.000.

#### *Esta consulta:*

Q.FUNC | NOME | SALÁRIO| COM | --------+------+--------+------| P. |AO. | \_S | \_C | | CONDIÇÕES | |-----------------------------|  $| S + C > 20000$  |

#### *O QMF produz este relatório:*

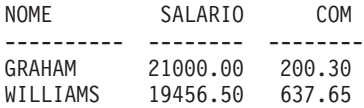

O QMF apresenta os nomes em ordem crescente (AO.). (O resultado **não** inclui nenhuma pessoa cujo salário sozinho ultrapasse \$20.000 se a comissão for nula.)

Esta consulta seleciona qualquer pessoa cujo salário semanal é menor que \$300.

Q.FUNC | ID | NOME | DEPTO|CARGO| ANOS | SALARIO| COM | --------+----+------+------+-----+-------+--------+------| P. | | | | | | | | SAL | | | CONDIÇÕES | |-----------------------------|  $|$  SAL/52 < 300 |

Esta consulta seleciona qualquer pessoa cuja comissão é 5% ou maior que os vencimentos totais.

Q.FUNC | ID | NOME | DEPTO|CARGO| ANOS | SALARIO| COM | --------+----+------+------+-----+-------+--------+------| P. | | | | | | \_S | \_C | | CONDIÇÕES | |-----------------------------|  $|C \rangle = .05 \times (S+C)$ 

Você pode usar mais de um quadro CONDIÇÕES, ou mais de uma condição em qualquer quadro. No entanto, cada condição deve estar contida em uma única linha de um quadro.

Condições múltiplas em uma consulta são implicitamente conectadas por "and". Ou seja, no exemplo abaixo, admite-se a palavra-chave AND entre as duas condições \_Y = 10 OR \_S > 20000 e \_C >= 1000. O QMF calcula a condição OR (\_Y = 10 OR \_S > 20000) antes de conectar e calcular as duas condições. (Consulte ["Ordem de Cálculo:" na página 305](#page-320-0) para obter informações sobre a determinação da ordem de processamento.)

```
Q.FUNC | ID | NOME | DEPTO|CARGO| ANOS | SALARIO | COM |
--------+----+------+------+-----+-------+----------+------|
P. | | | | | _Y | _S | _C |
| CONDIÇÕES |
|-----------------------------|
| Y = 10 OR S > 20000|
| CONDIÇÕES |
|-----------------------------|
| C \le 1000
```
# **Incluindo uma Tabela-Alvo**

Uma alternativa à inclusão de uma nova coluna não nomeada na tabela de exemplo é usar uma **tabela-alvo**. Uma tabela-alvo é uma tabela de exemplo vazia que usa elementos de exemplo para se referir a outras tabelas de exemplo. Qualquer coisa que pode ser usada em uma coluna não nomeada adicionada a uma tabela de exemplo, pode ser usada em uma tabela-alvo.

Para combinar informações de duas colunas usando uma tabela-alvo, exiba a tabela e emita o comando DESENHAR: COMANDO===> DESENHAR

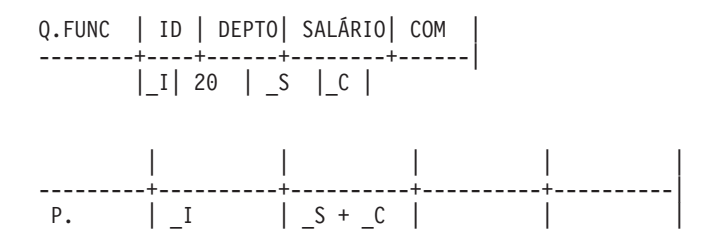

### **Restrições**

Tabelas-alvo (ou colunas não nomeadas em tabelas de exemplo) não podem ser usadas para:

- v Nomear a coluna do relatório. As colunas com nomes do QMF criadas por expressões (como a do exemplo acima). Você pode modificar o nome de uma coluna do relatório usando um formulário. Para obter mais informações sobre o uso de formulários, consulte ["Capítulo 6.](#page-138-0) [Personalizando os seus Relatórios" na página 123.](#page-138-0)
- v Escrever uma condição. (Se precisar escrever uma condição, escreva-a em uma coluna nomeada ou em um quadro CONDIÇÕES. Consulte ["Incluindo](#page-323-0) [um Quadro CONDIÇÕES" na página 308](#page-323-0).
- v Definir um elemento de exemplo. A definição de elementos de exemplo deve ser feita em uma coluna nomeada da tabela de exemplo.

### **Eliminando Linhas Duplicadas**

Por definição, o QMF exibe todas as linhas, incluindo as duplicadas, caso você tenha apenas uma linha P. na consulta. Para eliminar linhas duplicadas, especifique UNQ. (único) sob o nome da tabela na linha com o operador P..

Os dois exemplos a seguir possuem P. na coluna DIVISAO. O relatório do Exemplo 1 apresenta todas as linhas, incluindo as duplicadas.

*Exemplo 1:*

**Sem** UNQ.

Q.ORGZ| NDEPTO |NOMEDEPTO | GERENTE | DIVISAO | LOCALIZ. | ------+----------+----------+---------+----------+----------| | | | | P. | |

### *O QMF produz este relatório:*

DIVISAO -------- CORPORATE EASTERN EASTERN EASTERN

MIDWEST MIDWEST WESTERN WESTERN

O exemplo 2 especifica UNQ. sob o nome da tabela. Portanto, o QMF elimina todas as colunas que contém dados duplicados na coluna apresentada.

### *Exemplo 2:*

**Com** UNQ.

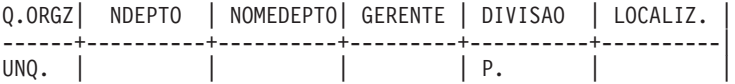

*O QMF produz este relatório:*

DIVISAO -------- CORPORATE EASTERN MIDWEST WESTERN

Se a tabela exemplo possui duas ou mais linhas P., o QMF **não** exibe linhas duplicadas. (Consulte ["ALL. — Exibe Linhas Duplicadas" na página 326](#page-341-0) e ["UNQ. — Elimina Linhas Duplicadas" na página 349](#page-364-0).)

### **Apresentando dados a partir de mais de uma tabela**

Algumas vezes você precisa de informações de duas tabelas diferentes. Você pode consegui-las, somente se existir uma ligação entre as duas tabelas. Isto é, uma coluna em cada tabela que contenha informações idênticas. Por exemplo, ambas as tabelas Q.FUNC e Q.ORGZ possuem uma coluna que contém os números dos funcionários. Em Q.FUNC, essa coluna é ID; em Q.ORGZ é GERENTE. Com essa ligação, as informações das duas tabelas podem ser combinadas em um relatório por meio do seguinte processo:

- 1. No QMF, digite RESTABELECER CONSULTA para exibir um painel Consulta QBE vazio.
- 2. Digite DESENHAR Q.FUNC.

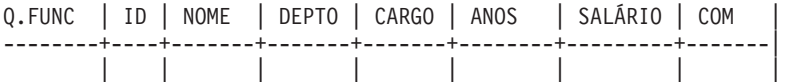

3. Apenas o nome da tabela e as duas primeiras colunas são utilizados nesta consulta, portanto, as outras colunas podem ser eliminadas. (Consulte ["Comando REDUZIR" na página 323.](#page-338-0))

Q.FUNC | ID | NOME | --------+--------+-----------| || |

4. Coloque o cursor sobre a linha de comandos e digite DESENHAR Q.ORGZ.

Q.FUNC | ID | NOME | --------+--------+-----------| || | Q.ORGZ| NDEPTO | NOMEDEPTO | GERENTE | DIVISAO | LOCALIZ. | ------+----------+-----------+---------+------------+----------| | | || | |

5. Elimine as colunas DIVISAO e LOCALIZAÇAO da tabela Q.ORGZ.

Q.FUNC | ID | NOME --------+--------+-----------| || | Q.ORGZ| NDEPTO | NOMEDEPTO | GERENTE | ------+----------+-----------+---------| | | ||

6. Inclua uma coluna não nomeada na tabela exemplo Q.ORGZ e aumente o tamanho da mesma. (Consulte ["Comando AUMENTAR" na página 321](#page-336-0).)

Q.FUNC | ID | NOME --------+--------+-----------| || | Q.ORGZ| NDEPTO | NOMEDEPTO | GERENTE | | ------+----------+-----------+---------+------------| | | || |

7. Agora inclua alguns elementos exemplo.

Q.FUNC | ID | NOME --------+--------+-----------| |  $ID$  | NM Q.ORGZ| NDEPTO | NOMEDEPTO | GERENTE | | ------+----------+-----------+---------+------------| P. | | | \_ID | \_NM |

O mesmo elemento exemplo (neste caso \_ID) deve ser usado nas duas tabelas exemplo, a fim de selecionar apenas as linhas em que GERENTE (a ID do gerente) em Q.ORGZ é igual à ID em Q.FUNC.

O P. pode aparecer somente em uma tabela. O elemento exemplo \_NM é adicionado à coluna não nomeada da tabela exemplo Q.ORGZ para que seja apresentado a partir da tabela Q.FUNC mesmo se não aparecer nenhum P. na tabela exemplo Q.FUNC.

Esta consulta diz: Mostrar colunas NDEPTO, NOMEDEPTO e GERENTE de Q.ORGZ e a coluna NOME de Q.FUNC. Exibir as linhas nas quais os dados da coluna GERENTE em Q.ORGZ são os mesmos da coluna ID em Q.FUNC.

Pressione a tecla de função Executar para obter este relatório:

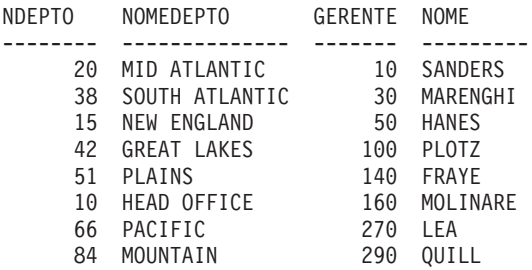

Consulte também ["P. — Apresenta Dados em uma Tabela" na página 344.](#page-359-0)

### **Escrevendo Consultas a serem Compartilhadas**

Para que seja possível compartilhar uma consulta com outro usuário, use um ou todos os métodos a seguir:

- Consulta-modelo
- Variáveis de substituição
- A variável USER

# **Consulta-Modelo**

Um modelo é uma cópia de uma consulta que permite a você ou a outros usuários produzir relatórios diferentes por meio da especificação de condições diferentes em uma cópia do modelo.

Suponha, por exemplo, que você é o gerente de vendas do Departamento 38 e que tenha escrito uma consulta que relaciona o nome, o cargo e comissão de todos os funcionários do departamento.

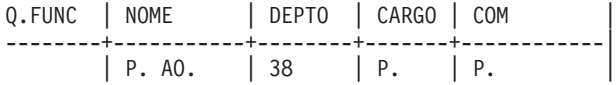

Outros gerentes de vendas podem obter um relatório de seus departamentos usando sua consulta-modelo. Eles podem exibir, alterar e executar a consulta, ou alterá-la e executá-la mais tarde.

### **Variáveis de Substituição**

Outro modo de usar um modelo é definir variáveis de substituição para os valores que se deseja alterar.

Uma variável de substituição pode representar qualquer coisa que possa ser escrita em uma consulta, tais como nomes de coluna, condições de pesquisa ou valores específicos. O valor de uma variável de substituição é fornecido na opção "&variável" do comando EXECUTAR ou no Painel de Solicitação do Comando EXECUTAR. Você pode especificar a variável de substituição em um comando ESTABELECER GLOBAL (em vez de EXECUTAR) antes de executar a consulta.

Por exemplo, se você quiser uma lista das IDs, nomes e cargos de todos os funcionários, de cada um dos vários departamentos diferentes, você poderia construir a consulta como esta:

Q.FUNC | ID | NOME | DEPTO | CARGO| --------+----+--------+-------------+------| | P. | P. AO. |&DEPARTAMENTO|P.|

Se você executar essa consulta sem um valor no comando EXECUTAR, um painel de Solicitação aparece. No painel de Solicitação, você coloca um valor a ser substituído para a variável na consulta.

Quando o valor a ser substituído para a variável é:

#### **Um valor numérico válido individual**

Especifique o valor desejado.

**Texto sem aspas, parênteses, brancos, sinais de igual ou vírgulas inseridos** Especifique exatamente como desejado.

#### **Texto com aspas inseridas**

Envolva o valor inteiro em aspas. (Aspas não são removidas quando o QMF faz a substituição.)

**Texto com parênteses, brancos, sinais de igual ou vírgulas inseridos** Envolva o valor inteiro em parênteses. (Os parênteses exteriores são removidos quando QMF faz a substituição.)

Você poderia escrever a seguinte consulta, por exemplo:

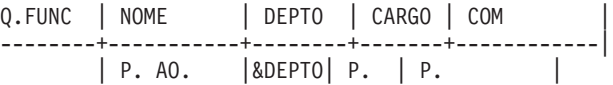

Quando você executa essa consulta, você pode especificar o valor de variável: EXECUTAR CONSULTA (&DEPTO = 38

QMF então lê a consulta deste modo:

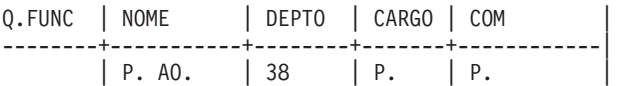

As variáveis de substituição tornam possível para outras pessoas usar a sua consulta. Outros usuários podem substituir qualquer valor no lugar da variável e produzir um relatório específico às suas necessidades. Por exemplo, se o comando EXECUTAR não fornecer valores para a variável como mostrado no seguinte comando:

COMANDO===> EXECUTAR REPT4QRY

O QMF exibe um painel de solicitação:

Solicitação do Comando EXECUTAR -- Valores das Variáveis

O comando EXECUTAR executa uma consulta ou procedimento com variáveis que necessitam de valores. Coloque um valor após a seta para cada variável nomeada abaixo:

 $R$ DEPTO  $==$ 

 $===>$  $===>$  $===>$  $==->$ ===> ===>  $===>$  $=$  $=$  $>$ ===> ===>

Pressione Enter para executar o comando a partir desse painel.

13=Auxílio 15=Fim Por favor forneça um valor para cada nome de variável. Comando ISPF ===>

Digite o número de departamento desejado após a seta no painel. Por exemplo:

&DEPTO ===> 84

Uma variável de substituição pode ser um nome inteiro ou estar inclusa em parte de um nome.

Nomes de variável de substituição:

- v Não podem ter mais do que 18 caracteres e o primeiro caractere deve ser um E comercial (&).
- Pode conter somente estes caracteres
	- Letras do alfabeto
	- Caracteres nacionais:@#\$
	- Caracteres especiais: ¦ % ? ∼ } \ | &cent !
	- Números
	- Sublinhas (\_)
- v Pode estar separado de outra variável ou palavra de comando por qualquer um dos caracteres não mencionados acima, tais como vírgulas, brancos ou parênteses.

### **A Variável USER**

Outro método de compartilhamento de uma consulta é criar uma consulta com USER sob a coluna NOME (ou qualquer coluna contendo números de identificação (*ID de usuário*). Você pode então compartilhar a consulta com outros usuários, que podem executar a mesma sem alteração, porque a *ID de usuário* é substituída pela palavra USER como uma condição na consulta. [Consulte ["USER — Apresenta Linhas com um Valor Igual à Identificação de](#page-364-0) [um Usuário" na página 349](#page-364-0).)

### **Comandos do QMF Específicos para QBE**

Os comandos do QMF a seguir são únicos para QBE ou funcionam diferentemente com consultas QBE e com consultas SQL.

# **Comando CONVERTER**

O comando CONVERTER converte uma consulta QBE para uma consulta SQL. Se você especificar CONVERTER ?, o seguinte painel de Solicitação aparece. Você pode completar o comando no painel de Solicitação.

# **Comandos QMF**

Solicitação do Comando CONVERTER tipo ===> CONSULTA  $nome$   $==$ Para converter um objeto a partir de armazenamento temporário, digite CONSULTA como o tipo. Para converter um objeto a partir do banco de dados, digite o nome (e opcionalmente o tipo). ALVO ===> CONSULTA Você pode digitar CONSULTA para colocar o texto da consulta SQL no painel Consulta do SQL, ou VARS para colocar o mesmo no conjunto de variáveis globais. Se você não especificar destino, o padrão é CONSULTA. CONFIRM ===> SIM Exibe o painel Confirmação antes de converter a consulta atual para o painel Consulta do SQL. SIM ou NÃO. Pressione Enter para executar o comando a partir desse painel. 13=Auxílio 15=Fim Por favor siga as instruções no painel Solicitação de Comando.  $Comando$  === $>$ 

Se a consulta contiver variáveis de substituição e você não fornecer valores para as mesmas no comando CONVERTER, um painel de Solicitação aparece. Neste painel você pode colocar os valores para as variáveis. Por exemplo, suponha que você escreveu a consulta a seguir e a salvou como THISONE.

Q.FUNC | NOME | DEPTO | CARGO | COM | | --------+-----------+--------+-------+------------| | P. AO. | &DEPTO| P. | P. |

Agora, suponha que você deseja convertê-la para SQL, mas especificou somente:

CONVERTER THISONE

O seguinte painel de Solicitação aparece:

Solicitação do Comando CONVERTER -- Valores de Variáveis

O comando CONVERTER converte uma consulta com variáveis que precisam de valores.

Coloque um valor após a seta para cada variável nomeada abaixo:

```
&DEPTO ===>
                  ===>
                  ===>===>===>==\rightarrow===>
                  ===>
                  ===>
                  ==>
```
Em seguida pressione Enter para executar o comando a partir desse painel.

```
13=Auxílio 15=Fim
Por favor forneça um valor para cada nome de variável.
Comando ===>
```
Quando você colocar o número de Departamento (84), a seguinte consulta SQL aparece:

```
SELECT "NOME", "CARGO", "COM"
FROM "Q"."FUNC"
WHERE ("DEPTO" = 84)
ORDER BY 0000001
```
O comando CONVERTER não opera em uma consulta em uma localização remota.

## **Comando ELIMINAR**

O comando ELIMINAR remove:

- v Uma tabela exemplo de uma consulta QBE
- Um quadro COMENTÁRIOS de uma consulta QBE
- Um quadro CONDIÇÕES de uma consulta QBE
- v Mensagens de erro no painel Consulta

Para eliminar um dos itens acima, siga estes passos:

- 1. Digite ELIMINAR na linha de comando. Não pressione Enter ainda.
- 2. Mova o cursor para uma posição qualquer dentro dos itens listados acima.
- 3. Pressione Enter. O QMF elimina o item.

## **Comandos QMF**

**Nota:** A palavra-chave D. é diferente do comando ELIMINAR. Consulte ["D.](#page-346-0) [— Elimina Linhas de uma Tabela" na página 331](#page-346-0) para obter mais informações.

# **Comando DESENHAR**

O comando DESENHAR cria uma tabela exemplo ou inclui um quadro COMENTÁRIOS, um quadro CONDIÇÕES ou uma tabela-alvo em uma consulta QBE.

Se o comando DESENHAR for especificado sozinho (ou a tecla de função Desenhar for pressionada), uma tabela vazia aparece. DESENHAR possui as seguintes formas:

COMANDO ===> DESENHAR COMANDO ===> DESENHAR *nome* COMANDO ===> DESENHAR COM COMANDO ===> DESENHAR CONDIÇÃO

#### **DESENHAR**

Desenha uma tabela destino vazia.

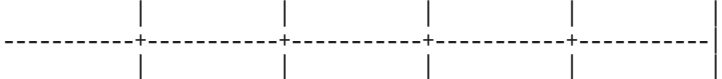

#### **DESENHAR** *nome*

Desenha uma tabela exemplo com o *nome* da tabela ou exibição na primeira coluna.

Se *nome* especificar uma tabela ou exibição existente, o QMF desenha um exemplo desta tabela ou exibição. A tabela exemplo possui o mesmo número de colunas com os mesmos nomes de coluna que o *nome* da tabela ou exibição possui. A largura das colunas da tabela exemplo depende dos tipos de dados de cada coluna.

Por exemplo, DESENHAR Q.FUNC produz este exemplo:

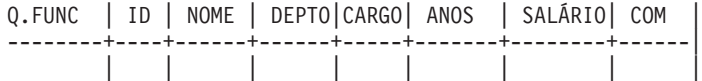

Se *nome* for qualificado com um proprietário e uma localização,*e* se o seu banco de dados suportar nomes de três partes, o QMF desenha uma tabela exemplo com o nome totalmente qualificado da coluna de nome de tabela. Por exemplo:

<span id="page-336-0"></span>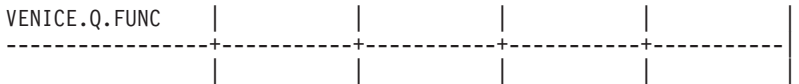

Se *nome* especificar uma tabela não-existente, o QMF desenha uma tabela exemplo com o *nome* especificado aparecendo na coluna de nome de tabela. Por exemplo, se não existir tabela no banco de dados nomeada CAIXAVAZIA, então DESENHAR CAIXAVAZIA produz esta tabela exemplo:

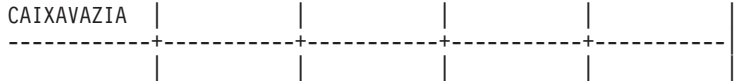

#### **DESENHAR COM**

Inclui um quadro COMENTÁRIOS vazio:

| COMENTÁRIOS | |--------------------------| | |

## **DESENHAR CONDIÇÃO**

Incluir um quadro CONDIÇÕES vazio:

| CONDIÇÕES | |--------------------------| | |

### **Comando AUMENTAR**

O comando AUMENTAR aumenta o tamanho de uma tabela exemplo, de um quadro COMENTÁRIOS ou de um quadro CONDIÇÕES. A largura de tabela máxima permitida depende do número de colunas selecionadas e do tamanho dos nomes de coluna. Nomes mais extensos usam mais espaço. Você pode selecionar até 300 colunas.

Para aumentar sem uma tecla de função:

- 1. Digite AUMENTAR na linha de comando.
- 2. Posicione o cursor como mostrado por um dos diagramas nesta página.
- 3. Pressione Enter.

Para aumentar com uma tecla de função, posicione o cursor na área que você deseja alterar e pressione a tecla de função Aumentar. Os diagramas a seguir mostram esse método. A colocação do cursor é mostrada por um asterisco (**\***).

## **Comandos QMF**

*Exemplo 1:* Incluir uma coluna à direita da **coluna nome-da-tabela**. Coloque o cursor acima da linha, na barra vertical, e pressione a tecla de função Aumentar.

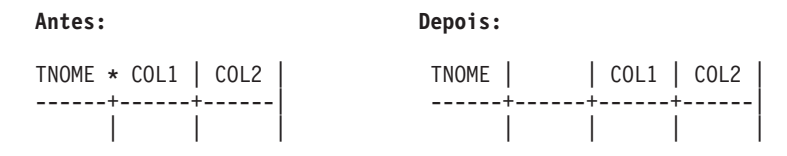

*Exemplo 2:* Incluir uma coluna à direita de qualquer outra coluna. Coloque o cursor acima da linha, dentro da coluna adjacente do lado esquerdo e pressione a tecla de função Aumentar.

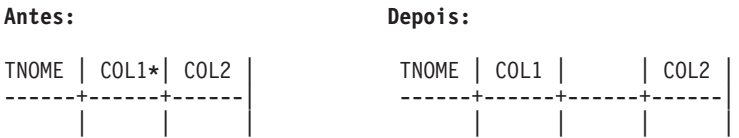

*Exemplo 3:* Alargar a coluna nome-da-tabela. Coloque o cursor nessa coluna, acima da linha, e pressione a tecla de função Aumentar.

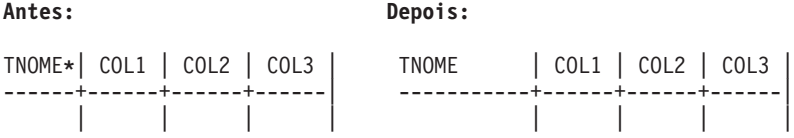

*Exemplo 4:* Alargar qualquer outra coluna. Coloque o cursor nessa coluna, na linha ou abaixo da mesma, e pressione a tecla de função Aumentar.

**Antes: Depois:**

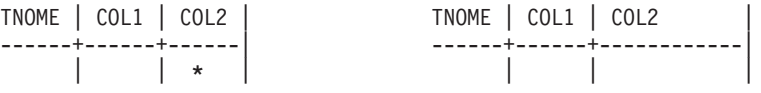

*Exemplo 5:* Incluir uma linha abaixo de qualquer linha. Coloque o cursor abaixo da linha, sob o nome da tabela, e pressione a tecla de função Aumentar.

**Antes: Depois:**

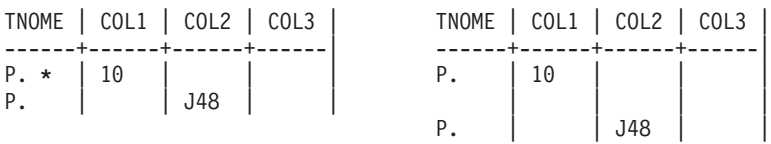

<span id="page-338-0"></span>*Exemplo 6:* Incluir uma nova primeira linha. Coloque o cursor na linha, sob o nome de tabela, e pressione a tecla de função Aumentar.

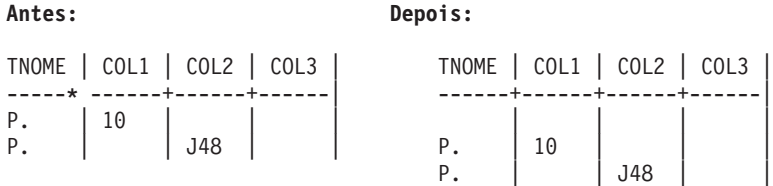

*Exemplo 7:* Alargar um quadro CONDIÇÕES ou COMENTÁRIOS. Coloque o cursor abaixo da linha, dentro do quadro, e pressione a tecla de função Aumentar.

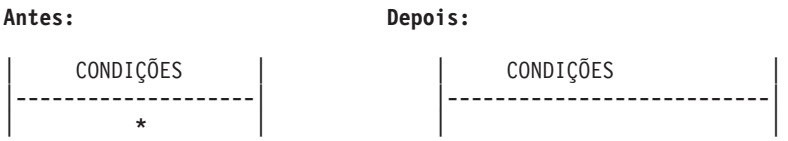

*Exemplo 8:* Incluir uma nova linha em um quadro CONDIÇÕES ou COMENTÁRIOS. Coloque o cursor abaixo da linha, na barra vertical à esquerda, e pressione a tecla de função Aumentar.

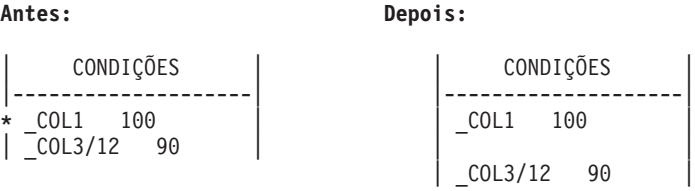

# **Comando REDUZIR**

O comando REDUZIR reduz o tamanho de uma tabela exemplo, de um quadro COMENTÁRIOS ou de um quadro CONDIÇÕES.

Para reduzir sem uma tecla de função:

- 1. Digite REDUZIR na linha de comando.
- 2. Posicione o cursor como mostrado por um dos diagramas nesta página.
- 3. Pressione Enter.

Para reduzir com uma tecla de função, posicione o cursor na área que você deseja alterar e pressione a tecla de função Reduzir. Os diagramas a seguir mostram esse método. A posição do cursor é indicada por um asterisco ( **\***).

## **Comandos QMF**

*Exemplo 1:* Remover uma coluna. Coloque o cursor acima da linha, dentro da coluna, e pressione a tecla de função Reduzir.

**Antes: Depois:** TNOME | COL1 **\***| COL2 | COL3 | TNOME | COL2 | COL3 | ------+-------+------+------| ------+------+------| | ||| |||

*Exemplo 2:* Estreitar a coluna nome-da-tabela. Coloque o cursor acima da linha, nessa coluna, e pressione a tecla de função Reduzir.

**Antes: Depois:**

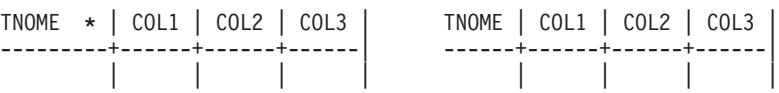

*Exemplo 3:* Estreitar qualquer outra coluna. Coloque o cursor sobre ou abaixo da linha, nessa coluna, e pressione a tecla de função Reduzir.

**Antes: Depois:** TNOME | COL1 | COL2 | COL3 | TNOME | COL1 | COL2 | COL3 | ------+------+-----------+------| ------+------+------+------| | | **\*** || ||||

*Exemplo 4:* Remover uma linha. Coloque o cursor sob o nome de tabela, na linha a ser removida, e pressione a tecla de função Reduzir.

**Antes: Depois:** TNOME | COL1 | COL2 | COL3 | TNOME | COL1 | COL2 | COL3 | ------+------+------+------| ------+------+------+------| P. | 10 | | | | P. | 10 | | | P. **\*** | | J48 | |

*Exemplo 5:* Estreitar um quadro CONDIÇÕES ou COMENTÁRIOS. Coloque o cursor abaixo da linha, dentro do quadro, e pressione a tecla de função Reduzir.

**Antes: Depois:** | CONDIÇÕES | | CONDIÇÕES | |----------------------------------| |--------------------| | **\*** || |

*Exemplo 6:* Remover uma linha de uma quadro CONDIÇÕES ou COMENTÁRIOS. Coloque o cursor abaixo da linha, sobre a barra vertical à esquerda, e pressione a tecla de função Reduzir.

# **Referência de palavra-chave**

**Antes: Depois:**

```
| CONDIÇÕES | CONDIÇÕES | CONDIÇÕES | CONDIÇÕES | CONDIÇÕES
  |-------------<br>| COL1 > 100
* _COL1 > 100 | | _COL3/12 < 90 |
  -C0L3/12 < 90
```
# **Referência de Palavra-Chave**

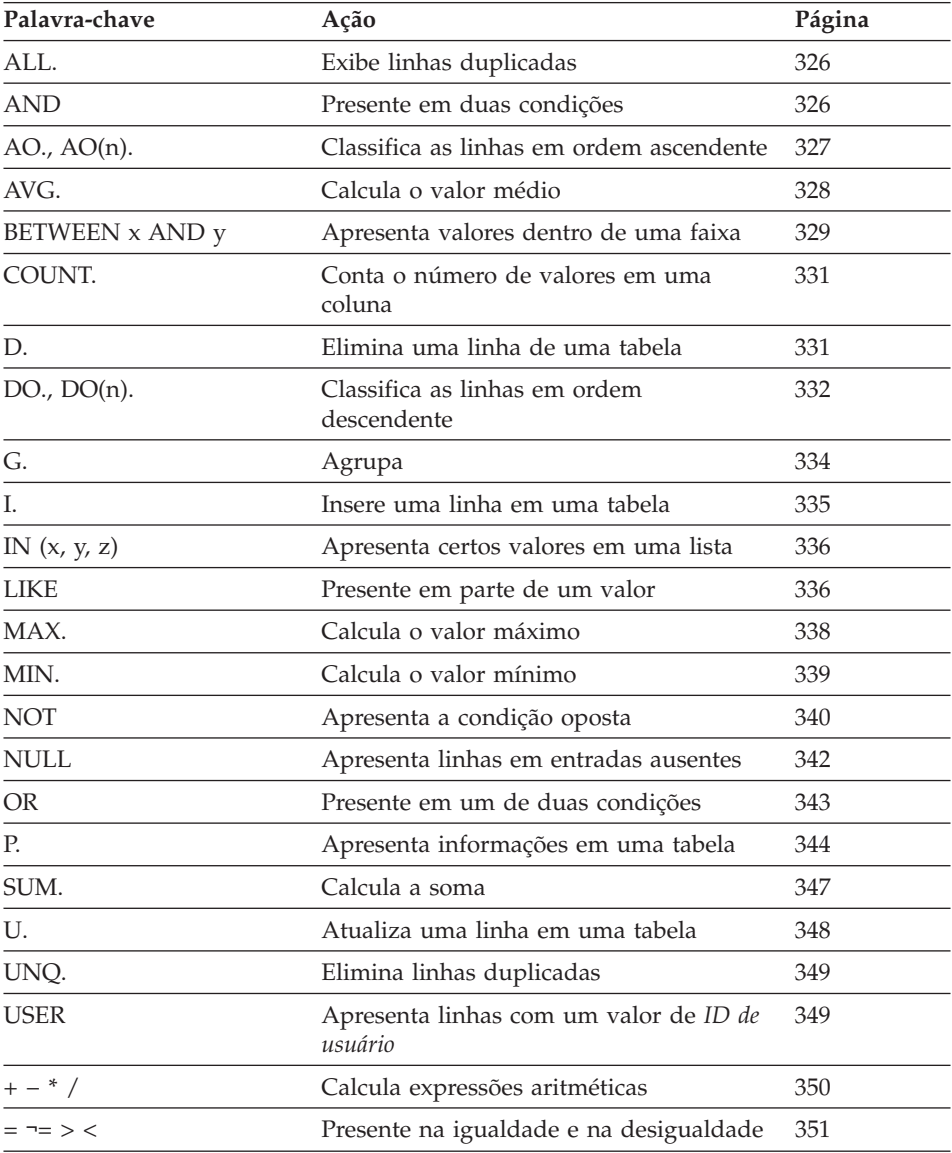

# <span id="page-341-0"></span>**ALL. — Exibe Linhas Duplicadas**

ALL. assegura que todas as linhas, incluindo linhas duplicadas, sejam exibidas. Especifique ALL. sob o nome da tabela na linha com o operador P.. Você pode *apenas* usar ALL. em linhas com P..

ALL. é o operador padrão se uma tabela exemplo possuir apenas uma linha P.. Para esta consulta, você *não* precisaria especificar ALL. a fim de exibir todas as linhas no relatório.

Q.ORGZ| NDEPTO | NOMEDEPTO| GERENTE | DIVISAO | LOCALIZ. | ------+----------+----------+---------+----------+----------| ALL. | | | | P. | |

No entanto, se uma tabela possui duas ou mais linhas P., o QMF exclui as duplicadas. Consulte também ["UNQ. — Elimina Linhas Duplicadas" na](#page-364-0) [página 349](#page-364-0).

# **AND — Presente em Duas Condições**

Duas condições conectadas por AND levam a consulta a selecionar apenas as linhas que satisfaçam ambas as condições. A consulta abaixo seleciona linhas onde a coluna ANOS é igual a 10 e a coluna SALÁRIO é maior que 20000. A consulta seleciona apenas as duas linhas que satisfazem as duas condições.

### *Esta consulta:*

Q.FUNC | ID | NOME | DEPTO|CARGO| ANOSS | SALARIO| COM | --------+----+------+------+-----+-------+--------+------| | P. | P. | | | P. \_Y | P. \_S | | | CONDIÇÕES | |-----------------------------|  $| Y = 10$  AND  $S > 20000$  |

*O QMF produz este relatório:*

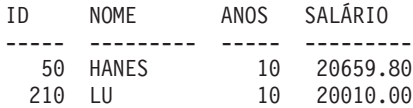

# **Duas Condições em Uma Linha**

Você pode especificar duas condições na mesma linha de uma tabela de exemplo. Por exemplo, para exibir cada assistente do Departamento 20, a seguinte consulta será a mesma coisa que conectar as duas condições através do AND.

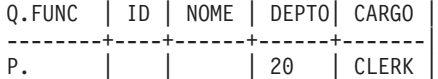

# <span id="page-342-0"></span>**AO., AO(n). — Classifica as Linhas em Ordem Ascendente**

Para colocar linhas em um relatório em *ordem ascendente* pelos valores em algum coluna, coloque AO. naquela coluna. (Certifique-se de usar a letra O.)

A seqüência de classificação para os dados de caracteres, na ordem ascendente, é:

- 1. Caracteres especiais, incluindo espaços em branco
- 2. Letras minúsculas, em ordem alfabética
- 3. Letras maiúsculas, em ordem alfabética
- 4. Números, na ordem ascendente
- 5. NULL

A seqüência de classificação dos valores DATE, TIME e TIMESTAMP é cronológica.

A seqüência de classificação para o conjunto de caracteres de byte duplo (DBCS) é determinada pelo valor interno dos dados. E geralmente não é significativa.

A consulta a seguir produz um relatório que lista o nome, o cargo e o tempo de serviço de cada funcionário no departamento 84, na ordem alfabética ascendente, por cargo.

#### *Esta consulta:*

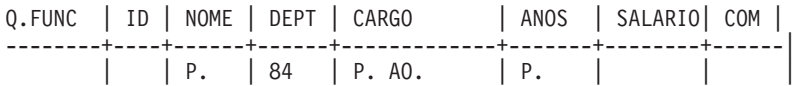

### *O QMF produz este relatório:*

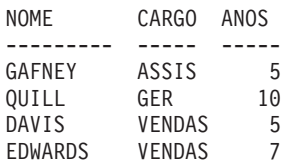

# **Ordenar por Mais de Uma Coluna**

Para ordenar por mais de uma coluna, coloque AO(1). sob a coluna para que seja ordenada em primeiro lugar. Depois, coloque AO(2). sob a próxima coluna mais significativa e assim por diante.

<span id="page-343-0"></span>O número que segue AO. indica a *prioridade de classificação*. A seqüência de prioridades de classificação que você utiliza não precisa ser completa. Por exemplo, você pode usar 1, 2 e 4 sem usar o 3, mas duas colunas não podem ter a mesma prioridade.

A consulta a seguir classifica primeiro por cargo (na ordem ascendente). Em seguida, dentro de cada classificação de cargo, as linhas são ordenadas por tempo de serviço (ordem ascendente).

### *Esta consulta:*

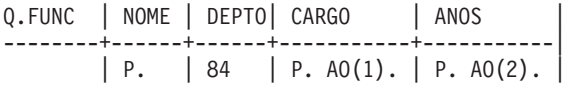

### *O QMF produz este relatório:*

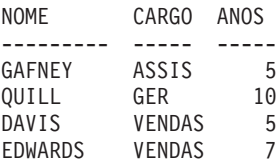

Só podem ser classificadas colunas que a consulta selecionar. Se você usar AO. em alguma linha e coluna de uma tabela exemplo, você deve usar P. na mesma linha e coluna ou na mesma linha sob o nome da tabela (que exibe cada coluna).

# **AVG. — Calcula o Valor Médio**

A função de coluna AVG. calcula a média de todos os valores em uma coluna para as linhas selecionadas. Aplica-se aos dados numéricos e retorna um único valor para tais dados. Você pode utilizar o operador UNQ. com AVG. para utilizar apenas valores exclusivos ao calcular a média. Valores nulos não são incluídos no cálculo feito por uma função de coluna.

Para selecionar apenas a coluna SALÁRIO, defina um elemento de exemplo para SALÁRIO na coluna SALÁRIO. Depois, acrescente uma coluna não nomeada, solicite a média, e coloque o elemento exemplo na coluna não nomeada.

*Esta consulta:*

Q.FUNC | SALÁRIO| | --------+--------+---------| | \_S |P.AVG.\_S |

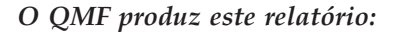

<span id="page-344-0"></span>AVG(SALÁRIO) ------------------ 16675.6422857142

Para encontrar a medida dos valores na coluna SALÁRIO apenas para os assistentes, acrescente uma condição à sua consulta:

*Esta consulta:*

```
Q.FUNC | SALÁRIO| CARGO | |
--------+--------+-------+----------|
       | _S | CLERK | P.AVG._S |
```
*O QMF produz este relatório:*

AVG(SALÁRIO) ------------------ 12612.6125000000

# **Regras para AVG.**

- v AVG. só pode ser utilizado em colunas de dados numéricos.
- v Em uma coluna não nomeada, é necessário especificar AVG. junto com o elemento exemplo que identifica a coluna da qual se vai calcular a média.
- v AVG. pode ser seguida por um elemento de exemplo, uma expressão aritmética que contenha pelo menos um elemento de exemplo ou o operador UNQ. que é seguido por um elemento de exemplo. Se os dados em uma coluna da qual se vai calcular a medida forem definidos por uma expressão aritmética, coloque a expressão entre parênteses.
- v Quando for aplicar AVG. a uma coluna nomeada em uma tabela exemplo, você deve aplicar uma função de coluna (AVG., MIN., MAX., COUNT., OR SUM.) ou o operador G. (agrupar) a todas as outras colunas a serem selecionadas.

# **BETWEEN x AND y — Apresenta Valores dentro de uma Faixa**

Você pode selecionar todas as linhas que possuem um valor entre dois limites. Os limites serão abrangidos. Pode-se abreviar BETWEEN como BT. Comparações com o uso de BETWEEN não funcionarão a menos que o valor menor venha antes do maior. No exemplo a seguir, observe que o valor menor, 20000, está escrito exatamente após BT.

*Esta consulta:*

# **BETWEEN x AND y**

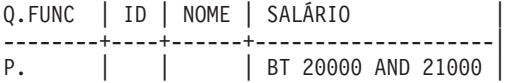

#### *O QMF produz este relatório:*

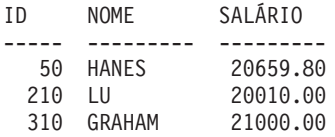

Você pode selecionar todas as linhas que possuem ANOS igual a 8, 9 ou 10.

#### *Esta consulta:*

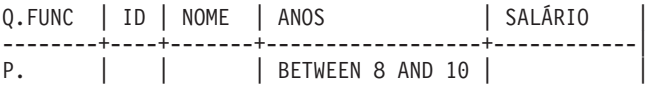

#### *O QMF produz este relatório:*

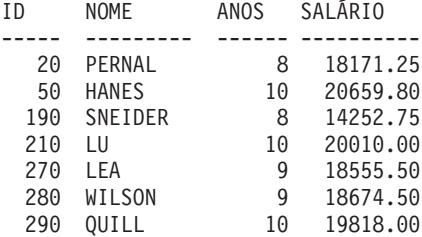

Use BETWEEN em uma tabela de exemplo ou em um quadro CONDIÇÕES. Você pode digitar \_Y na coluna ANOS e \_Y BETWEEN 8 AND 10 em um quadro CONDIÇÕES a fim de produzir o mesmo relatório acima.

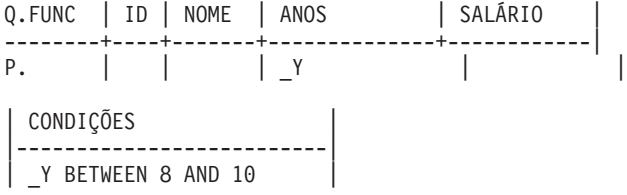

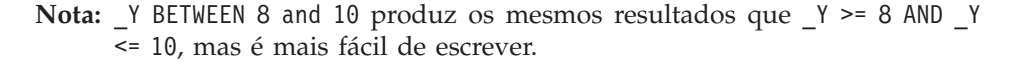

# <span id="page-346-0"></span>**COUNT. — Conta o Número de Valores em uma Coluna**

A função de coluna COUNT. encontra o número de valores exclusivos em uma coluna. Especifique COUNT. em uma coluna não nomeada ou em uma tabela-alvo. Você pode abreviar COUNT. como CNT.

A consulta a seguir procura o salário médio de cada departamento para aqueles departamentos com mais de quatro integrantes.

## *Esta consulta:*

```
Q.FUNC | DEPTO| ID | SALÁRIO| |
--------+------+-----+--------+------------|
       | G.P. | _ID | _S | P. AVG._S |
| CONDIÇÕES |
|---------------|
| COUNT. ID > 4 |
```
*O QMF produz este relatório:*

DEPTO MÉDIA SAL ------ --------------- 38 15457.110000000 51 17218.160000000 66 17215.240000000

COUNT. pode contar valores em colunas de qualquer tipo de dados. Por exemplo, adicionando uma condição de pesquisa, é possível determinar o número de funcionários com um salário em uma determinada faixa ou o número de funcionários de uma determinada localização.

# **Regras para COUNT.**

- COUNT. conta somente valores únicos.
- Um elemento de exemplo deve seguir COUNT.
- v COUNT. não pode ser seguido por uma expressão ou um elemento de exemplo dentro de uma expressão.
- v COUNT. pode ser utilizado apenas em referência a uma coluna específica. O COUNT. deve ser seguido por um elemento de exemplo sozinho.

# **D. — Elimina Linhas de uma Tabela**

Para eliminar uma ou mais linhas de uma tabela, coloque o operador D. sob o nome da tabela, na linha que você deseja eliminar.

É possível eliminar linhas de uma tabela que você criou ou de uma cópia de uma tabela criada por outra pessoa. É preciso autorização para criar ou copiar uma tabela. Para copiar a tabela exemplo Q.FUNC, por exemplo, digite EXIBIR <span id="page-347-0"></span>Q.FUNC. Quando Q.FUNC aparecer, digite SALVAR DADOS COMO PERS. Os exemplos que usam D. assumem que você criou (ou copiou) uma tabela e a chamou de PERS.

Esta consulta elimina a linha que contém o número de ID 140 da tabela PERS:

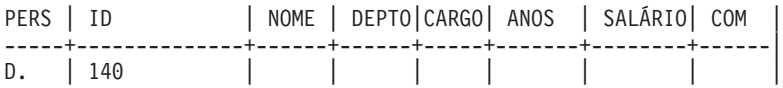

Você pode eliminar mais de uma linha com uma declaração DELETE.

Essa consulta elimina todos do Departamento 10:

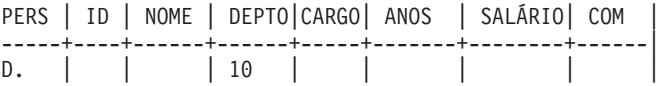

A tabela de exemplo com D. pode ter várias linhas, mas você não pode misturar os operadores D., I., P. ou U. em uma única tabela de exemplo.

#### **Atenção:**

Se D. aparecer sob o nome de tabela sem condições em outras colunas, o QMF *elimina todo o conteúdo da tabela*.

#### **Regras para D.**

- v Uma tabela de exemplo pode ter várias linhas D..
- v Você não pode eliminar linhas se a eliminação depender de valores em outras linhas da mesma tabela.

# **DO., DO(n). — Classifica as Linhas em Ordem Descendente**

Para colocar linhas em um relatório em *ordem descendente* pelos valores em alguma coluna, coloque DO. nessa coluna. Utilize a letra "O" (não o dígito zero "0").

A seqüência de classificação para os dados de caracteres, na ordem descendente, é:

- 1. NULL
- 2. Números, na ordem descendente
- 3. Letras maiúsculas, na ordem alfabética descendente
- 4. Letras minúsculas, na ordem alfabética descendente
- 5. Caracteres especiais, incluindo espaços em branco

Com DO., a seqüência de classificação para os valores DATE, TIME e TIMESTAMP é cronológica inversa.

A seqüência de classificação para dados DBCS é determinada pelo valor interno dos dados. A seqüência de classificação geralmente não é significativa.

A consulta a seguir produz um relatório que lista o nome, o cargo e o tempo de serviço de cada funcionário no departamento 84, na ordem alfabética descendente, por cargo.

*Esta consulta:*

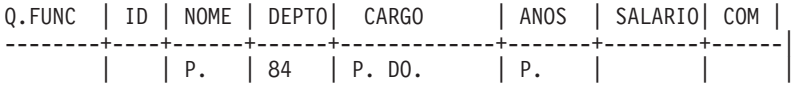

#### *O QMF produz este relatório:*

NOME CARGO ANOS --------- ----- ----- EDWARDS VENDAS 7 DAVIS VENDAS 5 QUILL GER 10 GAFNEY ASSIS 5

#### **Ordenar por Mais de Uma Coluna**

Para ordenar por mais de uma coluna, coloque DO(1). sob a coluna para que seja ordenada em primeiro lugar. Depois, coloque DO(2). sob a próxima coluna mais significativa e assim por diante.

O número que segue DO. é chamado de *prioridade de classificação*. A seqüência de prioridades de classificação que você utiliza não precisa ser completa. Por exemplo, você pode usar 1, 2 e 4 sem usar o 3, mas duas colunas não podem ter a mesma prioridade.

A consulta a seguir classifica primeiro por cargo (na ordem descendente). Em seguida, dentro de cada classificação de cargo, as linhas são ordenadas por tempo de serviço, começando com o tempo de serviço maior (ordem descendente).

#### *Esta consulta:*

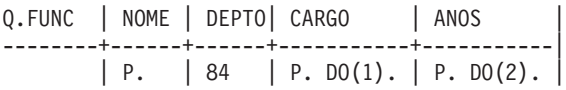

#### *O QMF produz este relatório:*

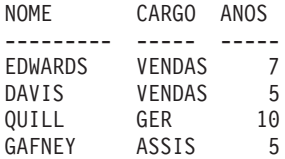

<span id="page-349-0"></span>Só podem ser classificadas colunas que a consulta selecionar. Se você usar DO. em alguma linha e coluna de uma tabela de exemplo, você deve usar P. na mesma linha e coluna ou na mesma linha sob o nome da tabela (que exibe cada coluna).

# **G. — Agrupando Dados**

A palavra-chave G. agrupa linhas selecionadas por uma coluna especificada com o propósito de execução de operações em cada grupo. G. acumula os resultados por grupo, mas não os ordena. (Use AO. ou DO. para assegurar a ordem desejada.]

Por exemplo, você pode agrupar por departamento para determinar a média salarial de cada um, com os seguintes passos:

- 1. Agrupe as linhas por número de departamento (G. sob DEPTO).
- 2. Especifique uma média para cada departamento (\_S sob SALÁRIO e AVG.\_S em uma coluna não nomeada para ligar \_S à coluna SALÁRIO).
- 3. Adicione P. nas colunas em que desejar que os resultados sejam selecionados.
- 4. Adicione AO. para colocá-los em ordem ascendente, por departamento.

*Esta consulta:*

Q.FUNC | DEPTO | SALÁRIO| | --------+---------+--------+----------| | G.P.AO. | \_S | P.AVG.\_S |

# *O QMF produz este relatório:*

```
DEPTO AVG(SALÁRIO)
------ ---------------
   10 20865.862500000
   15 15482.332500000
   20 16071.525000000
   38 15457.110000000
   42 14592.262500000
   51 17218.160000000
   66 17215.240000000
   84 16536.750000000
```
Geralmente, G. produz um grupo para cada conjunto de valores idênticos em uma coluna. Se houver valores nulos na coluna, eles formarão um único grupo.

### **Regras para G.**

v Qualquer elemento de exemplo que não fizer referência a uma coluna G. deverá possuir uma função de coluna associada.

- <span id="page-350-0"></span>v Quando o agrupamento é utilizado, você só pode selecionar dados que se referem aos grupos. Apenas colunas que contêm G. ou uma função de agregação podem conter P.
- v Uma linha de uma tabela de exemplo que usa G. *não pode* usar I., U. ou D.
- v Se mais de uma coluna contiver G., o QMF agrupa as linhas selecionadas pelo valor exclusivo das colunas combinadas. Por exemplo, se G. aparecer em ambas as colunas DEPTO e LOCALID, cada linha de um grupo terá o mesmo valor de DEPTO e LOCALIZACAO.

# **I. — Inserir Linhas em uma Tabela**

Para inserir uma ou mais linhas em uma tabela, coloque o operador I. sob o nome da tabela e os valores que deseja inserir, sob suas respectivas colunas. Toda linha que deseja inserir deverá conter o operador I..

Se deixar um espaço em branco sob a coluna ou omitir uma coluna da tabela de exemplo, um valor nulo será inserido naquela coluna, no banco de dados. Você deve especificar valores para todas as colunas que estiverem definidas como NOT NULL.

Você pode inserir linhas em uma tabela que você criou ou em uma cópia de tabela criada por outra pessoa. (É preciso autorização para criar ou copiar uma tabela.) Para copiar a tabela exemplo Q.FUNC, por exemplo, digite EXIBIR Q.FUNC. Quando Q.FUNC aparecer, digite SALVAR DADOS COMO PERS. Os exemplos que usam I. assumem que você criou (ou copiou) uma tabela e a chamou de PERS.

### *Essa consulta insere duas linhas na tabela PERS:*

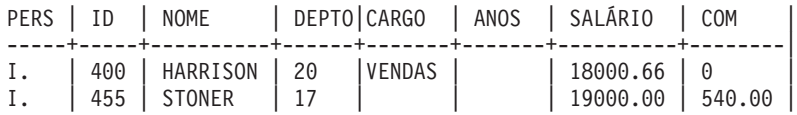

Essa consulta insere valores de data e hora em uma tabela chamada TEST.DATETIME:

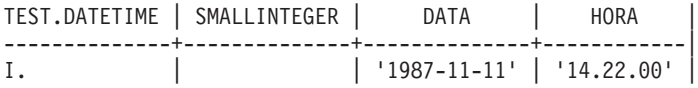

Se estiver autorizado, você poderá copiar linhas de uma tabela para outra usando I.. Na consulta abaixo, os elementos de exemplo mostram quais colunas são copiadas de Q.FUNC para PERS. A coluna DEPTO em Q.FUNC é duplicada; uma coluna DEPTO contém uma condição que limita um conjunto de linhas para aquelas do Departamento 38. A coluna ANOS é também duplicada; uma coluna ANOS contém uma condição que limita o segundo conjunto de linhas para aquelas com ANOS > 10. Se os funcionários do

<span id="page-351-0"></span>Departamento 38 possuírem mais de 10 anos de experiência, eles aparecerão no relatório, duas vezes.

Q.FUNC | ID | NOME | DEPTO| DEPTO|CARGO| ANOS | ANOS | --------+-----+------+------+------+-----+-------+-------| | \_I1 | \_N1 | \_D1 | 38 | \_J1 | \_Y1 | | | I2 | N2 | D2 | | J2 | Y2 | >10 | PERS | ID | NOME | DEPTO|CARGO| ANOS -----+-----+------+------+-----+-------| I. | \_I1 | \_N1 | \_D1 | \_J1 | \_Y1 |  $I.$  |  $I2$  |  $N2$  |  $D2$  |  $J2$  |  $Y2$  |

Um quadro de CONDIÇÕES que contém as condições  $D1 = 38$  and  $Y2 > 10$ poderia ser usado em vez de duplicar as colunas DEPTO e ANOS.

### **Regras para I.**

- v Um nome de coluna não pode ser utilizado mais de uma vez em uma tabela que recebe linhas inseridas.
- v Uma linha de uma tabela não pode ser inserida na mesma tabela.

### **IN (x,y,z) — Apresenta Certos Valores em um Conjunto**

Você pode selecionar todas as linhas que contenham qualquer valor em um conjunto de valores. Coloque os valores entre parênteses e separe um valor do outro, por uma vírgula. Um espaço em branco entre os valores é opcional. (Você não pode especificar NULL em um conjunto de valores.)

Na consulta a seguir, a condição IN (20, 38, 42) na coluna NDEPTO significa "selecionar cada linha com o número de departamento 20, 38 ou 42." É equivalente a escrever a condição \_D=20 OR \_D=38 OR \_D=42, apesar de mais simples que isso.

*Esta consulta:*

Q.ORGZ| NDEPTO | NOMEDEPTO| ------+-----------------+----------| P. | IN (20, 38, 42) |

#### *O QMF produz este relatório:*

NDEPTO NOMEDEPTO -------- --------------- 20 MID ATLANTIC 38 SOUTH ATLANTIC

42 GREAT LAKES

## **LIKE — Presente em Parte de um Valor**

Para selecionar dados de caractere ou dados gráficos quando apenas souber parte de um valor, use LIKE mais um símbolo para os dados desconhecidos.

- v Uma *sublinha* (\_) é o símbolo para qualquer caractere único. Use mais de uma sublinha em sucessão para representar um número exato de caracteres ausentes, nas suas localizações específicas.
- v Um *sinal de porcentagem* (%) é o símbolo para qualquer número de caracteres ou nenhum.

Pode-se usar os dois símbolos no mesmo valor.

Você só pode usar LIKE com dados de caractere ou gráficos.

- v Para dados de caractere, o valor depois de LIKE deverá estar sempre entre aspas. No MVS é exigido aspas simples em torno de um valor que só possua dígitos ou em torno de dados de caractere.
- v Para dados gráficos, o valor depois de LIKE deverá vir precedido pelo caractere de byte único "G."

# **Como Qualquer Caractere Único (Sublinha)**

Você pode especificar um valor de pesquisa que ignore um determinado número de caracteres. A *sublinha* (\_) na seguinte condição significa ignorar o caractere entre LE e DS. Em outras palavras, pesquise LE, seguido de qualquer outro caractere, seguido de DS.

LIKE 'LE\_DS'

Isto seleciona o nome LEEDS da coluna NOMES.

Coloque os valores que contêm caracteres de sublinhados entre aspas (para evitar que os valores de pesquisa sejam equivocados com elementos de exemplo).

Utilize um número específico de sublinhas para indicar que você deseja que aquele número de caracteres sejam ignorados. Por exemplo, para uma coluna de números de peças com 8 caracteres, você pode usar a seguinte condição para pesquisá-la, para a combinação G2044, em posições de 2 a 6. O primeiro caractere e os dois últimos podem ser quaisquer caracteres.

LIKE '\_G2044\_ \_'

# **Como Qualquer Número de Caracteres (Sinal de Porcentagem)**

Você pode selecionar linhas que contenham uma cadeia de caracteres que fazem parte de uma palavra ou de um número que você sabe que existe nos dados. Na consulta a seguir, LIKE %NY na coluna ENDEREÇO significa "onde o endereço termina com NY, com qualquer coisa antes disso." O *sinal de porcentagem* (%) significa "qualquer coisa" (qualquer número de caracteres precedentes ou nenhum).

# *Esta consulta:*

<span id="page-353-0"></span>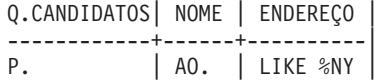

### *O QMF produz este relatório:*

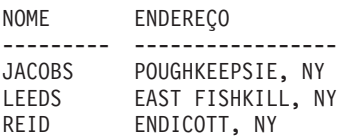

# **Dependências do Tipo de Dados**

Quando o tipo de dados de uma coluna for VARCHAR, não é necessário saber quantos espaços em branco se deve especificar com LIKE. Com VARCHAR, não há espaços em branco na coluna. O tamanho da coluna varia de acordo com o tamanho dos dados.

Quando o tipo de dados de uma coluna for CHAR, no entanto, o tamanho da coluna será fixo. A coluna contém espaços em branco, então, utilize o número adequado de espaços em branco quando especificar LIKE.

Se o tipo de dados de uma coluna for LONG VARCHAR ou LONG VARGRAPHIC, você não poderá usá-los com LIKE (ou qualquer outra condição de pesquisa).

# **MAX. — Calcula o Valor Máximo**

A função de coluna MAX. retorna o valor mais alto no grupo de números ou caracteres em uma coluna especificada. Você pode aplicar MAX. às colunas de qualquer tipo.

Se MAX. for aplicado a uma coluna do tipo CHAR ou VARCHAR, a ordem alfanumérica será utilizada.

- v O número 9 é maior do que 8, e assim por diante, até 0 (zero).
- v Zero é maior do que a letra maiúscula Z, que é maior do que Y, e assim por diante, até a letra A.
- v A é maior do que a letra minúscula z, que é maior do que y, e assim por diante, até a letra a.
- v A letra minúscula a é maior do que os caracteres especiais.

O QMF ignora os valores nulos quando está procurando o valor máximo. Se todos os valores especificados em uma coluna forem nulos, o QMF não retorna valor nenhum.

Você pode usar um elemento exemplo com MAX. para selecionar o número máximo de anos de contratação e salário máximo da tabela Q.FUNC.

### <span id="page-354-0"></span>*Esta consulta:*

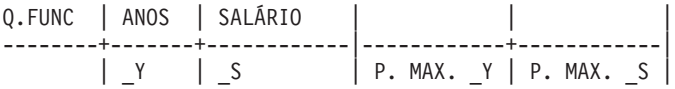

*O QMF produz este relatório:*

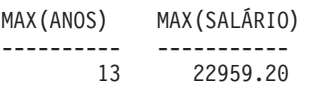

# **Regras para MAX.**

- v MAX. pode ser seguido por um elemento de exemplo ou por uma expressão aritmética que contém pelo menos um elemento exemplo.
- v Em uma coluna não-nomeada, você deve especificar MAX. com o elemento de exemplo que identifica a coluna da qual o valor maior está para ser recuperado. Este elemento de exemplo também aparece na coluna que contém o valor a ser recuperado.
- v Quando você aplica MAX. a uma coluna nomeada em uma tabela exemplo, você deve aplicar uma função de coluna (AVG., SUM., MIN., MAX., COUNT.) ou o operador G. (grupo) a todas outras colunas a serem selecionadas.

# **MIN. — Calcula o Valor Mínimo**

A função de coluna MIN. retorna o menor valor no grupo de números ou de caracteres em uma coluna especificada. Você pode aplicar MIN. a colunas de qualquer tipo.

Se MIN. for aplicado a uma coluna do tipo CHAR ou VARCHAR, a ordem alfanumérica é utilizada.

- v O número 9 é maior do que 8, e assim por diante, até 0 (zero).
- v Zero é maior do que a letra maiúscula Z, que é maior do que Y, e assim por diante, até a letra A.
- v A é maior do que a letra minúscula z, que é maior do que y, e assim por diante, até a letra a.
- v A letra minúscula a é maior do que os caracteres especiais.

O QMF ignora os valores nulos quando está procurando o valor mínimo. Se todos os valores especificados em uma coluna forem nulos, o QMF não retorna valor nenhum.

Você pode utilizar um elemento de exemplo com MIN. para selecionar o número mínimo de tempo de serviço para os funcionários da tabela Q.FUNC.

### *Esta consulta:*

<span id="page-355-0"></span>**MIN.**

| Q.FUNC   NOME   DEPTO   ANOS |  |                                   |  |
|------------------------------|--|-----------------------------------|--|
|                              |  | $\vert Y \vert P.$ MIN. $Y \vert$ |  |

*O QMF produz este relatório:*

MIN(ANOS) ---------- 1

## **Regras para MIN.**

- v MIN. pode vir seguido por um elemento exemplo ou por uma expressão aritmética que contém pelo menos um elemento de exemplo.
- v Em uma coluna não-nomeada, especifique MIN. com o elemento de exemplo que identifica a coluna a partir da qual o menor valor está para ser recuperado. Este elemento de exemplo também aparece na coluna que contém o valor a ser recuperado.
- Quando for aplicar MIN. a uma coluna nomeada em uma tabela de exemplo, você deverá aplicar uma função de coluna (AVG., SUM., MIN., MAX., COUNT.) ou o operador G. (grupo) a todas outras colunas a serem selecionadas.

# **NOT — Presente no Oposto da Condição**

Você pode usar o oposto de qualquer condição colocando NOT antes da mesma. NOT tem preferência sobre AND e OR. Por exemplo, nesta consulta, as linhas que *não* contêm 38 na coluna NDEPTO, mas contém EASTERN na coluna DIVISAO, são selecionadas. A outra linha na tabela Q.ORGZ que contém EASTERN na coluna DIVISAO, contém 38 na coluna NDEPTO, então, não é apresentada.

### *Esta consulta:*

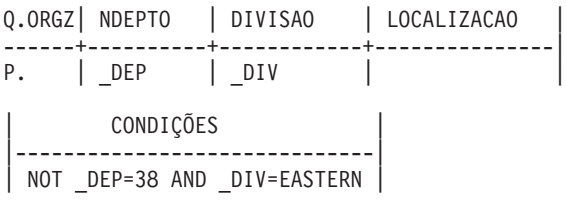

### *O QMF produz este relatório:*

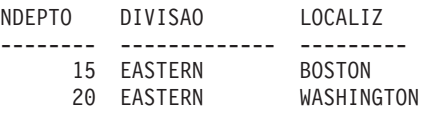

Para ilustrar como os parênteses podem alterar os resultados de uma consulta, a primeira consulta a seguir não contém parênteses. A segunda acrescenta alguns parênteses. E a terceira os move um pouco.

#### *Esta consulta:*

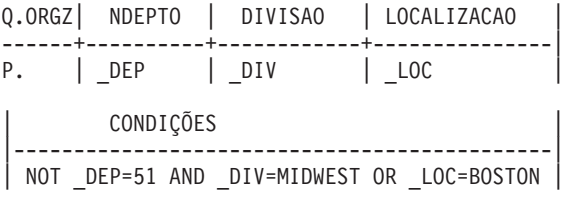

#### *O QMF produz este relatório:*

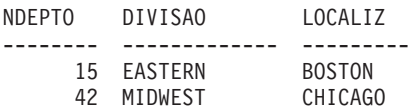

Com parênteses colocados como a seguir, o seu relatório seria exatamente o mesmo do exemplo anterior.

(NOT \_DEP=51 AND \_DIV=MIDWEST) OR \_LOC=BOSTON

No entanto, se você mover o parêntese esquerdo *depois* de NOT, como na consulta a seguir, os resultados serão diferentes.

#### *Esta consulta:*

Q.ORGZ| NDEPTO | DIVISAO | LOCALIZACAO | ------+----------+------------+---------------| P. | DEP | DIV | LOC | | CONDIÇÕES | |-----------------------------------------------| | NOT (\_DEP=51 AND \_DIV=MIDWEST) OR \_LOC=BOSTON |

#### *O QMF produz este relatório:*

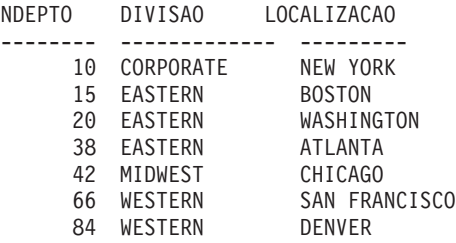

#### **Regras para NOT**

- Você pode escrever NOT =, NOT NULL, NOT LIKE, NOT IN ou NOT BETWEEN.
- v Com maior que ou menor que, NOT deve preceder a condição inteira, por exemplo, NOT \_ANOS > 10.

# <span id="page-357-0"></span>**NULL — Apresenta Linhas com Entradas Ausentes**

Se uma tabela é criada e parcialmente preenchida com dados, o QMF coloca a palavra de código NULL, que significa "valor desconhecido", nos locais que não contém dados. Não confunda NULL com nenhum dos seguintes valores:

- Um valor numérico de zero
- v Uma cadeia de caracteres onde todos os espaços são brancos
- v Uma cadeia de caracteres de tamanho zero.
- v A cadeia de caracteres NULL (de comprimento 4)

Cada um dos acima é um valor que você pode digitar em alguma linha e coluna de uma tabela. O NULL ocorre onde nenhum valor tiver sido fornecido ou onde o valor tiver sido especificamente definido para NULL. Ele é impresso e exibido como um único hífen (-).

Para selecionar linhas que não possuem nenhuma entrada em uma coluna, coloque NULL naquela coluna. Por exemplo, você pode exibir os NUMs e os sobrenomes dos funcionários do Departamento 38 para os quais ANOS é nulo.

### *Esta consulta:*

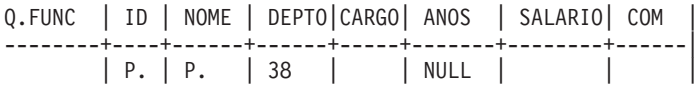

### *O QMF produz este relatório:*

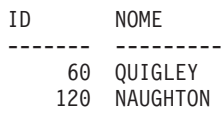

Você não pode usar NULL com um elemento exemplo em uma tabela de exemplo., Use um quadro de CONDIÇÕES em vez disso. Por exemplo:

### *Essa consulta está INCORRETA:*

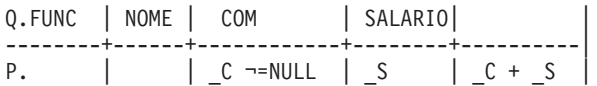

# *Esta consulta está CORRETA:*

<span id="page-358-0"></span>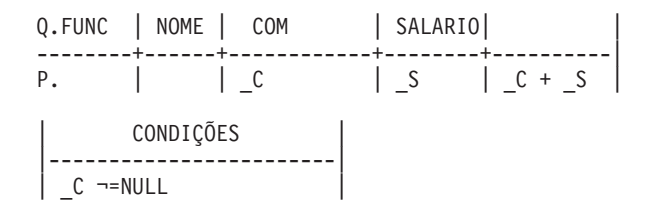

# **Valores Desconhecidos**

O QMF interpreta a palavra-chave NULL como "desconhecida". O resultado de uma operação em um valor desconhecido é também desconhecido, de forma que o resultado de qualquer operação em NULL é NULL.

Lembre-se, NULL não é zero. NULL é a ausência de um valor. Na tabela de exemplo Q.FUNC, não há nenhum valor para COM para os gerentes porque eles não recebem comissões. Em alguns exemplos, calculamos ganhos como SALÁRIO + COM. Se fizéssemos esse cálculo para os gerentes, o resultado seria sempre NULL.

# *Regras para NULL:*

- v Você pode usar NULL sozinho ou com =, ¬= ou NOT.
- v Em um quadro CONDIÇÕES, você pode usar NULL somente com um nome de coluna ou um elemento de exemplo.

# **OR — Presente em Uma de Duas Condições**

Duas condições conectadas por OR permitem à consulta selecionar toda linha que satisfizer uma ou outra condição. A consulta a seguir seleciona linhas onde a coluna ANOS é igual a 10 ou a coluna SALÁRIO é maior que 20000.

*Esta consulta:*

Q.FUNC | ID | NOME | DEPTO|CARGO| ANOS | SALÁRIO| COM | --------+----+------+------+-----+-------+--------+------| | P. | P. | | | P. \_Y | P. \_S | | | CONDIÇÕES | |-----------------------------|  $| Y = 10 \text{ OR } S > 20000$  |

*O QMF produz este relatório:*

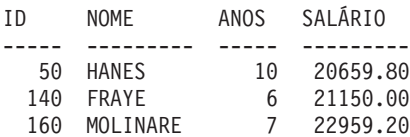

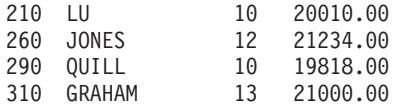

### <span id="page-359-0"></span>**P. — Apresenta Dados em uma Tabela**

Você pode usar P. para apresentar todas as colunas ou algumas das colunas em uma tabela. Você não pode usar as palavras-chave D. (eliminar), I. (inserir) e U. (atualizar) na mesma consulta com P.

### **Apresentar Todas as Colunas em uma Tabela**

Para visualizar todas as colunas em uma tabela, coloque P. sob o nome da tabela, na tabela exemplo. Todas as colunas mostradas na tabela exemplo são apresentadas.

#### *Esta consulta:*

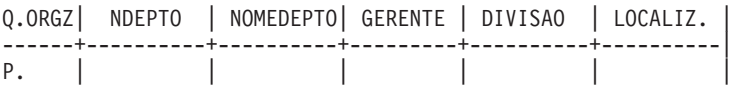

#### *O QMF produz este relatório:*

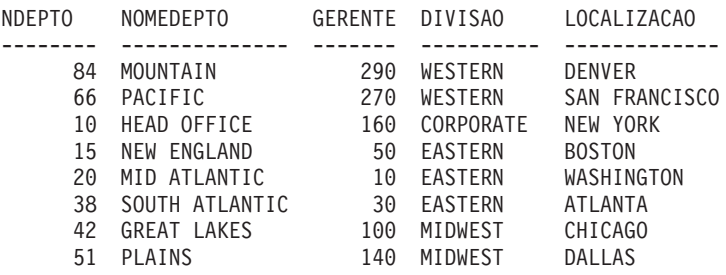

#### **Apresentar Algumas das Colunas em uma Tabela**

Para visualizar colunas selecionadas, coloque P. sob os nomes das colunas que você deseja ver. Você pode colocar o P. antes ou depois de outras coisas que você colocar sob o título da coluna.

#### *Esta consulta:*

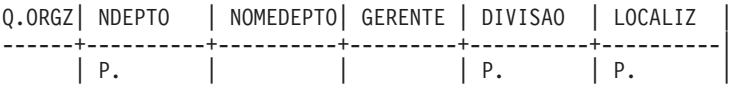

#### *O QMF produz este relatório:*

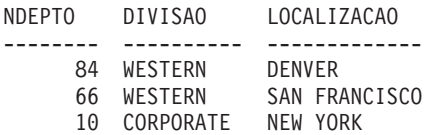
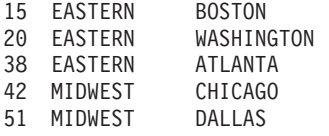

#### **Apresentar Algumas das Linhas em uma Tabela**

Para visualizar apenas determinadas linhas de uma tabela, adicione condições à sua consulta. Por exemplo, apresente todas as colunas da tabela Q.FUNC mas apenas as linhas que contêm VENDAS na coluna CARGO.

#### *Esta consulta:*

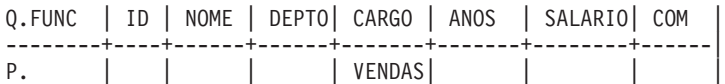

#### *O QMF produz este relatório:*

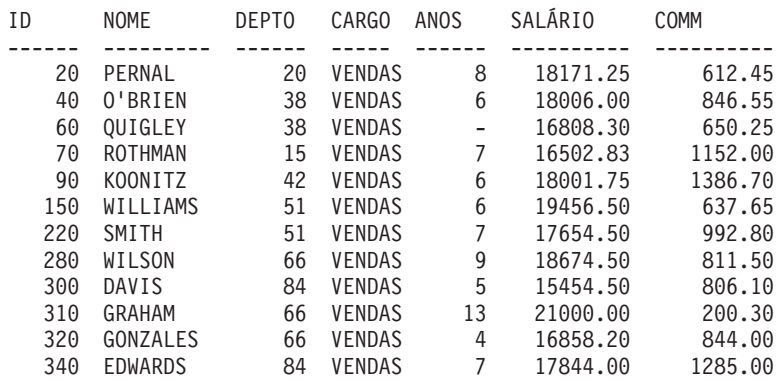

### **Apresentar Dados a partir de Múltiplas Tabelas**

Para apresentar dados a partir de duas tabelas, desenhe duas tabelas exemplo que possuam, no mínimo, uma coluna que contenha os mesmos dados (no exemplo, ID e GERENTE). Adicione uma ou mais colunas sem nome a uma das tabelas. Digite o mesmo elemento de exemplo em cada tabela nas colunas que contêm os mesmos dados. Em seguida, forneça outro elemento de exemplo em uma coluna não-nomeada da primeira tabela e forneça aquele mesmo elemento de exemplo, em uma coluna nomeada da segunda tabela. (P. pode aparecer apenas na tabela com a coluna não nomeada.)

*Esta consulta:*

Q.FUNC | ID | NOME | | --------+----+------+------| P. | \_I | \_ | \_D | Q.ORGZ| NDEPTO | NOMEDEPTO| GERENTE | ------+----------+----------+---------| | \_D | | \_I |

*O QMF produz este relatório:*

| ΙD  | <b>NOME</b>    | NDEPT0 |  |
|-----|----------------|--------|--|
|     |                |        |  |
| 10  | <b>SANDERS</b> | 20     |  |
| 30  | MARENGHI       | 38     |  |
| 50  | <b>HANES</b>   | 15     |  |
| 100 | <b>PLOTZ</b>   | 42     |  |
| 140 | <b>FRAYE</b>   | 51     |  |
| 160 | MOLINARE       | 10     |  |
| 270 | LEA            | 66     |  |
| 290 | OUILL          | 84     |  |

### **Apresentar Dados Dependentes de Dados Não-Apresentados**

Uma consulta que utiliza tabelas múltiplas pode apresentar dados de uma tabela que sejam dependentes dos dados de outra tabela. Por exemplo, utilizar o elemento exemplo \_D na coluna DEPTO de Q.FUNC e na coluna NDEPTO de Q.ORGZ, você pode apresentar a ID, o nome e o departamento apenas daqueles funcionários que estão localizados em Dallas.

#### *Esta consulta:*

Q.FUNC | ID | NOME | DEPTO | --------+----+------+-------| P. | | | D | Q.ORGZ| NDEPTO |LOCALIZACAO| ------+----------+----------| | D | DALLAS |

*O QMF produz este relatório:*

| ΤD  | NOME         | DEPT0 |
|-----|--------------|-------|
|     |              |       |
| 140 | <b>FRAYE</b> | 51    |
| 150 | WILLIAMS     | 51    |
| 220 | SMITH        | 51    |
| 230 | LUNDQUIST    | 51    |
| 250 | WHEELER      | 51    |

## **SUM. — Calcula o Valor Total**

A função de coluna SUM. calcula o total de todos os valores em uma coluna para linhas selecionadas. Aplica-se a um grupo de números e retorna um valor único para cada grupo de números aos quais ela é aplicada. Você pode utilizar o operador UNQ. com SUM. para solicitar que o QMF utilize apenas valores exclusivos ao calcular a soma. O QMF ignora os nulos. Se todos os valores da coluna especificada forem nulos, o total também será nulo.

Você pode utilizar uma expressão aritmética com SUM.. Os exemplos a seguir calculam os ganhos totais (salários mais comissões) para cada linha selecionada da Q.FUNC:

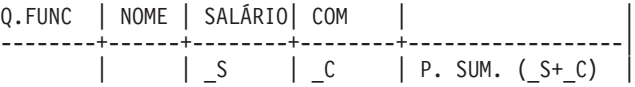

Todas as colunas referenciadas em uma coluna sem nome estão agrupadas ou possuem uma função de coluna especificada. Por exemplo, você pode selecionar o total de salários, a média e os salários máximos, por departamento.

### *Esta consulta:*

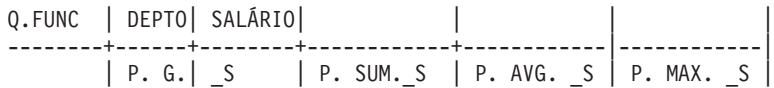

### *O QMF produz este relatório:*

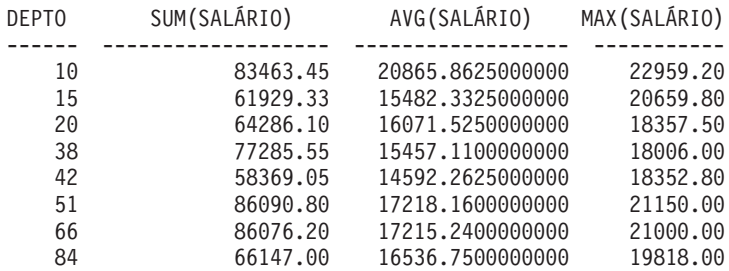

### **Regras para SUM.**

- Você pode usar SUM. somente em colunas de tipo de dados numéricos.
- v Em uma coluna não nomeada, especifique SUM. com o elemento exemplo que identifica a coluna a ser totalizada.
- v SUM. pode ser seguido por um elemento de exemplo, uma expressão aritmética contendo pelo menos um elemento de exemplo, ou o operador

**SUM.**

UNQ. seguido por um elemento exemplo. Se os dados em uma coluna a ser totalizada forem definidos por uma expressão aritmética, coloque a expressão entre parênteses.

v Quando for aplicar SUM. a uma coluna nomeada em uma tabela exemplo, você deve aplicar uma função de coluna (AVG., MIN., MAX., COUNT. ou SUM.) ou o operador G. (grupo) a todas outras colunas a serem selecionadas. Consulte ["G. — Agrupando Dados" na página 334](#page-349-0).

### **U. — Atualiza uma Linha em uma Tabela**

Para atualizar um ou mais valores em uma linha existente de uma tabela, coloque o operador U., com o novo valor, em cada coluna a ser alterada. Uma tabela exemplo que usa o U. pode ter mais de uma linha. No entanto, todas as linhas devem conter o operador U.. Os valores em outras colunas identificam a linha ou as linhas a serem alteradas.

Você pode atualizar linhas em uma tabela que você criou ou em uma cópia de uma tabela criada por outra pessoa. É preciso autorização para criar ou copiar uma tabela. Por exemplo, para copiar a tabela exemplo Q.FUNC, digite EXIBIR Q.FUNC. Quando Q.FUNC aparecer, digite SALVAR DADOS COMO PERS. Os exemplos que usam U. assumem que você criou (ou copiou) uma tabela e a chamou de PERS.

Esta consulta atualiza a tabela PERS para os funcionários 250 e 330. Ela altera os dados da coluna CARGO para VENDAS e aumenta o salário em 15%.

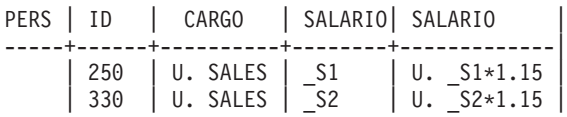

Para ver as linhas alteradas na tabela PERS, digite EXIBIR PERS. A tabela PERS atualizada deveria parecer assim:

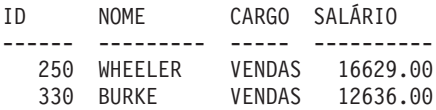

Para atualizar valores de data e horário em uma consulta de atualização do QBE, coloque-os entre aspas simples. Por exemplo:

MY.INTERVIEW | DATAINT | HORAINÍCIO | GERENTE | -------------+----------------+--------------+----------| | U.'1987-04-04' | U.'14.22.00' | 270 |

### **Regras para U.**

v Você só pode atualizar uma coluna com uma constante ou com valores de outras colunas, na mesma linha.

- v Você não pode atualizar uma coluna em uma linha a partir de colunas, em outras linhas, na mesma tabela.
- v Não é possível atualizar uma linha se ela for dependente de outras linhas, na mesma tabela.

## **UNQ. — Elimina Linhas Duplicadas**

UNQ. elimina linhas duplicadas de resultados de consulta. Se a sua tabela exemplo contém duas ou mais linhas P., o QMF elimina as linhas duplicadas dos resultados da consulta, por padrão. No entanto, se a sua tabela possuir apenas uma linha P., e você quiser evitar linhas duplicadas, utilize UNQ. sob o nome da tabela, na linha com o operador P..

*Esta consulta:*

Q.ORGZ| NDEPTO | NOMEDEPTO| GERENTE | DIVISAO | LOCALIZ. | ------+----------+----------+---------+----------+----------| UNQ. | | | | P. | |

### *Produz este resultados:*

```
DIVISAO
----------
CORPORATE
EASTERN
MIDWEST
WESTERN
```
## **USER — Apresenta Linhas com um Valor Igual à Identificação de um Usuário**

Quando você executa uma consulta com USER na coluna NOME (ou em qualquer coluna que contenha o número de identificação de usuário (ID de usuário)), a sua própria ID de usuário é substituída pela palavra USER como uma condição na consulta. Você pode, em seguida, compartilhar a consulta com outros usuários que poderão executá-la sem alteração. O QMF substitui automaticamente suas IDs de usuário pela palavra-chave USER. (USER *não* é precedido por &.)

Suponha, por exemplo, que você executa, usualmente, uma consulta por mês, (usando a tabela Q.FUNC) para descobrir qual é a sua comissão para o dia atual. Você descobre que seus amigos também desejam verificar as mesmas informações. Você pode escrever a consulta a seguir e compartilhá-la com eles.

```
Q.FUNC | NOME | COM |
--------+------+------|
        |USUAR.| P. |
```
### **Valores calculados**

### **+, −, \*, / — Valores Calculados**

Uma consulta QBE pode apresentar não apenas dados que já fazem parte de uma tabela, mas também resultados que podem ser calculados utilizando tais dados.

\_S/12 é um exemplo de *expressão*. Significa o resultado da divisão do SALÁRIO por 12. Você pode formar expressões utilizando símbolos para as operações:

#### **Símbolo**

**Operação**

- **+** Adicionar
- **−** Subtrair
- **\*** Multiplicar
- **/** Dividir

Dentro de expressões você pode usar títulos de colunas (TAXA\*HORAS), constantes (TAXA\*1.07) e funções de colunas (AVG.(\_S)/2).

No relatório, os nomes de colunas para os valores calculados são diferentes, dependendo do que você estiver utilizando: SQL/DS ou DB2. Você pode ver, por exemplo:

- $\cdot$  1, 2 ou 3
- v COL1, COL2 ou :COL3
- v EXPRESSÃO 1, EXPRESSÃO 2 ou EXPRESSÃO 3
- v AVG(EXPRESSÃO 2)

Os exemplos neste manual foram criados utilizando-se SQL/DS. Você vê o termo EXPRESSÃO em títulos de coluna para valores calculados.

#### **Colunas de Expressão**

Você pode produzir relatórios com colunas que contenham os valores de expressões. Para fazer isso, coloque a expressão em uma coluna sem nome, como na consulta a seguir.

Para mostrar os ganhos totais dos funcionários do Departamento 20, inclua S + C na coluna não-nomeada.

#### *Esta consulta:*

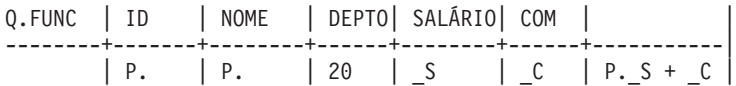

*O QMF produz este relatório:*

ID NOME EXPRESSÃO 1 ----- --------- ------------ 10 SANDERS -20 PERNAL 18783.70 80 JAMES 13632.50 190 SNEIDER 14379.25

O valor de SALÁRIO+COM para o funcionário 10 é NULL, porque o valor de COM é NULL e o resultado de qualquer cálculo com NULL é NULL.

Você pode obter um relatório para todos do Departamento 38 e seus salários mensais.

#### *Esta consulta:*

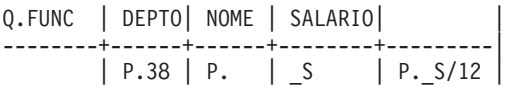

#### *O QMF produz este relatório:*

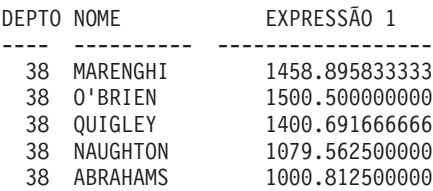

### **=, ¬=, >, < — Igualdade e Desigualdade**

Para selecionar linhas que satisfaçam uma condição baseada na igualdade ou desigualdade, coloque a condição sob a coluna adequada.

Você pode exibir um relatório com todos aqueles que possuem 10 anos ou mais de tempo de serviço.

#### *Esta consulta:*

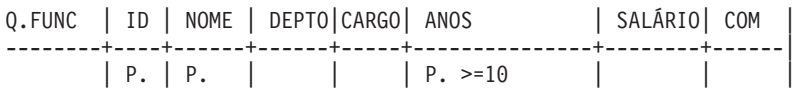

*O QMF produz este relatório:*

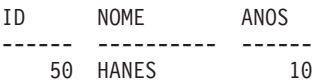

### **Igualdade e desigualdade**

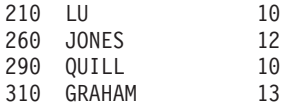

Se o operador não estiver especificado desta maneira, ele padroniza para igualdade. Você pode escrever a consulta a seguir para produzir um relatório que contenha todos os gerentes.

#### *Esta consulta:*

|                   | Q.FUNC   ID   NOME   DEPTO CARGO  ANOS   SALÁRIO  COM |  |
|-------------------|-------------------------------------------------------|--|
| $\mid P. \mid P.$ | $\vert$ MGR $\vert$                                   |  |

*O QMF produz este relatório:*

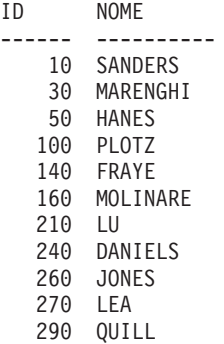

Você pode exibir um relatório que contenha todos os nomes posteriores a SMITH, no alfabeto.

#### *Esta consulta:*

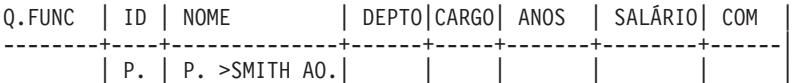

#### *O QMF produz este relatório:*

ID NOME ------ ---------- 190 SNEIDER 250 WHEELER 150 WILLIAMS 280 WILSON 130 YAMAGUCHI

### **Exercícios do QBE com Soluções**

Para obter os resultados dos exercícios a seguir, consulte ["Soluções dos](#page-370-0) [Exercícios" na página 355](#page-370-0).

### **Exercícios**

Os exercícios de 1 a 4 usam a tabela Q.FUNC.

### **Exercício 1**

- 1. Escreva uma consulta que produza uma lista de nomes e cargos de funcionários para cada funcionário do Departamento 84.
- 2. Depois de ter executado com êxito a consulta do item 1, use a tecla de função Consulta para trazê-la de volta para o painel de exibição. Modifique-a para produzir uma lista de números e nomes de funcionários, tempo de serviço e salário para cada funcionário do Departamento 51.
- 3. Modifique a consulta anterior para mostrar todas as colunas de funcionários do Departamento 51.
- 4. Produza um relatório que contenha o número de identificação do funcionário, o sobrenome, o departamento e o tempo de serviço para cada pessoa que não possua dados na coluna ANOS.
- 5. Escreva uma consulta para produzir uma lista que mostre o número de identificação do funcionário, o nome, o cargo e o tempo de serviço para todos aqueles que possuam 10 anos ou mais de tempo de serviço. Deveria alguém com exatamente 10 anos de serviço aparecer em sua lista?
- 6. Produza um relatório que contenha o nome e a comissão para todo o gerente cuja linha contenha uma quantidade de comissão.

### **Exercício 2**

- 1. Produza um relatório que contenha o sobrenome, o departamento e o tempo de serviço de cada assistente. Organize o relatório na ordem alfabética ascendente, pelo nome do funcionário.
- 2. Produza um relatório que contenha o sobrenome, o departamento e o tempo de serviço de cada assistente. Coloque os números dos departamentos em ordem ascendente e, dentro de cada departamento, coloque o tempo de serviço na ordem ascendente.
- 3. Escreva uma consulta para produzir uma lista que mostre o número, o sobrenome e o tempo de serviço do funcionário para todos os assistentes. Organize o relatório pelo tempo de serviço com o assistente senior, em primeiro lugar.
- 4. Modifique o passo 3 para novamente organizar o relatório na ordem descendente por tempo de serviço mas, dentro de cada ano, na ordem ascendente, por número de departamento. Inclua os números dos departamentos em seu relatório.
- 5. Produza um relatório que contenha todo funcionário que possua a letra Z no sobrenome.
- 6. Produza um relatório que contenha todo funcionário cujo sobrenome comece por S.
- 7. Produza um relatório que contenha todo funcionário cujo sobrenome tenha como terceiro caractere a letra A.

- 1. Produza um relatório que contenha o nome, o salário e a comissão de todas as pessoas cujos salários são maiores que 18,000 ou cuja comissão exceda 1,000.
- 2. Produza um relatório que contenha todos os funcionários que não possuem dados na coluna tempo de serviço ou na coluna comissão. Mostre o sobrenome, o tempo de serviço e a comissão do funcionário. (Dica: Lembre-se que você deve usar os símbolos de igual (=) ou não igual (¬=) quando estiver comparando, para os valores NULL no QBE.)
- 3. Escreva uma consulta para produzir uma lista que mostre o número, o nome e o salário de todos os funcionários cujos salários estão entre 20,000 e 21,000. As pessoas com um salário de exatamente \$20,000 ou \$21,000 apareceram em sua lista?
	- v Caso positivo, como você poderia exclui-los?
	- v Caso negativo, como você poderia inclui-los?
- 4. Produza um relatório que contenha todos os gerentes que estão na empresa a menos de 10 anos, mas cujo salário é de, no mínimo, 20,000. Mostre o sobrenome, o título do cargo, o tempo de serviço e o salário.
- 5. Mostre o sobrenome, o tempo de serviço, o salário e a comissão daqueles funcionários que possuem menos de 10 anos de serviço e um salário acima de 20,000 ou uma comissão acima de 1,000.

## **Exercício 4**

- 1. Escreva uma consulta que produza o sobrenome, o número, o salário, a comissão e o total de ganhos (salário mais comissão) de todos os funcionários cujo cargo seja vendas.
- 2. Escreva uma consulta que produza o sobrenome, o número, o salário, a comissão e o total de ganhos de todos os funcionários cujo cargo seja vendas e com um total de ganhos de menos de \$17,500.
- 3. Produza um relatório que contenha o sobrenome e a comissão de cada vendedor como uma porcentagem de salário. Por exemplo, se o salário de um funcionário for \$20,000 e a comissão for \$20,000, a porcentagem da comissão será 10.) Organize o relatório na ordem descendente, pela percentagem da comissão.
- 4. Modifique o passo 3 a fim de que a porcentagem da comissão seja baseada nos ganhos totais (salário mais comissão = 100%).

- <span id="page-370-0"></span>1. Escreva uma consulta que acesse ambas as tabelas Q.FUNC e Q.ORGZ (DESENHAR Q.FUNC e DESENHAR Q.ORGZ). Produza um relatório que contenha o nome do departamento, a localização e o sobrenome de cada gerente.
- 2. Modifique o passo 1 para listar somente os departamentos da Divisão Eastern.
- 3. Modifique o passo 2 para listar quaisquer gerentes da Divisão Eastern que possuam 10 anos ou mais de tempo de serviço. Para cada gerente, liste o nome do departamento, a localização e o sobrenome.

### **Exercício 6**

- 1. Faça uma cópia da tabela Q.FUNC e chame-a de MINHA-TABELA.
- 2. Escreva uma consulta para atualizar a MINHA-TABELA. Altere o sobrenome do gerente do Departamento 66 para RAMOTH, tempo de serviço para 7 anos e salário para 18,238.50. Escreva uma consulta para recuperar a linha, depois da atualização.
- 3. Escreva uma consulta que aumente em 10% os salários de MINHA-TABELA. Recupere todas as linhas dos assistentes. Em razão de MINHA-TABELA começar com dados idênticos aos de Q.FUNC, você pode verificar casualmente ANOS e SALÁRIO em relação à tabela Q.FUNC de ["Apêndice B. Tabelas de Exemplo QMF" na página 367,](#page-382-0) para assegurar que as pessoas certas receberam os aumentos de salário.
- 4. Insira uma nova linha na MINHA-TABELA. As novas informações sobre os funcionários são:

```
ID = 275NOME = ROGERS
DEPTO = 66CARGO = VENDAS
ANOS = NULL
SALÁRIO = $14,000.00
COM = NULL
```
Após ter inserido a linha, escreva e execute uma consulta que a exiba.

5. Elimine de MINHA-TABELA, as linhas para o pessoal de vendas, no Departamento 66.

### **Soluções dos Exercícios**

**Nota:** As soluções mostram as colunas mínimas. Sua resposta pode incluir colunas não-usadas que foram eliminadas aqui.

#### **Soluções do Exercício 1** 1.

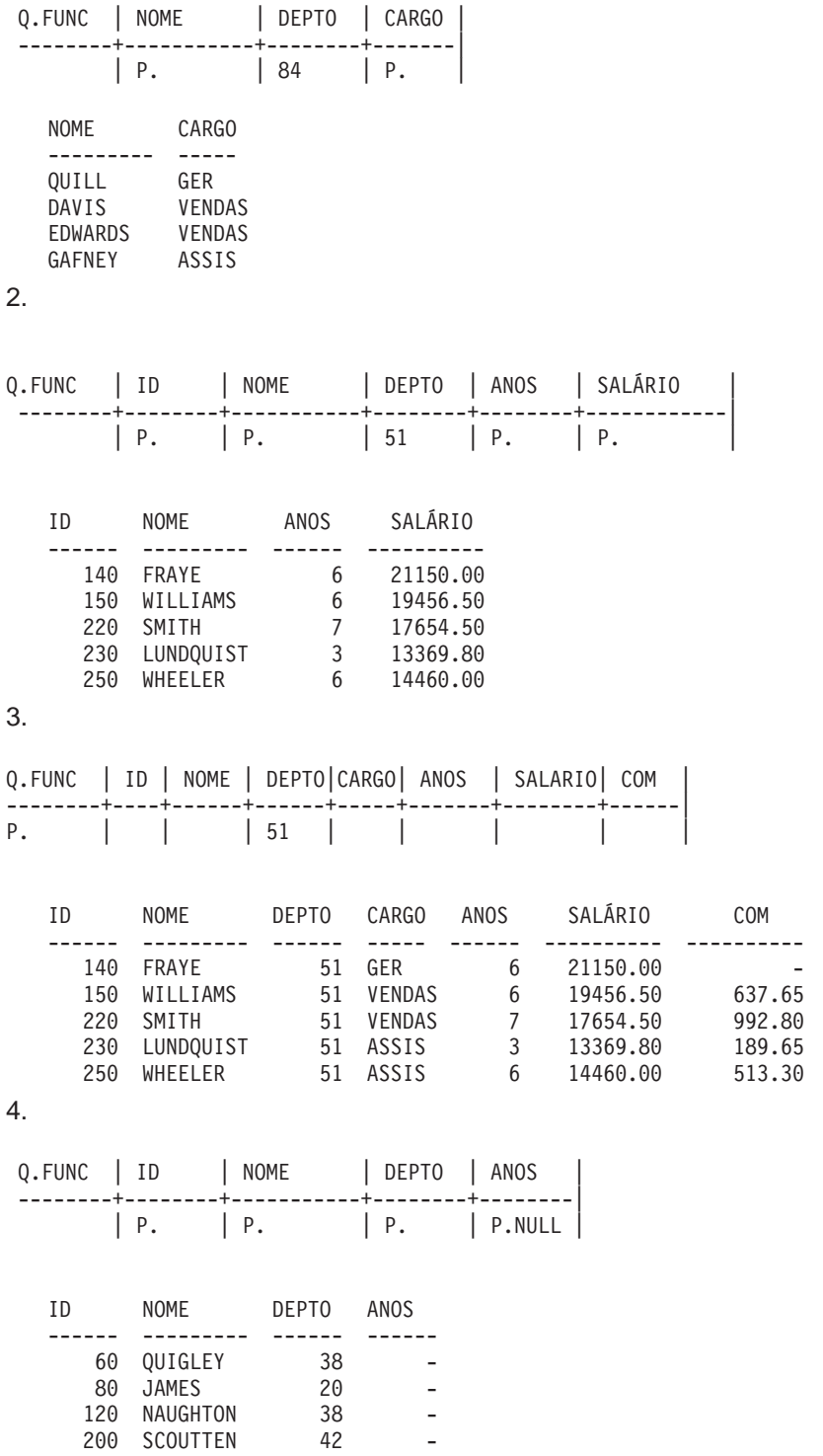

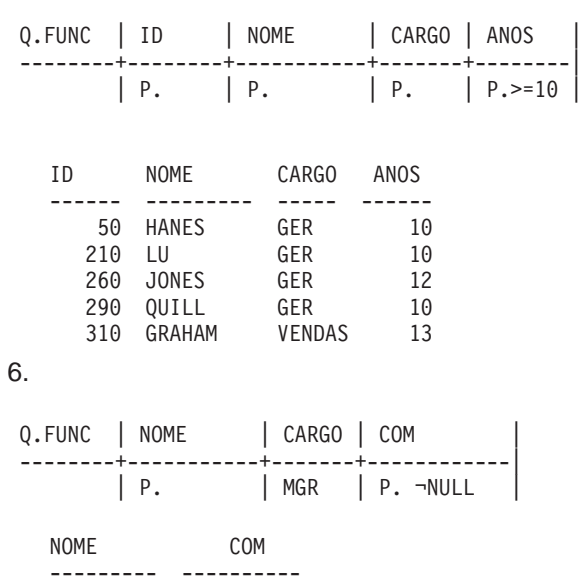

**Nota:** Este é um resultado correto; é um conjunto vazio. Nenhum dos gerentes recebe comissão, então, nenhum dado foi entrado na coluna COM.

### **Soluções do Exercício 2** 1.

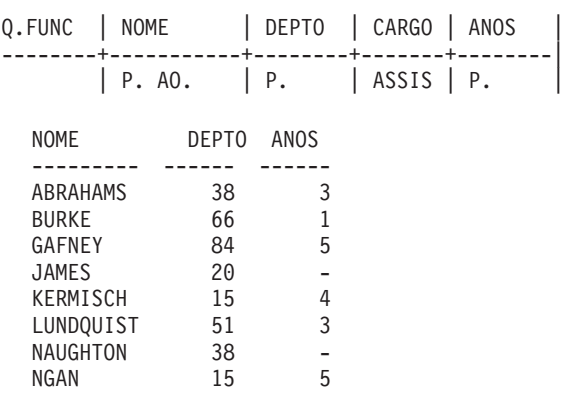

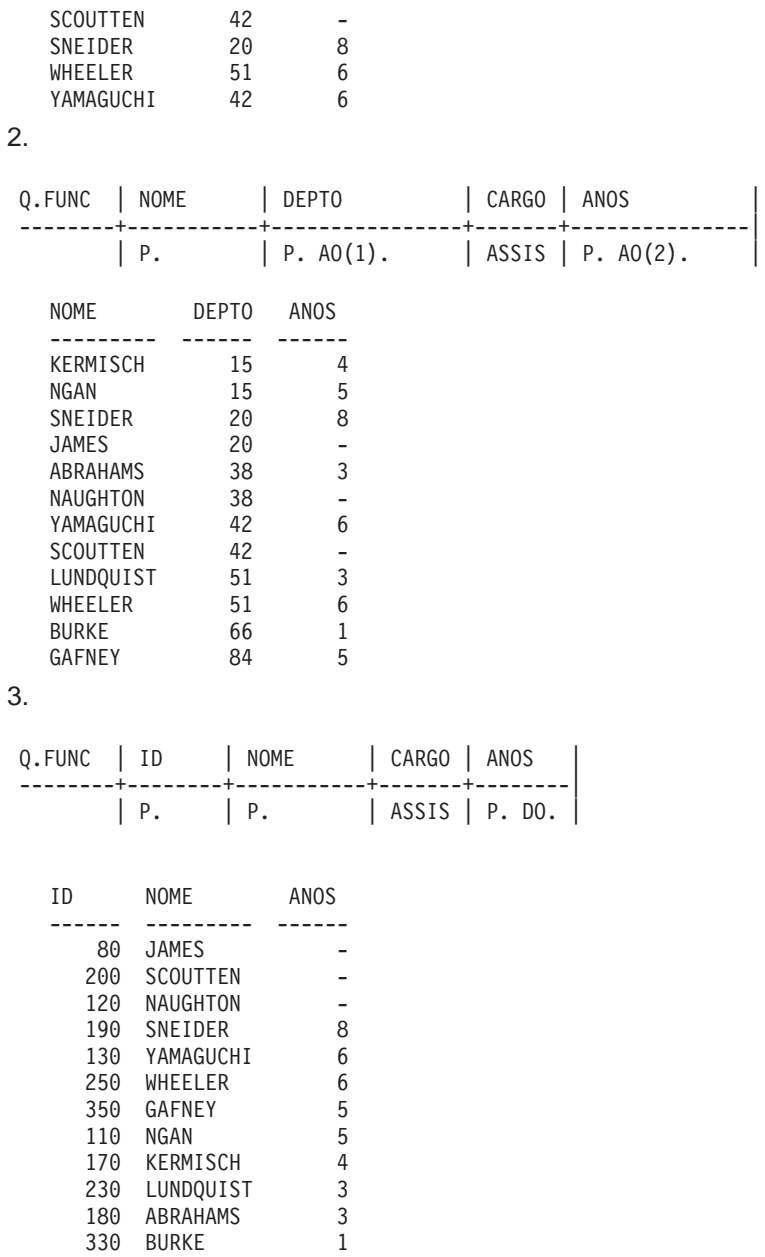

#### **Notas:**

- a. O tempo nulo vai para o topo quando a ordem de classificação especificada é a descendente.
- b. A ordem dos nomes pode variar dentro da ordem por campos. Por exemplo, Scoutten pode estar listado antes de James, pelo fato de ambos possuírem tempo nulo.

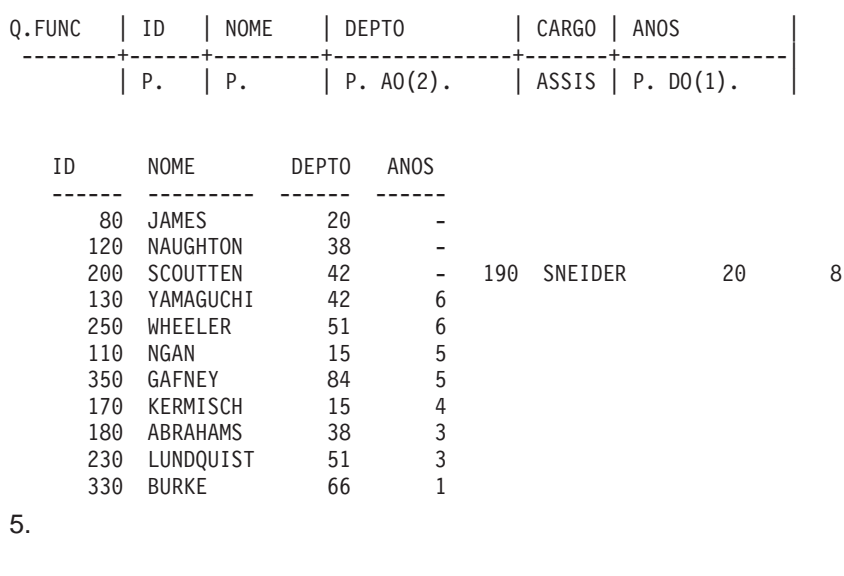

NOME Q.FUNC | NOME | --------+---------------------|  $\left| \begin{array}{ccc} P. & LIKE' & \Theta(\#)' \end{array} \right|$ 

--------- KOONITZ PLOTZ GONZALES

### 6.

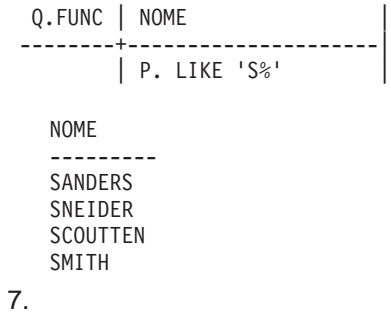

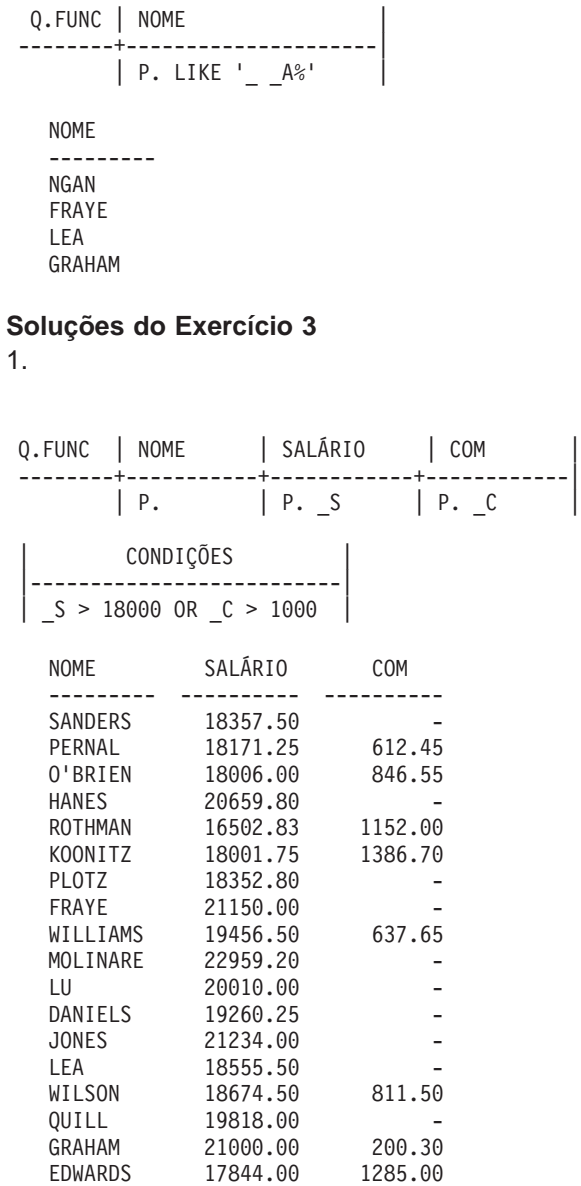

2.

NOME ANOS COM --------- ------ ---------- SANDERS<br>
MARENGHI 5<br>
HANES 10<br>
QUIGLEY - 650.25<br>
JAMES - 128.20 MARENGHI 5 -HANES 10 -QUIGLEY - 650.25 JAMES - 128.20 3<br>
128.20<br>
PLOTZ 7<br>
NAUGHTON - 180.00<br>
FRAYE 6 NAUGHTON - 180.00 FRAYE 6 -MOLINARE 7 - SCOUTTEN - 84.20 LU 10 - DANIELS 5 -JONES 12 - LEA 9 -QUILL 10 3. ID NOME SALÁRIO ID NOME SALÁRIO ----- --------- ---------- ----- --------- ---------- 50 HANES 20659.80 50 HANES 20659.80 210 LU 20010.00 210 LU 20010.00 4. Q.FUNC | NOME | ANOS | COM --------+-----------+--------+------------| | P. Y | P. C | CONDIÇÕES |--------------------------|  $Y = NULL OR C = NULL$ Q.FUNC | ID | NOME | SALÁRIO --------+--------+-----------+------------| | P. | P. | P. S **Exclusive BETWEEN: Inclusive BETWEEN:** | CONDIÇÕES | | CONDIÇÕES | |---------------------------| |-----------------------------|  $\vert$  \_S > 20000 AND \_S < 21000 |  $\vert$  \_S >= 20000 AND \_S <= 21000 | OR OR | CONDIÇÕES | | CONDIÇÕES | |---------------------------| |-----------------------------| | S BETWEEN 20000 AND 21000

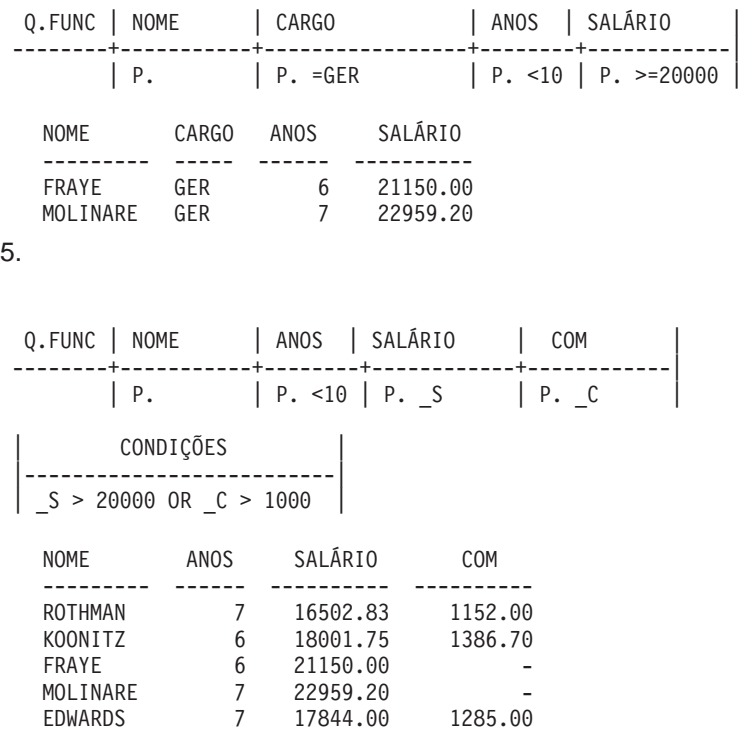

## **Soluções do Exercício 4**

1.

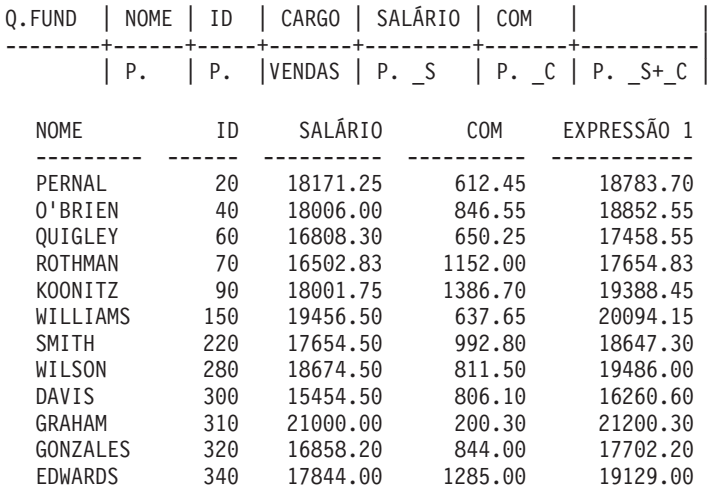

NOME ID SALÁRIO COM EXPRESSÃO 1 --------- ------ ---------- ---------- ------------ QUIGLEY 60 16808.30 650.25 17458.55 DAVIS 300 15454.50 806.10 16260.60 3. NOME EXPRESSÃO 1 --------- -----------------<br>KOONITZ 7.70313900 KOONITZ 7.70313900 EDWARDS 7.20130000 ROTHMAN 6.98062000 SMITH 5.62349500 DAVIS 5.21595600 GONZALES 5.00646500 O'BRIEN 4.70148800 WILSON 4.34549700 QUIGLEY 3.86862400 PERNAL 3.37043400<br>WILLIAMS 3.27731000 3.27731000 GRAHAM 0.95380900 Q.FUNC | NOME | ID | CARGO | SALÁRIO | COM | | --------+--------+------+-------+----------+---------+-----------| | P. | P. | VENDAS| P. S. | P. C. | P. S+C CONDIÇÕES |--------------------------|  $(S + C) < 17500$ Q.FUNC | NOME | CARGO | SALÁRIO | COM | | --------+-------+-------+---------+-------+---------------------| | P. | VENDAS| S | C | P. DO. 100\*(C/S)

Você deve tentar utilizar isto no lugar:

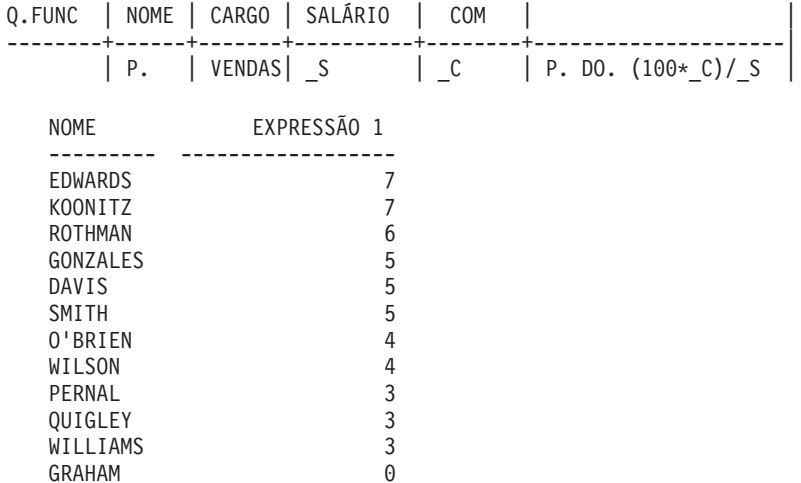

4.

Observe o que acontece com a precisão da razão que você calculou. Este truncamento também pode afetar a ordem de classificação de suas colunas.

NOME EXPRESSÃO 1 --------- ------------------ KOONITZ 7.15219600 EDWARDS 6.71754900 ROTHMAN 6.52512600 SMITH 5.32409500 DAVIS 4.95738100 GONZALES 4.76776800 0'BRIEN 4.49037300 WILSON 4.16452800 QUIGLEY 3.72453600 PERNAL 3.26053900 WILLIAMS 3.17331100 GRAHAM 0.94479700 **Soluções do Exercício 5** 1. NDEPTO LOCALIZACAO NOME -------------- ------------- --------- MID ATLANTIC WASHINGTON SANDERS SOUTH ATLANTIC ATLANTA MARENGHI NEW ENGLAND BOSTON HANES GREAT LAKES CHICAGO PLOTZ PLAINS DALLAS FRAYE HEAD OFFICE NEW YORK MOLINARE PACIFIC SAN FRANCISCO LEA MOUNTAIN DENVER QUILL Q.FUNC | NOME | CARGO | SALÁRIO| COM | | --------+------+-------+--------+------+-------------------------|  $| P. | VENDAS | S | C | P. D0. 100*(C/ (S+C)) |$ Q.FUNC | ID | NOME | --------+--------+-----------| | MID | MNM Q.ORGZ | NOMEDEPTO | GERENTE | LOCALIZACAO | | ------+--------------+---------+-------------+--------------| | P. | \_MID | P. | P. \_MNM

2.

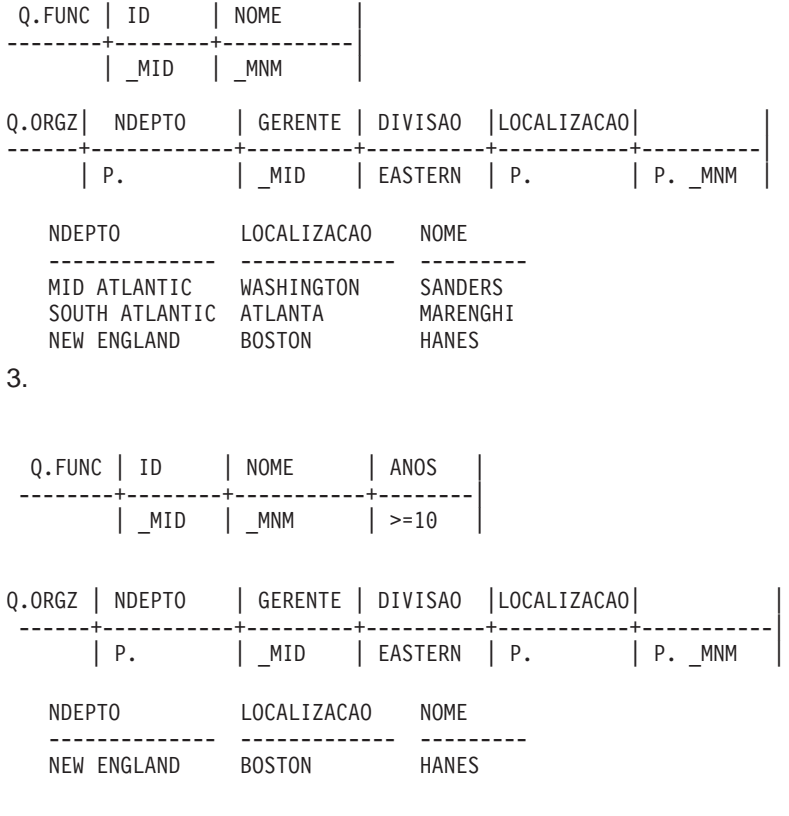

#### **Soluções do Exercício 6**

1. Para copiar Q.FUNC como MINHA-TABELA, entre: EXIBIR Q.FUNC SALVAR DADOS COMO MINHA-TABELA

2.

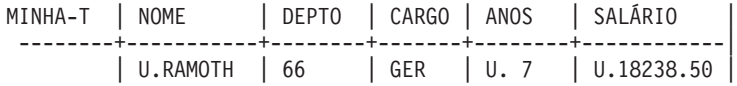

Depois de ter executado o passo anterior:

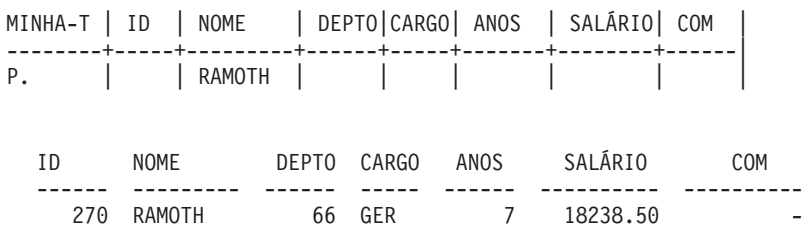

3.

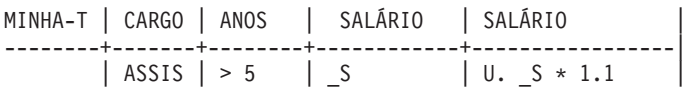

Para recuperar linhas a fim de examinar seu resultado:

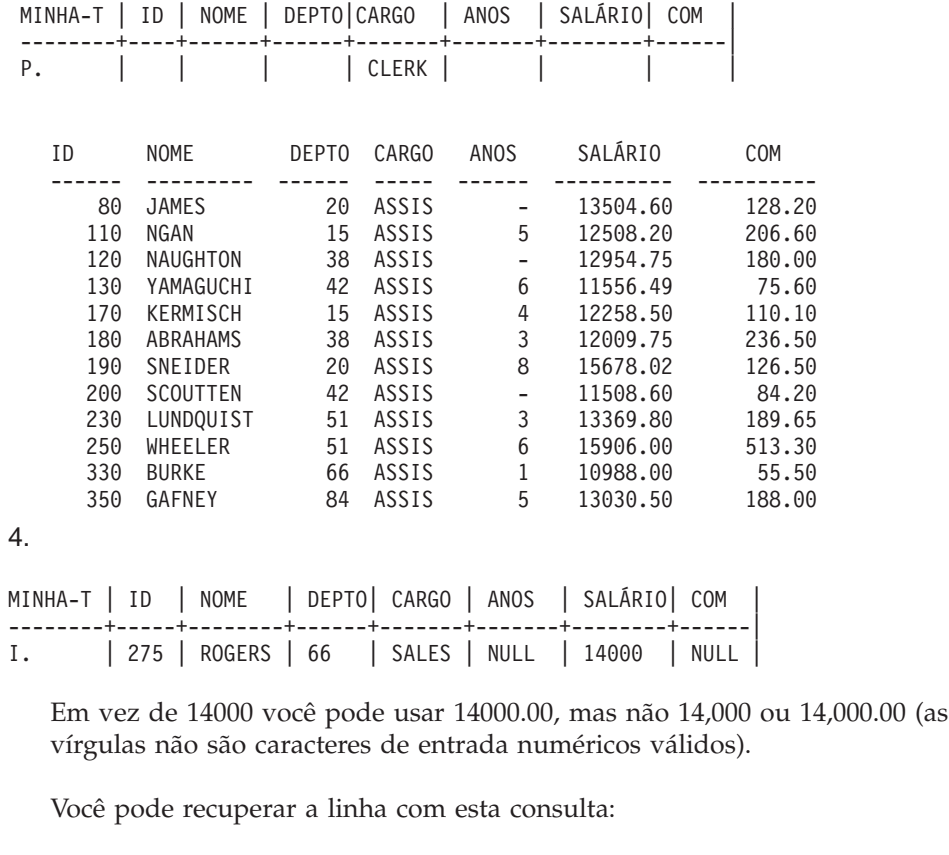

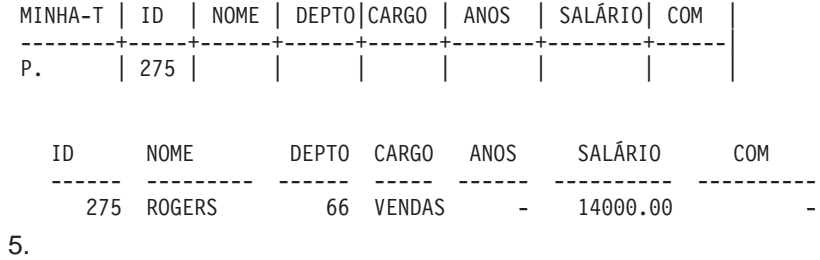

<span id="page-382-0"></span>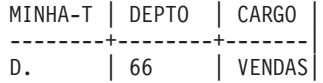

## **Apêndice B. Tabelas de Exemplo QMF**

Este apêndice contém as seguintes tabelas:

- Q.CANDIDATOS
- **Q.ENTREVISTAS**
- Q.ORGZ
- v Q.PARTES
- Q.PRODUTOS
- **Q.PROJETO**
- Q.VENDAS
- v Q.FUNC
- Q.FORNECEDOR

Essas tabelas contêm dados sobre candidatos, entrevistadores, partes, produtos, funcionários e fornecedores fictícios de uma empresa fictícia.

### **Q.CANDIDATOS**

Esta tabela fornece informações sobre pessoas que solicitaram empregos na empresa (candidatos). Cada linha representa um candidato. As colunas são:

#### **IDTEMP**

Identificação temporária do candidato

#### **NOME**

O sobrenome do candidato

#### **ENDEREÇO**

Cidade e estado em que o candidato mora.

#### **NÍVELED**

O nível educacional do candidato

### **COMENTÁRIOS**

Observações feitas pelo entrevistador (comentários)

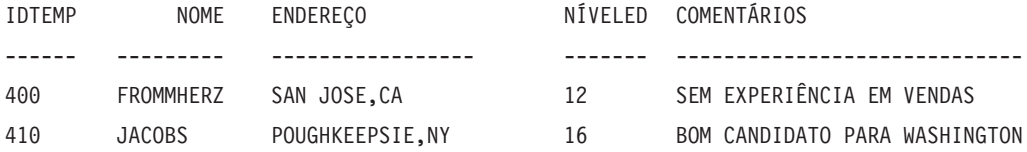

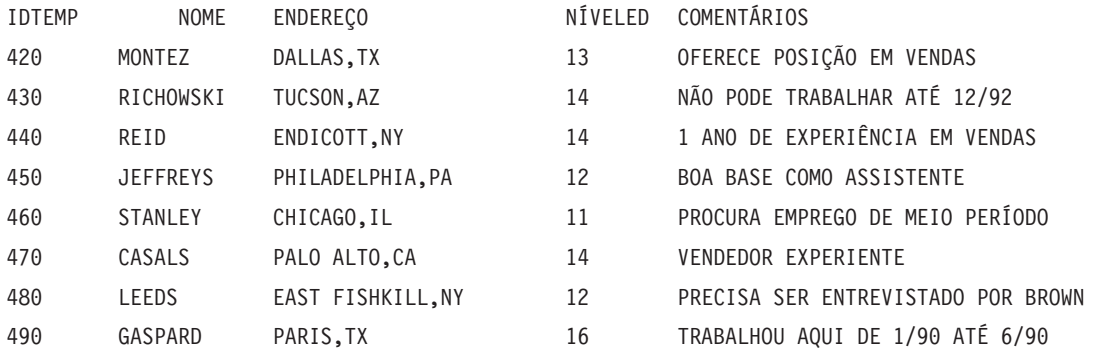

### **Q.ENTREVISTAS**

Esta tabela é indicada às instalações que suportam os dados de data/horário. Ela mostra datas e horários no formato ISO. O formato dos dados DATE, TIME e TIMESTAMP em seus relatórios depende do formato escolhido como padrão para sua instalação. Pode ser modificado com os códigos de edição de DATE, TIME e TIMESTAMP. As colunas são:

#### **IDTEMP**

Identificação temporária do candidato

#### **DATAIN**

Data da entrevista

#### **HORAINICIAL**

Horário em que a entrevista começou

### **HORAFINAL**

Horário em que a entrevista terminou

#### **GERENTE**

Número de funcionário do gerente que entrevistou o candidato

**DISP** Se o candidato vai ou não ser contratado

#### **SOBRENOME**

O sobrenome do candidato

#### **NOMEINICIAL**

O nome do candidato

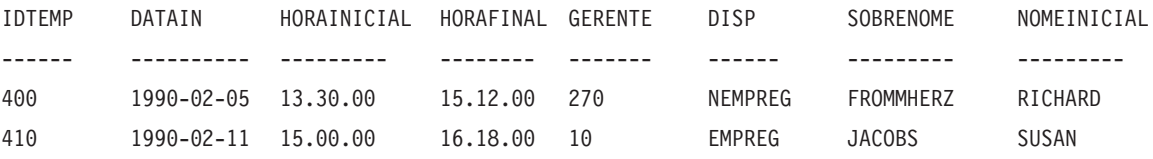

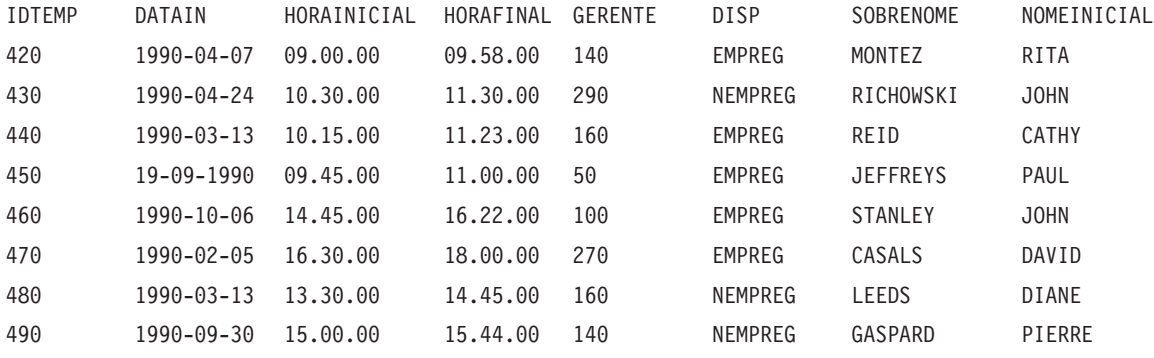

## **Q.ORGZ**

Essa tabela fornece informações sobre a organização da empresa. Cada linha representa um departamento. As colunas são:

#### **NDEPTO**

Número do departamento (deve ser único)

### **NOMEDEPTO**

Nome descritivo do departamento

#### **GERENTE**

Número de empregado do gerente do departamento

#### **DIVISAO**

Divisão à qual o departamento pertence

### **LOCALIZACAO**

Nome da cidade em que o departamento está localizado

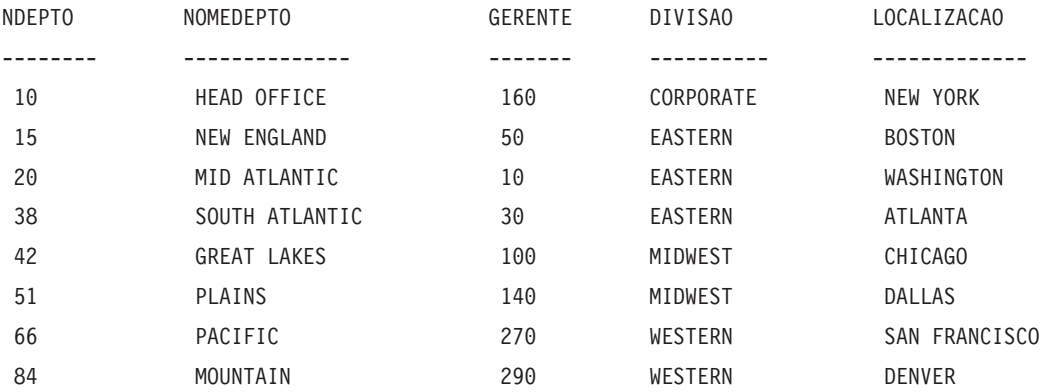

## **Q.PARTES**

Essa tabela fornece informações sobre as partes. As colunas são:

#### **NFORN**

Número do fornecedor

#### **NOMEPARTE**

Nome da parte

#### **PRODUTO**

Produto para o qual a parte é necessária

#### **NPROD**

Número do produto

### **NPROJ**

Número do projeto

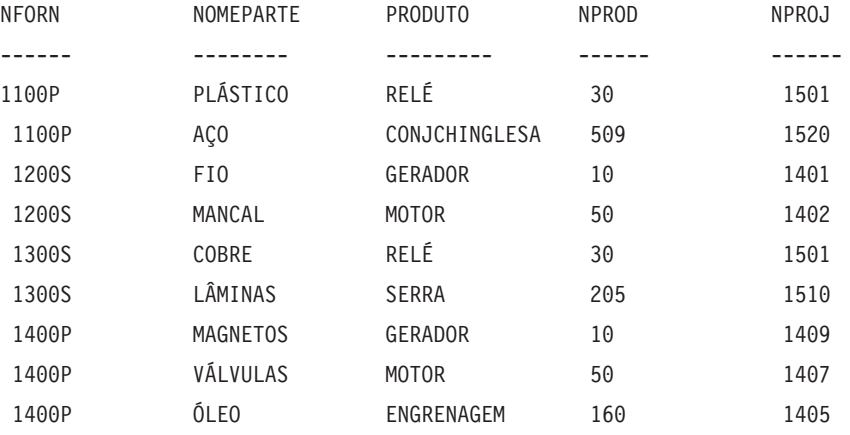

### **Q.PRODUTOS**

Essa tabela fornece informações sobre poucos produtos e seus preços. As colunas são:

#### **NPROD**

Número do produto

#### **NOMEPROD**

Nome descritivo do produto

#### **GERPROD**

Tipo geral do produto

### **PREÇOPROD**

Preço do produto

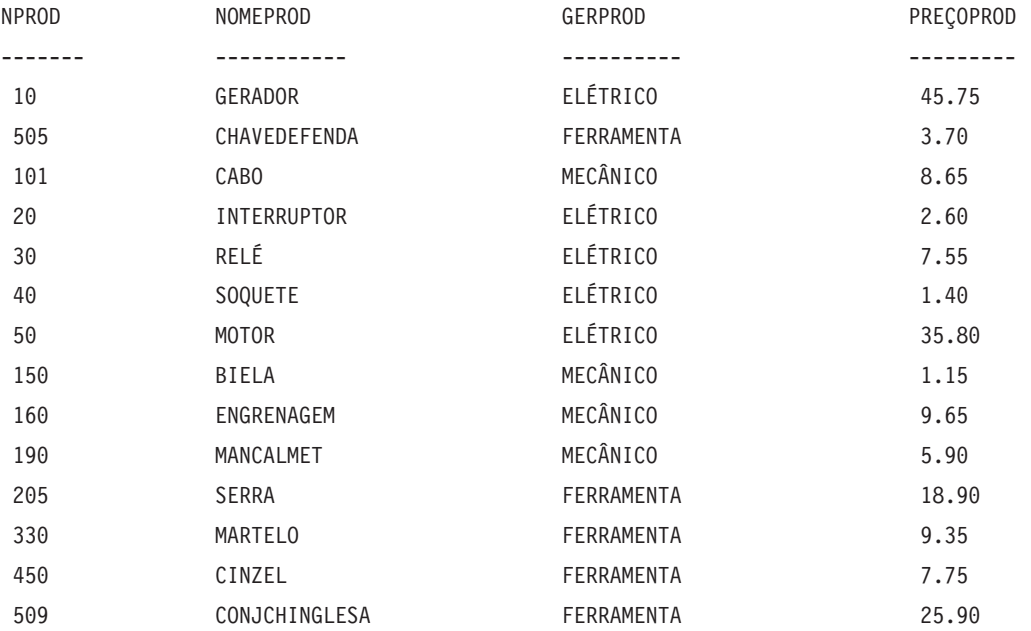

## **Q.PROJETO**

Essa tabela fornece informações sobre o planejamento do projeto. As colunas são:

### **NPROJ**

Número do projeto (deve ser único)

### **NPROD**

Número do produto

### **DEPTO**

Número de departamento responsável pelo projeto

### **DINICIAL**

Data de início do projeto

### **DATAF**

Data de término do projeto

### **REGISTRO DE TEMPO**

Ano, mês, dia e horário do relatório

Esta tabela é indicada às instalações que suportam os dados de data/horário. Ela mostra datas e horários no formato ISO. Esse formato é uma opção arbitrária. A tabela exibida depende da opção efetuada pela instalação.

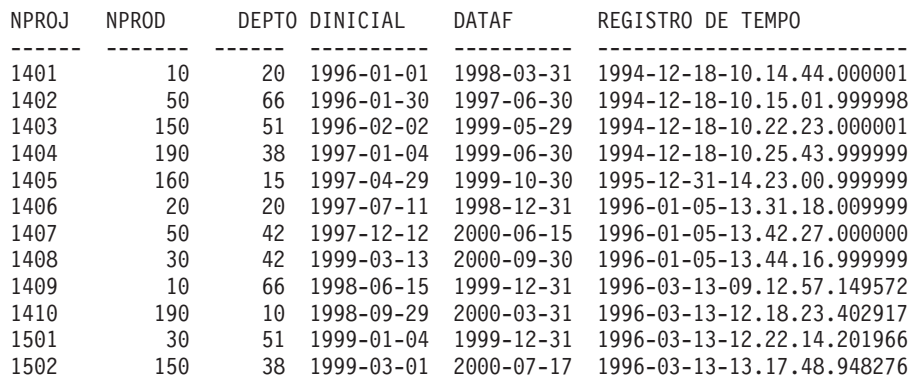

## **Q.FUNC**

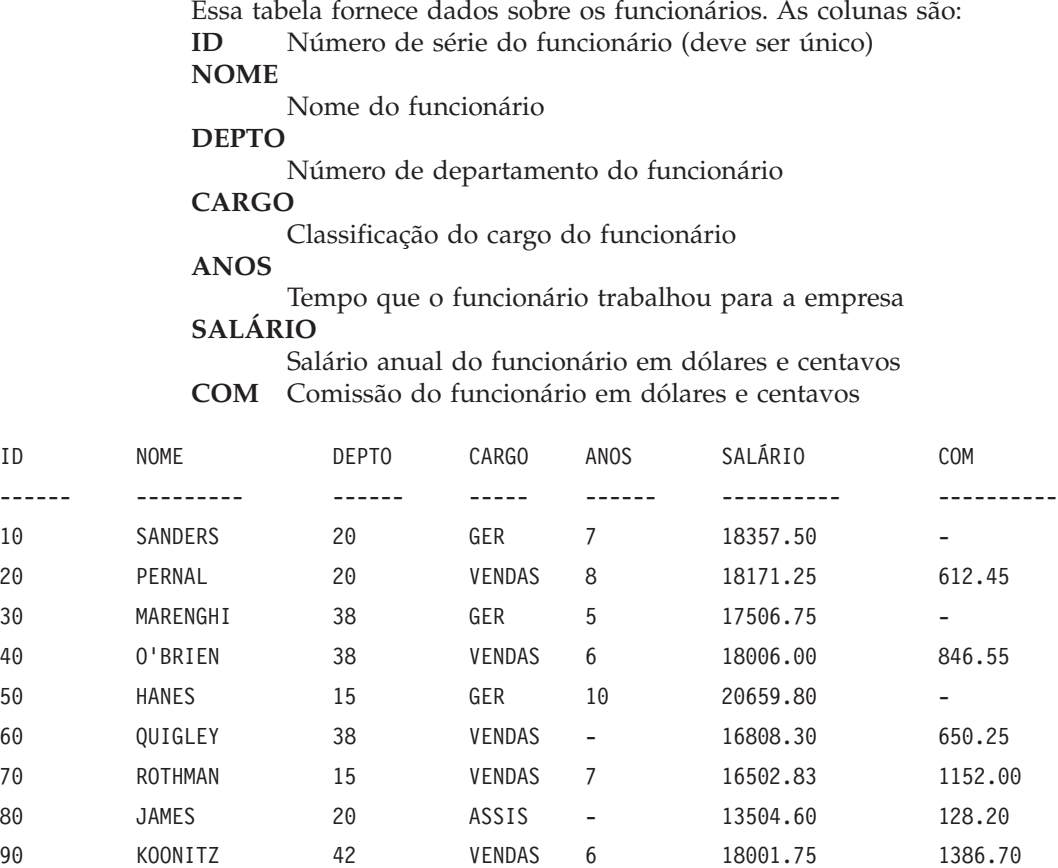

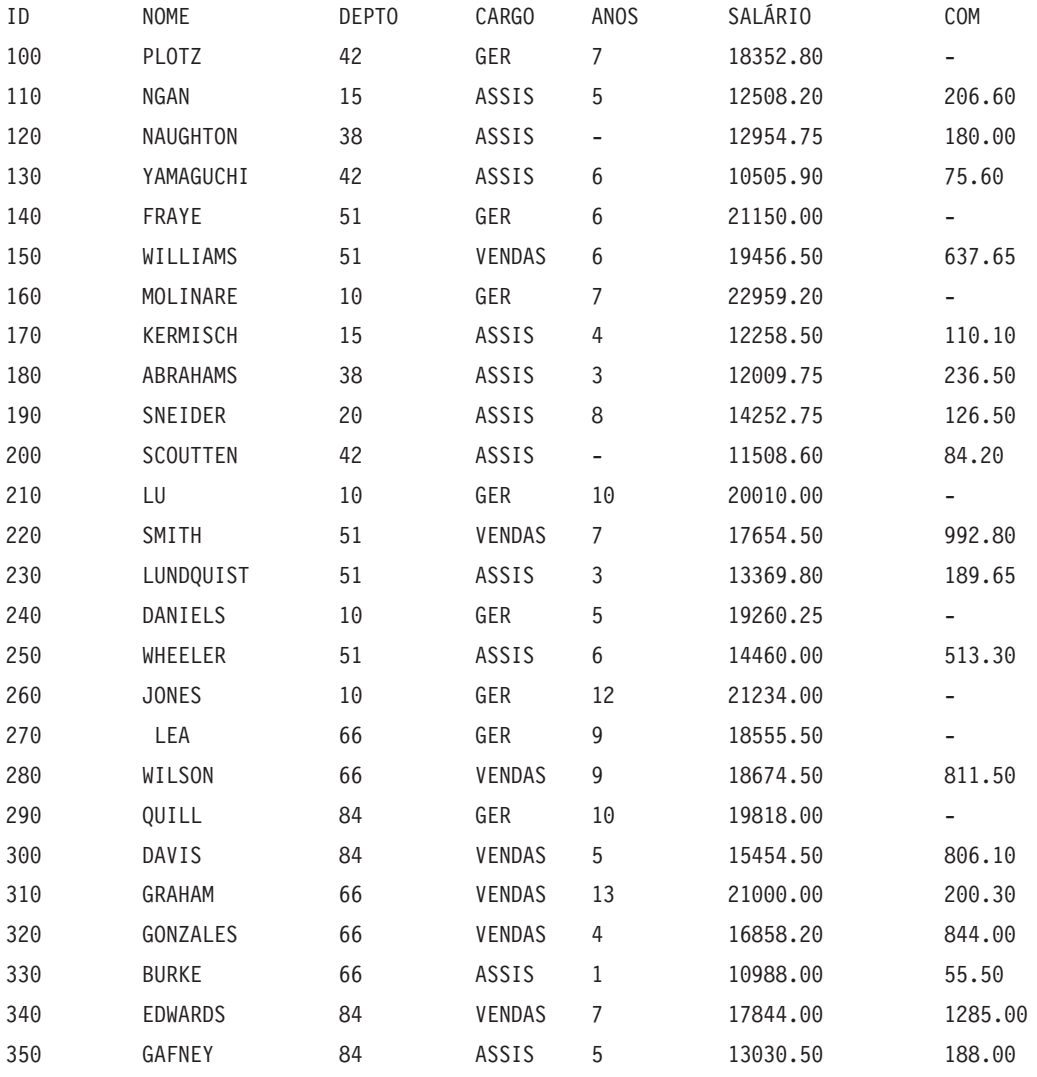

## **Q.FORNECEDOR**

Essa tabela fornece informações sobre os fornecedores da empresa. As colunas são:

#### **CONTAN**

O número de conta da empresa

### **COMPANHIA**

O nome da empresa

**RUA** O endereço da empresa

#### **CIDADE**

A cidade em que a empresa está localizada

#### **ESTADO**

O estado em que a empresa está localizada

**CEP** O código de endereçamento postal da empresa

#### **NOTAS**

Informações sobre a empresa

O formulário para essa tabela especifica uma largura de 30 e um código de edição de CT para a coluna NOTAS.

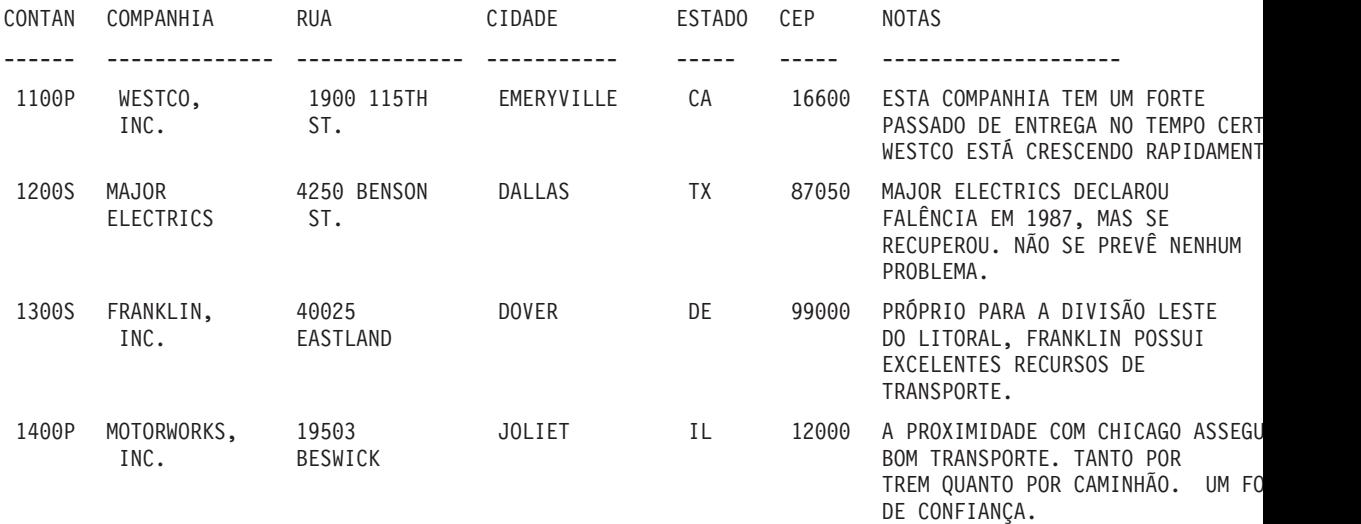

# **Apêndice C. Funções do QMF que Exigem Suporte Específico**

Tabela 16. Estas funções requerem <sup>o</sup> suporte de sistemas de gerenciamento de banco de dados específicos.

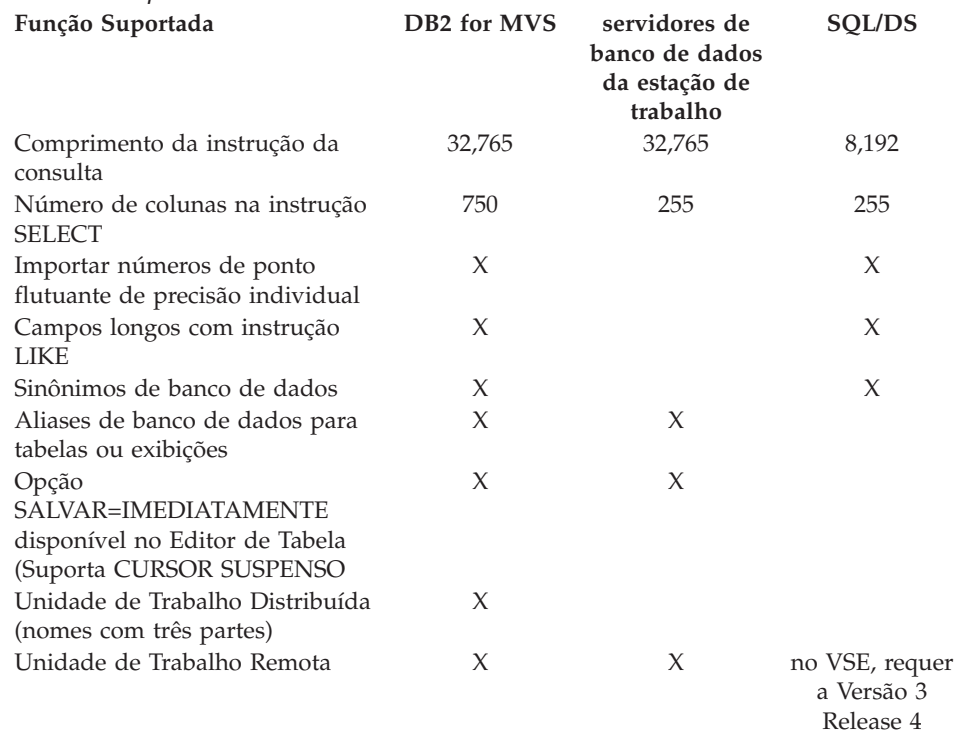

## **Funções do QMF Não Disponíveis no CICS**

As seguintes funções do QMF e funções relacionadas do QMF não estão disponíveis nos ambientes CICS/ESA ou CICS/MVS.

- v Interface de comandos
- EDITAR PROCED
- EDITAR CONSULTA
- Interface de comandos
- Aplicação em LOTE
- v Transações de cancelamento
- $\cdot$  EXTRAIR
- ISPF
- DPRE
- v Cálculos de relatório

## **Funções do QMF que Exigem Suporte Específico**

- Variáveis externas
- v Aplicação de LAYOUT
- v Formatação condicional
- v Definição de coluna
- Procedimentos com lógica

# **Apêndice D. QMF High Performance Option**

A High Performance Option - HPO é um recurso do QMF disponível separadamente que contém três componentes principais:

- QMF HPO/Manager
- OMF HPO/Compiler
- OMF para Windows

Este apêndice apresenta uma breve visão geral dos componentes do HPO do QMF.

Para obter informações mais detalhadas sobre o QMF HPO, consulte o manual *QMF High Performance Option User's Guide for OS/390*. Para obter informações mais detalhadas sobre o QMF para Windows, consulte os manuais *Installing and Managing QMF para Windows* e *Getting Started with QMF para Windows*. Você também pode entrar em contato com o seu representante IBM.

#### **QMF HPO/Manager**

O QMF HPO/Manager consiste em um grupo de funções que aprimoram os recursos de administração e gerenciamento de objetos, incluindo um administrador preemptivo para análise de consultas do QMF. Os recursos de administração permitem que sejam estabelecidos controles que protegem aplicações de produção, a medida que entregam informações "on demand". Muitos parâmetros de administração estão incluídos, como a hora do dia, dia da semana, número máximo de linhas a ser recuperado, admissão e proibição de verbos SQL e comandos do QMF e o consumo de recursos de controle com base no uso de comandos do QMF e instruções SQL.

### **QMF HPO/Compiler**

O QMF HPO/Compiler possibilita a conversão de consultas e relatórios em programas eficientes no OS/VS COBOL ou COBOL II. Reduzindo:

- v O consumo de CPU
- v A contenção de catálogo do DB2
- v Os gastos do Otimizador do DB2
- v As preocupações em relação a segurança pois os programas convertidos utilizam SQL (Structured Query Language) estático em lugar de SQL dinâmico

### **QMF para Windows**

Para usuários com bancos de dados DB2 de muitos tamanhos, o QMF para Windows fornece uma ferramenta de consulta apontar-e-clicar baseada em Windows. Ela fornece muitos benefícios, inclusive uma interface com usuário de "início rápido" de GUI intuitivo.

Com o QMF para Windows, você pode realizar consultas ad hoc ou automatizar consultas do DB2, utilizando consultas e formulários do QMF já existentes. Depois, com o QMF para Windows, você pode integrar os resultados em uma aplicação de sua preferência do ambiente de trabalho OLE 2.0.

A ferramenta contém uma API baseada em Windows para automatização de consultas, atualizações no banco de dados, e para constatação de tarefas de distribuição, para que você possa centralizar o controle sobre o consumo de recursos.

O QMF para Windows também fornece suporte para TCP/IP, SQL estático, criação e edição de formulários e procedimentos do QMF e um editor de tabela de tela cheia para atualização de dados da empresa.

### **Benefícios do QMF para Windows**

O QMF para Windows fornece benefícios ao usuário, desenvolvedor, administrador do banco de dados e a empresa.

### **Para o usuário**

- v Gera facilmente novas consultas com o gerador de consulta orientada padrão
- v Automatiza consultas DB2 a partir de aplicativos do Windows
- Integra com o Lotus<sup>®</sup> 1–2–3, Excel, Lotus Approach, Access, Delphi ou muitos outros aplicativos OLE 2.0
- v Cria e compartilha formulários do QMF
- v Edita diretamente dados do DB2 no Editor de Tabelas
- v Utiliza a GUI do QMF para Windows ou uma interface de aplicação de sua preferência
- v Edita linhas de tabela a partir de um resultado de consulta ou uma linha por vez
- v Consulta vários servidores simultaneamente
- v Produz desempenho e confiabilidade eminentes ao DB2

### **Para o desenvolvedor**

v Instaura potência industrial em aplicações comuns do ambiente de trabalho

- v Integra objetos e comandos QMF do DB2 com o aplicativo controlador de automatização OLE 2.0 do Windows 3.x, Windows 9x ou Windows NT
- v Cria facilmente aplicativos do Windows que:
	- Recupera consultas do QMF a partir de servidores
	- Lança comandos do QMF.
	- Integra formulários existentes do QMF
- v Cria novos formulários ou seleciona formulários existentes do QMF a partir do ambiente de trabalho do Windows
- v Utiliza o editor de tabela para criar dados de teste
- v Converte consultas bastante utilizadas em SQL estático para melhor desempenho
- v Protege usuários da complexidade das conexões com o banco de dados
- v Controla o QMF para Windows no plano de fundo com sua própria API

### **Para o administrador do banco de dados**

- SQL Estático a partir do Windows
- v Protege DB2 de consultas descontroladas e usuários principiantes
- v Gera administração em aplicativos do Windows
- Usa a segurança DB2 existente
- v Centraliza o controle sobre recursos do servidor.
- v Ajusta limites de administração de acordo com o seguinte:
	- Hora do dia
	- Dia da semana
	- Grupos de usuário
	- Servidor
- v Define limiares de administração para o seguinte:
	- Avisar usuários
	- Cancelar consultas e threads
- Limita por:
	- Linhas recuperadas
	- Tempo de espera de consulta inativa
	- Tempo de espera de resposta do servidor
	- Tempo de espera de conexão inativa
- v Autoriza ou desautoriza 14 verbos do SQL diferentes.
- v Ativa/desativa editor de tabela e outros recursos por grupo

### **Para a empresa**

• Suporte TCP/IP para o DB2 V5, incluindo o DB2 Universal Database

- v Recuperação em grande escala com desempenho fora do comum—a partir do Windows
- v Suporte completo de 16–bit e 32–bit
- v Consulta em bancos de dados locais ou remotos
- v Mantém segurança e autorizações completas do DB2
- Explora completamente a integridade do sistema DB2
- v Maximiza o retorno no investimento do servidor, minimiza o desperdício
- v Elimina o logon do HOST TSO, CMS e CICS
- v Torna disponíveis recursos do banco de dados da empresa, porém mais protegidos
- v Ganhos do uso fácil de linguagens do ambiente de trabalho e disponibilidade de qualificações
- v Desenvolve rápido e flexivelmente soluções empresariais
- Minimiza complexidade
# <span id="page-396-0"></span>**Apêndice E. Avisos**

A IBM pode não oferecer os produtos, serviços ou recursos abordados nesse documento em outros países. Consulte seu Representante IBM local para obter informações sobre os produtos e serviços atualmente disponíveis em sua região. Qualquer referência a um produto, programa ou serviço IBM não significa que apenas os produtos, programas ou serviços IBM possam ser utilizados. Qualquer produto, programa ou serviço funcionalmente equivalente, que não infrinja quaisquer direitos de propriedade intelectual da IBM, poderá ser utilizado em substituição a este produto. Contudo, é de inteira responsabilidade do Cliente avaliar e verificar a operação de qualquer produto, programa ou serviço que não sejam IBM.

A IBM pode ter patentes ou solicitações de patentes relativas a assuntos tratados nesta publicação. O fornecimento desta publicação não garante ao Cliente nenhum direito sobre tais patentes. Pedidos de licença devem ser enviados, por escrito, à:

Gerência de Relações Comerciais e Industriais da IBM Brasil Av. Pasteur, 138/146 Botafogo CEP 22290-240 Rio de Janeiro - RJ

**O parágrafo a seguir não se aplica a nenhum país em que tais disposições não estejam de acordo com a legislação local:** A INTERNATIONAL BUSINESS MACHINES CORPORATION FORNECE ESTA PUBLICAÇÃO "NO ESTADO" SEM GARANTIA DE ESPÉCIE ALGUMA, EXPLÍCITA OU IMPLÍCITA, INCLUINDO, MAS NÃO SE LIMITANDO ÀS GARANTIAS DE NÃO-VIOLAÇÃO, COMERCIALIZAÇÃO OU ADEQUAÇÃO A UM FIM ESPECÍFICO. Alguns países não permitem a exclusão de garantias explícitas ou implícitas em certas transações; portanto, esta disposição pode não se aplicar a você.

Esta publicação pode conter imprecisões técnicas ou erros tipográficos. Periodicamente, são feitas alterações nas informações aqui contidas; tais alterações serão incorporadas em futuras edições desta publicação. A IBM pode, a qualquer momento, sem aviso prévio, aperfeiçoar e/ou alterar o(s) produto(s) ou programa(s) descritos (s) nesta publicação.

Todas as referências nessa publicação a sites na Web não-IBM são fornecidas somente por conveniência e de modo algum servem como um endosso

daqueles sites na Web. Os materiais nesses sites na Web não são parte dos materiais desse produto IBM e a utilização desses sites na Web é de seu próprio risco.

Os possuidores de licença deste programa que pretendam obter mais informações sobre o mesmo com o objetivo de permitir: (i) a troca de informações entre programas criados independentemente e outros programas (incluindo este) e (ii) a utilização mútua das informações trocadas, devem entrar em contato com a:

Centro Industrial IBM Av. Pasteur, 138/146 Botafogo CEP: 22290-240 Rio de Janeiro - RJ Brasil.

Tais informações podem estar disponíveis, sujeitas a termos e condições apropriadas, incluindo em alguns casos, o pagamento de uma taxa.

O programa licenciado descrito neste documento e todo o material licenciado disponível são fornecidos pela IBM sob os termos do Contrato com o Cliente IBM, Contrato de Licença de Programação Internacional ou qualquer contrato equivalente entre a IBM e o Cliente.

Todos os dados sobre desempenho aqui descritos foram determinados em um ambiente controlado. Assim, os resultados obtidos em outros ambientes operacionais podem variar significativamente. Algumas medidas podem ter sido tomadas à nível de desenvolvimento de sistemas e não há garantia de que tais medidas serão iguais nos sistemas geralmente disponíveis. Além disso, algumas medidas podem ter sido estimadas através da extrapolação. Os resultados reais podem variar. Os usuários deste documento devem verificar os dados aplicáveis para seu ambiente específico.

Informações sobre os produtos que não são da IBM foram obtidas dos fornecedores destes produtos, de suas notificações publicadas ou de outras fontes disponíveis publicamente. A IBM não testou estes produtos e não pode confirmar a precisão do desempenho, compatibilidade ou qualquer outra revindicação relacionada a produtos que não são da IBM. Dúvidas sobre a capacidade dos produtos que não são da IBM devem ser enviadas para os fornecedores destes produtos.

Todas as instruções relacionadas a tendências ou intenções futuras da IBM estão sujeitas a alteração ou remoção sem qualquer aviso, e representam apenas metas e objetivos.

Todos os preços da IBM apresentados, são preços de venda sugeridos pela IBM, são atuais e sujeitos a alteração sem aviso prévio. Os preços dos revendedores podem variar.

Estas informações servem apenas para fins de planejamento. As informações aqui contidas estão sujeitas à alterações antes dos produtos descritos tornarem-se disponíveis.

Estas informações contém exemplos de dados e relatórios utilizados em operações empresariais diárias. Para ilustrá-los o mais completamente possível, alguns exemplos incluem o nome de pessoas, empresas, marcas e produtos. Todos estes nomes são fictícios e qualquer semelhança com aqueles utilizados por uma empresa real terá sido mera coincidência.

#### LICENÇA DE DIREITOS AUTORAIS:

Este documento contém amostras de programas aplicativos no idioma de origem, que ilustram as técnicas de programação em várias plataformas operacionais. O Cliente pode copiar, modificar ou distribuir estes programas de amostra de qualquer forma, sem pagamento à IBM, com objetivos de desenvolver, utilizar, fazer marketing ou distribuir os programas aplicativos em conformidade com a interface de programação de aplicativo para a plataforma operacional para qual os programas de amostra são escritos. Estes exemplos não foram testados completamente sob todas as condições. A IBM, portanto, não pode garantir ou inferir confiabilidade, utilidade ou função desses programas.

Se o Cliente estiver visualizando este documento em cópia eletrônica, as fotografias e ilustrações coloridas podem não aparecer.

#### **Marcas**

Os termos a seguir são marcas da IBM Corporation nos Estados Unidos e/ou em outros países:

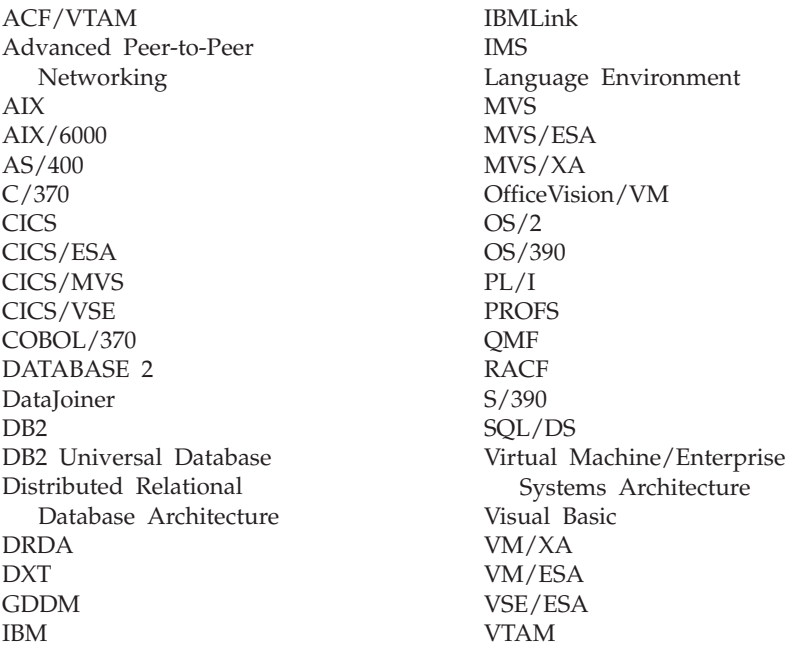

Java ou todas as marcas e logotipos baseados em Java e Solaris são marcas da Sun Microsystems, Inc. nos Estados Unidos e/ou em outros países.

Lotus e 1-2-3 são marcas da Lotus Development Corporation nos Estados Unidos e/ou em outros países.

Microsoft, Windows e Windows NT são marcas ou marcas registradas da Microsoft Corporation.

Outros nomes de serviços, produtos ou empresas, indicados por um duplo asterisco (\*\*), podem ser marcas ou marcas de serviço de terceiros.

# **Glossário de Termos e Acrônimos**

Esse glossário define os termos como são utilizados na biblioteca do QMF. Caso não encontre o termo que está procurando, consulte o índice neste manual, ou o *IBM Dictionary of Computing*.

**ABENDx.** A palavra-chave para um problema com término anormal.

**acesso a dados remotos.** Métodos para recuperação de dados a partir de localidades remotas. As duas funções de acesso a dados remotos utilizadas pelo QMF são *unidade de trabalho remota* e unidade de trabalho distribuída apenas para o DB2 UDB for OS/390, que é chamada de *acesso direto ao sistema*.

**administrador de banco de dados.** A pessoa que controla o conteúdo e o acesso ao banco de dados.

**administrador do QMF.** Um usuário do QMF com autoridade administrativa do QMF.

**Advanced Peer-to-Peer Networking.** Arquitetura de controle de sessão e rede distribuída que permite que computadores que estejam em uma rede comuniquem-se dinamicamente em igualdade. Compare com APPC (Advanced Program-to-Program Communication). Uma implementação do protocolo LU 6.2 de controle de ligação de dados síncronos SNA que permite que sistemas interconectados comuniquem-se e compartilhem o processamento de programas.

**alias.** No DB2 UDB for OS/390, um nome alternativo que pode ser usado em instruções SQL para referir-se a uma tabela ou visualização no mesmo subsistema ou em um subsistema remoto do DB2 UDB for OS/390. No OS/2, um nome alternativo usado para identificar um objeto, um banco de dados ou um recurso de rede, como uma LU. No QMF, um nome definido localmente, usado para acessar uma tabela ou uma visualização do QMF, armazenado em um subsistema DB2 UDB for OS/390 local ou remoto.

**ambiente básico do QMF.** O ambiente em inglês do QMF, estabelecido quando o QMF é instalado. Qualquer ambiente em outro idioma é estabelecido após a instalação.

**APAR (Authorized Program Analysis Report).** Relatório de Análise de Programa Autorizado.

**aplicação.** Um programa desenvolvido pelos usuários do QMF que estende as capacidades do QMF, sem modificar o programa licenciado do QMF. Iniciado a partir de uma sessão do QMF, pela emissão de um comando EXECUTAR para um procedimento do QMF, um comando definido pela instalação ou um comando CMS ou TSO que chama um EXEC ou CLIST, respectivamente.

**APPC.** Advanced Program-to-Program Communication

**APPC (Advanced Program-to-Program Communication).** Uma implementação do protocolo LU 6.2 de controle de ligação de dados síncronos SNA que permite que sistemas interconectados comuniquem-se e compartilhem o processamento de programas.

**área de eco.** Parte do painel principal da Consulta Orientada na qual uma consulta orientada é montada.

**área deslocável.** A visualização de um objeto exibido que pode ser movido para cima, para baixo, para esquerda e para direita.

**área do nome da tabela.** A coluna na extremidade esquerda de uma tabela de exemplo do QBE.

**área do operador de linha.** A coluna na extremidade esquerda de uma tabela de exemplo ou destino do QBE.

**área fixa.** Parte de um relatório que contém colunas fixas.

**argumento.** Uma variável independente.

**armazenamento permanente.** O banco de dados onde todas as tabelas e objetos do QMF estão armazenados.

**armazenamento temporário.** Uma área onde os objetos de consulta, formulário, procedimento, perfil, relatório, gráfico e dados, em uso no momento, estão armazenados. Tudo pode ser exibido, com exceção do objeto de dados.

**autoridade administrativa do QMF.** No mínimo, privilégio de inserção ou eliminação na tabela de controle Q.PERFIS.

**AUXÍLIO.** Informações adicionais sobre uma mensagem de erro, um painel do QMF ou um comando do QMF e suas opções.

**banco de dados.** Uma conjunto de dados com uma determinada estrutura para aceitação, armazenamento, e fornecimento de dados por demanda para múltiplos usuários. No DB2 UDB for OS/390, um objeto criado que contém tabelas e espaços de índice. No DB2 for VM e VSE, um conjunto de tabelas, índices e informações de suporte (tais como informações de controle e informações de recuperação de dados) mantidas pelo sistema. No OS/2, um conjunto de informações, tais como tabelas, visualizações e índices.

**banco de dados distribuído.** Um banco de dados que aparece aos usuários como uma lógica completa, acessível localmente, mas composto por bancos de dados em múltiplas localizações.

**banco de dados relacional.** Um banco de dados que os usuário observam como sendo uma coleção de tabelas.

**banco de dados relacional distribuído.** Um banco de dados distribuído no qual todos os dados são armazenados de acordo com o modelo relacional.

**cadeia.** Um conjunto de itens consecutivos de um tipo similar; por exemplo, uma cadeia de caracteres.

**caractere de byte duplo.** Entidade que exige caracteres de dois bytes.

**caractere de byte simples.** Um caractere cuja representação interna consiste de um único byte. As letras do alfabeto latino são exemplos do caracteres de byte simples.

**chave de término de procedimento.** Uma chave conceitual que um comando MENSAGEM do QMF pode ligar. Enquanto estiver ligada, todo procedimento do QMF ao qual o controle retorna termina imediatamente.

**chave interativa.** Uma chave conceitual que, quando ligada, habilita um programa de aplicação executar os comandos do QMF interativamente.

**CICS.** Sistema de Controle de Informações do Cliente.

**CICS (Customer Information Control System).** Um programa licenciado pela IBM que permite que transações fornecidas em terminais remotos sejam processadas simultaneamente pelos programas de aplicação desenvolvidos pelo usuário. Ele contém recursos para geração, uso e manutenção dos bancos de dados.

**cliente.** Uma unidade funcional que recebe serviços compartilhados de um servidor.

**CLIST ou EXEC de chamada.** Um programa que chama (inicia) o QMF.

**CMS.** Sistema de Monitor Conversacional.

**coluna.** Um conjunto vertical de dados tabulares. Possui um tipo determinado de dados (por exemplo, caractere ou numérico) e um nome. Todos os valores em uma coluna possuem as mesmas características de dados.

**coluna sem nome.** Uma coluna vazia adicionada a uma tabela de exemplo. Como uma tabela de destino, é usada para combinar colunas, combinar linhas ou incluir valores de constantes em um relatório.

**colunas fixas.** As colunas de um relatório que permanecem no lugar quando o usuário faz um deslocamento horizontal. Em páginas múltiplas, relatórios impressos, estas colunas são repetidas do lado esquerdo de cada página.

**comando definido pela instalação.** Um comando criado por uma instalação. O QMF irá processá-lo como um dos seus próprios comandos ou como uma combinação deles.

**comando de suporte para a aplicação.** Um comando do QMF que pode ser usado dentro de um programa de aplicação para trocar informações entre o programa de aplicação e o QMF. Esses comandos incluem INTERAGIR, MENSAGEM, ESTADO e QMF.

**comando do QMF.** Refere-se a qualquer comando que faça parte da linguagem do QMF. **Não** inclui comandos definidos na instalação.

**commit.** O processo que faz uma permanente alteração de dados. Quando acontece, os bloqueios de dados são liberados habilitando outras aplicações a referenciar os dados recentemente consolidados. Consulte também "rollback".

**commit de duas fases.** Protocolo utilizado na unidade de trabalho distribuída para garantir que sistemas relacionais de gerenciamento de banco de dados efetuam o commit ou rollback de uma unidade de trabalho de forma consistente.

**concatenação.** A combinação de duas cadeias em uma única cadeia, pela anexação da segunda à primeira.

**conectividade.** A habilitação de sistemas diferentes para a comunicação entre ambos. Por exemplo, a conectividade entre um solicitador de aplicação do DB2 UDB for OS/390 e um servidor de aplicação do DB2 for VM e VSE habilita um usuário do DB2 UDB for OS/390 a solicitar dados de um banco de dados do DB2 for VM e VSE.

**conjunto de caracteres de byte duplo (double-byte character set - DBCS).** Conjunto de caracteres em que cada caractere é representado por dois bytes. Idiomas como o japonês, chinês e coreano, que contém mais símbolos que podem ser representados por 256 pontos de código, exigem conjuntos de caractere de byte duplo. Pelo fato de cada caractere exibir dois bytes, a digitação, exibição e impressão dos caracteres DBCS exigem hardware e programas que suportem DBCS. Contrasta com conjunto de caracteres de byte simples.

**consulta.** Uma instrução do SQL ou QBE, ou uma instrução montada a partir de uma solicitação, que executa informações de dados ou manipulações. Uma consulta salva é uma consulta do SQL, do QBE ou da Consulta Orientada que foi salva em um banco de dados. Uma consulta no armazenamento temporário possui o nome de CONSULTA.

**Consulta Orientada.** Uma consulta montada de acordo com as respostas do usuário a um conjunto de painéis de diálogo.

**controle de job.** Em VSE, um programa chamado para o armazenamento para preparar cada job ou passo de job a ser executado. Algumas de suas funções são as de atribuir nomes de símbolos a dispositivos de E/S, definir chaves para o uso de programas, registrar (ou imprimir) instruções de controle de job e buscar a primeira fase de cada passo de job.

**conversação.** Uma conexão lógica entre dois programas em uma sessão LU 6.2 que permite a comunicação entre ambos durante o processamento de uma transação.

**CP.** O Programa de Controle para VM.

**CSECT.** Seção de controle.

**DADOS.** Um objeto no armazenamento temporário que contém as informações retornadas por uma consulta de recuperação. Informações representadas por caracteres alfanuméricos contidos em tabelas e formatados em relatórios.

**dados de data/horário.** Os dados em uma coluna de tabela com um tipo de dados para DATE, TIME ou TIMESTAMP.

**dados distribuídos.** Dados que são mantidos por um subsistema diferente dos subsistemas que estão tentando acessar os dados. Contrasta com dados locais.

**dados locais.** Dados que são mantidos pelo subsistema que está tentando acessar os dados. Contraste com dados remotos.

**dados remotos.** Dados que são mantidos por um subsistema diferente dos subsistemas que estão tentando acessar os dados. Contrasta com dados locais.

**dados tabulares.** Os dados em colunas. O conteúdo e o formulário dos dados estão especificados no FORM.PRINCIPAL e FORM.COLUNAS.

**data.** Designa dia, mês e ano (um valor de três partes).

**DBCS.** Double-byte character set (Conjunto de caracteres de duplo byte).

**DB2 for AIX.** DATABASE2 for AIX. O gerenciador de banco de dados para dados relacionais do QMF.

**DB2 UDB for OS/390.** DB2 Universal Database for OS/390 (um sistema relacional IBM de gerenciamento de banco de dados).

**DB2 UDB for OS/390 local.** Com o DB2 UDB for OS/390, o solicitador de aplicação faz parte de um subsistema do DB2 UDB for OS/390 que está sendo executado no mesmo sistema MVS do QMF. Portanto, um subsistema DB2 UDB for OS/390 completo (incluindo dados) está associado ao solicitador de aplicação, mas as instruções do SQL são processadas na localização atual. Este subsistema é onde o plano do QMF é ligado.

Quando o QMF é executado em TSO, este subsistema é especificado utilizando o parâmetro do programa de inicialização DSQSSUBS. Quando o QMF é executado em CICS, este subsistema é identificado na Tabela de Controle de Recurso (RCT). O DB2 UDB for OS/390 local é a ID do subsistema do DB2 UDB for OS/390 que foi iniciado na região do CICS.

**DBMS.** Sistema de gerenciamento do banco de dados.

**descarga SNAP.** Uma descarga dinâmica do conteúdo de uma ou mais áreas de armazenamento que o QMF gera durante um fim anormal.

**Distributed Relational Database Architecture.** Um protocolo de conexão para processamento do banco de dados relacional distribuído que é usado pelos produtos do banco de dados relacional da IBM e do fornecedor.

**DOC.** A palavra-chave para um problema de documento.

**DRDA.** Distributed Relational Database Architecture.

**duração.** Uma quantidade de tempo expresso por um número, seguido por uma das seguintes palavras-chave: YEARS, MONTHS, DAYS, HOURS, MINUTES, SECONDS e MICROSECONDS.

**EBCDIC.** Código de Intercâmbio Decimal de Código Binário Estendido

**Editor de Tabelas.** O editor interativo do QMF que permite usuários autorizados realizarem alterações em um banco de dados sem que seja necessário escrever uma consulta.

**elemento de exemplo.** Símbolo dado a um valor para ser usado em um cálculo ou uma condição em uma consulta QBE.

**escalar.** Um valor em uma coluna ou o valor de um literal ou de uma expressão envolvendo outras escalares.

**execução interativa.** Execução de um comando do QMF em que qualquer diálogo que deveria acontecer entre o usuário e o QMF durante a execução do comando, realmente aconteceu.

**execução online.** A execução de um comando a partir de um painel de objeto ou pela seleção de uma tecla de função.

**fila de armazenamento temporário.** No CICS, uma área de armazenamento temporário utilizada para transferência de objetos entre o QMF e uma aplicação ou um serviço do sistema.

**fila de dados transitórios.** No CICS, uma área de armazenamento, cujo nome é definido na Tabela de Controle de Destino (DCT), onde os objetos são armazenados para processamento interno e externo subseqüente.

**formato definido pela instalação.** Formatos de data e horário, também chamados de formatos LOCAIS, definidos (ou montados) pela instalação.

**formato EUR (Europeu).** Um formato que representa valores de data e horário, como segue:

- v Data: dd.mm.aaaa
- Horário: hh.mm.ss

**formato ISO (International Standards Organization).** Um formato que representa valores de data e horário, como segue:

- v Data: aaaa-mm-dd
- v Horário: hh.mm.ss

**formato IXF.** Formato para Troca de Integração: Um protocolo para transferência de dados tabulares entre vários produtos de software.

**formato JIS (Japanese Industrial Standard).** Um formato que representa valores de data e horário, como segue:

- v Data: aaaa-mm-dd
- Hora: hh:mm:ss

**formatos padrão de data/horário.** Os formatos de data e horário especificados por uma opção de instalação do gerenciador de banco de dados. Podem ser os formatos (LOCAIS) EUR, ISO, JIS, USA ou  $LOC$ 

**formato USA (United States of America).** Um formato que representa valores de data e horário, como segue:

- v Data: mm/dd/aaaa
- Hora: hh:mm xM

**formulário.** Um objeto que contém as especificações para impressão ou exibição de um relatório ou gráfico. Um formulário no armazenamento temporário possui o nome de FORM.

**formulário padrão.** O formulário criado pelo QMF quando uma consulta é executada. O formulário padrão não será criado se um formulário salvo estiver sendo executado com a consulta.

**função de agregação.** Qualquer uma do grupo de funções que resume dados em uma coluna. Elas são solicitadas com estes códigos de utilização nos painéis de formulário: AVERAGE, CALC, COUNT, FIRST, LAST, MAXIMUM, MINIMUM, STDEV, SUM, CSUM, PCT, CPCT, TPCT, TCPCT.

**função de coluna.** Uma operação que é aplicada uma vez para todos os valores em um coluna, retorna um único valor como um resultado e é expresso na forma de um nome de função, seguido por um ou mais argumentos colocados entre parênteses.

**função embutida.** Termo genérico para função escalar ou função de coluna. Também pode ser uma "função."

**função escalar.** Um operação que produz um único valor a partir de outro valor e expresso no formulário de um nome de função, seguido de uma lista de argumentos colocados entre parênteses.

**gateway.** Uma unidade funcional que conecta duas redes de computadores de arquitetura de rede diferentes. Um gateway conecta redes ou sistemas de diferentes arquiteturas, como oposto a uma bridge, que conecta redes ou sistemas com a mesma arquitetura ou similar.

**GDDM.** Gerenciador de Exibição de Dados Gráficos.

**gerenciador de banco de dados.** Programa utilizado para criar e manter um banco de dados e para fazer a comunicação com programas que exigem acesso ao banco de dados.

**Gerenciador de Exibição de Dados Gráficos.** Um grupo de rotinas que permite às figuras serem definidas e exibidas metodicamente, através de rotinas de funções que correspondem aos originais gráficos.

**gráfico.** Uma exibição gráfica de informações de um relatório.

**horário.** Designa um período do dia em horas e minutos e possivelmente segundos (uma valor de duas ou três partes).

**host.** Um processador de grande porte ou de porte médio que fornece serviços, em uma rede, para uma estação de trabalho.

**HTML.** Hypertext Markup Language. Uma linguagem de markup padronizada para documentos exibidos na World Wide Web.

**ICU.** Utilitário Gráfico Interativo

**INCORROUT.** A palavra-chave para saída incorreta.

**índice.** Uma coleção de dados sobre as localizações dos registros em uma tabela, que permite o acesso rápido a um registro, através de uma determinada tecla.

**interface chamável.** Uma interface de programação que fornece acesso aos serviços do QMF. Uma aplicação pode acessar esses serviços até mesmo quando a aplicação estiver sendo executada fora de uma sessão do QMF. Compare com interface de comando.

**interface de comandos.** Uma interface para execução dos comandos do QMF. Os comandos do QMF podem apenas ser emitidos a partir do interior de uma sessão ativa do QMF. Compare com interface chamável.

**ISPF.** Recurso de Produtividade do Sistema Interativo.

**janela.** Uma parte retangular da tela em que parte ou todo o painel é exibido. Uma janela pode ser menor ou igual ao tamanho da tela.

**JCL.** Linguagem de controle de serviço para o OS/390.

**join.** Uma operação relacional que permite a recuperação de dados de duas ou mais tabelas com base em colunas compatíveis que contém valores do mesmo tipo de dados.

**ligação.** Na DRDA, o processo pelo qual as instruções SQL, em um programa aplicativo, tornam-se conhecidas para um sistema de gerenciamento do banco de dados sobre os fluxos do protocolo de suporte de aplicação (e protocolo de suporte de banco de dados). Durante uma ligação, a saída de um pré-compilador ou de um pré-processador é convertida em estrutura de controle chamada de pacote. Além disso, caminhos de acesso para os dados referenciados são selecionados e alguma verificação de autorização é executada. (Opcionalmente, no DB2 UDB for OS/390, a saída pode ser um plano de aplicação.)

**like.** Pertencentes a dois ou mais ambientes operacionais da IBM, similares ou idênticos. Por exemplo, distribuição like é aquela entre dois níveis do DB2 UDB for OS/390 compatíveis de atributo do servidor. Contrasta com "unlike".

**linha.** Um conjunto horizontal de dados tabulares.

**linha agrupada.** Uma linha de dados em um destino do QBE ou uma tabela exemplo que é resumida por uma função G. ou uma função embutida.

**literal.** Em linguagens de programação, uma unidade léxica que representa um valor, diretamente. Uma cadeia de caracteres cujo valor é dado pelos próprios caracteres.

**local.** Pertencente ao banco de dados relacional, dados ou arquivo que reside no processador do usuário. Consulte também "DB2 UDB for OS/390 local" e contraste com *remoto*.

**localidade.** Um sistema específico de gerenciamento de banco de dados relacional em um sistema de banco de dados relacional distribuído. Cada subsistema do DB2 UDB for OS/390 é considerado como sendo uma localidade.

**localização atual.** O servidor de aplicação ao qual a sessão do QMF está atualmente conectada. Com exceção das instruções do tipo conexão, tal como CONNECT (que são manipuladas pelo solicitador de aplicação), este servidor processa todas as instruções SQL. Quando estiver inicializando o QMF, a localização atual será indicada pelo parâmetro do programa de inicialização do DSQSDBNM. (Se tal parâmetro não for especificado, o subsistema local do DB2 UDB for OS/390

**LOOP.** A palavra-chave para um problema de loop sem fim.

**LU 6.2.** Unidade Lógica tipo 6.2.

**LU.** Unidade Lógica.

**MSGx.** A palavra-chave para um problema de mensagem.

**Multiple Virtual Storage.** Implica o produto MVS/ESA

**MVS/ESA.** Multiple Virtual Storage/Enterprise System Architecture (sistema operacional da IBM).

**NCP.** Programa de Controle da Rede.

**Network Control Program (NCP).** Um programa licenciado da IBM que fornece suporte do controlador de comunicação para domínio simples, domínio múltiplo e capacidade de rede interconectada.

**NLF.** Recurso de Idioma Nacional. Qualquer um dos vários recursos opcionais disponíveis com o QMF que permite ao usuário selecionar um idioma diferente de inglês (EUA).

**NLS.** Suporte de Idioma Nacional.

**nó.** Na SNA, um ponto final de uma ligação ou uma junção, comum a duas ou mais ligações em uma rede. Os nós podem ser distribuídos a processadores do host, a controladores de comunicação, controladores de conjunto de setores ou a terminais. Os nós podem variar no roteamento e em outras capacidades funcionais.

**nome de correlação.** Um alias para um nome de tabela, especificado na cláusula FROM de uma consulta SELECT. Quando concatenado com um nome de coluna, ele identifica a tabela à qual a coluna pertence.

**nome de três partes.** Um nome totalmente qualificado de uma tabela ou visualização, que consiste em um nome de localização, ID de proprietário e nome de objeto. Quando suportado pelo servidor de aplicação (isto é, DB2 UDB for OS/390), um nome de três partes pode ser usado em uma instrução do SQL para recuperar ou atualizar a tabela ou visualização especificados na localização especificada.

**nome do objeto.** Uma cadeia de caracteres que identifica um objeto de propriedade de um usuário do QMF. A cadeia de caracteres pode ter, no máximo, 18 bytes e deve começar com um caractere alfabético. O termo "nome do objeto" não inclui o prefixo "nome do proprietário". Os usuários podem acessar os objetos de outros usuários apenas quando autorizados.

**nome do programa de transação.** O nome pelo qual cada programa participante de uma conversação LU 6.2 é conhecido. Normalmente, o iniciador de uma conexão identifica o nome do programa ao qual ele deseja se conectar, na outra LU. Quando usado junto com um nome de LU, ele identifica um programa de transação específico na rede.

**nome do proprietário.** A id de autorização do usuário que cria um determinado objeto.

**nulo.** Um valor especial utilizado quando não houver nenhum valor para uma determinada coluna em uma linha. *Nulo* não é a mesma coisa que zero.

**objeto.** Uma consulta, formulário, procedimento, perfil, relatório, gráfico, dados ou tabela do QMF. Os objetos relatório, gráfico e dados existem apenas no armazenamento temporário; eles não podem ser salvos em um banco de dados. O objeto tabela existe apenas em um banco de dados.

**objeto armazenado.** Um objeto que foi salvo no armazenamento permanente. Contrasta com objeto atual.

**objeto atual.** Um objeto no armazenamento temporário atualmente exibido. Contrasta com objeto salvo.

**objeto salvo.** Um objeto que foi salvo no banco de dados. Contrasta com objeto atual.

**pacote.** A estrutura de controle produzida quando instruções SQL em um programa de aplicação são conectadas a um sistema relacional de gerenciamento de banco de dados. O sistema de gerenciamento do banco de dados utiliza a estrutura de controle para processar as declarações do SQL encontradas durante a execução da declaração.

**painel.** Uma determinada organização de informações, agrupadas para apresentação, em uma janela. Um painel pode conter texto informativo, campos de entrada, opções a partir das quais o usuário pode escolher ou uma combinação de todos.

**painel de diálogo.** Um painel que sobrepõe parte de um painel principal da Consulta Orientada e estende o diálogo que auxilia na montagem de uma consulta.

**painel de objeto.** Um painel do QMF que pode aparecer online depois da execução de um comando do QMF e antes da execução de outro. Tais painéis incluem painéis de origem, de relatório e de gráfico e todos aqueles que exibem um objeto do QMF. Eles não incluem os painéis de lista, de auxílio, de solicitação e de status.

**painel de solicitação.** Um painel que é exibido depois da emissão de um comando incompleto ou incorreto do QMF.

**painel principal.** O painel principal de Consulta Orientada que contém sua consulta.

**parâmetro.** Um elemento de um comando do QMF. Este termo é usado genericamente na documentação do QMF para referenciar um *parâmetro de palavra-chave* ou um *parâmetro posicional*.

**parâmetro de palavra-chave.** Um elemento de um comando do QMF que consiste em uma palavra-chave e um valor de atribuição.

**parâmetro posicional.** Um elemento de um comando do QMF que deve ser colocado em uma determinada posição dentro do comando.

**perfil.** Um objeto que contém informações sobre as características da sessão do usuário. Um perfil armazenado é um perfil que foi salvo no armazenamento permanente. Um perfil no armazenamento temporário tem o nome de PERFIL. Pode haver apenas um perfil para cada usuário.

**PERFM.** A palavra-chave para um problema de desempenho.

**plano.** Um formulário de pacotes onde as instruções do SQL de vários programas são reunidos durante a ligação para criar um plano.

**prioridade de classificação.** Uma especificação em uma consulta de recuperação que levam os valores classificados em uma coluna recuperada a determinarem a classificação dos valores em outra coluna recuperada.

**procedimento.** Um objeto que contém comandos do QMF. Pode ser executado com um simples comando EXECUTAR. Um procedimento no armazenamento temporário possui o nome de PROCED. Consulte também " procedimento linear" e "procedimento com lógica."

**procedimento com lógica.** Qualquer procedimento do QMF que comece com um comentário REXX. Em um procedimento com lógica, você pode executar lógica condicional, realizar cálculos, montar cadeias, e voltar comandos para o ambiente do host. Consulte também "procedimento linear."

**procedimento inicial.** Um procedimento do QMF especificado pelo parâmetro DSQSRUN no comando inicial do QMF que é executado imediatamente após o QMF ser chamado.

**procedimento linear.** Qualquer procedimento que *não* comece com um comentário do REXX. Um procedimento linear pode conter comandos, comentários, linhas em branco, comandos EXECUTAR e variáveis de substituição do QMF. Consulte também "procedimento com lógica."

**programa de inicialização.** Um programa que define os parâmetros de programa do QMF. Este programa é especificado pelo DSQSCMD na interface que pode ser chamada. O programa padrão para o QMF interativo é DSQSCMD*n*, onde *n* é o qualificador para o idioma dirigente ('E' para inglês).

**programa de transação.** Um programa que processa transações em uma rede SNA. Há dois tipos de programas de transação: programas de transação de aplicação e programas de transação de serviço.

**protocolo.** As regras que governam as funções de um sistema de comunicação que devem ser seguidas se a comunicação estiver para ser alcançada.

**PSW.** Palavra de status do programa.

**PTF.** Correção temporária do programa.

**QBE (Query-By-Example).** Uma linguagem utilizada para se escrever consultas graficamente. Para maiores informações, consulte *Utilizando o QMF*

**qualificador.** Quando se referir a um objeto do QMF, a parte do nome que identifica o proprietário. Quando se refere a um conjunto de dados do TSO, qualquer parte do nome que é separado do resto do nome, por pontos. Por exemplo, 'TCK', 'XYZ' e 'CONSULTA' são todos qualificadores no nome do conjunto de dados 'TCK.XYZ.CONSULTA'.

**quebra.** Consulte "quebra de coluna" e "quebra de linha".

**quebra de coluna.** Formatação de valores em um relatório de forma a ocuparem várias linhas dentro de uma coluna. Freqüentemente usada quando uma coluna contém valores cujos comprimento excede a largura da coluna.

**quebra de linha.** Formatação de linhas de tabela em um relatório de forma a ocuparem várias linhas. A linha dos nomes da coluna e cada linha dos valores da coluna são divididas em tantas linhas quanto forem necessárias pelo comprimento de linha do relatório.

**RDBMS.** Sistema relacional de gerenciamento do banco de dados

**rede local (LAN).** (1) Dois ou mais processadores conectados para o compartilhamento do recurso local (2) Uma rede dentro de área geográfica limita, tal como um simples edifício comercial, armazém ou campus.

**Registro de Sistema (SYSLOG).** Um conjunto de dados ou arquivos em que as informações relacionadas ao cargo, dados operacionais, descrições de ocorrência não usuais, comandos e mensagens para e do operador podem ser armazenados.

**relatório.** Os dados formatados produzidos quando uma consulta é emitida para a recuperação de dados ou um comando EXIBIR é fornecido para uma tabela ou uma visualização.

**remoto.** Que pertence a um DBMS relacional diferente do DBMS relacional local.

**REXX.** Restructured extended executor.

**rollback.** O processo que remove as alterações não-consolidadas do banco de dados feitas por uma aplicação ou um usuário. Quando ocorre, os bloqueios são liberados e o estado do recurso que está sendo alterado é retornado ao seu estado na última consolidação, rollback ou início. Consulte também *commit*.

**rótulo de coluna.** Um descritor alternativo para uma coluna de dados que é salva no banco de dados. Quando utilizado, os rótulos de coluna aparecerão por padrão no formulário, mas poderão ser alterados pelos usuários.

**SBCS.** Single-byte character set (Conjunto de caracteres de byte simples).

**separador de área.** A barreira que separa a área fixa de um relatório exibido do restante do relatório.

**servidor.** Uma unidade funcional que fornece serviços compartilhados a estações de trabalho, em uma rede.

**servidor de aplicação.** O destino de uma solicitação a partir de um solicitador de aplicação. (1) O gerenciador de banco de dados local ou remoto ao qual o processo de aplicação está conectado. O servidor de aplicação é executado no sistema que contém os dados desejados. (2) Na DRDA, o destino de uma solicitação, a partir de um solicitador de aplicação. Com o DB2 UDB for OS/390, o servidor de aplicação faz parte de um subsistema DB2 UDB for OS/390 completo.

Com o DB2 for VM e VSE, o servidor de aplicação faz parte de uma máquina de banco de dados do DB2 for VM e VSE.

**servidor de banco de dados.** (1) Na DRDA, o destino de uma solicitação, recebida de um servidor de aplicação (2) No OS/2, uma estação de trabalho que fornece serviços do banco de dados para o seu banco de dados local e daí, para os clientes do banco de dados.

**Servidor de Banco de Dados da Estação de Trabalho.** A família IBM de produtos do banco de dados DRDA nas plataformas UNIX e Intel (tais como DB2 Universal Database (UDB), DB2 Common Server, DB2 Parallel Edition e DataJoiner.)

**sessão.** Todas as interações entre o usuário e o QMF da hora que o usuário efetua o logon até efetuar o logoff.

**sessão do QMF.** Todas as interações entre o usuário e o QMF da hora que o usuário inicializa o QMF até a emissão do comando SAIR.

**sessão em lote do QMF.** Uma sessão do QMF sendo executada no plano de fundo. Inicia quando um procedimento específico do QMF é chamado e termina quando o procedimento acaba. Durante uma sessão em paralelo do QMF, nenhuma interação do usuário e interação de exibição do painel são permitidas.

**sessão interativa.** Qualquer sessão do QMF em que o usuário e o QMF possam interagir. Poderia ser inicializada por outra sessão interativa pela utilização do comando INTERAGIR do QMF.

**sessão principal do QMF.** Uma sessão interativa iniciada de fora do QMF Dentro dessa sessão, podem ser iniciadas outras sessões com o uso do comando INTERAGIR.

**sinônimo de comando.** O verbo ou parte do verbo/objeto de um comando definido pela instalação. Os usuários o digitam para o comando, seguido por qualquer outra informação necessária.

**sintaxe estendida.** A sintaxe do comando do QMF que é usada pela interface que pode ser chamada do QMF, esta sintaxe define variáveis que estão armazenadas no armazenamento adquirido pela aplicação da interface que pode ser chamada e compartilhada com o QMF

**sintaxe linear.** A sintaxe do comando do QMF que é fornecida em uma instrução de um programa ou procedimento, ou que pode ser fornecida na linha de comandos do QMF.

**sistema de gerenciamento de banco de dados.** Um sistema baseado no computador para definição, criação, manipulação, controle, gerenciamento e uso do banco de dados. O sistema de gerenciamento de banco de dados também possui recursos de gerenciamento de transação e de recuperação de dados para proteger a integridade dos dados.

**sistema relacional de gerenciamento de banco de dados (RDBMS).** Um sistema baseado no computador para definição, criação, manipulação, controle, gerenciamento e uso de bancos de dados relacionais.

**SNA.** Arquitetura da Rede de Sistemas.

**solicitador de aplicação.** (1) Um recurso que aceita uma solicitação do banco de dados, a partir de um processo de aplicação e o passa a um servidor de aplicação. (2) Na DRDA, a fonte de uma solicitação a um sistema de gerenciamento de banco de dados relacional remoto.

O solicitador de aplicação é o código DBMS que manipula o final do QMF da conexão distribuída. O subsistema DB2 UDB for OS/390 local ao qual o QMF se acopla, é conhecido como o solicitador de aplicação para o QMF, pelo fato do solicitador de aplicação do DB2 UDB for OS/390 estar instalado dentro do gerenciador de banco de dados local. Portanto, um subsistema DB2 UDB for OS/390 completo (incluindo dados) está associado ao solicitador de aplicação, mas as instruções do SQL são processadas na localização atual. Este subsistema é chamado de "DB2 UDB for OS/390 local".

Com o DB2 for VM e VSE, o solicitador de aplicação é executado na mesma máquina virtual que o QMF; ou seja, nenhuma banco de dados está inerentemente associado ao solicitador de aplicação do DB2 for VM e VSE.

**SQL.** Structured Query Language.

**SQLCA.** Área de Comunicação de Structured Query Language.

**SSF.** Recurso de Suporte de Software. Um banco de dados em linha da IBM que permite o armazenamento e a recuperação das informações sobre todos os APARs e PTFs.

**Structured Query Language.** Uma linguagem utilizada para comunicação com o DB2 UDB for OS/390 e o DB2 for VSE ou VM. Usada para desenvolver consultas em frases descritivas.

**subcadeia.** A parte de uma cadeia cujo início e comprimento são especificados na função SUBSTR.

**subconsulta.** Uma consulta completa do SQL que aparece em uma cláusula WHERE ou HAVING de outra consulta (a consulta principal ou uma subconsulta de nível superior).

**Systems Network Architecture.** A descrição da estrutura lógica, dos formatos, protocolos e seqüências operacionais para transmissão de unidades de informações através de e controlando a configuração e operação de redes.

**tabela.** Uma coleção de dados nomeada sob o controle do gerenciador de banco de dados relacional. Uma tabela consiste de um número fixo de linhas e colunas.

**tabela das teclas de função.** Tabela que contém definições das teclas de funções para um ou mais painéis do QMF, juntamente com o texto que descreve as teclas. A cada usuário pode ser atribuído uma destas tabelas.

**tabela de controle de destino (DCT).** No CICS, uma tabela que contém uma definição para cada fila de dados transientes.

**tabela de destino.** Uma tabela vazia em que os elementos de exemplo são utilizados para combinar colunas, linhas ou para incluir valores de constantes em um relatório.

**tabela de sinônimo de comando.** Uma tabela, da qual cada linha descreve um comando definido pela instalação. A cada usuário pode ser atribuído uma destas tabelas.

**tabela exemplo.** A estrutura de uma consulta QBE.

**tabelas de exemplos.** As tabelas que são enviadas com o QMF. Dados, nas tabelas de exemplos, são utilizados para auxiliar novos usuários do QMF a aprenderem a utilizar o produto.

**tela.** A superfície física de um dispositivo de exibição sobre o qual informações são apresentadas para o usuário usuário.

**término anormal.** O término anormal de uma tarefa.

**texto de bloco de detalhe.** O texto no corpo do relatório associado a uma determinada linha de dados.

**texto de cabeçalho de detalhe.** O texto no cabeçalho de um relatório. O FORM.DETALHE especificará se os cabeçalhos vão ou não ser impressos.

**thread.** A estrutura do DB2 UDB for OS/390 que descreve uma conexão da aplicação, rastreia seu andamento, fornece capacidades de processamento de função do recurso e delimita sua acessibilidade aos recursos e serviços do DB2 UDB for OS/390. A maioria das funções do DB2 UDB for OS/390 é executada sob uma estrutura de thread.

**timestamp.** Uma data e um horário, e possivelmente um número de microssegundos (um valor de seis ou sete partes).

**título de coluna.** Uma alternativa para o nome da coluna que um usuário pode especificar em um formulário. Não é salvo no banco de dados como são o nome de coluna e o rótulo.

**TP.** Programa de Transação

**TPN.** Nome do programa de transação

**transação.** O trabalho que ocorre entre 'Unidade de Trabalho Inicial' e 'Commit' ou 'Rollback'.

**TSO.** Opção de Compartilhamento de Horário.

**unidade de trabalho.** (1) Uma seqüência recuperável de operações dentro de um processo de aplicação. A qualquer momento, um processo de aplicação é uma unidade de trabalho simples, mas a vida de um processo de aplicação pode envolver muitas unidades de trabalho como resultado de operações de commit e rollback. (2) Na DRDA, a seqüência de comandos do SQL que o gerenciador de banco de dados trata como sendo uma entidade simples. O gerenciador do banco de dados assegura a consistência dos dados verificando se todas as alterações de dados feitas durante uma unidade de trabalho são executadas ou se nenhuma é.

**unidade de trabalho distribuída.** Um método de acesso a dados relacionais distribuídos no qual os usuários ou aplicativos podem, dentro de uma única unidade de trabalho, enviar instruções SQL para múltiplos sistemas, mas não mais que um RDBMS por instrução SQL.

O DB2 UDB for OS/390 introduziu uma forma limitada de suporte de unidade de trabalho distribuída em seu acesso direcionado ao sistema, que o QMF suporta.

**unidade de trabalho remota.** (1) A forma de processamento distribuído do SQL onde a aplicação está em um sistema diferente da do banco de dados relacional e um único servidor de aplicação atende a todas as solicitações da unidade de trabalho remota dentro de uma única unidade de trabalho lógica. (2) Uma unidade de trabalho que permite a preparação e a execução remota das instruções do SQL.

**unidade lógica associada.** Na SNA, os sistema remoto em uma sessão.

**unidade lógica (logical unit - LU).** Unidade Lógica tipo 6.2.

**Unidade Lógica tipo 6.2 (LU 6.2).** O tipo de unidade lógica SNA que suporta comunicação geral entre programas, em um ambiente de processamento distribuído.

**unlike.** Refere-se a dois ou mais ambientes operacionais da IBM. Por exemplo, distribuição unlike é a distribuição entre o DB2 for VM e VSE e o DB2 UDB for OS/390. Contrasta com *like*.

**valor.** Um elemento de dados com uma linha e uma coluna atribuídas em uma tabela.

**valor nulo.** Consulte *nulo*.

**variação.** Uma definição de formatação especificada em um painel FORM.DETALHES que, condicionalmente, pode ser usada para formatar um relatório ou parte de um.

**variável de agregação.** Uma função de agregação que é colocado em um relatório qualquer um dos seguintes painéis FORM.BREAK, FORM.CALC, FORM.DETAIL ou FORM.FINAL. Este valor aparece como parte de uma quebra de rodapé, detalhe de bloco de texto ou no texto final quando o texto é produzido.

**variável de cálculo.** ID de CALC é uma variável especial para formulários que contém um valor calculado definido pelo usuário. ID de CALC é definido no painel FORM.CALC.

**variável de substituição.** (1) Uma variável em um procedimento ou consulta, cujo valor é especificado por uma variável global ou por uma variável de tempo de execução. (2) Uma variável em um formulário cujo valor é especificado por uma variável global.

**variável de tempo de execução.** Uma variável em um procedimento ou consulta, cujo valor é especificado pelo usuário quando o procedimento ou consulta é executado. O valor de uma variável de tempo de execução somente está disponível no procedimento ou consulta atual. Contrasta com variável global.

**variável global.** Uma variável que, uma vez definida, pode ser usada para uma sessão completa do QMF. Uma variável global pode ser usada em um procedimento, consulta ou formulário. Contrasta com variável de tempo de execução.

**Virtual Storage Extended.** Um sistema operacional que é uma extensão do Disk Operating System/Virtual Storage. Um VSE consiste em (1) suporte de VSE/Advanced Functions e (2) quaisquer programas desenvolvidos pelo usuário e fornecidos pela IBM que são exigidos, a fim de atender as necessidades de processamento de um usuário. VSE e o hardware que ele controla formam um sistema completo de computação.

**visualização.** Uma representação alternativa dos dados de uma ou mais tabelas. Ela pode incluir todas ou algumas das colunas contidas na tabela ou tabelas em que está definida. (2) A entidade ou entidades que definem o escopo dos dados a serem pesquisados para uma consulta.

**VM.** Virtual Machine (sistema operacional da IBM). O termo genérico para o ambiente VM/ESA.

**VSE.** Virtual Storage Extended (sistema operacional da IBM). O termo genérico para o ambiente VSE/ESA.

**WAIT.** A palavra-chave para um problema de estado de espera sem fim.

# **Bibliografia**

As listas a seguir não incluem todos os manuais de uma biblioteca em particular. Para solicitar cópias dos manuais aqui relacionados ou para obter mais informações sobre uma biblioteca em particular, consulte seu representante IBM.

Para obter uma lista de publicações do QMF, consulte ["A Biblioteca do QMF"](#page-12-0) [na página xi](#page-12-0).

#### **Publicações do APPC**

*Communicating with APPC and CPI-C: A Technical Overview Networking with APPC: An Overview*

#### **Publicações do CICS**

#### **CICS Transaction Server for OS390**

*CICS/OS390 User's Handbook CICS/OS390 Application ProgrammerÆs Reference CICS/OS390 Application Programming Guide CICS/OS390 DB2 Guide CICS/OS390 Resource Definition (Macro) CICS/OS390 Resource Definition (Online) CICS/OS390 Problem Determination Guide CICS/OS390 System Definition Guide CICS/OS390 Intercommunication Guide CICS/OS390 Performance Tuning Handbook*

#### **CICS for VSE**

- v *CICS for VSE/ESA User's Handbook*
- *CICS for VSE/ESA Application Programmer's Reference*
- v *CICS for VSE/ESA Application Programming Guide*
- v *CICS for VSE/ESA Resource Definition (Macro)*
- v *CICS for VSE/ESA Resource Definition (Online)*
- v *CICS for VSE/ESA Problem Determination Guide*
- v *CICS/OS390 System Definition Guide*
- v *CICS for VSE/ESA Intercommunication Guide*
- v *CICS for VSE/ESA Performance Tuning Handbook*

#### **Publicações do COBOL**

*VS COBOL II Application Programming Guide for VSE COBOL/VSE Language Reference COBOL/VSE Programming Guide*

#### **Publicações do DATABASE 2**

#### **DB2 UDB for OS390**

*DB2 UDB for OS390 Installation Guide DB2 UDB for OS390 Administration Guide DB2 UDB for OS390 SQL Reference DB2 UDB for OS390 Command Reference DB2 UDB for OS390 Application Programming and SQL Guide DB2 UDB for OS390 Message and Codes DB2 UDB for OS390 Uitility Guide and Reference DB2 UDB for OS390 Call Level Interface Guide and Reference DB2 UDB for OS390 Reference for Remote DRDA Requesters and Servers*

#### **DB2 for VSE & VM**

*DB2 Server for VM Installation Guide DB2 Server for VSE Installation Guide DB2 Server for VSE & VM Database Administration DB2 Server for VM System Administration DB2 Server for VSE System Administration DB2 Server for VSE & VM Operation DB2 Server for VSE & VM SQL Reference DB2 Server for VSE & VM Application Programming DB2 Server for VSE & VM Interactive SQL Guide and Reference DB2 Server for VSE & VM Database Services Utility DB2 Server for VM Message and Codes DB2 Server for VSE Message and Codes DB2 Server for VSE & VM Diagnostic Guide and Reference DB2 Server for VSE & VM Performance Tuning Handbook*

#### **DB2 for AS/400**

*DB2 for AS/400 SQL Reference DB2 for AS/400 SQL Programming*

#### **Edição Paralela**

*DB2 Parallel Edition Administration Guide and Reference*

#### **DB2 Universal Database**

*DB2 Universal Database Command Reference DB2 Universal Database SQL Reference DB2 Universal Database Message Reference*

#### **DataJoiner**

*DataJoiner Application Programming and SQL Reference Supplement*

#### **Publicações do DCF**

*DCF and DLF General Information*

#### **Publicações do DRDA**

*DRDA Every Manager's Guide DRDA Connectivity Guide*

#### **Publicações do DXT**

*DXT Guide to Dialogs Data Extract: Planning and Administration Guide for Dialogs Data Extract: UserÆs Guide Learning to Use DXT*

#### **Publicações do GDDM (Graphical Data Display Manager)**

*GDDM General Information GDDM Base Programming Reference GDDM Base Programming Guide GDDM Guide for Users GDDM Installation and System Management for VSE Mensagens do GDDM*

#### **Publicações do HLASM**

*IBM High-Level Assembler Programmer's Guide for OS/390, VM and VSE IBM High-Level Assembler Language Reference for OS/390, VM and VSE*

#### **Publicações do ISPF/PDF**

#### **OS/390**

*Interactive System Productivity Facility for OS/390 Installation and Customization Interactive System Productivity Facility for OS/390 Dialog Management Guide Interactive System Productivity Facility for OS/390 Dialog Management Services and Examples*

#### **VM**

*ISPF for VM Dialog Management Services and Examples*

#### **Publicações do OS/390**

#### **Utilitários**

*OS/390 Administration: Utilities OS/390 Extended Architecture Utilities*

#### **JCL**

*OS/390 Extended Architecture JCL Reference OS/390 Extended Architecture JCL User's Guide OS/390 JCL Reference OS/390 JCL Users Guide*

#### **Pageable Link Pack Area (PLPA)**

*OS/390 Extended Architecture Initialization and Tuning OS/390 SPL: Initialization and Tuning*

#### **VSAM**

*OS/390 VSAM Administration Guide OS/390 VSAM Catalog Administration Access Method Services*

#### **TSO**

*OS/390 TSO Primer OS/390 User's Guide*

#### **SMP/E**

*OS/390 System Modification Program Extended Messages and Codes OS/390 System Modification Program Extended Primer OS/390 System Modification Program Extended Reference OS/390 System Modification Program Extended User's Guide*

#### **Publicações do PL/I**

*PL/I VSE Language Reference PL/I VSE Programming Guide*

#### **Publicações do REXX**

#### **Ambiente OS/390**

*IBM Compiler and Library for REXX/370: UserÆs Guide and Reference TSO Extensions REXX/MVS Reference*

#### **Ambiente VM**

*Procedures Language VM/REXX Reference Procedures Language VM/REXX User's Guide*

#### **Publicações do ServiceLink**

*ServiceLink User's Guide*

### **Publicações do VM**

*Virtual Machine Planning Guide and Reference Virtual Machine CMS Command and Macro Reference*

# **Publicações do VSE**

*VSE Planning Guide VSE Guide to System Functions VSE System Utilities VSE Guide for Solving Problems*

## **Bibliografia**

# **Índice Remissivo**

# **A**

[abreviações mínimas exclusivas, para](#page-24-0) [comandos 9](#page-24-0) [acessando dados, métodos de 5](#page-20-0) acesso [dados remotos 260](#page-275-0) [editor OS/390 a partir do](#page-310-0) [QMF 295](#page-310-0) [nome da localidade atual 258](#page-273-0) [QMF a partir de um editor](#page-305-0) [VM 290](#page-305-0) [QMF com interface de](#page-305-0) [documento 290](#page-305-0)[, 295](#page-310-0) [acesso a dados remotos, ambiente](#page-19-0) [DB2 4](#page-19-0) [adequação da interface de](#page-305-0) [documento 290](#page-305-0) [adição de datas e horários 111](#page-126-0) adicionar [colunas 245](#page-260-0)[, 306](#page-321-0) condições [em um quadro](#page-323-0) [CONDIÇÕES 308](#page-323-0) [em uma tabela exemplo 307](#page-322-0) [usando AND 326](#page-341-0) [dados a campos longos 237](#page-252-0) [data, hora, número da página em](#page-166-0) [relatórios 151](#page-166-0) [datas e horários 111](#page-126-0) [datas/horas 110](#page-125-0) [expressões 308](#page-323-0) [informações às consultas 74](#page-89-0) [linhas 242](#page-257-0)[, 335](#page-350-0) [I \(inserir\) 335](#page-350-0) [linhas em uma consulta 89](#page-104-0) [nova coluna para relatório 128](#page-143-0) [segmentos e texto de](#page-168-0) [quebra 153](#page-168-0) [subtotais para o relatório 139](#page-154-0) [tabelas-alvo 310](#page-325-0) [título/rodapé de quebra 153](#page-168-0) [títulos/rodapés de páginas nos](#page-158-0) [relatórios 143](#page-158-0) [administrador, QMF 7](#page-22-0) [agrupando dados 334](#page-349-0) alias [eliminando 231](#page-246-0) [para tabela 230](#page-245-0) [para visualização 230](#page-245-0)

alterando [aparência de um relatório 28](#page-43-0) [condições de linha nas](#page-90-0) [consultas 75](#page-90-0) [consulta salva 74](#page-89-0) [formato de gráfico padrão 193](#page-208-0) [informações nas consultas 75](#page-90-0) [linhas 348](#page-363-0) [operador U 348](#page-363-0) [nomes de coluna nas](#page-90-0) [consultas 75](#page-90-0) [nomes de tabela nas](#page-90-0) [consultas 75](#page-90-0) [ordem de classificação nas](#page-90-0) [consultas 75](#page-90-0) [valores de data/hora, utilizando](#page-117-0) [funções escalares 102](#page-117-0) [apelido, em lugar de nome de três](#page-275-0) [partes 260](#page-275-0) apresentando [algumas colunas em uma](#page-359-0) [tabela 344](#page-359-0) [algumas das linhas em uma](#page-360-0) [tabela 345](#page-360-0) [certos valores em um](#page-351-0) [conjunto 336](#page-351-0) [colunas específicas de uma](#page-316-0) [tabela 301](#page-316-0)[, 344](#page-359-0) [dados 344](#page-359-0) [dados a partir de mais de uma](#page-327-0) [tabela 312](#page-327-0)[, 345](#page-360-0) [em duas condições 326](#page-341-0) [em uma de duas condições 343](#page-358-0) [linhas com entradas](#page-357-0) [ausentes 342](#page-357-0) [linhas com um certo valor 302](#page-317-0) [linhas específicas de uma](#page-317-0) [tabela 302](#page-317-0) [na parte de um valor 336](#page-351-0) [no oposto de uma condição 340](#page-355-0) [número máximo de colunas](#page-316-0) [específicas 301](#page-316-0) [todas as colunas de uma](#page-316-0) [tabela 301](#page-316-0)[, 344](#page-359-0) [valores dentro de uma faixa 329](#page-344-0) [área de eco, definição 21](#page-36-0) [aritmético 306](#page-321-0)[, 350](#page-365-0) [estouro 306](#page-321-0) [expressões 350](#page-365-0)

armazenamento temporário [os objetos QMF em 12](#page-27-0) [salvando para 12](#page-27-0) aspas [com constantes 306](#page-321-0) [com LIKE 336](#page-351-0) [quando necessário 305](#page-320-0) [asterisco \(\\*\), colocação do](#page-336-0) [cursor 321](#page-336-0)[, 323](#page-338-0) atualizando [linhas 348](#page-363-0) [aumentando datas, horários ou](#page-125-0) [registros de tempo 110](#page-125-0) autorização [cancelando na tabela 247](#page-262-0) [concedendo na tabela 246](#page-261-0) [para utilizar objetos 6](#page-21-0) [Avisos 381](#page-396-0)

### **B**

[banco de dados 267](#page-282-0) [apagando consultas do 76](#page-91-0) [melhorias 375](#page-390-0) [objetos, tipos de 6](#page-21-0) [recuperando consulta salva](#page-89-0) [do 74](#page-89-0) [suporte ao release 375](#page-390-0) [barra \(/\) 350](#page-365-0) [em expressões 350](#page-365-0) [BLOB 246](#page-261-0) blocos de detalhe [usando para aperfeiçoar o](#page-174-0) [formato do relatório 159](#page-174-0) [utilizando variações do painel](#page-176-0) [para alterar 161](#page-176-0)

### **C**

[cabeçalho e rodapé de página 28](#page-43-0) [incluindo em um relatório 28](#page-43-0) cabeçalhos de páginas [alterando o alinhamento de 152](#page-167-0) [aperfeiçoando, nos](#page-164-0) [relatórios 149](#page-164-0) incluindo [data, hora, número da](#page-166-0) [página 151](#page-166-0) [em relatórios 143](#page-158-0) [usando variáveis globais no 150](#page-165-0) cadeia funções [LENGTH 107](#page-122-0) [SUBSTR 108](#page-123-0) [VALUE 108](#page-123-0) [cadeia de caracteres com LIKE 337](#page-352-0) [cálculo de expressões, regras 304](#page-319-0) [campo PASSAR NULOS 129](#page-144-0) [campos de entrada 272](#page-287-0) [cancelando um comando ou](#page-87-0) [consulta 72](#page-87-0) caractere [constantes 306](#page-321-0) dados [com LIKE 336](#page-351-0) [em colunas descritivas 306](#page-321-0) [nas condições 305](#page-320-0) [caractere delimitador shift in 268](#page-283-0) [caractere delimitador shift out 268](#page-283-0) [caractere SI 268](#page-283-0) [caractere SO 268](#page-283-0) [caracteres especiais na Consulta](#page-61-0) [Orientada 46](#page-61-0) CHAR [função escalar 103](#page-118-0) CICS [e unidade de trabalho](#page-277-0) [remota 262](#page-277-0) restrições [comando BATCH QMF 218](#page-233-0) [editores externos 282](#page-297-0) [exibindo dados nas](#page-262-0) [tabelas 247](#page-262-0) [interface de documento 284](#page-299-0) [procedimentos com](#page-277-0) [lógica 262](#page-277-0) [valores calculados nos](#page-179-0) [relatórios 164](#page-179-0) CLIST [utilizado com o editor 279](#page-294-0) [CLIST utilizado com o editor 279](#page-294-0) [CLOB 246](#page-261-0) CMS [exportando objetos 250](#page-265-0) [importando objetos do 252](#page-267-0) [recurso note 284](#page-299-0) [recurso NOTE do CMS 284](#page-299-0)[, 289](#page-304-0) [utilizado com a interface de](#page-299-0) [documento do QMF 284](#page-299-0) [XEDIT 289](#page-304-0) códigos [editar 134](#page-149-0) [uso 138](#page-153-0) códigos de edição [alterando 136](#page-151-0)

códigos de edição *(continuação)* [dados dos caracteres 134](#page-149-0) [dados numéricos 134](#page-149-0) [dados percentuais 134](#page-149-0) [data/hora 104](#page-119-0) [definição 134](#page-149-0) [especificando pontuação para os](#page-149-0) [valores, em colunas de](#page-149-0) [relatório 134](#page-149-0) [símbolo monetário 135](#page-150-0) [suprimindo valores de zero 135](#page-150-0) códigos de uso [definição 138](#page-153-0) [especificando 138](#page-153-0) [colocação do cursor 321](#page-336-0)[, 323](#page-338-0) coluna funções [AVG 100](#page-115-0)[, 328](#page-343-0) [COUNT 100](#page-115-0)[, 331](#page-346-0) [MAX 100](#page-115-0)[, 338](#page-353-0) [MIN 100](#page-115-0)[, 339](#page-354-0) [SUM 100](#page-115-0)[, 347](#page-362-0) colunas [adicionando a relatórios 128](#page-143-0) alterando [alinhamento de títulos e](#page-148-0) [dados, nos relatórios 133](#page-148-0) [espaçamento, nos](#page-147-0) [relatórios 132](#page-147-0) [espaçamento de coluna 132](#page-147-0) [larguras, nos relatórios 132](#page-147-0) [nos relatórios 126](#page-141-0) [ordem, nos relatórios 130](#page-145-0) [títulos, nos relatórios 131](#page-146-0) [códigos de edição no 134](#page-149-0) [com valores calculados 350](#page-365-0) [criando 82](#page-97-0) [criando vazio 306](#page-321-0) [especificando, nos relatórios 145](#page-160-0) [expressões 350](#page-365-0) [fixas, nos relatórios 145](#page-160-0) funções [aninhando dentro de funções](#page-125-0) [escalares 110](#page-125-0) [funções de coluna 110](#page-125-0) [não nomeada 306](#page-321-0) [nomes 306](#page-321-0) [pontuando 134](#page-149-0) [selecionando 81](#page-96-0)[, 301](#page-316-0)[, 344](#page-359-0) selecionar [usando P. 301](#page-316-0)[, 344](#page-359-0) [unindo 89](#page-104-0) [múltiplas 67](#page-82-0)[, 90](#page-105-0) [na Consulta Orientada 60](#page-75-0) [comando 8](#page-23-0)

[comando 8](#page-23-0) *(continuação)* [AUMENTAR 321](#page-336-0) [CANCELAR 72](#page-87-0) [como emitir 8](#page-23-0) CONECTAR [a partir da linha de](#page-271-0) [comandos 256](#page-271-0) [comparado com o parâmetro](#page-271-0) [DSQSDBNM 256](#page-271-0) [ID de usuário 263](#page-278-0) [painéis de solicitação](#page-272-0) [para 257](#page-272-0) [CONVERTER 317](#page-332-0) [QBE para SQL 317](#page-332-0) [Dados DBCS 271](#page-286-0) [DESENHAR 242](#page-257-0)[, 310](#page-325-0)[, 320](#page-335-0) [usando o QBE 310](#page-325-0)[, 320](#page-335-0) [EDITAR 283](#page-298-0) [ELIMINAR 319](#page-334-0) [usando o QBE 319](#page-334-0) [específicos do QBE 317](#page-332-0) [EXECUTAR 316](#page-331-0) [variáveis de substituição 316](#page-331-0) [EXIBIR 314](#page-329-0) [usando o QBE 314](#page-329-0) [FORM.COLUNAS 127](#page-142-0) [interrupção 72](#page-87-0) [interrupção do administrador 72](#page-87-0) [LAYOUT 148](#page-163-0) [linha 226](#page-241-0) [variáveis globais 226](#page-241-0) [LISTAR 300](#page-315-0) [sob QBE 300](#page-315-0) [REDUZIR 323](#page-338-0) [VER FORM 126](#page-141-0) [VERIFICAR 177](#page-192-0) [comando AUMENTAR 321](#page-336-0) [comando bilíngüe 268](#page-283-0) [comando CANCELAR 72](#page-87-0) comando CONECTAR [a partir da linha de](#page-271-0) [comandos 256](#page-271-0) [comparado com o parâmetro](#page-271-0) [DSQSDBNM 256](#page-271-0) [ID de usuário 263](#page-278-0) [painéis de solicitação para 257](#page-272-0) [comando CONVERTER 317](#page-332-0) [QBE para SQL 317](#page-332-0) [comando DESENHAR 242](#page-257-0)[, 310](#page-325-0)[, 320](#page-335-0) [usando o QBE 310](#page-325-0)[, 320](#page-335-0)[, 321](#page-336-0) [comando EDITAR 283](#page-298-0) [comando ELIMINAR 319](#page-334-0) comando ESTABELECER GLOBAL [criando variáveis globais 226](#page-241-0) [sintaxe estendida 226](#page-241-0)

[comando ESTABELECER](#page-314-0) [PERFIL 299](#page-314-0) [parâmetro LINGUAGEM 299](#page-314-0) [comando EXECUTAR 27](#page-42-0)[, 299](#page-314-0)[, 316](#page-331-0) [descrição 299](#page-314-0) [executar 27](#page-42-0) [variáveis de substituição 316](#page-331-0) [comando EXIBIR 314](#page-329-0) [usando o QBE 314](#page-329-0) comando EXPORTAR [CICS 251](#page-266-0) [idioma 268](#page-283-0) [parâmetro linguagem 250](#page-265-0) [relatórios HTML 251](#page-266-0) [TSO 250](#page-265-0) [comando IMPORTAR 252](#page-267-0)[, 253](#page-268-0) [comando LAYOUT 148](#page-163-0) [comando LISTAR 36](#page-51-0)[, 300](#page-315-0) [sob QBE 300](#page-315-0) [comando REDUZIR 323](#page-338-0) [comando RESTABELECER](#page-314-0) [CONSULTA 299](#page-314-0) [comando RESTABELECER](#page-241-0) [GLOBAL 226](#page-241-0) [comando SALVAR 299](#page-314-0) [sob QBE 299](#page-314-0) comando VER [globais 223](#page-238-0)[, 226](#page-241-0) [para exibir formulários 124](#page-139-0) [comando VER FORM 126](#page-141-0) [comando VER GLOBAIS 223](#page-238-0) [comando VER GLOBAL 223](#page-238-0)[, 226](#page-241-0) [comando VERIFICAR 177](#page-192-0) comentário [na consulta QBE 319](#page-334-0)[, 323](#page-338-0) compartilhando [consultas 72](#page-87-0)[, 121](#page-136-0)[, 349](#page-364-0) [concatenação, regras para 118](#page-133-0) condições [agrupando 87](#page-102-0) [aspas em 305](#page-320-0) [caracteres DBCS 308](#page-323-0) [caracteres especiais em 308](#page-323-0) [com desigualdades 351](#page-366-0) [com elementos de exemplo 303](#page-318-0) [com expressões 309](#page-324-0) [com igualdades 351](#page-366-0) [dados de caractere em 305](#page-320-0) [duas em uma linha 326](#page-341-0) [em um quadro](#page-323-0) [CONDIÇÕES 308](#page-323-0) [em uma tabela exemplo 307](#page-322-0) [escrevendo 302](#page-317-0)[, 305](#page-320-0) [linha 84](#page-99-0)

condições *(continuação)* múltiplas [AND 86](#page-101-0)[, 326](#page-341-0) [BETWEEN 329](#page-344-0) [IN 87](#page-102-0) [na Consulta Orientada 55](#page-70-0) [OR 86](#page-101-0)[, 343](#page-358-0) [negativas 340](#page-355-0) [oposto 84](#page-99-0) [símbolos de seleção em 85](#page-100-0) [tipos de dados em 308](#page-323-0) [valores em um conjunto 336](#page-351-0) condições especiais [exibindo nos relatórios 167](#page-182-0) [identificando com o uso de](#page-185-0) [expressões 170](#page-185-0) [identificando com o uso do EXEC](#page-182-0) [do REXX 167](#page-182-0) [condições negativas 340](#page-355-0) [condições sumárias 331](#page-346-0) conectando [a partir do DB2 com DB2 264](#page-279-0) [a partir do DB2 com](#page-280-0) [SQL/DS 265](#page-280-0) [a partir do SQL/DS com](#page-279-0) [SQL/DS 264](#page-279-0) [com banco de dados a partir do](#page-272-0) [QMF com unidade de trabalho](#page-272-0) [remota 257](#page-272-0) [com unidade de trabalho](#page-271-0) [remota 256](#page-271-0)[, 257](#page-272-0) [considerações gerais 256](#page-271-0) [painel de solicitação do comando](#page-272-0) [CONECTAR do QMF 257](#page-272-0) [utilizando o comando](#page-271-0) [CONECTAR do QMF 256](#page-271-0) [conjunto de caracteres de byte duplo](#page-283-0) [\(DBCS\) 268](#page-283-0) [constantes 306](#page-321-0) [consulta 5](#page-20-0) [alteração salva 74](#page-89-0) [alterando 75](#page-90-0) [apagando do banco de dados 76](#page-91-0) [classificando linhas em 58](#page-73-0)[, 88](#page-103-0) [classificando linhas em um](#page-342-0) [relatório 327](#page-342-0)[, 332](#page-347-0) com dados DBCS [cadeias gráficas 272](#page-287-0) [delimitador SI 272](#page-287-0) [delimitador SO 272](#page-287-0) [N literal 272](#page-287-0) [precedidas por um G](#page-287-0) [literal 272](#page-287-0) [precedidas por um N](#page-287-0) [literal 272](#page-287-0)

[consulta 5](#page-20-0) *(continuação)* [com dados variáveis de](#page-330-0) [substituição 315](#page-330-0) [compartilhando com outros](#page-87-0) [usuários 72](#page-87-0)[, 121](#page-136-0)[, 349](#page-364-0) condições [selecionando em 302](#page-317-0)[, 309](#page-324-0) [condições de linha em 52](#page-67-0)[, 84](#page-99-0)[,](#page-317-0) [302](#page-317-0)[, 309](#page-324-0) [Consulta Orientada 5](#page-20-0) [Consulta Via Exemplo 5](#page-20-0) [convertendo 317](#page-332-0) [para SQL 317](#page-332-0) [criando com o uso da Consulta](#page-34-0) [Orientada 19](#page-34-0)[, 43](#page-58-0)[, 79](#page-94-0) [criando usando SQL 79](#page-94-0)[, 123](#page-138-0) [definição 5](#page-20-0) [elementos exemplo 303](#page-318-0) eliminando [comando ELIMINAR 319](#page-334-0) [do banco de dados 76](#page-91-0)[, 319](#page-334-0) [informações de 76](#page-91-0) [linhas 331](#page-346-0) [linhas de 89](#page-104-0) [eliminando linhas](#page-341-0) [duplicadas 326](#page-341-0)[, 349](#page-364-0) [entrada de dados 335](#page-350-0)[, 348](#page-363-0) [atualizando linhas 348](#page-363-0) [inserir linhas 335](#page-350-0) [executando 70](#page-85-0)[, 81](#page-96-0)[, 299](#page-314-0) [sob QBE 299](#page-314-0) expressões [aritmético 350](#page-365-0) [definição 350](#page-365-0) [nas condições 309](#page-324-0) [formato 79](#page-94-0) incluindo [especificações para 74](#page-89-0) [linhas para 74](#page-89-0)[, 89](#page-104-0) [iniciando 46](#page-61-0)[, 80](#page-95-0) [linhas 309](#page-324-0) [listando 300](#page-315-0) [comando LISTAR 300](#page-315-0) [modelo 314](#page-329-0) [não exibindo, corrigindo 74](#page-89-0) [recuperando do banco de](#page-89-0) [dados 74](#page-89-0) [restabelecendo 299](#page-314-0) [reutilizando 314](#page-329-0) [salvando 71](#page-86-0)[, 121](#page-136-0)[, 299](#page-314-0) selecionando [a partir de múltiplas](#page-74-0) [tabelas 59](#page-74-0)[, 92](#page-107-0)[, 345](#page-360-0) [colunas específicas 48](#page-63-0)[, 81](#page-96-0)[,](#page-316-0) [301](#page-316-0)

[consulta 5](#page-20-0) *(continuação)* [colunas para uma Consulta](#page-37-0) [Orientada 22](#page-37-0) [linhas específicas 52](#page-67-0)[, 83](#page-98-0)[, 302](#page-317-0)[,](#page-360-0) [345](#page-360-0) [linhas para uma Consulta](#page-38-0) [Orientada 23](#page-38-0) [tabela para uma Consulta](#page-34-0) [Orientada 19](#page-34-0) [todas as colunas 47](#page-62-0)[, 81](#page-96-0)[, 344](#page-359-0) selecionando nas condições [BETWEEN 329](#page-344-0) [colunas específicas 344](#page-359-0) [com igualdade e](#page-366-0) [desigualdade 351](#page-366-0) [com uma certa cadeia de](#page-351-0) [caracteres aspas 336](#page-351-0) [linhas específicas 302](#page-317-0)[, 345](#page-360-0) [múltiplas 326](#page-341-0)[, 343](#page-358-0) [negativas 340](#page-355-0) [palavra-chave IN 336](#page-351-0) [valores dentro de uma](#page-345-0) [faixa 330](#page-345-0) selecionar [a partir de múltiplas](#page-360-0) [tabelas 345](#page-360-0) [colunas específicas 301](#page-316-0) [todas as colunas 344](#page-359-0) [SQL 5](#page-20-0) [tabela múltipla 89](#page-104-0) [tornando reutilizáveis 68](#page-83-0)[, 119](#page-134-0) [unindo múltiplas colunas em 67](#page-82-0) valores calculados [colunas de expressões 350](#page-365-0) [para grupos 334](#page-349-0) [valores calculados em 334](#page-349-0)[, 350](#page-365-0) [variáveis de substituição em 68](#page-83-0)[,](#page-134-0) [119](#page-134-0) consulta orientada painel principal [área da tecla de função 45](#page-60-0) [área de eco 45](#page-60-0) [consulta orientada 45](#page-60-0) [linha de comando 45](#page-60-0) Consulta Orientada [e áreas de eco 44](#page-59-0) [eliminando linhas duplicadas em](#page-78-0) [relatórios 63](#page-78-0) [equivalente do SQL à 76](#page-91-0) [executando uma consulta 70](#page-85-0) [exibindo um relatório 70](#page-85-0) [exigências do perfil 46](#page-61-0) [iniciando 46](#page-61-0) [listando tabelas 47](#page-62-0)

Consulta Orientada *(continuação)* [localizando comentários sobre](#page-62-0) [tabelas 47](#page-62-0) [painéis de diálogo 44](#page-59-0) [painel principal 44](#page-59-0) [regras gerais 46](#page-61-0) [selecionando tabelas 46](#page-61-0) [unindo múltiplas colunas em 67](#page-82-0) [unindo tabelas em 60](#page-75-0) [variáveis de substituição em 68](#page-83-0) [consulta salva, alterando 74](#page-89-0) consulta SQL [convertendo consultas a partir do](#page-332-0) [QBE 317](#page-332-0) [Consulta Via Exemplo 299](#page-314-0) [consultas-modelo 314](#page-329-0) [contando o número de valores em](#page-346-0) [uma coluna 331](#page-346-0) convertendo [QBE para SQL 317](#page-332-0) [convertendo consultas em SQL 317](#page-332-0) [copiar tabelas 229](#page-244-0)[, 331](#page-346-0) [corrigindo, consulta salva 74](#page-89-0) COUNT [função de coluna 100](#page-115-0)[, 331](#page-346-0) criando [condições de linha 23](#page-38-0)[, 52](#page-67-0) [expressões 49](#page-64-0) [nova coluna no relatório 49](#page-64-0)[, 82](#page-97-0) [procedimentos reutilizáveis 203](#page-218-0) [relatórios 28](#page-43-0) [curingas 38](#page-53-0) [CURRENT SQLID 262](#page-277-0)[, 263](#page-278-0)

### **D**

dados [eliminação 331](#page-346-0) [entrada 335](#page-350-0)[, 348](#page-363-0) [inserindo linhas 335](#page-350-0) [modificando linhas 348](#page-363-0) [recuperação pela unidade remota](#page-276-0) [de trabalho 261](#page-276-0) [tipo 305](#page-320-0)[, 338](#page-353-0) [dados de byte duplo 270](#page-285-0) [dados de TIMESTAMP 110](#page-125-0) [dados gráficos com LIKE 336](#page-351-0)[, 338](#page-353-0) [dados gráficos na Consulta](#page-61-0) [Orientada 46](#page-61-0) [dados tabulares, misturando com](#page-188-0) [texto reformatado 173](#page-188-0) DATA [função escalar 102](#page-117-0) data/hora [aritmético, data/hora 110](#page-125-0)[, 118](#page-133-0) [códigos de edição 104](#page-119-0) [dados 110](#page-125-0)

data/hora *(continuação)* [formatos 104](#page-119-0) [funções escalares 102](#page-117-0)[, 107](#page-122-0) incluindo [em cabeçalhos/rodapés de](#page-166-0) [página 151](#page-166-0) DB2/6000 for AIX [requisito para QMF 3](#page-18-0) [suporte de função QMF](#page-390-0) [específica em 375](#page-390-0) DB2 for MVS [requisito para QMF 3](#page-18-0) [suporte de função QMF](#page-390-0) [específica em 375](#page-390-0) DB2 for VM [ID de usuário e solicitante da](#page-278-0) [aplicação 263](#page-278-0) [DB2 local e nome da localidade 257](#page-272-0) DBCLOB<sub>246</sub> DBCS (conjunto de caracteres de byte duplo) [alterando comprimentos de](#page-284-0) [nomes e de campos 269](#page-284-0) [aparência quando comparados](#page-283-0) [aos dados SBCS 268](#page-283-0) [classificação 327](#page-342-0)[, 333](#page-348-0) [com elementos de exemplo 303](#page-318-0) [como a cadeia de dados](#page-292-0) [incorretos é manipulada 277](#page-292-0) [como os dados truncados são](#page-292-0) [manipulados 277](#page-292-0) [descrição 268](#page-283-0)[, 278](#page-293-0) [em campos de entrada 272](#page-287-0) [em consultas 272](#page-287-0) [em formulários 273](#page-288-0) [em terminais diferentes do](#page-283-0) [DBCS 268](#page-283-0) [exibidos da lista de objetos do](#page-283-0) [banco de dados 268](#page-283-0) [exportando 277](#page-292-0) [importando 278](#page-293-0) [precedido pelo delimitador](#page-283-0) [SO 268](#page-283-0) [seguido pelo delimitador SI 268](#page-283-0) [tipo de dados gráficos 308](#page-323-0) DCF (Recurso de Composição de Documento) [como inserir um relatório do](#page-300-0) [QMF 285](#page-300-0) [tipo de formatação 285](#page-300-0) DECIMAL [função escalar do SQL 101](#page-116-0) definindo [elementos exemplo 303](#page-318-0) [expressões 49](#page-64-0)

definindo *(continuação)* [nova coluna no relatório 49](#page-64-0) [delimitador shift in \(SI\) 268](#page-283-0)[, 272](#page-287-0) [delimitador shift out \(SO\) 268](#page-283-0)[, 272](#page-287-0) desempenho [painel status do banco de](#page-87-0) [dados 72](#page-87-0) [desempenho, painel status do banco](#page-87-0) [de dados 72](#page-87-0) desenhando [quadro COMENTÁRIOS 321](#page-336-0) [quadro CONDIÇÕES 321](#page-336-0) [tabelas-alvo 310](#page-325-0)[, 320](#page-335-0) [tabelas exemplo 300](#page-315-0)[, 320](#page-335-0) [desigualdades 351](#page-366-0) [nas condições 351](#page-366-0) dicas [para unidade remota de](#page-277-0) [trabalho 262](#page-277-0) [resolvendo problemas com](#page-208-0) [gráficos 193](#page-208-0) [diminuindo datas, horários ou](#page-125-0) [registro de tempo 110](#page-125-0) [Document Composition Facility 285](#page-300-0) [DSQAO\\_CONNECT\\_LOC 258](#page-273-0) [DSQDC\\_COST\\_EST 224](#page-239-0) [duas condições em uma linha 326](#page-341-0) [duas tabelas, apresentando dados a](#page-327-0) [partir de 312](#page-327-0) durações [aritmética de data/horário 112](#page-127-0) aumentando e diminuindo [datas 113](#page-128-0) [horários 116](#page-131-0) [registros de tempo 118](#page-133-0) [tornando a leitura mais fácil 116](#page-131-0) [DXT \(Extração de Dados\) 279](#page-294-0) [breve descrição 279](#page-294-0) [comando EXTRAIR 279](#page-294-0) diálogos do usuário final [comando EXTRAIR 279](#page-294-0) [menu principal 280](#page-295-0) [Painel de solicitação do](#page-296-0) [comando EXTRAIR 281](#page-296-0) [pedido de extração 281](#page-296-0) [utilizado dentro do QMF 279](#page-294-0) [pré-requisitos 280](#page-295-0)

### **E**

editando dentro de QMF [ISPF 281](#page-296-0) [XEDIT 281](#page-296-0) [no ISPF-PDF 289](#page-304-0) [no NOTE do CMS 289](#page-304-0) editando *(continuação)* [no PROFS 289](#page-304-0) [no PS/TSO 289](#page-304-0) [objetos do QMF 282](#page-297-0) [utilizando editores com o](#page-296-0) [QMF 281](#page-296-0) [utilizando o CLIST 283](#page-298-0) [utilizando o CLIST como nome](#page-297-0) [de editor 282](#page-297-0) [utilizando o EXEC como nome](#page-297-0) [de editor 282](#page-297-0) [utilizando o ISPF/PDF 282](#page-297-0) [utilizando o XEDIT 282](#page-297-0)[, 288](#page-303-0)[,](#page-304-0) [289](#page-304-0) editor de tabela [pesquisar 239](#page-254-0) [usando nulos 236](#page-251-0) [usando padrões de coluna 236](#page-251-0) Editor de Tabelas [finalizando uma sessão 242](#page-257-0) [para adicionar dados a campos](#page-252-0) [longos 237](#page-252-0) [para adicionar linhas 233](#page-248-0)[, 238](#page-253-0) [para alterar linhas 238](#page-253-0)[, 240](#page-255-0) [para eliminar linhas 241](#page-256-0) editor XEDIT [utilizado com a interface de](#page-299-0) [documento do QMF 284](#page-299-0) [utilizado enquanto no QMF 279](#page-294-0) [elementos exemplo 303](#page-318-0) eliminando [aliases 231](#page-246-0) [consulta 76](#page-91-0)[, 319](#page-334-0) [informações das consultas 76](#page-91-0) [linhas de uma consulta 89](#page-104-0) [linhas de uma tabela 331](#page-346-0) [usando o QBE 331](#page-346-0) [quadro COMENTÁRIOS 319](#page-334-0) [quadro CONDIÇÕES 319](#page-334-0) [sinônimos 231](#page-246-0) [tabela de exemplo 319](#page-334-0) [tabelas 231](#page-246-0) [visualizações 231](#page-246-0) [eliminando linhas duplicadas em](#page-78-0) [relatórios 63](#page-78-0)[, 311](#page-326-0)[, 349](#page-364-0) ELIMINAR comando [usando o QBE 319](#page-334-0) erro mensagens [comando AUXÍLIO 17](#page-32-0) [executando 27](#page-42-0) [uma consulta orientada 27](#page-42-0)[, 70](#page-85-0) [uma consulta SQL 81](#page-96-0)

exemplo [elementos 303](#page-318-0) tabela [aumentando 321](#page-336-0) [com colunas adicionadas 306](#page-321-0) [com colunas não](#page-321-0) [nomeadas 306](#page-321-0) [com elementos de](#page-321-0) [exemplo 306](#page-321-0)[, 311](#page-326-0) [com tabela-alvo 310](#page-325-0) [condições em 307](#page-322-0) [descrição 300](#page-315-0) [desenhando 320](#page-335-0) [eliminando 319](#page-334-0) [expressões em 307](#page-322-0) [reduzindo 323](#page-338-0) [restrições em 306](#page-321-0)[, 311](#page-326-0) [exemplo, conexão com banco de](#page-278-0) [dados 263](#page-278-0)[, 266](#page-281-0) exercícios [usando o QBE 353](#page-368-0) [exercícios da Consulta Via](#page-368-0) [Exemplo 353](#page-368-0) [exibindo 33](#page-48-0) [condições especiais nos](#page-182-0) [relatórios 167](#page-182-0) [corrigindo consultas 74](#page-89-0) [linhas duplicadas 326](#page-341-0) [painéis de formulário 124](#page-139-0) [painel da Consulta QBE 299](#page-314-0)[,](#page-327-0) [312](#page-327-0) [relatórios 70](#page-85-0) [relatórios representativos 148](#page-163-0) [uma lista de objetos do banco de](#page-48-0) [dados usando a tecla Listar 33](#page-48-0) [valores calculados nos](#page-179-0) [relatórios 164](#page-179-0) exibir [painéis de formulário 124](#page-139-0) exportando [Dados DBCS 277](#page-292-0) objetos [para o CICS/VSE 251](#page-266-0) [para o CMS 250](#page-265-0) [para o TSO 250](#page-265-0) [relatórios HTML 251](#page-266-0) expressões [aritmético 350](#page-365-0) [calculando 304](#page-319-0) [dados numéricos em 305](#page-320-0) [definição 49](#page-64-0) [em tabelas exemplo 307](#page-322-0) [em um quadro](#page-323-0) [CONDIÇÕES 308](#page-323-0) [funções de resumo 49](#page-64-0)[, 51](#page-66-0)

expressões *(continuação)* [nas condições 309](#page-324-0) [ordem de cálculo 305](#page-320-0) [resultados com nulos 343](#page-358-0) [uso de parênteses 305](#page-320-0) Extração de Dados [Consulte o DXT 279](#page-294-0)

# **F**

[faixa de valores 330](#page-345-0) [finalizando uma sessão do QMF 8](#page-23-0) FLOAT [função escalar 101](#page-116-0) formatando relatórios para tipo de documento [ASIS 286](#page-301-0) [DCF 285](#page-300-0) [PROFS 286](#page-301-0) [usando formulários do](#page-138-0) [QMF 123](#page-138-0)[, 180](#page-195-0) [formato de gráfico BARRA 181](#page-196-0) [formato de gráfico DISPERSÃO 181](#page-196-0) [formato de gráfico](#page-196-0) [HISTOGRAMA 181](#page-196-0) [formato de gráfico LINHA 181](#page-196-0) [formato de gráfico PIZZA 181](#page-196-0) [formato de gráfico POLAR 181](#page-196-0) [formato de gráfico](#page-196-0) [SUPERFÍCIE 181](#page-196-0) [formato de gráfico TABELA 181](#page-196-0) [formato de gráfico TORRE 181](#page-196-0) [formato Europeu, códigos de edição](#page-119-0) [de data/horário 104](#page-119-0) [formato ISO, códigos de edição de](#page-119-0) [data/horário 104](#page-119-0) [formato JIS, códigos de edição de](#page-119-0) [data/horário 104](#page-119-0) [formato USA, códigos de edição de](#page-119-0) [data/horário 104](#page-119-0) formatos [funções de horário e data 104](#page-119-0) [formatos para funções de horário e](#page-119-0) [data 104](#page-119-0) formulário painel [alterando nomes de](#page-321-0) [coluna 306](#page-321-0) formulários [corrigindo erros 177](#page-192-0) [exibindo 124](#page-139-0) [redefinindo os valores](#page-194-0) [padrão 179](#page-194-0) [salvando 178](#page-193-0) [usando dados DBCS em 273](#page-288-0)

formulários *(continuação)* [usando para criar relatórios 123](#page-138-0)[,](#page-195-0) [180](#page-195-0) [função de cadeia LENGTH 107](#page-122-0) [função de cadeia SUBSTR 108](#page-123-0) [função de cadeia VALUE 108](#page-123-0) [função de coluna AVG 328](#page-343-0) [função de coluna AVG no SQL 100](#page-115-0) [função de coluna COUNT 100](#page-115-0)[, 331](#page-346-0) [função de coluna MAX 100](#page-115-0) [em SQL 100](#page-115-0) [no QBE 338](#page-353-0) [função de coluna MIN 100](#page-115-0)[, 339](#page-354-0) função de coluna SUM [em SQL 99](#page-114-0)[, 100](#page-115-0) [no QBE 347](#page-362-0) [função escalar CHAR 103](#page-118-0) [função escalar DATE 102](#page-117-0) [função escalar DAY 105](#page-120-0) [função escalar DAYS 111](#page-126-0) [função escalar DECIMAL 101](#page-116-0) [função escalar DIGITS 101](#page-116-0) [função escalar FLOAT 101](#page-116-0) [função escalar HEX 101](#page-116-0) [função escalar HOUR 106](#page-121-0) [função escalar INTEGER do](#page-116-0) [SQL 101](#page-116-0) [função escalar](#page-122-0) [MICROSECOND 107](#page-122-0) [função escalar MINUTE 107](#page-122-0) [função escalar MONTH 105](#page-120-0) [função escalar SECOND 107](#page-122-0) [função escalar SUBSTR 108](#page-123-0) [função escalar TIME 103](#page-118-0) [função escalar TIMESTAMP 103](#page-118-0) [função escalar YEAR 106](#page-121-0) [funções de cadeia 107](#page-122-0)[, 109](#page-124-0) [funções de coluna 99](#page-114-0)[, 101](#page-116-0)[, 328](#page-343-0)[, 331](#page-346-0)[,](#page-353-0) [338](#page-353-0)[, 339](#page-354-0)[, 347](#page-362-0) funções de conversão [escalar 101](#page-116-0) [funções de resumo 51](#page-66-0) [funções escalares 101](#page-116-0)[, 102](#page-117-0)[, 109](#page-124-0) [aninhamento 109](#page-124-0) [utilização de 101](#page-116-0)[, 102](#page-117-0) [funções escalares de conversão 101](#page-116-0)

# **G**

[G literal 272](#page-287-0) [gráficos 193](#page-208-0) alterando [dados, usando os formulários](#page-202-0) [do QMF 187](#page-202-0) [formatos, usando o ICU 192](#page-207-0) [propriedades, usando o](#page-206-0) [ICU 191](#page-206-0)

[gráficos 193](#page-208-0) *(continuação)* [criando 181](#page-196-0)[, 195](#page-210-0) [especificando o tipo 186](#page-201-0) [formas para exibição de](#page-196-0) [dados 181](#page-196-0) formato [alterando 192](#page-207-0) [criando 181](#page-196-0) [salvando 192](#page-207-0) [formatos, QMF 181](#page-196-0) [imprimindo 194](#page-209-0) [limites de tamanho para os](#page-199-0) [dados 184](#page-199-0) localização dos dados [no eixo X 183](#page-198-0) [nos gráficos de pizza 183](#page-198-0) [regras para especificação 183](#page-198-0) [resolvendo problemas 193](#page-208-0) [tipo padrão 186](#page-201-0)

# **I**

ICU (Interactive Chart Utility) [utilizado com o editor 279](#page-294-0) ID de usuário [obtendo do administrador do](#page-22-0) [QMF 7](#page-22-0) [igualdades 351](#page-366-0) importando [Dados DBCS 278](#page-293-0) objetos [do CICS 253](#page-268-0) [do CMS 252](#page-267-0) [do TSO 252](#page-267-0) imprimindo [gráficos 194](#page-209-0) [relatórios 179](#page-194-0) [relatórios DBCS 278](#page-293-0) [IN com NOT 340](#page-355-0) [informações, incluindo ou alterando](#page-89-0) [nas consultas 74](#page-89-0)[, 75](#page-90-0) iniciando [Consulta Orientada 46](#page-61-0) [QMF 7](#page-22-0) inserindo [ISPF 284](#page-299-0) [linhas em tabelas 335](#page-350-0) [macro GETQMF 286](#page-301-0) [NOTE DO CMS 284](#page-299-0) [opção USEQMF 286](#page-301-0) [PROFS 284](#page-299-0) [PS/TSO 284](#page-299-0) [relatório do QMF a partir de um](#page-299-0) [editor 284](#page-299-0) [relatórios 286](#page-301-0)[, 288](#page-303-0) [uma linha em uma tabela 335](#page-350-0)

inserindo *(continuação)* [XEDIT 284](#page-299-0) [instrução GRANT 262](#page-277-0) instruções de manipulação de erro do REXX [desviando para sub-rotinas 210](#page-225-0) [utilizando mensagens com a](#page-225-0) [instrução EXIT 210](#page-225-0) [instruções PULL para especificar](#page-221-0) [variáveis do REXX 206](#page-221-0) [instruções SAY para especificar](#page-221-0) [variáveis do REXX 206](#page-221-0) INTEGER [função escalar do SQL 101](#page-116-0) [interface de documento 295](#page-310-0) como inserir um relatório do QMF [utilizando o ISPF/PDF 284](#page-299-0) [utilizando o NOTE do](#page-299-0) [CMS 284](#page-299-0) [utilizando o PROFS 284](#page-299-0) [utilizando o PS/TSO 284](#page-299-0) [utilizando o XEDIT 284](#page-299-0) [recurso note do CMS 284](#page-299-0) [restrições 289](#page-304-0) [utilizando 289](#page-304-0) interrupção [pelo administrador 73](#page-88-0) [um comando ou uma](#page-87-0) [consulta 72](#page-87-0) [interrupção automática 73](#page-88-0) [invertendo a ordem das](#page-317-0) [colunas 302](#page-317-0) [ISPF-PDF \(Interactive System](#page-294-0) [Productivity Facility-Program](#page-294-0) [Development Facility\) 279](#page-294-0) [acessando a partir do QMF 283](#page-298-0) [ambientes suportados 289](#page-304-0) [painel do menu de opções](#page-299-0) [principal 284](#page-299-0) [utilizado enquanto no QMF 279](#page-294-0)[,](#page-304-0) [289](#page-304-0)

# **L**

LENGTH [função de cadeia 107](#page-122-0) [limites de tamanho para os dados do](#page-199-0) [gráfico 184](#page-199-0) [limites para o tamanho dos dados](#page-199-0) [do gráfico 184](#page-199-0) [linha de comando 7](#page-22-0) [linha de mensagem 7](#page-22-0) linhas [a partir de múltiplas tabelas 345](#page-360-0) [atualizando 348](#page-363-0)

linhas *(continuação)* [classificação 88](#page-103-0) [classificando 327](#page-342-0)[, 333](#page-348-0) [com nulos 342](#page-357-0) condições [alterando nas consultas 75](#page-90-0) [especificando 84](#page-99-0) [duplicadas em relatórios,](#page-78-0) [eliminando 63](#page-78-0) [eliminando 331](#page-346-0) [eliminando duplicadas 88](#page-103-0)[, 326](#page-341-0)[,](#page-364-0) [349](#page-364-0) [incluindo 335](#page-350-0) [inserindo 335](#page-350-0) selecionando [ambas condições](#page-101-0) [verdadeiras 86](#page-101-0) [com nenhum dado 84](#page-99-0) [específica 52](#page-67-0)[, 83](#page-98-0) [uma das duas condições](#page-101-0) [verdadeira 86](#page-101-0) [usando múltiplas condições](#page-70-0) [de linha 55](#page-70-0) [utilizando condições 84](#page-99-0) [utilizando condições](#page-102-0) [agrupadas 87](#page-102-0) [utilizando condições](#page-101-0) [múltiplas 86](#page-101-0) [utilizando condições](#page-99-0) [opostas 84](#page-99-0) [utilizando múltiplas condições](#page-102-0) [OR 87](#page-102-0) [utilizando símbolos de](#page-100-0) [seleção 85](#page-100-0) [utilizando valores de](#page-99-0) [caracteres 84](#page-99-0) [selecionando algumas 345](#page-360-0) [selecionando nas condições 302](#page-317-0) selecionar [específica 302](#page-317-0) selecionar em condições [AND 326](#page-341-0) [BETWEEN 329](#page-344-0) [OR 343](#page-358-0) linhas duplicadas [eliminando 311](#page-326-0)[, 349](#page-364-0) [linhas duplicadas em relatórios,](#page-78-0) [eliminando 63](#page-78-0)[, 311](#page-326-0)[, 349](#page-364-0) lista de objetos de banco de dados [exibindo 33](#page-48-0) [listando tabelas 47](#page-62-0) [localidade remota, conectando a](#page-229-0) [partir de um procedimento 214](#page-229-0) localização atual [alterando 256](#page-271-0)

localização atual *(continuação)* [DSQAO\\_CONNECT\\_LOC 258](#page-273-0) [objetos do QMF 261](#page-276-0) [procedimentos, formulários e](#page-277-0) [consultas 262](#page-277-0) [saída do administrador do](#page-273-0) [QMF 258](#page-273-0) localizando os dados nos gráficos [em geral 183](#page-198-0) [no eixo X 183](#page-198-0) [nos gráficos de pizza 183](#page-198-0) lógico do REXX em procedimentos [diretrizes 201](#page-216-0) [exemplo 199](#page-214-0)

# **M**

[macro GETQMF do editor 284](#page-299-0) [Mais Auxílio, para mensagens de](#page-33-0) [erro 18](#page-33-0) [mais de uma tabela, apresentando](#page-327-0) [dados a partir de 312](#page-327-0) [manipulando cadeias de](#page-116-0) [caracteres/gráficos 101](#page-116-0) [mensagens de erro, obtendo ajuda](#page-32-0) [para 17](#page-32-0)[, 18](#page-33-0) [métodos de acesso a dados 5](#page-20-0) [modificando linhas 238](#page-253-0)[, 348](#page-363-0) modo em lote procedimentos [erros 222](#page-237-0) [escrevendo 219](#page-234-0) [exemplo para o MVS 220](#page-235-0) [exemplo para o VM 220](#page-235-0) [restrições 219](#page-234-0) [término 222](#page-237-0) [usando o comando SAIR do](#page-236-0) [QMF 221](#page-236-0) [usando os comandos](#page-236-0) [IMPORTAR/EXPORTAR 221](#page-236-0) múltiplas [colunas, unindo 67](#page-82-0) [condições 326](#page-341-0)[, 343](#page-358-0) [sob QBE 326](#page-341-0)[, 343](#page-358-0) [consultas a tabelas 89](#page-104-0) [tabelas, unindo 64](#page-79-0)

# **N**

[N literal 272](#page-287-0) [National Language Feature](#page-234-0) [\(NLF\) 219](#page-234-0) [NLF \(National Language](#page-234-0) [Feature\) 219](#page-234-0)[, 268](#page-283-0) nome [coluna 3](#page-18-0)[, 306](#page-321-0)

nome *(continuação)* [consulta, comprimento](#page-61-0) [máximo 46](#page-61-0) [para colunas de valores](#page-321-0) [calculados 306](#page-321-0) [para painéis de formulários,](#page-139-0) [exibindo lista de 124](#page-139-0) [para tabelas 4](#page-19-0) [qualificador de localização 4](#page-19-0) [qualificador de proprietário 4](#page-19-0) [tabelas 3](#page-18-0) nome da localização [objeto 257](#page-272-0) [painel de solicitação do](#page-272-0) [CONECTAR do QMF 257](#page-272-0) [saída do administrador do](#page-273-0) [QMF 258](#page-273-0) [variável global para 258](#page-273-0) [visualizando 257](#page-272-0) nomes de coluna alterando [em consultas 75](#page-90-0) distinguindo entre [utilizando nomes de](#page-106-0) [correlação 91](#page-106-0) [utilizando qualificadores 91](#page-106-0) [localizando 82](#page-97-0) nomes de correlação [regras para 98](#page-113-0) [utilizados em uma](#page-112-0) [subconsulta 97](#page-112-0) [utilizados para distinguir](#page-106-0) [colunas 91](#page-106-0) [nomes de painel de formulários](#page-139-0) [reduzidos 124](#page-139-0) nomes de três partes [CREATE ALIAS... 266](#page-281-0) [instruções GRANT 262](#page-277-0) [nometabela 261](#page-276-0) [objetos do QMF 262](#page-277-0) [utilização de um apelido 260](#page-275-0) [utilização em uma instrução](#page-281-0) [SQL 266](#page-281-0) nulo [com NOT 340](#page-355-0) [definição de 342](#page-357-0) [na condição com a palavra-chave](#page-351-0) [IN 336](#page-351-0) [substituindo por dados 129](#page-144-0) [transferindo em expressões 129](#page-144-0) valores [com condições 309](#page-324-0) [com G 334](#page-349-0) [com I 335](#page-350-0) [definidos 342](#page-357-0)

nulo *(continuação)* valores *(continuação)* [implícito com I 335](#page-350-0) [imprime e exibe como 342](#page-357-0) [resultados em](#page-358-0) [expressões 343](#page-358-0) [substituindo usando a função](#page-123-0) [VALUE 108](#page-123-0) [utilizando a função](#page-123-0) [VALUE 108](#page-123-0) numérico [constantes 306](#page-321-0) [dados 305](#page-320-0)

[em expressões 305](#page-320-0)

### **O**

[objeto CONSULTA do banco de](#page-21-0) [dados 6](#page-21-0) [objeto DADOS do banco de](#page-21-0) [dados 6](#page-21-0) [objeto FORM do banco de dados 6](#page-21-0) [objeto GRÁFICO do banco de](#page-21-0) [dados 6](#page-21-0) [objeto PERFIL do banco de dados 6](#page-21-0) [objeto PROCED do banco de](#page-21-0) [dados 6](#page-21-0) [objeto RELATÓRIO do banco de](#page-21-0) [dados 6](#page-21-0) [objetos 6](#page-21-0) [banco de dados 6](#page-21-0) [compartilhando com outros](#page-27-0) [usuários 12](#page-27-0) CONSULTA<sub>6</sub> DADOS<sub>6</sub> [exibindo uma lista de 33](#page-48-0) exportando [para o CICS 251](#page-266-0) [para o CMS 250](#page-265-0) [para o TSO 250](#page-265-0) [relatórios HTML 251](#page-266-0) [FORM 6](#page-21-0) [GRÁFICO 6](#page-21-0) importando [do CICS 253](#page-268-0) [do CMS 252](#page-267-0) [do TSO 252](#page-267-0) [listando 47](#page-62-0) [localização atual 261](#page-276-0) PERFIL<sub>6</sub> [PROCED 6](#page-21-0) [recuperando a partir do banco de](#page-29-0) [dados 14](#page-29-0) RELATÓRIO<sub>6</sub> [salvando no banco de dados 12](#page-27-0)

opção [macro GETQMF 285](#page-300-0) [USEQMF 286](#page-301-0) [Opção DSN, GETQMF 288](#page-303-0) [Opção FILE, GETQMF 287](#page-302-0) [Opção USEQMF, GETQMF 286](#page-301-0) [operador D 331](#page-346-0) [operador de multiplicação \(\\*\) 305](#page-320-0) [operador I 335](#page-350-0) operadores [ALL 326](#page-341-0) [AO 327](#page-342-0) [D 331](#page-346-0) [DO 333](#page-348-0) [G 334](#page-349-0) [I 335](#page-350-0) [P 344](#page-359-0) [U 348](#page-363-0) [UNQ 349](#page-364-0) [operando de caixa para a Consulta](#page-61-0) [Orientada 46](#page-61-0) [operando de linguagem para a](#page-61-0) [Consulta Orientada 46](#page-61-0) OR [palavra-chave 343](#page-358-0) ordem [calculando expressões 305](#page-320-0) de colunas [ascendente 327](#page-342-0) [descendente 332](#page-347-0) [invertendo 302](#page-317-0) [linhas em um relatório 58](#page-73-0)[, 88](#page-103-0)[,](#page-342-0) [327](#page-342-0)[, 332](#page-347-0) [ascendente 327](#page-342-0) [descendente 332](#page-347-0) [ordem ascendente, seqüência de](#page-73-0) [classificação 58](#page-73-0)[, 327](#page-342-0) ordem de classificação [alterando nas consultas 75](#page-90-0) [especificando 75](#page-90-0)[, 327](#page-342-0)[, 332](#page-347-0) [ordem de processamento 305](#page-320-0) [ordem descendente, seqüência de](#page-73-0) [classificação 58](#page-73-0)[, 332](#page-347-0) [OS/390 \(Multiple Virtual](#page-308-0) [Storage\) 293](#page-308-0)[, 295](#page-310-0) **P**

padrão [formato de gráfico,](#page-208-0) [alterando 193](#page-208-0) [formato de relatório,](#page-43-0) [alterando 28](#page-43-0)[, 125](#page-140-0) [formato do relatório 125](#page-140-0) [painéis de FORMS, exibindo 126](#page-141-0) [painéis de solicitação para o](#page-272-0) [CONECTAR do QMF 257](#page-272-0)

painel [CONSULTA QBE 300](#page-315-0) [diálogo Consulta Orientada 44](#page-59-0) [exibe painéis de formulário com](#page-139-0) [o uso dos comandos VER e](#page-139-0) [EXIBIR. 124](#page-139-0) [inicial 7](#page-22-0) [prompt de comando](#page-331-0) [EXECUTAR 316](#page-331-0) [Solicitação do Comando](#page-332-0) [CONVERTER 317](#page-332-0) [status do banco de dados 72](#page-87-0) Painel de Solicitação [dados variáveis 315](#page-330-0) [painel de solicitação para dados](#page-330-0) [variáveis 315](#page-330-0) [painel FORM.CÁLC 165](#page-180-0) [Painel FORM.COLUNAS 127](#page-142-0) [painel FORM.CONDIÇÕES 170](#page-185-0) [painel FORM.DETALHES 159](#page-174-0) [painel FORM.FINAL 163](#page-178-0) [painel FORM.OPÇÕES 147](#page-162-0) [painel FORM.PÁGINA 143](#page-158-0) [painel FORM.PRINCIPAL 126](#page-141-0) [painel FORM.QUEBRAn 141](#page-156-0) painel inicial [iniciando uma sessão 7](#page-22-0) [Painel Inicial 7](#page-22-0)[, 257](#page-272-0) [Painel Status do Banco de Dados](#page-87-0) [painel 72](#page-87-0) [Painel Ver Variável Global 225](#page-240-0) [palavra-chave ALL 326](#page-341-0) [QBE 326](#page-341-0) [palavra-chave AND 326](#page-341-0) [QBE 326](#page-341-0) [palavra-chave AO 327](#page-342-0) [palavra-chave AVG 328](#page-343-0) [palavra-chave BETWEEN 330](#page-345-0) [QBE 330](#page-345-0) [palavra-chave DO 333](#page-348-0) [palavra-chave e operador U 348](#page-363-0) [palavra-chave G 334](#page-349-0) [palavra-chave I 335](#page-350-0) [palavra-chave IN 336](#page-351-0) [com NOT 340](#page-355-0) [usando no QBE 336](#page-351-0) palavra-chave LIKE [com NOT 340](#page-355-0) [dados gráficos 338](#page-353-0) [dependências do tipo de](#page-353-0) [dados 338](#page-353-0) [qualquer caractere único \(\\_\) 337](#page-352-0) [qualquer número de caracteres](#page-352-0) [\(%\) 337](#page-352-0) [selecionando nas condições 336](#page-351-0)

[palavra-chave NOT 340](#page-355-0) [palavra-chave OR 343](#page-358-0) [palavra-chave P \(apresentar\) 301](#page-316-0)[,](#page-359-0) [344](#page-359-0) [palavras-chave 347](#page-362-0)[, 348](#page-363-0)[, 349](#page-364-0) [ALL 326](#page-341-0) [AND 326](#page-341-0) [AO 327](#page-342-0) [AVG 328](#page-343-0) [BETWEEN 330](#page-345-0) [COUNT 331](#page-346-0) [D 331](#page-346-0) [DISTINCT 88](#page-103-0) [DO 333](#page-348-0) [G 334](#page-349-0) [I 335](#page-350-0) [IN 336](#page-351-0) [LIKE 336](#page-351-0) [MAX 338](#page-353-0) [MIN 339](#page-354-0) [NOT 340](#page-355-0) [NULL 342](#page-357-0) [OR 343](#page-358-0) [P 344](#page-359-0) [palavras-chave, QBE 349](#page-364-0) [UNQ 349](#page-364-0) [USER 349](#page-364-0) palavras-chave, QBE [ALL 326](#page-341-0) [AND 326](#page-341-0) [AO 327](#page-342-0) [AVG 328](#page-343-0) [BETWEEN 330](#page-345-0) [COUNT 331](#page-346-0) [D 331](#page-346-0) [DO 333](#page-348-0) [G 334](#page-349-0) [I 335](#page-350-0) [IN 336](#page-351-0) [LIKE 336](#page-351-0) [MAX 338](#page-353-0) [MIN 339](#page-354-0) [NOT 340](#page-355-0) [NULL 342](#page-357-0) [OR 343](#page-358-0) [P 344](#page-359-0) [SUM 347](#page-362-0) [U 348](#page-363-0) [parâmetro &variável 316](#page-331-0) [parâmetro DSQSDBNM de](#page-271-0) [programa 256](#page-271-0)[, 257](#page-272-0) [parâmetro ID do usuário para o](#page-278-0) [comando CONECTAR 263](#page-278-0)

parâmetro LINGUAGEM [comando ESTABELECER](#page-314-0) [PERFIL 299](#page-314-0) [parâmetro LINGUAGEM no](#page-314-0) [comando ESTABELECER](#page-314-0) [PERFIL 299](#page-314-0) parênteses [em expressões 305](#page-320-0) [parênteses em expressões 305](#page-320-0) perfil [comando ESTABELECER](#page-314-0) [PERFIL 299](#page-314-0) [configurando 10](#page-25-0)[, 19](#page-34-0)[, 299](#page-314-0) [salvando alterações no banco de](#page-25-0) [dados 10](#page-25-0) [visualizando 10](#page-25-0) procedimentos com lógica [conectando a partir de, com](#page-229-0) [uma localidade remota 214](#page-229-0) [criando 197](#page-212-0) [exemplo 199](#page-214-0) [utilizando variáveis do REXX](#page-221-0) [em 206](#page-221-0) [comando bilíngüe 267](#page-282-0) [compartilhando com outros](#page-218-0) [usuários do QMF 203](#page-218-0) [Dados DBCS 271](#page-286-0) em lote [erros 222](#page-237-0) [escrevendo 219](#page-234-0) [exemplo para o MVS 220](#page-235-0) [exemplo para o VM 220](#page-235-0) [término 222](#page-237-0) [usando o comando SAIR do](#page-236-0) [QMF 221](#page-236-0) [usando os comandos](#page-236-0) [IMPORTAR/EXPORTAR 221](#page-236-0) [linear 197](#page-212-0) [conectando a partir de, com](#page-229-0) [uma localidade remota 214](#page-229-0) [criando 197](#page-212-0) [para criar consultas 215](#page-230-0) [utilizando gabaritos de](#page-230-0) [instruções SQL 215](#page-230-0) [utilizando valores de variáveis](#page-231-0) [do REXX 216](#page-231-0) [utilizando variáveis](#page-232-0) [globais 217](#page-232-0) [para executar 202](#page-217-0) para QMF [no ambiente CICS 197](#page-212-0) [no ambiente CMS 197](#page-212-0) [no ambiente TSO 197](#page-212-0)

procedimentos *(continuação)* reutilizáveis [criando 203](#page-218-0) [xecutando em lote 218](#page-233-0) procedimentos lineares [diretrizes 199](#page-214-0) [exemplo 197](#page-212-0) [procedimentos reutilizáveis,](#page-218-0) [criação 203](#page-218-0) processamento [ordem 305](#page-320-0) [valores de data e hora 101](#page-116-0) [processando valores de data e](#page-116-0) [hora 101](#page-116-0) PROFS [como inserir um relatório do](#page-301-0) [QMF 286](#page-301-0) [e XEDIT 289](#page-304-0) [tipo de formatação 286](#page-301-0) [utilizado com a interface de](#page-299-0) [documento do QMF 284](#page-299-0) [utilizado enquanto no QMF 279](#page-294-0) [proprietário dos objetos 6](#page-21-0) [PS/TSO, usado com interface de](#page-299-0) [documento de QMF 284](#page-299-0)

# **Q**

QBE (Query-By-Example) [comandos 317](#page-332-0) [Painel Consulta 300](#page-315-0) [palavras-chave 326](#page-341-0)[, 353](#page-368-0) [valores calculados em](#page-346-0) [expressões 331](#page-346-0)[, 350](#page-365-0) [QMF 7](#page-22-0) [administrador, definição 7](#page-22-0) [comandos específicos para o](#page-332-0) [QBE 317](#page-332-0) [familiarizando-se com 3](#page-18-0) [lições rápidas sobre o uso 19](#page-34-0) [linha de comando 7](#page-22-0) [objetos, definição 6](#page-21-0) [Painel Inicial 7](#page-22-0)[, 19](#page-34-0) sessão [finalizando 8](#page-23-0) [iniciando 7](#page-22-0) [quadro COMENTÁRIOS 319](#page-334-0)[, 323](#page-338-0) [quadro CONDIÇÕES 308](#page-323-0)[, 319](#page-334-0)[, 323](#page-338-0) [desenhando 321](#page-336-0) [eliminando 319](#page-334-0) [reduzindo 323](#page-338-0) [restringindo a apresentação de](#page-323-0) [dados 308](#page-323-0) [qualificadores, para distinguir](#page-106-0) [colunas 91](#page-106-0) [Query-by-Example 367](#page-382-0)

# **R**

recuperando [consulta de banco de dados 74](#page-89-0) [consulta salva 74](#page-89-0) dados [a partir de múltiplas](#page-104-0) [tabelas 89](#page-104-0)[, 94](#page-109-0) [com o QBE 301](#page-316-0) [Recurso de Idioma Nacional 268](#page-283-0) [redefinindo formulários com valores](#page-194-0) [padrão 179](#page-194-0) registro de tempo [adicionando ou subtraindo](#page-133-0) [duração 118](#page-133-0) [registros de tempo, adicionando ou](#page-133-0) [subtraindo duração 118](#page-133-0) regras [para adição de data/horário 111](#page-126-0) [para criação de uma](#page-110-0) [subconsulta 95](#page-110-0) [para localização dos dados nos](#page-198-0) [gráficos 183](#page-198-0) [para subtração de](#page-126-0) [data/horário 111](#page-126-0) relatórios [alterando 28](#page-43-0) [alinhamento de títulos e](#page-148-0) [dados 133](#page-148-0) [colunas em 126](#page-141-0) [formato padrão 125](#page-140-0) [largura da coluna 28](#page-43-0)[, 132](#page-147-0) [nomes de coluna 28](#page-43-0) [ordem da coluna 130](#page-145-0) [título de coluna 131](#page-146-0) [cabeçalhos de páginas 150](#page-165-0) [cabeçalhos no 143](#page-158-0)[, 145](#page-160-0)[, 149](#page-164-0)[, 153](#page-168-0) [calculando valores em 164](#page-179-0) [códigos de edição no 134](#page-149-0) [comando FORM.COLUNAS 127](#page-142-0) [comando](#page-141-0) [FORM.PRINCIPAL 126](#page-141-0) [comando VER FORM 126](#page-141-0) [concluindo antes de conectar à](#page-271-0) [localização remota 256](#page-271-0) [corrigindo erros antes de](#page-192-0) [exibir 177](#page-192-0) [criando 123](#page-138-0)[, 180](#page-195-0) [definição 28](#page-43-0) [eliminando linhas duplicadas](#page-78-0) [de 63](#page-78-0) [especificando códigos de](#page-153-0) [uso 138](#page-153-0) [especificando colunas fixas 145](#page-160-0) [especificando pontuação para os](#page-149-0) [valores de colunas 134](#page-149-0)

relatórios *(continuação)* [especificando texto para](#page-156-0) [subtotais 141](#page-156-0) exibindo [condições especiais no 167](#page-182-0) [painéis de FORMS para 126](#page-141-0) [representativo 148](#page-163-0) [valores calculados em 164](#page-179-0) [formatando com blocos de](#page-174-0) [detalhe 159](#page-174-0) [formato padrão de relatório 28](#page-43-0) [imprimindo 179](#page-194-0) incluindo [cabeçalhos e rodapés de](#page-43-0) [página 28](#page-43-0) [nova coluna para 128](#page-143-0) [segmentos de quebra 153](#page-168-0) [subtotais para 139](#page-154-0) [texto de quebra 153](#page-168-0) [misturando dados tabulares com](#page-188-0) [texto reformatado 173](#page-188-0) [mostrando totais em linhas 175](#page-190-0) [rodapés no 143](#page-158-0)[, 145](#page-160-0)[, 149](#page-164-0)[, 150](#page-165-0)[,](#page-168-0) [153](#page-168-0) [texto final no 162](#page-177-0) [usando formato padrão 125](#page-140-0) restrições [AVG 329](#page-344-0) [colunas não nomeadas 311](#page-326-0) [COUNT 331](#page-346-0) [elementos exemplo 304](#page-319-0) [MAX 339](#page-354-0) [MIN 340](#page-355-0) [nomes de variável 317](#page-332-0) [SUM 347](#page-362-0) [tabelas-alvo 311](#page-326-0) [reutilizando consultas 314](#page-329-0) REXX EXECs [chamando a partir de um](#page-227-0) [procedimento com lógica 212](#page-227-0) [com variáveis de](#page-228-0) [substituição 213](#page-228-0) [sem variáveis de](#page-227-0) [substituição 212](#page-227-0) [gravando 129](#page-144-0) rodapés [alterando o alinhamento de 152](#page-167-0) [aperfeiçoando, nos](#page-164-0) [relatórios 149](#page-164-0) incluindo [data, hora, número da](#page-166-0) [página 151](#page-166-0) [em relatórios 143](#page-158-0) [usando variáveis globais no 150](#page-165-0)
[rotina de interrupção](#page-88-0) [governante 73](#page-88-0)[, 258](#page-273-0)

#### **S**

salvando [consultas no banco de dados 71](#page-86-0)[,](#page-136-0) [121](#page-136-0)[, 299](#page-314-0) [formato do gráfico 192](#page-207-0) [formulários de relatório 178](#page-193-0) SCRIPT/VS [como inserir um relatório do](#page-300-0) [QMF 285](#page-300-0) [segmentos de quebra, adicionando a](#page-168-0) [relatórios 153](#page-168-0) [selecionando 344](#page-359-0)[, 345](#page-360-0)[, 351](#page-366-0) [selecionar 19](#page-34-0) [algumas colunas 81](#page-96-0)[, 344](#page-359-0) [algumas linhas 345](#page-360-0) [colunas específicas 301](#page-316-0) [colunas para uma Consulta](#page-37-0) [Orientada 22](#page-37-0) [linhas 23](#page-38-0)[, 52](#page-67-0)[, 83](#page-98-0) [linhas específicas 302](#page-317-0) [nas condições 302](#page-317-0) [com igualdade e](#page-366-0) [desigualdade 351](#page-366-0) [com uma certa cadeia de](#page-351-0) [caracteres aspas 336](#page-351-0) [introdução 302](#page-317-0) [múltiplas 326](#page-341-0)[, 343](#page-358-0) [negativas 309](#page-324-0)[, 340](#page-355-0) [valores dentro de uma](#page-345-0) [faixa 330](#page-345-0) [valores em um conjunto 336](#page-351-0) [número máximo de colunas](#page-316-0) [específicas 301](#page-316-0) [tabela 19](#page-34-0) [tabelas 46](#page-61-0)[, 82](#page-97-0) [tabelas múltiplas 345](#page-360-0) [todas as colunas 81](#page-96-0)[, 344](#page-359-0) seqüência de classificação [AO \(ordem ascendente\) 327](#page-342-0) [DO \(ordem descendente\) 332](#page-347-0) [servidor de aplicação 262](#page-277-0)[, 263](#page-278-0) símbolo monetário [alterando 135](#page-150-0) [símbolos de seleção 38](#page-53-0) sinal de divisão ( $\sqrt{)}$  305 [sinal de mais \(+\) 305](#page-320-0)[, 350](#page-365-0) [em expressões 350](#page-365-0) [ordem de cálculo 305](#page-320-0) [sinal de menos \(−\) 305](#page-320-0)[, 350](#page-365-0) [em expressões 350](#page-365-0) [ordem de cálculo 305](#page-320-0) sinal de percentagem (%) [com LIKE 337](#page-352-0)

[sinal de percentagem \(%\) com](#page-352-0) [LIKE 337](#page-352-0) [sinal de vezes \(\\*\) em](#page-365-0) [expressões 350](#page-365-0) sinônimo [eliminando 231](#page-246-0) [para tabela 230](#page-245-0) [para visualização 230](#page-245-0) [solicitador de aplicação 257](#page-272-0)[, 263](#page-278-0) [soluções para exercícios do](#page-370-0) [QBE 355](#page-370-0) SQL [convertendo consultas em 317](#page-332-0) [equivalente à consulta](#page-91-0) [orientada 76](#page-91-0) funções, avançado [aritmética de](#page-125-0) [data/horário 110](#page-125-0) [múltiplas consultas de](#page-104-0) [tabela 89](#page-104-0) [unindo cadeias 118](#page-133-0) [instruções 79](#page-94-0) [para adicionar colunas 245](#page-260-0) [para adicionar linhas 242](#page-257-0)[,](#page-258-0) [243](#page-258-0) [para alterar linhas 243](#page-258-0)[, 244](#page-259-0) [para autorizar o acesso a](#page-261-0) [tabelas 246](#page-261-0) [para copiar linhas de uma](#page-260-0) [tabela para outra 245](#page-260-0) [para eliminar linhas 244](#page-259-0) [usando para trabalhar com](#page-138-0) [dados 123](#page-138-0) [variáveis de substituição em 119](#page-134-0) SQL (Structured Query Language) funções [aritmética de](#page-125-0) [data/horário 110](#page-125-0) [unindo cadeias 118](#page-133-0) SQL/DS [requisito para QMF 3](#page-18-0) [suporte de função QMF](#page-390-0) [específica em 375](#page-390-0) [status, painel do banco de dados 72](#page-87-0) subconsulta [para recuperar dados de](#page-109-0) [múltiplas tabelas 94](#page-109-0) [para recuperar mais de um](#page-110-0) [valor 95](#page-110-0) [para satisfazer uma condição 97](#page-112-0) [regras para criação 95](#page-110-0) [utilizando um nome de](#page-112-0) [correlação 97](#page-112-0)

[sublinha \(\\_\) 304](#page-319-0)[, 337](#page-352-0) [com LIKE 337](#page-352-0)

[sublinha \(\\_\) 304](#page-319-0)[, 337](#page-352-0) *(continuação)* [elemento exemplo 304](#page-319-0) substituição [valores 317](#page-332-0) variável [em uma consulta 315](#page-330-0)[, 317](#page-332-0) [substituindo valores nulos utilizando](#page-123-0) [a função VALUE 108](#page-123-0) subtotais [adicionando a relatórios 139](#page-154-0) [especificando texto para 141](#page-156-0) [subtração de datas e horários 111](#page-126-0)[,](#page-133-0) [118](#page-133-0) SUM [função de coluna 99](#page-114-0)[, 100](#page-115-0)[, 347](#page-362-0) sumário [condições 331](#page-346-0)

#### **T**

[tabela-alvo, desenhando 310](#page-325-0)[, 320](#page-335-0) tabela de exemplo [aumentando 321](#page-336-0) [com colunas adicionadas 306](#page-321-0) [com colunas não nomeadas 306](#page-321-0) [com elementos de exemplo 306](#page-321-0)[,](#page-326-0) [311](#page-326-0) [com tabela-alvo 310](#page-325-0) [condições em 307](#page-322-0) [descrição 300](#page-315-0) [desenhando 320](#page-335-0) [eliminando 319](#page-334-0) [expressões em 307](#page-322-0) [reduzindo 323](#page-338-0) [restrições em 306](#page-321-0)[, 311](#page-326-0) [tabela de exemplo](#page-382-0) [Q.CANDIDATOS 367](#page-382-0) [tabela de exemplo](#page-383-0) [Q.ENTREVISTAS 368](#page-383-0) [tabela de exemplo](#page-388-0) [Q.FORNECEDOR 373](#page-388-0) [tabela de exemplo Q.FUNC 372](#page-387-0) [tabela de exemplo Q.ORGZ 369](#page-384-0) [tabela de exemplo Q.PARTES 370](#page-385-0) [tabela de exemplo](#page-385-0) [Q.PRODUTOS 370](#page-385-0) [tabela de exemplo Q.PROJETO 371](#page-386-0) tabelas adicionando linhas [utilizando as instruções](#page-257-0) [SQL 242](#page-257-0)[, 243](#page-258-0) [utilizando o comando](#page-257-0) [DESENHAR do QMF 242](#page-257-0) [utilizando o Editor de](#page-248-0) [Tabelas 233](#page-248-0)[, 238](#page-253-0)

tabelas *(continuação)* alterando linhas [utilizando as instruções](#page-258-0) [SQL 243](#page-258-0)[, 244](#page-259-0) [utilizando o comando](#page-258-0) [DESENHAR do QMF 243](#page-258-0) [utilizando o Editor de](#page-253-0) [Tabelas 238](#page-253-0)[, 240](#page-255-0) [alvo 310](#page-325-0)[, 320](#page-335-0) [anexando à existente 228](#page-243-0) [apresentando dados a partir de](#page-327-0) [mais de uma 312](#page-327-0) [autorizando o acesso 246](#page-261-0) [para alterar linhas 246](#page-261-0) [para atualizar colunas 247](#page-262-0) [para eliminar linhas 246](#page-261-0) [para exibir 246](#page-261-0) [para incluir linhas 246](#page-261-0) [cancelando o acesso 247](#page-262-0) [colunas, relação com 3](#page-18-0) [com dados nulos 342](#page-357-0) [convenções de nomeação 4](#page-19-0) [copiando 229](#page-244-0)[, 331](#page-346-0) copiando linhas de uma para outra [utilizando as instruções](#page-260-0) [SQL 245](#page-260-0) [criando 227](#page-242-0) [alias para 230](#page-245-0) [sinônimo para 230](#page-245-0) [uma visualização de 229](#page-244-0) [utilizando as instruções](#page-242-0) [SQL 227](#page-242-0) [eliminando 231](#page-246-0) eliminando linhas [usando o QBE 331](#page-346-0) [utilizando as instruções](#page-259-0) [SQL 244](#page-259-0) [utilizando o Editor de](#page-256-0) [Tabelas 241](#page-256-0) [exemplo 5](#page-20-0)[, 367](#page-382-0) [Q.CANDIDATOS 367](#page-382-0) [Q.ENTREVISTAS 368](#page-383-0) [Q.FORNECEDOR 373](#page-388-0) [Q.FUNC 372](#page-387-0) [Q.ORGZ 369](#page-384-0) [Q.PARTES 370](#page-385-0) [Q.PRODUTOS 370](#page-385-0) [Q.PROJETO 371](#page-386-0) [incluindo colunas usando](#page-260-0) [instruções SQL 245](#page-260-0) inserindo linhas [usando o QBE 335](#page-350-0) [utilizando as instruções](#page-257-0) [SQL 242](#page-257-0)

tabelas *(continuação)* inserindo linhas *(continuação)* [utilizando o Editor de](#page-248-0) [Tabelas 233](#page-248-0) [linhas, relação com 3](#page-18-0) [listando 47](#page-62-0) [modificando linhas 348](#page-363-0) múltiplas [combinando dados de 92](#page-107-0) [recuperando dados de 94](#page-109-0) [unindo colunas a partir](#page-105-0) [de 90](#page-105-0) [utilizadas para criar uma](#page-104-0) [consulta 89](#page-104-0) nomes [alterando nas consultas 75](#page-90-0) [especificando 3](#page-18-0) [planejando a criação 227](#page-242-0) [qualificador de localização 4](#page-19-0) [qualificador de proprietário 4](#page-19-0) [salvando 228](#page-243-0) [selecionando 46](#page-61-0)[, 82](#page-97-0) [unindo 60](#page-75-0)[, 90](#page-105-0) [unindo múltiplas 64](#page-79-0)[, 90](#page-105-0) [usando padrões de coluna com](#page-251-0) [Editor de Tabela 236](#page-251-0) [tabelas de exemplo 5](#page-20-0)[, 367](#page-382-0)[, 375](#page-390-0) [tecla de função Desenhar 82](#page-97-0) [tecla de função Listar 33](#page-48-0) [painel de solicitação de](#page-49-0) [comandos 34](#page-49-0) [painel de solicitação do](#page-272-0) [CONECTAR do QMF 257](#page-272-0) [tecla de função VER CAMPO 225](#page-240-0) [teclas, função do programa \(PF\), no](#page-22-0) [painel inicial 7](#page-22-0) [teclas de função 7](#page-22-0)[, 300](#page-315-0)[, 321](#page-336-0)[, 323](#page-338-0) [aumentando 321](#page-336-0) [definidos 7](#page-22-0) [reduzindo 323](#page-338-0) [teclas de função \(e sinônimos\) e](#page-277-0) [unidade de trabalho remota 262](#page-277-0) teclas de Função de Programa (PF) [definições iniciais do QBE 300](#page-315-0) [no painel inicial 7](#page-22-0) [Teclas PF \(função do programa\) no](#page-22-0) [painel inicial 7](#page-22-0) [texto de quebra, adicionando a](#page-168-0) [relatórios 153](#page-168-0) [texto final, especificando em](#page-177-0) [relatórios 162](#page-177-0) [texto reformatado, misturando com](#page-188-0) [dados tabulares 173](#page-188-0) TIME [função escalar 103](#page-118-0)

TIMESTAMP [função escalar 103](#page-118-0) tipo de dados [dependências com LIKE 338](#page-353-0) [resultado da operação 305](#page-320-0) [tipo de dados GRAPHIC 270](#page-285-0) [Tipo de dados LONG](#page-285-0) [VARGRAPHIC 270](#page-285-0) [tipo de formatação ASIS 286](#page-301-0) tipos de dados [com DBCS 270](#page-285-0) [conversão utilizando funções](#page-116-0) [escalares 101](#page-116-0) [GRAPHIC 270](#page-285-0) [LONG VARGRAPHIC 270](#page-285-0) [válido 270](#page-285-0) [VARGRAPHIC 270](#page-285-0) [totais, mostrando em linhas nos](#page-190-0) [relatórios 175](#page-190-0)

## **U**

unidade de trabalho remota [acessando o nome da localidade](#page-273-0) [atual 258](#page-273-0) [concedendo privilégios para](#page-277-0) [outras localidades 262](#page-277-0) conectar a partir de [DB2 com DB2 264](#page-279-0) [DB2 com SQL/DS 265](#page-280-0) [SQL/DS com SQL/DS 264](#page-279-0) [dicas e técnicas 262](#page-277-0) [dicas para procedimentos 262](#page-277-0) [estados do QMF quando uma](#page-274-0) [conexão é perdida 259](#page-274-0) [objetos do QMF 261](#page-276-0) [painéis de solicitação do](#page-272-0) [comando CONECTAR do](#page-272-0) [QMF 257](#page-272-0) [painel solicitação de Conexão](#page-274-0) [Perdida 259](#page-274-0) [reconectando-se com uma](#page-274-0) [localidade 259](#page-274-0) [tabelas e visualizações 260](#page-275-0) [usando QMF com 261](#page-276-0) [utilizando com unidade de](#page-281-0) [trabalho distribuída 266](#page-281-0) [unidade distribuída de trabalho 4](#page-19-0)[,](#page-281-0) [266](#page-281-0) unindo [cadeias 118](#page-133-0) colunas [em SQL 90](#page-105-0) [na Consulta Orientada 60](#page-75-0) [no QBE 312](#page-327-0) [tabelas múltiplas 64](#page-79-0)[, 89](#page-104-0)[, 312](#page-327-0)

unindo *(continuação)* [tabelas na Consulta](#page-75-0) [Orientada 60](#page-75-0) [UNQ 349](#page-364-0) [utilizando funções escalares para](#page-116-0) [evitar valores nulos 101](#page-116-0)

### **V**

valores [calculados 164](#page-179-0) [nos relatórios 306](#page-321-0)[, 350](#page-365-0) [expressões 350](#page-365-0) nos relatórios [especificando cálculos](#page-179-0) [para 164](#page-179-0) [fontes 164](#page-179-0) [valores, calculados 350](#page-365-0) [com colunas não nomeadas 306](#page-321-0) valores calculados [colunas de expressões 306](#page-321-0)[, 350](#page-365-0) [contar 331](#page-346-0) [de expressões 350](#page-365-0) [exibindo nos relatórios 164](#page-179-0) [máximo 338](#page-353-0) [média 328](#page-343-0) [mínimo 339](#page-354-0) [para grupos 334](#page-349-0) [total 347](#page-362-0) [valores de substituição 317](#page-332-0) valores de zero [suprimindo 135](#page-150-0) VARGRAPHIC [função escalar 101](#page-116-0) [tipo de dados 270](#page-285-0) [variáveis 315](#page-330-0) [dados 317](#page-332-0) [eliminar 226](#page-241-0) [reinicializar 226](#page-241-0) [substituição 317](#page-332-0) [substituindo ID de usuário](#page-364-0) [para 349](#page-364-0) [USER 317](#page-332-0)[, 349](#page-364-0) [valor 224](#page-239-0)[, 226](#page-241-0) [variáveis de substituição 315](#page-330-0) [diferenças com relação a](#page-224-0) [variáveis do REXX 209](#page-224-0) [em procedimentos com](#page-218-0) [lógica 203](#page-218-0) especificando valores para [como parte do comando](#page-84-0) [EXECUTAR 69](#page-84-0)[, 120](#page-135-0) [no painel Solicitação do](#page-85-0) [Comando EXECUTAR 70](#page-85-0)[,](#page-135-0) [120](#page-135-0) [utilizando variáveis](#page-85-0) [globais 70](#page-85-0)[, 121](#page-136-0)

[variáveis de substituição 315](#page-330-0) *(continuação)* [fornecendo valores 203](#page-218-0) [utilizando o comando](#page-219-0) [ESTABELECER](#page-219-0) [GLOBAL 204](#page-219-0) [utilizando o comando](#page-219-0) [EXECUTAR 204](#page-219-0) [utilizando o painel de](#page-219-0) [solicitação do comando](#page-219-0) [EXECUTAR 204](#page-219-0) [no QBE 317](#page-332-0) [tornando consultas reutilizáveis](#page-83-0) [com 68](#page-83-0)[, 119](#page-134-0) Variáveis do REXX [diferenças com relação a](#page-224-0) [variáveis de substituição 209](#page-224-0) [especificando valores, utilizando](#page-221-0) [instruções SAY e PULL 206](#page-221-0) [passando valores para](#page-223-0) [procedimentos com lógica 208](#page-223-0) [utilizando em procedimentos](#page-221-0) [com lógica 206](#page-221-0) variável global [adicionar 223](#page-238-0) [alterar 223](#page-238-0) [comando ESTABELECER](#page-241-0) [GLOBAL 226](#page-241-0) [comando RESTABELECER](#page-241-0) [GLOBAL 226](#page-241-0) [definir 223](#page-238-0)[, 226](#page-241-0) [eliminar 223](#page-238-0) [exibir 223](#page-238-0) [listar 223](#page-238-0)[, 225](#page-240-0) [e a opção CAIXA 225](#page-240-0) [para adicionar ou remover](#page-240-0) [uma variável 225](#page-240-0) [para alterar ou eliminar uma](#page-238-0) [variável 223](#page-238-0) [localização 258](#page-273-0) [painel 223](#page-238-0) [reinicializar 226](#page-241-0) [remover 225](#page-240-0)[, 226](#page-241-0) [variável USER 317](#page-332-0)[, 349](#page-364-0) VER CAMPO [para expressões longas 225](#page-240-0) visualizar [criando alias para 230](#page-245-0) [criando de uma tabela 229](#page-244-0) [criando sinônimo para 230](#page-245-0) [eliminando 231](#page-246-0) [nome da localização 257](#page-272-0)[, 258](#page-273-0) VM [editor 290](#page-305-0)[, 293](#page-308-0) [quando o QMF está ativo 293](#page-308-0)

VM *(continuação)* [quando o QMF está inativo 290](#page-305-0)

# **Comentários do Leitor**

**Query Management Facility™ Utilizando o QMF Versão 7**

#### **Publicação Nº S517-6999-00**

Neste formulário, faça-nos saber sua opinião sobre este manual. Utilize-o se encontrar algum erro, ou se quiser externar qualquer opinião a respeito (tal como organização, assunto, aparência...) ou fazer sugestões para melhorá-lo.

Para pedir publicações extras, fazer perguntas ou tecer comentários sobre as funções de produtos ou sistemas IBM, fale com o seu representante IBM.

Quando você envia seus comentários, concede direitos, não exclusivos, à IBM para usá-los ou distribuí-los da maneira que achar conveniente, sem que isso implique em qualquer compromisso ou obrigação para com você.

Não se esqueça de preencher seu nome e seu endereço abaixo, se deseja resposta.

Comentários:

Nome Endereço

Companhia ou Empresa

Telefone

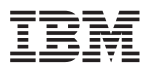

Centro Industrial IBM do Brasil Centro de Traduções CEP: 22290-240 Botafogo - RJ Brasil.

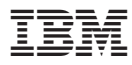

Número do Programa: 5697-F42 5675-DB2

Impresso nos Estados Unidos

S517-6999-00

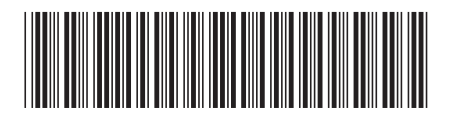

Spine information:

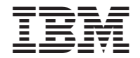

QMF Utilizando <sup>o</sup> QMF Versão <sup>7</sup>